IBM WebSphere Application Server for z/OS, Version 8.0

# Installing your application serving environment

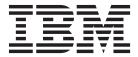

| re using this information, | <br> | <br> |  |
|----------------------------|------|------|--|
|                            |      |      |  |
|                            |      |      |  |
|                            |      |      |  |
|                            |      |      |  |
|                            |      |      |  |
|                            |      |      |  |
|                            |      |      |  |
|                            |      |      |  |
|                            |      |      |  |
|                            |      |      |  |
|                            |      |      |  |
|                            |      |      |  |
|                            |      |      |  |
|                            |      |      |  |
|                            |      |      |  |
|                            |      |      |  |
|                            |      |      |  |
|                            |      |      |  |
|                            |      |      |  |
|                            |      |      |  |
|                            |      |      |  |
|                            |      |      |  |
|                            |      |      |  |
|                            |      |      |  |
|                            |      |      |  |
|                            |      |      |  |
|                            |      |      |  |

Compilation date: June 7, 2011

© Copyright IBM Corporation 2011. US Government Users Restricted Rights – Use, duplication or disclosure restricted by GSA ADP Schedule Contract with IBM Corp.

## Contents

| How to send your comments                                                                | . vi  |
|------------------------------------------------------------------------------------------|-------|
| Changes to serve you more quickly                                                        | . ix  |
| Chapter 1. What is new for installers                                                    | . 1   |
| Chapter 2. How do I install an application serving environment?                          | . 3   |
| Chapter 3. Task overview: Installing on z/OS                                             | . 5   |
| WebSphere Application Server Version 8 product offerings for supported operating systems |       |
| Directory conventions                                                                    | . 14  |
| Hardware and software requirements on z/OS                                               |       |
| z/OS driving system requirements                                                         | . 15  |
| z/OS target system requirements                                                          | . 15  |
| Skill requirements                                                                       |       |
| Creating implementation plans on z/OS                                                    | . 17  |
| Product file system                                                                      | . 19  |
|                                                                                          |       |
| Chapter 4. Planning for product installation.                                            | . 21  |
|                                                                                          |       |
| Chapter 5. Installing the product on z/OS                                                |       |
| Obtaining an Installation Manager installation kit for installing the product on z/OS    |       |
| Creating an Installation Manager for installing the product on z/OS                      |       |
| Obtaining product repositories for installing the product on z/OS                        |       |
| Installing WebSphere Application Server for z/OS                                         |       |
| Installing DMZ Secure Proxy Server for IBM WebSphere Application Server for z/OS         |       |
| Installing Web Server Plug-ins for IBM WebSphere Application Server for z/OS             | . 32  |
| Observe O. Joseph III and and analysis that Walk Only and October 1991 and Tabellian     | 0.5   |
| Chapter 6. Installing and using the WebSphere Customization Toolbox                      |       |
| Installing, updating, rolling back, and uninstalling the WebSphere Customization Toolbox |       |
| Installing the WebSphere Customization Toolbox using the GUI                             |       |
| Installing the WebSphere Customization Toolbox silently                                  |       |
| Installing and removing tools in the WebSphere Customization Toolbox                     |       |
| Updating the WebSphere Customization Toolbox                                             |       |
| Rolling back the WebSphere Customization Toolbox.                                        |       |
| Uninstalling the WebSphere Customization Toolbox using the GUI                           |       |
| Uninstalling the WebSphere Customization Toolbox silently                                | . 58  |
| Chapter 7. Preparing the base z/OS operating system.                                     | 65    |
| Preparing z/OS to run WebSphere Application Server                                       |       |
| Preparing the sysplex on z/OS                                                            |       |
| Preparing JES2 or JES3                                                                   |       |
| Preparing Resource Recovery Services (RRS).                                              |       |
| Preparing the security server (RACF)                                                     |       |
| Preparing TCP/IP on z/OS                                                                 |       |
| Checklist: Preparing the base z/OS operating system                                      |       |
| oncombination repairing the base 200 operating system                                    | . , . |
| Chapter 8. Planning for product configuration on z/OS                                    | . 75  |
| WebSphere Application Server for z/OS terminology                                        |       |
| Using a heterogeneous cell to support mixed platforms within a cell                      |       |
| Considerations for WebSphere Application Server for z/OS                                 |       |
|                                                                                          |       |
| z/OS JCL cataloged procedures                                                            |       |

© Copyright IBM Corp. 2011

| z/OS logstreams                                                               |     |      |           |
|-------------------------------------------------------------------------------|-----|------|-----------|
| Reusable address space                                                        |     | <br> | <br>. 91  |
| Cohodular database                                                            |     | <br> | <br>. 91  |
| Scheduler database                                                            |     | <br> | <br>. 93  |
| TCP/IP port conventions on z/OS                                               |     | <br> | <br>. 90  |
|                                                                               |     |      |           |
| Standalone and Network Deployment configuration differences                   |     |      |           |
| z/OS application server naming conventions                                    |     |      |           |
|                                                                               |     |      |           |
| z/OS standard naming convention                                               |     |      |           |
| Configuration Planning Spreadsheets for z/OS                                  |     |      |           |
| Default port assignments                                                      |     | <br> | <br>. 108 |
| Initial security configurations                                               |     |      |           |
| Building practice WebSphere Application Server for z/OS cells                 |     |      |           |
| Planning for standalone application server cells                              | •   | <br> | <br>. 114 |
| z/OS customization variables: Standalone application servers                  |     |      |           |
| z/OS customization worksheet: Standalone application servers for Version 6.1  |     |      |           |
| z/OS customization worksheet: Standalone application servers for Version 7.0  |     |      |           |
| z/OS customization worksheet: Standalone application servers for Version 8.0  |     |      |           |
| Planning for administrative agents                                            |     |      |           |
| z/OS customization variables: Administrative agents                           |     |      |           |
| z/OS customization worksheet: Administrative agents for Version 7.0           |     |      |           |
| z/OS customization worksheet: Administrative agents for Version 8.0           |     |      |           |
| Planning for deployment managers                                              |     |      |           |
| z/OS customization variables: Deployment managers                             |     |      |           |
| z/OS customization worksheet: Deployment managers for Version 6.1             |     |      |           |
| z/OS customization worksheet: Deployment managers for Version 7.0             |     | <br> | <br>. 203 |
| z/OS customization worksheet: Deployment managers for Version 8.0             |     | <br> | <br>. 210 |
| Planning for new managed (custom) nodes                                       |     | <br> | <br>. 217 |
| z/OS customization variables: Managed (custom) nodes                          |     |      |           |
| z/OS customization worksheet: Managed (custom) nodes for Version 6.1          |     |      |           |
| z/OS customization worksheet: Managed (custom) nodes for Version 7.0          |     |      |           |
| z/OS customization worksheet: Managed (custom) nodes for Version 8.0          |     |      |           |
| Planning to federate standalone servers into a Network Deployment cells       |     |      |           |
| z/OS customization variables: Federating application servers                  |     |      |           |
| z/OS customization worksheet: Federating application servers for Version 6.1. |     |      |           |
| z/OS customization worksheet: Federating application servers for Version 7.0. |     |      |           |
| z/OS customization worksheet: Federating application servers for Version 8.0. |     |      |           |
| Planning for Network Deployment cells with application servers                |     |      |           |
| z/OS customization variables: Network Deployment cells with application serve |     |      | . 264     |
| z/OS customization worksheet: Network Deployment cells with application serv  |     |      | 282       |
| z/OS customization worksheet: Network Deployment cells with application serv  |     |      | 291       |
| z/OS customization worksheet: Network Deployment cells with application serv  |     |      | 301       |
| Planning for job managers                                                     |     |      |           |
| z/OS customization variables: Job managers                                    |     |      |           |
| z/OS customization worksheet: Job managers for Version 7.0                    |     |      |           |
| z/OS customization worksheet: Job managers for Version 8.0                    |     |      |           |
| Planning for secure proxy servers                                             |     |      | . 339     |
| z/OS customization variables: Secure proxy servers                            |     |      |           |
|                                                                               |     |      |           |
| z/OS customization worksheet: Secure proxy servers for Version 7.0            |     |      |           |
| z/OS customization worksheet: Secure proxy servers for Version 8.0            |     |      |           |
| Planning for secure proxy administrative agents                               |     |      |           |
| z/OS customization variables: Secure proxy administrative agents              |     |      |           |
| z/OS customization worksheet: Secure proxy administrative agents for Version  |     |      |           |
| z/OS customization worksheet: Secure proxy administrative agents for Version  | 8.0 | <br> |           |
| Planning for recovery                                                         |     |      | 389       |

| Starting deployment managers on a different MVS image                                                                                                    | 391 |
|----------------------------------------------------------------------------------------------------|-----|
| Chapter 9. Configuring the WebSphere Application Server for z/OS product after installation                                                                                                    | 397 |
| Configuring z/OS application-serving environments with the Profile Management Tool                                                                                                    |     |
| Using the Profile Management Tool (z/OS only)                                                                                                    |     |
| Creating standalone application server cells on z/OS using the Profile Management Tool                                                                                                    |     |
| Creating administrative agents on z/OS using the Profile Management Tool                                                                                                    |     |
| Creating deployment managers on z/OS using the Profile Management Tool                                                                                                    |     |
| Creating managed nodes on z/OS using the Profile Management Tool                                                                                                    | 410 |
| Federating standalone application servers into Network Deployment cells on z/OS using the Profile                                                                                                    | 440 |
| Management Tool                                                                                                    | 412 |
| Creating Network Deployment cells with application servers on z/OS using the Profile Management                                                                                                    | 440 |
| Tool                                                                                                    |     |
| Creating job managers on z/OS using the Profile Management Tool                                                                                                    |     |
| Creating secure proxy servers on z/OS using the Profile Management Tool                                                                                                    |     |
| Creating secure proxy administrative agents on z/OS using the Profile Management Tool                                                                                                    |     |
| Configuring with symbolic links on z/OS                                                                                                    |     |
| Configuring z/OS application-serving environments with the zpmt command                                                                                                    |     |
| zpmt command                                                                                                    |     |
| Variables for configuring standalone application servers using the zpmt command                                                                                                    |     |
| Variables for configuring deployment managers using the zpmt command                                                                                                    |     |
| Variables for configuring managed (custom) nodes using the zpmt command                                                                                                    |     |
| Variables for federating application servers using the zpmt command                                                                                                    | 450 |
| Variables for configuring Network Deployment cells with application servers using the zpmt                                                                                                    |     |
| command                                                                                                    |     |
| Variables for configuring administrative agents using the zpmt command                                                                                                    | 468 |
| Variables for configuring job managers using the zpmt command                                                                                                    | 476 |
| Variables for configuring secure proxy servers using the zpmt command                                                                                                    |     |
| Variables for configuring secure proxy administrative agents using the zpmt command                                                                                                    |     |
| Using installation verification tests                                                                                                    |     |
| Running installation verification tests with jobs                                                                                                    |     |
| Running installation verification tests from a command line                                                                                                    |     |
| switchModules command                                                                                                    | 504 |
|                                                                                                    |     |
| Chapter 10. Updating and uninstalling the product on z/OS                                                                                                    |     |
| Adding and removing optional features on z/OS                                                                                                    | 505 |
| Adding language packs on z/OS                                                                                                    | 507 |
| Using the post-installer after updating or rolling back to a different service level                                                                                                    | 508 |
| Completing post-installation tasks after updating or rolling back to a different service level                                                                                                    | 509 |
| Uninstalling the product on z/OS                                                                                                    |     |
|                                                                                                    |     |
| Chapter 11. Centralized installation manager (CIM)                                                                                                    | 513 |
| Submitting Installation Manager jobs                                                                                                    |     |
| Submitting jobs to install Installation Manager on remote hosts                                                                                                    |     |
| Submitting jobs to update Installation Manager on remote hosts for Version 8.0                                                                                                    |     |
| Submitting jobs to uninstall Installation Manager on remote hosts                                                                                                    |     |
| Submitting jobs to install SSH public keys on remote hosts                                                                                                    |     |
| Installing the Version 8.0 product using the job manager and administrative console                                                                                                    |     |
| Installing the Version 8.0 product using the job manager and command line                                                                                                    |     |
| Managing Installation Manager using the job manager                                                                                                    |     |
| and the second second s |     |
| Notices                                                                                                    | 535 |
| Trademarks and service marks                                                                                                    | 537 |

## How to send your comments

Your feedback is important in helping to provide the most accurate and highest quality information.

- To send comments on articles in the WebSphere Application Server Information Center
  - 1. Display the article in your Web browser and scroll to the end of the article.
  - 2. Click on the **Feedback** link at the bottom of the article, and a separate window containing an e-mail form appears.
  - 3. Fill out the e-mail form as instructed, and click on Submit feedback.
- To send comments on PDF books, you can e-mail your comments to: wasdoc@us.ibm.com or fax them to 919-254-5250.

Be sure to include the document name and number, the WebSphere Application Server version you are using, and, if applicable, the specific page, table, or figure number on which you are commenting.

When you send information to IBM, you grant IBM a nonexclusive right to use or distribute the information in any way it believes appropriate without incurring any obligation to you.

© Copyright IBM Corp. 2011

## Changes to serve you more quickly

#### Print sections directly from the information center navigation

PDF books are provided as a convenience format for easy printing, reading, and offline use. The information center is the official delivery format for IBM WebSphere Application Server documentation. If you use the PDF books primarily for convenient printing, it is now easier to print various parts of the information center as needed, quickly and directly from the information center navigation tree.

To print a section of the information center navigation:

- 1. Hover your cursor over an entry in the information center navigation until the **Open Quick Menu** icon is displayed beside the entry.
- 2. Right-click the icon to display a menu for printing or searching your selected section of the navigation tree.
- 3. If you select **Print this topic and subtopics** from the menu, the selected section is launched in a separate browser window as one HTML file. The HTML file includes each of the topics in the section, with a table of contents at the top.
- 4. Print the HTML file.

For performance reasons, the number of topics you can print at one time is limited. You are notified if your selection contains too many topics. If the current limit is too restrictive, use the feedback link to suggest a preferable limit. The feedback link is available at the end of most information center pages.

#### Under construction!

The Information Development Team for IBM WebSphere Application Server is changing its PDF book delivery strategy to respond better to user needs. The intention is to deliver the content to you in PDF format more frequently. During a temporary transition phase, you might experience broken links. During the transition phase, expect the following link behavior:

- · Links to Web addresses beginning with http:// work
- · Links that refer to specific page numbers within the same PDF book work
- · The remaining links will not work. You receive an error message when you click them

Thanks for your patience, in the short term, to facilitate the transition to more frequent PDF book updates.

© Copyright IBM Corp. 2011

## Chapter 1. What is new for installers

Installation is now easier, more consistent, and a more functionally rich experience across platforms, installable components, and types of installations.

© IBM Corporation 2004, 2009

## Chapter 2. How do I install an application serving environment?

Follow these shortcuts to get started quickly with popular tasks.

When you visit a task in the information center, look for the **IBM Suggests** feature at the bottom of the page. Use it to find available tutorials, demonstrations, presentations, developerWorks<sup>®</sup> articles, Redbooks<sup>®</sup>, support documents, and more.

Review the software and hardware prerequisites

Plan your installation

Learn about installing the product

Prepare the base z/OS operating system

Plan for product configuration

Configure the product

© Copyright IBM Corp. 2011

## Chapter 3. Task overview: Installing on z/OS

This article describes the process of installing and configuring WebSphere® Application Server for z/OS®.

#### Before you begin

This article introduces the context of installing and customizing IBM® WebSphere Application Server for z/OS, including the tasks you need to perform before and after installing.

To create a complete and customized WebSphere Application Server for z/OS application serving environment, you need to install the product code, prepare the z/OS operating system and subsystems, run the Profile Management Tool or zpmt command, follow the customized instructions and run the generated jobs, and bring up your servers.

**Note:** See "Building practice WebSphere Application Server for z/OS cells" on page 112 for steps you can follow to set up a practice version of WebSphere Application Server for z/OS if you want to just get the feel for it or see the basics.

#### About this task

Perform the following tasks to create a running version of the product on your machine.

#### **Procedure**

- 1. Plan your product code installation as described in Chapter 4, "Planning for product installation," on page 21.
- 2. Install WebSphere Application Server for z/OS as described in Chapter 5, "Installing the product on z/OS," on page 25.
- 3. Prepare your z/OS target systems to run WebSphere Application Server for z/OS as described in Chapter 7, "Preparing the base z/OS operating system," on page 65.
- 4. Choose your application serving environment and decide on its initial characteristics as described in Chapter 8, "Planning for product configuration on z/OS," on page 75.
- 5. Configure WebSphere Application Server for z/OS as described in Chapter 9, "Configuring the WebSphere Application Server for z/OS product after installation," on page 397.
- 6. To create additional application serving environments, repeat the steps in Chapter 8, "Planning for product configuration on z/OS," on page 75 and Chapter 9, "Configuring the WebSphere Application Server for z/OS product after installation," on page 397.
- 7. Tune for performance.

#### Results

You are ready to deploy and run applications using the WebSphere Application Server for z/OS product.

## WebSphere Application Server Version 8 product offerings for supported operating systems

WebSphere Application Server Version 8 includes several related offerings.

© IBM Corporation 2006, 2009

Table 1. WebSphere Application Server Version 8 product offerings for supported operating systems. The following table shows the WebSphere Application Server Version 8 product offerings for supported operating systems.

| Offering Offering ID Operating                                           | Offering ID                             | Operating systems 1                                         | Description                                                                                                    |                |                                                    | Location                               | tion                                  |                 |     |
|--------------------------------------------------------------------------|-----------------------------------------|-------------------------------------------------------------|----------------------------------------------------------------------------------------------------|----------------|----------------------------------------------------|----------------------------------------|---------------------------------------|-----------------|-----|
|                                                                          |                                         |                                                             |                                                                                                    | Product media  | Passport Advantage® elmage (Non-z/OS systems only) | Shop ZSeries<br>(z/OS systems<br>only) | Entitled<br>Software<br>Support (ESS) | developer Works | eFD |
| Application Client for IBM WebSphere Application<br>Server               | com.ibm.websphere.<br>APPCLIENTv80      | AIX <sup>®</sup> , HP-UX, IBM i, Linux,<br>Solaris, Windows | Application Client for IBM WebSphere Application Server provides resources and ellerlist to add development of client applications for use with WebSphere Application Server. The Application Client provides a trutime framework for client applications either to run on the Application Client be distributed with client applications that are to run on other meachines.                                                                                                 | , Z            | 7                                                  |                                        |                                       | 7               |     |
| Application Client for IBM WebSphere Application<br>Server (ILAN)        | com.lam.websphere.<br>APPCLIENTILAN.x80 | ANX, HP-LNX, IBM I, Linux,<br>Solaris, Windows              | Application Client for IBM WebSphere Application Server provides resources and ellerlist to add development of client applications for use with WebSphere Application Server. The Application Client provides a turtime framework for client applications either to run on the Application Client machine or to be distributed with client applications that are to run on ther machines.  This offering is a no-cost non-supported and non-warranted version of the product. |                |                                                    |                                        |                                       | Y               |     |
| DMZ Secure Proxy Server for IBM WebSphere<br>Application Server          | com.ibm.websphere.<br>NDDMZ.v80         | AIX, HP-UX, IBM i, Linux,<br>Solaris, Windows               | DMZ Secure Proxy Server for IBM WebSphere Application Server provides enhanced security for WebSphere Application Server environments. This offering can be used to install a proxy server in the demilitarized zone (DMZ), while reducing the security risk of installing an application server in the DMZ to host a proxy server.                                                                                                    | Ž <sup>3</sup> | 7                                                  |                                        |                                       | 7               |     |
| DMZ Secure Proxy Server for IBM WebSphere<br>Application Server for z/OS | com.ibm.websphere.<br>NDDMZ.zOS.v80     | SO/z                                                        | DMZ Secure Proxy Server for IBM WebSphere Application Server for 200 provides enhanced security for WebSphere Application Server for 2/OS environments. This offering can be used to install a proxy server in the demiliarized zone (DMZ), while reducing the security risk of installing an application server in the DMZ to host a proxy server.                                                                                                    |                |                                                    | 4                                      |                                       |                 |     |
| IBM HTTP Server for WebSphere Application Server                         | com.ibm.websphere.<br>IHS.v80           | AIX, HP-UX, Linux,<br>Solaris, Windows                      | IBM HTTP Server for WebSphere Application Server provides advanced web server capabilities with consistent management and security in a WebSphere Application Server environment. IBM HTTP Server for WebSphere Application Server is based on Apache HTTP Server.                                                                                                    | ,<br>,         | 7                                                  |                                        |                                       | 7               |     |
| IBM HTTP Server for WebSphere Application Server<br>(ILAN)               | com.lbm.websphere.<br>IHSILAN.v80       | AlX, HP-UX, Linux,<br>Solaris, Windows                      | IBM HTTP Server for WebSphere Application Server provides advanced web server capabilities with consistent management and security in a WebSphere Application Server is based on Apache HTTP Server HTTP Server.  This offering is a no-cost non-supported and non-warranted version of the product.                                                                                                    |                |                                                    |                                        |                                       | 7               |     |
| IBM HTTP Server for WebSphere Application Server<br>for z/OS             | com.ibm.websphere.<br>IHS.zOS.v80       | S0/z                                                        | IBM HTTP Server for WebSphere Application Server for zIOS provides advanced web server capabilities with consistent management and security in a WebSphere Application Server for zOS environment. IBM HTTP Server for WebSphere Application Server zOS is based on Apache HTTP Server.                                                                                                    |                |                                                    | 4                                      |                                       |                 |     |

Table 1. WebSphere Application Server Version 8 product offerings for supported operating systems (continued). The following table shows the WebSphere Application Server Version 8 product offerings for supported operating systems.

|                   | Operating systems '                           | Description                                                                                                    |               |                                                    | Location                               | ion                                   | -               |     |
|-------------------|-----------------------------------------------|----------------------------------------------------------------------------------------------------|---------------|----------------------------------------------------|----------------------------------------|---------------------------------------|-----------------|-----|
|                   |                                               |                                                                                                    | Product media | Passport Advantage® elmage (Non-z/OS systems only) | Shop ZSeries<br>(z/OS systems<br>only) | Entitled<br>Software<br>Support (ESS) | developer Works | еЕБ |
| IBM<br>I          |                                               | The IBM WebSphere Application Server family is the leading open standards-based Java Platform, Enterprise Edition (Java EE) completin application foundation offening broad programming model choice and lower total cost of ownership through high performance and high manageability.              |               |                                                    |                                        | 7                                     |                 |     |
|                   |                                               | Web Enablement for IBM I offers an entitlement to WebSphere Application Server - Express <sup>®</sup> .                                                                                                    |               |                                                    |                                        |                                       |                 |     |
|                   |                                               | WebSphere Application Server - Express delivers an adroctable readyt-4cg application foundation for smaller deployments of dynamic web applications which can be effortlessly intigrated to more advanced versions of the WebSphere Application Server family as business needs charge.              |               |                                                    |                                        |                                       |                 |     |
| AIX, H<br>Solaris | AIX, HP-UX, IBM i, Linux,<br>Solaris, Windows | The IBM WebSphere Application Server family is the leading open standard-based Java Platform, Enterprise Edition (Java EE) compliant application foundation driening broad programming model choice and lower total cost of ownership through high performance and high manageability.               | e **          | 7                                                  |                                        |                                       | 1               | 7   |
|                   |                                               | WebSphere Application Server delivers the availability and security your business depends on while optimizing oast. This base edition of WebSphere Application Server is the foundation of the IBM WebSphere software platform.                                                                      |               |                                                    |                                        |                                       |                 |     |
| AIX, H<br>Solaris | AIX, HP-UX, IBM i, Linux,<br>Solaris, Windows | The IBM WebSphere Application Server family is the leading open standard-sbased Java Platform, Enterprise Edition (Java EE) compliant application foundation driening broad programming model choice and lower total cost of ownership through high performance and high manageability.              |               |                                                    |                                        |                                       | 7               |     |
|                   |                                               | WebSphere Application Server delivers the availability and security your business depends on while optimizing cost. This base edition of WebSphere Application Server is the foundation of the IBM WebSphere software platform.                                                                      |               |                                                    |                                        |                                       |                 |     |
| 2                 | 2                                             | $\neg$                                                                                                    |               |                                                    |                                        |                                       |                 |     |
| AIX, H<br>Solaris | AIX, HP-UX, IBM I, Linux,<br>Solaris, Windows | The BM vebsphere Application Server family is the<br>leading open standards-based Java Platform.<br>Enterprise action (Java EP) compliant application<br>foundation offering broad programming model choice<br>and lower total cost of ownership through high<br>performance and high manageability. | Ž             | 7                                                  |                                        |                                       |                 | 7   |
|                   |                                               | WebSphere Application Server - Express delivers an affordable ready-to-go application foundation for smaller deployments of dynamic web applications which can be effortlessy migrated to more advanced versions of the WebSphere Application Server family as business needs change.                |               |                                                    |                                        |                                       |                 |     |

Table 1. WebSphere Application Server Version 8 product offerings for supported operating systems (continued). The following table shows the WebSphere Application Server Version 8 product offerings for supported operating systems.

| Offering Offering ID | Operating systems 1 Des                    | Description                                                                                                    |               | Passport                                           | Location                               | tion                                  |                 |     |
|----------------------|--------------------------------------------|----------------------------------------------------------------------------------------------------|---------------|----------------------------------------------------|----------------------------------------|---------------------------------------|-----------------|-----|
|                      |                                            |                                                                                                    | Product media | Passport Advantage® elmage (Non-z/OS systems only) | Shop ZSeries<br>(z/OS systems<br>only) | Entitled<br>Software<br>Support (ESS) | developer Works | еЕБ |
| 4 W                  | AIX, HP-UX, IBM i, Linux, Solaris, Windows | The IBM WebSphere Application Server family is the<br>leading open standard-sbased Java Platform,<br>Enterprise Edition (Java EE) compliant application<br>foundation offering boad programming model choice<br>and lower total cost of ownership through high<br>performance and high manageability.                                                                                                    |               |                                                    |                                        |                                       | 1               |     |
|                      |                                            | WebSphere Application Server - Express delivers an affordable ready-to-go application foundation for smaller deployments of dynamic web applications make deployments of dynamic web applications which can be affordersky migrated to more advanced versions of the WebSphere Application Server family as business needs change.  This offering is a no-cost trial version of the product.                      |               |                                                    |                                        |                                       |                 |     |
| i i                  | Linux, Windows                             | The IBM WebSphere Application Server family is the leading open standard-sbased Jave Platform, Enterprise Edition (Java EE) compliant application foundation offering broad programming model choice not of ownership through high performance and high manageability.  This community edition of WebSphere Application Server is a lightweight application server that its based on onen source Arache Genoring. |               |                                                    |                                        |                                       | X               |     |
| Solar, I             | Solaris, Windows                           | ierver family is the a Platform, liant application ning model choice hrough high ty.                                                                                                    | ° ~           | 7                                                  |                                        |                                       | 1               | 7   |
|                      |                                            | WebSphere Application Server for Developers delivers the efficient development and innovative features of webSphere Application Server to help developers reduce testing effort and develop with confidence using a runtime environment that is identical to the production runtime environment their applications will eventually run on.                                                                        |               |                                                    |                                        |                                       |                 |     |
| Solaris              | AIX, HP-UX, IBM i, Linux, Solaris, Windows | The IBM WebSphere Application Server family is the leading open standards-based Java Platform, Enterprise Edition (Java EE) compliant application foundation offering broad programming model choice and lower total cost of ownership through high performance and high manageability.                                                                                                    |               |                                                    |                                        |                                       | 7               |     |
|                      |                                            | WebSphere Application Server for Developers delivers the efficient development and innovative features of WebSphere Application Server to help developers reduce testing effort and develop with confidence asing a runtime environment that is identical to the production runtime environment their applications will eventually run on.                                                                        |               |                                                    |                                        |                                       |                 |     |
|                      |                                            | This offering is a no-cost non-supported and non-warranted version of the product.                                                                                                    |               |                                                    |                                        |                                       |                 |     |

Table 1. WebSphere Application Server Version 8 product offerings for supported operating systems (continued). The following table shows the WebSphere Application Server Version 8 product offerings for supported operating systems.

|                     | eFD                                                |                                                                                                    |                                                                                                    |                                                                                                    |                                                                                                    |                                                                                                    |
|---------------------|----------------------------------------------------|----------------------------------------------------------------------------------------------------|----------------------------------------------------------------------------------------------------|----------------------------------------------------------------------------------------------------|----------------------------------------------------------------------------------------------------|----------------------------------------------------------------------------------------------------|
|                     | developer Works                                    |                                                                                                    | 7                                                                                                    | 1                                                                                                    | X                                                                                                    | 7                                                                                                    |
| tion                | Entitled<br>Software<br>Support (ESS)              |                                                                                                    |                                                                                                    |                                                                                                    |                                                                                                    |                                                                                                    |
| Location            | Shop ZSeries<br>(z/OS systems<br>only)             | <i>7</i>                                                                                                    |                                                                                                    |                                                                                                    |                                                                                                    |                                                                                                    |
|                     | Passport Advantage® elmage (Non-z/OS systems only) |                                                                                                    | 7                                                                                                    |                                                                                                    |                                                                                                    |                                                                                                    |
|                     | Product media                                      |                                                                                                    | 2                                                                                                    |                                                                                                    |                                                                                                    |                                                                                                    |
| Description         |                                                    | The IBM WebSphere Application Server family is the leading open standards-based Java Pathdrom. Enterprise Edition (Java ED compliant application foundation offening broad programming model choice and lower total cost of ownership through high performance and high manageability.  WebSphere Application Server for ZOS delivers near-continuous availability, with advanced performance and management capabilities for maission-critical applications by leveraging the qualities of services of IBM System Z <sup>2</sup> and ZOS. | The IBM WebSphere Application Server family is the leading open standards based Java Pathorm.  Enterprise Edition (Java ED, compliant application foundation referring bread programming model choice and lower total cost of ownership through high performance and high manageability.  WebSphere Application Server Network Deployment delivers near-continuous availability, with advanced performance and manageament capabilities for mission-critical applications. | The IBM WebSphere Application Server family is the leading open standard-sead Java Platform.  Enterprise Edition (Java ED) compilant application foundation offening broad programming model choice and lower total cost of ownership through high performance and high manageability.  WebSphere Application Server Network Deployment delivers near-continuous availability, with advanced performance and management capabilities for mission-critical applications.  This offering is a no-cost trial version of the product. | WebSphere Edge Components: Caching Proxy offers efficiency and performence for WebSphere Application Server environments. This offering can satisfy multiple client requests for the same content directly from a local cache.  This offering is stabilized and clients are encouraged to consider using the Proxy Server and DMZ Secure Proxy functionality provided with WebSphere Application Server Inserve Degover than WebSphere Application Server Inserve Degover than WebSphere Application Server Inserve Degover and WebSphere Application Server Inserve Degovernent and WebSphere Application Server Inserver Degovernent and | WebSphere Edge Components: Load Balancer for They offers improved performance and scalability for WebSphere Application Server in IPv4 network websphere Application Server in IPv4 network environments and is not intended for IPv6 network environments.  This offering provides an edge-of-network system that directs network traffic flow to reduce congestion and balance incoming netgests to other servers and systems. This offering is stabilized and clients are encouraged to consider using the WebSphere Edge Components: Load Balancer for IPv4 and IPv6 Components: Load Balancer for IPv4 and IPv6 |
| Operating systems 1 |                                                    | SO/z                                                                                                    | AIX, HP-UX, IBM I, Linux,<br>Solaris, Windows                                                                                                    | AIX, HP-UX, IBM i, Linux,<br>Solaris, Windows                                                                                                    | AIX, HP-UX, Linux,<br>Solaris, Windows, 2/OS                                                                                                    | AIX, HP-UX, Linux,<br>Solaris, Windows                                                                                                    |
| Offering ID         |                                                    | com.lbm.websphere.<br>20S.v80                                                                                                    | oom.ibn.websphere.<br>ND.v80                                                                                                    | oom.ibm.websphere.<br>NDTFIAL_v80                                                                                                    | com.ibm.websphere. EDGECP.v80                                                                                                    | com.ibm.websphere.<br>EDGELBIPV4.v80                                                                                                    |
| Offering            |                                                    | IBM WebSphere Application Server for z/OS                                                                                                    | IBM WebSphere Application Server Network Deployment                                                                                                    | IBM WebSphere Application Server Network Deployment Trial                                                                                                    | IBM WebSphere Edge Components: Caching Proxy                                                                                                    | IBM WebSphere Edge Components. Load Balancer for IPv4                                                                                                    |

Table 1. WebSphere Application Server Version 8 product offerings for supported operating systems (continued). The following table shows the WebSphere Application Server Version 8 product offerings for supported operating systems.

| Offering Offering Offering ID Operating systems 1 Des                    | Offering ID                              | Operating systems 1                           | Description                                                                                                    |               |                                                    | Location                               | tion                                  |                 |     |
|--------------------------------------------------------------------------|------------------------------------------|-----------------------------------------------|----------------------------------------------------------------------------------------------------|---------------|----------------------------------------------------|----------------------------------------|---------------------------------------|-----------------|-----|
|                                                                          |                                          |                                               |                                                                                                    | Product media | Passport Advantage® elmage (Non-z/OS systems only) | Shop ZSeries<br>(z/OS systems<br>only) | Entitled<br>Software<br>Support (ESS) | developer Works | eFD |
| IBM WebSphere Edge Components: Load Balancer for IPv4 and IPv6           | com.ibm.websphere.<br>EDGELBIPV4IPV6.v80 | AIX, HP-UX, Linux,<br>Solaris, Windows, z/OS  | WebSphere Edge Components: Load Balancer for IP-Va and Neb offers mipword performance and scalability for WebSphere Application Server in IP-V4 or IP-V6 retwork environments. This offering provides an edge-Orl-amount system that directs network traffic flow to reduce congestion and balance incoming requests to other servers and systems.                                                                                                    | <i>"</i>      | 1                                                  | 4                                      |                                       |                 | 1   |
| Pluggable Application Client for IBM WebSphere<br>Application Server     | com.ibm.websphere.<br>PLUGCLIENT.v80     | Windows                                       | Pluggable Application Cilent for IBM WebSphere Application Serve provides a downloadable runtine environment for Java cilent applications to run with the Java Puntime Environment (JRE) on the Windows platforms.  The Pluggable Application Cilent is deprecated, it is replaced by the standance thin cilent, IBM Thin Cilent for EJB, available as part of the Application Cilent for EJB, wealiable as part of the Application Cilent for EJB, wealiable as part of the Application Cilent for EJB, wealiable as part of the Application Cilent for EJB, wealiable as part of the Application Cilent for EJB, wealiable as part of the Application Cilent for EJB, wealiable as part of the Application Cilent for EJB, wealiable as part of the Application Server of the Application Server o | ° L           | 1                                                  |                                        |                                       |                 | 1   |
| Pluggable Application Client for IBM WebSphere Application Server (ILAN) | com.ibm.websphere. PLUGCLIENTILAN.v80    | Windows                                       | Pluggable Application Client for IBM WebSphere Application Serve provides a downloadable runtime environment for Java client applications to run with the Java Buntline Environment (JRE) on the Windows platforms.  The Pluggable Application Client is deprecated. It is replaced by the standance thin client. IBM Thin Client for ELB, available as part of the Application Client for IBM WebSphere Application Server offering.  This offering is a no-cost non-supported and non-warranted vession of the product.                                                                                                    |               |                                                    |                                        |                                       | Y               |     |
| Web Server Plug-ins for IBM WebSphere Application<br>Server              | com.ibm.websphere.<br>PLG.v80            | AIX, HP-UX, IBM i, Linux,<br>Solaris, Windows | Web Server Plug-ins for IBM WebSphere Application Server Provides an optimized connection to route requests from a web server and WebSphere Application Server.                                                                                                    | ,<br>,        | 7                                                  |                                        |                                       |                 | 7   |
| Web Server Plug-ins for IBM WebSphere Application<br>Server (ILAN)       | com.ibm.websphere.<br>PLGILAN.v80        | AIX, HP-UX, IBM i, Linux,<br>Solaris, Windows | Web Server Plug-ins for IBM WebSphere Application Server provides an optimized connection to route requests from a web server and WebSphere Application Server.  This offering is a no-cost non-supported and non-warranted version of the product.                                                                                                    |               |                                                    |                                        |                                       | 1               |     |
| Web Server Plug-ins for IBM WebSphere Application<br>Server for z/OS     | com.ibm.websphere.<br>PLG.zOS.v80        | S0/z                                          | Web Server Plug-ins for IBM WebSphere Application Server for z/OS provides an optimized connection to route requests from a web server and WebSphere Application Server for z/OS.                                                                                                    |               |                                                    | 4                                      |                                       |                 |     |

Table 1. WebSphere Application Server Version 8 product offerings for supported operating systems (continued). The following table shows the WebSphere Application Server Version 8 product offerings for supported operating systems.

|                     | еғD                                                |                                                |                                                                                                    |                                                                                                    |                                                                                                    |                                                                                                    |                                                                                    |
|---------------------|----------------------------------------------------|------------------------------------------------|----------------------------------------------------------------------------------------------------|----------------------------------------------------------------------------------------------------|----------------------------------------------------------------------------------------------------|----------------------------------------------------------------------------------------------------|------------------------------------------------------------------------------------|
|                     | rks                                                | 7                                              |                                                                                                    |                                                                                                    |                                                                                                    |                                                                                                    |                                                                                    |
|                     | developer Works                                    |                                                |                                                                                                    | 7                                                                                                    |                                                                                                    |                                                                                                    |                                                                                    |
| tion                | Entitled<br>Software<br>Support (ESS)              |                                                |                                                                                                    |                                                                                                    |                                                                                                    |                                                                                                    |                                                                                    |
| Location            | Shop ZSeries<br>(z/OS systems<br>only)             | 7                                              |                                                                                                    |                                                                                                    |                                                                                                    |                                                                                                    |                                                                                    |
|                     | Passport Advantage® elmage (Non-z/OS systems only) | 7                                              |                                                                                                    |                                                                                                    |                                                                                                    |                                                                                                    |                                                                                    |
|                     | Product media                                      | γ<br>ω                                         |                                                                                                    |                                                                                                    |                                                                                                    |                                                                                                    |                                                                                    |
| Description         |                                                    | " C "                                          | You can use the Remote Installation Tool for IBM i to<br>install IBM Installation Manager or a WebSphere<br>Application Server product offering from a Windows<br>workstation to a remote target IBM i system. | The WebSphere Customization Toolbox includes tools for customizing various parts of your WebSphere Application Server environment. For example, you can use the WebSphere Customization Toolbox graphical user inferdex (GUI) to faunch the Web Server Plug-ins Configuration Tool to configure your web server plug-ins for any operating system on which the WebSphere Customization Toolbox can be installed. | Launch the z/OS Profile Management Tool on a Windows or Linux operating system the generate jobs and instructions for creating profiles for WebSphere Application Server on z/OS systems, or launch the z/OS Mighton Management Tool on wild wild work or Linux operating system to generate definitions for migrating WebSphere Application Server for z/OS profiles. | You can use the Remote Installation Tool for IBM i to install IBM Installation Manager or a WebSphere Application Server product offering from a Windows workstation to a remote target IBM i system. | This offering is a no-cost non-supported and non-warranted version of the toolbox. |
| Operating systems 1 |                                                    | AIX HP-UX Linux, Soleris, Windows <sup>5</sup> |                                                                                                    | AIX, HP-UX, Linux, Solaris, Windows <sup>5</sup>                                                                                                    |                                                                                                    |                                                                                                    |                                                                                    |
| Offering ID         |                                                    | com.lbm.websphere.<br>WCT.v80                  |                                                                                                    | com.lbm.websphere.<br>WCTILAN.v80                                                                                                    |                                                                                                    |                                                                                                    |                                                                                    |
| Offering            |                                                    | WebSphere Gustomization Toolbox                |                                                                                                    | WebSphere Customization Toolbox (ILAN)                                                                                                    |                                                                                                    |                                                                                                    |                                                                                    |

Table 1. WebSphere Application Server Version 8 product offerings for supported operating systems (continued). The following table shows the WebSphere Application Server Version 8 product offerings for supported operating systems.

|                     |          |              |               | eFD             |
|---------------------|----------|--------------|---------------|-----------------|
|                     |          |              |               | developer Works |
| ocation             |          | Entitled     | Software      | Support (ESS)   |
| Loca                |          | Shop ZSeries | (z/OS systems | only)           |
|                     | Passport | elmage       | (Non-z/OS     | systems only)   |
|                     |          |              |               | Product media   |
| Description         |          |              |               |                 |
| Operating systems 1 |          |              |               |                 |
| Offering ID         |          |              |               |                 |
| Offering            |          |              |               |                 |

<sup>1</sup> See Supported hardware and software web page for the complete up-to-date listings on what is supported. If there is a conflict between the information provided in the information center and the information center is provided as a convenience only.

# Platform-related notes:

Located on the Supplements disk in the physical media for non-Z/OS systems

Located on its own disk in the physical media for non-Z/OS systems

Installation Manager repositories in SMP/E format, available through CBPDO or ServerPac

The Profile Management Too (2/OS only) and z/OS Migration Management Tool that are contained in this toolbox, which create jobs to be run on z/OS systems, can be run on intel-based Windows and Linux platforms only.

The Web Server Plug-ins Configuration Tool that is contained in this toolbox can be run on AIX, HP-UX, Linux, Solaris, and Windows operating systems.

The Remote Installation Tool for IBM i (the iRemoteInstall command) can be run on Windows operating systems only.

A version of this utility that is current when the product is released is available also on the media or installation image.

Table 2. WebSphere Application Server Version 8 associated products. The following table shows the products associated with WebSphere Application Server Version 8.

| IBM Business Solutions Version 5.2 (with WebSphere Application Server - Kyness only)  IBM DB2® Workgroup Server Edition Limited Use Version 9.7  IBM DB2 Enterprise Server Edition Limited Use for zlinux Version 9.7  IBM Installation Manager Version 1.4.3¹  AIX, HP-UX, IBM is Windows, z/OS | Lhux, Solaris,<br>Solaris, Windows<br>Linux, Solaris,    | Product                                                                                                    | Passport Advantage elmage (Non-z/OS ict systems a only) | Shop<br>ZSeries<br>(z/OS<br>systems |     |
|----------------------------------------------------------------------------------------------------|----------------------------------------------------------|----------------------------------------------------------------------------------------------------|---------------------------------------------------------|-------------------------------------|-----|
| h WebSphere Application Server - miled Use Version 9.7                                                                                                    | Lhux, Solaris, Windows Solaris, Windows Solaris, Windows |                                                                                                    | 7                                                       | (dillo)                             | Web |
| miled Use Version 9.7<br>led Use for zlinux Version 9.7                                                                                                    | Solaris, Windows Linux, Solaris, Solaris, Windows        | $\vdash$                                                                                                    |                                                         |                                     |     |
| led Use for zlinux Version 9.7                                                                                                    | Linux, Solaris,<br>Solaris, Windows                      | PDO Fire-in- Camer Patter is detached a after an assault of boardline domonative unaldends. Designed for loves                                                                                                    | 7                                                       |                                     |     |
|                                                                                                    | Linux, Solaris,<br>Solaris, Windows                      | DAZ transprises server ration is database sorwater capabae or handing demanding workdeass. Designed for large and mid-citized departmental servers, Enterprise Edition should be used for applications that require flexibility and scalability.                                                                                                    |                                                         |                                     |     |
|                                                                                                    | Solaris, Windows                                         | IBM Installation Manager is a single installation program that can use remote or local software repositories to ristall, modify, or update new WebSphere Application Server products. It determines and shows available packages—including products, its packs, interim fixes, and so on—checks perequisites and interdependencies, and installs the selected packages. You also use installation Manager to easily uninstall the packages that it installed. | 7                                                       | 7                                   | өЕБ |
| IBM Packaging Utility Version 1.4.3 AIX, HP.UX, Linux, 3                                                                                                    |                                                          | IBM Packaging Utility is a program that is used to generate a new repository for packages, copy packages to a new repository, and delete packages that are no longer needed.                                                                                                    |                                                         |                                     | 7   |
| IBM Rational® Agent Controller Version 8.3.3 AIX, Linux, ZLinux, ZLinux,                                                                                                    | zLinux, z/OS                                             | IBM Rational Agent Controller is a deemon process that enables client applications to launch host processes and interact with agents that coexist within host processes.                                                                                                    | 7                                                       | 7                                   |     |
| IBM Rational Application Developer Standard Edition for WebSphere Application Server Version 8.0.3 Trial Windows                                                                                                    | r, IBM i, Linux, Solaris,                                | IBM Rational Application Developer Standard Edition, the enterprise software development solution for Java and Java Energrise Edition (Java EE), heps development teams deliver solutions for WebSphere Application Server. It includes support for feature packs and integrated test servers.                                                                                                    | 7                                                       |                                     |     |
| IBM Assemby & Deploy Tools for WebSphere Administration Version 8.03 AIX, HP-UX, IBM i, Windows                                                                                                    | Linux, Solaris,                                          | IBM Assembly and Deploy Tools for WebSphere Administration enable rapid assembly and deployment of applications to WebSphere Application Server environments. These tools replace the previously available IBM Pataloral Application Developer Assembly and Deploy function and are restricted to assembly and deployment usage only.                                                                                                    | 7                                                       |                                     |     |
| IBM Support Assistant Agent Version 4.12 AIX, HP-UX, IBM i, Windows, z/OS Windows, z/OS                                                                                                    | , IBM i, Linux, Solaris,<br>/OS                          | IBM Support Assistant Agent is a software component running on a remote system for the purpose of providing problem determination services to the IBM Support Assistant Workbench. The Agent is an optional, separately installable software component that enables you to perform problem-solving activities on remote systems without leaving the Workbench.                                                                                                |                                                         |                                     | 7   |
| IBM Support Assistant Workbench Version 4.1.2 AIX, HP-UX, IBM i, Windows, 2/OS                                                                                                    | (, IBM i, Linux, Solaris,                                | IBM Support Assistant Workbench is a free serviceability workbench program that simplifies support and helps<br>users resolve questions and problems with IBM software products.                                                                                                    |                                                         |                                     | 7   |
| IBM Twoll <sup>®</sup> Access Manager for e-business Version 6.1.1 AIX, HP-UX, Linux, z/OS                                                                                                    | Solaris, Windows,                                        | IBM Tivoil Access Manager for e-business is a user authentication, authorization, and web SSO solution for executing security policies for web and application resources.                                                                                                    | 7                                                       | 7                                   |     |
| IBM Tvoil Composite Application Manager for Web Sphere Application Server Version 7.2 Windows, 2/OS                                                                                                    | , IBM i, Linux, Solaris,<br>/OS                          | IBM Tivoli Composite Application Manager for WebSphere Application Server monitors the status of transactions in \(\nu\) your application server farm. It also provides a complete history of performance and availability and a realtime Visualization Engine. You can use it for find the root cause of problems, troubleshoot them quickly, and enable capacity planning and sizing within a business context.                                             | 7                                                       | 7                                   |     |
| IBM Twoli Directory Server Version 6.3 AIX, HP-UX, Linux,                                                                                                    | Solaris, Windows                                         | IBM Tivoii Directory Server is an IBM implementation of the Lightweight Directory Access Protocol. IBM Tivoii Drectory Server is a standards-compliant enterprise directory for corporate intranets and the Internet.                                                                                                    | 7                                                       |                                     |     |
| IBM Tivoli Federated Identity Manager Version 6.2.2 AIX, HP-UX, Linux                                                                                                    | t, Linux, Solaris, Windows                               | IBM Tivoli Federated Identity Manager offers secure information sharing between trusted parties with federated SSO and a security token service.                                                                                                    |                                                         |                                     | 7   |
| IBM WebSphere Adapters Version 7.5 Various, depending                                                                                                    | pending on adapter                                       | IBM WebSphere Adapters help accelerate business integration projects with rapidly deployable, enterprise ready connections based on best practices.                                                                                                    | 7                                                       | 7                                   |     |
| Mozilla Firefox for AIX Version 3.5.8 (64-bit only) AIX                                                                                                    |                                                          | Mozilla Firefox for AIX is an open source web browser. It implements technologies like the Gecko layout engine and supports Wweb standards or draft standards like HTML, XHTML, XML, CSS, DOM, and more.                                                                                                    | 7                                                       |                                     |     |

Installation Manager repositories in SMP/E format, available through CBPDO or ServerPac

<sup>&</sup>lt;sup>3</sup> IBM i customers can build repositories using the IBM Packaging Utility on a Windows system.

\*\*In WebSphere Application Sever Version 8 and later, WorldType Fonts are not included with the product. If you require these fonts, change your applications to use newer fonts that are bundled with your operating system or obtain the Infoprint Fonts: WorldType Fonts are not included with the product. If you require these fonts, change your applications to use newer fonts that are bundled with your operating system or obtain the Infoprint Fonts: WorldType Fonts are not included with the product. If you require these fonts, change your applications to use newer fonts that are bundled with your operating system or obtain the Infoprint Fonts: WorldType Fonts are not included with the product. If you require these fonts are not included with the product. If you require these fonts are not included with the product. If you require these fonts are not included with the product. If you require the product is a product of the product is a product of the product is a product of the product is a product of the product is a product of the product of the product is a product of the product is a product of the product is a product of the product of the product is a product of the product of the product of th

### **Directory conventions**

References in product information to app\_server\_root, profile\_root, and other directories imply specific default directory locations. This topic describes the conventions in use for WebSphere Application Server.

#### Default product locations - z/OS

app\_server\_root

Refers to the top directory for a WebSphere Application Server node.

The node may be of any type—application server, deployment manager, or unmanaged for example. Each node has its own app server root. Corresponding product variables are was.install.root and WAS HOME.

The default varies based on node type. Common defaults are configuration\_root/AppServer and configuration root/DeploymentManager.

#### configuration root

Refers to the mount point for the configuration file system (formerly, the configuration HFS) in WebSphere Application Server for z/OS.

The configuration\_root contains the various app\_server\_root directories and certain symbolic links associated with them. Each different node type under the configuration root requires its own cataloged procedures under z/OS.

The default is /wasv8config/cell name/node name.

#### plug-ins\_root

Refers to the installation root directory for Web Server Plug-ins.

#### profile root

Refers to the home directory for a particular instantiated WebSphere Application Server profile.

Corresponding product variables are server.root and user.install.root.

In general, this is the same as app server root/profiles/profile name. On z/OS, this will always be app server root/profiles/default because only the profile name "default" is used in WebSphere Application Server for z/OS.

#### smpe\_root

Refers to the root directory for product code installed with SMP/E or IBM Installation Manager.

The corresponding product variable is *smpe.install.root*.

The default is /usr/lpp/zWebSphere/V8R0.

## Hardware and software requirements on z/OS

You should be aware of the hardware and software prerequisites for installing WebSphere Application Server for z/OS.

Read the information on the WebSphere Application Server detailed system requirements website for the complete up-to-date listings of what hardware and software is required and supported.

Note: If there is a conflict between the information provided in the information center and the information on the supported hardware and software web pages, the information on the website takes precedence. Prerequisites information in the information center is provided as a convenience only.

For more information on hardware and software requirements for installing WebSphere Application Server for z/OS, read "z/OS driving system requirements" on page 15.

For more information on hardware and software requirements for customizing and running WebSphere Application Server for z/OS application serving environments, read "z/OS target system requirements."

#### z/OS driving system requirements

This article describes prerequisites for installing WebSphere Application Server for z/OS.

#### Hardware requirements

Read the information on the WebSphere Application Server detailed system requirements web page for the complete up-to-date listings of what hardware is required and supported.

Note: If there is a conflict between the information provided in the information center and the information on the supported hardware and software web pages, the information on the website takes precedence. Prerequisites information in the information center is provided as a convenience only.

You should plan on four 3390-3 DASD volumes (or equivalent storage) for the product target and distribution libraries and the product HFS as well as an additional 3390-3 DASD volume (or equivalent storage) for CustomPac dialogs and work datasets (if you install using a ServerPac or SystemPac®) or for SMP/E work datasets and relfile storage (if you install using a Custom-Build Product Delivery Offering).

There are significant performance advantages for those applications doing floating-point arithmetic if the machine has binary floating-point hardware.

#### Software requirements

Read the information on the WebSphere Application Server detailed system requirements web page for the complete up-to-date listings of what software is required and supported.

Note: If there is a conflict between the information provided in the information center and the information on the supported hardware and software web pages, the information on the website takes precedence. Prerequisites information in the information center is provided as a convenience only.

The z/OS system used to install WebSphere Application Server for z/OS must run z/OS UNIX System Services (z/OS UNIX) with an HFS or ZFS file system configured. For details, see z/OS UNIX System Services Planning.

Consult the Program Directory and PSP bucket for any additional required corrective service.

## z/OS target system requirements

Prerequisites for configuring and running WebSphere Application Server for z/OS application serving environments are listed below.

#### Hardware requirements

Read the information on the WebSphere Application Server detailed system requirements web page for the complete up-to-date listings of what hardware is required and supported.

**Note:** If there is a conflict between the information provided in the information center and the information on the supported hardware and software web pages, the information on the website takes precedence. Prerequisites information in the information center is provided as a convenience only.

There are significant performance advantages for those applications doing floating point arithmetic if the machine has binary floating point hardware, such as S/390® Parallel Enterprise Server-Generation 5 and later systems.

See Basic Sizing for WebSphere Application Server on z/OS for a set of basic guidelines for determining how much real storage and DASD storage you might need.

WebSphere Application Server for z/OS is a heavy user of auxiliary storage. You might want to add additional paging volumes before configuring application serving environments.

In addition, you might want to increase your JES spool space if you use WebSphere Application Server for z/OS tracing options to the STDOUT DD dataset.

WebSphere Application Server for z/OS Version 8.0 offers full support for IBM System z® Application Assist Processors (zAAPs), zAAPs are designed to operate asynchronously with the general purpose processors when executing Java<sup>™</sup> programming under control of the IBM JVM. The IBM JVM processing cycles can be executed on the configured zAAPs with no anticipated modifications to the Java applications. The zAAPs may be purchased and installed on z9<sup>®</sup> - 109, z990, and z890 servers (and follow-on models only). For more details, see the IBM zAAP Redbooks at http://www.redbooks.ibm.com/abstracts/ sg246386.html?Open.

#### Software requirements

Read the information on the WebSphere Application Server detailed system requirements web page for the complete up-to-date listings of what software is required and supported.

**Note:** If there is a conflict between the information provided in the information center and the information on the supported hardware and software web pages, the information on the website takes precedence. Prerequisites information in the information center is provided as a convenience only.

You need to enable, and configure the following z/OS elements, features, and components on each z/OS target system. Consult the WebSphere Application Server for z/OS Program Directory and PSP bucket for any additional required corrective service not listed here. In some cases, this corrective service must be installed on each target system for WebSphere Application Server to start.

- z/OS configured as a sysplex (in the case of a single z/OS system, as a monoplex) For details, see *z/OS MVS Setting Up a Sysplex*.
- z/OS UNIX System Services (z/OS UNIX) with an HFS or ZFS file system For details, see *z/OS UNIX System Services Planning*.
- eNetwork Communications Server (TCP/IP) or equivalent

In this documentation, we refer to eNetwork Communications Server; but you can substitute an equivalent product.

For details, see *z/OS Communications Server: IP Migration*.

Resource recovery services (RRS)

For details, see *z/OS MVS Programming: Resource Recovery*.

System logger

For details, see *z/OS MVS Setting up a Sysplex*.

A security product such as z/OS Security Server (RACF®)

In this manual, we refer to Security Server in examples; but you can substitute an equivalent security product.

For details, see *z/OS Security Server RACF Migration*.

Additional software might be required to support particular product functions.

All of the z/OS sources referenced are available at this website: http://www.ibm.com/servers/eserver/ zseries/zos/bkserv/

#### Skill requirements

In assembling your project team, you should consider the skills you need to implement WebSphere Application Server for z/OS. This article discusses the recommended skill set necessary to support the following configurations:

- · Basic configurations
- Production environments

Documentation to support the z/OS skills described in this article can be found at the following website: z/OS Internet Library

#### For basic configurations:

Below are the recommended skills necessary to support a basic configuration:

- · z/OS UNIX System Services and the hierarchical file system (HFS) to set up a functional HFS and **UNIX** environment
- eNetwork Communications Server (TCP/IP) or equivalent to configure connectivity for WebSphere Application Server for z/OS clients and servers
- Resource recovery services (RRS) to implement resource recovery services and to support two-phase commit transactions
- Security Server (RACF), or the security product you use to authenticate WebSphere Application Server for z/OS clients and servers, and authorize access to resources
- Secure Sockets Layer (SSL) to enable security if desired (recommended)
- · IBM Installation Manager, SMP/E, and JCL
- System logger to set up log streams for RRS and the WebSphere Application Server for z/OS error log
- · Web server to support HTTP clients if desired
- Workload management (WLM)
- · Java and WebSphere Application Server tooling to support application development and deployment

Depending on the needs of the applications you deploy, you might also need skills to configure the resource managers your applications require, such skills might include CICS®, DB2, IMS™, and MQ.

#### For production environments:

As you move your system toward a production environment, you need to have the following system skills available:

- Automatic restart management (ARM)
- · System Automation, if you have it installed, or whichever automation you prefer to use
- Sysplex if you plan to use WebSphere Application Server for z/OS in a cell that spans systems
- · Sysplex Distributor (part of eNetwork Communications Server), if you plan to create a high availability environment
- RMF<sup>™</sup> or other performance measurement systems

## Creating implementation plans on z/OS

Create a plan for implementing your WebSphere Application Server for z/OS application serving environment

#### Before you begin

We assume that you have a z/OS system on which you will implement WebSphere Application Server for z/OS.

#### About this task

To get started, plan to build your initial WebSphere Application Server for z/OS application serving environment servers on one system, then replicate them on other systems as you expand into a cell. This procedure first guides you through initial planning and implementation of WebSphere Application Server for z/OS on a monoplex. Then, it guides you through setting up your application development and client environments. Finally, the procedure guides you through planning for optional advanced system configurations.

Perform the following steps to implement your plan, checking off each item as you complete it:

#### **Procedure**

- 1. Determine the skills that you need.
  - See "Skill requirements" on page 17 for more information.
- 2. Determine WebSphere Application Server for z/OS system requirements.
  - See "Hardware and software requirements on z/OS" on page 14 for more information.
- 3. Understand the security options, and prepare for securing your system.
- 4. Implement Workload Management in goal mode on each z/OS system if necessary.
  - See "z/OS workload management (WLM)" on page 95 for more information.
- 5. Implement Resource Recovery Services (if not already implemented) on each z/OS system.
  - See "Preparing Resource Recovery Services (RRS)" on page 69 for more information.
- 6. Plan for your performance monitoring systems.
- 7. Plan and define your problem diagnosis procedures.
  - See "Problem diagnostic plan strategy" on page 394 for more information.
- 8. Consider automatic restart management before you install WebSphere Application Server for z/OS.
  - See "Automatic restart management (ARM)" on page 391 for more information.
- 9. Plan your product dataset and HFS naming conventions.
- 10. Install the WebSphere Application Server for z/OS product.
  - See Chapter 5, "Installing the product on z/OS," on page 25 for more information.
- 11. Prepare your z/OS target systems to run WebSphere Application Server for z/OS.
  - See Chapter 7, "Preparing the base z/OS operating system," on page 65 for more information.
- 12. Learn about configuring application serving environments.
  - See Chapter 8, "Planning for product configuration on z/OS," on page 75 for more information.
- 13. Set up a simple standalone application server to verify system readiness and gain experience with a basic application serving environment.
  - See "Building practice WebSphere Application Server for z/OS cells" on page 112 for more information.
- 14. Plan and define your system backup procedures.
- 15. Plan and define your software service procedures.
- 16. (Optional) Plan for testing and production systems.
- 17. Plan and configure the application serving environments that you want.
  - See Chapter 8, "Planning for product configuration on z/OS," on page 75 and Chapter 9, "Configuring the WebSphere Application Server for z/OS product after installation," on page 397.
- 18. Review your administration and application security requirements and settings.
- 19. Develop and deploy applications.
- 20. Review WebSphere Application Server for z/OS requirements for application development and client environments.
- 21. (Optional) Implement Sysplex Distributor, and set up a high-availability environment.
- 18 Installing your application serving environment

- 22. (Optional) Expand your application serving environments as needed.
- 23. Tune system performance. See "Skill requirements" on page 17 for more information.

#### Results

Once you have identified the elements you want to incorporate in your implementation plan, you are ready to install and configure the product.

#### **Product file system**

WebSphere Application Server for z/OS product code resides in MVS-partitioned product datasets and Unix System Services file systems.

#### WebSphere Application Server product directory

All WebSphere Application Server for z/OS product files reside in the product directory and its subdirectories. Throughout the product and documentation, install root is used to represent the fully qualified path name of the WebSphere Application Server for z/OS product directory. In the examples in the documentation, the path /usr/1pp/zWebSphere/V8R0 normally is used as the location of the product file system.

Locate the product directory and all of its subdirectories in the same hierarchical file system (HFS) or zSeries® file system (ZFS) dataset. This dataset can be the same as the z/OS root or version dataset, which is not recommended, or a separate dataset that is used just for WebSphere Application Server for z/OS. The installation jobs and program directory assume that such a separate dataset is allocated. This dataset is referred to as was hlg.SBBOHFS, where was hlg represents the product dataset name high-level qualifiers. This directory gets created during the installation process.

Refer to the Program Directory on the WebSphere Application Server library web page for more details.

#### DMZ Secure Proxy Server product directory

The DMZ Secure Proxy Server for WebSphere Application Server files reside in the DMZ Secure Proxy Server product directory and its subdirectories. In the examples in this documentation, the path /usr/lpp/zWebSphere SPS/V8R0 normally is used as the location of the DMZ Secure Proxy Server product file system.

Refer to the Program Directory on the WebSphere Application Server library web page for more details.

#### Web Server Plug-ins product directory

The Web Server Plug-ins for WebSphere Application Server files reside in the Web Server Plug-ins product directory and its subdirectories. In the examples in this documentation, the path /usr/lpp/zWebSphere Plugins/V8R0 normally is used as the location of the Web Server Plug-ins product file system.

On z/OS, plug-ins are provided for the IBM HTTP Server (IHS/390) that is provided with the z/OS operating system and for the IBM HTTP Server (based on Apache) that is provided with either WebSphere Application Server for z/OS or with the IBM Ported Tools for z/OS.

trns: In WebSphere Application Server for z/OS Version 7 and earlier, the Web server plug-in for IBM HTTP Server (IHS/390) was located in the bin directory of the WebSphere Application Server for z/OS base product. In Version 8, both Web server plug-ins are in the bin directory of the Web Server Plug-ins product file system. Update any IHS/390 configurations to point to the new location for Version 8.

Refer to the Program Directory on the WebSphere Application Server library web page for more details.

#### Product directory and configuration directory

Each WebSphere Application Server for z/OS application serving environment (standalone application server node or Network Deployment cell) has configuration files in one or more WebSphere configuration directories. These configuration directories are created through the configuration process and contain symbolic links to files in the WebSphere Application Server product directory.

DMZ secure proxy servers and secure proxy administrative agents have symbolic links to files in the DMZ Secure Proxy Server product directory.

#### Using indirection to isolate product directories

Instead of pointing directly to these product directories, application serving environments can point to an intermediate symbolic link, which in turn points to a particular product directory. This level of indirection allows you to switch to a new server level of WebSphere Application Server for z/OS or the DMZ Secure Proxy server by stopping the servers that use that intermediate symbolic link, changing the link to point to the new product directory, and restarting the affected servers.

The customization process allows for automatic creation of these intermediate symbolic links.

## Chapter 4. Planning for product installation

WebSphere Application Server Version 8 is installed using IBM Installation Manager. This article outlines the issues that you should consider in planning your product installation.

#### **Overview of IBM Installation Manager**

IBM Installation Manager is a general-purpose software installation and update tool that runs on a range of computer systems. Installation Manager can be invoked through a graphical user interface (GUI) or a command-line interface. You can also create response files in XML and use them to direct the performance of Installation Manager tasks in silent mode.

#### Restrictions:

- The Installation Manager GUI is not available on z/OS; all interaction with Installation Manager on z/OS is done through the command line or response files.
- Installation Manager console mode, which is included in Installation Manager Version 1.4.3 and later, does not work with WebSphere Application Server Version 8.0 offerings.

For more information on using Installation Manager, read the IBM Installation Manager Information Center.

#### Packages and package groups

Each software product that can be installed with Installation Manager is referred to as a "package." An installed package has a product level and an installation location. A package group consists of all of the products that are installed at a single location.

To manage multiple copies of a software product—a test copy and a production copy for example—you install the product several times and into separate package groups, each with a distinct installation location. The different copies of the product can be maintained or upgraded separately.

#### **Installation Manager modes**

IBM Installation Manager can be installed in one of the following three modes:

- In admin mode, the Installation Manager is installed from a superuser ID and can be invoked by any superuser.
  - A file pointing to the Installation Manager is created in /etc/.ibm/registry; therefore, there can only be one admin-mode Installation Manager on a z/OS system.
- In nonAdmin mode (also called "user mode"), the Installation Manager can be invoked only by the user that installed it.
  - A file pointing to the Installation Manager is created in \$HOME/etc/ibm/registry; therefore, there can only be one user-mode Installation Manager for a user.
- In group mode, the Installation Manager can be invoked by any user ID that is connected to the default group of the user that installed it.
  - A file pointing to the Installation Manager is created in <code>appdata\_location/etc/.ibm/registry</code>. So there is no limit to the number of group-mode Installation Managers per system or user as long as each has its own appdata location.

#### How many Installation Managers do I need?

You only need to run Installation Manager on those systems on which you install or update product code. You normally need only one Installation Manager on a system because one Installation Manager can keep track of any number of product installations.

© IBM Corporation 2006, 2009 21

#### Getting the Installation Manager installation kit

IBM Installation Manager comes in the form of an installation kit, which contains a set of Installation Manager binaries and a repository for the Installation Manager product. On z/OS, the Installation Manager installation kit normally resides at /usr/lpp/InstallationManager/V1R4. A copy of the Installation Manager installation kit is provided in SMP/E format with the WebSphere Application Server Version 8 product.

The installation kit is only used for setup and maintenance of the Installation Manager.

#### **Creating an Installation Manager**

When the installation kit is available on your z/OS system, you can create an Installation Manager. An Installation Manager consists of a set of binaries that are copied from the installation kit and a set of runtime data that describe the products that have been installed by this particular Installation Manager.

Before creating an Installation Manager, you must decide in which mode the Installation Manager will run as well as where the binaries and runtime data—called "agent data" or "appdata"—will reside. Then, you issue the Installation Manager installc, userinstc, or groupinstc command from the appropriate user ID to create the Installation Manager.

#### Accessing product repositories

All software materials that will be installed with IBM Installation Manager are stored in repositories. Each repository contains program objects and metadata for one or more packages—that is, software products at a particular level. Repositories can also contain product maintenance, such as fix packs and ifixes.

The initial product repository for WebSphere Application Server Version 8 for z/OS is installed on your system with SMP/E. This SMP/E-installed repository will be updated over time to include regular product service in the form of fix packs.

You can also have Installation Manager download product fix packs and ifixes from an IBM service website. Note that ifixes will be available only through the service website or from the IBM Support Center.

Whenever you install a new product, you can choose from any of the available product levels in any accessible repository.

#### Installing the product

After you have created an Installation Manager and have access to all necessary product repositories, you can use Installation Manager command-line commands or response files to perform the actual product installations. When you install a product, you provide the package name, optionally the product level to be installed, the product location, and any other optional properties. For example, some products have optional features that you can select at installation time or a list of optional supported language packs from which you can select.

Each copy of a product must be installed at a separate installation location (file system path). Certain products might be intended to be installed together into a common location.

Choosing installation locations is a critical part of product planning. These installation locations will normally be distinct from the locations at which the products are mounted when actually in use.

#### Working with installed products

You can use Installation Manager commands to list installed products and product levels. You can also obtain this information for installed copies of WebSphere Application Server Version 8 products by issuing the versionInfo.sh command from the product file system.

After products are installed, you can unmount them from the locations at which they are known to Installation Manager and remount them at other production locations or you can copy them to other computer systems. If you copy the Installation Manager binaries and runtime data along with the product file system, you can apply maintenance to the installed products on any computer system that has access to the product and service repositories.

You can use Installation Manager commands or response files to install a new product level, roll back to a previous level, or modify the product by adding or removing optional features or language packs.

## Chapter 5. Installing the product on z/OS

You install the product using IBM Installation Manager. Installation Manager installs products from one or more product repositories.

#### About this task

To install WebSphere Application Server for z/OS Version 8 product, you need both of the following:

- Installation Manager running on a z/OS system
  - To create an Installation Manager on z/OS, perform one of the following procedures:
  - Install the Installation Manager installation kit (FMID HGIN140) using SMP/E, and run batch jobs to create the Installation Manager.
  - Download the Installation Manager installation kit as a compressed file, extract it to your z/OS system, and invoke shell commands to create the Installation Manager.
- Access to a copy of the product repository
   Install the WebSphere Application Server Version 8 repository (FMID HBBO800) using SMP/E.

#### **Procedure**

- 1. Create an Installation Manager and obtain the product repositories.
  - Perform the following procedures:
  - "Obtaining an Installation Manager installation kit for installing the product on z/OS"
  - "Creating an Installation Manager for installing the product on z/OS" on page 26
  - "Obtaining product repositories for installing the product on z/OS" on page 28
- 2. Install WebSphere Application Server for z/OS Version 8.

  Perform the following procedure: "Installing WebSphere Application Server for z/OS" on page 29.

#### What to do next

You can use Installation Manager to install the DMZ Secure Proxy Server for IBM WebSphere Application Server for z/OS, the Web Server Plug-ins for WebSphere Application Server on z/OS, and the IBM HTTP Server for WebSphere Application Server for z/OS.

Go to the information center for information on configuring WebSphere Application Server for z/OS.

# Obtaining an Installation Manager installation kit for installing the product on z/OS

The installation kit for the IBM Installation Manager is provided with the WebSphere Application Server for z/OS Version 8 product as FMID HGIN140. You can also download the IBM Installation Manager installation kit to your z/OS system.

#### **Procedure**

- To install the IBM Installation Manager installation kit with SMP/E:
  - If you ordered the WebSphere Application Server for z/OS Version 8 product as part of a ServerPac or SystemPac, the IBM Installation Manager installation kit will already be installed.
    - Mount the installation kit file system at /usr/lpp/InstallationManager/V1R4 or a location of your choice.

© IBM Corporation 2010 25

- If you ordered the WebSphere Application Server for z/OS Version 8 product as part of a Custom-Built Product Delivery Offering (CBPDO), the IBM Installation Manager installation kit will be included in the CBPDO as FMID HGIN140. Install this product following the instructions in the Installation Manager program directory.
  - Mount the installation kit file system at /usr/lpp/InstallationManager/V1R4 or a location of your choice.
- To install the IBM Installation Manager installation kit from a downloaded compressed file: See the IBM Installation Manager Information Center for download and extraction instructions. Mount the resulting installation kit file system at /usr/lpp/InstallationManager/V1R4 or a location of your choice.

The installation kit file system can be mounted read-only after it is installed with SMP/E or downloaded and extracted. It is not modified during Installation Manager processing.

#### What to do next

When the Installation Manager installation kit is available on your z/OS system, you can use it to create an Installation Manager. See "Creating an Installation Manager for installing the product on z/OS."

## Creating an Installation Manager for installing the product on z/OS

You can create one or more Installation Managers on your z/OS system to install and maintain software products.

#### Before you begin

Install the fix for z/OS APAR OA34228 on each z/OS system that will run IBM Installation Manager to allow the copying of files with extended attributes.

Decide in which of the following modes you want to run the Installation Manager:

#### admin mode

In admin mode, the Installation Manager is installed from a superuser ID (uid=0) and can be invoked from any superuser ID. There can only be one admin-mode Installation Manager on a system.

#### user mode

In user mode (also called "nonAdmin mode"), the Installation Manager can be invoked only by the user that installed it. There can only be one user-mode Installation Manager for a user.

#### group mode

In group mode, the Installation Manager can be invoked by any user ID that is connected to the "owning group" for the Installation Manager (the default group of the user ID that creates it). There is no limit to the number of group-mode Installation Managers that you can have on a system.

The Installation Manager will consist of two sets of files—a set of executable files that are copied or updated from the installation kit, and a set of runtime data files that describe the products installed by this Installation Manager. Both sets of files must be writeable by the Installation Manager. You must select locations for both the executable and runtime data for each Installation Manager.

Table 3. Default locations for Installation Manager files. The following table shows the default locations for the Installation Manager executable files ("binaries") and runtime data on z/OS.

| Files                                   | Admin or group mode          | User mode                          |
|-----------------------------------------|------------------------------|------------------------------------|
| Binaries                                | /InstallationManager/bin     | \$HOME/InstallationManager/bin     |
| Runtime data (also called "agent data") | /InstallationManager/appdata | \$HOME/InstallationManager/appdata |

These locations are assumed in the Installation Manager documentation and sample jobs. If these names are not appropriate for your system or if you choose to have several Installation Managers, you can choose different names and specify them when you create the Installation Manager.

#### **Procedure**

- Make sure that the fix for z/OS APAR OA34228 is installed on your z/OS system.
- 2. Create a user ID and group to own the Installation Manager.

This user ID must have the following attributes:

- · Read/write home directory
- · Read access to FACILITY profile BPX.FILEATTR.APF
- Read access to FACILITY profile BPX.FILEATTR.PROGCTL
- · Read access to FACILITY profile BPX.FILEATTR.SHARELIB
- · Read access to UNIXPRIV profile SUPERUSER.FILESYS.CHOWN
- · Read access to UNIXPRIV profile SUPERUSER.FILESYS.CHANGEPERMS

The user ID that creates the Installation Manager will become the initial (possibly only) user ID that can invoke that particular Installation Manager. If you create an Installation Manager in group mode, the default group for this user will become the "owning group" for the Installation Manager.

You can use an existing user ID if it meets these requirements.

If you installed the Installation Manager installation kit with SMP/E, you can use the Installation Manager sample job GIN2ADMN in SGINJCL to create this user ID and group as well as to assign appropriate permissions.

**Tip:** If you are creating a group-mode Installation Manager, consider putting the following line in a .profile script in the home directory for each user ID that will invoke the Installation Manager:

umask 002

This will ensure that all files created in the Installation Manager runtime data and installed products are group writable. Otherwise, you might have to issue chmod 775 commands against these directories whenever you use a different user ID to invoke the group-mode Installation Manager.

3. If the Installation Manager binaries and runtime data will not reside in existing read/write file systems, create file systems for the data and mount the file systems read/write.

The file systems should be owned by the user ID and group that will create the Installation Manager and have permissions 755 for an admin or user-mode Installation Manager or 775 for a group-mode Installation Manager.

If you installed the Installation Manager installation kit with SMP/E, you can use the Installation Manager sample job GIN2CFS in SGINJCL to allocate and mount a file system to hold the binaries and runtime data.

The Installation Manager creation process described below will create the binaries and runtime data directories if they do not already exist.

4. Log in to the Unix system services shell under the owning user ID for the Installation Manager, and change the directory to the location of the Installation Manager installation kit.

cd /usr/lpp/InstallationManager/V1R4

- 5. Run the installc, userinstc, or groupinstc command from the installation kit to create the Installation Manager.
  - · To create an Installation Manager in admin mode, issue the following command from the shell:

installc -acceptLicense
 -installationDirectory binaries\_location
 -dataLocation appdata\_location

• To create an Installation Manager in user mode, issue the following command from the shell:

```
userinstc -acceptLicense
  -installationDirectory binaries_location
  -dataLocation appdata location
```

To create an Installation Manager in group mode, issue the following command from the shell:

```
groupinstc -acceptLicense
  -installationDirectory binaries_location
  -dataLocation appdata_location
```

You can omit the -installationDirectory and -dataLocation parameters if you use the default locations. If you used SMP/E to install the Installation Manager installation kit, you can use sample job GIN2INST in SGINJCL to create an Installation Manager.

#### What to do next

You can verify that the Installation Manager is correctly installed by logging in to the Unix System Services shell under the user ID that created the Installation Manager and running the Installation Manager imcl command from the eclipse/tools subdirectory of the Installation Manager's binaries location. For example:

```
cd /InstallationManager/bin/eclipse/tools
imcl -version
```

You are now ready to install products using IBM Installation Manager.

**Authorizing additional users to a group-mode Installation Manager:** To allow additional users to access a group-mode Installation Manager, make sure that they meet the requirements listed in the first step of the procedure described above and then connect them to the owning group for the Installation Manager using the TSO CONNECT command:

```
CONNECT user2 GROUP(IMGROUP)
```

To create an additional Installation Manager, follow the steps in the procedure described above, selecting a new user ID and group (if appropriate) and new binaries and runtime data locations. Do not share binaries or runtime data locations between separate Installation Managers.

Correcting file ownership or permission problems: If you accidentally invoke an Installation Manager from the wrong user ID, some files might end up with ownerships that prevent normal use of the Installation Manager. To correct this problem, log on to a super user or other privileged user ID and reset the file ownership and permissions for the Installation Manager binaries and runtime data. For example:

```
chown IMADMIN:IMGROUP /InstallationManager/bin chmod 775 /InstallationManager/bin chown IMADMIN:IMGROUP /InstallationManager/appdata chmod 775 /InstallationManager/appdata
```

If the users of a group-mode Installation Manager do not have umask set to allow group-write permission on created files, you might also have to perform this step when switching from one user ID to another. You might also need to set permissions and owners for the product files that you install with the Installation Manager to ensure that maintenance can be performed from other user IDs in the group.

**Upgrading the Installation Manager:** To upgrade an Installation Manager to a new level of the Installation Manager product, download or install the new level of the IBM Installation Manager installation kit and mount it on your system. Then, change directory to the new level of the installation kit and reissue the same installe, userinste, or groupinste command that you used to create the Installation Manager. This will update the Installation Manager's binaries from the new installation kit.

# Obtaining product repositories for installing the product on z/OS

WebSphere Application Server Version 8 products are distributed as IBM Installation Manager repositories. These repositories contain the metadata and files that are required to create one or more levels of a particular product.

#### About this task

The initial repository for the WebSphere Application Server for z/OS Version 8 product is installed using SMP/E. These SMP/E-installed product repositories are updated through normal service to include additional WebSphere Application Server for z/OS Version 8 fix packs and feature packs as they become available. Fix packs, feature packs, and ifixes can also be downloaded directly by IBM Installation Manager from a central IBM service website as needed.

Perform this procedure to obtain the repository for WebSphere Application Server for z/OS Version 8.

#### **Procedure**

- If you ordered the WebSphere Application Server for z/OS Version 8 product as part of a ServerPac or SystemPac, the WebSphere Application Server Version 8 product repository will already be installed.
   Mount the repository at /usr/lpp/InstallationManagerRepository/HBB0800 or a location of your choice.
- If you ordered the WebSphere Application Server for z/OS Version 8 product as part of a Custom-Built Product Delivery Offering (CBPDO), the IBM Installation Manager installation kit will be included in the CBPDO as FMID HBBO800. Install this product following the instructions in the WebSphere Application Server for z/OS Version 8 program directory.

Mount the repository at /usr/lpp/InstallationManagerRepository/HBB0800 or a location of your choice.

#### Results

This repository contains the necessary files to install the product code for WebSphere Application Server for z/OS, including the DMZ Secure Proxy Server for IBM WebSphere Application Server for z/OS, IBM HTTP Server for z/OS, and Web Server Plug-ins for WebSphere Application Server for z/OS.

#### What to do next

When you use IBM Installation Manager to install WebSphere Application Server Version 8 products, specify the path to the appropriate repository in the -repositories parameter of the imcl command.

# Installing WebSphere Application Server for z/OS

The product code for WebSphere Application Server for z/OS Version 8 is installed using IBM Installation Manager.

# Before you begin

Create an Installation Manager on your z/OS system. You will need to know the location of the binaries directory for the Installation Manager and have access to a user ID that can invoke the Installation Manager.

Obtain the product repository for WebSphere Application Server for z/OS Version 8. The following instructions assume that the repository is mounted at /usr/lpp/InstallationManagerRepository/HBB0800. The repository can be mounted read-only.

### **Procedure**

- 1. Choose an installation location for this copy of WebSphere Application Server for z/OS Version 8.
  - This copy of the product must be mounted at this location every time Installation Manager accesses it to install, uninstall, or modify it. This does not have to be the same location at which the product will be mounted when used in production.
  - Installation Manager requires that every installed product or group of products have its own installation location.
- 2. Mount an empty file system read/write at this location.

It will require a minimum of 35,000 tracks (3390) or 1800 megabytes. Set the ownership for the file system to that of the Installation Manager user ID, and set the permissions to allow group-write if it will be access by a group-mode Installation Manager. For example:

chown IMADMIN:IMGROUP /usr/lpp/zWebSphere/V8R0

chmod 775 /usr/1pp/zWebSphere/V8R0

You can use the zCreateFileSystem.sh script in the eclipse/tools subdirectory of the Installation Manager binaries location to create this file system. For example:

cd /InstallationManager/bin/eclipse/tools

zCreateFileSystem.sh -name WAS.V80.SBBOHFS -type ZFS -megabytes 1800 200 -volume PRV005 -mountpoint /usr/lpp/zWebSphere/V8R0 -owner IMADMIN -group IMGROUP

You can use sample job BBO1CFS in the SBBOJCL dataset to allocate and mount this file system.

3. Log in to the Unix System Services shell under the Installation Manager user ID, and change the directory to the eclipse/tools subdirectory of the Installation Manager binaries location.

For example:

cd /InstallationManager/bin/eclipse/tools

4. Verify that the product repository is available.

You do this by issuing the following Installation Manager command-line command.

 $\verb|imcl listAvailablePackages -repositories|| path\_to\_repository||$ 

#### For example:

imcl listAvailablePackages -repositories /usr/lpp/InstallationManagerRepositories/HBB0800

You should see one or more levels of the WebSphere Application Server for z/OS Version 8 offering, com.ibm.websphere.zOS.v80.

- 5. Read the product license, which can be found in the lafiles subdirectory of the product repository.
- 6. Run the Installation Manager command-line tool to install the WebSphere Application Server for z/OS product.

imcl install com.ibm.websphere.zOS.v80
 -installationDirectory installation\_location
 -repositories repository\_location
 -sharedResourcesDirectory shared\_data\_location

The -sharedResourcesDirectory parameter points to a directory in which Installation Manager will store artifacts from the repository during installation processing. This value is set the first time a product is installed with a particular Installation Manager. This directory should have at least 30,000 tracks of free space. You can omit this parameter after the shared resources directory has been set.

By specifying -acceptLicense, you accept the terms of the product license. The relevant terms and conditions, notices, and other information are provided in the license-agreement files in the lafiles or *product name*/lafiles subdirectory of the installation image or repository for this product.

You can use sample job BBO1INST in the SBBOJCL dataset to perform the product installation.

- Product installation is complete when the Installation Manager completes without error messages.
   Logs for the installation can be found in the logs subdirectory of the Installation Manager runtime data location.
- 8. When product installation is complete, unmount the product filesystem and remount it read-only for use by WebSphere Application Server nodes and servers.

#### What to do next

You can now install other WebSphere Application Server components or configure an application-serving environment with the WebSphere Customization Toolbox or the zpmt.sh command.

# Installing DMZ Secure Proxy Server for IBM WebSphere Application Server for z/OS

The product code for DMZ Secure Proxy Server for IBM WebSphere Application Server for z/OS Version 8 is installed using IBM Installation Manager.

# Before you begin

Create an Installation Manager on your z/OS system. You will need to know the location of the binaries directory for the Installation Manager and have access to a user ID that can invoke the Installation Manager.

Obtain the product repository for WebSphere Application Server for z/OS Version 8. The following instructions assume that the repository is mounted at /usr/lpp/InstallationManagerRepository/HBB0800. The repository can be mounted read-only.

#### **Procedure**

1. Choose an installation location for this copy of DMZ Secure Proxy Server for IBM WebSphere Application Server for z/OS Version 8.

This copy of the product must be mounted at this location every time Installation Manager accesses it to install, uninstall, or modify it. This does not have to be the same location at which the product will be mounted when used in production.

Installation Manager requires that every installed product or group of products have its own installation location. Do not install DMZ Secure Proxy Server for IBM WebSphere Application Server for z/OS into a location used by any other product.

2. Mount an empty file system read/write at this location.

It will require a minimum of 21,000 tracks (3390) or 900 megabytes. Set the ownership for the file system to that of the Installation Manager user ID, and set the permissions to allow group-write if it will be access by a group-mode Installation Manager. For example:

chown IMADMIN:IMGROUP /usr/lpp/zWebSphere SPS/V8R0

chmod 775 /usr/lpp/zWebSphere SPS/V8R0

You can use the zCreateFileSystem.sh script in the eclipse/tools subdirectory of the Installation Manager binaries location to create this file system. For example:

cd /InstallationManager/bin/eclipse/tools

zCreateFileSystem.sh -name WAS.V80.SDYZHFS -type ZFS -megabytes 900 100 -volume PRV005 -mountpoint /usr/1pp/zWebSphere\_SPS/V8R0 -owner IMADMIN -group IMGROUP

You can use sample job BBO2CFS in the SBBOJCL dataset to allocate and mount this file system.

3. Log in to the Unix System Services shell under the Installation Manager user ID, and change the directory to the eclipse/tools subdirectory of the Installation Manager binaries location.

For example:

cd /InstallationManager/bin/eclipse/tools

4. Verify that the product repository is available.

You do this by issuing the following Installation Manager command-line command.

 $\verb|imcl listAvailablePackages -repositories|| path\_to\_repository||$ 

#### For example:

imcl listAvailablePackages -repositories /usr/lpp/InstallationManagerRepositories/HBB0800

You should see one or more levels of the DMZ Secure Proxy Server for IBM WebSphere Application Server for z/OS Version 8 offering, com.ibm.websphere.NDDMZ.z0S.v80.

5. Read the product license, which can be found in the lafiles subdirectory of the product repository.

6. Run the Installation Manager command-line tool to install the DMZ Secure Proxy Server for IBM WebSphere Application Server for z/OS product.

 $\verb|imcl install com.ibm.websphere.NDDMZ.zOS.v80|\\$  $-installation \verb|Directory| installation\_location|$ -repositories  $repository\_location$  $-{\tt sharedResourcesDirectory} \ \ \textit{shared\_data\_location}$ 

The -sharedResourcesDirectory parameter points to a directory in which Installation Manager will store artifacts from the repository during installation processing. This value is set the first time a product is installed with a particular Installation Manager. This directory should have at least 30,000 tracks of free space. You can omit this parameter after the shared resources directory has been set.

By specifying -acceptLicense, you accept the terms of the product license. The relevant terms and conditions, notices, and other information are provided in the license-agreement files in the lafiles or product name/lafiles subdirectory of the installation image or repository for this product.

You can use sample job BBO2INST in the SBBOJCL dataset to perform the product installation.

- 7. Product installation is complete when the Installation Manager completes without error messages. Logs for the installation can be found in the logs subdirectory of the Installation Manager runtime data location.
- 8. When product installation is complete, unmount the product file system and remount it read-only for use by DMZ Secure Proxy Server for IBM WebSphere Application Server nodes and servers.

#### What to do next

You can now install other WebSphere Application Server components or configure your application-serving environment for DMZ Secure Proxy Server for IBM WebSphere Application Server for z/OS.

# Installing Web Server Plug-ins for IBM WebSphere Application Server for z/OS

The product code for Web Server Plug-ins for IBM WebSphere Application Server for z/OS Version 8 is installed using IBM Installation Manager.

# Before you begin

trns: In WebSphere Application Server for z/OS Version 7 and earlier, the Web server plug-in for IBM HTTP Server (IHS/390) was located in the bin directory of the WebSphere Application Server for z/OS base product. In Version 8, both Web server plug-ins are in the bin directory of the Web Server Plug-ins product file system. Update any IHS/390 configurations to point to the new location for Version 8.

Create an Installation Manager on your z/OS system. You will need to know the location of the binaries directory for the Installation Manager and have access to a user ID that can invoke the Installation Manager.

Obtain the product repository for WebSphere Application Server for z/OS Version 8. The following instructions assume that the repository is mounted at /usr/lpp/InstallationManagerRepository/HBB0800. The repository can be mounted read-only.

### **Procedure**

1. Choose an installation location for this copy of Web Server Plug-ins for IBM WebSphere Application Server for z/OS Version 8.

This copy of the product must be mounted at this location every time Installation Manager accesses it to install, uninstall, or modify it. This does not have to be the same location at which the product will be mounted when used in production.

Installation Manager requires that every installed product or group of products have its own installation location. Do not install the Web Server Plug-ins for IBM WebSphere Application Server for z/OS into a location used by any other product.

2. Mount an empty file system read/write at this location.

It will require a minimum of 1,000 tracks (3390) or 50 megabytes. Set the ownership for the file system to that of the Installation Manager user ID, and set the permissions to allow group-write if it will be access by a group-mode Installation Manager. For example:

 ${\tt chown\ IMADMIN:IMGROUP\ /usr/lpp/zWebSphere\_Plugins/V8R0}$ 

chmod 775 /usr/lpp/zWebSphere\_Plugins/V8R0

You can use the zCreateFileSystem.sh script in the eclipse/tools subdirectory of the Installation Manager binaries location to create this file system. For example:

cd /InstallationManager/bin/eclipse/tools

zCreateFileSystem.sh -name WAS.V80.SIWOHFS -type ZFS -megabytes 50 10 -volume PRV005 -mountpoint /usr/lpp/zWebSphere\_Plugins/V8R0 -owner IMADMIN -group IMGROUP

You can use sample job BBO3CFS in the SBBOJCL dataset to allocate and mount this file system.

3. Log in to the Unix System Services shell under the Installation Manager user ID, and change the directory to the eclipse/tools subdirectory of the Installation Manager binaries location.

For example:

cd /InstallationManager/bin/eclipse/tools

4. Verify that the product repository is available.

You do this by issuing the following Installation Manager command-line command.

imcl listAvailablePackages -repositories path\_to\_repository

#### For example:

imcl listAvailablePackages -repositories /usr/lpp/InstallationManagerRepositories/HBB0800

You should see one or more levels of the Web Server Plug-ins for IBM WebSphere Application Server for z/OS Version 8 offering, com.ibm.websphere.PLG.z0S.v80.

- 5. Read the product license, which can be found in the lafiles subdirectory of the product repository.
- 6. Run the Installation Manager command-line tool to install the Web Server Plug-ins for IBM WebSphere Application Server for z/OS product.

imcl install com.ibm.websphere.PLG.zOS.v80
 -installationDirectory installation\_location
 -repositories repository\_location
 -sharedResourcesDirectory shared\_data\_location
 -acceptLicense

The -sharedResourcesDirectory parameter points to a directory in which Installation Manager will store artifacts from the repository during installation processing. This value is set the first time a product is installed with a particular Installation Manager. This directory should have at least 30,000 tracks of free space. You can omit this parameter after the shared resources directory has been set.

By specifying -acceptLicense, you accept the terms of the product license. The relevant terms and conditions, notices, and other information are provided in the license-agreement files in the lafiles or product name/lafiles subdirectory of the installation image or repository for this product.

You can use sample job BBO3INST in the SBBOJCL dataset to perform the product installation.

- 7. Product installation is complete when the Installation Manager completes without error messages.

  Logs for the installation can be found in the logs subdirectory of the Installation Manager runtime data location.
- 8. When product installation is complete, unmount the product file system and remount it read-only for use by WebSphere Application Server nodes and servers.

# What to do next

You can now install other WebSphere Application Server components or configure an application-serving environment for Web Server Plug-ins for IBM WebSphere Application Server for z/OS.

# **Chapter 6. Installing and using the WebSphere Customization Toolbox**

The WebSphere Customization Toolbox include tools for managing, configuring, and migrating various parts of your WebSphere Application Server environment.

### **About this task**

**Note:** The WebSphere Customization Toolbox for WebSphere Application Server Version 8.0 includes tools for customizing various parts of your WebSphere Application Server environment.

- You can launch the Web Server Plug-ins Configuration Tool to configure your web server plug-ins
  for any operating system on which the WebSphere Customization Toolbox can be installed.
   You can also use the WCT command-line utility to launch the command-line version of the
  Plug-ins Configuration Tool, the pct tool.
- You can launch the Profile Management Tool (z/OS only) on an Intel-based Windows or Linux operating system to generate jobs and instructions for creating profiles for WebSphere Application Server on z/OS systems.
- You can launch the z/OS Migration Management Tool on an Intel-based Windows or Linux operating system to generate definitions for migrating WebSphere Application Server for z/OS profiles.

#### **Procedure**

Perform one of the following procedures:

- Install and use the WebSphere Customization Toolbox GUI to invoke the following tools.
  - Profile Management Tool (z/OS only)
    - The Profile Management Tool (z/OS only) allows you to build and process definitions for creating WebSphere Application Server profiles.
    - Processing the definitions results in the generation of customization jobs that you then run on the z/OS system. You can upload directly to the z/OS system as you process a definition, or you can save it locally and upload it to the z/OS system later.
  - z/OS Migration Management Tool
    - The z/OS Migration Management Tool allows you to build and process definitions for migrating WebSphere Application Server profiles.
    - Processing the definitions results in the generation of customization jobs that you then run on the z/OS system. You can upload directly to the z/OS system as you process a definition, or you can save it locally and upload it to the z/OS system later.
  - Web Server Plug-ins Configuration Tool
     The Web Server Plug-ins Configuration Tool allows you to configure your web server plug-ins on distributed and Windows operating systems.
- Use the WCT command-line utility to invoke a WebSphere Customization Toolbox (WCT) command-line tool.

#### What to do next

#### Restriction:

You cannot use of some combinations of the GUI customization tools for IBM WebSphere Application Server Version 8.0 concurrently.

You cannot have the following tools or two instances of either tool open at the same time:

© IBM Corporation 2006, 2009 35

- Profile Management Tool for distributed operating systems
- Configuration Migration Tool for distributed operating systems
- · You cannot have the following tools within the WebSphere Customization Toolbox or two instances of any one tool open at the same time:
  - Web Server Plug-ins Configuration Tool
  - Profile Management Tool (z/OS only), which runs on Intel-based Windows or Linux operating systems
  - z/OS Migration Management Tool, which runs on Intel-based Windows or Linux operating systems

You can use one tool from one of these two sets and one tool from the other set at the same time.

# Installing, updating, rolling back, and uninstalling the WebSphere **Customization Toolbox**

IBM Installation Manager is a common installer for many IBM software products that you use to install, update, roll back, and uninstall the WebSphere Customization Toolbox.

#### About this task

The WebSphere Customization Toolbox contains the following optional tools:

Web Server Plug-ins Configuration Tool

The Web Server Plug-ins Configuration Tool configures the web server plug-ins for WebSphere Application Server so that your web server and application server can communicate with each other.

Note: This tool can be installed and run on AIX, HP-UX, Linux, Solaris systems.

Profile Management Tool (z/OS only)

The Profile Management Tool (z/OS only) creates customized definitions on an Intel-based Windows or Linux operating system that are used to create or augment WebSphere Application Server profiles on z/OS systems. Each customization definition includes a set of customized jobs with associated instructions. The generated jobs must be uploaded to and run on the target z/OS system.

**Restriction:** This tool can be installed and run on Intel-based Windows and Linux platforms only.

z/OS Migration Management Tool

The z/OS Migration Management Tool creates migration definitions on an Intel-based Windows or Linux operating system that are used to migrate a WebSphere Application Server for z/OS node. Each migration definition consists of a set of customized migration jobs with associated instructions. The generated migration jobs must be uploaded to and run on the target z/OS system.

**Restriction:** This tool can be installed and run on Intel-based Windows and Linux platforms only.

· Remote Installation Tool for IBM i

The iRemoteInstall command that is installed when you select this option allows you to install IBM Installation Manager or a WebSphere Application Server product offering from a Windows workstation to a remote target IBM i system. The iRemoteInstall command is installed into the following directory:

wct\_root/Remote\_Installation\_Tool\_for\_IBM\_i

Restriction: This tool can be installed and run on Windows operating systems only.

Perform one of these procedures to install, update, roll back, or uninstall the WebSphere Customization Toolbox using Installation Manager.

#### **Procedure**

- · "Installing the WebSphere Customization Toolbox using the GUI"
- "Installing the WebSphere Customization Toolbox silently" on page 41
- "Installing and removing tools in the WebSphere Customization Toolbox" on page 51
- "Updating the WebSphere Customization Toolbox" on page 56
- "Rolling back the WebSphere Customization Toolbox" on page 56
- "Uninstalling the WebSphere Customization Toolbox using the GUI" on page 57
- "Uninstalling the WebSphere Customization Toolbox silently" on page 58

### What to do next

The versionInfo and historyInfo commands return version and history information for the WebSphere Customization Toolbox based on all of the installation, uninstallation, update, and rollback activities performed on the system.

# Installing the WebSphere Customization Toolbox using the GUI

You can use the Installation Manager GUI to install the WebSphere Customization Toolbox.

# Before you begin

### **Install Installation Manager:**

- 1. Perform one of the following procedures:
  - If you want to use the Installation Manager that is included with this product, perform the following actions:
    - a. Obtain the necessary files from the physical media or the web.

There are three basic options for obtaining and installing Installation Manager and the product.

- Access the physical media, and use local installation
  - You can access Installation Manager and the product repositories on the product media. You can install Installation Manager on your system and use it to install the product from the product repositories on the media.
- Download the files from the Passport Advantage site, and use local installation Licensed customers can download Installation Manager as well as the necessary product repositories from the Passport Advantage site. You can then install Installation Manager on your system and use it to install the product from the repositories.
- Download a file from the Installation Manager website, and use web-based installation You can download and unpack a compressed file containing Installation Manager from the IBM Installation Manager website. You can then install Installation Manager on your local system and use it to install the product from the web-based repository located at

http://www.ibm.com/software/repositorymanager/com.ibm.websphere.WCT.v80

b. Change to the location containing the Installation Manager installation files, and run one of the following commands:

#### Administrative installation:

- Windows: install.exe
- AIX, HP-UX, Linux, and Solaris: ./install

#### Non-administrative installation:

- Windows: userinst.exe
- AIX, HP-UX, Linux, and Solaris: ./userinst

#### Group-mode installation (AIX, HP-UX, Linux, and Solaris only):

./groupinst -dataLocation application data location

#### Notes on group mode:

- Group mode allows users to share packages in a common location and manage them with the same instance of Installation Manager.
- Group mode is not available on Windows operating systems.
- If you do not install Installation Manager using group mode, you will not be able to use group mode to manage any of the products that you install later using this Installation Manager.
- Make sure that you change the installation location from the default location in the current user's home directory to a location that is accessible by all users in the group.
- Set up your groups, permissions, and environment variables as described in the Group mode road maps in the IBM Installation Manager Information Center before installing in group mode.
- For more information on using group mode, read the Group mode road maps in the IBM Installation Manager Information Center.

The installer opens an **Install Packages** window.

- c. Make sure that the Installation Manager package is selected, and click Next.
- d. Accept the terms in the license agreements, and click Next.
  - The program creates the directory for your installation.
- e. Click Next.
- f. Review the summary information, and click Install.
  - If the installation is successful, the program displays a message indicating that installation is successful.
  - If the installation is not successful, click View Log File to troubleshoot the problem.
- · If you already have a version of Installation Manager installed on your system and you want to use it to install and maintain the product, obtain the necessary product files from the physical media or the

There are three basic options for installing the product.

Access the physical media, and use local installation

You can access the product repositories on the product media. Use your existing Installation Manager to install the product from the product repositories on the media.

Download the files from the Passport Advantage site, and use local installation

Licensed customers can download the necessary product repositories from the Passport Advantage site. You can then use your existing Installation Manager to install the product from the repositories.

Access the live repositories, and use web-based installation

You can install Installation Manager on your local system and use it to install the product from the web-based repository located at

http://www.ibm.com/software/repositorymanager/com.ibm.websphere.WCT.v80

Whenever possible, you should use the remote web-based repositories so that you are accessing the most up-to-date installation files.

2. Add the product repository to your Installation Manager preferences.

- a. Start Installation Manager.
- b. In the top menu, click File > Preferences.
- c. Select Repositories.
- d. Perform the following actions:
  - 1) Click Add Repository.
  - 2) Enter the path to the repository.config file in the location containing the repository files. For example:
    - **Windows:** C:\repositories\product name\local-repositories
    - AIX, HP-UX, Linux, Solaris: /var/repositories/product\_name/local-repositories

or

http://www.ibm.com/software/repositorymanager/com.ibm.websphere.WCT.v80

- 3) Click OK.
- e. Deselect any locations listed in the Repositories window that you will not be using.
- f. Click Apply.
- g. Click **OK**.
- h. Click File > Exit to close Installation Manager.

#### About this task

Perform this procedure to use the Installation Manager GUI to install the WebSphere Customization Toolbox.

### **Procedure**

1. Start Installation Manager.

**Tip:** On AIX, HP-UX, Linux, and Solaris systems, you can start Installation Manager in group mode with the ./IBMIM command.

- Group mode allows users to share packages in a common location and manage them with the same instance of Installation Manager.
- For more information on using group mode, read the Group mode road maps in the IBM Installation Manager Information Center.
- 2. Click Install.

**Note:** If you are prompted to authenticate, use the IBM ID and password that you registered with on the program website.

Installation Manager searches its defined repositories for available packages.

- 3. Perform the following actions.
  - a. Select **WebSphere Customization Toolbox** and the appropriate version.

**Note:** If you are installing the unsupported ILAN version of this product, select **WebSphere Customization Toolbox (ILAN)**.

If you already have the WebSphere Customization Toolbox installed on your system, a message displays indicating that the WebSphere Customization Toolbox is already installed. To create another installation of the WebSphere Customization Toolbox in another location, click **Continue**.

b. Click Next.

**Note:** If you try to install a newer level of the WebSphere Customization Toolbox with a previous version of Installation Manager, Installation Manager might prompt you to update to the latest level of Installation Manager when it connects to the repository. Update to the newer version

before you continue if you are prompted to do so. Read Installing updates in the Installation Manager information center for information about automatic updates.

- 4. Accept the terms in the license agreements, and click Next.
- 5. Specify the installation root directory for the tool binaries, which are also referred to as the core product files or system files.

The panel also displays the shared resources directory and disk-space information.

#### **Restrictions:**

- Deleting the default target location and leaving an installation-directory field empty prevents you from continuing.
- Do not use symbolic links as the destination directory.
   Symbolic links are not supported.
- Do not use a semicolon in the directory name.
   The WebSphere Customization Toolbox cannot install properly if the target directory includes a semicolon.
- The maximum path length on the Windows Server 2008, Windows Vista, and Windows 7 operating systems is 60 characters.
- 6. Click Next.
- 7. Select the tools that you want to install.

Choose from the following optional tools:

· Web Server Plug-ins Configuration Tool

The Web Server Plug-ins Configuration Tool configures the web server plug-ins for WebSphere Application Server so that your web server and application server can communicate with each other.

Profile Management Tool (z/OS only)

The Profile Management Tool (z/OS only) creates customized definitions on an Intel-based Windows or Linux operating system that are used to create or augment WebSphere Application Server profiles on z/OS systems. Each customization definition includes a set of customized jobs with associated instructions. The generated jobs must be uploaded to and run on the target z/OS system.

Restriction: This tool can be installed and run on Intel-based Windows and Linux platforms only.

z/OS Migration Management Tool

The z/OS Migration Management Tool creates migration definitions on an Intel-based Windows or Linux operating system that are used to migrate a WebSphere Application Server for z/OS node. Each migration definition consists of a set of customized migration jobs with associated instructions. The generated migration jobs must be uploaded to and run on the target z/OS system.

Restriction: This tool can be installed and run on Intel-based Windows and Linux platforms only.

· Remote Installation Tool for IBM i

The iRemoteInstall command that is installed when you select this option allows you to install IBM Installation Manager or a WebSphere Application Server product offering from a Windows workstation to a remote target IBM i system. The iRemoteInstall command is installed into the following directory:

wct root/Remote Installation Tool for IBM i

Restriction: This tool can be installed and run on Windows operating systems only.

**Note:** If you install the z/OS Migration Management Tool, you must also install the Profile Management Tool (z/OS only). This selection is done automatically.

Click Next.

- 9. Review the summary information, and click Install.
  - If the installation is successful, the program displays a message indicating that installation is successful.

Note: The program might also display important post-installation instructions as well.

- · If the installation is not successful, click View Log File to troubleshoot the problem.
- 10. Optional: Select **None** to deselect **WebSphere Customization Toolbox** if you do not want to open the WebSphere Customization Toolbox when this installation is finished.
- 11. Click Finish.
- 12. Click **File > Exit** to close Installation Manager.

# Installing the WebSphere Customization Toolbox silently

You can use Installation Manager to install the WebSphere Customization Toolbox silently.

# Before you begin

Install Installation Manager on each of the systems onto which you want to install the product.

- 1. Perform one of the following procedures:
  - If you want to use the Installation Manager that is included with this product, perform the following actions:
    - a. Obtain the necessary files from the physical media or the web.

There are three basic options for obtaining and installing Installation Manager and the product.

- Access the physical media, and use local installation
  - You can access Installation Manager and the product repositories on the product media. You can install Installation Manager on your system and use it to install the product from the product repositories on the media.
- Download the files from the Passport Advantage site, and use local installation
   Licensed customers can download Installation Manager as well as the necessary product repositories from the Passport Advantage site. You can then install Installation Manager on your system and use it to install the product from the repositories.
- Download a file from the Installation Manager website, and use web-based installation
   You can download and unpack a compressed file containing Installation Manager from the
   IBM Installation Manager website. You can then install Installation Manager on your local
   system and use it to install the product from the web-based repository located at

http://www.ibm.com/software/repositorymanager/com.ibm.websphere.WCT.v80

b. Change to the location containing the Installation Manager installation files, and run one of the following commands:

#### **Administrative installation:**

- Windows: installc.exe -acceptLicense -log log file path and name
- AIX, HP-UX, Linux, and Solaris: ./installc -acceptLicense -log log\_file\_path\_and\_name

#### Non-administrative installation:

- Windows: userinstc.exe -acceptLicense -log log file path and name
- AIX, HP-UX, Linux, and Solaris: ./userinstc -acceptLicense -log log\_file\_path\_and\_name

### Group-mode installation (AIX, HP-UX, Linux, and Solaris only):

./groupinstc -acceptLicense -dataLocation  $application\_data\_location$  -log  $log\ file\ path\ and\ name$ 

### Notes on group mode:

- Group mode allows users to share packages in a common location and manage them with the same instance of Installation Manager.
- Group mode is not available on Windows operating systems.
- If you do not install Installation Manager using group mode, you will not be able to use group mode to manage any of the products that you install later using this Installation Manager.
- Make sure that you change the installation location from the default location in the current user's home directory to a location that is accessible by all users in the group.
- Set up your groups, permissions, and environment variables as described in the Group mode road maps in the IBM Installation Manager Information Center before installing in group mode.
- For more information on using group mode, read the Group mode road maps in the IBM Installation Manager Information Center.
- · If you already have a version of Installation Manager installed on your system and you want to use it to install and maintain the product, obtain the necessary product files from the physical media or the

There are three basic options for installing the product.

Access the physical media, and use local installation

You can access the product repositories on the product media. Use your existing Installation Manager to install the product from the product repositories on the media.

 Download the files from the Passport Advantage site, and use local installation Licensed customers can download the necessary product repositories from the Passport Advantage site. You can then use your existing Installation Manager to install the product from the repositories.

Access the live repositories, and use web-based installation

You can install Installation Manager on your local system and use it to install the product from the web-based repository located at

http://www.ibm.com/software/repositorymanager/com.ibm.websphere.WCT.v80

Whenever possible, you should use the remote web-based repositories so that you are accessing the most up-to-date installation files.

- 2. Add the product repository to your Installation Manager preferences.
  - a. Start Installation Manager.
  - b. In the top menu, click **File > Preferences**.
  - c. Select Repositories.
  - d. Perform the following actions:
    - 1) Click Add Repository.
    - 2) Enter the path to the repository config file in the location containing the repository files. For example:
      - **Windows:** C:\repositories\product name\local-repositories
      - AIX, HP-UX, Linux, Solaris: /var/repositories/product name/local-repositories

http://www.ibm.com/software/repositorymanager/com.ibm.websphere.WCT.v80

- 3) Click OK.
- e. Deselect any locations listed in the Repositories window that you will not be using.
- f. Click Apply.
- g. Click OK.
- h. Click File > Exit to close Installation Manager.

#### About this task

Using Installation Manager, you can work with response files to install the WebSphere Customization Toolbox silently in a variety of ways. You can record a response file using the GUI as described in the following procedure, or you can generate a new response file by hand or by taking an example and modifying it.

#### **Procedure**

- Optional: Record a response file to install the WebSphere Customization Toolbox: On one of your systems, perform the following actions to record a response file that will install the WebSphere Customization Toolbox.
  - a. From a command line, change to the eclipse subdirectory in the directory where you installed Installation Manager.
  - b. Start Installation Manager from the command line using the -record option. For example:
    - Windows administrator or non-administrator:

```
IBMIM.exe -skipInstall "C:\temp\imRegistry"
  -record C:\temp\install_response_file.xml
```

· AIX, HP-UX, Linux, or Solaris administrator:

```
./IBMIM -skipInstall /var/temp/imRegistry -record /var/temp/install_response_file.xml
```

· AIX, HP-UX, Linux, or Solaris non-administrator:

```
./IBMIM -skipInstall user_home/var/temp/imRegistry -record user_home/var/temp/install_response_file.xml
```

**Tip:** When you record a new response file, you can specify the -skipInstall parameter. Using this parameter has the following benefits:

- No files are actually installed, and this speeds up the recording.
- If you use a temporary data location with the -skipInstall parameter, Installation Manager
  writes the installation registry to the specified data location while recording. When you start
  Installation Manager again without the -skipInstall parameter, you then can use your
  response file to install against the real installation registry.

The -skipInstall operation should not be used on the actual agent data location used by Installation Manager. This is unsupported. Use a clean writable location, and re-use that location for future recording sessions.

For more information, read the IBM Installation Manager Information Center.

- c. Add the appropriate repositories to your Installation Manager preferences.
  - 1) In the top menu, click File > Preferences.
  - 2) Select Repositories.
  - 3) Perform the following actions for each repository:
    - a) Click Add Repository.
    - b) Enter the path to the repository.config file in the remote web-based repository or the local directory into which you unpacked the repository files.

For example:

· Remote repositories:

Ω

http://www.ibm.com/software/repositorymanager/com.ibm.websphere.WCT.v80

- Local repositories:
  - Windows: C:\repositories\wct\local-repositories
  - AIX, HP-UX, Linux, Solaris: /var/repositories/wct/local-repositories
- c) Click OK.
- 4) Click Apply.
- 5) Click OK.
- d. Click Install.

**Note:** If you are prompted to authenticate, use the IBM ID and password that you registered with on the program website.

Installation Manager searches its defined repositories for available packages.

- e. Perform the following actions.
  - 1) Select **WebSphere Customization Toolbox** and the appropriate version.

**Note:** If you are installing the unsupported ILAN version of this product, select **WebSphere Customization Toolbox (ILAN)**.

If you already have the WebSphere Customization Toolbox installed on your system, a message displays indicating that the WebSphere Customization Toolbox is already installed. To create another installation of the WebSphere Customization Toolbox in another location, click **Continue**.

- 2) Click Next.
- f. Accept the terms in the license agreements, and click Next.
- g. Specify the installation root directory for the WebSphere Customization Toolbox binaries, which are also referred to as the core product files or system files.

The panel also displays the shared resources directory and disk-space information.

#### Restrictions:

- Deleting the default target location and leaving an installation-directory field empty prevents you from continuing.
- Do not use symbolic links as the destination directory.
   Symbolic links are not supported.
- Do not use a semicolon in the directory name.
  - The WebSphere Customization Toolbox cannot install properly if the target directory includes a semicolon.
- The maximum path length on the Windows Server 2008, Windows Vista, and Windows 7 operating systems is 60 characters.
- h. Click Next.
- i. Select the features (tools) that you want to install.

Choose from the following optional tools:

- Web Server Plug-ins Configuration Tool
  - The Web Server Plug-ins Configuration Tool configures the web server plug-ins for WebSphere Application Server so that your web server and application server can communicate with each other.
- Profile Management Tool (z/OS only)

The Profile Management Tool (z/OS only) creates customized definitions on an Intel-based Windows or Linux operating system that are used to create or augment WebSphere Application Server profiles on z/OS systems. Each customization definition includes a set of customized jobs with associated instructions. The generated jobs must be uploaded to and run on the target z/OS system.

Restriction: This tool can be installed and run on Intel-based Windows and Linux platforms only.

z/OS Migration Management Tool

The z/OS Migration Management Tool creates migration definitions on an Intel-based Windows or Linux operating system that are used to migrate a WebSphere Application Server for z/OS node. Each migration definition consists of a set of customized migration jobs with associated instructions. The generated migration jobs must be uploaded to and run on the target z/OS system.

Restriction: This tool can be installed and run on Intel-based Windows and Linux platforms only.

· Remote Installation Tool for IBM i

The iRemoteInstall command that is installed when you select this option allows you to install IBM Installation Manager or a WebSphere Application Server product offering from a Windows workstation to a remote target IBM i system. The iRemoteInstall command is installed into the following directory:

wct\_root/Remote\_Installation\_Tool\_for\_IBM\_i

Restriction: This tool can be installed and run on Windows operating systems only.

**Note:** If you install the z/OS Migration Management Tool, you must also install the Profile Management Tool (z/OS only). This selection is done automatically.

- j. Click Next.
- k. Review the summary information, and click Install.
  - If the installation is successful, the program displays a message indicating that installation is successful.

Note: The program might also display important post-installation instructions as well.

- If the installation is not successful, click View Log File to troubleshoot the problem.
- I. Optional: Select **None** to deselect **WebSphere Customization Toolbox** if you do not want to open the WebSphere Customization Toolbox when this installation is finished.

This option is unavailable if you used the -skipInstall parameter.

- m. Click Finish.
- n. Click **File > Exit** to close Installation Manager.
- o. Optional: If you are using an authenticated remote repository, create a keyring file for silent installation.
  - 1) From a command line, change to the eclipse subdirectory in the directory where you installed Installation Manager.
  - 2) Start Installation Manager from the command line using the -record option.
    - For example:

IBMIM.exe -skipInstall "C:\temp\imRegistry"
 -keyring C:\IM\im.keyring
 -record C:\temp\keyring\_response\_file.xml

• AIX, HP-UX, Linux, or Solaris administrator:

Windows administrator or non-administrator:

./IBMIM -skipInstall /var/temp/imRegistry -keyring /var/IM/im.keyring -record /var/temp/keyring\_response\_file.xml

AIX, HP-UX, Linux, or Solaris non-administrator:

```
./IBMIM -skipInstall user home/var/temp/imRegistry -keyring user_home/var/IM/im.keyring -record user_home/var/temp/keyring_response_file.xml
```

- 3) When a window opens that requests your credentials for the authenticated remote repository, enter the correct credentials and **save** them.
- Click File > Exit to close Installation Manager.
   For more information, read the IBM Installation Manager Information Center.
- 2. Use the response files to install the WebSphere Customization Toolbox silently:
  - a. Optional: Use the response file to install the keyring silently: Go to a command line on each of the systems on which you want to install the WebSphere Customization Toolbox, change to the eclipse/tools subdirectory in the directory where you installed Installation Manager, and install the keyring silently.

For example:

Windows administrator or non-administrator:

```
imcl.exe -acceptLicense
  input C:\temp\keyring_response_file.xml
  -log C:\temp\keyring_log.xml
```

· AIX, HP-UX, Linux, or Solaris administrator:

```
./imcl -acceptLicense
input /var/temp/keyring_response_file.xml
-log /var/temp/keyring_log.xml
```

· AIX, HP-UX, Linux, or Solaris non-administrator:

```
./imcl -acceptLicense
input user_home/var/temp/keyring_response_file.xml
-log user_home/var/temp/keyring_log.xml
```

b. Use the response file to install the WebSphere Customization Toolbox silently: Go to a command line on each of the systems on which you want to install the WebSphere Customization Toolbox, change to the eclipse/tools subdirectory in the directory where you installed Installation Manager, and install the WebSphere Customization Toolbox silently.

For example:

Windows administrator or non-administrator:

```
imcl.exe -acceptLicense
  input C:\temp\install_response_file.xml
  -log C:\temp\install_log.xml
  -keyring C:\IM\im.keyring
```

AIX, HP-UX, Linux, or Solaris administrator:

```
./imcl -acceptLicense
input /var/temp/install_response_file.xml
-log /var/temp/install_log.xml
-keyring /var/IM/im.keyring
```

AIX, HP-UX, Linux, or Solaris non-administrator:

```
./imcl -acceptLicense
input user home/var/temp/install_response_file.xml
-log user_home/var/temp/install_log.xml
-keyring user home/var/IM/im.keyring
```

### Notes:

- The relevant terms and conditions, notices, and other information are provided in the license-agreement files in the lafiles or product\_name/lafiles subdirectory of the installation image or repository for this product.
- The program might write important post-installation instructions to standard output.

Read the IBM Installation Manager Information Center for more information.

#### **Example**

The following is an example of a response file for silently installing all of the WebSphere Customization Toolbox.

```
<?xml version="1.0" encoding="UTF-8"?>
# Licensed Materials - Property of IBM (c) Copyright IBM Corp. 2011.
# All Rights Reserved. US Government Users Restricted Rights-Use, duplication
# or disclosure restricted by GSA ADP Schedule Contract with IBM Corp.
# The latest information about using Installation Manager is
# located in the online Information Center. There you can find
# information about the commands and attributes used in
# silent installation response files.
      Installation Manager Information Center can be found at:
      http://publib.boulder.ibm.com/infocenter/install/v1r4/index.jsp
# Question 1. How do I record a response file using Installation Manager?
\# Answer 1. Start Installation Manager from the command line under the
# eclipse subdirectory with the record parameter and it will generate a
  response file containing actions it performed, repositories it used, and
# its preferences settings. Optionally use the -skipInstall parameter if
# you do not want the product to be installed to the machine. Specify a
# new agentDataLocation location value when doing a new installation. Do
# not use an existing agentDataLocation for an installation because it might
 damage the installation data and prevent you from modifying, updating, rolling back, or uninstalling the installed packages.
  Windows: IBMIM -record <responseFile> -skipInstall <agentDataLocation>
# Linux or UNIX: ./IBMIM -record <responseFile> -skipInstall <agentDataLocation>
 For example:
    Windows = IBMIM.exe -record c:\temp\responsefiles\WASv8.install.Win32.xml
      -skipInstall c:\temp\skipInstall\WebSphere_Temp_Registry
    Linux or UNIX = ./IBMIM -record /home/user/responsefiles/WASv8.install.RHEL64.xml
      -skipInstall c:\temp\skipInstall\WebSphere Temp Registry
  Question 2. How do I run Installation Manager silently using response file?
  Answer 2. Create a silent installation response file and run the following command
 from the eclipse\tools subdirectory in the directory where you installed
# Installation Manager:
    Windows = imcl.exe -acceptLicense -showProgress
   input input response file path and name> -log <log_file path and name>
Linux, UNIX, IBM i and z/OS = ./imcl -acceptLicense -showProgress
      input <response file path and name> -log <log file path and name>
# For example:
   Windows = imcl.exe -acceptLicense -showProgress
      input c:\temp\responsefile\WASv8.install.Win32.xml
   Linux, UNIX, IBM i and z/OS = ./imcl -acceptLicense -showProgress
      input /home/user/responsefile/WASv8.install.RHEL64.xml
# The -acceptLicense command must be included to indicate acceptance of all
     license agreements of all offerings being installed, updated or modified.
# The -showProgress command shows progress when running in silent mode.
# Additional commands can be displayed by requesting help: IBMIM -help
# Ouestion 3. How do I store and pass credentials to repositories that
  require authentication?
# Answer 3. Installation Manager uses a key ring file to store encrypted
# credentials for authenticating with repositories. Follow this two-step
# process for creating and using a key ring file with Installation Manager.
# First, create a key ring file with your credentials by starting
# Installation Manager from the command line under eclipse subdirectory
  with the keyring parameter.
# Use the optional password parameter to password protect your file.
    Windows = IBMIM.exe -keyring <path and file name> -password <password>
   Linux, UNIX, IBM i and z/OS = ./IBMIM -keyring <path and file name>
                                   -password <password>
# Installation Manager will start in graphical mode. Verify that the
# repositories to which you need to authenticate are included in the
# preferences, File / Preferences / Repositories. If they are not
  listed, then click Add Repositories to add the URL or UNC path.
# Installation Manager will prompt for your credentials. If the repository
# is already in the list, then any attempt to access the repository location,
# such as clicking the Test Connections button, will also prompt for your
# credentials. Enter the correct credential and check the Save password
 checkbox. The credentials are saved to the key ring file you specified.
# Second, when you start a silent installation, run imcl under eclipse/tools
\# subdirectory, and provide Installation Manager with the location of the key
# ring file and the password if the file is protected. For example:
    Windows = imcl.exe -acceptLicense -showProgress
      input <path and file name of response file>
      -keyring <path and name of key ring file> -password <password>
```

```
Linux, UNIX, IBM i and z/OS = ./imcl -acceptLicense -showProgress
     input <path and file name of response file>
     -keyring <path and name of key ring file> -password <password>
# Note that the "acceptLicense" attribute has been deprecated.
# Use "-acceptLicense" command line option to accept license agreements.
# The clean and temporary attributes specify the repositories and other
 preferences Installation Manager uses and whether those settings
 should persist after the installation finishes.
 Valid values for clean:
     true = only use the repositories and other preferences that are
          specified in the response file.
      false = use the repositories and other preferences that are specified in the response file and Installation Manager.
 Valid values for temporary:
      true = repositories and other preferences specified in the
         response file do not persist in Installation Manager.
      false = repositories and other preferences specified in the
          response file persist in Installation Manager.
<agent-input clean="true" temporary="true">
# Repositories are locations that Installation Manager queries for
# installable packages. Repositories can be local (on the machine
# with Installation Manager) or remote (on a corporate intranet or
# hosted elsewhere on the internet).
# If the machine using this response file has access to the internet,
# then include the IBM WebSphere Live Update Repositories in the list
# of repository locations.
# If the machine using this response file cannot access the internet,
# then comment out the IBM WebSphere Live Update Repositories and
# specify the URL or UNC path to custom intranet repositories and
# directory paths to local repositories to use.
# These repositories contain WebSphere Customization Toolbox offerings,
    # and updates for those offerings
    # To use the secure repository (https), you must have an IBM ID,
    # which can be obtained by registering at: http://www.ibm.com/account
    # or your Passport Advantage account.
    # And, you must use a key ring file with your response file.
<repository location="http://www.ibm.com/software/repositorymanager/com.ibm.websphere.WCT.v80" />
   <!-- <repository location="https://www.ibm.com/software/rational/repositorymanager/repositories/websphere" /> -->
   # Uncomment and update the repository location key below
# to specify URLs or UNC paths to any intranet repositories
# and directory paths to local repositories to use.
    <!-- <repository location='https:\\w3.mycompany.com\repositories\'/> --> <!-- <repository location='/home/user/repositories/websphere/'/> -->
   # Uncomment and update the following line when using a local
    # repository located on your own machine to install a
    # WebSphere Customization Toolbox offering.
    <!-- <repository location='insert the full directory path inside single quotes'/> -->
# Install Command
# Use the install command to inform Installation Manager of the
# installation packages to install.
# The modify attribute is optional and can be paired with an install
# command to add features or paired with an uninstall command to
 remove commands. If omitted, the default value is set to false.
    false = indicates not to modify an existing install by adding
          or removing features.
```

```
true = indicates to modify an existing install by adding or
             removing features.
\# The offering ID attribute is required because it specifies the
# offering to be installed. The offering listed must be present in
# at least one of the repositories listed earlier. The example
# command below contains the offering ID for the WebSphere Customization
# Toolhox.
# The version attribute is optional. If a version number is provided,
# then the offering will be installed at the version level specified
# as long as it is available in the repositories. If the version
# attribute is not provided, then the default behavior is to install
# the latest version available in the repositories. The version number
# can be found in the repository.xml file in the repositories.
# For example, <offering ... version='8.0.0.20110617 2222'>.
# The profile attribute is required and typically is unique to the
\# offering. If modifying or updating an existing installation, the \# profile attribute must match the profile ID of the targeted installation
# of WebSphere Customization Toolbox.
# The features attribute is optional. Offerings always have at least
\# one feature; a required core feature which is installed regardless
# of whether it is explicitly specified. If other feature names
# are provided, then only those features will be installed.
# Features must be comma delimited without spaces.
# The feature values for WebSphere Customization Toolbox include:
  pct,zpmt,zmmt
# The installFixes attribute indicates whether fixes available in
  repositories are installed with the product. By default, all
 available fixes will be installed with the offering.
# Valid values for installFixes:
       none = do not install available fixes with the offering.
        recommended = installs all available recommended fixes with the offering.
       all = installs all available fixes with the offering.
# Interim fixes for offerings also can be installed while they
# are being installed by including the offering ID for the interim
# fix and specifying the profile ID. A commented out example is
# provided in the install command below.
# Installation Manager supports installing multiple offerings at once.
# Additional offerings can be included in the install command,
# with each offering requiring its own offering ID, version, profile value,
# and feature values.
# Profile Command
# A separate profile command must be included for each offering listed
  in the install command. The profile command informs Installation
# Manager about offering specific properties or configuration values.
\# The installLocation specifies where the offering will be installed.
# If the response file is used to modify or update an existing
# installation, then ensure the installLocation points to the
# location where the offering was installed previously.
\ensuremath{\textit{\#}} The eclipseLocation data key should use the same directory path to
# WebSphere Customization Toolbox as the installationLocation attribute.
# Include data keys for product specific profile properties.
<install modify='false'>
<offering id='com.ibm.websphere.WCT.v80</pre>
 profile='WebSphere Customization Toolbox V8.0'
 features='core.feature,pct,zpmt,zmmt' installFixes='none'/>
<!-- <offering id='PM12345_WAS80' profile='WebSphere Customization Toolbox V8.0'/> -->
</install>
file id='WebSphere Customization Toolbox V8.0'
 installLocation='C:\Program Files\IBM\WebSphere\Toolbox'>
<data key='eclipseLocation' value='C:\Program Files\IBM\WebSphere\Toolbox'/>
<data key='user.import.profile' value='false'/>
<data key='user.select.64bit.image,com.ibm.websphere.WCT.v80' value='false'/>
<data key='cic.selector.nl' value='en'/>
</profile>
\ensuremath{\text{\#}} Uncomment the preference for eclipseCache to set the shared data
# location the first time you use Installation Manager to do an
# installation.
# Eclipse cache location can be obtained from the installed.xml file found in
# Linux/Unix: /var/ibm/InstallationManager
```

```
# Windows: C:\Documents and Settings\All Users\Application Data\IBM\Installation Manager
# from the following property:
# roperty name='cacheLocation' value='C:\Program Files\IBM\IMShared'/>
# Open the installed.xml file in a text editor because the style sheet
# might hide this value if opened in a web browser.
# For further information on how to edit preferences, refer to the public library at:
# http://publib.boulder.ibm.com/infocenter/install/vlr4/index.jsp?topic=/com.ibm.silentinstall12.doc/topics/r_silent_prefs.html
# After the shared data location is set, it cannot be changed
# using a response file or the graphical wizard.
# Ensure that the shared data location is a location that can be written
# to by all user accounts that are expected to use Installation Manager.
# By default, Installation Manager saves downloaded artifacts to
# the shared data location. This serves two purposes.
\# First, if the same product is installed a more than once to the machine,
\# then the files in the shared data location will be used rather than
 downloading them again.
# Second, during the rollback process, the saved artifacts are used.
# Otherwise, if the artifacts are not saved or are removed, then
# Installation Manager must have to access the repositories used to
# install the previous versions.
 Valid values for preserveDownloadedArtifacts:
     true = store downloaded artifacts in the shared data location
     false = remove downloaded artifacts from the shared data location
<\!\!\!\text{preference name='com.ibm.cic.common.core.preferences.preserveDownloadedArtifacts' value='true'/\!\!>\!
# Additional preferences for Installation Manager can be specified.
# These preference correspond to those that are located in the graphical
# interface under File / Preferences.
\# If a preference command is omitted from or commented out of the response
\# file, then Installation Manager uses the preference value that was
# previously set or the default value for the preference.
# Preference settings might be added or deprecated in new versions of
Installation Manager. Consult the online Installation Manager
# Information Center for the latest set of preferences and
# descriptions about how to use them.
# http://publib.boulder.ibm.com/infocenter/install/v1r4/index.jsp
<preference name='com.ibm.cic.common.core.preferences.readTimeout' value='45'/>
<preference name='com.ibm.cic.common.core.preferences.downloadAutoRetryCount' value='0'/>
offering.service.repositories.areUsed' value='true'/>
<preference name='com.ibm.cic.common.core.preferences.ssl.nonsecureMode' value='false'/>
<preference name='http.ntlm.auth.enableIntegrated.win32' value='true'/>
<preference name='com.ibm.cic.common.core.preferences.keepFetchedFiles' value='false'/>
<preference name='PassportAdvantageIsEnabled' value='false'/>
<preference name='com.ibm.cic.common.core.preferences.searchForUpdates' value='false'/>
<preference name='com.ibm.cic.agent.ui.displayInternalVersion' value='false'/>
</agent-input>
```

**Tip:** To select the features (tools) that you want to install, add each desired feature in the offering as an entry in a comma-separated list. To install all of the optional features, for example, specify something like this:

```
<offering profile='WebSphere Customization Toolbox V8.0'
features='core.feature,zpmt,zmmt,pct,installtools' id='com.ibm.websphere.WCT.v80'/>
```

where zpmt indicates the Profile Management Tool (z/OS only), zmmt indicates the z/OS Migration Management Tool, pct indicates the Web Server Plug-ins Configuration Tool, and installtools indicates the Remote Installation Tool for IBM i.

# Installing and removing tools in the WebSphere Customization Toolbox

You can use Installation Manager to install or remove a tool in the WebSphere Customization Toolbox.

# Before you begin

Make sure that your Installation Manager preferences are pointing to the appropriate Web-based or local repositories containing the WebSphere Customization Toolbox.

Important: When you uninstall the Web Server Plug-ins Configuration Tool, the process does not unconfigure existing web server plug-ins configurations. You might want to use the Web Server Plug-ins Configuration Tool to delete any plug-in configurations that you created using the Web Server Plug-ins Configuration Tool before you remove the tool.

#### About this task

Perform this procedure to use Installation Manager to install or remove a tool in the WebSphere Customization Toolbox.

Note: Like other Installation Manager operations, you can invoke a modification from a silent response file. You can record this response file using the GUI and Installation Manager's record mode, or you can manually create or modify a response file to suit your needs.

#### **Procedure**

- 1. Close the WebSphere Customization Toolbox installation that is being modified.
- 2. Start Installation Manager.
- 3. Click Modify.
- 4. Select the package group to modify.
- 5. Click Next.

Note: If you are prompted to authenticate, use the IBM ID and password that you registered with on the program website.

- 6. Expand WebSphere Customization Toolbox.
- 7. Check the appropriate checkbox to install a tool, or clear the appropriate checkbox to remove a tool if you already have it installed.
  - · Web Server Plug-ins Configuration Tool The Web Server Plug-ins Configuration Tool configures the web server plug-ins for WebSphere Application Server so that your web server and application server can communicate with each other.
  - Profile Management Tool (z/OS only)

The Profile Management Tool (z/OS only) creates customized definitions on an Intel-based Windows or Linux operating system that are used to create or augment WebSphere Application Server profiles on z/OS systems. Each customization definition includes a set of customized jobs with associated instructions. The generated jobs must be uploaded to and run on the target z/OS system.

Restriction: This tool can be installed and run on Intel-based Windows and Linux platforms only.

z/OS Migration Management Tool

The z/OS Migration Management Tool creates migration definitions on an Intel-based Windows or Linux operating system that are used to migrate a WebSphere Application Server for z/OS node. Each migration definition consists of a set of customized migration jobs with associated instructions. The generated migration jobs must be uploaded to and run on the target z/OS system. **Restriction:** This tool can be installed and run on Intel-based Windows and Linux platforms only.

Remote Installation Tool for IBM i

The iRemoteInstall command that is installed when you select this option allows you to install IBM Installation Manager or a WebSphere Application Server product offering from a Windows workstation to a remote target IBM i system. The iRemoteInstall command is installed into the following directory:

wct\_root/Remote\_Installation\_Tool\_for\_IBM\_i

Restriction: This tool can be installed and run on Windows operating systems only.

- Click Next.
- 9. Review the summary information, and click **Modify**.
  - If the modification is successful, the program displays a message indicating that installation is
  - If the modification is not successful, click View Log File to troubleshoot the problem.
- 10. Click Finish.
- 11. Click **File > Exit** to close Installation Manager.

# **Example**

Like other Installation Manager operations, you can invoke a modification from a silent response file. You can record this response file using the GUI and Installation Manager's record mode, or you can manually create or modify a response file to suit your needs. In the following list, the optional feature offering names are enclosed in parentheses:

- Web Server Plug-ins Configuration Tool (pct)
- z/OS Profile Management Tool (zpmt)
- z/OS Migration Management Tool (zmmt)
- Remote Installation Tool for IBM i (installtools)

Here is a response file that modifies an existing WebSphere Customization Toolbox installation:

```
<?xml version="1.0" encoding="UTF-8"?>
# Licensed Materials - Property of IBM (c) Copyright IBM Corp. 2011.
# All Rights Reserved. US Government Users Restricted Rights-Use, duplication
# or disclosure restricted by GSA ADP Schedule Contract with IBM Corp.
# The latest information about using Installation Manager i
# located in the online Information Center. There you can find
# information about the commands and attributes used in
 silent installation response files.
      Installation Manager Information Center can be found at:
     http://publib.boulder.ibm.com/infocenter/install/v1r4/index.jsp
 Question 1. How do I record a response file using Installation Manager?
# Answer 1. Start Installation Manager from the command line under the
 eclipse subdirectory with the record parameter and it will generate a
# response file containing actions it performed, repositories it used, and
# its preferences settings. Optionally use the -skipInstall parameter if
 you do not want the product to be installed to the machine. Specify a
# new agentDataLocation location value when doing a new installation. Do
# not use an existing agentDataLocation for an installation because it might
 damage the installation data and prevent you from modifying, updating, rolling back, or uninstalling the installed packages.
 Windows: IBMIM -record <responseFile> -skipInstall <agentDataLocation>
 Linux or UNIX: ./IBMIM -record <responseFile> -skipInstall <agentDataLocation>
# For example:
   Windows = IBMIM.exe -record c:\temp\responsefiles\WASv8.install.Win32.xml
      -skipInstall c:\temp\skipInstall\WebSphere_Temp_Registry
   Linux or UNIX = ./IBMIM -record /home/user/responsefiles/WASv8.install.RHEL64.xml
      -skipInstall c:\temp\skipInstall\WebSphere_Temp_Registry
# Question 2. How do I run Installation Manager silently using response file?
```

```
# Answer 2. Create a silent installation response file and run the following command
\# from the eclipse\tools subdirectory in the directory where you installed
# Installation Manager:
    Windows = imcl.exe -acceptLicense -showProgress
   input <response file path and name> -log <log file path and name> Linux, UNIX, IBM i and z/OS = ./imcl -acceptLicense -showProgress
      input <response_file_path_and_name> -log <log_file_path_and_name>
# For example:
   Windows = imcl.exe -acceptLicense -showProgress
      input c:\temp\responsefile\WASv8.install.Win32.xml
    Linux, UNIX, IBM i and z/OS = ./imcl -acceptLicense -showProgress
      input /home/user/responsefile/WASv8.install.RHEL64.xml
# The -acceptLicense command must be included to indicate acceptance of all
     license agreements of all offerings being installed, updated or modified.
# The -showProgress command shows progress when running in silent mode.
# Additional commands can be displayed by requesting help: IBMIM -help
# Question 3. How do I store and pass credentials to repositories that
# require authentication?
# Answer 3. Installation Manager uses a key ring file to store encrypted
# credentials for authenticating with repositories. Follow this two-step
# process for creating and using a key ring file with Installation Manager.
# First, create a key ring file with your credentials by starting
# Installation Manager from the command line under eclipse subdirectory
# with the keyring parameter.
# Use the optional password parameter to password protect your file.
    Windows = IBMIM.exe -keyring <path and file name> -password <password>
    Linux, UNIX, IBM i and z/OS = ./IBMIM -keyring <path and file name>
                                 -password <password>
# Installation Manager will start in graphical mode. Verify that the
# repositories to which you need to authenticate are included in the
  preferences, File / Preferences / Repositories. If they are not
  listed, then click Add Repositories to add the URL or UNC path.
# Installation Manager will prompt for your credentials. If the repository
# is already in the list, then any attempt to access the repository location,
# such as clicking the Test Connections button, will also prompt for your
# credentials. Enter the correct credential and check the Save password
# checkbox. The credentials are saved to the key ring file you specified.
 Second, when you start a silent installation, run imcl under eclipse/tools subdirectory, and provide Installation Manager with the location of the key
# ring file and the password if the file is protected. For example:
    Windows = imcl.exe -acceptLicense -showProgress
      input <path and file name of response file>
      -keyring <path and name of key ring file> -password <password>
   Linux, UNIX, IBM i and z/OS = ./imcl -acceptlicense -showProgress input <path and file name of response file>
      -keyring <path and name of key ring file> -password <password>
# The clean and temporary attributes specify the repositories and other
# preferences Installation Manager uses and whether those settings
# should persist after the installation finishes.
# Valid values for clean:
      true = only use the repositories and other preferences that are
           specified in the response file.
       false = use the repositories and other preferences that are
            specified in the response file and Installation Manager.
# Valid values for temporary:
       true = repositories and other preferences specified in the
           response file do not persist in Installation Manager.
       false = repositories and other preferences specified in the
            response file persist in Installation Manager.
<agent-input clean='true' temporary='true'>
# Repositories are locations that Installation Manager queries for
# installable packages. Repositories can be local (on the machine
 with Installation Manager) or remote (on a corporate intranet or
# hosted elsewhere on the internet).
# If the machine using this response file has access to the internet,
# then include the IBM WebSphere Live Update Repositories in the list
# of repository locations.
```

```
# If the machine using this response file cannot access the internet,
# then comment out the IBM WebSphere Live Update Repositories and
\ensuremath{\textit{\#}} specify the URL or UNC path to custom intranet repositories and
# directory paths to local repositories to use.
# These repositories contain WebSphere Customization Toolbox offerings,
     # and updates for those offerings
     # To use the secure repository (https), you must have an IBM ID,
    # which can be obtained by registering at: http://www.ibm.com/account
    # or your Passport Advantage account.
    # And, you must use a key ring file with your response file.
    <repository location="http://www.ibm.com/software/repositorymanager/com.ibm.websphere.WCT.v80" />
<!-- <repository location="https://www.ibm.com/software/rational/repositorymanager/repositories/websphere" /> -->
   \# Uncomment and update the repository location key below
    # to specify URLs or UNC paths to any intranet repositories
    # and directory paths to local repositories to use.
    <!-- <repository location='https:\\w3.mycompany.com\repositories\'/> -->
   <!-- <repository location='/home/user/repositories/websphere/'/> -
   \# Uncomment and update the following line when using a local \# repository located on your own machine to install a
     # WebSphere Customization Toolbox offering.
    <!-- <repository location='insert the full directory path inside single quotes'/> -->
</server>
# Install and Uninstall Commands
# Use the install and uninstall commands to inform Installation Manager
# of the installation packages to install or uninstall.
# The modify attribute is optional and can be paired with an install
\# command to add features or paired with an uninstall command to
 remove commands. If omitted, the default value is set to false.
    false = indicates not to modify an existing install by adding
           or removing features.
    true = indicates to modify an existing install by adding or
           removing features.
# The offering ID attribute is required because it specifies the
# offering to be installed. The offering listed must be present in
at least one of the repositories listed earlier. The example
# command below contains the offering ID for WebSphere Customization Toolbox.
# The version attribute is optional. If a version number is provided,
# then the offering will be installed or uninstalled at the version level
 specified as long as it is available in the repositories. If the version
# attribute is not provided, then the default behavior is to install or
# uninstall the latest version available in the repositories. The version
\ensuremath{\textit{\#}} number can be found in the repository.xml file in the repositories.
\# For example, <offering ... version='8.0.0.20110617_2222'>.
# The profile attribute is required and typically is unique to the
# offering. If modifying or updating an existing installation, the
# profile attribute must match the profile ID of the targeted installation
# of WebSphere Customization Toolbox.
# The features attribute is optional. Offerings always have at least
 one feature; a required core feature which is installed regardless
# of whether it is explicitly specified. If other feature names
# are provided, then only those features will be installed.
# Features must be comma delimited without spaces.
# The feature values for WebSphere Customization Toolbox include:
\# In the example that follows, the zpmt,zmmt features are being removed
# from the specified offering.
# The core.feature can not be removed because they are required features.
# The installFixes attribute indicates whether fixes available in
# repositories are installed with the product. By default, all
# available fixes will be installed with the offering.
# Valid values for installFixes:
      none = do not install available fixes with the offering.
```

```
recommended = installs all available recommended fixes with the offering.
      all = installs all available fixes with the offering.
# Installation Manager supports modifying multiple offerings at once.
# Additional offerings can be included in the install and uninstall commands,
# with each offering requiring its own offering ID, version, profile value,
# and feature values.
# Profile Command
# A separate profile command must be included for each offering listed
# in the install command. The profile command informs Installation
# Manager about offering specific properties or configuration values.
# The installLocation specifies where the offering will be installed.
# If the response file is used to modify or update an existing
# installation, then ensure the installLocation points to the
# location where the offering was installed previously.
# The eclipseLocation data key should use the same directory path to
# WebSphere Customization Toolbox as the installationLocation attribute.
# Include data keys for product specific profile properties.
<uninstall modify='true'>
<offering id='com.ibm.websphere.WCT.v80'</pre>
 profile='WebSphere Customization Toolbox V8.0'
 features='zmmt,zpmt'/>
</uninstall>
file id='WebSphere Customization Toolbox V8.0'
installLocation='C:\Program Files\IBM\WebSphere\Toolbox'>
<data key='eclipseLocation' value='C:\Program Files\IBM\WebSphere\Toolbox'/>
<data key='user.import.profile' value='false'/>
<data key='user.select.64bit.image,com.ibm.websphere.WCT.v80' value='false'/>
<data key='cic.selector.nl' value='en'/>
# Uncomment the preference for eclipseCache to set the shared data
# location the first time you use Installation Manager to do an
# installation.
# Eclipse cache location can be obtained from the installed.xml file found in
# Linux/Unix: /var/ibm/InstallationManager
# Windows: C:\Documents and Settings\All Users\Application Data\IBM\Installation Manager
# from the following property:
# <property name='cacheLocation' value='C:\Program Files\IBM\IMShared'/>
# Open the installed.xml file in a text editor because the style sheet
# might hide this value if opened in a web browser.
# For further information on how to edit preferences, refer to the public library at:
# http://publib.boulder.ibm.com/infocenter/install/v1r4/index.jsp?topic=/com.ibm.silentinstall12.doc/topics/r silent prefs.html
\# After the shared data location is set, it cannot be changed
# using a response file or the graphical wizard.
# Ensure that the shared data location is a location that can be written
# to by all user accounts that are expected to use Installation Manager.
# By default, Installation Manager saves downloaded artifacts to
# the shared data location. This serves two purposes.
# First, if the same product is installed a more than once to the machine,
# then the files in the shared data location will be used rather than
# downloading them again.
^{\prime\prime} Second, during the rollback process, the saved artifacts are used.
 Otherwise, if the artifacts are not saved or are removed, then
 Installation Manager must have to access the repositories used to
# install the previous versions.
# Valid values for preserveDownloadedArtifacts:
      true = store downloaded artifacts in the shared data location
      false = remove downloaded artifacts from the shared data location
<preference name='com.ibm.cic.common.core.preferences.eclipseCache' value='C:\Program Files\IBM\IMShared'/>
<preference name='com.ibm.cic.common.core.preferences.preserveDownloadedArtifacts' value='true'/>
# Additional preferences for Installation Manager can be specified.
# These preference correspond to those that are located in the graphical
# interface under File / Preferences.
```

```
# If a preference command is omitted from or commented out of the response
\# file, then Installation Manager uses the preference value that was
# previously set or the default value for the preference.
# Preference settings might be added or deprecated in new versions of
# Installation Manager. Consult the online Installation Manager
# Information Center for the latest set of preferences and
# descriptions about how to use them.
# http://publib.boulder.ibm.com/infocenter/install/v1r4/index.jsp
<preference name='com.ibm.cic.common.core.preferences.connectTimeout' value='30'/>
erence name='offering.service.repositories.areUsed' value='true'/>
<preference name='com.ibm.cic.common.core.preferences.ssl.nonsecureMode' value='false'/>
<preference name='http.ntlm.auth.enableIntegrated.win32' value='true'/>
ference name='com.ibm.cic.common.core.preferences.keepFetchedFiles' value='false'/>
<preference name='com.ibm.cic.common.core.preferences.searchForUpdates' value='false'/>
<preference name='com.ibm.cic.agent.ui.displayInternalVersion' value='false'/>
</agent-input>
```

# **Updating the WebSphere Customization Toolbox**

You can use Installation Manager to update the WebSphere Customization Toolbox to a later version.

# Before you begin

Make sure that your Installation Manager preferences are pointing to Web-based or local repositories that contain the appropriate updates for the WebSphere Customization Toolbox.

#### About this task

Perform this procedure to use Installation Manager to update the WebSphere Customization Toolbox.

#### **Procedure**

- 1. Start Installation Manager.
- 2. Click Update.
- 3. Select the package group to update.
- Click Next.

**Note:** If you are prompted to authenticate, use the IBM ID and password that you registered with on the program website.

- Select the version to which you want to update under WebSphere Customization Toolbox.
- 6. Click Next.
- 7. Accept the terms in the license agreements, and click **Next**.
- 8. Review the summary information, and click **Update**.
  - If the installation is successful, the program displays a message indicating that installation is successful.
  - If the installation is not successful, click View Log File to troubleshoot the problem.
- 9. Click Finish.
- 10. Click **File > Exit** to close Installation Manager.

# Rolling back the WebSphere Customization Toolbox

You can use Installation Manager to roll back the WebSphere Customization Toolbox to an earlier version.

# Before you begin

Make sure that your Installation Manager preferences are pointing to Web-based or local repositories that contain the appropriate earlier version of the WebSphere Customization Toolbox.

#### About this task

Perform this procedure to use Installation Manager to roll back the WebSphere Customization Toolbox to an earlier version.

#### **Procedure**

- 1. Start Installation Manager.
- 2. Click Roll Back.
- 3. Select the package group to roll back.
- 4. Click Next.

Note: If you are prompted to authenticate, use the IBM ID and password that you registered with on the program website.

- 5. Select the version to which you want to roll back under WebSphere Customization Toolbox.
- 6. Click Next.
- 7. Review the summary information, and click **Roll Back**.
  - If the roll back is successful, the program displays a message indicating that the roll back is
  - If the roll back is not successful, click View Log File to troubleshoot the problem.
- 8. Click Finish.
- 9. Click File > Exit to close Installation Manager.

# Uninstalling the WebSphere Customization Toolbox using the GUI

Use the Installation Manager GUI to uninstall the WebSphere Customization Toolbox.

# Before you begin

Important: When you uninstall the Web Server Plug-ins Configuration Tool, the process does not unconfigure existing web server plug-ins configurations. You might want to use the Web Server Plug-ins Configuration Tool to delete any plug-in configurations that you created using the Web Server Plug-ins Configuration Tool before you remove the WebSphere Customization Toolbox.

> If you do not unconfigure existing web server plug-ins that were configured using the Web Server Plug-ins Configuration Tool before uninstalling the WebSphere Customization Toolbox. the configuration information remains. If the WebSphere Customization Toolbox is reinstalled, the configuration information that displays in the Web Server Plug-ins Configuration Tool might be obsolete and greyed out, preventing you from interacting properly with the Web Server Plug-ins Configuration Tool. To resolve this problem, manually remove the workspace used by the previous WebSphere Customization Toolbox installation. The workspace is in the following

- user home/AppData/Local/IBM/WebSphere/workspaces/WCT8
- user home/.ibm/WebSphere/workspaces/WCT8

#### **Procedure**

- 1. Start Installation Manager.
- 2. Click Uninstall.

- 3. In the **Uninstall Packages** window, perform the following actions.
  - a. Select **WebSphere Customization Toolbox** and the appropriate version.

Note: If you are uninstalling the ILAN version of this product, select WebSphere Customization Toolbox (ILAN).

- b. Click Next.
- 4. Review the summary information.
- 5. Click Uninstall.
  - · If the uninstallation is successful, the program displays a message that indicates success.
  - If the uninstallation is not successful, click **View log** to troubleshoot the problem.
- 6. Click Finish.
- 7. Click File > Exit to close Installation Manager.

# Uninstalling the WebSphere Customization Toolbox silently

You can use Installation Manager to uninstall the WebSphere Customization Toolbox silently.

# Before you begin

Important: When you uninstall the Web Server Plug-ins Configuration Tool, the process does not unconfigure existing web server plug-ins configurations. You might want to use the Web Server Plug-ins Configuration Tool to delete any plug-in configurations that you created using the Web Server Plug-ins Configuration Tool before you remove the WebSphere Customization Toolbox.

> If you do not unconfigure existing web server plug-ins that were configured using the Web Server Pluq-ins Configuration Tool before uninstalling the WebSphere Customization Toolbox, the configuration information remains. If the WebSphere Customization Toolbox is reinstalled, the configuration information that displays in the Web Server Plug-ins Configuration Tool might be obsolete and greyed out, preventing you from interacting properly with the Web Server Plug-ins Configuration Tool. To resolve this problem, manually remove the workspace used by the previous WebSphere Customization Toolbox installation. The workspace is in the following location:

- user home/AppData/Local/IBM/WebSphere/workspaces/WCT8
- user\_home/.ibm/WebSphere/workspaces/WCT8

Optional: Perform or record the installation of Installation Manager and installation of the WebSphere Customization Toolbox to a temporary installation registry on one of your systems so that you can use this temporary registry to record the uninstallation without using the standard registry where Installation Manager is installed.

Read the following for more information:

- "Installing the WebSphere Customization Toolbox using the GUI" on page 37
- "Installing the WebSphere Customization Toolbox silently" on page 41

#### About this task

Using Installation Manager, you can work with response files to uninstall the WebSphere Customization Toolbox silently in a variety of ways. You can record a response file using the GUI as described in the following procedure, or you can generate a new response file by hand or by taking an example and modifying it.

#### **Procedure**

- Optional: Record a response file to uninstall the WebSphere Customization Toolbox: On one of your systems, perform the following actions to record a response file that will uninstall the WebSphere Customization Toolbox:
  - a. From a command line, change to the eclipse subdirectory in the directory where you installed Installation Manager.
  - b. Start Installation Manager from the command line using the -record option.

For example:

Windows administrator or non-administrator:

```
IBMIM.exe -skipInstall "C:\temp\imRegistry"
  -record C:\temp\uninstall_response_file.xml
```

• AIX, HP-UX, Linux, or Solaris administrator:

```
./IBMIM -skipInstall /var/temp/imRegistry -record /var/temp/uninstall_response_file.xml
```

• AIX, HP-UX, Linux, or Solaris non-administrator:

```
./IBMIM -skipInstall user_home/var/temp/imRegistry -record user_home/var/temp/uninstall_response_file.xml
```

**Tip:** If you choose to use the -skipInstall parameter with a temporary installation registry created as described in "Before you begin," Installation Manager uses the temporary installation registry while recording the response file. It is important to note that when the -skipInstall parameter is specified, no packages are installed or uninstalled. All of the actions that you perform in Installation Manager simply update the installation data that is stored in the specified temporary registry. After the response file is generated, it can be used to uninstall the WebSphere Customization Toolbox, removing the WebSphere Customization Toolbox files and updating the standard installation registry.

The -skipInstall operation should not be used on the actual agent data location used by Installation Manager This is unsupported. Use a clean writable location, and re-use that location for future recording sessions.

For more information, read the IBM Installation Manager Information Center.

- c. Click Uninstall.
- d. In the **Uninstall Packages** window, perform the following actions.
  - 1) Select **WebSphere Customization Toolbox** and the appropriate version.

**Note:** If you are uninstalling the ILAN version of this product, select **WebSphere Customization Toolbox (ILAN)**.

- 2) Click Next.
- e. Review the summary information.
- f. Click Uninstall.
  - If the uninstallation is successful, the program displays a message that indicates success.
  - If the uninstallation is not successful, click View log to troubleshoot the problem.
- g. Click Finish.
- h. Click **File > Exit** to close Installation Manager.
- 2. Use the response file to uninstall the WebSphere Customization Toolbox silently: From a command line on each of the systems from which you want to uninstall the WebSphere Customization Toolbox, change to the eclipse/tools subdirectory in the directory where you installed Installation Manager and use the response file that you created to silently uninstall the WebSphere Customization Toolbox.

For example:

Windows administrator or non-administrator:

```
imcl.exe
input C:\temp\uninstall_response_file.xml
-log C:\temp\uninstall_log.xml

• AIX, HP-UX, Linux, or Solaris administrator:
./imcl
input /var/temp/uninstall_response_file.xml
-log /var/temp/uninstall_log.xml

• AIX, HP-UX, Linux, or Solaris non-administrator:
./imcl
input user_home/var/temp/uninstall_response_file.xml
-log user_home/var/temp/uninstall_log.xml
```

Go to the IBM Installation Manager Information Center for more information.

# **Example**

The following is an example of a response file for silently uninstalling the WebSphere Customization Toolbox.

```
<?xml version="1.0" encoding="UTF-8"?>
# Licensed Materials - Property of IBM (c) Copyright IBM Corp. 2011.
# All Rights Reserved. US Government Users Restricted Rights-Use, duplication
# or disclosure restricted by GSA ADP Schedule Contract with IBM Corp.
# The latest information about using Installation Manager is
# located in the online Information Center. There you can find
# information about the commands and attributes used in
# silent installation response files.
     Installation Manager Information Center can be found at:
     http://publib.boulder.ibm.com/infocenter/install/v1r4/index.jsp
# Question 1. How do I record a response file using Installation Manager?
\ensuremath{\textit{\#}} Answer 1. Start Installation Manager from the command line under the
 eclipse subdirectory with the record parameter and it will generate a
 response file containing actions it performed, repositories it used, and
# its preferences settings. Optionally use the -skipInstall parameter if
# you do not want the product to be installed to the machine. Specify a
\# new agentDataLocation location value when doing a new installation. Do
# not use an existing agentDataLocation for an installation because it might
# damage the installation data and prevent you from modifying, updating,
 rolling back, or uninstalling the installed packages.
# Windows: IBMIM -record <responseFile> -skipInstall <agentDataLocation>
 Linux or UNIX: ./IBMIM -record <responseFile> -skipInstall <agentDataLocation>
   Windows = IBMIM.exe -record c:\temp\responsefiles\WASv8.install.Win32.xml
   -skipInstall c:\temp\skipInstall\WebSphere_Temp_Registry
Linux or UNIX = ./IBMIM -record /home/user/responsefiles/WASv8.install.RHEL64.xml
     -skipInstall c:\temp\skipInstall\WebSphere_Temp_Registry
 Question 2. How do I run Installation Manager silently using response file?
 Answer 2. Create a silent installation response file and run the following command
 from the eclipse\tools subdirectory in the directory where you installed
# Installation Manager:
   Windows = imcl.exe -acceptLicense -showProgress
   input <response file path and name> -log <log file path and name> Linux, UNIX, IBM i and z/OS = ./imcl -acceptLicense -showProgress
     input <response_file_path_and_name> -log <log_file_path_and_name>
# For example:
   Windows = imcl.exe -acceptLicense -showProgress
     input c:\temp\responsefile\WASv8.install.Win32.xml
   Linux, UNIX, IBM i and z/OS = ./imcl -acceptLicense -showProgress
     input /home/user/responsefile/WASv8.install.RHEL64.xml
# The -acceptLicense command must be included to indicate acceptance of all
     license agreements of all offerings being installed, updated or modified.
# The -showProgress command shows progress when running in silent mode.
# Additional commands can be displayed by requesting help: IBMIM -help
# The clean and temporary attributes specify the repositories and other
# preferences Installation Manager uses and whether those settings
# should persist after the uninstall finishes.
```

```
# Valid values for clean:
     true = only use the repositories and other preferences that are
         specified in the response file.
     false = use the repositories and other preferences that are
         specified in the response file and Installation Manager.
# Valid values for temporary:
     true = repositories and other preferences specified in the
         response file do not persist in Installation Manager.
      false = repositories and other preferences specified in the
          response file persist in Installation Manager.
<agent-input clean='true' temporary='true'>
# Repositories are locations that Installation Manager queries for
# installable packages. Repositories can be local (on the machine
# with Installation Manager) or remote (on a corporate intranet or
# hosted elsewhere on the internet).
# If the machine using this response file has access to the internet,
# then include the IBM WebSphere Live Update Repositories in the list
# of repository locations.
# If the machine using this response file cannot access the internet,
# then comment out the IBM WebSphere Live Update Repositories and
\# specify the URL or UNC path to custom intranet repositories and
# directory paths to local repositories to use.
# These repositories contain WebSphere Customization Toolbox offerings,
    # and updates for those offerings
    # To use the secure repository (https), you must have an IBM ID,
    # which can be obtained by registering at: http://www.ibm.com/account
    # or your Passport Advantage account.
    # And, you must use a key ring file with your response file.
    <repository location="http://www.ibm.com/software/repositorymanager/com.ibm.websphere.WCT.v80" />
   <!-- <repository location="https://www.ibm.com/software/rational/repositorymanager/repositories/websphere" /> -->
   # Uncomment and update the repository location key below
    # to specify URLs or UNC paths to any intranet repositories
    # and directory paths to local repositories to use.
    <!-- <repository location='https:\\w3.mycompany.com\repositories\'/> -->
   <!-- <repository location='/home/user/repositories/websphere/'/> -->
   # Uncomment and update the following line when using a local
    # repository located on your own machine to install a
# WebSphere Customization Toolbox offering.
    <!-- <repository location='insert the full directory path inside single quotes'/> -->
# Uninstall Command
\# Use the uninstall command to inform Installation Manager of the
# installation packages to uninstall.
# The modify attribute is optional and can be paired with an install
# command to add features or paired with an uninstall command to
# remove commands. If omitted, the default value is set to false.
   false = indicates not to modify an existing install by adding
          or removing features.
    true = indicates to modify an existing install by adding or
          removing features.
\ensuremath{\text{\#}} The offering ID attribute is required because it specifies the
\# offering to be uninstalled. The example command below contains the
# offering ID for WebSphere Customization Toolbox.
# The version attribute is optional. If a version number is provided,
# then the offering will be uninstalled at the version level specified
\# If the version attribute is not provided, then the default behavior is
# to uninstall the latest version. The version number can be found in
# the repository.xml file in the repositories.
# For example, <offering ... version='8.0.0.20110617_2222'>.
# The profile attribute is required and must match the package group
```

```
# name for the offering to be uninstalled.
# The features attribute is optional. If there is no feature attribute,
# then all features are uninstalled. If features are specified, then
 only those features will be uninstalled.
# Features must be comma delimited without spaces.
# The feature values for WebSphere Customization Toolbox include:
 pct.zpmt.zmmt
# Installation Manager supports uninstalling multiple offerings at once.
# Additional offerings can be included in the uninstall command,
# with each offering requiring its own offering ID, version, profile value,
# and feature values.
# Profile Command
\# A separate profile command must be included for each offering listed
# in the install command. The profile command informs Installation
# Manager about offering specific properties or configuration values.
# The installLocation specifies where the offering will be installed.
# If the response file is used to modify or update an existing
# installation, then ensure the installLocation points to the
# location where the offering was installed previously.
 The eclipseLocation data key should use the same directory path to
 WebSphere Customization Toolbox as the installationLocation attribute.
# Include data keys for product specific profile properties.
<uninstall modify='false'>
<offering id='com.ibm.websphere.WCT.v80'</pre>
profile='WebSphere Customization Toolbox V8.0'
 features='core.feature,pct,zpmt,zmmt'/>
</uninstall>
file id='WebSphere Customization Toolbox V8.0'
installLocation='C:\Program Files\IBM\WebSphere\Toolbox'>
<data key='eclipseLocation' value='C:\Program Files\IBM\WebSphere\Toolbox'/>
<data key='user.import.profile' value='false'/>
<data key='user.select.64bit.image,com.ibm.websphere.WCT.v80' value='false'/>
<data key='cic.selector.nl' value='en'/>
</profile>
# Uncomment the preference for eclipseCache to set the shared data
\# location the first time you use Installation Manager to do an
# installation.
# Eclipse cache location can be obtained from the installed.xml file found in
# Linux/Unix: /var/ibm/InstallationManager
# Windows: C:\Documents and Settings\All Users\Application Data\IBM\Installation Manager
# from the following property:
# roperty name='cacheLocation' value='C:\Program Files\IBM\IMShared'/>
# Open the installed.xml file in a text editor because the style sheet
# might hide this value if opened in a web browser.
# For further information on how to edit preferences, refer to the public library at:
# http://publib.boulder.ibm.com/infocenter/install/v1r4/index.jsp?topic=/com.ibm.silentinstall12.doc/topics/r_silent_prefs.html
# After the shared data location is set, it cannot be changed
# using a response file or the graphical wizard.
\ensuremath{\textit{\#}} Ensure that the shared data location is a location that can be written
\# to by all user accounts that are expected to use Installation Manager.
# By default, Installation Manager saves downloaded artifacts to
# the shared data location. This serves two purposes.
\# First, if the same product is installed a more than once to the machine,
\# then the files in the shared data location will be used rather than
# downloading them again.
 Second, during the rollback process, the saved artifacts are used.
# Otherwise, if the artifacts are not saved or are removed, then
\# Installation Manager must have to access the repositories used to
# install the previous versions.
 Valid values for preserveDownloadedArtifacts:
     true = store downloaded artifacts in the shared data location
     false = remove downloaded artifacts from the shared data location
<preference name='com.ibm.cic.common.core.preferences.eclipseCache' value='C:\Program Files\IBM\IMShared'/>
<preference name='com.ibm.cic.common.core.preferences.preserveDownloadedArtifacts' value='true'/>
```

```
# Additional preferences for Installation Manager can be specified.
# These preference correspond to those that are located in the graphical
# interface under File / Preferences.
\ensuremath{\text{\#}} If a preference command is omitted from or commented out of the response
# file, then Installation Manager uses the preference value that was # previously set or the default value for the preference.
\# Preference settings might be added or deprecated in new versions of
# Installation Manager. Consult the online Installation Manager
# Information Center for the latest set of preferences and
# descriptions about how to use them.
# http://publib.boulder.ibm.com/infocenter/install/v1r4/index.jsp
<preference name='com.ibm.cic.common.core.preferences.connectTimeout' value='30'/>
<preference name='com.ibm.cic.common.core.preferences.readTimeout' value='45'/>
cyreference name='com.ibm.cic.common.core.preferences.downloadAutoRetryCount' value='0'/>
cyreference name='offering.service.repositories.areUsed' value='true'/>
<preference name='com.ibm.cic.common.core.preferences.ssl.nonsecureMode' value='false'/>
<preference name='http.ntlm.auth.kind' value='NTLM'/>
<preference name='http.ntlm.auth.enableIntegrated.win32' value='true'/>
<preference name='com.ibm.cic.common.core.preferences.keepFetchedFiles' value='false'/>
<preference name='PassportAdvantageIsEnabled' value='false'/>
<preference name='com.ibm.cic.common.core.preferences.searchForUpdates' value='false'/>
<preference name='com.ibm.cic.agent.ui.displayInternalVersion' value='false'/>
</agent-input>
```

# Chapter 7. Preparing the base z/OS operating system

Use this task to prepare your z/OS target systems for WebSphere Application Server for z/OS.

# Before you begin

Complete the steps in Chapter 5, "Installing the product on z/OS," on page 25.

Identify the z/OS systems on which you plan to run WebSphere Application Server for z/OS.

### About this task

The WebSphere Application Server for z/OS product makes extensive use of the underlying z/OS operating system services for security, reliability, and performance.

After you install the WebSphere Application Server for z/OS product code, perform the tasks in this section to prepare your z/OS target systems to run WebSphere Application Server for z/OS.

**Note:** Target systems are the systems on which WebSphere Application Server for z/OS will actually run. The driving system, on which the WebSphere Application Server for z/OS product code installation is performed, might or might not also be a target system.

### **Procedure**

- 1. Identify the first z/OS target system on which you plan to create a WebSphere Application Server for z/OS application serving environment.
- 2. Print off a copy of "Checklist: Preparing the base z/OS operating system" on page 73. Use this worksheet to identify which of the following steps have been completed for the target system and record information you will need during product configuration.
- Prepare z/OS operating system settings. See "Preparing z/OS to run WebSphere Application Server" on page 66 for detailed instructions.
- 4. Prepare z/OS sysplex settings. See "Preparing the sysplex on z/OS" on page 67 for detailed instructions.
- 5. Prepare the z/OS job entry subsystem (JES2 or JES3). See "Preparing JES2 or JES3" on page 68 for detailed instructions.
- 6. Identify TCP/IP resources you want to use and prepare your network. See "Preparing TCP/IP on z/OS" on page 71 for more information.
- 7. Set up Resource Recovery Services (RRS). See "Preparing Resource Recovery Services (RRS)" on page 69 for more information.
- 8. Set up your SAF-compliant security package. See "Preparing the security server (RACF)" on page 70 if you will use the z/OS Security Server. If you will use another SAF-compliant security product, consult the product's manufacturer for assistance.
- 9. If you are using a DB2 database, set up DB2 for concurrency control management.
  If your installation uses typical DB2 defaults for U-lock management and lock size, certain WebSphere Application Server applications that use container-managed Enterprise beans (CMP beans) might encounter deadlocks. The likelihood of encountering deadlocks is entirely dependent on the design and execution pattern of the applications. The potential for deadlocks increases with the number and frequency of applications driving concurrent transactions that update the same areas of the DB2 database. If, given the workload for your applications, the potential for deadlocks is high, consider using the following DB2 settings:

RRULOCK(YES) LOCKSIZE(ROW)

© Copyright IBM Corp. 2011 65

For additional details, see the information about settings for the internal resource lock manager (IRLM) in your DB2 Installation Guide.

Your applications might qualify for the optimistic approach to concurrency control management. To determine whether your applications can use optimistic concurrency control, see the topic about concurrency control in the z/OS view of the WebSphere Application Server Information Center.

- 10. Repeat these steps for each z/OS target system on which you plan to run WebSphere Application Server for z/OS.
- 11. Keep the worksheets you filled out as you will need some of the information you recorded on them during product configuration.

### What to do next

When you have completed this task for each z/OS target system, you are ready to plan your WebSphere Application Server for z/OS application serving environments on these target systems. See Chapter 8, "Planning for product configuration on z/OS," on page 75 for more information.

# Preparing z/OS to run WebSphere Application Server

#### **Procedure**

- 1. Make sure that all software prerequisites listed in "z/OS target system requirements" on page 15 are
- 2. Make sure that the UNIX System Services environment is active and that the BPXPRMxx settings in effect meet or exceed the following minimum values:

MAXTHREADS: 10000 MAXTHREADTASKS: 5000 MAXFILEPROC: 10000

MAXSOCKETS (AF\_INET domain): 12000

SHRLIBRGNSIZE: 67000000 (134000000 recommended)

3. Make sure that each WebSphere Application Server for z/OS server address space, as well as OMVS or batch job address spaces that run Java virtual machines, have access to enough virtual memory below the 2-gigabyte bar. (A Java virtual machine requires at least 250M of virtual memory, for example.) All WebSphere Application Server address spaces should be given at least 1024M of virtual memory.

To do this: Specify REGION=0 (or a suitably large value, such as 1500M) for all batch job, started task and WLM job steps for WebSphere Application Server.

Either specify MAXASSIZE(2147483647) or some similarly large value in BPXPRMxx to provide a large system-wide default address space size for Unix System Services address spaces, or set the ASSIZEMAX value in RACF (or similar security system) for each WebSphere Application Server for z/OS client or server user ID, including IDs used to run the batch Postinstaller or similar processes:

ALTUSER WASUTIL1 OMVS(ASSIZEMAX(1073741824)) to allow WASUTIL1 a 1-gigabyte address space

- 4. If you use localization and alternate code pages with UNIX System Services, make sure that all WebSphere Application Server for z/OS server, administrator and client user IDs (any user IDs that run WebSphere Application Server for z/OS scripts) are run with environment variables LANG and LC\_ALL both set to the same locale based on code page IBM-1047. Settings based on any other code page can cause the scripts to fail. See "Changing the Locale in the Shell" in UNIX System Services User's Guide for more information.
- 5. Make sure that the /tmp directory has at least 20 megabytes of free space.

WebSphere Application Server for z/OS makes extensive use of the /tmp directory.

You can use the df -kP /tmp shell command to show the number of available 1K blocks in the /tmp directory HFS. Divide the number of available 1K blocks by 1024 to determine the number of megabytes of free space.

If your /tmp directory resides in a permanent read-write HFS, use the confighfs command in /usr/lpp/dfsms/bin to extend it as necessary. For example, the following command will add an additional 10 MB of space to the HFS in which /tmp resides:

/usr/lpp/dfsms/bin/confighfs -x 10m /tmp

If your /tmp directory resides in a temporary file system (TFS), modify the MOUNT statement in BPXPRMxx that defines it to add additional space. To define a 20 MB TFS and mount it at /tmp, for example, use the following MOUNT command:

MOUNT FILESYSTEM('/TMP') TYPE(TFS) MOUNTPOINT('/tmp') PARM('-s 20')

Note: If you do not specify a space ('-s') value, then the undesirably small default of 1 megabyte will be used.

6. Determine the full dataset names of the following system datasets used by WebSphere Application Server for z/OS:

#### **SCEERUN**

Language Environment® runtime library

#### SCFFRIIN2

Language Environment runtime library

#### SIEALNKE

System SSL runtime library

#### SCLBDLL2

64-bit support code

Also, determine whether these datasets are in the system link pack area (LPA) or link list. Record this information on the worksheet.

- 7. Make sure that all the following datasets are APF authorized:
  - · cee\_hlq.SCEERUN
  - cee hlq.SCEERUN2
  - sys\_hlq.SIEALNKE
  - clb.SCLBDLL2
- 8. Make sure that any IEFUSI or JES2/JES3 exits on your system do not restrict WebSphere Application Server for z/OS address spaces to an address space size of less than 512 MB.

Each WebSphere Application Server for z/OS address space should have a region size of at least 512 MB. All WebSphere Application Server for z/OS cataloged procedures are shipped with a default of REGION=0M.

Make sure that the TSO segment default region size for WebSphere Application Server for z/OS installer and administrator TSO user IDs is at least 256 MB.

# Preparing the sysplex on z/OS

Prepare the sysplex on z/OS.

## **About this task**

WebSphere Application Server for z/OS uses a number of z/OS sysplex services. Therefore, each target system used to run WebSphere Application Server for z/OS must be either a monoplex (single system sysplex) or a member of a sysplex. For more information, see z/OS MVS Setting Up a Sysplex (SA22-7625).

Connect systems in a sysplex with channel-to-channel (CTC) communications or through a coupling facility, which is a special logical partition used to share data between sysplex members. Couple datasets on DASD are also used for sysplex coordination.

WebSphere Application Server for z/OS uses the System Logger, an MVS<sup>™</sup> component that allows applications to log data in a sysplex, to log error and trace information and provide XA transaction logging. The System logger creates and manages log streams, which are written first to a coupling facility or local in-memory buffer, then transferred to log datasets on DASD for longer term access. Log streams that are written to local buffers rather than to a coupling facility are called DASD-only log streams.

**gotcha:** If you are using a global resource serialization (GRS) ring to attach one or more monoplexes to a sysplex environment, the cell name of any servers running in any of the monoplexes must be unique within the entire GRS environment. This requirement means that the cell name of a server running in any of the monoplexes:

- · Must be different than the cell name of any servers running in the sysplex
- Must be different than the cell name of any servers running in another monoplex that is attached to the sysplex

If you have servers with duplicate cell names within the GRS environment, WebSphere Application Server cannot differentiate between the sysplex cell and the monoplex cell, and treats both servers as part of the same cell, This inaccurate cell association typically causes unpredictable processing results.

Follow these steps to prepare your system for a sysplex.

### **Procedure**

- 1. Determine if your z/OS target system is already configured as a sysplex.
  - a. If so, continue on to the next step.
  - b. If not, follow the instructions in *z/OS MVS Setting Up a Sysplex* (SA22-7625) to configure it as a monoplex. Record the sysplex name for later use.
- 2. Determine if System Logger is already in use on your system.
  - a. If so, continue on to the next step.
  - b. If not, follow the instructions in the section "Preparing to Use System Logger Applications" in *z/OS MVS Setting Up a Sysplex* (SA22-7625).
- 3. Decide whether WebSphere Application Server for z/OS log streams should reside in a coupling facility or local in-memory buffers. Record the SMS data class, SMS storage class and dataset name prefix to be used for log datasets. If WebSphere Application Server for z/OS log streams will reside in a coupling facility, choose the structure name to be used.

# **Preparing JES2 or JES3**

Prepare the job entry subsystem on z/OS.

#### About this task

WebSphere Application Server for z/OS uses job entry subsystem (JES2/JES3) services like any other MVS application.

### **Procedure**

- 1. Identify the cataloged procedure library or libraries (proclibs) that you will use to hold cataloged procedures for WebSphere Application Server for z/OS. You might need to use separate proclibs for each system in a sysplex.
- 2. If your system uses JES2 EXIT06 or JES3 IATUX03 to control specification of the REGION= value on JOB or EXEC statements, make sure that this control is relaxed for WebSphere Application Server for z/OS address spaces.

3. If you plan to send WebSphere Application Server for z/OS trace output to the JES spool, make sure you have adequate spool space available. WebSphere Application Server for z/OS address spaces can produce a large number of trace records when tracing is activated.

# **Preparing Resource Recovery Services (RRS)**

WebSphere Application Server for z/OS uses Resource Recovery Services (RRS) to support two-phase transaction commit.

### About this task

**Note:** RRS must be up and running before WebSphere Application Server for z/OS servers are started. See *z/OS MVS Programming: Resource Recovery* (SA22-7616) for more information.

Normally, all systems in a sysplex share a common set of RRS logs for syncpoint processing. If you want to associate specific systems in a sysplex for syncpoint processing, you can specify a log group name when you start RRS. The default log group name is the sysplex name. If you specify a different log group name when you start RRS, it will coordinate syncpoint processing with all systems in the sysplex that use the same RRS log group name.

RRS uses five log streams that are shared by the systems in the log group. Every MVS image that runs RRS needs access to the coupling facility and the DASD on which are defined the system logger log streams for its log group.

Note: You can define RRS log streams as coupling facility log streams or as DASD-only log streams.

If using coupling facility log streams, the RRS images on different systems in a sysplex run independently but share log streams to keep track of the work. If a system fails, an instance of RRS on a different system in the sysplex can use the shared logs to take over the failed system's work.

Use DASD-only log streams only in either single system sysplexes with one RRS image or a sysplex in which information should not be shared among RRS images.

The following list summarizes the RRS logs. In the list, *Igname* is the log group name. The default log group name is the sysplex name.

### ATR. Igname. ARCHIVE

Information about completed units of recovery (URs). This log stream is recommended but optional.

## ATR./gname.RM.DATA

Information about the resource managers using RRS services.

### ATR. Igname. MAIN. UR

The state of active URs. RRS periodically moves this information into the RRS delayed UR state log when UR completion is delayed.

### ATR. Igname. DELAYED. UR

The state of active URs when UR completion is delayed.

## ATR. Igname. RESTART

Information about incomplete URs needed during restart. This information enables a functioning RRS instance to take over incomplete work left over from an RRS instance that failed.

In a multiple-system sysplex, RRS log streams should normally reside in a coupling facility.

All RRS transaction logging for WebSphere Application Server for z/OS will occur solely in the DELAYED.UR log stream. You can still configure your MAIN.UR log stream so that it can handle a

production workload in case you deploy a new container or the WebSphere Application Server for z/OS infrastructure changes. WebSphere Application Server for z/OS has no significant impact on the RM.DATA or RESTART logs.

Use the following steps to configure RRS.

#### Procedure

- 1. Copy the RRS cataloged procedure, ATRRRS, from SYS1.SAMPLIB to SYS1.PROCLIB (or another proclib in the MSTJCLxx concatenation), and rename it RRS.
  - If you want, you can set the log group name (GNAME) in the RRS cataloged procedure to a specific value. If you will share the ATRRRS proc among several systems, however, you might prefer to set the log group name at RRS startup or use a system variable in IEASYMxx to set each system's RRS log group name.
- 2. Establish the dispatching priority of the RRS address space.
  - The best way to control RRS's dispatching priority is through the workload manager (WLM). IBM recommends that you put RRS in the SYSSTC service class. The service class you choose must give RRS a dispatching priority greater than or equal to the dispatching priority of applications and resource managers that use RRS. SYSSTC will usually accomplish this. For information about system-provided service classes, see *z/OS MVS Planning: Workload Management* (SA22-7602).
- 3. Define RRS as a subsystem.

Place the following statement in an active IEFSSNxx parmlib member:

SUBSYS SUBNAME(RRS)

Place this statement after the statement that defines the primary subsystem. The subsystem name (RRS) must match the name of the RRS cataloged procedure. For more information about IEFSSNxx, see z/OS MVS Initialization and Tuning Reference (SA22-7592).

Note: RRS does not support dynamic subsystem definition, so you cannot use the SETSSI ADD, SUBNAME=RRS command to define RRS as a subsystem. Even though this command will appear to succeed, subsequent attempts to start RRS will fail.

- 4. Set up the RRS log streams.
- 5. Start RRS.
- To start RRS with a specific log group name "Igname", enter the following MVS console command: START RRS, GNAME=lgname
  - To stop RRS, enter the following MVS console command:

SETRRS CANCEL

Note: Do not stop RRS while WebSphere Application Server for z/OS servers are running.

### What to do next

For more information on setting up and running RRS, see z/OS MVS Programming: Resource Recovery (SA22-7616).

# **Preparing the security server (RACF)**

Prepare the security server on z/OS.

#### About this task

WebSphere Application Server for z/OS uses a SAF-compliant security product for its operating system security interfaces. The WebSphere Application Server for z/OS documentation assumes the use of z/OS Security Server (RACF). If you use another security product, consult the vendor for more information.

All z/OS systems in a sysplex must have access to consistent security information--shared RACF database or equivalent. If a shared security database is not used, you are responsible for ensuring that all WebSphere Application Server for z/OS security definitions are in effect on all systems in the sysplex.

#### **Procedure**

- 1. Determine which RACF databases provide security information on your z/OS systems. If any WebSphere Application Server for z/OS cell will run on z/OS systems that have no shared RACF database, make plans to quarantee security database consistency for WebSphere Application Server for z/OS user IDs and privileges.
- 2. WebSphere Application Server for z/OS requires list-of-groups (GRPLIST) checking. This checking is activated by the WebSphere Application Server for z/OS customization jobs. See z/OS Security Server RACF Security Administrators Guide for information about GRPLIST support.
- 3. In order for RACF to automatically select an unused UID or GID value for WebSphere Application Server User IDs and groups:
  - a. RACF needs to be using application identity mapping at stage 2 or higher. Use the RACF utility IRRIRA00 to upgrade your security database to application identity mapping stage 2 if necessary.
  - b. The RACF profile SHARED.IDS must be defined.
  - c. The RACF profile BPX.NEXT.USER must be defined and used to indicate the ranges from which UID and GID values are to be selected.

For more information, consult the z/OS Security Server RACF System Programmer's Guide (SA22-7861) chapter 7, RACF database utilities, and the z/OS Security Server RACF Security Administrator's Guide (SA22-7683) chapter 20, RACF and z/OSUnix.

# Preparing TCP/IP on z/OS

Prepare the TCP/IP on z/OS.

## About this task

WebSphere Application Server for z/OS follows the CORBA standard, Internet Inter-ORB Protocol (IIOP), for communications. Accordingly, you must consider changes to your TCP/IP network and modify the TCP/IP configuration.

This section provides background information about changes you will need to make to your Domain Name Server (DNS) and TCP/IP. The actual steps to perform are in the customized instructions of the Profile Management Tool and the zpmt command.

Consider the following tips for your TCP/IP network on z/OS.

- You can get started with a simple Domain Name Server (DNS) name server and a single z/OS image. but you should design your initial configuration with growth in mind.
  - You might, for instance, intend to expand your business applications beyond the monoplex to a full sysplex configuration for performance reasons or to prevent a single point of failure. Several considerations come to bear here.

Several DNS implementations and network router implementations allow the use of a generic location service daemon IP name while dynamically routing network traffic to like-configured servers. If you intend to expand your system beyond a monoplex, it might be worthwhile to use one of these implementations from the start. Non-round-robin DNS name servers limit your ability to expand without retrofitting a name server that allows dynamic network traffic routing.

Recommendation: If you are running in a sysplex, set up your TCP/IP network with Sysplex Distributor. This makes use of dynamic virtual IP addresses (DVIPAs), which increase availability and aid in workload balancing.

Beyond Sysplex Distributor, you have your choice of the following DNS and router implementations on or off z/OS:

- Non-round-robin DNS name servers.
- Round-robin DNS name servers.
- Network routers, such as the IBM Load Balancer. (In previous releases, IBM Load Balancer was known as Network Dispatcher.)
- Select the location service daemon IP name.

For your standalone application server, choose the host name of the server under which you are running. For your deployment manager, choose a generic IP name that can resolve to any or all of the systems where location service daemons run.

You must define the location service daemon host IP name during installation and customization. Use the location service daemon IP name you chose.

Note: The administrative console has a location service daemon configuration page on which you set location service daemon variables.

Select the port for the location service daemon server.

If you change the location service daemon port number, you can access existing objects after you recycle all your servers. You cannot, however, access the following:

- Any object handles your application stored to disk
- Any object references your application stored in the persistent contexts of the name space.
- · Set location service daemon port numbers and IP addresses.

These are initially set using the Profile Management Tool or zpmt command, but you can subsequently change them in the administrative console. Access the location service daemon configuration page through the administrative console navigation bar (on the left side of screen) under System Administration. If you need to use the IIOP through a firewall, ensure that your firewall supports IIOP.

When recovering a server somewhere other than its configured system, ensure that the same port is not already in use on the system on which it is recovering. If it is, configure the server with a unique port to avoid a conflict.

If comparing WebSphere Application Server for z/OS and WebSphere Application Server for other platforms, realize that only WebSphere Application Server for z/OS has an ORB SSL port.

HTTP and HTTPS ports are found in individual servers under the web container transports, which are in the administrative console as additional properties on the web container configuration page (which is off the server configuration page).

Watch for HTTP transport port conflicts if you previously installed WebSphere Application Server for

Ensure that you set up the following port assignments (along with those in the z/OS port assignments chart) on servers that require them in the administrative console:

- ORB port
- ORB SSL port
- Web container transport port
- Web container transport SSL port

See the administrative console and the information center for more information on the WebSphere variables and how to set their values.

You define ports differently depending on whether they are for the first server or subsequent servers. The first server you create is defined, along with its ports, through the Profile Management Tool or the zpmt command. You have the ability to explicitly specify the ports as you define the server. Subsequent servers and their ports are defined through the administrative console. This means that you define the server first and the ports are automatically assigned. Then, once defined, you can inspect and change the port definitions through the administrative console.

- Some ports, such as the ORB SSL port and the server startup status port, are obtained dynamically.
- · Other TCP/IP-related activities include setting up NFS, web server, and Kerberos (which are all optional).

· If you use the DNS on z/OS, you might want to change the refresh timer interval (-t value) associated with the named location service daemon.

The -t value specifies the time (nn, in seconds) between refreshes of cell names and addresses and of the weights associated with those names and addresses. The default is sixty seconds. Reducing the -t value will shorten the lapse time required to register the location service daemon IP name with the DNS, but will also increase DNS processing overhead. In our testing, we used an interval of 10 seconds.

If you use the z/OS DNS, you have to set a location service daemon variable. Do this by setting WebSphere Variable at cell level:

daemon\_wlmable=1

Note: You can perform this for only one cell in a sysplex at a time.

For details, see *z/OS Communications Server: IP Configuration Reference*.

# Checklist: Preparing the base z/OS operating system

Print out this worksheet and use it when collecting information about the z/OS system on which you plan to implement WebSphere Application Server for z/OS. Check off each item as you complete the task.

| and software requirements SP) bucket, are met.                               | , including required maintenance in                                                                                              |                                                              |
|------------------------------------------------------------------------------|----------------------------------------------------------------------------------------------------|--------------------------------------------------------------|
| s active with minimum requ                                                   | ired BPXPRMxx values or better.                                                                                                  |                                                              |
| t least 20 MB of free space                                                  | ).                                                                                                    |                                                              |
| f required system datasets                                                   | are specified.                                                                                                    |                                                              |
|                                                                              |                                                                                                    |                                                              |
| aset names of required systen                                                | n datasets.                                                                                                    |                                                              |
|                                                                              |                                                                                                    |                                                              |
| Dataset name                                                                 | In LPA or link list?                                                                                                    |                                                              |
| Dataset name                                                                 | In LPA or link list?                                                                                                    |                                                              |
| Dataset name                                                                 | In LPA or link list?                                                                                                    |                                                              |
| Dataset name                                                                 | In LPA or link list?                                                                                                    |                                                              |
| Dataset name                                                                 | In LPA or link list?                                                                                                    |                                                              |
| o not restrict WebSphere A                                                   | pplication Server for z/OS address spaces re Application Server for z/OS installer and                                           |                                                              |
| o not restrict WebSphere A                                                   | pplication Server for z/OS address spaces                                                                                        |                                                              |
| o not restrict WebSphere A<br>It region size for WebSpher<br>t least 512 MB. | pplication Server for z/OS address spaces                                                                                        |                                                              |
|                                                                              | and software requirements SP) bucket, are met. sactive with minimum requit least 20 MB of free space of required system datasets | and software requirements, including required maintenance in |

Table 5. System logger configuration.

Use the following table to specify the system logger configuration.

| taloged procedures is specified.                                                |
|---------------------------------------------------------------------------------|
| ocedures.                                                                       |
| oplication server cataloged procedures.                                         |
|                                                                                 |
| not prevent use of REGION= value on JOB or EXEC c/OS address spaces.            |
|                                                                                 |
| system proclib.                                                                 |
| lib.                                                                            |
| edure present in system proclib.                                                |
|                                                                                 |
| YSSTC or other means.<br>ned as a subsystem name in IEFSSN00. The<br>dure name. |
|                                                                                 |
| plan is in place to provide database consistency.                               |
|                                                                                 |

# Chapter 8. Planning for product configuration on z/OS

This task helps you plan WebSphere Application Server for z/OS application serving environments for your z/OS target systems.

# Before you begin

Complete the steps in Chapter 5, "Installing the product on z/OS," on page 25 and Chapter 7, "Preparing the base z/OS operating system," on page 65.

Read "WebSphere Application Server for z/OS terminology" on page 76.

### About this task

WebSphere Application Server for z/OS uses "application serving environments" to provide its functions. Configuring these application serving environments after product installation requires a fair amount of planning and coordination. If you have not previously configured WebSphere Application Server for z/OS, you should configure a "practice" standalone application server using the default options then proceed to configure the actual product configuration that you want.

**Note:** On other platforms, the configuration files associated with a WebSphere Application Server runtime environment are called *profiles*; profiles can be copied and manipulated with the manageprofiles command. In WebSphere Application Server for z/OS, all runtime environments are created with the Profile Management Tool or zpmt command using a profile name of "default". With WebSphere Application Server for z/OS, you do not normally need to invoke the manageprofiles command or use the -profile option on other administrative commands.

#### Notes on changes in Version 8:

- When you use the WebSphere Customization Toolbox or zpmt.sh command to configure an application server or a management server, note the following changes:
  - The name of the BBOxCPY1 job was changed to BBOxPROC in order to express the function of the customization job more accurately.
  - The BBOxPROC job now must be run after the BBOWWPFx job.
    Carefully read and follow the customization instructions generated by the WebSphere Customization Toolbox or zpmt.sh command. Do not re-use customization files or data created from a version earlier version of WebSphere Application Server for z/OS.
- In previous versions of IBM WebSphere Application Server for z/OS, certain native (non-UNIX) files were provided in Multiple Virtual Storage (MVS) partitioned datasets such as SBBOJCL. In WebSphere Application for z/OS Version 8, these files are distributed in the WebSphere Application Server for z/OS product file system. These files must be exported from the WebSphere Application Server for z/OS product file system into MVS partitioned datasets before they can be used.

Use the copyZOS.sh script to export MVS native files into partitioned datasets.

If the dataset does not already exist, it is allocated by the copyZOS.sh script. The copyZOS.sh script resides in the bin directory of the WebSphere Application Server for z/OS product file system (/usr/lpp/zWebSphere/V8R0/bin).

© Copyright IBM Corp. 2011 75

Run the copyZOS.sh script without options to see a list of supported file types and the required output dataset characteristics for each file type.

Perform the tasks in this section to choose an application serving environment configuration and plan the necessary details for configuration.

#### **Procedure**

- 1. Decide whether to set up a standalone application server or a Network Deployment cell. See "Standalone and Network Deployment configuration differences" on page 95 for more information.
- 2. Familiarize yourself with "Considerations for WebSphere Application Server for z/OS" on page 80.
- 3. (Optional) If you have never set up a WebSphere Application Server for z/OS application serving environment before, follow the steps in "Building practice WebSphere Application Server for z/OS cells" on page 112 to gain experience in configuring and working with an application serving environment.
- 4. Follow the directions for the type of application serving environment you want to configure:
  - "Planning for standalone application server cells" on page 114
  - "Planning for administrative agents" on page 156.
  - "Planning for deployment managers" on page 183.
  - "Planning for Network Deployment cells with application servers" on page 264
  - "Planning for new managed (custom) nodes" on page 217
  - "Planning to federate standalone servers into a Network Deployment cells" on page 252
  - "Planning for job managers" on page 311.
  - "Planning for secure proxy servers" on page 339
  - "Planning for secure proxy administrative agents" on page 363

Use the worksheet included with each option to record your planning decisions and additional configuration information.

## What to do next

When you have completed the planning worksheet for the configuration you have selected, you are ready to configure the application serving environment. See Chapter 9, "Configuring the WebSphere Application Server for z/OS product after installation," on page 397 for information.

# WebSphere Application Server for z/OS terminology

This topic describes the z/OS terminology that is required when using WebSphere Application Server for z/OS.

In WebSphere Application Server for z/OS, the functional component on which applications run is a server. The following diagram shows a z/OS server running two J2EE applications:

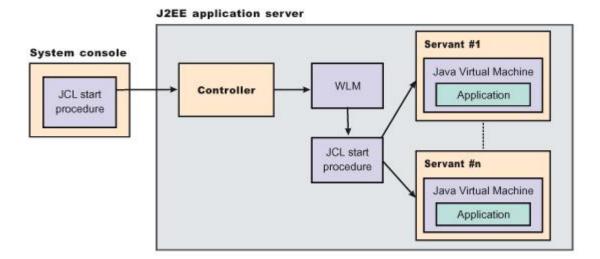

Servers comprise address spaces that run code. A z/OS server has two types of address space: controllers and servants:

- · A controller runs system authorized programs and manages tasks, such as communication, for the server. Each server has one controller that you start with a JCL start procedure when you enter the appropriate start command on the MVS console.
- · A servant is the address space in which the Java Virtual Machine (JVM) resides. A servant runs unauthorized programs such as business applications. A server can have one or more servants running at a time, depending on the workload. When work builds up, Work Load Manager (WLM) dynamically starts additional servants to meet the demand.

Note: The control region adjunct (not shown in the diagram) is a specialized servant that interfaces with service integration busses to provide messaging services.

The following types of server can be present on a z/OS system:

### Unmanaged (standalone) application server

This application server is set up during standalone configuration to host your J2EE applications.

#### Managed (Network Deployment) application server

This application server is set up during Network Deployment configuration to host your J2EE applications.

#### Location service daemon

This server is the initial point of contact for client requests in either standalone or Network Deployment configuration. The location service daemon is a specialized server that have no servants.

### JMS server

This server hosts the JMS function in WebSphere Application Server for z/OS, which controls the MQ broker and gueue manager in either standalone or Network Deployment configuration. The JMS server no longer exists as in previous versions of WebSphere Application Server for z/OS. Its function has been replaced with service integration busses.

### Deployment manager

This is a specialized application server that hosts the administrative console application (it hosts only administrative applications) and provides cell-level administrative function in a Network Deployment configuration. The administrative console application administers servers (grouped

into nodes) on many different systems. The deployment manager is the sole occupant of its own node. It does not need a node agent because there are no application servers in the node, and a cell can have only one deployment manager.

Note: The version of the administrative console application that runs in the deployment manager is designed to manage multi-node environments, whereas the version of the administrative console application that runs in the standalone application server is for single node environments only.

### Node agent

A node agent provides node-level administrative function in a Network Deployment configuration. A node agent is a specialized server that has no servants.

A node can contain servers that are part of a cluster. The cluster can span nodes if all the involved nodes are in the same cell.

#### cluster

A cluster is a logical grouping of like-configured servers.

Clusters exist to promote scalability and availability. Workload balancing occurs across the servers in a cluster. Clusters allow you to partition workloads into separate servers while still referring to them as a single unit. Clustering is typically applied to a multinode cell, where each node is configured on a separate system and the cluster has a member (server) on each node. Client requests are distributed among the cluster members based on workload manager decisions.

Note: If you intend your cluster to span multiple systems in a sysplex, you might need to set up a shared HFS.

A node is a logical collection of servers on one particular z/OS system. node

- · A node belongs to one cell. The cell to which a node belongs can span several systems, but the node must remain within a single z/OS system.
- A z/OS system can contain multiple WebSphere Application Server for z/OS nodes that belong to the same or different cells.

A cell is a logical collection of WebSphere Application Server for z/OS nodes that are administered cell together. The cell is the largest unit of organization.

- · Nodes that comprise a cell can reside on systems in the same sysplex, differing sysplexes, on the same z/OS monoplex, or on differing systems entirely. A cell that consists of nodes on differing systems or sysplexes is called a heterogeneous cell.
- A z/OS sysplex or monoplex can contain multiple WebSphere Application Server for z/OS cells.
- · Different cells can have nodes on the same systems, although a given node can be a member of only one cell.
- There are two kinds of WebSphere Application Server for z/OS cell:
  - A standalone cell consists of a single node. Due to administrative constraints, this node should have only a single application server in it.
  - A Network Deployment cell consists of a deployment manager node, which is responsible for cell-wide administrative tasks, and any number of federated nodes. Each federated node contains a node agent, which handles communication with the cell's deployment manager, and any number of application servers.

### administrative agent

An administrative agent provides a single interface to administer multiple unfederated WebSphere Application Server for z/OS nodes in environments such as development, unit test, or that portion of a server farm that resides on a single machine.

#### secure proxy server

A secure proxy server can be installed in the demilitarized zone (DMZ) to reduce the security risk that might occur if you choose to install an application server in the DMZ to host a proxy server.

Every element of the configuration (servers, clusters, nodes and cells) has both a long and short name:

#### Server name

This is the long name used in the HFS path, and the principal name by which the server is known to WebSphere Application Server for z/OS. It is used to identify the server through the administrative console and scripting. It is a mixed case name and longer than 8 characters.

#### Server short name

This is the platform-specific native alias, and the principal name by which the server is known to z/OS. It is used to identify the server to underlying z/OS facilities, such as the Security Server, Job Entry Subsystem (JES), WLM and Application Response Management (ARM). For example, the server short name is used as the MVS JOBNAME.

#### Cluster short name

This is used as the WLM application environment name.

The following diagram illustrates the interaction between servers, clusters, nodes and cells. It shows various configurations that you can set up in a Network Deployment sysplex:

#### Cell 2 Cell 3 System 1 System 2 System 3 Location Location Location Service Service Service Daemon Daemon Daemon Node A Node D Node F Node Application Server Application Server Node Node Application Server Agent CS CS Agent Agent CS Application Server **JMS** Application Server "Application Server **JMS JMS** Server C S Server Server CS Cluster Node B Node G Application Server Node Node Application Server Agent Agent CS CS Location **JMS** Application Server Service **JMS** Application Server Server Server C S Daemon C S Node E Node C Node H Application Application Deployment manager Deployment manager Server Server C S CS C s C

#### WebSphere for z/OS: Possible configurations in a sysplex

Cells 1 and 3 illustrate Network Deployment configuration cells. Cell 2 is a standalone configuration cell.

Node assignments can vary according to your requirements. The deployment manager node can exist on one system while other nodes that have been federated into the deployment manager can exist on different systems. Such a configured cell comprising differing machines or operating systems is called a *heterogeneous cell* and expands the possible topologies you can consider for your network deployment.

# Using a heterogeneous cell to support mixed platforms within a cell

With careful planning, you can manage cells across different z/OS Sysplex and different operating systems.

Cells can span z/OS sysplex environments and spanning other operating systems. For example, z/OS nodes, Linux nodes, UNIX nodes, and Windows nodes can exist in the same Application Server cell. This kind of configuration is referred to as a *heterogeneous* cell.

A heterogeneous cell does require significant planning. The Heterogeneous Cells – cells with nodes on mixed operating system platforms white paper outlines the planning and system considerations required to build a heterogeneous cell.

# Considerations for WebSphere Application Server for z/OS

Use this article to familiarize yourself with the z/OS facilities used by the WebSphere Application Server for z/OS application serving environment.

**Digital certificates** and key rings or key stores are required for Secure Socket Layer communication. These certificates may be stored in the System Authorization Facility (SAF) security database, or in files in the configuration file system.

**System Authorization Facility** profiles are created during customization to grant necessary authorities to WebSphere Application Server for z/OS address spaces.

Component Trace (CTRACE) facilities in WebSphere Application Server for z/OS are used to manage the collection and storage of trace data. CTRACE data is written to address space buffers in private (pageable) storage, which can be formatted using IPCS if a dump of the address space is taken. CTRACE data can also be written to trace datasets on disk or tape using an external writer. Although CTRACE data is primarily output for use by IBM service personnel, using CTRACE capabilities at your installation allows you to have additional trace data available when a problem first occurs. Because CTRACE efficiently uses system resources, you can collect valuable trace data with minimal impact on performance.

**System Logger** is used by WebSphere Application Server for z/OS. This is an MVS component that allows applications to log data in a sysplex, to log error and trace information and provide XA transaction logging. The System logger creates and manages log streams, which are written first to a coupling facility or local in-memory buffer, then transferred to log datasets on DASD for longer term access. Log streams that are written to local buffers rather than to a coupling facility are called DASD-only log streams.

**System Authorization Facility groups** are used by WebSphere Application Server for z/OS to associate user IDs with common sets of permissions.

A common set of SAF groups is used across a WebSphere Application Server for z/OS cell.

A **System Authorization Facility user ID** is associated with each WebSphere Application Server for z/OS address space. (A SAF-compliant security package, such as RACF, is required by the WebSphere Application Server runtime.)

# z/OS JCL cataloged procedures

This concept is an explanation of how WebSphere Application Server for z/OS server uses the JCL cataloged procedures.

Each WebSphere Application Server for z/OS server uses a JCL cataloged procedure. These procedures are all fairly similar and consist of a main cataloged procedure and an INCLUDE member that contains DD statements. Here are sample cataloged procedure library members for a controller as generated by the Profile Management Tool or the zpmt command:

### Procedure library member BBO8ACR:

```
//BBO8ACR PROC ENV=,PARMS=' ',REC=N,AMODE=00
// SET ROOT='/wasv8config/bbobase/bbonode
// SET FOUT='properties/service/logs/applyPTF.out'
// SET WSDIR='AppServer'
//* Test that OMVS can successfully launch a shell and return *
//TOMVS EXEC PGM=BPXBATCH, REGION=OM,
// PARM='SH exit 13'
//SYSOUT DD PATH='&ROOT./&ENV..HOME/&FOUT.'
// PATHOPTS=(OWRONLY,OCREAT,OAPPEND),PATHMODE=(SIRWXU,SIRWXG)
//SYSPRINT DD PATH='&ROOT./&ENV..HOME/&FOUT.'
// PATHOPTS=(OWRONLY,OCREAT,OAPPEND),PATHMODE=(SIRWXU,SIRWXG)
//* If the shell RC code is as expected (13) - proceed
//**********************************
//IFTST IF (RC = 13) THEN
//* Start the Multi-Product PTF Post-Installer
//APPLY EXEC PGM=BPXBATCH.REGION=OM.
// PARM='SH &ROOT./&ENV..HOME/bin/applyPTF.sh inline'
//SYSOUT DD PATH='&ROOT./&ENV..HOME/&FOUT.
// PATHOPTS=(OWRONLY,OCREAT,OAPPEND),PATHMODE=(SIRWXU,SIRWXG)
//SYSPRINT DD PATH='&ROOT./&ENV..HOME/&FOUT.'
// PATHOPTS=(OWRONLY,OCREAT,OAPPEND),PATHMODE=(SIRWXU,SIRWXG)
       IF (APPLY.RC <= 4) THEN
//********************************
//* If the RC from the Post-Installer is LE 4 then start *
//* the WebSphere Application Server
EXEC PGM=BPXBATA2, REGION=OM, TIME=MAXIMUM, MEMLIMIT=NOLIMIT,
// PARM='PGM &ROOT./&WSDIR./lib/s390-common/bbooctlm &AMODE. &PARMS.
//REC=&REC' STDENV DD PATH='&ROOT/&ENV/was.env'
//* Output DDs
//CEEDUMP DD SYSOUT=*,SPIN=UNALLOC,FREE=CLOSE
//SYSOUT DD SYSOUT=*,SPIN=UNALLOC,FREE=CLOSE
//SYSPRINT DD SYSOUT=*,SPIN=UNALLOC,FREE=CLOSE
//DEFALTDD DD SYSOUT=*,SPIN=UNALLOC,FREE=CLOSE
//HRDCPYDD DD SYSOUT=*,SPIN=UNALLOC,FREE=CLOSE
// ENDIF
          FNDTF
```

## Procedure library member BBO8ASR:

```
//BB08ASR PROC ENV=,AMODE=00
// SET ROOT='/wasv8config/bbobase/bbonode'
// SET WSDIR='AppServer'
//STEP1 EXEC PGM=BPXBATSL,REGION=0M,TIME=NOLIMIT,MEMLIMIT=NOLIMIT,
//PARM='PGM &ROOT./&WSDIR./1ib/s390-common/bboosrmr &AMODE.'
//STDENV DD PATH='&ROOT/&ENV/was.env'
//*
//* Output DDs
//*
//*Output DDs
//*
//CEEDUMP DD SYSOUT=*,SPIN=UNALLOC,FREE=CLOSE
//SYSPINT DD SYSOUT=*,SPIN=UNALLOC,FREE=CLOSE
//SYSPINT DD SYSOUT=*,SPIN=UNALLOC,FREE=CLOSE
//BEFALTDD DD SYSOUT=*,SPIN=UNALLOC,FREE=CLOSE
//HRDCPYDD DD SYSOUT=*,SPIN=UNALLOC,FREE=CLOSE
```

The cataloged procedure specifies where the procedure is processed:

- \* EXEC PGM=BPXBATA2,PARM='PGM .../bbooctlm ...' (controller)
- \* EXEC PGM=BPXBATSL,PARM='PGM .../bboosrmr ...' (servant)
- \* EXEC PGM=BPXBATSL,PARM='PGM .../bboocram ...' (adjunct process)
- \* EXEC PGM=BPXBATA2,PARM='PGM .../bbodmnm ...' (location service daemon)

The PARM= parameter on the EXEC PGM statement contains the parameters that are passed to the program identified by the PGM= parameter.

Note: The appropriate interface for making changes to the language environment (LE) parameters is through the was.env file; however, do not modify any LE parameters without first consulting with the IBM Software Support team. The LE parameters are set internally to ensure the best possible performance of the WebSphere Application Server, which is the main LE application running in the address space. If you need to add or change LE parameters, make sure that you work with the IBM Software Support team to ensure that the internally set parameters are not compromised.

The STDENV DD statement points to the was.env (startup parameter) file for the server. The path to this file consists of the configuration HFS directory name (hardcoded using the ROOT JCL variable) and the symbolic link for this particular server, which is specified at startup using the ENV= parameter.

The controller cataloged procedure includes some additional statements before the EXEC statement that invokes BPXBATA2. These are used to invoke the post installer program that applies any needed maintenance to the configuration HFS and its home directories when service is applied to the product HFS and load modules.

The following sections describe the cataloged procedures required for each configuration, provide a recommended naming convention, and explain how the SAF user ID for each server is determined.

# Cataloged procedures for standalone application servers

A standalone application server uses the following cataloged procedures:

- · Controller cataloged procedure
- Servant cataloged procedure
- Adjunct process cataloged procedure
- · Location service daemon cataloged procedure

You can use the same cataloged procedures for different standalone servers if the configuration HFS and product code level (including STEPLIB) are the same for both servers.

## Cataloged procedures for Network Deployment cells

A Network Deployment cell uses the following cataloged procedures:

### For the deployment manager:

- · Deployment manager controller cataloged procedure
- · Deployment manager servant cataloged procedure

### For each application server node:

- Application server controller cataloged procedure (also used for the node agent)
- · Application server servant cataloged procedure
- · Adjunct process cataloged procedure

# For the location service daemon (one per z/OS system):

· Location service daemon cataloged procedure

The application server servant cataloged procedure is the only one likely to require modification, in order to place libraries (CICS, DB2, and so on) in the STEPLIB concatenation.

You can use the same cataloged procedures for several nodes in a Network Deployment cell, or even for several cells, if the configuration HFS is the same for all of them.

# A recommended cataloged procedure naming convention

Use a consistent naming convention for your WebSphere Application Server for z/OS cataloged procedures. The procedure name should distinguish between WebSphere Application Server for z/OS version and configuration HFS

The following convention works for either a standalone application server or Network Deployment cell, for example, where *cc* is a two-character cell identifier:

| Deployment manager controller      | cc8DCR |
|------------------------------------|--------|
| Deployment manager servant         | cc8DSR |
| Location service daemon controller | cc8DMN |
| Application server controller      | cc8ACR |
| Application server servant         | cc8ASR |
| Control region adjunct             | cc8AAR |

If you require separate cataloged procedures for nodes on different systems in a sysplex (if they need independently settable STEPLIB statements to allow for a nondisruptive restart for example), either place the location service daemon and application server procedures in system-specific proclibs or append a one-character system identifier to the cataloged procedure names for the location service daemon and application servers.

# Assigning user IDs to WebSphere Application Server for z/OS address spaces

If you use z/OS Security Server (RACF) as your SAF-compliant security system on z/OS, then STARTED class profiles are used to assign started task user IDs to each WebSphere Application Server for z/OS server. These STARTED profiles are set up by the batch jobs created by the Profile Management Tool or the zpmt command. Update these STARTED profiles as needed to place servers that you create yourself under the appropriate user IDs.

**Controllers** (deployment manager, location service daemon, node agent or applications server controller) are started using a console START command that you issue either from the MVS console or internally. For these servers, the STARTED profile name that is checked is of the form *procname*. *jobname*.

Whenever it creates a controller or daemon cataloged procedure, the Profile Management Tool or the zpmt command also creates a STARTED profile that associates all controllers using that cataloged procedure with the appropriate controller user ID and configuration group. If you set up a standalone application server with default names, therefore, the Profile Management Tool or the zpmt command would create the following STARTED profiles for controllers:

- RDEFINE STARTED BB08ACR.\* STDATA(USER(WSCRU1) GROUP(WSCFG1) TRACE(YES))
- RDEFINE STARTED BB08DMN.\* STDATA(USER(WSCRU1) GROUP(WSCFG1) TRACE(YES))

Note: TRACE (YES) writes message IRR812I to the MVS console whenever the profile is used.

**Servant regions** (application server servants and adjunct processes) are started using Workload Manager (WLM). For these servers, the STARTED profile name that is checked is of the form *jobname.jobname*.

Unfortunately, there is no way to assign all servers using a particular servant cataloged procedure to a servant user ID. Therefore, the Profile Management Tool or the zpmt command creates a STARTED profile for each servant and one for each control region adjunct. If default names are chosen, the following servant STARTED profiles are created for a standalone application server:

- RDEFINE STARTED BBOS001S.\* STDATA(USER(WSSRU1) GROUP(WSCFG1) TRACE(YES))
- RDEFINE STARTED BBOS001A.\* STDATA(USER(WSCRU1) GROUP(WSCFG1) TRACE(YES))

When you choose cataloged procedure names, make sure that the appropriate STARTED profile is in place to map the server to its appropriate SAF user ID. Use the RACF ISPF panels or the RLIST STARTED command to display the STARTED profiles.

If you use another SAF-compliant security system, contact the security server vendor for WebSphere Application Server for z/OS setup information.

# Cataloged procedure for the administrative asynchronous task

The asynchronous administrative task also requires a cataloged procedure. This very simply cataloged procedure does not include a STEPLIB or configuration HFS pointer. Because it must run under a specific user ID and group associated with the security domain of the cell for which it runs, however, you must choose a different cataloged procedure name for each security domain or cell.

Recommendation: Name the administrative asynchronous task cataloged procedure "ccADMH," where cc is a two-character cell identifier.

# Configuration file systems

There are several planning decisions that you need to make when setting up a WebSphere Application Server for z/OS configuration file system.

Cell, node, and server settings as well as deployed applications are stored in the WebSphere Application Server for z/OS configuration file system. You can use a zSeries file system (ZFS) or hierarchical file system (HFS) for the configuration file system.

Tip: Beginning with WebSphere Application Server for z/OS Version 7.0, the SBBOLOAD and SBBOLD2 datasets no longer exist. This is because the load modules are now in the product file system. If you want to switch a configuration from using load modules in the product file system to using load modules in a dataset, you can use the tool described in "switchModules command" on page 504. Beginning with WebSphere Application Server for z/OS Version 8.0, the server dlls in hfs environment variable must also be set to 0 for the server to use the DLLs that have been put into a dataset that is in STEPLIB, LPA, or link list. In order for the daemon to pick up the DLLs, WAS DAEMON ONLY server dlls in hfs should be set at the cell level.

# Each node needs a home directory

Every WebSphere Application Server for z/OS node--whether a standalone application server, deployment manager, managed application server node, or location service daemon--requires a read/write home directory, sometimes referred to as its WAS HOME.

This is the structure of a WebSphere Application Server for z/OS configuration file system, mounted at /WebSphere/V8R0. It contains a WebSphere Application Server home directory for a single application server named BBOS001, with a cell and a node both named SYSA.

```
/WebSphere/V8R0
  /AppServer
    /bin
    /classes
    /java
    /lib
    /logs
      /default -> this is the profile root directory
  /Daemon
   /config
      /SYSĂ
  SYSA.SYSA.BBODMNB -> /WebSphere/V8R0/Daemon/config/SYSA/SYSA/BBODMNB
  SYSA.SYSA.BB0S001 ->
/WebSphere/V8R0/AppServer/profiles/default/config/cells/SYSA/nodes/SYSA
   /servers/server1
  SYSA.SYSA.BBOS001.HOME -> /WebSphere/V8R0/AppServer
```

The WebSphere Application Server home directory for BBOS001 is named AppServer. It contains directories with complete configuration information for the SYSA node and the BBOS001 server.

The /Daemon directory contains configuration information for location service daemons defined to nodes in this configuration file system.

**Note:** The /Daemon/config subdirectory is subdivided by cell name. If the cells have different short names, the location service daemon information for each is kept separate.

The daemon home directory has the fixed WebSphere Application Server home name Daemon.

# Symbolic links are used to access startup parameters

In addition to the WebSphere Application Server home directories themselves, the configuration file system contains a multipart symbolic link for each server that points to the startup parameters for the server. The symbolic link is named *cell\_short\_name.node\_short\_name.server\_short\_name*.

The sample configuration file system above contains a symbolic link SYSA.SYSA.BBODMNB to start the location service daemon and a symbolic link SYSA.SYSA.BBOS001 to start the BBOS001 application server. The second symbolic link is specified in the ENV parameter on the START command when the server or location service daemon is started from the MVS console:

START procname, JOBNAME=BBOS001, ENV=SYSA.SYSA.BBOS001

Each symbolic link points to the subdirectory where the server's was.env file resides. This file contains the information required to start the server.

**Note:** During post-installation processing, described below, the server JCL needs to specify the WebSphere Application Server home directory itself, rather than the location of the was.env file. This is the purpose of the SYSA.SYSA.BBOS001.HOME symbolic link shown above.

## Sharing the configuration file system between cells

Two or more WebSphere Application Server for z/OS cells (standalone application server, Network Deployment, or both) can share a WebSphere Application Server for z/OS configuration file system, provided the following conditions are met:

- All cells using the configuration file system must be set up using the same common groups and users. In particular, each must have the same administrator user ID and configuration group.
- · The cells must have distinct cell short names.
- · Each node must have its own WAS\_HOME directory that is not shared with any other node or cell.

As noted above, you can share the daemon home directory (/Daemon) between cells, as it has subdirectories farther down for each cell in the configuration file system.

**Note:** Be aware that sharing a configuration file system between cells increases the likelihood that problems with one cell might cause problems with other cells in the same configurations file system.

# Sharing the configuration file system between systems

Two or more z/OS systems can share a configuration file system, provided the z/OS systems have a shared file system and the configuration file system is mounted R/W. All updates are made by the z/OS system that "owns" the mount point. For a Network Deployment cell, this is generally the z/OS system on which the cell deployment manager is configured.

# Choosing a WebSphere Application Server for z/OS configuration file system mount point

The choice of WebSphere Application Server for z/OS configuration file system mount points depends on your z/OS system layout, the nature of the application serving environments involved, and the relative importance of several factors: ease of setup, ease of maintenance, performance, recoverability, and the need for continuous availability.

In a single z/OS system:

If you run WebSphere Application Server for z/OS on a single z/OS system, you have a wide range of choices for a z/OS configuration file system mount point. You might want to put several standalone application servers in a single configuration file system with a separate configuration file system for a production server or for a Network Deployment cell. Using separate configuration file system datasets improves performance and reliability, while using a shared configuration file system reduces the number of application server cataloged procedures you need.

You might have one configuration file system with your development, test and quality assurance servers, all in the same common groups and uses as in the following example:

```
/WebSphere/V8_test
/DevServer - home to standalone server DVCELL, with server DVSR01A
/TestServer1 - home to standalone server cell TICELL, with server TISR01A
/TestServer2 - home to standalone server cell T2CELL, with server T2SR01A
/QAServer - home to Network Deployment cell QACELL, with deployment
manager QADMGR and server QVSR01A
```

and a separate configuration file system for your production cell:

```
/WebSphere/V8_prod
/CorpServerI - home to Network Deployment cell CSCELL, with deployment
manager CSDMGR and server CSSR01A
```

• In a multisystem z/OS sysplex with no shared file system:

In a multisystem sysplex with no shared file system, each z/OS system must have its own configuration file system datasets. For standalone application servers and for Network Deployment cells that do not span systems, the options are the same as for a single z/OS system.

· For Network Deployment cells that span systems:

Here you have two options:

You can use a different mount point for the cell's configuration file system datasets on each system. This allows you to move nodes easily between systems (if a system becomes inoperative or is being upgraded for example), since each mount point is unused on the other systems in the sysplex, allowing you to mount the failed system's configuration file system datasets on an alternate system in the sysplex.

On system LPAR1, for example, you might have a configuration file system for one part of a cell:

```
/var/WebSphere/V8config1
/DeploymentManager - home to deployment manager F1DMGR in cell F1CELL
/AppServer1 - home to node F1NODEA and servers F1SR01A and F1SR02A
```

#### with a second configuration file system on LPAR2:

```
/var/WebSphere/V8config2
/AppServer2 - home to node F1NODEB and servers F1SR02B (clustered)
and F1SR03B
```

This setup has the advantage that you can move the deployment manager and node F1NODEA to LPAR2 or move node F1NODEB to LPAR1. The disadvantage of this configuration is that F1NODEA and F1NODEB will require separate sets of cataloged procedures.

Or you can use the same mount point for all configuration file system datasets in a particular cell.
 This allows you to use common cataloged procedures and make the systems look very similar.
 Using the same cell setup as above, node LPAR1 would have one configuration file system:

```
WebSphere/V8F1
```

```
/Verlywebsphere/Yori
/DeploymentManager - home to deployment manager F1DMGR in cell F1CELL
/AppServer1 - home to node F1NODEA and servers F1SR01A and F1SR02A
```

and LPAR2 would have a separate file system at the same mount point:

```
/var/WebSphere/V8F1
/AppServer2 - home to node F1NODEB and servers F1SR02B (clustered)
and F1SR03B
```

However, relocation of either LPAR's node(s) to the other system would require merging a copy of one configuration file system into the other.

In a multisystem z/OS sysplex with a shared file system:

If your sysplex has a shared hierarchical file system, you can simply mount a large configuration file system for the entire cell. When using the Profile Management Tool or the zpmt command, specify the common configuration file system mount point on each system. As noted above, you should update the configuration file system from the z/OS system hosting the deployment manager. Performance will depend on the frequency of configuration changes, and ensure you devote extra effort to tuning if this option is chosen.

Alternatively, you can mount a separate configuration file system on each system, perhaps using the system-specific file system mounted at /&SYSNAME on each system:

```
/LPAR1/WebSphere/V8F1
/DeploymentManager - home to deployment manager F1DMGR in cell F1CELL
/AppServer1 - home to node F1NODEA and servers F1SR01A and F1SR02A

/LPAR2/WebSphere/V8F1
/AppServer2 - home to node F1NODEB and servers F1SR02B (clustered)
and F1SR03B
```

Each system (LPAR1 and LPAR2) mounts its own configuration file system on its system-specific mount point. When using the Profile Management Tool or the zpmt command, specify the following:

- /LPAR1/WebSphere/V8F1 on LPAR1
- /LPAR2/WebSphere/V8F1 on LPAR2

Performance is better with this option than with a shared sysplex, and, depending on choice of mount point, it might be possible to mount a configuration file system temporarily on the other LPAR if the original owner is down. You can make cataloged procedures system-specific or use &SYSNAME to select the configuration file system mount point.

If you really want to use the same apparent mount point for all configuration file system datasets, you can use symbolic links to redirect a common mount point to a different file system on each system:

- In -s \$SYSNAME/WebSphere WebSphere
- Mount LPAR1's configuration file system at /LPAR1/WebSphere/V8F1.
- Mount LPAR2's configuration file system at /LPAR2/WebSphere/V8F1.

If this is done correctly, you can specify a configuration mount point of /WebSphere/V8F1 for each system in the Profile Management Tool or the zpmt command and still enjoy the benefits of system-specific customization file system datasets. However, when this setup is used, it is not possible to easily move configuration file system datasets from one system to another. All nodes expect to find their data in /WebSphere/V8F1, and you can mount only one configuration file system at this mount point on each system.

#### · Recommendations:

- On a single z/OS system, create a read/write file system at /wasv8config and use the Profile Management Tool defaults, mounting each configuration file system at /wasv8config/cell\_name/ node name.
- On a multisystem sysplex with no shared file system, follow the recommendations above for a single z/OS system. This will allow you to use common cataloged procedures for each cell. Establish separate mount points on each system for any cell that you might need to recover on an alternate system in the sysplex.
- On a multisystem sysplex with a shared file system, use a shared configuration file system when performance is not an issue or when a shared file system is required to support specific WebSphere Application Server for z/OS functions. Use nonshared configuration file system datasets when performance is an issue, or when you must avoid a single point of failure.

# **Choosing WebSphere Application Server home directory names**

The WebSphere Application Server home directory is always relative to the configuration file system in which it resides. In the Profile Management Tool or the zpmt command, therefore, you choose the configuration file system mount point on one panel and fill in just the single directory name for the home directory on another. But when instructions direct you to go to the WAS HOME directory for a server, they are referring to the entire path name, configuration file system and home directory name combined (/WebSphere/V8R0/AppServer for example).

You can choose any name you want for a home directory if it is unique in the configuration file system. If you are creating a standalone application server or new managed server node to federate into a Network Deployment cell, be sure to choose one that is not in use in the Network Deployment cell's configuration file system.

If you have one node per system, you might want to use some form of the node name or system name. Alternatively, you can use "DeploymentManager" for the deployment manager and "AppServern" for each application server node.

# Relationship between the configuration file system and the product file system

The configuration file system contains a large number of symbolic links to files in the product file system (/usr/lpp/zWebSphere/V8R0 by default). This allows the server processes, administrator, and clients to access a consistent WebSphere Application Server for z/OS code base.

Note that these symbolic links are set up when the WebSphere Application Server home directory is created and are very difficult to change. Therefore, systems that require high availability should keep a separate copy of the WebSphere Application Server for z/OS product file system and product datasets for each maintenance or service level in use (test, assurance, production, and so forth) to allow system maintenance, and use intermediate symbolic links to connect each configuration file system with its product file system.

Tip: If you configure your Network Deployment environment using the default value for the product file system path in the Profile Management Tool or the zpmt command, it will result in all the nodes pointing directly at the mount point of the product file system. This makes rolling maintenance in a nondisruptive manner almost impossible. If a cell is configured in this way, applying service to the product file system affects all the nodes at the same time; and if multiple cells are configured in this way, applying service to the product file system affects all the cells at the same time. You might want to specify what is referred to as an "intermediate symbolic link" between each node's configuration file system and the actual mount point of the product file system. This strategy is described in the WebSphere Application Server for z/OS V5 - Planning for Test, Production and Maintenance white paper. See the WebSphere z/OS V6 -- WSC Sample ND Configuration white paper for more information about this issue and its relationship to applying maintenance. See the WebSphere for z/OS: Updating an Existing Configuration HFS to Use Intermediate Symbolic Links instructions for information on obtaining and using a utility that would allow you to update an existing configuration file system to use intermediate symbolic links.

When a WebSphere Application Server for z/OS node is started, the service level of the configuration is compared against the service level of the product file system. If the configuration file system service level is higher than that of the product file system (probably meaning that an old product file system is mounted), the node's servers will terminate with an error message. If the configuration file system service level is lower than that of the product file system (meaning that service has been applied to the product code base since the node was last started), a task called the post-installer checks for any actions that need to be performed on the configuration file system to keep it up to date.

# z/OS logstreams

The z/OS System Logger provides for collections of data called "logstreams," which are written to local storage buffers and then to a sysplex coupling facility or DASD for long-term storage. Logstreams can provide high-performance logging for certain applications.

For general information about logstreams, read z/OS Setting Up a Sysplex (SA22-7625).

WebSphere Application Server for z/OS can use logstreams for the following types of data:

- Data in the WebSphere Application Server error log, which can be routed to a logstream instead of to a print dataset
- Data in WebSphere Application Server transaction logs, which can be routed to a logstream instead of to a hierarchical file system (HFS) dataset
- Data in WebSphere Application Server Session Initiation Protocol (SIP) recovery logs, which are routed to a logstream

# WebSphere Application Server error log

The WebSphere Application Server error log is used to record detailed runtime error and status messages. If the ras\_log\_logstreamName variable is set, error log messages are written to the named z/OS logstream. If the ras\_log\_logstreamName variable is not set or if the named logstream does not exist, error log records are written to STDERR.

The primary advantage of sending the WebSphere Application Server error log to a z/OS logstream is that you can consolidate error logs from multiple servers and servant regions. If you place the error logstream in a coupling facility, you can also consolidate error logs from different systems in the same sysplex.

WebSphere Application Server for z/OS provides the following sample jobs to create error logstreams:

### **BBOERRLC**

Create a coupling facility logstream for the WebSphere Application Server error log

#### **BBOERRLD**

Create a DASD-only logstream for the WebSphere Application Server error log

Use the copyZ0S.sh script to write these jobs to a partitioned dataset.

After you create the logstream, use scripting or the administrative console to set the ras\_log\_logstreamName variable to the logstream name for all servers whose output is to go to the newly created logstream.

Use the BBORBLOG script in the SBBOEXEC profile dataset to view the error log. Read the "Viewing error log contents through the Log Browse Utility" article in the information center for more information.

# Transaction XA partner log

The WebSphere Application Server transaction XA partner log is used to record transaction (JTA) information. This information is written to an HFS file or a z/OS logstream, depending on the setting of the transaction directory file for a specific server:

- If the transaction directory value is dir://directory\_name, the named file system directory is used for storing transaction information.
- If the transaction directory value is <code>logstream://logstream\_name</code>, transaction information is written to the named logstream.

The default is dir://app server root/tranlog/server name.

By using a z/OS logstream for the WebSphere Application Server transaction log and placing that logstream in a coupling facility, you can improve performance for cross-system restart operations.

WebSphere Application Server for z/OS provides the following sample jobs in the SBBOJCL product dataset to create transaction logstreams:

#### **BBOTXALC**

Create a coupling facility logstream for a WebSphere Application Server transaction log

### **BBOTXALD**

Create a DASD-only logstream for a WebSphere Application Server transaction log

Use the copyZ0S.sh script to write these jobs to a partitioned dataset.

After you create the logstream, use the administrative console to set an individual server's transaction log to logstream://logstream name on the configuration tab of the server's transaction service settings (Servers > Server Types > WebSphere application servers > server\_name > Container Services > Transaction Service) and restart the server. Read the "Transaction service settings" article in the information center for more information.

Note: When an application server is federated into a Network Deployment cell, you must clear any existing transaction errors. If transaction logging is being done to a z/OS logstream, delete the server's transaction logstream after the application server is shut down and recreate it before starting the newly federated application server.

# Creating SIP recovery logstreams

If your Network Deployment cell configuration includes replication partners across several LPARs, SIP recovery logstreams must reside in a coupling facility. DASD recovery logstreams can be used only if all replication partners are on the same LPAR.

SIP logstreams must follow a very specific pattern for their names: CELL\_NAME.SERVER\_NAME.D and CELL\_NAME.SERVER\_NAME.M.

You might experience errors that indicate that a logstream is full or corrupted. In this situation, you might need to delete and redefine the logstream. The following examples show jobs that can be used to perform these actions:

## **Delete the logstream:**

```
//DEFLOGA JOB MSGLEVEL=(1,1), MSGCLASS=H, NOTIFY=&SYSUID, REGION=0M
//LOGDEFN EXEC PGM=IXCMIAPU, REGION=4M
//SYSPRINT DD SYSOUT=*
//SYSIN
         DD
    DATA TYPE(LOGR)
    DELETE LOGSTREAM
    NAME(WTOCELL.WTOSOOO.M)
    DELETE LOGSTREAM
    NAME (WTOCELL.WTOSOOO.D)
    DELETE LOGSTREAM
    NAME (WTOCELL.WTOSO01.M)
    DELETE LOGSTREAM
    NAME (WTOCELL.WTOSO01.D)
```

# Recreate the logstream:

```
//DEFLOGA JOB MSGLEVEL=(1,1), MSGCLASS=H, NOTIFY=&SYSUID, REGION=0M
//LOGDEFN EXEC PGM=IXCMIAPU,REGION=4M
//SYSPRINT DD SYSOUT=*
     DATA TYPE(LOGR)
     DEFINE LOGSTREAM
     NAME (WTOCELL.WTOSOOO.M)
```

```
DASDONLY (YES)
HLQ(LOCAL) MODEL(NO)
LS_SIZE(2048)
STG SIZE(2048)
LOWOFFLOAD(60)
HIGHOFFLOAD(80)
DEFINE LOGSTREAM
NAME(WTOCELL.WT0S000.D)
DASDONLY (YES)
HLQ(LOCAL) MODEL(NO)
LS_SIZE(2048)
STG_SIZE(2048)
LOWOFFLOAD(60)
HIGHOFFI OAD (80)
DEFINE LOGSTREAM
NAME(WT0CELL.WT0S001.M)
DASDONLY(YES)
HLQ(LOCAL) MODEL(NO)
LS_SIZE(2048)
STG_SIZE(2048)
LOWOFFLOAD(60)
HIGHOFFLOAD(80)
DEFINE LOGSTREAM
NAME(WT0CELL.WT0S001.D)
DASDONIY(YES)
HLQ(LOCAL) MODEL(NO)
LS SIZE(2048)
STG SIZE(2048)
LOWOFFLOAD (60)
HIGHOFFLOAD(80)
```

# **Output destinations**

Various server DD statements are used to address system output such as, console output, trace output, and dump output.

Since WebSphere Application Server controllers and servants are z/OS started task address spaces, they can produce a variety of output:

- · Server output and error messages
- · Trace records
- · System dumps

This output can be written to a variety of destinations:

- JES2 print and punch files (referred to as "STDERR" or "job output")
- · Files written to the configuration file system or other file systems
- · z/OS log streams
- · Component trace datasets

# Reusable address space

The z/OS operating system assigns an *address space ID (ASID)* when it creates each address space. However, a limited number of ASIDs are available for the operating system to assign. When all ASIDs are assigned to existing address spaces, the operating system is unable to start a new address space. In this situation, the operating system issues the IEA602I ADDRESS SPACE CREATE FAILED message.

In some scenarios, address spaces that use cross-memory services prevent their ASIDs from being reused and increase the possibility of an ASID shortage. One solution, which became available in Version 1.9 of the z/OS operating system, is to explicitly indicate that specific address spaces can use reusable ASIDs. This article describes the use of reusable ASIDs by WebSphere Application Server on the z/OS operating system.

# Before using the Reusable ASID feature

The reusable ASID feature is activated on a particular z/OS system when you specify REUSASID(YES) in PARMLIB member DIAGxx. If you do not specify this parameter, the reusable ASID feature is not used. If you are using Version 1.9 of the z/OS operating system, you must apply the Workload Manager (WLM) APAR OA28528.

All code that is running in reusable address spaces, such as MVS exits, must comply with the ASID reuse rules that are outlined in the z/OS Extended Addressability Guide. Otherwise, problems that are like the one described in OA28528 might abend the address space.

## Running started tasks in reusable address spaces

To indicate that a started task using cross-memory services can run in a reusable address space, specify the REUSASID=YES option on the START command for the started task. For example:

START STC1, REUSASID=YES

**Important:** This command is not effective unless you activate the REUSASID feature in parmlib member DIAGxx.

Avoid specifying the REUSASID option for started tasks that do not use cross-memory services. This approach is not recommended because reusable ASIDs form a separate pool that is not available for reassignment to an ordinary address space.

If you use the MVS START command to start WebSphere Application Server for z/OS controllers or location services daemons directly, you must add the REUSASID option if you want them to run in reusable address spaces. For example:

```
START BB06ACR, JOBNAME=BB0S001, ENV=BB0BASE.BB0NODE.BB0S001, REUSAID=YES START BB06DMN, JOBNAME=BB0DMNC, ENV=BB0CELL.CFCIMGWI.WITIMGWI, REUSASID=YES
```

WebSphere Application Server address spaces also can be issued by WebSphere Application Server itself. For example, the address spaces might be issued when the location service daemon starts automatically or when a server starts with the startServer command. In these cases, the daemon or server configuration settings determine whether the REUSASID=YES option is specified on the START command that is submitted by WebSphere Application Server.

By default, the location service daemon always starts with the REUSASID=YES option when WebSphere Application Server issues the START command.

For other servers, by default, each controller starts with the REUSASID=YES option. You can change this behavior by manually updating the process definitions for the controller. To make the update, use either the wsadmin command, or scripting, to remove or include the REUSASID option on the server START command. Also, you can use the updateZOSStartArgs script to add or remove the REUSASID=YES option for particular servers.

#### Note:

- WebSphere Application Server servant regions and control regions adjuncts do not normally run in reusable address spaces.
- Bindings mode WebSphere MQ connectors do not work properly in reusable address spaces. If you activate reusable ASIDs on your z/OS operating system, ensure that servers that are running with Message Listener Ports, as opposed to activation specifications, do not have the REUSASID=YES option on the START commands.

For more information about reusable address spaces, see the z/OS manual MVS Programming: Extended Addressability Guide.

# Scheduler database

This concept describes the scheduler service in WebSphere Application Server and the timing intervals.

The scheduler service in WebSphere Application Server is responsible for starting actions at particular times or intervals. The performance of the scheduler database is critical to efficient scheduler operation.

WebSphere Application Server for z/OS provides the following sample jobs in the SBBOJCL product dataset to create a local scheduler database using DB2:

### **BBOCRTTS**

Create DB2 table spaces for a scheduler database

#### **BBOCRTSC**

Create DB2 schemas for a scheduler database

=

The following sample jobs in SBBOJCL can be used to delete a scheduler database in DB2 when it is no longer needed:

### **BBODRPSC**

Drop DB2 schemas for a scheduler database

#### **BBODRPTS**

Drop DB2 table spaces for a scheduler database

Make copies of these jobs, customize them according to the instructions in the job, and run as needed to create or delete scheduler databases.

Read the "Using schedulers" article for information on using a scheduler.

# TCP/IP port conventions on z/OS

This article lists the default server values for WebSphere Application Server for z/OS.

## z/OS port assignments

Table 8. z/OS port assignments.

The following table lists the default port assignments for z/OS.

| Port                         | Standalone<br>location<br>service<br>daemon | Standalone<br>application<br>server | ND location<br>service<br>daemon | ND application server | Node<br>agent | Deployment<br>manager |
|------------------------------|---------------------------------------------|-------------------------------------|----------------------------------|-----------------------|---------------|-----------------------|
| НТТР                         |                                             | 9080                                |                                  | 9080                  |               |                       |
| HTTP/S                       |                                             | 9443                                |                                  | 9443                  |               |                       |
| Admin Console<br>Port        | 9060                                        |                                     |                                  | 9060                  |               | 9060                  |
| Admin Console<br>Secure Port | 9043                                        |                                     |                                  | 9043                  |               | 9043                  |
| Bootstrap                    |                                             | 2809                                |                                  | 9810                  | 2809          | 9809                  |
| ORB                          | 5655                                        | 2809                                | 5755                             | 9810                  | 2809          | 9809                  |
| ORB SSL                      | 5656                                        | 0                                   | 5756                             | 0                     | 0             | 0                     |
|                              |                                             |                                     |                                  |                       |               |                       |

Table 8. z/OS port assignments (continued).

The following table lists the default port assignments for z/OS.

| Port                                                    | Standalone<br>location<br>service<br>daemon | Standalone<br>application<br>server | ND location<br>service<br>daemon | ND application server | Node<br>agent | Deployment<br>manager |
|---------------------------------------------------------|---------------------------------------------|-------------------------------------|----------------------------------|-----------------------|---------------|-----------------------|
| SOAP/JMX                                                |                                             | 8880                                |                                  | 8880                  | 9360          | 8879                  |
| Node<br>Discovery                                       |                                             |                                     |                                  |                       | 7272          |                       |
| Node Multicast<br>Discovery                             |                                             |                                     |                                  |                       | 5000          |                       |
| Cell Discovery                                          |                                             |                                     |                                  |                       |               | 7277                  |
| Service<br>Integration                                  |                                             | 7276                                |                                  |                       |               |                       |
| Service<br>Integration<br>Secure                        |                                             | 7286                                |                                  |                       |               |                       |
| Service<br>Integration MQ<br>Interoperability           |                                             | 5558                                |                                  |                       |               |                       |
| Service<br>Integration MQ<br>Interoperability<br>Secure |                                             | 5578                                |                                  |                       |               |                       |
| Session<br>Initiation<br>Protocol Port                  |                                             | 5060                                |                                  |                       |               |                       |
| Session<br>Initiation<br>Protocol<br>Secure Port        |                                             | 5061                                |                                  |                       |               |                       |
| High Availability<br>Manager<br>Communications          |                                             | 9353                                |                                  |                       | 9354          | 9352                  |

## Location service daemon ports

Standalone application server node location service daemons are considered temporary. The ports assigned to a standalone application server node's location service daemon are used only until that node is federated. It is advisable to set aside a couple of ports to serve as "interim ports" for the standalone application server node location service daemon. The "permanent" location service daemon ports are the ones assigned to the deployment manager. Those same ports are copied to location service daemons created when a standalone application server node on another MVS image is federated into the deployment manager cell.

# Node agent ports

There is a node agent per MVS image on which the cell spans. One design option calls for all node agents to have the exact same ports so the Sysplex Distributor is able to balance the traffic between the two. The node agent is created when the BBOWADDN customized job is run.

#### Server clusters

A server cluster is a grouping of two or more servers into a one logical server. A cluster is created through the administrative console. Servers within a cluster are called "cluster members." Servers ("members") within a cluster start out being clones of one another. When it comes to the TCP ports for the members in a cluster, the administrative console allows you during the creation of the cluster to specify if you want the HTTP ports to be unique or the same. The other ports -- bootstrap, DRS, ORB, ORB SSL and SOAP -- will be made unique by the application server.

For complex configurations with multiple members in a cluster it is advisable to make the members be as nearly identical to one another as possible, including the TCP ports. Therefore, when planning it is recommended a range of ports be allocated for a cluster with the intention to make certain all members of that cluster were given the same set of ports. Because WebSphere will automatically generate unique DRS, ORB, ORB SSL and SOAP ports for the second cluster member, it is necessary to go back in and remap the ports back to the ports set aside for the server cluster

**Note:** When a "vertical cluster", two members on the same MVS image, is the potential configuration, you will need to consider port sharing by two members of the same cluster on the same MVS image.

# z/OS workload management (WLM)

This concept is an explanation of how WebSphere Application Server for z/OS uses the workload management (WLM) function of z/OS to start and manage servers in response to workload activity.

Each Java EE application server in a WebSphere Application Server for z/OS cell uses WLM to start servants as WLM application environments. Thus, each application server must be associated with a WLM application environment name. The "Cluster transition name" in the WebSphere Application Server for z/OS configuration is used as the WLM application environment name.

# Standalone and Network Deployment configuration differences

A table is presented that contains specifics on the differences between a WebSphere Application Server for z/OS standalone cell and Network Deployment cell.

Table 9. Standalone and Network Deployment configuration differences.

The following table describes the differences between a WebSphere Application Server for z/OS standalone cell and Network Deployment cell.

|                                                        | Standalone cell                                                                                                    | Network Deployment cell                                                                                                    |
|--------------------------------------------------------|----------------------------------------------------------------------------------------------------|----------------------------------------------------------------------------------------------------|
| Configuration:                                         | Set up each standalone server node through the Profile Management Tool or the zpmt command. Set up additional servers within the node through the administrative console or scripting. | Set up each deployment manager node through<br>the Profile Management Tool or the zpmt<br>command. Add application server nodes to the<br>Network Deployment cell through the Profile<br>Management Tool or the zpmt command. |
| Address spaces:                                        | Minimum: four (location service daemon, controller, servant, control region adjunct)                                                                                                   | Minimum: seven (location service daemon, application server controller, application server servant, application server control region adjunct, deployment manager controller, deployment manager servant, node agent)         |
|                                                        | Maximum: Limited only by resources.                                                                                                    | Maximum: Limited only by resources.                                                                                                    |
| Administrative isolation:                              | Each standalone server node is a separate administrative domain.                                                                                                    | All nodes in the cell are in the same administrative domain.                                                                                                    |
| Operational isolation:                                 | You can start and stop servers independently.<br>Each server has an independent, unshared JNDI<br>namespace.                                                                           | You can start and stop servers independently. The JNDI namespace is shared among all servers in the cell.                                                                                                    |
| Application servers allowed to have multiple servants? | Yes                                                                                                    | Yes                                                                                                    |

Table 9. Standalone and Network Deployment configuration differences (continued).

The following table describes the differences between a WebSphere Application Server for z/OS standalone cell and Network Deployment cell.

|                       | Standalone cell | Network Deployment cell |
|-----------------------|-----------------|-------------------------|
| Clustering available? | No              | Yes                     |

# z/OS application server naming conventions

There are several names that you must specify during WebSphere Application Server for z/OS configuration. Although it is possible to assign names to WebSphere Application Server for z/OS objects on an ad-hoc basis, it is safer and more efficient to assign names in an orderly fashion.

# Long names and short names

Each WebSphere Application Server for z/OS cell, node, server, and cluster must have both a long name and a short name.

#### Long names

Long names are the principal names by which cells, nodes, servers, and clusters are known to WebSphere Application Server for z/OS. These are the names used in scripting and the administrative console. Long names can be up to 50 characters long and include mixed-case alphabetic characters, numeric characters, and the following special characters: ! ^ ( ) \_ - . { } [ ]

#### Short names

Short names are specific to the z/OS implementation of WebSphere Application Server and are the principal names by which cells, nodes, servers, and clusters are known to z/OS.

Note: The z/OS operating system has an eight-character limit on many operating-system interface

Short names must be from one to eight characters long, can contain only uppercase alphabetic or numeric characters, and cannot begin with a numeric character.

You should limit your server short names to seven characters to allow the runtime to add an S or an A to a short name to designate servant regions or adjuncts. For example, a server short name of BB0S001 results in BB0S001S for servant regions and BB0S001A for control region adjunct processes. If your standards require eight characters for server short names, explicitly set the short names of the servant and adjunct regions.

Wherever this article states that two names must be the same or different, this means that the long names must be the same or different and that the short names must also be the same or different. There is no requirement that the long and short names be related, but most users find it convenient to make them identical or at least similar to each other.

# Choosing a cell name

The cell name identifies a WebSphere Application Server cell. Each of the following is a cell:

- 1. Standalone application server
- 2. Network Deployment cell, together with its nodes and servers
- 3. DMZ secure proxy server
- 4. Administrative agent
- 5. Job manager

Each cell must have cell name that it does not share with any other cell on the same system. If cells on different systems communicate with one another, they should not have the same cell name.

In order to federate a standalone application server into a Network Deployment cell, the standalone server's cell name must be different from the cell name of the Network Deployment cell.

# Choosing a server name

The server name identifies a WebSphere Application Server server within the node to which it belongs. Each server must have server name that it does not share with any other server in the same node. On the z/OS operating system, the server short name is also used as the server's MVS job name; and therefore, no two servers with the same server short name can run on the same z/OS system at the same time even if they are in different cells.

### Standalone application servers

A standalone application server usually has a single application server because the administrative console in a standalone application server cell can only control a single server. If the application server node is registered with an administrative agent, however, the administrative agent can be used to create additional servers.

### **Network Deployment cells**

A Network Deployment cell has at least one server—the deployment manager in its own node—and some number of additional application servers, web servers, proxy servers, and other types of servers.

### Secure proxy servers, administrative agents, and job managers

Secure proxy servers, administrative agents, and job managers each have a single server.

# Choosing cluster names and generic server short names

The cluster name identifies a WebSphere Application Server cluster—a collection of identical servers, potentially spanning several nodes or systems, that run the same applications. Both application servers and proxy servers can be clustered. Each cluster must have cluster name that it does not share with any other cluster in the same cell.

The cluster short name has a special function—it is used to identify the cluster servers to the z/OS Workload Management facility (WLM). Even nodes that have not been clustered have a server generic short name, also called a "cluster transition name," that is used for the same purpose; when a cluster is created from an existing application server, the server's generic short name becomes the cluster name.

As a result, no two servers on the same z/OS system should have the same server generic short name unless they are in the same cluster. This rule applies to deployment managers, node agents, administrative agents, and job managers as well as to application servers and proxy servers.

## Naming conventions

Because of the large number of names to be chosen, together with the requirements that some names be the same or be unique, it is helpful to have a standard method of choosing names that meets both the enterprise's business needs and the requirements of the WebSphere Application Server architecture.

WebSphere Application Server for z/OS provides two different naming conventions for cells, nodes, servers, and clusters.

### Basic naming convention

This convention includes a set of fixed defaults that have been in place since WebSphere Application Server for z/OS Version 4.0 with some adjustments to allow for new server types in Version 7.0 and later. These defaults are intended for getting started with WebSphere Application Server on z/OS, and they only support a single server of each type on a given z/OS system. Additional servers require that the default values be changed.

Read "z/OS basic naming convention" on page 98 for more information on this naming convention.

## Standard naming convention

This convention includes a set of structured defaults that use names generated from one- or two-character cell, cluster, and system identifiers that you choose during customization. These defaults support arbitrary numbers of cells, nodes, and servers; and they are intended for production environments.

Read "z/OS standard naming convention" on page 103 for more information on this naming convention.

You can develop your own naming convention, but it should take into account the considerations discussed in this article and described in more detail in the related articles on the basic and standard naming conventions.

# z/OS basic naming convention

In WebSphere Application Server for z/OS, cells and nodes are created using customization jobs that are built using the Profile Management Tool or the zpmt command. When you use the Profile Management Tool to create these customization jobs, most fields are preset to default values. Fixed defaults are used that follow the basic naming convention if one- and two-character cell, cluster, and system identifier values are not specified during customization.

The basic naming convention is intended to assist you in gaining experience with WebSphere Application Server on z/OS, and it is suitable for small application environments consisting of a single application server or Network Deployment cell with one each of the other types of servers—administrative agent, job manager, and secure proxy server. If a Network Deployment cell is created, additional servers can be generated in the single application server node.

# Default values for a standalone application server

By default, a standalone application server is build with cell short name BB0BASE, node short name BB0N0DE, and server short name BB0S001. The corresponding long names are cell name bbobase, node name bbonode, and server name server1. This illustrates the convention that the default long names are simply the lowercase forms of the corresponding short names, which only use uppercase letters, unless there is a traditional name such as server1 or proxy1 that is used instead. The server generic short name, which is used to identify the server to Workload Management, is BB0C001.

The default dataset name for the configuration file system is the following:

OMVS.WAS80.BBOBASE.BBONODE.HFS (or .ZFS if a zFS file system is selected)

and it is mounted at the following location:

/wasv8config/bbobase/bbonode

This shows another feature of both the basic and standard naming conventions in WebSphere Application Server for z/OS Version 8.0. The cell and node short names are used to name the configuration file system and this file system's mount point is based on the cell and node long names. This convention helps to familiarize installers with the relevant names in each cell and makes it easy to remount file systems in the appropriate places.

Table 10. SAF groups and user IDs.

The following SAF groups and user IDs are created during customization:

| WSCFG1 | Configuration group                           |
|--------|-----------------------------------------------|
|        | Provides administration and server privileges |
| WSSR1  | Servant group                                 |
|        | Provides privileges needed by servant regions |

Table 10. SAF groups and user IDs (continued).

## The following SAF groups and user IDs are created during customization:

| WSCLGP  | Unauthenticated, local user, or guest group                                       |
|---------|-----------------------------------------------------------------------------------|
|         | Provides basic privileges to access the cell but nothing more                     |
| WSCRU1  | Controller user ID                                                                |
|         | Controller, control region adjunct, and daemon started tasks                      |
| WSSRU1  | Servant user ID                                                                   |
|         | Servant started tasks                                                             |
| WSADMIN | Administrator user ID                                                             |
|         | Used for cell configuration and, in certain circumstances, as a WAS administrator |
| WSADMSH | Asynchronous administration user ID                                               |
|         | Used to run administrative shell scripts under a started task                     |
| WSGUEST | Unauthenticated-user user ID (z/OS-managed security only)                         |
|         | Represents an unknown user for security purposes                                  |

Table 11. Job names and cataloged-procedure names.

## The following job names and cataloged-procedure names are used for the various regions:

| Job Name | Cataloged-<br>Procedure Name | Region                                                             |  |  |  |
|----------|------------------------------|--------------------------------------------------------------------|--|--|--|
| BBOS001  | BBO8ACR                      | Controller                                                         |  |  |  |
| BBOS001A | BBO8AAR                      | ontrol region adjunct (handles messaging tasks for the controller) |  |  |  |
| BBOS001S | BBO8ASR                      | Servant region                                                     |  |  |  |
| BBODMNB  | BBO8DMNB                     | ocation service daemon                                             |  |  |  |
|          | BBO8ADM                      | Asynchronous administrative cataloged procedure                    |  |  |  |

Note that the cataloged-procedure names in the second column of this table provide the following:

- Product indication (BB0)
- Product version number (8)
- Indication of the type of server (A for application server)
- Two characters showing the started task type (CR for controller, AR for adjunct region, and SR for servant region)

This pattern is used throughout the basic naming convention. The daemon job name and cataloged-procedure names follow their own pattern.

## Default values for a deployment manager

To build a Network Deployment cell, you start with a deployment manager. To allow a standalone application server that is also built with the defaults to be federated into the Network Deployment cell, you must choose a new cell name and node name for the deployment manager.

By default, a deployment manager is built with cell short name BB0CELL, node short name BB0DMGR, and server short name BB0DMGR. The corresponding long names are cell name bbocell, node name bbodmgr, and server name dmgr. The deployment manager long name is fixed by the product architecture. The deployment manager can never be clustered; therefore, its default server generic short name, which is used to identify the deployment manager to Workload Management, is the same as the server short name: BB0DMGR.

In versions of WebSphere Application Server for z/OS earlier than Version 7.0, the z/OS system name and sysplex name were used as cell names for the standalone application server and Network Deployment cell, respectively. This limited the old naming convention to a maximum of two cells for one z/OS system. In addition, there is no reason for a z/OS system name and its sysplex name to be different, causing a collision if the two values are used as names for different cells. In WebSphere Application Server for z/OS Version 7.0 and later, fixed cell names are used to avoid these problems.

The default dataset name for the configuration file system is the following:

OMVS.WAS80.BBOCELL.BBODMGR.HFS (or .ZFS if a zFS file system is selected)

and it is mounted at the following location:

/wasv8config/bbocell/bbodmgr

The SAF groups and user IDs created during customization have the same default names as for the standalone application server in order to make federation possible and minimize the number of security database entries that must be created. No Asynchronous administration user ID is created because a deployment manager does not need one.

Table 12. Job names and cataloged-procedure names.

The following job names and cataloged-procedure names are used for the various regions:

| Job Name | Cataloged-<br>Procedure Name | Region                  |
|----------|------------------------------|-------------------------|
| BBODMGR  | BBO8DCR                      | Controller              |
| BBODMGRS | BBO8DSR                      | Servant region          |
| BBODMNC  | BBO8DMNC                     | Location service daemon |

The cataloged-procedure names follow the same pattern as for the standalone application server. The D in the controller and servant procedure names indicates a deployment manager, and the C at the end of the location service daemon job name and cataloged-procedure name indicate an ND cell (as opposed to the B used for a base or standalone application server cell). The B and C in these names are values inherited from previous releases.

# Default values for a managed node

When a managed (custom) node—an application server node with no servers that is intended for federation into a Network Deployment cell-is built, the name of the cell into which it will be federated is not actually specified. The managed node is created with a temporary cell name that must be different from the Network Deployment cell name. Therefore, the same defaults are used as those used for a standalone application server. Although this means that the configuration file system and mount point incorporate the temporary cell name, this can be corrected manually during customization if necessary.

The SAF groups, user IDS, and cataloged-procedure names are the same as those used for a standalone application server. However, an empty managed node does not have an application server; it only has a node agent (for node administration) until new servers are created in the node. The node agent has default server short name BB0N001 and server long name nodeagent, which is fixed by the product architecture.

## Default values for an administrative agent

An administrative agent controls one or more standalone application servers without requiring that they be federated into a Network Deployment cell.

By default, an administrative agent is built with cell short name BBOADMA, node short name BBOADMA, and server short name BBOADMA. The corresponding long names are cell name bboadma, node name bboadma, and server name adminagent, which is fixed by the product architecture. Like a deployment manager, the administrative agent can never be clustered; therefore, its default server generic short name, which is used to identify the administrative agent to Workload Management, is also set to BBOADMA.

The default dataset name for the configuration file system is the following:

```
OMVS.WAS80.BBOADMA.BBOADMA.HFS
(or .ZFS if a zFS file system is selected)
```

and it is mounted at the following location:

/wasv8config/bboadma/bboadma

The SAF groups and user IDs created during customization have the same default names as those used for the standalone application server in order to make it possible to register the standalone application server with the administrative agent.

The following job names and cataloged-procedure names are used for the various regions:

Table 13. Job names and cataloged-procedure names.

The following job names and cataloged-procedure names are used for the various regions:

| Job Name | Cataloged-<br>Procedure Name | Region                  |
|----------|------------------------------|-------------------------|
| BBOADMA  | BBO8GCR                      | Controller              |
| BBOADMAS | BBO8GSR                      | Servant region          |
| BBODMNG  | BBO8DMNG                     | Location service daemon |

The job names and cataloged-procedure names are similar to those used for the deployment manager, but they use G to indicate an administrative agent.

This makes the MVS start command for the administrative agent very simple:

BBO8GCR, JOBNAME=BBOADMA, ENV=BBOADMA.BBOADMA.BBOADMA

# Default values for a job manager

A job manager can control an administrative agent's registered application server nodes or a deployment manager and its managed and unmanaged nodes. In fact, it can manage several of each. On a system using the basic naming convention, you can register either the standalone application server (through its administrative agent) or a Network Deployment cell (through its deployment manager) with the job manager.

By default, a job manager is built with cell short name BBOJMGR, node short name BBOJMGR, and server short name BBOJMGR. The corresponding long names are cell name bbojmgr, node name bbojmgr, and server name jobman (which is fixed by the product architecture). Like a deployment manager, the administrative agent can never be clustered; therefore, its default server generic short name, which is used to identify the job manager to Workload Management, is also set to BB0JMGR.

The default dataset name for the configuration file system is the following:

```
OMVS.WAS80.BBOJMGR.BBOJMGR.HFS
(or .ZFS if a zFS file system is selected)
```

and it is mounted at the following location:

/wasv8config/bbojmgr/bbojmgr

The SAF groups and user IDs created during customization have the same default names used for the other server types.

The following job names and cataloged-procedure names are used for the various regions:

Table 14. Job names and cataloged-procedure names.

The following job names and cataloged-procedure names are used for the various regions:

| Job Name | Cataloged-<br>Procedure Name | Region                  |
|----------|------------------------------|-------------------------|
| BBOJMGR  | BBO8JCR                      | Controller              |
| BBOJMGRS | BBO8JSR                      | Servant region          |
| BBODMNJ  | BBO8DMNJ                     | Location service daemon |

The job names and cataloged-procedure names are similar to those used for the deployment manager, but they use J to indicate a job manager.

# Default values for a secure proxy server

A secure proxy server is intended to run in the "demilitarized" zone (DMZ), across a firewall from the WebSphere Application Server cells for which it serves as a front end. Unlike a regular proxy server, it cannot be clustered; but it can be registered with an administrative agent to provide some remote administration capabilities.

By default, a secure proxy server is built with cell short name BBOPROX, node short name BBOPROX, and server short name BBOPROX. The corresponding long names are cell name bboprox, node name bboprox, and server name proxy1. The default server generic short name, which is used to identify the server to Workload Management, is BBOPROX.

The default dataset name for the configuration file system is the following:

OMVS.WAS80.BBOPROX.BBOPROX.HFS (or .ZFS if a zFS file system is selected)

## and it is mounted at the following location:

/wasv8config/bboprox/bboprox

The SAF groups and user IDs created during customization have the same default names used for the other server types.

The following job names and cataloged-procedure names are used for the various regions:

Table 15. Job names and cataloged-procedure names.

The following job names and cataloged-procedure names are used for the various regions:

| Job Name | Cataloged-<br>Procedure Name | Region                  |
|----------|------------------------------|-------------------------|
| BBOPROX  | BBO8XCR                      | Controller              |
| BBOPROXS | BBO8XSR                      | Servant region          |
| BBODMNX  | BBO8DMNX                     | Location service daemon |

The job names and cataloged-procedure names are similar to those used for the deployment manager, but they use X to indicate a secure proxy server.

# Default values for a secure proxy administrative agent

A secure proxy server can be registered with an administrative agent to provide some remote administration capabilities.

By default, a secure proxy administrative agent is built with cell short name BBOPRXA, node short name BBOPRXA, and server short name BBOPRXA. The corresponding long names are cell name bboprxa, node name bboprxa, and server name adminagent. The default server generic short name, which is used to identify the administrative agent to Workload Management, is BBOPRXA.

The default dataset name for the configuration file system is the following:

## and it is mounted at the following location:

/wasv8config/bboprxa/bboprxa

The SAF groups and user IDs created during customization have the same default names used for the other server types.

The following job names and cataloged-procedure names are used for the various regions:

Table 16. Job names and cataloged-procedure names.

The following job names and cataloged-procedure names are used for the various regions:

| Job Name | Cataloged-<br>Procedure Name | Region                  |
|----------|------------------------------|-------------------------|
| BBOPRXA  | BBO8YCR                      | Controller              |
| BBOPRXAS | BBO8YSR                      | Servant region          |
| BBODMNY  | BBO8DMNY                     | Location service daemon |

The job names and cataloged-procedure names are similar to those used for the deployment manager, but they use Y to indicate a secure proxy administrative agent.

As with the regular administrative agent, the MVS start command is very simple:

BBO8YCR, JOBNAME=BBOPRXA, ENV=BBOPRXA.BBOPRXA.BBOPRXA

# Where to go next

The basic naming convention is adequate for an introduction to the WebSphere Application Server for z/OS product. However, most enterprises will want to create at least two application server nodes, whether for test and production or to allow for failover in a Network Deployment cell. For these configurations, you must use a more complex server naming convention.

The WebSphere Application Server for z/OS standard naming convention is a straightforward extension of the basic naming convention. The BBO and WS prefixes are replaced with a two-character cell identifier; this allows for several concurrent cells or groups of cells with similar administrative needs that sharing a common set of server user IDs. Cluster identifiers and a system identifier, which are specified during customization, provide additional flexibility. Read "z/OS standard naming convention" for more information.

# z/OS standard naming convention

In WebSphere Application Server for z/OS, cells and nodes are created using customization jobs that are built using the Profile Management Tool or the zpmt command. When you use the Profile Management Tool to create these customization jobs, most fields are preset to default values. Defaults are used that follow the standard naming convention if one- and two-character cell, cluster, and system identifier values are specified during customization.

The standard naming convention is suitable for both initial and production use, and it allows you to create groups of cells and servers with each group sharing a common set of user IDs and group names. A group of cells and servers is distinguished by sharing the same cell identifier.

## How the standard naming convention differs from the basic naming convention

While the basic naming convention supports at most a single Network Deployment cell and a single application server node on a given z/OS system, the standard naming convention allows for the creation of up to 936 separate administrative groups, each corresponding to a single two-character cell identifier, on a single z/OS system. Each of these administrative groups can include the following:

One Network Deployment cell

- Up to 36 application server nodes
- Administrative agents, job managers, and secure proxy servers

This administrative group is not actually a part of the WebSphere Application Server architecture; it simply represents the fact that on z/OS, a group of cells can use a common set of SAF groups and user IDs, which in turn simplifies the setup of connections between these cells. On the other hand, using different SAF groups and user IDs for separate cells provides for administrative and runtime separation so that the cells using different SAF identities can interact only in ways that you specify or not at all.

# Selecting cell, system, and cluster identifiers

If you want to use the standard naming convention, specify a cell identifier, system identifier, and (in some cases) a cluster identifier when you configure a new WebSphere Application Server cell or node using the Profile Management Tool.

#### Cell identifier

This two-character, uppercase-alphanumeric value is used to construct the names of the SAF user IDs and groups that will be used for all cells and servers that share the same cell identifier. Together with the system identifier, it is used to build cell names, node names, and other values.

To simplify interaction between two cells, create them using the same cell identifier. To minimize or prevent interaction between two cells, create them using different cell identifiers.

#### **Restrictions:**

- Separate Network Deployment cells must have separate cell identifiers.
- · Because there are 36 possible system identifiers (A-Z and 0-9), up to 36 of each of the other types of WebSphere Application Server cells (job manager, administrative agent, and secure proxy) can share the same cell identifier as long as a separate system identifier is chosen that distinguishes each cell from the others of the same type.
- If a standalone application server is to be federated into a Network Deployment cell, security setup is considerably simpler if the application server uses the same SAF user IDs and groups as the Network Deployment cell. If both are created using the standard naming convention, configure them using the same cell identifier.
- An administrative agent must run under the same SAF groups as the standalone application servers that it administers. Configure them with the same cell identifier.

## System identifier

This one-character, uppercase-alphanumeric value is used to distinguish the application server nodes in a Network Deployment cell and the various types of other servers from each other. The name comes from the practice of creating a Network Deployment cell with one application server node on each z/OS system that the cell spans. However, the one-character identifier can also be used to distinguish several nodes on the same z/OS system or to identify several single-node cells that have the same cell identifier. In these latter cases, the system identifier does not have to represent an actual z/OS system.

For a Network Deployment cell with one node per z/OS system, assign a single alphanumeric character to each z/OS system and use that value when configuring the federated or managed application server nodes on that system. For other types of cells, you can assign any desired convention for the system identifier as long as no two servers of the same type share both a cell identifier and a system identifier.

#### Cluster identifier

This two-character, uppercase-alphanumeric value is used to distinguish application servers within an application server node. In order to allow for any application server to be used as the basis of

an application server cluster, create each unclustered application server in a Network Deployment cell with its own cluster identifier. In the examples at the end of this article, the cluster identifier is given as a two-digit number to make it easy to identify the parts of each name.

# Default values for cell, node, and server names

One Network Deployment cell and up to 36 of each of the other cell types can be configured with the standard naming convention under a single cell identifier by assigning a unique system identifier to each of the other cell types. In other words, two standalone application servers or two job managers that share a common cell identifier must have separate system identifiers.

Table 17. Default values for cell, node, and server names.

For cell identifier a and system identifier s, the standard naming convention would assign the following cell and node names:

| Name      | ND Cell<br>Deployment<br>Manager | ND Cell<br>Managed Node | Standalone<br>Application<br>Server | Administrative<br>Agent | Job Manager | Secure Proxy<br>Server | Secure Proxy<br>Administrative<br>Agent |
|-----------|----------------------------------|-------------------------|-------------------------------------|-------------------------|-------------|------------------------|-----------------------------------------|
| Cell name | aaCELL                           | aaCELL                  | aaBASEs                             | aaADMAs                 | aaJMGRs     | aaPROXs                | aaPRXAs                                 |
| Node name | aaDMNODE                         | aaNODEs                 | aaNODEs                             | aaADMAs                 | aaJMGRs     | aaPROXs                | aaPRXAs                                 |

Note that the Network Deployment cell has one deployment manager node and can have one application server node (managed or federated) for each system identifier. The node name for a standalone application server uses the same convention as the Network Deployment cell, allowing for easy federation. The other server types use the same value as the cell name and node name because none of them require multiple nodes or an elaborate naming convention.

All of the names used so far are uppercase because they are z/OS short names, such as the cell short name and node short name, which must be uppercase. Each of these values also has a mixed-case long name, which is the internal WebSphere Application Server version of the name. For convenience, the standard naming convention uses the same value for the long name as for the short name but changes it to lowercase.

Server names are constructed from the cell identifier, system identifier, and (in the case of application servers) the cluster identifier. A Network Deployment cell can have only one deployment manager, and each of the other non-application server types has only a single server. Each server is also assigned a generic short name that is used to identify the server to Workload Management and is also used as the initial cluster name for application servers being clustered.

Table 18. Default values for server names and generic server short names.

For cell identifier aa, system identifier s, and cluster identifier nn, the standard naming convention would assign the following server names and generic server short names:

| Name         | ND Cell<br>Deployment<br>Manager | Application Server in an ND Cell or Standalone | Administrative<br>Agent | Job Manager | Secure Proxy<br>Server | Secure Proxy<br>Administrative<br>Agent |
|--------------|----------------------------------|------------------------------------------------|-------------------------|-------------|------------------------|-----------------------------------------|
| Server name  | aaDMGR                           | aaSRnns                                        | aaADMAs                 | aaJMGRs     | aaPROXs                | aaPRXAs                                 |
| Generic name | aaDMGR                           | aaSRnn                                         | aaADMAs                 | aaJMGRs     | aaPROXs                | aaPRXAs                                 |

This application server naming convention allows additional servers to be created in an application server node following the same naming convention, and it also makes clustering easier.

# Defaults for SAF group and user ID names

Table 19. Default values for SAF group and user ID names.

For cell identifier cc, the following SAF groups and user IDs are created during customization:

| ccCFG    | Configuration group                                                               |
|----------|-----------------------------------------------------------------------------------|
|          | Provides administration and server privileges                                     |
| ccSRVG   | Servant group                                                                     |
|          | Provides privileges needed by servant regions                                     |
| ccGUESTG | Unauthenticated, local user, or guest group                                       |
|          | Provides basic privileges to access the cell but nothing more                     |
| ccACRU   | Controller user ID                                                                |
|          | Controller, control region adjunct, and daemon started tasks                      |
| ccASRU   | Servant user ID                                                                   |
|          | Servant started tasks                                                             |
| ccADMIN  | Administrator user ID                                                             |
|          | Used for cell configuration and, in certain circumstances, as a WAS administrator |
| ccADMSH  | Asynchronous administration user ID                                               |
|          | Used to run administrative shell scripts under a started task                     |
| ccGUEST  | Unauthenticated-user user ID (z/OS-managed security only)                         |
|          | Represents an unknown user for security purposes                                  |

# Default values for configuration file system names and mount points

Each WebSphere Application Server cell or managed node has its own configuration file system, which might be either an HFS or zFS dataset. When cell, system, and cluster identifiers are specified during configuration, each configuration file system is assigned a unique dataset name:

```
OMVS.MNT.cell short name/node short name.HFS
(for an HFS dataset)
{\tt OMVS.MNT}. cell\_short\_name/node\_short\_name. {\tt ZFS}
(for a zFS dataset)
```

You can modify these names to fit local conventions, but make it clear which cell and node are associated with each dataset. The default mount points for these configuration file systems use the cell and node long names (simply lowercase versions of the long names by default) for readability:

```
/wasv8config/cell long name/node long name
```

The datasets can be renamed, but the mount points should not be changed after initial customization because they are referred to throughout the configuration files. One result of this is that when a standalone application server is federated into a Network Deployment cell, it retains its original configuration mount point even if that mount point contains the old (standalone) cell name. Users who know that a standalone application server is to be federated into a particular Network Deployment cell might want to manually update the configuration file system dataset name and mount point during creation of the standalone application server to reflect the node's eventual cell name.

# Default values for job names and cataloged-procedure names

Most application servers consist of a controller (control region) and one or more servants (servant regions). An application server also has a messaging region called a "control region adjunct." The job name for the control region is the same as the server short name. The initial job name for the servant consists of the server short name followed by an S, while the initial job name for the control region adjunct consists of the server short name followed by an A. (This is why server short names are customarily limited to a length of seven characters.)

Each control region, servant region, and control region adjunct requires a cataloged procedure that points to the server's configuration file system. In practice, this means that each node has its own controller, servant, and (in some cases) control region adjunct cataloged procedures; but the different servers in an application server node do not need their own cataloged procedures because they share a configuration file system.

Table 20. Default values for job names and cataloged-procedure names.

For cell identifier an and system identifier s, the standard naming convention would assign the following job names and cataloged-procedures names. In each case, the controller job or procedure name is given first and followed by the job or procedure name for the servant and (if present) the control region adjunct:

| Name                 | ND Cell<br>Deployment<br>Manager | Application<br>Server Node<br>(Node Agent in<br>ND Cell) | Application<br>Nerver Node<br>(Application<br>Server) | Administrative<br>Agent | Job Manager | Secure Proxy<br>Server | Secure Proxy<br>Administrative<br>Agent |
|----------------------|----------------------------------|----------------------------------------------------------|-------------------------------------------------------|-------------------------|-------------|------------------------|-----------------------------------------|
| Controller job name  | ccDMGR                           | ccAGNTs                                                  | ccSRnns                                               | ccADMAs                 | ccJMGRs     | ccPROXs                | ccPRXAs                                 |
| Servant job name     | ccDMGRs                          | ccAGNTsS                                                 | ccSRnnsS                                              | ccADMAsS                | ccJMGRsS    |                        | ccPRXAsS                                |
| Adjunct job name     |                                  |                                                          | ccSRnnsA                                              |                         |             |                        |                                         |
| Controller procedure | ccDCR                            | ccACRs                                                   | ccACRs                                                | ccGCRs                  | ccJCRs      | ccXCRs                 | ccYCRs                                  |
| Servant procedure    | ccDSR                            | ccASRs                                                   | ccASRs                                                | ccGSRs                  | ccJSRs      |                        | ccYSRs                                  |
| Adjunct procedure    |                                  |                                                          | ccAARs                                                |                         |             |                        |                                         |

Table 21. Default values for location service daemon.

Each WebSphere Application Server cell also requires a location service daemon, which is used for all nodes of the cell on a given z/OS system:

| Name             | ND Cell (All<br>Nodes) | Standalone<br>Application Server | Administrative<br>Agent | Job Manager | Secure Proxy<br>Server | Secure Proxy<br>Administrative<br>Agent |
|------------------|------------------------|----------------------------------|-------------------------|-------------|------------------------|-----------------------------------------|
| Daemon job name  | ccDEMN                 | ccDEMNs                          | ccDMNGs                 | ccDMNJs     | ccDMNXs                | ccDMNYs                                 |
| Daemon procedure | ccDEMN                 | ccDEMNs                          | ccDMNGs                 | ccDMNJs     | ccDMNXs                | ccDMNYs                                 |

# Configuration Planning Spreadsheets for z/OS

The configuration planning spreadsheets were developed to create response files that can then be imported into the Profile Management Tool.

## Before you begin

A well-constructed WebSphere Application Server for z/OS cell will have a set of names and ports that are consistent and orderly. To assist in that process, Microsoft Excel spreadsheets have been developed that take a small set of key variables as input and produce a properly arranged set of names and ports and other values. Each spreadsheet creates a response file format ready for copy-and-paste into a file that can then be imported into the Profile Management Tool. Using both a spreadsheet and the Profile Management Tool greatly simplifies the process of creating a configuration and it enforces a number of naming best practices. The spreadsheets have proven to be effective and timesaving tools for administrators of WebSphere Application Server for z/OS.

# **Procedure**

Go to the Technocs - the Technical Sales Library, search for WebSphere for z/OS Version 8 -Configuration Planning, click the link to the Version 8 spreadsheets, and download the spreadsheets that you need.

# **Default port assignments**

This article lists the default server values for WebSphere Application Server for z/OS.

# WebSphere Application Server for z/OS port assignments

Table 22. Default port assignments.

This table lists the default port values for WebSphere Application Server for z/OS.

| Port Name                                                                                         | Default Value                       |                       |               |                    |                         |             |  |
|---------------------------------------------------------------------------------------------------|-------------------------------------|-----------------------|---------------|--------------------|-------------------------|-------------|--|
|                                                                                                   | Standalone<br>Application<br>Server | Deployment<br>Manager | ND Node Agent | ND Managed<br>Node | Administrative<br>Agent | Job Manager |  |
| HTTP Transport Port (WC_ defaulthost)                                                             | 9080                                |                       |               | 9080               |                         |             |  |
| HTTPS Transport Secure Port (WC_ defaulthost_ secure)                                             | 9443                                |                       |               | 9443               |                         |             |  |
| Administrative Console Port (WC_adminhost)                                                        |                                     | 9060                  |               | 9060               | 9060                    | 9960        |  |
| Administrative Console Secure<br>Port (WC_ adminhost_ secure)                                     |                                     | 9043                  |               | 9043               | 9043                    | 9943        |  |
| Administrative Interprocess Communication Connector Port(IPC_ CONNECTOR_ ADDRESS)                 | 9633                                | 9632                  |               |                    | 9630                    | 9631        |  |
| Bootstrap Port (BOOTSTRAP_<br>ADDRESS)                                                            | 2809                                | 9809                  | 2809          | 9810               |                         |             |  |
| ORB                                                                                               | 2809                                | 9809                  | 2809          | 9810               | 9807                    | 9808        |  |
| ORB SSL                                                                                           | 0                                   | 0                     | 0             | 0                  | 0                       | 0           |  |
| SOAP/JMX (SOAP_<br>CONNECTOR_ ADDRESS)                                                            | 8880                                | 8879                  | 9360          | 8880               | 8877                    | 8876        |  |
| Node Discovery Address (NODE_<br>DISCOVERY_ ADDRESS)                                              |                                     |                       | 7272          |                    |                         |             |  |
| Node Multicast Discovery Address<br>(NODE_ MULTICAST_<br>DISCOVERY_ ADDRESS)                      |                                     |                       | 5000          |                    |                         |             |  |
| Cell Discovery Address (CELL_<br>DISCOVERY_ ADDRESS)                                              |                                     | 7277                  |               |                    |                         |             |  |
| Service Integration Port (SIB_<br>ENDPOINT_ ADDRESS)                                              | 7276                                |                       |               |                    |                         |             |  |
| Service Integration Secure Port<br>(SIB_ ENDPOINT_ SECURE_<br>ADDRESS)                            | 7286                                |                       |               |                    |                         |             |  |
| Service Integration MQ<br>Interoperability Port (SIB_ MQ_<br>ENDPOINT_ ADDRESS)                   | 5558                                |                       |               |                    |                         |             |  |
| Service Integration MQ<br>Interoperability Secure Port (SIB_<br>MQ_ ENDPOINT_ SECURE_<br>ADDRESS) | 5578                                |                       |               |                    |                         |             |  |

Table 22. Default port assignments (continued).

This table lists the default port values for WebSphere Application Server for z/OS.

| Port Name                                                                | Default Value                       |                       |               |                    |                         |             |
|--------------------------------------------------------------------------|-------------------------------------|-----------------------|---------------|--------------------|-------------------------|-------------|
|                                                                          | Standalone<br>Application<br>Server | Deployment<br>Manager | ND Node Agent | ND Managed<br>Node | Administrative<br>Agent | Job Manager |
| Session Initiation Protocol Port (SIP_ DEFAULTHOST)                      | 5060                                |                       |               |                    |                         |             |
| Session Initiation Protocol Secure<br>Port (SIP_ DEFAULTHOST_<br>SECURE) | 5061                                |                       |               |                    |                         |             |
| High Availability Manager<br>Communications (DCS_<br>UNICAST_ ADDRESS)   | 9353                                | 9352                  | 9354          |                    |                         |             |
| DataPower® Application Manager                                           |                                     | 5555                  |               |                    |                         |             |
| Daemon Port                                                              | 5655                                | 5755                  |               |                    |                         |             |
| Daemon SSL Port                                                          | 5656                                | 5756                  |               |                    |                         |             |

# Location service daemon ports

Standalone application server node location service daemons are considered temporary. The ports assigned to a standalone application server node's location service daemon are used only until that node is federated. It is advisable to set aside a couple of ports to serve as "interim ports" for the standalone application server node location service daemon. The "permanent" location service daemon ports are the ones assigned to the deployment manager. Those same ports are copied to location service daemons created when a standalone application server node on another MVS image is federated into the deployment manager cell.

# Node agent ports

There is a node agent per MVS image on which the cell spans. One design option calls for all node agents to have the exact same ports so the Sysplex Distributor is able to balance the traffic between the two. The node agent is created when the BBOWADDN customized job is run.

## Server clusters

A server cluster is a grouping of two or more servers into a one logical server. A cluster is created through the administrative console. Servers within a cluster are called "cluster members." Servers ("members") within a cluster start out being clones of one another. When it comes to the TCP ports for the members in a cluster, the administrative console allows you during the creation of the cluster to specify if you want the HTTP ports to be unique or the same. The other ports -- bootstrap, DRS, ORB, ORB SSL and SOAP -will be made unique by the application server.

For complex configurations with multiple members in a cluster it is advisable to make the members be as nearly identical to one another as possible, including the TCP ports. Therefore, when planning it is recommended a range of ports be allocated for a cluster with the intention to make certain all members of that cluster were given the same set of ports. Because WebSphere will automatically generate unique DRS, ORB, ORB SSL and SOAP ports for the second cluster member, it is necessary to go back in and remap the ports back to the ports set aside for the server cluster

Note: When a "vertical cluster", two members on the same MVS image, is the potential configuration, you will need to consider port sharing by two members of the same cluster on the same MVS image.

# Initial security configurations

During installation you now have the option of enabling administrative security during initial cell customization, this procedure is referred to as "security out of the box". This protects the cell from unauthorized modification, which can occur if security is not enabled.

When a new standalone application server or Network Deployment cell is created, there are three initial security choices in WebSphere Application Server for z/OS Version 8.0:

- Use a z/OS security product to manage user identities and authorization policy
- Use WebSphere Application Server to manage user identities and the authorization policy
- · Do not enable security

This article describes the three initial security options and the configuration effects of each.

Remember that WebSphere Application Server for z/OS always requires the presence of a SAF-compliant security system to provide operating system security. Regardless of which security option is chosen:

- SAF user IDs for WebSphere Application Server started tasks are always created during customization.
- SAF groups are created for the configuration, servant and local user groups are created during customization, and granted necessary permissions
- SAF SERVER profiles are used to control servant access to controller regions.
- · If daemon SSL is selected during customization, a key ring and digital certificate for the daemon are created in SAF.

Note: Each of the initial security configurations is basic, requiring few choices during customization; after configuration is complete, additional work is usually required to match cell security policies to the needs of the enterprise. See the Security section of the InfoCenter for more information.

# Option 1: Use a z/OS security product to manage user identities and authorization policy

If this option is chosen during customization:

- 1. Each WebSphere Application Server user and group identity corresponds to a user ID or group in the z/OS system's SAF-compliant security system (IBM'S RACF, or an equivalent product).
- 2. Access to WebSphere Application Server roles is controlled using the SAF EJBROLE profile.
- 3. Digital certificates for SSL communication are stored in the z/OS security product.

The z/OS system's security product is always used to control WebSphere Application Server for z/OS started task identities, and the location service daemon's digital certificate (if daemon SSL is selected). However, when this security option is selected, all WebSphere Application Server administrators and administrative groups must be defined to SAF as well. Later, if application security is enabled, the SAF security database holds those user identities as well.

This option is appropriate when servers or cells will reside entirely on z/OS systems, with SAF as the user registry. Customers who plan to implement an LDAP or custom user registry, but who will map WebSphere Application Server identities to SAF identities and use EJBROLE profiles for authorization, should also choose this option so that initial SAF EJBROLE setup is performed.

When this option is chosen during customization, the following SAF user IDs are created:

- · An administrator user ID
- · An "unauthorized user" ID, to represent WebSphere Application Server identities which have not been authenticated

SAF EJBROLE profiles for administrative roles (administrator, configuration, deployer, monitor and operator) are created, and the administrator user ID is granted the administrator role.

SAF CBIND profiles are created, and granted to the configuration group.

Digital certificates are created in the SAF security system for each server controller (deployment manager or application server controller).

Digital key rings are created in the SAF security system for the administrator, controller, controller region adjunct, and server user IDs, and the appropriate certificates are attached to these key rings.

A SAF profile prefix may be specified when this option is chosen; the SAF profile prefix becomes part of the APPL, CBIND and EJBROLE profile names used for authorization checking.

# Option 2: Use WebSphere Application Server to manage user identities and authorization policy

If this option is chosen during customization:

- 1. Each WebSphere Application Server user and group identity corresponds to an entry in a WebSphere Application Server user registry. The initial user registry is a simply file-based user registry, created during customization, and residing in the configuration file system.
- 2. Access to WebSphere Application Server roles is controlled using WebSphere Application Server role bindings. In particular, administrative roles are controlled using the "Console users and groups" settings in the administrative console.
- 3. Digital certificates for SSL communication are stored in the configuration file system.

The z/OS system's security product is always used to control WebSphere Application Server for z/OS started task identities, and the location service daemon's digital certificate (if daemon SSL is selected). However, when this security option is selected, all WebSphere Application Server users and groups for administrative access are defined in the WebSphere user registry, rather than in SAF. Later, if application security is enabled, the WebSphere Application Server user registry holds those user identities as well.

This option is appropriate when servers or cells will reside on a mix of z/OS and non-z/OS systems, as well as for customers who plan to implement an LDAP or custom user registry to replace the initial registry. (Customers who plan to implement an LDAP or custom user registry with identity mapping to SAF should select z/OS-managed security during customization; see above.)

When this option is chosen during customization, a file-based user registry is created in the configuration file system.

An administrator user ID is added to the file-based user registry.

The administrator user ID is added to the list of authorized console users.

Self-signed digital certificates for servers are created in the configuration file system automatically by WebSphere Application Server.

## Option 3: Do not enable security

If this option is chosen, no administrative security is configured. Anyone with access to the administrative console port can make changes to the server or cell configuration.

# A post-customization security setup is recommended.

The initial security setup options in WebSphere Application Server are very basic, and are intended only to provide initial administrative security. After your server or cell is up and running, you may wish to:

- · Switch to another user registry. You can use LDAP or a custom user registry instead of the SAF security database or file-based registry.
- Define additional administrators, or distribute administrative roles
- Implement application security

# **Building practice WebSphere Application Server for z/OS cells**

Use this task to practice configuring WebSphere Application Server for z/OS. If you are installing the product for the first time without migration from an earlier version, it is helpful to install a practice application serving environment in order to learn the customization process.

# Before you begin

Note the following when you install your practice runtime:

- · Be careful when typing and following the instructions in the customization.
- · Note the user ID requirements in the generated instructions. If your user IDs are not configured correctly, the jobs might not run successfully.
- Keep track of each step so that you do not skip or repeat any steps.
- Examine each job's output (not only the return code) to confirm that everything is configured correctly. Sometimes, the return code indicates no problems but the job output contains errors. For a proper configuration, you should have no errors in your job output unless the instructions specifically describe errors in the job output.

## About this task

You should install a practice runtime when you install WebSphere Application Server on z/OS for the first time and want to learn the steps for installing and customizing it.

Install using either the Profile Management Tool or the zpmt command.

## **Procedure**

1. Print a copy of the "z/OS customization worksheet: Standalone application servers for Version 7.0" on page 138 and fill it out using "z/OS customization variables: Standalone application servers" on page 114 as a guide.

Note: Make sure that the user ID names, group names, UID/GID values, and TCP/IP port numbers that you specify are not already being used on your z/OS system.

- 2. Read the topic in "Using the Profile Management Tool (z/OS only)" on page 399.
- 3. Follow the steps in "Creating standalone application server cells on z/OS using the Profile Management Tool" on page 406. View and follow the generated instructions, which tell you how to:
  - Perform the manual configuration updates in the generated standalone application server instructions. These steps affect parts of your system that are usually controlled. These are changes that the systems programmer responsible for your z/OS system should review.
  - · Update your server-specific security definitions.
    - The next job (BBOCBRAK) issues the RACF commands necessary for defining the users, groups, profiles, and permissions for the WebSphere Application Server for z/OS runtime servers. Submit the BBOCBRAK job, or take it to your security administrator for approval. Your security administrator

should issue those commands or submit the supplied jobstreams. If your installation has a different profile structure, you might have to modify the RACF commands generated by this exec to suit your particular needs.

Note: Your installation must have "list of groups" on for these commands to work because the servers must be connected to the WebSphere Application Server for z/OS administrator group.

- Create the configuration file system and WebSphere Application Server for z/OS home directory for your server. Jobs BBOWCFS and BBOWHFSA (run at this point) and job BBOWWPFA (see below) run BPXBATCH shell scripts to define, customize, and load data into the configuration HFS and manipulate the ownership and permission attributes. For this reason, you must run these jobs under a user ID with UID=0.
- Create cataloged procedures for the server.
- Set up the runtime (configuration) file system for the new application server. The BBOWWPFA job might run for some time. The BBOWHFSB job cleans up the configuration file system and makes sure that all file ownerships are correct.
- Start the new standalone application server, and run the Install Verification Test (IVT).

#### Notes:

• If the BBOWWPFA (profile creation) job fails with the following error:

Cannot use the directory: The /WebSphere/V8R0M0/AppServer/profiles/default directory exists and is not empty.

INSTCONFFAILED: Cannot create profile: The profile does not exist.

> delete the was home/profiles/default directory and all its contents before rerunning BBOWWPFA.

- If you have some other security product such as Top Secret or ACF2 instead of RACF, contact your security system vendor for the appropriate security system commands needed to configure WebSphere Application Server for z/OS. You might need to contact the vendor for the latest maintenance and guidance on WebSphere Application Server for z/OS customization.
- 4. Troubleshoot any problems you encounter while customizing your application server.

If you encounter problems while customizing your application server, review the steps that you have performed--especially regarding such things as specific user IDs under which jobs must be run. Check all job output for any error messages that you might have missed.

Watch out for these common mistakes:

- · Navigating the configuration file system with a UID of "0" can alter files or their ownership and permission attributes, making them inaccessible to the WebSphere Application Server for z/OS runtime servers and administrators. To avoid this problem, use the WebSphere Application Server for z/OS administrator user ID.
- · If you decide to change any of the customized variables after you submit any of these jobs, do not make manual modifications to the generated jobstreams or data. Cancel the installation, and start over by regenerating all the jobstreams and start over from the BBOWHFSA job.

## Results

After you have successfully followed the instructions, you will have set up a WebSphere Application Server for z/OS standalone application server.

#### What to do next

Read the concept articles under Chapter 8, "Planning for product configuration on z/OS," on page 75 and plan one or more application serving environments that fit your system environment and business needs.

You might want to delete the practice application server that you just set up in order to save space on your system, to clean up your datasets, or for other reasons. Follow these steps to delete it from your system:

- 1. Stop the server.
- 2. Unmount and delete the configuration file system.
- 3. Delete the cataloged procedures.
- 4. Remove any TCP/IP port reservations for the practice application server.
- 5. Delete the RACF user IDs, groups, and profiles that you have created unless you use the same users and groups for a different WebSphere Application Server for z/OS cell.

# Planning for standalone application server cells

## About this task

A standalone application server cell is the simplest WebSphere Application Server for z/OS configuration on which you can deploy and run applications. A standalone application server cell includes the following:

- · Basic cell and node configuration
- Location service daemon
- Application server that runs the administrative console application You can deploy and run additional applications on this server.

Although you can define additional application servers in the standalone cell, you cannot manage them using the standalone server version of the administrative console. If you wish to define and manage multiple application servers in a standalone application server node, you can either define an administrative agent and register the standalone appserver server node with it or define a Network Deployment call and federate the application server node into the Network Deployment cell. The administrative agent or the Network Deployment cell's deployment manager can then be used to manage the application servers in the standalone application server node.

If you have never configured a WebSphere Application Server for z/OS cell, try "Building practice WebSphere Application Server for z/OS cells" on page 112 first.

## **Procedure**

- 1. Print a copy of the customization worksheet.
- 2. Fill out the worksheet as described in "z/OS customization variables: Standalone application servers."
- 3. Save the worksheet for use during standalone application server customization.

# z/OS customization variables: Standalone application servers

Specify values for the variables in the Profile Management Tool to create customization data and instructions that you can use to configure a standalone application server.

The Profile Management Tool creates customization data and instructions that are used to configure a WebSphere Application Server for z/OS runtime environment. A z/OS runtime profile is not created, however, until the actions listed in the generated instructions are performed on the target z/OS system.

Tip: Use the IBM default names the first time you install WebSphere Application Server for z/OS to make the installation instructions easier to follow.

## **Customization Definition Name**

## **Customization definition name**

Name that identifies the customization definition

This name is used on the workstation to identify the customization data and instructions that are created. The name chosen has no effect on the WebSphere Application Server for z/OS configuration.

# Response file path name (optional)

Full path name of a response file that contains the default values to be used

When this value is specified, the input fields are preloaded with the values in the response file.

Tip: A response file is written each time that a customization definition is created. This response file contains all of the variable data that was used to create the customization definition, and it can be used to preload the default values when defining a similar customization definition. Normally, you should specify a response file from a customization definition of the same type as the definition that you are about to define; however, you can use a response file of a different customization-definition type to preload most of the default values for a similar type.

## Server runtime performance tuning setting

Performance-tuning setting that most closely matches the type of environment in which the application server will run

### Standard

The standard settings are optimized for general-purpose usage.

The peak-performance settings are appropriate for a production environment where application changes are rare and optimal runtime performance is important.

## **Default Values**

Options for generating default values for this customization definition

Read "Configuration Planning Spreadsheets for z/OS" on page 107 for more information.

If you specified a response file for setting default values, any default selected here will override the corresponding response file values.

## GID and UID defaults

Set each default GID and UID value to indicate that operating-system security is to assign an unused value

When this option is selected, each GID and UID value will be defaulted to allow operating-system security to assign an unused value. When this option is not selected, each GID and UID value will be defaulted to an IBM-provided number.

#### Name and userid defaults

Set default names and user IDs based on cell, cluster, and system identifiers

When this option is selected, default cell, node, server, cluster, and procedure names as well as group names and user IDs are based on cell, cluster, and system identifiers.

# Application server will be federated into a Network Deployment cell

Select this option to indicate that the application server will be federated into a Network Deployment cell. In this case, specify the two-character cell identifier of the target Network Deployment cell.

## Two-character cell identifier

Two-character cell identifier to be used to create default names and user IDs

Rule: The first character must be an alphabetic character and the second character must be an alphanumeric character. Alphabetic characters can be entered in lowercase or uppercase. The case of alphabetic characters will be adjusted as appropriate for each generated default value.

#### Two-character cluster identifier

Two-character cluster identifier to be used to create default names and user IDs

Rule: The characters must be alphabetic characters. The alphabetic characters can be entered in lowercase or uppercase. The case of alphabetic characters will be adjusted as appropriate for each generated default value.

#### Single-character system identifier

Single-character system identifier to be used to create default names and user IDs

Rule: The character must be an alphanumeric character. An alphabetic character can be entered in lowercase or uppercase. The case of the alphabetic character will be adjusted as appropriate for each generated default value.

#### Port defaults

Select default port values from the following port range

When this option is not selected, each port value defaults to an IBM-provided number. When this option is selected, each port default value is selected from the following port number range.

The port range must contain at least 20 ports.

## Lowest default port number

Lowest number that may be assigned as a default port number

## Highest default port number

Highest number that may be assigned as a default port number

# **Target Datasets**

## High-level qualifier (HLQ)

High-level qualifier for the target z/OS datasets that will contain the generated jobs and instructions

When a customization definition is uploaded to the target z/OS system, the customization jobs and files are written to a pair of partitioned datasets. While is it possible to reuse these datasets, it is safest to create separate datasets for each WebSphere Application Server for z/OS configuration. The best practice is to use the customization dataset name prefix (sometimes referred to as "config\_hlq") to indicate the version and release of WebSphere Application Server for z/OS, the task that you are performing, and the cell (as well as the node name in some cases) that you are configuring. For example, you might use the following dataset name prefix for configuring a standalone WebSphere Application Server cell named TESTCELL for Version .0:

SYSPROG1.WASO.TESTCELL.APPSERV

In this example, the following two datasets will be created when the customization definition is uploaded to the target z/OS system:

SYSPROG1.WASO.TESTCELL.APPSERV.CNTL SYSPROG1.WASO.TESTCELL.APPSERV.DATA

> The CNTL dataset will be a partitioned dataset (PDS) with fixed block 80-byte records that will contain the customization jobs. The DATA dataset will be a PDS with variable length data to contain the other customization data.

**Rule:** The high-level qualifier can consist of multiple qualifiers (up to 39 characters).

The generated batch jobs and instructions will be uploaded to two z/OS partitioned datasets:

## **HLQ.CNTL**

Partitioned dataset with fixed block 80-byte records to contain customization jobs

#### **HLQ.DATA**

Partitioned dataset with variable-length data to contain other data contained in the customization definition

Tip: A multilevel high-level qualifier can be specified as the dataset high-level qualifier.

# **Configure Common Groups**

## WebSphere Application Server configuration group information

Group Default group name for the WebSphere Application Server administrator user ID and all server user IDs

## Allow OS security to assign GID

Select this option to have RACF assign an unused GID value.

## Assign user-specified GID

Select this option to specify a GID value.

## Specified GID

UNIX System Services GID number for the WebSphere Application Server configuration group

Rule: GID values must be unique numeric values between 1 and 2.147.483.647.

# WebSphere Application Server servant group information

Group Connect all servant user IDs to this group

You can use this group to assign subsystem permissions, such as DB2 authorizations, to all servants in the security domain.

## Allow OS security to assign GID

Select this option to have RACF assign an unused GID value.

## Assign user-specified GID

Select this option to specify a GID value.

### **Specified GID**

UNIX System Services GID number for the servant group

Rule: GID values must be unique numeric values between 1 and 2,147,483,647.

## WebSphere Application Server local user group information

Group Group of local clients and unauthorized user IDs (provides minimal access to the cell)

## Allow OS security to assign GID

Select this option to have RACF assign an unused GID value.

## Assign user-specified GID

Select this option to specify a GID value.

## **Specified GID**

UNIX System Services GID number for the local user group

Rule: GID values must be unique numeric values between 1 and 2,147,483,647.

## **Configure Common Users**

Common controller user ID

#### User ID

User ID associated with all the control regions and the daemon

This user ID will also own all of the configuration file systems.

If you are using a non-IBM security system, the user ID might have to match the procedure name. Refer to your security system's documentation.

## Allow OS security to assign UID

Select this option to have RACF assign an unused UID value.

## Assign user-specified UID

Select this option to specify a specific UID value.

## Specified UID

User identifier associated with the control region user ID

Rule: UIDs must be unique numbers between 1 and 2,147,483,647 within the system.

#### Common servant user ID

#### User ID

User ID associated with the servant and control adjunct regions

If you are using a non-IBM security system, the user ID might have to match the procedure name. Refer to your security system's documentation.

## Allow OS security to assign UID

Select this option to have RACF assign an unused UID value.

## Assign user-specified UID

Select this option to allow to allow a user-specified ID.

## Specified UID

User identifier associated with the servant region user ID

Rule: UIDs must be unique numbers between 1 and 2,147,483,647 within the system.

## **WebSphere Application Server administrator**

### User ID

User ID of the initial WebSphere Application Server administrator

It must have the WebSphere Application Server configuration group as its default UNIX System Services group.

### Allow OS security to assign UID

Select this option to have RACF assign an unused UID value.

## Assign user-specified UID

Select this option to allow to allow a user-specified ID.

## Specified UID

User identifier associated with the administrator user ID

Rule: UIDs must be unique numbers between 1 and 2,147,483,647 within the system.

## Asynchronous administration user ID

User ID used to run asynchronous administration operations procedure

It must be a member of the WebSphere Application Server configuration group.

## Allow OS security to assign UID

Select this option to have RACF assign an unused UID value.

## Assign user-specified UID

Select this option to allow to allow a user-specified ID.

## Specified UID

UNIX System Services UID number for the asynchronous administration task user

Rule: UIDs must be unique numbers between 1 and 2,147,483,647 within the system.

## WebSphere Application Server user ID home directory

New or existing file system directory in which home directories for WebSphere Application Server for z/OS user IDs will be created by the customization process

This directory does not need to be shared among z/OS systems in a WebSphere Application Server cell.

# **Configure Additional Users**

This panel only displays if you click Window > Preferences > Profile Management Tool in the WebSphere Customization Toolbox, select Enable unique user IDs for daemon and adjunct, and click Apply.

# Controller adjunct user ID

#### User ID

User ID associated with the control adjunct

### Allow OS security to assign UID

Select this option to have RACF assign an unused UID value.

## Assign user-specified UID

Select this option to specify a specific UID value.

#### Specified UID

User identifier associated with the control adjunct user ID

Rule: UIDs must be unique numbers between 1 and 2,147,483,647 within the system.

#### Daemon user ID

#### User ID

User ID associated with the daemon

## Allow OS security to assign UID

Select this option to have RACF assign an unused UID value.

## Assign user-specified UID

Select this option to allow to allow a user-specified ID.

## Specified UID

User identifier associated with the daemon user ID

Rule: UIDs must be unique numbers between 1 and 2,147,483,647 within the system.

# **System and Dataset Names**

## System name

System name for the target z/OS system on which you will configure WebSphere Application Server for z/OS

**Tip:** If you are not sure what the system name (&SYSNAME) is, use the console command D SYMBOLS on the target z/OS system to display it.

## Sysplex name

Sysplex name for the target z/OS system on which you will configure WebSphere Application Server for z/OS

**Tip:** If you are not sure what the sysplex name (&SYSPLEX) is, use the console command D SYMBOLS on the target z/OS system to display it.

#### **PROCLIB** dataset name

Existing procedure library where the WebSphere Application Server for z/OS cataloged procedures are added

## Cell, Node, and Server Names

#### Cell names

#### **Short name**

Name that identifies the cell to z/OS facilities such as SAF

#### Rules:

- Name must be eight or fewer characters and all uppercase.
- · Name must be unique among all other cells in the sysplex.

## Long name

Primary external identification of this WebSphere Application Server for z/OS cell

This name identifies the cell as displayed through the administrative console.

**Note:** If you intend to ever add this standalone server node to a Network Deployment cell, ensure that the standalone server cell name is different from the Network Deployment cell name.

## Rules:

- · Name must be 50 or fewer characters.
- Name must be unique among all other cells in the sysplex.

## **Node names**

## Short name

Name that identifies the node to z/OS facilities such as SAF

#### Rules:

- Name must be eight or fewer characters and all uppercase.
- · Name must be unique within the cell.

#### Long name

Primary external identification of this WebSphere Application Server for z/OS node

This name identifies the node as displayed through the administrative console.

Note: If you intend to ever add this standalone server node to a deployment manager cell, ensure that the standalone server node name is not the same as that of any existing node in the Network Deployment cell.

#### Rules:

- · Name must be 50 or fewer characters.
- · Name must be unique within the cell.
- The application server must be defined on its own node; no other server can exist on the same node as the application server.

#### Server names

#### Short name

Name that identifies the server to z/OS facilities such as SAF

The server short name is also used as the server job name.

**Rules:** Name must usually contain seven or fewer all-uppercase characters.

### Long name

Name of the application server and the primary external identification of this WebSphere Application Server for z/OS server

This name identifies the server as displayed through the administrative console.

#### Rules:

- Name must be 50 or fewer characters.
- Name can include mixed-case alphabetic characters.

#### Cluster transition name

WLM APPLENV (WLM application environment) name for this server

If this server is converted into a clustered server, this name becomes the cluster short name. The cluster short name is the WLM APPLENV name for all servers that are part of the same cluster. See "z/OS JCL cataloged procedures" on page 80 for more information.

Rule: Name must be eight or fewer characters and all uppercase.

# Configuration File System

Note: The cell long name is included in the default mount point and the cell short name is included in the default dataset name. You might want to change the cell long and short names in these default values to the actual long and short names of the cell into which this node will be federated.

#### Mount point

Read/write file system directory mount point where application data and environment files are written

The customization process creates this mount point if it does not already exist.

#### Directory path name relative to mount point

Relative path name of the directory within the configuration file system in which the configuration resides

#### Dataset name

File system dataset that you will create and mount at the above mount point

**Rule:** You can specify up to 44 characters for the dataset name.

## File system type

Type of file system that will be used when creating the WebSphere for z/OS configuration file system

## **Hierarchical File System (HFS)**

This will allocate and mount your configuration file system dataset using HFS.

#### zSeries File System (ZFS)

This will allocate and mount your configuration file system dataset using ZFS.

## Volume, or '\*' for SMS

DASD volume serial number to contain the above dataset or \* to let SMS select a volume

Using \* requires that SMS automatic class selection (ACS) routines be in place to select the volume. If you do not have SMS set up to handle dataset allocation automatically, list the volume explicitly.

## Primary allocation in cylinders

Initial size allocation in cylinders for the configuration file system dataset

**Tip:** The minimum suggested size is 420 cylinders.

# Secondary allocation in cylinders

Size of each secondary extent in cylinders

**Tip:** The minimum suggested size is 100 cylinders.

# WebSphere Application Server Product File System

## Product file system directory

Name of the directory where WebSphere Application Server for z/OS files reside after installation

This is the SMP/E installation directory.

Read "Product file system" on page 19 for more information.

## Intermediate symbolic link

Select this option to allow to set up an intermediate symbolic link, and specify the path name of that link if you select it.

If you specify an intermediate symbolic link, symbolic links are created from the configuration file system to the intermediate symbolic link; otherwise, they are created directly to the product file system.

Selecting this option will allow you to specify the path name of an intermediate symbolic link. This link will be created by the customization jobs, pointing to the product file system directory.

#### Path name of intermediate symbolic link

Path name of intermediate symbolic link

# **Error Log Stream and CTRACE Parmlib Member**

This panel only displays if you click Window > Preferences > Profile Management Tool in the WebSphere Customization Toolbox, select Enable error log stream and CTRACE parmlib member, and click Apply. Alternatively, you can use the administrative console to set these values.

## **Error log stream**

## Error log stream name (optional)

Name of the error log stream that you create

#### Rules:

Name must be 26 or fewer characters.

Do not put quotes around the name.

## CTRACE parmlib member

## CTRACE parmlib member suffix (optional)

Value that is appended to CTIBBO to form the name of the CTRACE parmlib member that is used by the associated WebSphere Application Serve for z/OS daemon

The BBOCTIOO sample parmlib member in the SBBOJCL dataset can be used to create this CTRACE parmlib member.

## **Optional Application Deployment**

## Deploy the administrative console

Specify whether to install a Web-based administrative console that manages the application server.

Deploying the administrative console is recommended, but if you deselect this option, the information center contains detailed steps for deploying it after the profile exists.

## Deploy the default application

Specify whether to install the default application that contains the Snoop, Hello, and HitCount servlets.

#### **Process Definitions**

## **Controller process**

#### Job name

Job name, specified in the MVS START command JOBNAME parameter, associated with the control region

This is the same as the server short name and it cannot be changed through the tool.

## Procedure name

Name of member in your procedure library to start the control region

Rule: Name must be seven or fewer characters.

## Controller adjunct process

## Job name

Job name used by WLM to start the control region adjunct

This is set to the server short name followed by the letter "A", and it cannot be changed through the tool.

#### Procedure name

Name of the member in your procedure library that starts the control region adjunct

Rule: Name must be seven or fewer characters.

## Servant process

#### Job name

Job name used by WLM to start the servant regions

This is set to the server short name followed by the letter "S", and it cannot be changed through the tool.

## Procedure name

Name of member in your procedure library to start the servant regions

Rule: Name must be seven or fewer characters.

## Admin asynch operations procedure name

Specifies the JCL procedure name of a started task that is launched by way of the START command by node agents or application servers to perform certain asynchronous administrative operations (such as node synchronization) and add and remove a node

Read "z/OS JCL cataloged procedures" on page 80 for more information.

# **Port Values Assignment**

## Node host name or IP address

IP name or address of the system on which the server is configured

This value is used by other WebSphere Application Server for z/OS functions to connect to this server.

Note: The node host name must always resolve to an IP stack on the system where the application server runs. The node host name cannot be a DVIPA or a DNS name that, in any other way, causes the direction of requests to more than one system.

#### JMX SOAP connector port

Port number for the JMX HTTP connection to this server based on the SOAP protocol (SOAP\_CONNECTOR\_ADDRESS)

JMX is used for remote administrative functions, such as invoking scripts through wsadmin.sh.

Rule: Value cannot be 0.

## **ORB listener IP address**

IP address on which the server's ORB listens for incoming IIOP requests

The default is \*, which instructs the ORB to listen on all available IP addresses.

## ORB port

Port for IIOP requests that acts as the bootstrap port for this server and also as the port through which the ORB accepts IIOP requests (BOOTSTRAP\_ADDRESS and ORB LISTENER ADDRESS)

Rule: Value cannot be 0.

# ORB SSL port

Port for secure IIOP requests (ORB\_SSL\_LISTENER\_ADDRESS)

#### **HTTP transport IP address**

IP address on which the server's web container should listen for incoming HTTP requests

The default is \*, which instructs the web container to listen on all available IP addresses.

Note: The transport host name becomes the host name in the virtualhosts.xml file, which makes setting a specific IP address here less than ideal. If you do so, you are restricting yourself to that IP address until you go into the administrative console and add another virtual host.

## Administrative console port

Port for HTTP requests to the administrative console (WC\_adminhost)

#### Administrative console secure port

Port for secure HTTP requests to the administrative console (WC adminhost secure)

# HTTP transport port

Port for HTTP requests (WC\_defaulthost)

Rule: Value cannot be 0.

## HTTPS transport port

Port for secure HTTP requests (WC defaulthost secure)

Rule: Value cannot be 0.

## Administrative interprocess communication port (K)

Port for the JMX connector that listens on the loopback adapter (IPC CONNECTOR ADDRESS)

The connector uses "local comm" communications protocol, which means that the port is used only for communications that are local to the z/OS system image (or sysplex).

## High Availability Manager communication port (DCS)

Port on which the High Availability Manager listens (DCS UNICAST ADDRESS)

Rule: Value cannot be 0.

## Service integration port

Port for service-integration requests (SIB ENDPOINT ADDRESS)

Rule: Value cannot be 0.

# Service integration secure port

Port for secure service-integration requests (SIB\_ENDPOINT\_SECURE\_ADDRESS)

Rule: Value cannot be 0.

## Service integration MQ interoperability port

Port for service-integration MQ interoperability requests (SIB MQ ENDPOINT ADDRESS)

Rule: Value cannot be 0.

### Service integration MQ interoperability secure port

Port for secure service-integration MQ interoperability requests (SIB\_MQ\_ENDPOINT\_SECURE\_ADDRESS)

Rule: Value cannot be 0.

#### Session initiation protocol (SIP) port

Port for session initiation requests (SIP\_DEFAULTHOST)

Rule: Value cannot be 0.

## Session initiation protocol (SIP) secure port

Port for secure session initiation requests (SIP DEFAULTHOST SECURE)

Rule: Value cannot be 0.

## **Location Service Daemon Definitions**

The location service daemon is the initial point of client contact in WebSphere Application Server for z/OS. The server contains the CORBA-based location service agent, which places sessions in a cell. All RMI/IIOP IORs (for enterprise beans for example) establish connections to the location service daemon first, then forward them to the target application server.

## Daemon home directory

Directory in which the location service daemon resides

This is set to the configuration file system mount point/Daemon and cannot be changed.

# Daemon job name

Specifies the job name of the location service daemon, specified in the JOBNAME parameter of the MVS start command used to start the location service daemon

Caution: When configuring a new cell, be sure to choose a new daemon job name value.

Note: A server automatically starts the location service daemon if it is not already running.

### Procedure name

Name of the member in your procedure library to start the location service daemon

Rule: Name must be seven or fewer characters.

## **IP Name**

The fully qualified IP name, registered with the Domain Name Server (DNS), that the location service daemon uses

The default value is your node host name.

#### Notes:

- In a sysplex, you should consider using a virtual IP address (VIPA) for the location service daemon IP name.
- · Select the IP name for the location service daemon carefully. Once you have chosen a name, it is difficult to change, even in the middle of customization.

## Listen IP

Address at which the daemon listens

Select either \* or a dotted decimal IP address for this value.

The default value is \*.

Choose the value carefully. It is difficult to change, even in the middle of customization.

Port Port number on which the location service daemon listens

> Note: Select the port number for the location service daemon carefully. You can choose any value you want; but once chosen, it is difficult to change, even in the middle of customization.

#### SSL port

Port number on which the location service daemon listens for SSL connections

### Register daemon with WLM DNS

If you use the WLM DNS (connection optimization), you must select this option to register your location service daemon with it; otherwise, do not select it.

Note: Only one location service daemon per LPAR can register its domain name with WLM DNS. If you have multiple cells in the same LPAR and register one location service daemon and then a second, the second will fail to start.

## SSL Customization

Note: If you plan to federate this application server into a Network Deployment cell, you might want to set the application server's SAF key ring name to be the same as that of the Network Deployment cell.

# Certificate authority keylabel

Name of the key label that identifies the certificate authority (CA) to be used in generating server certificates

#### Generate certificate authority (CA) certificate

Select this option to generate a new CA certificate. Deselect this option to have an existing CA certificate generate server certificates.

# **Expiration date for certificates**

Expiration date used for any X509 Certificate Authority certificates, as well as the expiration date for the personal certificates generated for WebSphere Application Server for z/OS servers

You must specify this even if you did not select the option to generate a certificate authority (CA) certificate.

## Default SAF keyring name

Default name given to the RACF key ring used by WebSphere Application Server for z/OS

The key ring names created for repertoires are all the same within a cell.

## Use virtual keyring for z/OS SSL clients

Select this option if you want to enable z/OS SSL clients using SAF Virtual Key Ring to connect to this WebSphere Application Server node without requiring each user to have the WebSphere Application Server keyring or the WebSphere Application Server CA certificate connected to it.

#### Enable SSL on location service daemon

Select this option if you want to support secure communications using Inter-ORB Request Protocol (IIOP) to the location service daemon using SSL. If you do not select this option, a RACF key ring will be generated for the location service daemon to use.

# **Administrative Security Selection**

## Use a z/OS security product

Use the z/OS system's SAF-compliant security database to define WebSphere Application Server users

- The SAF security database will be used as the WebSphere Application Server user registry.
- SAF EJBROLE profiles will be used to control role-based authorization, including administrative authority.
- · Digital certificates will be stored in the SAF security database.

Choose this option if you plan to use the SAF security database as your WebSphere Application Server user registry or if you plan to set up an LDAP or custom user registry whose identities will be mapped to SAF user IDs for authorization checking.

# **Use WebSphere Application Server**

Use built-in facilities of WebSphere Application Server to manage users, groups, and authorization policy

- · A simple file-based user registry will be built as part of the customization process.
- Application-specific role bindings will be used to control role-based authorization.
- The WebSphere Application Server console users and groups list will control administrative authority.
- Digital certificates will be stored in the configuration file system as keystores.

Choose this option if you plan to use an LDAP or custom user registry without mapping of identities to SAF user IDs. The simple file-based user registry is not recommended for production use.

## Do not enable security

Do not configure or enable administrative security.

This option is not recommended because it allows anyone to make changes to the WebSphere Application Server configuration.

Your WebSphere Application Server environment will not be secured until you configure and enable security manually.

# Security Managed by the z/OS Product

Note: If you plan to federate this application server into a Network Deployment cell, you might want to set the application server's SAF profile prefix to be the same as that of the Network Deployment cell.

## SAF profile prefix (optional)

SAF profile prefix

To distinguish between APPL or EJBROLE profiles based on SAF profile prefix, provide an alphanumeric SAF profile prefix of one to eight characters.

All servers in the cell will prepend the SAF profile prefix that you specify to the application-specific J2EE role name to create the SAF EJBROLE profile for checking.

Note: The SAF profile prefix is not used, however, if role checking is performed using WebSphere Application Server for z/OS bindings.

The SAF profile prefix is also used as the APPL profile name and inserted into the profile name used for CBIND checks. The RACF jobs create and authorize the appropriate RACF profiles for the created nodes and servers.

If you do not want to use a SAF profile prefix, leave this field blank.

## WebSphere Application Server unauthenticated user

#### User ID

User ID associated with unauthenticated client requests

This user ID is sometimes referred to as the "guest" user ID. It should be given the RESTRICTED attribute in RACF to prevent it from inheriting UACC-based access privileges.

## Allow OS security to assign UID

Select this option to have RACF assign an unused UID value.

## Assign user-specified UID

Select this option to specify a specific UID value.

**UID** UNIX System Services UID number for the user ID that will be associated with unauthenticated client requests

Rule: UID values must be unique numeric values between 1 and 2,147,483,647.

### **Enable writable SAF keyring support**

Select this option if you want to enable writable SAF key ring support

# Security Managed by the WebSphere Family Product

Specify a user name and password to login to the administrative console and perform administrative tasks.

#### User name

User name for the administrator

## **Password**

Password for the administrator

**Rule:** This password must not be blank.

## **Security Certificate**

## Default personal certificate

#### Issued to distinguished name

Identifier of the personal certificate

It can be customized if necessary. The default syntax for the distinguished name is:

cn=<host>,ou=<cell>,ou=<node>,o=<company>,c=<country>

#### Issued by distinguished name

Identifier of the root signing certificate

It can be customized if necessary. The default syntax for the distinguished name is cn=<host>,ou=Root Certificate,ou=<cell>,ou=<node>, o=<company>,c=<country>

## **Expiration period in years**

The default personal certificate is valid for one year. The maximum expiration is ten years.

# Root signing certificate

## **Expiration period in years**

The default signing (root) certificate is a self-signed certificate. It has a default validation period of twenty years. The maximum validation period is twenty-five years.

# Default keystore password

Default password for all keystores

It should be changed to protect the security of the keystore files and SSL configuration.

Double-byte characters as well as certain ASCII characters such as the asterisk (\*) and ampersand (&) are invalid characters for the keystore password.

## **Web Server Definition**

#### Notes:

- You will not be able to administer a web server through the integrated solutions console on a standalone application server until it is federated.
- You can only have one web server defined on a standalone application server.

#### Create a web server definition

Indicates whether to create a web server definition.

You can only have one web server defined on a standalone application server.

## Web server type

Select the web server type from the list of supported web servers.

### Web server operating system

Operating system where the web server is located

#### Web server name

Name used in defining the web server to WebSphere Application Server

## Web server host name or IP address

IP name or address of the system on which the web server is located

## Web server port

HTTP port on which the web server listens

#### Web server installation directory path

Name of the directory where the web server is installed

# Web server plug-in installation directory path

Name of the directory where the web server plug-ins are installed

## Job Statement Definition

All the customization jobs that will be tailored for you will need a job statement. Enter a valid job statement for your installation. The customization process will update the job name for you in all the generated jobs, so you need not be concerned with that portion of the job statement. If continuation lines are needed, replace the comment lines with continuation lines.

| -Ioh | stat  | ham | Δn | + 1 | 1 |
|------|-------|-----|----|-----|---|
| JUL  | ) Sta | ш   |    |     |   |

Job statement 2

Job statement 3

Job statement 4

# z/OS customization worksheet: Standalone application servers for Version 6.1

Print this worksheet, and use it when collecting information about the customization variables. The variables and defaults are provided along with spaces for you to fill in your own value for each.

| Date:                      |                        |            |  |
|----------------------------|------------------------|------------|--|
| Purpose of this standalor  | ne application server: |            |  |
| System name:               |                        | -          |  |
| Sysplex name:              |                        | -          |  |
| Table 23. Customization De | efinition Name.        |            |  |
| Enter your values:         |                        |            |  |
| Item                       | Default                | Your value |  |
| Customization definition   | ZAppSrvxx              |            |  |

| L   |                                    |                   |  |
|-----|------------------------------------|-------------------|--|
|     | Customization definition name      | ZAppSrv <i>xx</i> |  |
| - 1 | Response file path name (optional) | None              |  |

Table 24. Default Values.

| Item              | Item                                                                                    |                               |              | Your value |
|-------------------|-----------------------------------------------------------------------------------------|-------------------------------|--------------|------------|
| GID and UID defau | Its                                                                                     |                               |              |            |
|                   | Set each default GID and UID value to indicate OS security is to assign an unused value |                               | Not selected |            |
| Name and userid d | efaults                                                                                 |                               |              |            |
|                   | Application server will be federated into a Network Deployment cell                     |                               | Not selected |            |
|                   | Set default names and userids based on cell, system, and cluster identifiers            |                               | Not selected |            |
|                   |                                                                                         | Two-character cell identifier | AZ           |            |
|                   | Two-character cluster identifier                                                        |                               | 00           |            |
|                   | Single-character system identifier                                                      |                               | А            |            |
| Port defaults     |                                                                                         |                               |              |            |

Table 24. Default Values (continued).

| Item |                                                       |                             | Default      | Your value |
|------|-------------------------------------------------------|-----------------------------|--------------|------------|
|      | Set default port values from the following port range |                             | Not selected |            |
|      |                                                       | Lowest default port number  | 9530         |            |
|      |                                                       | Highest default port number | 9549         |            |

# Table 25. Target Datasets.

# Enter your values:

| Item                       | Default | Your value |
|----------------------------|---------|------------|
| High-level qualifier (HLQ) | None    |            |

# Table 26. Configure Common Groups.

# Enter your values:

| Item                                                         |                    |                                 |                  | Default      | Your value |  |
|--------------------------------------------------------------|--------------------|---------------------------------|------------------|--------------|------------|--|
| WebSphere Application Server configuration group information |                    |                                 |                  |              |            |  |
|                                                              | Group              |                                 |                  | WSCFG1       |            |  |
|                                                              |                    | Allow OS securi                 | ty to assign GID | Not selected |            |  |
|                                                              |                    | Assign user-spe                 | cified GID       | Selected     |            |  |
|                                                              |                    |                                 | Specified GID    | 2500         |            |  |
| WebSphere App                                                | lication Server se | ervant group inform             | mation           |              |            |  |
|                                                              | Group              |                                 |                  | WSSR1        |            |  |
|                                                              |                    | Allow OS securi                 | ty to assign GID | Not selected |            |  |
|                                                              |                    | Assign user-spe                 | cified GID       | Selected     |            |  |
|                                                              |                    |                                 | Specified GID    | 2501         |            |  |
| WebSphere App                                                | lication Server lo | cal user group inf              | ormation         |              |            |  |
| Group                                                        |                    |                                 | WSCLGP           |              |            |  |
|                                                              |                    | Allow OS security to assign GID |                  | Not selected |            |  |
|                                                              |                    | Assign user-specified GID       |                  | Selected     |            |  |
|                                                              |                    |                                 | Specified GID    | 2502         |            |  |

# Table 27. Configure Common Users.

| Item                      | Default | Your value |
|---------------------------|---------|------------|
| Common controller user ID |         |            |

Table 27. Configure Common Users (continued).

| Item                                                |                     |                                 |                             | Default      | Your value |
|-----------------------------------------------------|---------------------|---------------------------------|-----------------------------|--------------|------------|
|                                                     | User ID             |                                 |                             | WSCRU1       |            |
|                                                     |                     | Allow OS security to assign UID |                             | Not selected |            |
|                                                     |                     | Assign user-spe                 | cified UID                  | Selected     |            |
|                                                     |                     |                                 | Specified UID               | 2431         |            |
| Common servar                                       | nt user ID          |                                 |                             |              |            |
|                                                     | User ID             |                                 |                             | WSSRU1       |            |
|                                                     |                     | Allow OS securit                | ty to assign UID            | Not selected |            |
|                                                     |                     | Assign user-spe                 | cified UID                  | Selected     |            |
|                                                     |                     |                                 | Specified UID               | 2432         |            |
| WebSphere App                                       | olication Server ad | lministrator                    |                             |              |            |
|                                                     | User ID             |                                 |                             | WSADMIN      |            |
|                                                     |                     | Allow OS securit                | ty to assign UID            | Not selected |            |
|                                                     |                     | Assign user-spe                 | cified UID                  | Selected     |            |
|                                                     |                     |                                 | Specified UID               | 2403         |            |
| Asynchronous a                                      | dministration user  | · ID                            |                             |              |            |
|                                                     | User ID             |                                 |                             | WSADMSH      |            |
|                                                     |                     | Allow OS securit                | ty to assign UID            | Not selected |            |
|                                                     |                     | Assign user-specified UID       |                             | Selected     |            |
|                                                     |                     | Specified UID                   |                             | 2504         |            |
| WebSphere Application Server user ID home directory |                     |                                 | /var/<br>WebSphere/<br>home |              |            |

Table 28. Configure Additional Users.

This panel only displays if you click Window > Preferences > Profile Management Tool in the WebSphere Customization Toolbox, select Enable unique user IDs for daemon and adjunct, and click Apply.

| Item             |               |                                 |                  | Default      | Your value |
|------------------|---------------|---------------------------------|------------------|--------------|------------|
| Controller adjun | ct user ID    |                                 |                  |              |            |
|                  | User ID       |                                 |                  | WSCRAU1      |            |
|                  |               | Allow OS securi                 | ty to assign UID | Not selected |            |
|                  |               | Assign user-spe                 | cified UID       | Selected     |            |
|                  | Specified UID |                                 | 2433             |              |            |
| Daemon user II   | D             |                                 |                  |              |            |
|                  | User ID       |                                 |                  | WSDMNU1      |            |
|                  |               | Allow OS security to assign UID |                  | Not selected |            |
|                  |               | Assign user-specified UID       |                  | Selected     |            |
|                  |               |                                 | Specified UID    | 2434         |            |

Table 29. Names and Dataset Qualifier.

| Item                                           | Default      | Your value |
|------------------------------------------------|--------------|------------|
| System name                                    | None         |            |
| Sysplex name                                   | None         |            |
| PROCLIB dataset name                           | SYS1.PROCLIB |            |
| Websphere product dataset high-level qualifier | None         |            |

# Table 30. Product Datasets.

# Enter your values:

| Item                                             | Default              | Your value |
|--------------------------------------------------|----------------------|------------|
| SBBOLPA dataset name or catalog alias            | product_hlq.SBBOLPA  |            |
| SBBOEXEC dataset name                            | product_hlq.SBBOEXEC |            |
| SBBOMSG dataset name                             | product_hlq.SBBOMSG  |            |
| SBBOLOAD dataset name or catalog alias           | product_hlq.SBBOLOAD |            |
| SBBGLOAD dataset name or catalog alias           | product_hlq.SBBGLOAD |            |
| SBBOLD2 dataset name or catalog alias            | product_hlq.SBBOLD2  |            |
| Run WebSphere Application<br>Server from STEPLIB | Selected             |            |

Table 31. Cell, Node, and Server Names.

| Item                    |            | Default | Your value |  |
|-------------------------|------------|---------|------------|--|
| Cell names              | Cell names |         |            |  |
|                         | Short name | BBOBASE |            |  |
|                         | Long name  | bbobase |            |  |
| Node names              |            |         |            |  |
|                         | Short name | BBONODE |            |  |
|                         | Long name  | bbonode |            |  |
| Server names            |            |         |            |  |
|                         | Short name | BBOS001 |            |  |
|                         | Long name  | server1 |            |  |
| Cluster transition name |            | BBOC001 |            |  |

Table 32. Configuration File System.

| Item                                        |                                   | Default                                                | Your value |
|---------------------------------------------|-----------------------------------|--------------------------------------------------------|------------|
| Mount point                                 |                                   | /wasv61config/<br>cell_long_name/<br>node_long_name    |            |
| Directory path name relative to mount point |                                   | AppServer                                              |            |
| Dataset name                                |                                   | OMVS.WAS61.cell_<br>short_name.<br>node_short_name.HFS |            |
| File system type                            |                                   |                                                        |            |
|                                             | Hierarchical File<br>System (HFS) | Selected                                               |            |
|                                             | zSeries File System (ZFS)         | Not selected                                           |            |
| Volume, or '*' for SMS                      |                                   | *                                                      |            |
| Primary allocation in cylinders             |                                   | 420                                                    |            |
| Secondary allocation in cylinders           |                                   | 100                                                    |            |

Table 33. WebSphere Application Server Product File System.

# Enter your values:

| Item                          |                                   | Default                                 | Your value                                                      |  |
|-------------------------------|-----------------------------------|-----------------------------------------|-----------------------------------------------------------------|--|
| Product file system directory |                                   | /usr/lpp/<br>zWebSphere/<br>V6R1        |                                                                 |  |
| Intermediate symbolic link    |                                   |                                         |                                                                 |  |
|                               | Create intermediate symbolic link |                                         | Selected                                                        |  |
|                               |                                   | Path name of intermediate symbolic link | /wasv61config/<br>cell_long_name/<br>node_long_name/<br>wassmpe |  |

Table 34. Optional Application Deployment.

| Item                              | Default      | Your value |
|-----------------------------------|--------------|------------|
| Deploy the administrative console | Selected     |            |
| Deploy the default application    | Selected     |            |
| Deploy the sample applications    | Not selected |            |

Table 35. Process Definitions.

| Item                                   |                | Default            | Your value         |  |
|----------------------------------------|----------------|--------------------|--------------------|--|
| Controller process                     |                |                    |                    |  |
|                                        | Job name       | server_short_name  | server_short_name  |  |
|                                        | Procedure name | BBO6ACR            |                    |  |
| Controller adjunct proc                | ess            |                    |                    |  |
|                                        | Job name       | server_short_nameA | server_short_nameA |  |
|                                        | Procedure name | BBO6CRA            |                    |  |
| Servant process                        |                |                    |                    |  |
|                                        | Job name       | server_short_nameS | server_short_nameS |  |
|                                        | Procedure name | BBO6ASR            |                    |  |
| Admin asynch operations procedure name |                | BBOW6SH            |                    |  |

### Table 36. Port Values Assignment.

| Item                                                |                                    | Default | Your value |
|-----------------------------------------------------|------------------------------------|---------|------------|
| Node host name or IP address                        |                                    | None    |            |
|                                                     | JMX SOAP connector port            | 8880    |            |
| ORB listener IP address                             |                                    | *       |            |
|                                                     | ORB port                           | 2809    |            |
|                                                     | ORB SSL port                       | 0       |            |
| HTTP transport IP addr                              | ess                                | *       |            |
|                                                     | Administrative console port        | 9060    |            |
|                                                     | Administrative console secure port | 9043    |            |
|                                                     | HTTP transport port                | 9080    |            |
|                                                     | HTTPS transport port               | 9443    |            |
| High Availability Manager communication port (DCS)  |                                    | 9353    |            |
| Service integration port                            |                                    | 7276    |            |
| Service integration secu                            | ure port                           | 7286    |            |
| Service integration MQ interoperability port        |                                    | 5558    |            |
| Service integration MQ interoperability secure port |                                    | 5578    |            |
| Session initiation protocol (SIP) port              |                                    | 5060    |            |
| Session initiation protocol (SIP) secure port       |                                    | 5061    |            |

Table 37. Location Service Daemon Definitions.

| Item                         | Default                                                    | Your value                                                    |
|------------------------------|------------------------------------------------------------|---------------------------------------------------------------|
| Daemon home directory        | /wasv61config/<br>cell_long_name/<br>node_long_name/Daemon | /wasv61config/ <i>cell_long_name</i> / node_long_name/ Daemon |
| Daemon job name              | BBODMNB                                                    |                                                               |
| Procedure name               | BBO6DMN                                                    |                                                               |
| IP name                      | host_name                                                  |                                                               |
| Listen IP                    | *                                                          |                                                               |
| Port                         | 5655                                                       |                                                               |
| SSL port                     | 5656                                                       |                                                               |
| Register daemon with WLM DNS | Not selected                                               |                                                               |

### Table 38. SSL Customization.

### Enter your values:

| Item                                            | Default                        | Your value |
|-------------------------------------------------|--------------------------------|------------|
| Certificate authority keylabel                  | WebSphereCA                    |            |
| Generate certificate authority (CA) certificate | Selected                       |            |
| Expiration date for certificates                | 2018/12/31                     |            |
| Default SAF keyring name                        | WASKeyring.cell_<br>short_name |            |
| Enable SSL on location service daemon           | Selected                       |            |

### Table 39. Administrative Security Selection.

### Enter your values:

| Item                             | Default      | Your value |
|----------------------------------|--------------|------------|
| Use a z/OS security product      | Selected     |            |
| Use WebSphere Application Server | Not selected |            |
| Do not enable security           | Not selected |            |

### Table 40. Security Managed by the z/OS Product.

| Item                                              | Default         | Your value |
|---------------------------------------------------|-----------------|------------|
| SAF profile prefix                                | cell_short_name |            |
| WebSphere Application Server unauthenticated user |                 |            |

Table 40. Security Managed by the z/OS Product (continued).

| Item |                                 | Default | Your value   |  |
|------|---------------------------------|---------|--------------|--|
|      | User ID                         |         | WSGUEST      |  |
|      | Allow OS security to assign UID |         | Not selected |  |
|      | Assign user-specified UID       |         | Selected     |  |
|      |                                 | UID     | 2402         |  |

Table 41. Security Managed by the WebSphere Family Product.

### Enter your values:

| Item                |           | Default | Your value |
|---------------------|-----------|---------|------------|
| User name           |           | WSADMIN |            |
| Password            |           | None    |            |
| Sample applications |           |         |            |
|                     | User name | samples | samples    |
|                     | Password  | None    |            |

### Table 42. Web Server Definition (Part 1).

### Enter your values:

| Item                           |                                    | Default         | Your value |
|--------------------------------|------------------------------------|-----------------|------------|
| Create a web server definition |                                    | Not selected    |            |
|                                | Web server type                    | IBM HTTP Server |            |
|                                | Web server operating system        | z/OS            |            |
|                                | Web server name                    | webserver1      |            |
|                                | Web server host name or IP address | host_name       |            |
|                                | Web server port                    | 80              |            |

### Table 43. Web Server Definition (Part 2).

### Enter your values:

| Item                                           | Default              | Your value |
|------------------------------------------------|----------------------|------------|
| Web server installation directory path         | /etc/websrv1         |            |
| Web server plug-in installation directory path | /etc/websrv1/Plugins |            |

### Table 44. Job Statement Definition.

| Item          | Default                                      | Your value |
|---------------|----------------------------------------------|------------|
| //jobname JOB | (ACCTNO,ROOM),'USERID',<br>CLASS=A,REGION=OM |            |
| //*           | //*                                          |            |

Table 44. Job Statement Definition (continued).

| Item | Default | Your value |
|------|---------|------------|
| //*  | //*     |            |
| //*  | //*     |            |

# z/OS customization worksheet: Standalone application servers for Version 7.0

Print this worksheet, and use it when collecting information about the customization variables. The variables and defaults are provided along with spaces for you to fill in your own value for each.

| Date:                                             |            |                                                                    |                      |                                |           |
|---------------------------------------------------|------------|--------------------------------------------------------------------|----------------------|--------------------------------|-----------|
| Purpose of this sta                               | ndalone    | application server:                                                |                      |                                |           |
| System name:                                      |            |                                                                    |                      |                                | -         |
| Sysplex name:                                     |            |                                                                    |                      |                                |           |
| Table 45. Customiza                               | tion Defin | ition Name.                                                        |                      |                                |           |
| Enter your values:                                |            |                                                                    |                      |                                |           |
| Item                                              |            | Default                                                            | Your value           |                                |           |
| Customization defininame                          | tion       | ZAppSrv <i>xx</i>                                                  |                      |                                |           |
| Response file path n<br>(optional)                | ame        | None                                                               |                      |                                |           |
| Server runtime perfotuning setting (stand peak) * |            | Standard                                                           |                      |                                |           |
| * Do not use the pea<br>later.                    | ak setting | unless the target WebSphere                                        | Application Server f | or z/OS node is at Version 7.0 | ).0.15 or |
| Table 46. Default Va                              | lues.      |                                                                    |                      |                                |           |
| Enter your values:                                |            |                                                                    |                      |                                |           |
| Item                                              |            |                                                                    | Default              | Your value                     |           |
| GID and UID default                               | s          |                                                                    |                      |                                |           |
|                                                   |            | default GID and UID value<br>e OS security is to assign an<br>alue | Not selected         |                                |           |

Name and userid defaults

Table 46. Default Values (continued).

| Item          |                                                                      |                               | Default      | Your value |
|---------------|----------------------------------------------------------------------|-------------------------------|--------------|------------|
|               | Application server will be federated into a Network Deployment cell  |                               | Not selected |            |
|               | Set default names a on cell, system, and                             |                               | Not selected |            |
|               |                                                                      | Two-character cell identifier | AZ           |            |
|               | Two-character cluster identifier  Single-character system identifier |                               | 00           |            |
|               |                                                                      |                               | А            |            |
| Port defaults |                                                                      |                               |              |            |
|               | Set default port values from the following port range                |                               | Not selected |            |
|               |                                                                      | Lowest default port number    | 9530         |            |
|               |                                                                      | Highest default port number   | 9549         |            |

### Table 47. Target Datasets.

### Enter your values:

| Item                       | Default | Your value |
|----------------------------|---------|------------|
| High-level qualifier (HLQ) | None    |            |

## Table 48. Configure Common Groups.

| Item      |                   |                           | Default         | Your value   |   |
|-----------|-------------------|---------------------------|-----------------|--------------|---|
| WebSphere | Application Serve | er configuration group    |                 |              |   |
|           | Group             |                           |                 | WSCFG1       |   |
|           |                   | Allow OS securit          | y to assign GID | Not selected |   |
|           |                   | Assign user-specified GID |                 |              |   |
|           | Specified GID     |                           |                 | 2500         |   |
| WebSphere | Application Serve | er servant group inforn   | nation          |              |   |
|           | Group             |                           |                 | WSSR1        |   |
|           |                   | Allow OS securit          | y to assign GID | Not selected |   |
|           |                   | Assign user-specified GID |                 | Selected     |   |
|           | Specified GID     |                           |                 | 2501         |   |
| WebSphere | Application Serve | er local user group info  | ormation        | 1            | 1 |

Table 48. Configure Common Groups (continued).

| Item |       |                                 | Default       | Your value   |  |
|------|-------|---------------------------------|---------------|--------------|--|
|      | Group |                                 |               | WSCLGP       |  |
|      |       | Allow OS security to assign GID |               | Not selected |  |
|      |       | Assign user-specified GID       |               | Selected     |  |
|      |       |                                 | Specified GID | 2502         |  |

Table 49. Configure Common Users.

### Enter your values:

| Item                                                | Item                |                           |                             | Default      | Your value |
|-----------------------------------------------------|---------------------|---------------------------|-----------------------------|--------------|------------|
| Common contro                                       | oller user ID       |                           |                             |              |            |
|                                                     | User ID             |                           |                             | WSCRU1       |            |
|                                                     |                     | Allow OS securi           | ty to assign UID            | Not selected |            |
|                                                     |                     | Assign user-spe           | cified UID                  | Selected     |            |
|                                                     |                     |                           | Specified UID               | 2431         |            |
| Common serva                                        | nt user ID          |                           |                             |              |            |
|                                                     | User ID             |                           |                             | WSSRU1       |            |
|                                                     |                     | Allow OS securi           | ty to assign UID            | Not selected |            |
|                                                     |                     | Assign user-spe           | cified UID                  | Selected     |            |
|                                                     |                     |                           | Specified UID               | 2432         |            |
| WebSphere Ap                                        | plication Server ac | dministrator              |                             |              |            |
|                                                     | User ID             |                           |                             | WSADMIN      |            |
|                                                     |                     | Allow OS securi           | ty to assign UID            | Not selected |            |
|                                                     |                     | Assign user-spe           | cified UID                  | Selected     |            |
|                                                     |                     |                           | Specified UID               | 2403         |            |
| Asynchronous                                        | administration use  | r ID                      |                             |              |            |
|                                                     | User ID             |                           |                             | WSADMSH      |            |
|                                                     |                     | Allow OS securi           | ty to assign UID            | Not selected |            |
|                                                     |                     | Assign user-specified UID |                             | Selected     |            |
|                                                     |                     |                           | Specified UID               | 2504         |            |
| WebSphere Application Server user ID home directory |                     |                           | /var/<br>WebSphere/<br>home |              |            |

### Table 50. Configure Additional Users.

This panel only displays if you click Window > Preferences > Profile Management Tool in the WebSphere Customization Toolbox, select Enable unique user IDs for daemon and adjunct, and click Apply.

| Item                       | Default | Your value |
|----------------------------|---------|------------|
| Controller adjunct user ID |         |            |

Table 50. Configure Additional Users (continued).

This panel only displays if you click Window > Preferences > Profile Management Tool in the WebSphere Customization Toolbox, select Enable unique user IDs for daemon and adjunct, and click Apply.

### Enter your values:

| Item           |         |                                 |                 | Default      | Your value |
|----------------|---------|---------------------------------|-----------------|--------------|------------|
|                | User ID |                                 |                 | WSCRAU1      |            |
|                |         | Allow OS securit                | y to assign UID | Not selected |            |
|                |         | Assign user-spec                | cified UID      | Selected     |            |
|                |         | Specified UID                   |                 | 2433         |            |
| Daemon user ID |         |                                 |                 |              |            |
|                | User ID |                                 |                 | WSDMNU1      |            |
|                |         | Allow OS security to assign UID |                 | Not selected |            |
|                |         | Assign user-specified UID       |                 | Selected     |            |
|                |         |                                 | Specified UID   | 2434         |            |

Table 51. System and Dataset Names.

### Enter your values:

| Item                 | Default      | Your value |
|----------------------|--------------|------------|
| System name          | None         |            |
| Sysplex name         | None         |            |
| PROCLIB dataset name | SYS1.PROCLIB |            |

Table 52. Cell, Node, and Server Names.

| Item                    |            | Default      | Your value |
|-------------------------|------------|--------------|------------|
| Cell names              |            |              |            |
|                         | Short name | BBOBASE      |            |
|                         | Long name  | bbobase      |            |
| Node names              |            |              |            |
|                         | Short name | BBONODE      |            |
|                         | Long name  | bbonode      |            |
| Server names            |            |              |            |
|                         | Short name | BBOS001      |            |
|                         | Long name  | server1      |            |
| Cluster transition name |            | BBOC001      |            |
| JVM mode                |            |              |            |
|                         | 31 bit     | Not selected |            |
|                         | 64 bit     | Selected     |            |

Table 53. Configuration File System.

| Item                            |                                   | Default                                                     | Your value                     |
|---------------------------------|-----------------------------------|-------------------------------------------------------------|--------------------------------|
| Mount point                     |                                   | /wasv7config/<br>cell_long_name/<br>node_long_name          |                                |
| Directory path name re          | lative to mount point             | AppServer                                                   |                                |
| Dataset name                    |                                   | OMVS.WAS70.cell_<br>short_name.<br>node_short_name.HFS<br>* |                                |
| File system type                |                                   |                                                             |                                |
|                                 | Hierarchical File<br>System (HFS) | Selected                                                    |                                |
|                                 | zSeries File System (ZFS)         |                                                             |                                |
| Volume, or '*' for SMS          |                                   | *                                                           |                                |
| Primary allocation in cylinders |                                   | 420                                                         |                                |
| Secondary allocation in         | n cylinders                       | 100                                                         |                                |
| * If you select the zSer        | ies File System, you mi           | ght want to change the ex                                   | xtension of this file to .ZFS. |

Table 54. WebSphere Application Server Product File System.

### Enter your values:

| Item                          |                     | Default                                 | Your value                                                     |  |
|-------------------------------|---------------------|-----------------------------------------|----------------------------------------------------------------|--|
| Product file system directory |                     |                                         | /usr/lpp/<br>zWebSphere/<br>V7R0                               |  |
| Intermediate symb             | oolic link          |                                         | ·                                                              |  |
|                               | Create intermediate | e symbolic link                         | Selected                                                       |  |
|                               |                     | Path name of intermediate symbolic link | /wasv7config/<br>cell_long_name/<br>node_long_name/<br>wassmpe |  |

Table 55. Error Log Stream and CTRACE Parmlib Member.

This panel only displays if you click Window > Preferences > Profile Management Tool, select Enable error log stream and CTRACE parmlib member, and click Apply. Alternatively, you can use the administrative console to set these values.

| Item                  |                                  | Default               | Your value |
|-----------------------|----------------------------------|-----------------------|------------|
| Error log stream      |                                  |                       |            |
|                       | Error log stream name (optional) | BBOBASE.ERROR.<br>LOG |            |
| CTRACE parmlib member |                                  |                       |            |

Table 55. Error Log Stream and CTRACE Parmlib Member (continued).

This panel only displays if you click Window > Preferences > Profile Management Tool, select Enable error log stream and CTRACE parmlib member, and click Apply. Alternatively, you can use the administrative console to set these values.

### Enter your values:

| Item |                                               | Default | Your value |
|------|-----------------------------------------------|---------|------------|
|      | CTRACE parmlib<br>member suffix<br>(optional) | 60      |            |

### Table 56. Optional Application Deployment.

### Enter your values:

| Item                              | Default      | Your value |
|-----------------------------------|--------------|------------|
| Deploy the administrative console | Selected     |            |
| Deploy the default application    | Selected     |            |
| Deploy the sample applications    | Not selected |            |

#### Table 57. Process Definitions.

#### Enter your values:

| Item                                   |                | Default            | Your value         |
|----------------------------------------|----------------|--------------------|--------------------|
| Controller process                     |                |                    |                    |
|                                        | Job name       | server_short_name  | server_short_name  |
|                                        | Procedure name | BBO7ACR            |                    |
| Controller adjunct process             |                |                    |                    |
| Job name                               |                | server_short_nameA | server_short_nameA |
|                                        | Procedure name | BBO7CRA            |                    |
| Servant process                        |                |                    |                    |
|                                        | Job name       | server_short_nameS | server_short_nameS |
|                                        | Procedure name | BBO7ASR            |                    |
| Admin asynch operations procedure name |                | BBO7ADM            |                    |

### Table 58. Port Values Assignment.

| Item                         |              | Default | Your value |
|------------------------------|--------------|---------|------------|
| Node host name or IP address |              | None    |            |
| JMX SOAP connector port      |              | 8880    |            |
| ORB listener IP address      |              | *       |            |
|                              | ORB port     | 2809    |            |
|                              | ORB SSL port | 0       |            |

Table 58. Port Values Assignment (continued).

| Item                                                |                                    | Default | Your value |
|-----------------------------------------------------|------------------------------------|---------|------------|
| HTTP transport IP address                           |                                    | *       |            |
|                                                     | Administrative console port        | 9060    |            |
|                                                     | Administrative console secure port | 9043    |            |
|                                                     | HTTP transport port                | 9080    |            |
|                                                     | HTTPS transport port               | 9443    |            |
| Administrative interproduct (K)                     | cess communication                 | 9633    |            |
| High Availability Manag (DCS)                       | er communication port              | 9353    |            |
| Service integration port                            |                                    | 7276    |            |
| Service integration secu                            | ure port                           | 7286    |            |
| Service integration MQ interoperability port        |                                    | 5558    |            |
| Service integration MQ interoperability secure port |                                    | 5578    |            |
| Session initiation protocol (SIP) port              |                                    | 5060    |            |
| Session initiation protoc                           | col (SIP) secure port              | 5061    |            |

Table 59. Location Service Daemon Definitions.

### Enter your values:

| Item                         | Default                                                   | Your value                                                          |
|------------------------------|-----------------------------------------------------------|---------------------------------------------------------------------|
| Daemon home directory        | /wasv7config/<br>cell_long_name/<br>node_long_name/Daemon | /wasv7config/ <i>cell_long_name</i> / <i>node_long_name</i> /Daemon |
| Daemon job name              | BBODMNB                                                   |                                                                     |
| Procedure name               | BBO7DMNB                                                  |                                                                     |
| IP name                      | host_name                                                 |                                                                     |
| Listen IP                    | *                                                         |                                                                     |
| Port                         | 5655                                                      |                                                                     |
| SSL port                     | 5656                                                      |                                                                     |
| Register daemon with WLM DNS | Not selected                                              |                                                                     |

### Table 60. SSL Customization.

| Item                                            | Default     | Your value |
|-------------------------------------------------|-------------|------------|
| Certificate authority keylabel                  | WebSphereCA |            |
| Generate certificate authority (CA) certificate | Selected    |            |

Table 60. SSL Customization (continued).

| Item                                  | Default                        | Your value |
|---------------------------------------|--------------------------------|------------|
| Expiration date for certificates      | 2018/12/31                     |            |
| Default SAF keyring name              | WASKeyring.cell_<br>short_name |            |
| Enable SSL on location service daemon | Selected                       |            |

Table 61. Administrative Security Selection.

### Enter your values:

| Item                             | Default      | Your value |
|----------------------------------|--------------|------------|
| Use a z/OS security product      | Selected     |            |
| Use WebSphere Application Server | Not selected |            |
| Do not enable security           | Not selected |            |

### Table 62. Security Managed by the z/OS Product.

### Enter your values:

| Item                                              | m                               |              | Default         | Your value |
|---------------------------------------------------|---------------------------------|--------------|-----------------|------------|
| SAF profile prefix                                |                                 |              | cell_short_name |            |
| WebSphere Application Server unauthenticated user |                                 |              |                 |            |
|                                                   | User ID                         |              | WSGUEST         |            |
|                                                   | Allow OS security to assign UID |              | Not selected    |            |
|                                                   | Assign user-specifie            | ed UID       | Selected        |            |
|                                                   | UID                             |              | 2402            |            |
| Enable writable SAF keyring support               |                                 | Not selected |                 |            |

Table 63. Security Managed by the WebSphere Family Product.

| Item                |           | Default | Your value |
|---------------------|-----------|---------|------------|
| User name           |           | WSADMIN |            |
| Password            |           | None    |            |
| Sample applications |           |         |            |
|                     | User name | samples | samples    |
|                     | Password  | None    |            |

Table 64. Security Certificate.

| Item                         |                              | Default                                                                                           | Your value |  |  |  |  |
|------------------------------|------------------------------|---------------------------------------------------------------------------------------------------|------------|--|--|--|--|
| Default personal certificate |                              |                                                                                                   |            |  |  |  |  |
|                              | Issued to distinguished name | cn=host_name,<br>ou=cell_short_name,<br>ou=node_short_name,<br>o=IBM,c=US                         |            |  |  |  |  |
|                              | Issued by distinguished name | cn=host_name,<br>ou=Root Certificate,<br>ou=cell_short_name,<br>ou=node_short_name,<br>o=IBM,c=US |            |  |  |  |  |
|                              | Expiration period in years   | 1                                                                                                 |            |  |  |  |  |
| Root signing certificate     |                              |                                                                                                   |            |  |  |  |  |
|                              | Expiration period in years   | 20                                                                                                |            |  |  |  |  |
| Default keystore passw       | vord                         |                                                                                                   |            |  |  |  |  |

### Table 65. Web Server Definition (Part 1).

### Enter your values:

| Item                           | Item                               |                 | Your value |
|--------------------------------|------------------------------------|-----------------|------------|
| Create a web server definition |                                    | Not selected    |            |
|                                | Web server type                    | IBM HTTP Server |            |
|                                | Web server operating system        | z/OS            |            |
|                                | Web server name                    |                 |            |
|                                | Web server host name or IP address | host_name       |            |
|                                | Web server port                    | 80              |            |

### Table 66. Web Server Definition (Part 2).

### Enter your values:

| Item                                           | Default              | Your value |
|------------------------------------------------|----------------------|------------|
| Web server installation directory path         | /etc/websrv1         |            |
| Web server plug-in installation directory path | /etc/websrv1/Plugins |            |

### Table 67. Job Statement Definition.

| Item          | Default                                      | Your value |
|---------------|----------------------------------------------|------------|
| //jobname JOB | (ACCTNO,ROOM),'USERID',<br>CLASS=A,REGION=OM |            |
| //*           | //*                                          |            |

Table 67. Job Statement Definition (continued).

| Item | Default | Your value |
|------|---------|------------|
| //*  | //*     |            |
| //*  | //*     |            |

# z/OS customization worksheet: Standalone application servers for Version 8.0

Print this worksheet, and use it when collecting information about the customization variables. The variables and defaults are provided along with spaces for you to fill in your own value for each.

| Date:                                                  |                     |            |  |
|--------------------------------------------------------|---------------------|------------|--|
| Purpose of this standalone                             | application server: |            |  |
| System name:                                           |                     |            |  |
| Sysplex name:                                          |                     | -          |  |
| Table 68. Customization Defi                           | nition Name.        |            |  |
| Enter your values:                                     |                     |            |  |
| Item                                                   | Default             | Your value |  |
| Customization definition name                          | ZAppSrvxx           |            |  |
| Response file path name (optional)                     | None                |            |  |
| Server runtime performance tuning setting (standard or | Standard            |            |  |

Table 69. Default Values.

Enter your values:

peak)

| Item                     |                                                                                         | Default      | Your value |  |  |
|--------------------------|-----------------------------------------------------------------------------------------|--------------|------------|--|--|
| GID and UID defau        | Its                                                                                     |              |            |  |  |
|                          | Set each default GID and UID value to indicate OS security is to assign an unused value | Not selected |            |  |  |
| Name and userid defaults |                                                                                         |              |            |  |  |

Table 69. Default Values (continued).

| Item          | Item                                                                |                               |              | Your value |
|---------------|---------------------------------------------------------------------|-------------------------------|--------------|------------|
|               | Application server will be federated into a Network Deployment cell |                               | Not selected |            |
|               | Set default names a on cell, system, and                            |                               | Not selected |            |
|               |                                                                     | Two-character cell identifier | AZ           |            |
|               | Two-character cluster identifier Single-character system identifier |                               | 00           |            |
|               |                                                                     |                               | А            |            |
| Port defaults |                                                                     |                               |              |            |
|               | Set default port values from the following port range               |                               | Not selected |            |
|               | Lowest default port number                                          |                               | 9530         |            |
|               |                                                                     | Highest default port number   | 9549         |            |

### Table 70. Target Datasets.

### Enter your values:

| Item                       | Default | Your value |
|----------------------------|---------|------------|
| High-level qualifier (HLQ) | None    |            |

Table 71. Configure Common Groups.

| Item                                                         |                                                           |                           | Default          | Your value   |  |  |  |
|--------------------------------------------------------------|-----------------------------------------------------------|---------------------------|------------------|--------------|--|--|--|
| WebSphere Application Server configuration group information |                                                           |                           |                  |              |  |  |  |
|                                                              | Group                                                     |                           |                  | WSCFG1       |  |  |  |
|                                                              |                                                           | Allow OS securit          | ty to assign GID | Not selected |  |  |  |
|                                                              | Assign user-specified GID                                 |                           | Selected         |              |  |  |  |
|                                                              |                                                           | Specified GID             |                  | 2500         |  |  |  |
| WebSphere App                                                | lication Server se                                        | rvant group inforr        | nation           |              |  |  |  |
|                                                              | Group                                                     |                           |                  | WSSR1        |  |  |  |
|                                                              |                                                           | Allow OS securit          | ty to assign GID | Not selected |  |  |  |
|                                                              |                                                           | Assign user-specified GID |                  | Selected     |  |  |  |
| Specified GID                                                |                                                           |                           | 2501             |              |  |  |  |
| WebSphere App                                                | WebSphere Application Server local user group information |                           |                  |              |  |  |  |

Table 71. Configure Common Groups (continued).

| Item  |                           |                  | Default         | Your value   |  |
|-------|---------------------------|------------------|-----------------|--------------|--|
| Group |                           |                  | WSCLGP          |              |  |
|       |                           | Allow OS securit | y to assign GID | Not selected |  |
|       | Assign user-specified GID |                  | Selected        |              |  |
|       |                           |                  | Specified GID   | 2502         |  |

Table 72. Configure Common Users.

### Enter your values:

| Item                                                |                     |                 |                             | Default      | Your value |
|-----------------------------------------------------|---------------------|-----------------|-----------------------------|--------------|------------|
| Common contro                                       | oller user ID       |                 |                             |              |            |
|                                                     | User ID             |                 |                             | WSCRU1       |            |
|                                                     |                     | Allow OS securi | ty to assign UID            | Not selected |            |
|                                                     |                     | Assign user-spe | cified UID                  | Selected     |            |
|                                                     |                     |                 | Specified UID               | 2431         |            |
| Common serva                                        | nt user ID          |                 |                             |              |            |
|                                                     | User ID             |                 |                             | WSSRU1       |            |
|                                                     |                     | Allow OS securi | ty to assign UID            | Not selected |            |
|                                                     |                     | Assign user-spe | cified UID                  | Selected     |            |
|                                                     |                     |                 | Specified UID               | 2432         |            |
| WebSphere App                                       | plication Server ac | ministrator     |                             |              |            |
|                                                     | User ID             |                 |                             | WSADMIN      |            |
|                                                     |                     | Allow OS securi | ty to assign UID            | Not selected |            |
|                                                     |                     | Assign user-spe | cified UID                  | Selected     |            |
|                                                     |                     |                 | Specified UID               | 2403         |            |
| Asynchronous a                                      | administration use  | r ID            |                             |              |            |
|                                                     | User ID             |                 |                             | WSADMSH      |            |
|                                                     |                     | Allow OS securi | ty to assign UID            | Not selected |            |
|                                                     |                     | Assign user-spe | cified UID                  | Selected     |            |
|                                                     |                     |                 | Specified UID               | 2504         |            |
| WebSphere Application Server user ID home directory |                     |                 | /var/<br>WebSphere/<br>home |              |            |

### Table 73. Configure Additional Users.

This panel only displays if you click Window > Preferences > Profile Management Tool in the WebSphere Customization Toolbox, select Enable unique user IDs for daemon and adjunct, and click Apply.

| Item                       | Default | Your value |
|----------------------------|---------|------------|
| Controller adjunct user ID |         |            |

Table 73. Configure Additional Users (continued).

This panel only displays if you click Window > Preferences > Profile Management Tool in the WebSphere Customization Toolbox, select Enable unique user IDs for daemon and adjunct, and click Apply.

### Enter your values:

| Item           |                |                                 | Default          | Your value   |  |
|----------------|----------------|---------------------------------|------------------|--------------|--|
|                | User ID        |                                 |                  | WSCRAU1      |  |
|                |                | Allow OS securit                | ty to assign UID | Not selected |  |
|                |                | Assign user-spe                 | cified UID       | Selected     |  |
|                |                |                                 | Specified UID    | 2433         |  |
| Daemon user ID | Daemon user ID |                                 |                  |              |  |
|                | User ID        |                                 |                  | WSDMNU1      |  |
|                |                | Allow OS security to assign UID |                  | Not selected |  |
|                |                | Assign user-specified UID       |                  | Selected     |  |
|                |                |                                 | Specified UID    | 2434         |  |

Table 74. System and Dataset Names.

### Enter your values:

| Item                 | Default      | Your value |
|----------------------|--------------|------------|
| System name          | None         |            |
| Sysplex name         | None         |            |
| PROCLIB dataset name | SYS1.PROCLIB |            |

Table 75. Cell, Node, and Server Names.

| item i                  |            | Default | Your value |  |  |
|-------------------------|------------|---------|------------|--|--|
| Cell names              | Cell names |         |            |  |  |
|                         | Short name | BBOBASE |            |  |  |
|                         | Long name  | bbobase |            |  |  |
| Node names              |            |         |            |  |  |
|                         | Short name | BBONODE |            |  |  |
|                         | Long name  | bbonode |            |  |  |
| Server names            |            |         |            |  |  |
|                         | Short name | BBOS001 |            |  |  |
|                         | Long name  | server1 |            |  |  |
| Cluster transition name |            | BBOC001 |            |  |  |

Table 76. Configuration File System.

| Item                              |                                   | Default                                                     | Your value                     |
|-----------------------------------|-----------------------------------|-------------------------------------------------------------|--------------------------------|
| Mount point                       |                                   | /wasv8config/<br>cell_long_name/<br>node_long_name          |                                |
| Directory path name re            | elative to mount point            | AppServer                                                   |                                |
| Dataset name                      |                                   | OMVS.WAS80.cell_<br>short_name.<br>node_short_name.HFS<br>* |                                |
| File system type                  |                                   |                                                             |                                |
|                                   | Hierarchical File<br>System (HFS) | Selected                                                    |                                |
| zSeries File System (ZFS)         |                                   | Not selected                                                |                                |
| Volume, or '*' for SMS            |                                   | *                                                           |                                |
| Primary allocation in cylinders   |                                   | 420                                                         |                                |
| Secondary allocation in cylinders |                                   | 100                                                         |                                |
| * If you select the zSer          | ries File System, you mi          | ight want to change the ex                                  | xtension of this file to .ZFS. |

Table 77. WebSphere Application Server Product File System.

### Enter your values:

| Item                          |                                         | Default                          | Your value                                                        |  |
|-------------------------------|-----------------------------------------|----------------------------------|-------------------------------------------------------------------|--|
| Product file system directory |                                         | /usr/lpp/<br>zWebSphere/<br>V8R0 |                                                                   |  |
| Intermediate symb             | oolic link                              |                                  |                                                                   |  |
|                               | Create intermediate                     | e symbolic link                  | Selected                                                          |  |
|                               | Path name of intermediate symbolic link |                                  | /wasv8config/<br>cell_long_name/<br>node_long_name/<br>wasInstall |  |

Table 78. Error Log Stream and CTRACE Parmlib Member.

This panel only displays if you click Window > Preferences > Profile Management Tool in the WebSphere Customization Toolbox, select Enable error log stream and CTRACE parmlib member, and click Apply. Alternatively, you can use the administrative console to set these values.

| Item                |                                  | Default               | Your value |
|---------------------|----------------------------------|-----------------------|------------|
| Error log stream    |                                  |                       |            |
|                     | Error log stream name (optional) | BBOBASE.ERROR.<br>LOG |            |
| CTRACE parmlib memb | oer                              |                       |            |

Table 78. Error Log Stream and CTRACE Parmlib Member (continued).

This panel only displays if you click Window > Preferences > Profile Management Tool in the WebSphere Customization Toolbox, select Enable error log stream and CTRACE parmlib member, and click Apply. Alternatively, you can use the administrative console to set these values.

### Enter your values:

| Item |                                               | Default | Your value |
|------|-----------------------------------------------|---------|------------|
|      | CTRACE parmlib<br>member suffix<br>(optional) | 60      |            |

### Table 79. Optional Application Deployment.

### Enter your values:

| Item                              | Default  | Your value |
|-----------------------------------|----------|------------|
| Deploy the administrative console | Selected |            |
| Deploy the default application    | Selected |            |

#### Table 80. Process Definitions.

#### Enter your values:

| Item                                   |                | Default            | Your value         |
|----------------------------------------|----------------|--------------------|--------------------|
| Controller process                     |                |                    |                    |
|                                        | Job name       | server_short_name  | server_short_name  |
|                                        | Procedure name | BBO8ACR            |                    |
| Controller adjunct proc                | ess            |                    |                    |
|                                        | Job name       | server_short_nameA | server_short_nameA |
|                                        | Procedure name | BBO8CRA            |                    |
| Servant process                        |                |                    |                    |
|                                        | Job name       | server_short_nameS | server_short_nameS |
|                                        | Procedure name | BBO8ASR            |                    |
| Admin asynch operations procedure name |                | BBO8ADM            |                    |

### Table 81. Port Values Assignment.

| Item                         |              | Default | Your value |
|------------------------------|--------------|---------|------------|
| Node host name or IP address |              | None    |            |
| JMX SOAP connector port      |              | 8880    |            |
| ORB listener IP address      |              | *       |            |
|                              | ORB port     | 2809    |            |
|                              | ORB SSL port | 0       |            |
| HTTP transport IP address    |              | *       |            |

Table 81. Port Values Assignment (continued).

| Item                                                |                                    | Default | Your value |
|-----------------------------------------------------|------------------------------------|---------|------------|
|                                                     | Administrative console port        | 9060    |            |
|                                                     | Administrative console secure port | 9043    |            |
|                                                     | HTTP transport port                | 9080    |            |
|                                                     | HTTPS transport port               | 9443    |            |
| Administrative interprocess communication port (K)  |                                    | 9633    |            |
| High Availability Manager communication port (DCS)  |                                    | 9353    |            |
| Service integration port                            |                                    | 7276    |            |
| Service integration secure port                     |                                    | 7286    |            |
| Service integration MQ interoperability port        |                                    | 5558    |            |
| Service integration MQ interoperability secure port |                                    | 5578    |            |
| Session initiation protocol (SIP) port              |                                    | 5060    |            |
| Session initiation protoc                           | col (SIP) secure port              | 5061    |            |

Table 82. Location Service Daemon Definitions.

### Enter your values:

| Item                         | Default                                                   | Your value                                                          |
|------------------------------|-----------------------------------------------------------|---------------------------------------------------------------------|
| Daemon home directory        | /wasv8config/<br>cell_long_name/<br>node_long_name/Daemon | /wasv8config/ <i>cell_long_name</i> / <i>node_long_name</i> /Daemon |
| Daemon job name              | BBODMNB                                                   |                                                                     |
| Procedure name               | BBO8DMNB                                                  |                                                                     |
| IP name                      | host_name                                                 |                                                                     |
| Listen IP                    | *                                                         |                                                                     |
| Port                         | 5655                                                      |                                                                     |
| SSL port                     | 5656                                                      |                                                                     |
| Register daemon with WLM DNS | Not selected                                              |                                                                     |

### Table 83. SSL Customization.

| Item                                            | Default     | Your value |
|-------------------------------------------------|-------------|------------|
| Certificate authority keylabel                  | WebSphereCA |            |
| Generate certificate authority (CA) certificate | Selected    |            |
| Expiration date for certificates                | 2018/12/31  |            |

### Table 83. SSL Customization (continued).

### Enter your values:

| Item                                        | Default                        | Your value |
|---------------------------------------------|--------------------------------|------------|
| Default SAF keyring name                    | WASKeyring.cell_<br>short_name |            |
| Use virtual keyring for z/OS<br>SSL clients | Not selected                   |            |
| Enable SSL on location service daemon       | Selected                       |            |

### Table 84. Administrative Security Selection.

### Enter your values:

| Item                                | Default      | Your value |
|-------------------------------------|--------------|------------|
| Use a z/OS security product         | Selected     |            |
| Use WebSphere Application<br>Server | Not selected |            |
| Do not enable security              | Not selected |            |

### Table 85. Security Managed by the z/OS Product.

### Enter your values:

| Item                                              |                                 |               | Default         | Your value |
|---------------------------------------------------|---------------------------------|---------------|-----------------|------------|
| SAF profile prefix                                |                                 |               | cell_short_name |            |
| WebSphere Application Server unauthenticated user |                                 | nticated user |                 |            |
|                                                   | User ID                         |               | WSGUEST         |            |
|                                                   | Allow OS security to assign UID |               | Not selected    |            |
|                                                   | Assign user-specified UID       |               | Selected        |            |
|                                                   | UID                             |               | 2402            |            |
| Enable writable SAF keyring support               |                                 | Not selected  |                 |            |

### Table 86. Security Managed by the WebSphere Family Product.

### Enter your values:

| Item      | Default | Your value |
|-----------|---------|------------|
| User name | WSADMIN |            |
| Password  | None    |            |

### Table 87. Security Certificate.

| Item                         | Default | Your value |
|------------------------------|---------|------------|
| Default personal certificate |         |            |

Table 87. Security Certificate (continued).

| Item                      |                              | Default                                                                                           | Your value |  |
|---------------------------|------------------------------|---------------------------------------------------------------------------------------------------|------------|--|
|                           | Issued to distinguished name | cn=host_name,<br>ou=cell_short_name,<br>ou=node_short_name,<br>o=IBM,c=US                         |            |  |
|                           | Issued by distinguished name | cn=host_name,<br>ou=Root Certificate,<br>ou=cell_short_name,<br>ou=node_short_name,<br>o=IBM,c=US |            |  |
|                           | Expiration period in years   | 1                                                                                                 |            |  |
| Root signing certificate  | Root signing certificate     |                                                                                                   |            |  |
|                           | Expiration period in years   | 20                                                                                                |            |  |
| Default keystore password |                              |                                                                                                   |            |  |

### Table 88. Web Server Definition (Part 1).

### Enter your values:

| Item                           |                                    | Default         | Your value |
|--------------------------------|------------------------------------|-----------------|------------|
| Create a web server definition |                                    | Not selected    |            |
|                                | Web server type                    | IBM HTTP Server |            |
|                                | Web server operating system        | z/OS            |            |
|                                | Web server name                    | webserver1      |            |
|                                | Web server host name or IP address | host_name       |            |
|                                | Web server port                    | 80              |            |

### Table 89. Web Server Definition (Part 2).

### Enter your values:

| Item                                           | Default              | Your value |
|------------------------------------------------|----------------------|------------|
| Web server installation directory path         | /etc/websrv1         |            |
| Web server plug-in installation directory path | /etc/websrv1/Plugins |            |

### Table 90. Job Statement Definition.

| Item          | Default                                      | Your value |
|---------------|----------------------------------------------|------------|
| //jobname JOB | (ACCTNO,ROOM),'USERID',<br>CLASS=A,REGION=OM |            |
| //*           | //*                                          |            |
| //*           | //*                                          |            |

| Item | Default | Your value |
|------|---------|------------|
| //*  | //*     |            |

# Planning for administrative agents

An administrative agent provides a single interface to administer multiple standalone application servers.

### Before you begin

Make sure that the nodes that you want the administrative agent to manage have the same products as the administrative agent, and the products are at the same version levels on these node and the administrative agent. This requirement is enforced because the administrative agent must have a matching environment in order to handle all of the administrative capabilities of the registered node. A node is not allowed to register with an administrative agent unless that node has an identical set of products and versions.

transition: If you were previously running on Version 7.0.0.11 or earlier, and have an administrative agent with a managed node that has mismatched products or versions, when you migrate to Version 8.0, that administrative agent will not be able to start the subsystem for any mismatched nodes. You must update these nodes to have the same products and versions as the administrative agents, restart the servers on the node and then restart the administrative agent, before the administrative agent can resume managing these registered nodes

#### About this task

An administrative agent can monitor and control multiple application servers on one or more nodes. By using a single interface to administer your application servers, you reduce the overhead of running administrative services in every application server.

Use the WebSphere Customization Toolbox or the zpmt command and the customization jobs that they generate to configure an administrative agent on z/OS. The administrative agent must run on the same z/OS system as the application server nodes that it manages, and it must use the same SAF configuration group as the nodes to be managed.

After the administrative agent is up and running, you can use the following commands to register and unregister a node with the administrative agent:

#### registerNode

Run the registerNode command to register a node with the administrative agent. When you run the command, the standalone node is converted into a node that the administrative agent manages. The administrative agent and the node being registered must be on the same system. You can only run the command on an unfederated node. If the command is run on a federated node, the command exits with an error.

Any node registered with the administrative agent automatically becomes eligible to register with the job manager.

#### deregisterNode

Use the deregisterNode command to deregister a node from an administrative agent so that you can use the node standalone or register the node with another administrative agent. The node must have been previously registered with the administrative agent. When you deregister a node, the node configuration is retained but is marked as not registered with the administrative agent.

An administrative agent can register any of the profiles that it manages with a job manager.

For more information, read the "Administering nodes using the administrative agent" article in the information center.

#### **Procedure**

- 1. Print a copy of the customization worksheet.
- 2. Fill out the worksheet as described in "z/OS customization variables: Administrative agents."
- 3. Save the worksheet for use during administrative agent customization.

# z/OS customization variables: Administrative agents

Specify values for the variables in the Profile Management Tool to create customization data and instructions that you can use to configure an administrative agent.

The Profile Management Tool creates customization data and instructions that are used to configure a WebSphere Application Server for z/OS runtime environment. A z/OS runtime profile is not created, however, until the actions listed in the generated instructions are performed on the target z/OS system.

Tip: Use the IBM default names the first time you install WebSphere Application Server for z/OS to make the installation instructions easier to follow.

#### **Customization Definition Name**

#### **Customization definition name**

Name that identifies the customization definition

This name is used on the workstation to identify the customization data and instructions that are created. The name chosen has no effect on the WebSphere Application Server for z/OS configuration.

### Response file path name (optional)

Full path name of a response file that contains the default values to be used

When this value is specified, the input fields are preloaded with the values in the response file.

Tip: A response file is written each time that a customization definition is created. This response file contains all of the variable data that was used to create the customization definition, and it can be used to preload the default values when defining a similar customization definition. Normally, you should specify a response file from a customization definition of the same type as the definition that you are about to define; however, you can use a response file of a different customization-definition type to preload most of the default values for a similar type.

## **Server Type Selection**

#### Server type

Type of server to be created within this management profile

#### **Default Values**

Options for generating default values for this customization definition

Read "Configuration Planning Spreadsheets for z/OS" on page 107 for more information.

If you specified a response file for setting default values, any default selected here will override the corresponding response file values.

#### GID and UID defaults

Set each default GID and UID value to indicate that operating-system security is to assign an unused value

When this option is selected, each GID and UID value will be defaulted to allow operating-system security to assign an unused value. When this option is not selected, each GID and UID value will be defaulted to an IBM-provided number.

#### Name and userid defaults

Set default names and user IDs based on cell and system identifiers

When this option is selected, default cell, node, server, and procedure names as well as group names and user IDs are based on a cell and system identifiers.

#### Two-character cell identifier

Two-character cell identifier to be used to create default names and user IDs

Rule: The first character must be an alphabetic character and the second character must be an alphanumeric character. Alphabetic characters can be entered in lowercase or uppercase. The case of alphabetic characters will be adjusted as appropriate for each generated default value.

### Single-character system identifier

Single-character system identifier to be used to create default names and user IDs

Rule: The character must be an alphanumeric character. An alphabetic character can be entered in lowercase or uppercase. The case of the alphabetic character will be adjusted as appropriate for each generated default value.

#### Port defaults

Select default port values from the following port range

When this option is not selected, each port value will default to an IBM-provided number. When this option is selected, each port default value will be selected from the following port number range.

The port range must contain at least 10 ports.

#### Lowest default port number

Lowest number that may be assigned as a default port number

### Highest default port number

Highest number that may be assigned as a default port number

#### **Target Datasets**

Note: The customization jobs for creating an administrative agent, deployment manager, and job manager have the same names. This means that a given pair of target datasets can only accommodate the customization jobs for a single administrative agent, deployment manager, or job manager.

#### High-level qualifier (HLQ)

High-level qualifier for the target z/OS datasets that will contain the generated jobs and instructions

When a customization definition is uploaded to the target z/OS system, the customization jobs and files are written to a pair of partitioned datasets. While is it possible to reuse these datasets, it is safest to create separate datasets for each WebSphere Application Server for z/OS configuration. The best practice is to use the customization dataset name prefix (sometimes referred to as "config hlg") to indicate the version and release of WebSphere Application Server for z/OS, the task that you are performing, and the cell (as well as the node name in some cases) that you are configuring. For example, you might use the following dataset name prefix for configuring a standalone WebSphere Application Server cell named TESTCELL for Version 8.0:

In this example, the following two datasets will be created when the customization definition is uploaded to the target z/OS system:

SYSPROG1.WAS80.TESTCELL.APPSERV.CNTL SYSPROG1.WAS80.TESTCELL.APPSERV.DATA

The CNTL dataset will be a partitioned dataset (PDS) with fixed block 80-byte records that will contain the customization jobs. The DATA dataset will be a PDS with variable length data to contain the other customization data.

**Rule:** The high-level qualifier can consist of multiple qualifiers (up to 39 characters).

The generated batch jobs and instructions will be uploaded to two z/OS partitioned datasets:

#### **HLQ.CNTL**

Partitioned dataset with fixed block 80-byte records to contain customization jobs

#### **HLQ.DATA**

Partitioned dataset with variable-length data to contain other data contained in the customization definition

Tip: A multilevel high-level qualifier can be specified as the dataset high-level qualifier.

### **Configure Common Groups**

#### WebSphere Application Server configuration group information

Group Default group name for the WebSphere Application Server administrator user ID and all server user IDs

#### Allow OS security to assign GID

Select this option to have RACF assign an unused GID value.

#### Assign user-specified GID

Select this option to specify a GID value.

#### Specified GID

UNIX System Services GID number for the WebSphere Application Server configuration group

Rule: GID values must be unique numeric values between 1 and 2,147,483,647.

### WebSphere Application Server servant group information

**Group** Connect all servant user IDs to this group

You can use this group to assign subsystem permissions, such as DB2 authorizations, to all servants in the security domain.

#### Allow OS security to assign GID

Select this option to have RACF assign an unused GID value.

#### Assign user-specified GID

Select this option to specify a GID value.

#### **Specified GID**

UNIX System Services GID number for the servant group

Rule: GID values must be unique numeric values between 1 and 2,147,483,647.

### WebSphere Application Server local user group information

### **Group** Group of local clients and unauthorized user IDs

#### Allow OS security to assign GID

Select this option to have RACF assign an unused GID value.

### Assign user-specified GID

Select this option to specify a GID value.

#### **Specified GID**

UNIX System Services GID number for the local user group

**Rule:** GID values must be unique numeric values between 1 and 2,147,483,647.

### **Configure Common Users**

#### Common controller user ID

#### User ID

User ID associated with all the control regions and the daemon

This user ID will also own all of the configuration file systems.

If you are using a non-IBM security system, the user ID might have to match the procedure name. Refer to your security system's documentation.

#### Allow OS security to assign UID

Select this option to have RACF assign an unused UID value.

### Assign user-specified UID

Select this option to specify a specific UID value.

#### **Specified UID**

User identifier associated with the control region user ID

**Rule:** UIDs must be unique numbers between 1 and 2,147,483,647 within the system.

#### Common servant user ID

#### User ID

User ID associated with the servant region

If you are using a non-IBM security system, the user ID might have to match the procedure name. Refer to your security system's documentation.

#### Allow OS security to assign UID

Select this option to have RACF assign an unused UID value.

#### Assign user-specified UID

Select this option to allow to allow a user-specified ID.

#### Specified UID

User identifier associated with the servant region user ID

**Rule:** UIDs must be unique numbers between 1 and 2,147,483,647 within the system.

#### **WebSphere Application Server administrator**

#### User ID

User ID of the initial WebSphere Application Server administrator

It must have the WebSphere Application Server configuration group as its default UNIX System Services group.

#### Allow OS security to assign UID

Select this option to have RACF assign an unused UID value.

#### Assign user-specified UID

Select this option to allow to allow a user-specified ID.

#### Specified UID

User identifier associated with the administrator user ID

Rule: UIDs must be unique numbers between 1 and 2,147,483,647 within the system.

#### WebSphere Application Server user ID home directory

New or existing file system directory in which home directories for WebSphere Application Server for z/OS user IDs will be created by the customization process

This directory does not need to be shared among z/OS systems in a WebSphere Application Server cell.

### **Configure Additional Users**

This panel only displays if you click Window > Preferences > Profile Management Tool in the WebSphere Customization Toolbox, select Enable unique user IDs for daemon and adjunct, and click Apply.

#### Daemon user ID

#### User ID

User ID associated with the daemon

### Allow OS security to assign UID

Select this option to have RACF assign an unused UID value.

### Assign user-specified UID

Select this option to allow to allow a user-specified ID.

#### Specified UID

User identifier associated with the daemon user ID

Rule: UIDs must be unique numbers between 1 and 2,147,483,647 within the system.

### **System and Dataset Names**

#### System name

System name for the target z/OS system on which you will configure WebSphere Application Server for z/OS

Tip: If you are not sure what the system name (&SYSNAME) is, use the console command D SYMBOLS on the target z/OS system to display it.

### Sysplex name

Sysplex name for the target z/OS system on which you will configure WebSphere Application Server for z/OS

Tip: If you are not sure what the sysplex name (&SYSPLEX) is, use the console command D SYMBOLS on the target z/OS system to display it.

#### **PROCLIB** dataset name

Existing procedure library where the WebSphere Application Server for z/OS cataloged procedures are added

### Cell, Node, and Server Names

#### Cell names

Note: Each management server (administrative agent, deployment manager, or job manager) should be assigned its own cell name that is different from that of any other WebSphere Application Server cell on the same z/OS sysplex.

#### **Short name**

Name that identifies the cell to z/OS facilities such as SAF

#### Rules:

- Name must be eight or fewer characters and all uppercase.
- Name must be unique among all other cells in the sysplex.

#### Long name

Primary external identification of this WebSphere Application Server for z/OS cell This name identifies the cell as displayed through the administrative console.

#### Rules:

- Name must be 50 or fewer characters.
- Name must be unique among all other cells in the sysplex.

#### Node names

#### Short name

Name that identifies the node to z/OS facilities such as SAF

### Rules:

- Name must be eight or fewer characters and all uppercase.
- Name must be unique within the cell.

#### Long name

Primary external identification of this WebSphere Application Server for z/OS node This name identifies the node as displayed through the administrative console.

#### Rules:

- Name must be 50 or fewer characters.
- · Name must be unique within the cell.

#### Server names

#### Short name

Name that identifies the server to z/OS facilities such as SAF

The server short name is also used as the server JOBNAME.

**Rule:** Name must usually contain seven or fewer all-uppercase characters.

#### Long name

Name of the application server and the primary external identification of this WebSphere Application Server for z/OS server

This name identifies the server as displayed through the administrative console.

Rule: Name must be 50 or fewer characters.

#### Cluster transition name

WLM APPLENV (WLM application environment) name for this server

If this server is converted into a clustered server, this name becomes the cluster short name. The cluster short name is the WLM APPLENV name for all servers that are part of the same cluster. See "z/OS JCL cataloged procedures" on page 80 for more information.

**Rule:** Name must be eight or fewer characters and all uppercase.

### Configuration File System

### **Mount point**

Read/write file system directory mount point where application data and environment files are written

The customization process creates this mount point if it does not already exist.

#### Directory path name relative to mount point

Relative path name of the directory within the configuration file system in which the configuration resides

#### **Dataset name**

File system dataset that you will create and mount at the above mount point

Rule: You can specify up to 44 characters for the dataset name.

### File system type

Type of file system that will be used when creating the WebSphere for z/OS configuration file system

#### **Hierarchical File System (HFS)**

This will allocate and mount your configuration file system dataset using HFS.

### zSeries File System (ZFS)

This will allocate and mount your configuration file system dataset using ZFS.

### Volume, or '\*' for SMS

DASD volume serial number to contain the above dataset or \* to let SMS select a volume

Using \* requires that SMS automatic class selection (ACS) routines be in place to select the volume. If you do not have SMS set up to handle dataset allocation automatically, list the volume explicitly.

#### Primary allocation in cylinders

Initial size allocation in cylinders for the configuration file system dataset

**Tip:** The minimum suggested size is 420 cylinders.

#### Secondary allocation in cylinders

Size of each secondary extent in cylinders

**Tip:** The minimum suggested size is 100 cylinders.

### WebSphere Application Server Product File System

#### **Product file system directory**

Name of the directory where WebSphere Application Server for z/OS files reside after installation

This is the SMP/E installation directory.

Read "Product file system" on page 19 for more information.

### Intermediate symbolic link

Select this option to allow to set up an intermediate symbolic link, and specify the path name of that link if you select it

If you specify an intermediate symbolic link, symbolic links are created from the configuration file system to the intermediate symbolic link; otherwise, they are created directly to the product file system.

Selecting this option will allow you to specify the path name of an intermediate symbolic link. This link will be created by the customization jobs, pointing to the product file system directory.

#### Path name of intermediate symbolic link

Path name of intermediate symbolic link

### **Error Log Stream and CTRACE Parmlib Member**

This panel only displays if you click Window > Preferences > Profile Management Tool, select Enable error log stream and CTRACE parmlib member, and click Apply. Alternatively, you can use the administrative console to set these values.

#### **Error log stream**

### Error log stream name (optional)

Name of the error log stream that you create

#### Rules:

- Name must be 26 or fewer characters.
- Do not put quotes around the name.

#### CTRACE parmlib member

### CTRACE parmlib member suffix (optional)

Value that is appended to CTIBBO to form the name of the CTRACE parmlib member that is used by the associated WebSphere Application Serve for z/OS daemon

The BBOCTIOO sample parmlib member in the SBBOJCL dataset can be used to create this CTRACE parmlib member.

### **Process Definitions**

#### Controller process

### Job name

Job name, specified in the MVS START command JOBNAME parameter, associated with the control region

This is the same as the server short name and it cannot be changed through the tool.

#### Procedure name

Name of member in your procedure library to start the control region

Rule: Name must be seven or fewer characters.

#### **Servant process**

### Job name

Job name used by WLM to start the servant regions

This is set to the server short name followed by the letter "S", and it cannot be changed through the tool.

#### Procedure name

Name of member in your procedure library to start the servant regions

Rule: Name must be seven or fewer characters.

### **Port Values Assignment**

#### Node host name or IP address

IP name or address of the system on which the server is configured

This value is used by other WebSphere Application Server for z/OS functions to connect to this server.

Note: The node host name must always resolve to an IP stack on the system where the application server runs. The node host name cannot be a DVIPA or a DNS name that, in any other way, causes the direction of requests to more than one system.

#### JMX SOAP connector port

Port number for the JMX HTTP connection to this server based on the SOAP protocol (SOAP CONNECTOR ADDRESS)

JMX is used for remote administrative functions, such as invoking scripts through wsadmin.sh.

Rule: Value cannot be 0.

#### **ORB listener IP address**

IP address on which the server's ORB listens for incoming IIOP requests

The default is \*, which instructs the ORB to listen on all available IP addresses.

#### **ORB** port

Port for IIOP requests that acts as the bootstrap port for this server and also as the port through which the ORB accepts IIOP requests (BOOTSTRAP\_ADDRESS and ORB LISTENER ADDRESS)

Rule: Value cannot be 0.

### **ORB SSL port**

Port for secure IIOP requests (ORB\_SSL\_LISTENER\_ADDRESS)

The default is "0", which allows the system to choose this port.

#### HTTP transport IP address

IP address on which the server's web container should listen for incoming HTTP requests

The default is \*, which instructs the web container to listen on all available IP addresses.

Note: The transport host name becomes the host name in the virtualhosts.xml file, which makes setting a specific IP address here less than ideal. If you do so, you are restricting yourself to that IP address until you go into the administrative console and add another virtual host.

#### Administrative console port

Port for HTTP requests to the administrative console (WC\_adminhost)

### Administrative console secure port

Port for secure HTTP requests to the administrative console (WC adminhost secure)

### Administrative interprocess communication port (K)

Port for the JMX connector that listens on the loopback adapter (IPC CONNECTOR ADDRESS)

The connector uses "local comm" communications protocol, which means that the port is used only for communications that are local to the z/OS system image (or sysplex).

#### **Location Service Daemon Definitions**

The location service daemon is the initial point of client contact in WebSphere Application Server for z/OS. The server contains the CORBA-based location service agent, which places sessions in a cell. All RMI/IIOP IORs (for example, for enterprise beans) establish connections to the location service daemon first, then forward them to the target application server.

#### **Daemon home directory**

Directory in which the location service daemon resides

This is set to the configuration file system mount point/Daemon and cannot be changed.

#### Daemon job name

Specifies the job name of the location service daemon, specified in the JOBNAME parameter of the MVS start command used to start the location service daemon

Caution: When configuring a new cell, be sure to choose a new daemon job name value.

**Note:** A server automatically starts the location service daemon if it is not already running.

#### Procedure name

Name of the member in your procedure library to start the location service daemon

Rule: Name must be seven or fewer characters.

#### **IP Name**

The fully qualified IP name, registered with the Domain Name Server (DNS), that the location service daemon uses

The default value is your node host name.

#### Notes:

- In a sysplex, you should consider using a virtual IP address (VIPA) for the location service daemon IP name.
- Select the IP name for the location service daemon carefully. Once you have chosen a name, it is difficult to change, even in the middle of customization.

#### Listen IP

Address at which the daemon listens

Select either \* or a dotted decimal IP address for this value.

The default value is \*.

Choose the value carefully. It is difficult to change, even in the middle of customization.

Port Port number on which the location service daemon listens

> Note: Select the port number for the location service daemon carefully. You can choose any value you want; but once chosen, it is difficult to change, even in the middle of customization.

#### SSL port

The port number on which the location service daemon listens for SSL connections

#### Register daemon with WLM DNS

If you use the WLM DNS (connection optimization), you must select this option to register your location service daemon with it. Otherwise, do not select it.

Note: Only one location service daemon per LPAR can register its domain name with WLM DNS. If you have multiple cells in the same LPAR and register one location service daemon and then a second, the second will fail to start.

#### SSL Customization

#### Certificate authority keylabel

Name of the key label that identifies the certificate authority (CA) to be used in generating server certificates

#### Generate certificate authority (CA) certificate

Select this option to generate a new CA certificate. Deselect this option to have an existing CA certificate generate server certificates.

#### **Expiration date for certificates**

Expiration date used for any X509 Certificate Authority certificates, as well as the expiration date for the personal certificates generated for WebSphere Application Server for z/OS servers

You must specify this even if you did not select the option to generate a certificate authority (CA) certificate.

#### Default SAF keyring name

Default name given to the RACF key ring used by WebSphere Application Server for z/OS

The key ring names created for repertoires are all the same within a cell.

### Use virtual keyring for z/OS SSL clients

Select this option if you want to enable z/OS SSL clients using SAF Virtual Key Ring to connect to this WebSphere Application Server node without requiring each user to have the WebSphere Application Server keyring or the WebSphere Application Server CA certificate connected to it.

#### Enable SSL on location service daemon

Select this option if you want to support secure communications using Inter-ORB Request Protocol (IIOP) to the location service daemon using SSL. If you do not select this option, a RACF key ring will be generated for the location service daemon to use.

### **Administrative Security Selection**

### Use a z/OS security product

Use the z/OS system's SAF-compliant security database to define WebSphere Application Server users

- The SAF security database will be used as the WebSphere Application Server user registry.
- · SAF EJBROLE profiles will be used to control role-based authorization, including administrative authority.
- Digital certificates will be stored in the SAF security database.

Choose this option if you plan to use the SAF security database as your WebSphere Application Server user registry or if you plan to set up an LDAP or custom user registry whose identities will be mapped to SAF user IDs for authorization checking.

#### **Use WebSphere Application Server**

Use built-in facilities of WebSphere Application Server to manage users, groups, and authorization policy

- A simple file-based user registry will be built as part of the customization process.
- Application-specific role bindings will be used to control role-based authorization.
- · The WebSphere Application Server console users and groups list will control administrative authority.
- · Digital certificates will be stored in the configuration file system as keystores.

Choose this option if you plan to use an LDAP or custom user registry without mapping of identities to SAF user IDs. The simple file-based user registry is not recommended for production use.

#### Do not enable security

Do not configure or enable administrative security.

This option is not recommended because it allows anyone to make changes to the WebSphere Application Server configuration.

Your WebSphere Application Server environment will not be secured until you configure and enable security manually.

### Security Managed by the z/OS Product

#### SAF profile prefix (optional)

SAF profile prefix

To distinguish between APPL or EJBROLE profiles based on SAF profile prefix, provide an alphanumeric SAF profile prefix of one to eight characters.

All servers in the cell will prepend the SAF profile prefix that you specify to the application-specific J2EE role name to create the SAF EJBROLE profile for checking.

Note: The SAF profile prefix is not used, however, if role checking is performed using WebSphere Application Server for z/OS bindings.

The SAF profile prefix is also used as the APPL profile name and inserted into the profile name used for CBIND checks. The RACF jobs create and authorize the appropriate RACF profiles for the created nodes and servers.

If you do not want to use a SAF profile prefix, leave this field blank.

### WebSphere Application Server unauthenticated user

#### User ID

User ID associated with unauthenticated client requests

This user ID is sometimes referred to as the "guest" user ID. It should be given the RESTRICTED attribute in RACF to prevent it from inheriting UACC-based access privileges.

### Allow OS security to assign UID

Select this option to have RACF assign an unused UID value.

#### Assign user-specified UID

Select this option to specify a specific UID value.

UID UNIX System Services UID number for the user ID that will be associated with unauthenticated client requests

Rule: UID values must be unique numeric values between 1 and 2,147,483,647.

#### **Enable writable SAF keyring support**

Select this option if you want to enable writable SAF key ring support

### Security Managed by the WebSphere Family Product

Specify a user name and password to login to the administrative console and perform administrative tasks.

#### User name

User name for the administrator

#### **Password**

Password for the administrator

Rule: This password must not be blank.

# **Security Certificate**

### Default personal certificate

#### Issued to distinguished name

Identifier of the personal certificate

It can be customized if necessary. The default syntax for the distinguished name is:

cn=<host>,ou=<cell>,ou=<node>,o=<company>,c=<country>

#### Issued by distinguished name

Identifier of the root signing certificate

It can be customized if necessary. The default syntax for the distinguished name is cn=<host>,ou=Root Certificate,ou=<cell>,ou=<node>, o=<company>.c=<country>

### **Expiration period in years**

The default personal certificate is valid for one year. The maximum expiration is ten years.

#### Root signing certificate

#### **Expiration period in years**

The default signing (root) certificate is a self-signed certificate. It has a default validation period of twenty years. The maximum validation period is twenty-five years.

### Default keystore password

Default password for all key stores

It should be changed to protect the security of the keystore files and SSL configuration.

Double-byte characters as well as certain ASCII characters such as the asterisk (\*) and ampersand (&) are invalid characters for the keystore password.

### **Job Statement Definition**

All the customization jobs that will be tailored for you will need a job statement. Enter a valid job statement for your installation. The customization process will update the job name for you in all the generated jobs, so you need not be concerned with that portion of the job statement. If continuation lines are needed, replace the comment lines with continuation lines.

| Job | statement | 1 |
|-----|-----------|---|
| Job | statement | 2 |
| Job | statement | 3 |

Job statement 4

# z/OS customization worksheet: Administrative agents for Version 7.0

Print this worksheet, and use it when collecting information about the customization variables. The variables and defaults are provided along with spaces for you to fill in your own value for each.

| Date:                                 |  |
|---------------------------------------|--|
| Purpose of this administrative agent: |  |
| System name:                          |  |
| Sysplex name:                         |  |

Table 91. Customization Definition Name.

| Item                               | Default       | Your value |
|------------------------------------|---------------|------------|
| Customization definition name      | ZManagementxx |            |
| Response file path name (optional) | None          |            |

### Table 92. Server Type Selection.

### Enter your values:

| Item        | Default            | Your value           |
|-------------|--------------------|----------------------|
| Server type | Deployment manager | Administrative agent |

### Table 93. Default Values.

### Enter your values:

| Item              |                                                                                         | Default                            | Your value   |  |
|-------------------|-----------------------------------------------------------------------------------------|------------------------------------|--------------|--|
| GID and UID defau | lts                                                                                     |                                    |              |  |
|                   | Set each default GID and UID value to indicate OS security is to assign an unused value |                                    | Not selected |  |
| Name and userid d | efaults                                                                                 |                                    |              |  |
|                   | Set default names a on cell and system                                                  |                                    | Not selected |  |
|                   |                                                                                         | Two-character cell identifier      | AZ           |  |
|                   |                                                                                         | Single-character system identifier | А            |  |
| Port defaults     |                                                                                         |                                    |              |  |
|                   | Set default port values from the following port range                                   |                                    | Not selected |  |
|                   |                                                                                         | Lowest default port number         | 9510         |  |
|                   |                                                                                         | Highest default port number        | 9519         |  |

### Table 94. Target Datasets.

| Item                       | Default | Your value |
|----------------------------|---------|------------|
| High-level qualifier (HLQ) | None    |            |

Table 95. Configure Common Groups.

| Item                                                         |                                                        |                                 |                  | Default      | Your value |  |
|--------------------------------------------------------------|--------------------------------------------------------|---------------------------------|------------------|--------------|------------|--|
| WebSphere Application Server configuration group information |                                                        |                                 |                  |              |            |  |
|                                                              | Group                                                  |                                 |                  | WSCFG1       |            |  |
|                                                              |                                                        | Allow OS securi                 | ty to assign GID | Not selected |            |  |
|                                                              |                                                        | Assign user-spe                 | cified GID       | Selected     |            |  |
|                                                              |                                                        |                                 | Specified GID    | 2500         |            |  |
| WebSphere App                                                | WebSphere Application Server servant group information |                                 |                  |              |            |  |
|                                                              | Group                                                  |                                 |                  | WSSR1        |            |  |
|                                                              |                                                        | Allow OS securi                 | ty to assign GID | Not selected |            |  |
|                                                              |                                                        | Assign user-spe                 | cified GID       | Selected     |            |  |
|                                                              |                                                        | Specified GID                   |                  | 2501         |            |  |
| WebSphere App                                                | olication Server lo                                    | cal user group inf              | ormation         |              |            |  |
|                                                              | Group                                                  |                                 |                  | WSCLGP       |            |  |
|                                                              |                                                        | Allow OS security to assign GID |                  | Not selected |            |  |
|                                                              |                                                        | Assign user-spe                 | cified GID       | Selected     |            |  |
|                                                              |                                                        |                                 | Specified GID    | 2502         |            |  |

Table 96. Configure Common Users.

| Item                                                |                   |                           |                             | Default      | Your value |
|-----------------------------------------------------|-------------------|---------------------------|-----------------------------|--------------|------------|
| Common cor                                          | ntroller user ID  |                           |                             |              |            |
|                                                     | User ID           |                           |                             | WSCRU1       |            |
|                                                     |                   | Allow OS securi           | ty to assign UID            | Not selected |            |
|                                                     |                   | Assign user-spe           | cified UID                  | Selected     |            |
|                                                     |                   |                           | Specified UID               | 2431         |            |
| Common ser                                          | vant user ID      |                           |                             |              |            |
|                                                     | User ID           | User ID                   |                             |              |            |
|                                                     |                   | Allow OS securi           | ty to assign UID            | Not selected |            |
|                                                     |                   | Assign user-spe           | cified UID                  | Selected     |            |
|                                                     |                   |                           | Specified UID               | 2432         |            |
| WebSphere A                                         | Application Serve | r administrator           |                             |              |            |
|                                                     | User ID           |                           |                             | WSADMIN      |            |
|                                                     |                   | Allow OS securi           | ty to assign UID            | Not selected |            |
|                                                     |                   | Assign user-specified UID |                             |              |            |
|                                                     |                   |                           | Specified UID               | 2403         |            |
| WebSphere Application Server user ID home directory |                   |                           | /var/<br>WebSphere/<br>home |              |            |

### Table 97. Configure Additional Users.

This panel only displays if you click Window > Preferences > Profile Management Tool in the WebSphere Customization Toolbox, select Enable unique user IDs for daemon and adjunct, and click Apply.

### Enter your values:

| Item           |         |                                                           |               | Default      | Your value |
|----------------|---------|-----------------------------------------------------------|---------------|--------------|------------|
| Daemon user ID |         |                                                           |               |              |            |
|                | User ID |                                                           |               | WSDMNU1      |            |
|                |         | Allow OS security to assign UID Assign user-specified UID |               | Not selected |            |
|                |         |                                                           |               | Selected     |            |
|                |         |                                                           | Specified UID | 2434         |            |

### Table 98. System and Dataset Names.

### Enter your values:

| Item                 | Default      | Your value |
|----------------------|--------------|------------|
| System name          | None         |            |
| Sysplex name         | None         |            |
| PROCLIB dataset name | SYS1.PROCLIB |            |

### Table 99. Cell, Node, and Server Names.

### Enter your values:

| Item                    |            | Default    | Your value |
|-------------------------|------------|------------|------------|
| Cell names              |            |            |            |
|                         | Short name | BBOADMA    |            |
|                         | Long name  | bboadma    |            |
| Node names              |            |            |            |
|                         | Short name | BBOADMA    |            |
|                         | Long name  | bboadma    |            |
| Server names            |            |            |            |
|                         | Short name | BBOADMA    |            |
|                         | Long name  | adminagent | adminagent |
| Cluster transition name |            | BBOADMA    |            |

### Table 100. Configuration File System.

| Item                                        | Default                                            | Your value |
|---------------------------------------------|----------------------------------------------------|------------|
| Mount point                                 | /wasv7config/<br>cell_long_name/<br>node_long_name |            |
| Directory path name relative to mount point | AdminAgent                                         |            |

Table 100. Configuration File System (continued).

| Item                              |                                   | Default                                                | Your value                     |
|-----------------------------------|-----------------------------------|--------------------------------------------------------|--------------------------------|
| Dataset name                      |                                   | OMVS.WAS70.cell_<br>short_name.<br>node_short_name.HFS |                                |
| File system type                  |                                   |                                                        |                                |
|                                   | Hierarchical File<br>System (HFS) | Selected                                               |                                |
|                                   | zSeries File System (ZFS)         | Not selected                                           |                                |
| Volume, or '*' for SMS            |                                   | *                                                      |                                |
| Primary allocation in cylinders   |                                   | 420                                                    |                                |
| Secondary allocation in cylinders |                                   | 100                                                    |                                |
| * If you select the zSeri         | ies File System, you miç          | ght want to change the ex                              | xtension of this file to .ZFS. |

Table 101. WebSphere Application Server Product File System.

### Enter your values:

| Item                          |                                   |                                         | Default                                                        | Your value |
|-------------------------------|-----------------------------------|-----------------------------------------|----------------------------------------------------------------|------------|
| Product file system directory |                                   |                                         | /usr/lpp/<br>zWebSphere/<br>V7R0                               |            |
| Intermediate symb             | Intermediate symbolic link        |                                         |                                                                |            |
|                               | Create intermediate symbolic link |                                         | Selected                                                       |            |
|                               |                                   | Path name of intermediate symbolic link | /wasv7config/<br>cell_long_name/<br>node_long_name/<br>wassmpe |            |

Table 102. Error Log Stream and CTRACE Parmlib Member.

This panel only displays if you click Window > Preferences > Profile Management Tool, select Enable error log stream and CTRACE parmlib member, and click Apply. Alternatively, you can use the administrative console to set these values.

| Item                |                                               | Default               | Your value |
|---------------------|-----------------------------------------------|-----------------------|------------|
| Error log stream    |                                               |                       |            |
|                     | Error log stream name (optional)              | BBOADMA.ERROR.<br>LOG |            |
| CTRACE parmlib meml | ber                                           |                       |            |
|                     | CTRACE parmlib<br>member suffix<br>(optional) | 60                    |            |

### Table 103. Process Definitions.

# Enter your values:

| Item               |                    | Default            | Your value         |  |  |
|--------------------|--------------------|--------------------|--------------------|--|--|
| Controller process | Controller process |                    |                    |  |  |
|                    | Job name           | server_short_name  | server_short_name  |  |  |
|                    | Procedure name     | BBO7GCR            |                    |  |  |
| Servant process    |                    |                    |                    |  |  |
|                    | Job name           | server_short_nameS | server_short_nameS |  |  |
|                    | Procedure name     | BBO7GSR            |                    |  |  |

Table 104. Port Values Assignment.

### Enter your values:

| Item                                               | Item                               |      | Your value |
|----------------------------------------------------|------------------------------------|------|------------|
| Node host name or IP                               | Node host name or IP address       |      |            |
|                                                    | JMX SOAP connector port            | 8877 |            |
| ORB listener IP address                            |                                    | *    |            |
|                                                    | ORB port                           | 9807 |            |
|                                                    | ORB SSL port                       | 0    |            |
| HTTP transport IP addr                             | ess                                | *    |            |
|                                                    | Administrative console port        | 9060 |            |
|                                                    | Administrative console secure port | 9043 |            |
| Administrative interprocess communication port (K) |                                    | 9630 |            |

### Table 105. Location Service Daemon Definitions.

| Item                         | Default                                                   | Your value                                                          |
|------------------------------|-----------------------------------------------------------|---------------------------------------------------------------------|
| Daemon home directory        | /wasv7config/<br>cell_long_name/<br>node_long_name/Daemon | /wasv7config/ <i>cell_long_name</i> / <i>node_long_name</i> /Daemon |
| Daemon job name              | BBODMNG                                                   |                                                                     |
| Procedure name               | BBO7DMNG                                                  |                                                                     |
| IP name                      | host_name                                                 |                                                                     |
| Listen IP                    | *                                                         |                                                                     |
| Port                         | 5755                                                      |                                                                     |
| SSL port                     | 5756                                                      |                                                                     |
| Register daemon with WLM DNS | Not selected                                              |                                                                     |

### Table 106. SSL Customization.

### Enter your values:

| Item                                            | Default                    | Your value |
|-------------------------------------------------|----------------------------|------------|
| Certificate authority keylabel                  | WebSphereCA                |            |
| Generate certificate authority (CA) certificate | Selected                   |            |
| Expiration date for certificates                | 2018/12/31                 |            |
| Default SAF keyring name                        | WASKeyring.cell_short_name |            |
| Enable SSL on location service daemon           | Selected                   |            |

### Table 107. Administrative Security Selection.

### Enter your values:

| Item                             | Default      | Your value |
|----------------------------------|--------------|------------|
| Use a z/OS security product      | Selected     |            |
| Use WebSphere Application Server | Not selected |            |
| Do not enable security           | Not selected |            |

# Table 108. Security Managed by the z/OS Product.

### Enter your values:

| Item                                              |                                 |              | Default         | Your value |
|---------------------------------------------------|---------------------------------|--------------|-----------------|------------|
| SAF profile prefix                                | SAF profile prefix              |              | cell_short_name |            |
| WebSphere Application Server unauthenticated user |                                 |              |                 |            |
|                                                   | User ID                         |              | WSGUEST         |            |
|                                                   | Allow OS security to assign UID |              | Not selected    |            |
|                                                   | Assign user-specified UID       |              | Selected        |            |
|                                                   |                                 | UID          | 2402            |            |
| Enable writable SAF keyring support               |                                 | Not selected |                 |            |

### Table 109. Security Managed by the WebSphere Family Product.

### Enter your values:

| Item      | Default | Your value |
|-----------|---------|------------|
| User name | WSADMIN |            |
| Password  | None    |            |

# Table 110. Security Certificate.

| Item                         | Default | Your value |
|------------------------------|---------|------------|
| Default personal certificate |         |            |

Table 110. Security Certificate (continued).

| Item                      |                              | Default                                                                                           | Your value |
|---------------------------|------------------------------|---------------------------------------------------------------------------------------------------|------------|
|                           | Issued to distinguished name | cn=host_name,<br>ou=cell_short_name,<br>ou=node_short_name,<br>o=IBM,c=US                         |            |
|                           | Issued by distinguished name | cn=host_name,<br>ou=Root Certificate,<br>ou=cell_short_name,<br>ou=node_short_name,<br>o=IBM,c=US |            |
|                           | Expiration period in years   | 1                                                                                                 |            |
| Root signing certificate  |                              |                                                                                                   |            |
|                           | Expiration period in years   | 20                                                                                                |            |
| Default keystore password |                              |                                                                                                   |            |

#### Table 111. Job Statement Definition.

#### Enter your values:

| Item          | Default                                      | Your value |
|---------------|----------------------------------------------|------------|
| //jobname JOB | (ACCTNO,ROOM),'USERID',<br>CLASS=A,REGION=OM |            |
| //*           | //*                                          |            |
| //*           | //*                                          |            |
| //*           | //*                                          |            |

# z/OS customization worksheet: Administrative agents for Version 8.0

Print this worksheet, and use it when collecting information about the customization variables. The variables and defaults are provided along with spaces for you to fill in your own value for each.

| Date:                                     |   |
|-------------------------------------------|---|
| Purpose of this administrative agent:     |   |
| System name:                              | _ |
| Sysplex name:                             | _ |
| Table 112. Customization Definition Name. |   |

| Enter | vour | value | oc. |
|-------|------|-------|-----|
|       | vour | value | S.  |

| Item                     | Default       | Your value |
|--------------------------|---------------|------------|
| Customization definition | ZManagementxx |            |
| name                     |               |            |

Table 112. Customization Definition Name (continued).

| Item                               | Default | Your value |
|------------------------------------|---------|------------|
| Response file path name (optional) | None    |            |

# Table 113. Server Type Selection.

### Enter your values:

| Item        | Default            | Your value           |
|-------------|--------------------|----------------------|
| Server type | Deployment manager | Administrative agent |

### Table 114. Default Values.

### Enter your values:

| Item              | Item                                                                                    |                                    |              | Your value |
|-------------------|-----------------------------------------------------------------------------------------|------------------------------------|--------------|------------|
| GID and UID defau | llts                                                                                    |                                    |              |            |
|                   | Set each default GID and UID value to indicate OS security is to assign an unused value |                                    | Not selected |            |
| Name and userid d | efaults                                                                                 |                                    |              |            |
|                   | Set default names a on cell and system                                                  |                                    | Not selected |            |
|                   |                                                                                         | Two-character cell identifier      | AZ           |            |
|                   |                                                                                         | Single-character system identifier | А            |            |
| Port defaults     |                                                                                         |                                    |              |            |
|                   | Set default port values from the following port range                                   |                                    | Not selected |            |
|                   |                                                                                         | Lowest default port number         | 9510         |            |
|                   |                                                                                         | Highest default port number        | 9519         |            |

### Table 115. Target Datasets.

### Enter your values:

| Item                       | Default | Your value |
|----------------------------|---------|------------|
| High-level qualifier (HLQ) | None    |            |

# Table 116. Configure Common Groups.

| Item                                                         | Default | Your value |
|--------------------------------------------------------------|---------|------------|
| WebSphere Application Server configuration group information |         |            |

Table 116. Configure Common Groups (continued).

| Item          |                      |                                 | Default          | Your value   |  |
|---------------|----------------------|---------------------------------|------------------|--------------|--|
|               | Group                |                                 |                  | WSCFG1       |  |
|               |                      | Allow OS securi                 | ty to assign GID | Not selected |  |
|               |                      | Assign user-spe                 | cified GID       | Selected     |  |
|               |                      |                                 | Specified GID    | 2500         |  |
| WebSphere App | olication Server se  | rvant group inform              | mation           |              |  |
|               | Group                |                                 |                  | WSSR1        |  |
|               |                      | Allow OS securi                 | ty to assign GID | Not selected |  |
|               |                      | Assign user-spe                 | cified GID       | Selected     |  |
|               |                      |                                 | Specified GID    | 2501         |  |
| WebSphere App | olication Server loc | cal user group inf              | ormation         |              |  |
|               | Group                |                                 |                  | WSCLGP       |  |
|               |                      | Allow OS security to assign GID |                  | Not selected |  |
|               |                      | Assign user-specified GID       |                  | Selected     |  |
|               |                      |                                 | Specified GID    | 2502         |  |

Table 117. Configure Common Users.

| Item                                                | Item                      |                 |                             |              | Your value |
|-----------------------------------------------------|---------------------------|-----------------|-----------------------------|--------------|------------|
| Common cor                                          | ntroller user ID          |                 |                             |              |            |
|                                                     | User ID                   |                 |                             | WSCRU1       |            |
|                                                     |                           | Allow OS securi | ty to assign UID            | Not selected |            |
|                                                     |                           | Assign user-spe | cified UID                  | Selected     |            |
|                                                     |                           |                 | Specified UID               | 2431         |            |
| Common ser                                          | rvant user ID             |                 |                             |              |            |
|                                                     | User ID                   |                 |                             | WSSRU1       |            |
|                                                     |                           | Allow OS securi | ty to assign UID            | Not selected |            |
|                                                     |                           | Assign user-spe | cified UID                  | Selected     |            |
|                                                     |                           |                 | Specified UID               | 2432         |            |
| WebSphere A                                         | Application Serve         | r administrator |                             |              |            |
|                                                     | User ID                   |                 |                             | WSADMIN      |            |
|                                                     |                           | Allow OS securi | ty to assign UID            | Not selected |            |
|                                                     | Assign user-specified UID |                 |                             | Selected     |            |
|                                                     |                           | Specified UID   |                             |              |            |
| WebSphere Application Server user ID home directory |                           |                 | /var/<br>WebSphere/<br>home |              |            |

### Table 118. Configure Additional Users.

This panel only displays if you click Window > Preferences > Profile Management Tool in the WebSphere Customization Toolbox, select Enable unique user IDs for daemon and adjunct, and click Apply.

### Enter your values:

| Item           |  |                                 |               | Default      | Your value |
|----------------|--|---------------------------------|---------------|--------------|------------|
| Daemon user ID |  |                                 |               |              |            |
| User ID        |  |                                 | WSDMNU1       |              |            |
|                |  | Allow OS security to assign UID |               | Not selected |            |
|                |  | Assign user-specified UID       |               | Selected     |            |
|                |  |                                 | Specified UID | 2434         |            |

### Table 119. System and Dataset Names.

### Enter your values:

| Item                 | Default      | Your value |
|----------------------|--------------|------------|
| System name          | None         |            |
| Sysplex name         | None         |            |
| PROCLIB dataset name | SYS1.PROCLIB |            |

### Table 120. Cell, Node, and Server Names.

### Enter your values:

| Item                    |            | Default    | Your value |  |  |  |
|-------------------------|------------|------------|------------|--|--|--|
| Cell names              |            |            |            |  |  |  |
|                         | Short name | BBOADMA    |            |  |  |  |
|                         | Long name  | bboadma    |            |  |  |  |
| Node names              |            |            |            |  |  |  |
|                         | Short name | BBOADMA    |            |  |  |  |
|                         | Long name  | bboadma    |            |  |  |  |
| Server names            |            |            |            |  |  |  |
|                         | Short name | BBOADMA    |            |  |  |  |
|                         | Long name  | adminagent | adminagent |  |  |  |
| Cluster transition name |            | BBOADMA    |            |  |  |  |

# Table 121. Configuration File System.

| Item                                        | Default                                            | Your value |
|---------------------------------------------|----------------------------------------------------|------------|
| Mount point                                 | /wasv8config/<br>cell_long_name/<br>node_long_name |            |
| Directory path name relative to mount point | AdminAgent                                         |            |

Table 121. Configuration File System (continued).

| Item                              |                                   | Default                                                | Your value                     |
|-----------------------------------|-----------------------------------|--------------------------------------------------------|--------------------------------|
| Dataset name                      |                                   | OMVS.WAS80.cell_<br>short_name.<br>node_short_name.HFS |                                |
| File system type                  |                                   |                                                        |                                |
|                                   | Hierarchical File<br>System (HFS) | Selected                                               |                                |
|                                   | zSeries File System (ZFS)         | Not selected                                           |                                |
| Volume, or '*' for SMS            |                                   | *                                                      |                                |
| Primary allocation in cylinders   |                                   | 420                                                    |                                |
| Secondary allocation in cylinders |                                   | 100                                                    |                                |
| * If you select the zSeri         | es File System, you mig           | tht want to change the ex                              | xtension of this file to .ZFS. |

Table 122. WebSphere Application Server Product File System.

### Enter your values:

| Item                          |                     | Default                                 | Your value                                                        |  |
|-------------------------------|---------------------|-----------------------------------------|-------------------------------------------------------------------|--|
| Product file system directory |                     | /usr/lpp/<br>zWebSphere/<br>V8R0        |                                                                   |  |
| Intermediate symb             | olic link           |                                         |                                                                   |  |
|                               | Create intermediate | e symbolic link                         | Selected                                                          |  |
|                               |                     | Path name of intermediate symbolic link | /wasv8config/<br>cell_long_name/<br>node_long_name/<br>wasInstall |  |

Table 123. Error Log Stream and CTRACE Parmlib Member.

This panel only displays if you click Window > Preferences > Profile Management Tool in the WebSphere Customization Toolbox, select Enable error log stream and CTRACE parmlib member, and click Apply. Alternatively, you can use the administrative console to set these values.

| Item               |                                               | Default               | Your value |
|--------------------|-----------------------------------------------|-----------------------|------------|
| Error log stream   |                                               |                       |            |
|                    | Error log stream name (optional)              | BBOADMA.ERROR.<br>LOG |            |
| CTRACE parmlib mem | ber                                           |                       |            |
|                    | CTRACE parmlib<br>member suffix<br>(optional) | 60                    |            |

Table 124. Process Definitions.

| Item               |                | Default            | Your value         |
|--------------------|----------------|--------------------|--------------------|
| Controller process |                |                    |                    |
| Job name           |                | server_short_name  | server_short_name  |
| Procedure name     |                | BBO8GCR            |                    |
| Servant process    |                |                    |                    |
|                    | Job name       | server_short_nameS | server_short_nameS |
|                    | Procedure name | BBO8GSR            |                    |

### Table 125. Port Values Assignment.

### Enter your values:

| Item                                               |                             | Default | Your value |
|----------------------------------------------------|-----------------------------|---------|------------|
| Node host name or IP                               | address                     | None    |            |
|                                                    | JMX SOAP connector port     | 8877    |            |
| ORB listener IP addres                             | S                           | *       |            |
|                                                    | ORB port                    | 9807    |            |
|                                                    | ORB SSL port                | 0       |            |
| HTTP transport IP addr                             | ess                         | *       |            |
|                                                    | Administrative console port | 9060    |            |
| Administrative console secure port                 |                             | 9043    |            |
| Administrative interprocess communication port (K) |                             | 9630    |            |

### Table 126. Location Service Daemon Definitions.

| Item                         | Default                                                   | Your value                                                          |
|------------------------------|-----------------------------------------------------------|---------------------------------------------------------------------|
| Daemon home directory        | /wasv8config/<br>cell_long_name/<br>node_long_name/Daemon | /wasv8config/ <i>cell_long_name</i> / <i>node_long_name</i> /Daemon |
| Daemon job name              | BBODMNG                                                   |                                                                     |
| Procedure name               | BBO8DMNG                                                  |                                                                     |
| IP name                      | host_name                                                 |                                                                     |
| Listen IP                    | *                                                         |                                                                     |
| Port                         | 5755                                                      |                                                                     |
| SSL port                     | 5756                                                      |                                                                     |
| Register daemon with WLM DNS | Not selected                                              |                                                                     |

### Table 127. SSL Customization.

### Enter your values:

| Item                                            | Default                        | Your value |
|-------------------------------------------------|--------------------------------|------------|
| Certificate authority keylabel                  | WebSphereCA                    |            |
| Generate certificate authority (CA) certificate | Selected                       |            |
| Expiration date for certificates                | 2018/12/31                     |            |
| Default SAF keyring name                        | WASKeyring.cell_<br>short_name |            |
| Use virtual keyring for z/OS<br>SSL clients     | Not selected                   |            |
| Enable SSL on location service daemon           | Selected                       |            |

### Table 128. Administrative Security Selection.

### Enter your values:

| Item                             | Default      | Your value |
|----------------------------------|--------------|------------|
| Use a z/OS security product      | Selected     |            |
| Use WebSphere Application Server | Not selected |            |
| Do not enable security           | Not selected |            |

# Table 129. Security Managed by the z/OS Product.

### Enter your values:

| Item                                |                                 |               | Default         | Your value |
|-------------------------------------|---------------------------------|---------------|-----------------|------------|
| SAF profile prefix                  | SAF profile prefix              |               | cell_short_name |            |
| WebSphere Applica                   | ation Server unauthe            | nticated user |                 |            |
|                                     | User ID                         |               | WSGUEST         |            |
|                                     | Allow OS security to assign UID |               | Not selected    |            |
|                                     | Assign user-specified UID       |               | Selected        |            |
|                                     | UID                             |               | 2402            |            |
| Enable writable SAF keyring support |                                 | Not selected  |                 |            |

# Table 130. Security Managed by the WebSphere Family Product.

| Item      | Default | Your value |
|-----------|---------|------------|
| User name | WSADMIN |            |
| Password  | None    |            |

Table 131. Security Certificate.

| Item                      |                              | Default                                                                                           | Your value |
|---------------------------|------------------------------|---------------------------------------------------------------------------------------------------|------------|
| Default personal certific | cate                         |                                                                                                   |            |
|                           | Issued to distinguished name | cn=host_name,<br>ou=cell_short_name,<br>ou=node_short_name,<br>o=IBM,c=US                         |            |
|                           | Issued by distinguished name | cn=host_name,<br>ou=Root Certificate,<br>ou=cell_short_name,<br>ou=node_short_name,<br>o=IBM,c=US |            |
|                           | Expiration period in years   | 1                                                                                                 |            |
| Root signing certificate  |                              |                                                                                                   |            |
|                           | Expiration period in years   | 20                                                                                                |            |
| Default keystore passw    | ord                          |                                                                                                   |            |

Table 132. Job Statement Definition.

#### Enter your values:

| Item          | Default                                      | Your value |
|---------------|----------------------------------------------|------------|
| //jobname JOB | (ACCTNO,ROOM),'USERID',<br>CLASS=A,REGION=OM |            |
| //*           | //*                                          |            |
| //*           | //*                                          |            |
| //*           | //*                                          |            |

# Planning for deployment managers

This article covers the requirements for a deployment manager.

### **About this task**

When configuring your deployment manager node, keep the following in mind:

- · When allocating target datasets for this option, it is possible, though not recommended, to use the same target datasets that you used for the standalone application server node. The job names for each configuration are very close to one another; and if you use the same target datasets, you might find it difficult to keep the two sets of jobs separate. Therefore, it is better to create a new set of target datasets and keep the two sets of jobs separate from one another.
- · If possible, set up your file system such that the root file system is shared among all processors and the deployment manager's configuration is in a configuration HFS on a system-generic mount point.

Note: This configuration scenario is the best for certain tasks, such as starting the deployment manager on another system, that you might want to perform in the future.

#### **Procedure**

- 1. Print a copy of the customization worksheet.
- 2. Fill out the worksheet as described in "z/OS customization variables: Deployment managers."
- 3. Save the worksheet for use during Network Deployment cell customization.

# z/OS customization variables: Deployment managers

Specify values for the variables in the Profile Management Tool to create customization data and instructions that you can use to configure a deployment manager.

The WebSphere Application Server for z/OS runtime requires four servers in a Network Deployment cell: application server, deployment manager, node agent, and location service daemon. The customization corresponding to the following sections sets up the names, network configuration, start procedures, and user IDs for a deployment manager.

The Profile Management Tool creates customization data and instructions that are used to configure a WebSphere Application Server for z/OS runtime environment. A z/OS runtime profile is not created, however, until the actions listed in the generated instructions are performed on the target z/OS system.

Tip: Use the IBM default names the first time you install WebSphere Application Server for z/OS to make the installation instructions easier to follow.

#### **Customization Definition Name**

#### **Customization definition name**

Name that identifies the customization definition

This name is used on the workstation to identify the customization data and instructions that are created. The name chosen has no effect on the WebSphere Application Server for z/OS configuration.

#### Response file path name (optional)

Full path name of a response file that contains the default values to be used

When this value is specified, the input fields are preloaded with the values in the response file.

Tip: A response file is written each time that a customization definition is created. This response file contains all of the variable data that was used to create the customization definition, and it can be used to preload the default values when defining a similar customization definition. Normally, you should specify a response file from a customization definition of the same type as the definition that you are about to define; however, you can use a response file of a different customization-definition type to preload most of the default values for a similar type.

# **Server Type Selection**

#### Server type

Type of server to be created within this management profile

### **Default Values**

Options for generating default values for this customization definition

Read "Configuration Planning Spreadsheets for z/OS" on page 107 for more information.

If you specified a response file for setting default values, any default selected here will override the corresponding response file values.

#### GID and UID defaults

Set each default GID and UID value to indicate that operating-system security is to assign an unused value

When this option is selected, each GID and UID value will be defaulted to allow operating-system security to assign an unused value. When this option is not selected, each GID and UID value will be defaulted to an IBM-provided number.

#### Name and userid defaults

Set default names and user IDs based on a cell identifier

When this option is selected, default cell, node, server, and procedure names as well as group names and user IDs are based on a cell identifier.

#### Two-character cell identifier

Two-character cell identifier to be used to create default names and user IDs

Rule: The first character must be an alphabetic character and the second character must be an alphanumeric character. Alphabetic characters can be entered in lowercase or uppercase. The case of alphabetic characters will be adjusted as appropriate for each generated default value.

#### Port defaults

Select default port values from the following port range

When this option is not selected, each port value will default to an IBM-provided number. When this option is selected, each port default value will be selected from the following port number range.

The port range must contain at least 20 ports.

#### Lowest default port number

Lowest number that may be assigned as a default port number

### Highest default port number

Highest number that may be assigned as a default port number

### **Target Datasets**

Note: The customization jobs for creating an administrative agent, deployment manager, and job manager have the same names. This means that a given pair of target datasets can only accommodate the customization jobs for a single administrative agent, deployment manager, or job manager.

### High-level qualifier (HLQ)

High-level qualifier for the target z/OS datasets that will contain the generated jobs and instructions

When a customization definition is uploaded to the target z/OS system, the customization jobs and files are written to a pair of partitioned datasets. While is it possible to reuse these datasets, it is safest to create separate datasets for each WebSphere Application Server for z/OS configuration. The best practice is to use the customization dataset name prefix (sometimes referred to as "config hlg") to indicate the version and release of WebSphere Application Server for z/OS, the task that you are performing, and the cell (as well as the node name in some cases) that you are configuring. For example, you might use the following dataset name prefix for configuring a standalone WebSphere Application Server cell named TESTCELL for Version 8.0:

SYSPROG1.WAS80.TESTCELL.APPSERV

In this example, the following two datasets will be created when the customization definition is uploaded to the target z/OS system:

SYSPROG1.WAS80.TESTCELL.APPSERV.CNTL SYSPROG1.WAS80.TESTCELL.APPSERV.DATA

The CNTL dataset will be a partitioned dataset (PDS) with fixed block 80-byte records that will contain the customization jobs. The DATA dataset will be a PDS with variable length data to contain the other customization data.

**Rule:** The high-level qualifier can consist of multiple qualifiers (up to 39 characters).

The generated batch jobs and instructions will be uploaded to two z/OS partitioned datasets:

#### **HLQ.CNTL**

Partitioned dataset with fixed block 80-byte records to contain customization jobs

#### **HLQ.DATA**

Partitioned dataset with variable-length data to contain other data contained in the customization definition

Tip: A multilevel high-level qualifier can be specified as the dataset high-level qualifier.

# **Configure Common Groups**

### WebSphere Application Server configuration group information

Group Default group name for the WebSphere Application Server administrator user ID and all server user IDs

#### Allow OS security to assign GID

Select this option to have RACF assign an unused GID value.

### Assign user-specified GID

Select this option to specify a GID value.

### **Specified GID**

UNIX System Services GID number for the WebSphere Application Server configuration group

Rule: GID values must be unique numeric values between 1 and 2,147,483,647.

#### WebSphere Application Server servant group information

Group Connect all servant user IDs to this group

You can use this group to assign subsystem permissions, such as DB2 authorizations, to all servants in the security domain.

#### Allow OS security to assign GID

Select this option to have RACF assign an unused GID value.

#### Assign user-specified GID

Select this option to specify a GID value.

#### **Specified GID**

UNIX System Services GID number for the servant group

Rule: GID values must be unique numeric values between 1 and 2,147,483,647.

#### WebSphere Application Server local user group information

**Group** Group of local clients and unauthorized user IDs

#### Allow OS security to assign GID

Select this option to have RACF assign an unused GID value.

#### Assign user-specified GID

Select this option to specify a GID value.

#### Specified GID

UNIX System Services GID number for the local user group

Rule: GID values must be unique numeric values between 1 and 2,147,483,647.

### **Configure Common Users**

#### Common controller user ID

#### User ID

User ID associated with all the control regions and the daemon

This user ID will also own all of the configuration file systems.

If you are using a non-IBM security system, the user ID might have to match the procedure name. Refer to your security system's documentation.

#### Allow OS security to assign UID

Select this option to have RACF assign an unused UID value.

#### Assign user-specified UID

Select this option to specify a specific UID value.

#### Specified UID

User identifier associated with the control region user ID

Rule: UIDs must be unique numbers between 1 and 2,147,483,647 within the system.

#### Common servant user ID

#### User ID

User ID associated with the servant regions

If you are using a non-IBM security system, the user ID might have to match the procedure name. Refer to your security system's documentation.

### Allow OS security to assign UID

Select this option to have RACF assign an unused UID value.

### Assign user-specified UID

Select this option to allow to allow a user-specified ID.

#### Specified UID

User identifier associated with the servant region user ID

Rule: UIDs must be unique numbers between 1 and 2,147,483,647 within the system.

#### **WebSphere Application Server administrator**

#### User ID

User ID of the initial WebSphere Application Server administrator

It must have the WebSphere Application Server configuration group as its default UNIX System Services group.

#### Allow OS security to assign UID

Select this option to have RACF assign an unused UID value.

### Assign user-specified UID

Select this option to allow to allow a user-specified ID.

### **Specified UID**

User identifier associated with the administrator user ID

**Rule:** UIDs must be unique numbers between 1 and 2,147,483,647 within the system.

#### WebSphere Application Server user ID home directory

New or existing file system directory in which home directories for WebSphere Application Server for z/OS user IDs will be created by the customization process

This directory does not need to be shared among z/OS systems in a WebSphere Application Server cell.

# **Configure Additional Users**

This panel only displays if you click **Window > Preferences > Profile Management Tool** in the WebSphere Customization Toolbox, select **Enable unique user IDs for daemon and adjunct**, and click **Apply**.

#### Daemon user ID

#### User ID

User ID associated with the daemon

#### Allow OS security to assign UID

Select this option to have RACF assign an unused UID value.

#### Assign user-specified UID

Select this option to allow to allow a user-specified ID.

### **Specified UID**

User identifier associated with the daemon user ID

**Rule:** UIDs must be unique numbers between 1 and 2,147,483,647 within the system.

### **System and Dataset Names**

#### System name

System name for the target z/OS system on which you will configure WebSphere Application Server for z/OS

**Tip:** If you are not sure what the system name (&SYSNAME) is, use the console command D SYMBOLS on the target z/OS system to display it.

#### Sysplex name

Sysplex name for the target z/OS system on which you will configure WebSphere Application Server for z/OS

**Tip:** If you are not sure what the sysplex name (&SYSPLEX) is, use the console command D SYMBOLS on the target z/OS system to display it.

#### PROCLIB dataset name

Existing procedure library where the WebSphere Application Server for z/OS cataloged procedures are added

### Cell, Node, and Server Names

#### Cell names

Note: Each management server (administrative agent, deployment manager, or job manager) should be assigned its own cell name that is different from that of any other WebSphere Application Server cell on the same z/OS sysplex.

#### Short name

Name that identifies the cell to z/OS facilities such as SAF

#### Rules:

- Name must be eight or fewer characters and all uppercase.
- Name must be unique among all other cells in the sysplex.

#### Long name

Primary external identification of this WebSphere Application Server for z/OS cell

This name identifies the cell as displayed through the administrative console.

#### Rules:

- · Name must be 50 or fewer characters.
- Name must be unique among all other cells in the sysplex.

#### Node names

Name that identifies the node to z/OS facilities such as SAF

#### Rules:

- Name must be eight or fewer characters and all uppercase.
- · Name must be unique within the cell.

#### Long name

Primary external identification of this WebSphere Application Server for z/OS node

This name identifies the node as displayed through the administrative console.

#### Rules:

- Name must be 50 or fewer characters.
- Name must be unique within the cell.

#### Server names

#### Short name

Name that identifies the server to z/OS facilities such as SAF

The server short name is also used as the server JOBNAME.

**Rule:** Name must usually contain seven or fewer all-uppercase characters.

#### Long name

Name of the application server and the primary external identification of this WebSphere Application Server for z/OS server

This name identifies the server as displayed through the administrative console.

Rule: Name must be 50 or fewer characters.

#### Cluster transition name

WLM APPLENV (WLM application environment) name for this server

If this server is converted into a clustered server, this name becomes the cluster short name. The cluster short name is the WLM APPLENV name for all servers that are part of the same cluster. See "z/OS JCL cataloged procedures" on page 80 for more information.

Rule: Name must be eight or fewer characters and all uppercase.

# Configuration File System

### Mount point

Read/write file system directory mount point where application data and environment files are written

The customization process creates this mount point if it does not already exist.

### Directory path name relative to mount point

Relative path name of the directory within the configuration file system in which the configuration resides

#### **Dataset name**

File system dataset that you will create and mount at the above mount point

Rule: You can specify up to 44 characters for the dataset name.

#### File system type

Type of file system that will be used when creating the WebSphere for z/OS configuration file system

#### **Hierarchical File System (HFS)**

This will allocate and mount your configuration file system dataset using HFS.

#### zSeries File System (ZFS)

This will allocate and mount your configuration file system dataset using ZFS.

### Volume, or '\*' for SMS

DASD volume serial number to contain the above dataset or \* to let SMS select a volume

Using \* requires that SMS automatic class selection (ACS) routines be in place to select the volume. If you do not have SMS set up to handle dataset allocation automatically, list the volume explicitly.

#### Primary allocation in cylinders

Initial size allocation in cylinders for the configuration file system dataset

**Tip:** The minimum suggested size is 420 cylinders.

### Secondary allocation in cylinders

Size of each secondary extent in cylinders

**Tip:** The minimum suggested size is 100 cylinders.

### WebSphere Application Server Product File System

#### Product file system directory

Name of the directory where WebSphere Application Server for z/OS files reside after installation

This is the SMP/E installation directory.

Read "Product file system" on page 19 for more information.

#### Intermediate symbolic link

Select this option to allow to set up an intermediate symbolic link, and specify the path name of that link if you select it

If you specify an intermediate symbolic link, symbolic links are created from the configuration file system to the intermediate symbolic link; otherwise, they are created directly to the product file system.

Selecting this option will allow you to specify the path name of an intermediate symbolic link. This link will be created by the customization jobs, pointing to the product file system directory.

### Path name of intermediate symbolic link

Path name of intermediate symbolic link

# **Error Log Stream and CTRACE Parmlib Member**

This panel only displays if you click Window > Preferences > Profile Management Tool, select Enable error log stream and CTRACE parmlib member, and click Apply. Alternatively, you can use the administrative console to set these values.

### **Error log stream**

### Error log stream name (optional)

Name of the error log stream that you create

#### Rules:

- Name must be 26 or fewer characters.
- Do not put quotes around the name.

### CTRACE parmlib member

### CTRACE parmlib member suffix (optional)

Value that is appended to CTIBBO to form the name of the CTRACE parmlib member that is used by the associated WebSphere Application Serve for z/OS daemon

The BBOCTIOO sample parmlib member in the SBBOJCL dataset can be used to create this CTRACE parmlib member.

#### **Process Definitions**

### Controller process

#### Job name

Job name, specified in the MVS START command JOBNAME parameter, associated with the control region

This is the same as the server short name and it cannot be changed through the tool.

### Procedure name

Name of member in your procedure library to start the control region

Rule: Name must be seven or fewer characters.

#### Servant process

#### Job name

Job name used by WLM to start the servant regions

This is set to the server short name followed by the letter "S", and it cannot be changed through the tool.

#### Procedure name

Name of member in your procedure library to start the servant regions

Rule: Name must be seven or fewer characters.

# **Port Values Assignment**

### Node host name or IP address

IP name or address of the system on which the server is configured

This value is used by other WebSphere Application Server for z/OS functions to connect to this server.

Note: The node host name must always resolve to an IP stack on the system where the application server runs. The node host name cannot be a DVIPA or a DNS name that, in any other way, causes the direction of requests to more than one system.

#### JMX SOAP connector port

Port number for the JMX HTTP connection to this server based on the SOAP protocol (SOAP\_CONNECTOR\_ADDRESS)

JMX is used for remote administrative functions, such as invoking scripts through wsadmin.sh.

Rule: Value cannot be 0.

#### Cell discovery address port

Port number used by node agents to connect to this deployment manager server (CELL DISCOVERY ADDRESS)

### **ORB listener IP address**

IP address on which the server's ORB listens for incoming IIOP requests

The default is \*, which instructs the ORB to listen on all available IP addresses.

Port for IIOP requests that acts as the bootstrap port for this server and also as the port through which the ORB accepts IIOP requests (BOOTSTRAP ADDRESS and ORB LISTENER ADDRESS)

Rule: Value cannot be 0.

### **ORB SSL port**

Port for secure IIOP requests (ORB\_SSL\_LISTENER\_ADDRESS)

The default is "0", which allows the system to choose this port.

#### **HTTP transport IP address**

IP address on which the server's web container should listen for incoming HTTP requests

The default is \*, which instructs the web container to listen on all available IP addresses.

Note: The transport host name becomes the host name in the virtualhosts.xml file, which makes setting a specific IP address here less than ideal. If you do so, you are restricting yourself to that IP address until you go into the administrative console and add another virtual host.

#### Administrative console port

Port for HTTP requests to the administrative console (WC\_adminhost)

### Administrative console secure port

Port for secure HTTP requests to the administrative console (WC adminhost secure)

#### Administrative interprocess communication port (K)

Port for the JMX connector that listens on the loopback adapter (IPC\_CONNECTOR\_ADDRESS)

The connector uses "local comm" communications protocol, which means that the port is used only for communications that are local to the z/OS system image (or sysplex).

#### High Availability Manager communication port (DCS)

Port on which the High Availability Manager listens (DCS UNICAST ADDRESS)

Rule: Value cannot be 0.

### DataPower appliance manager secure inbound port

Port used to receive events from DataPower appliances that are managed by the DataPower appliance manager (DataPowerMgr\_inbound\_secure)

### **Location Service Daemon Definitions**

The location service daemon is the initial point of client contact in WebSphere Application Server for z/OS. The server contains the CORBA-based location service agent, which places sessions in a cell. All RMI/IIOP IORs (for example, for enterprise beans) establish connections to the location service daemon first, then forward them to the target application server.

#### Daemon home directory

Directory in which the location service daemon resides

This is set to the configuration file system mount point/Daemon and cannot be changed.

### Daemon job name

Specifies the job name of the location service daemon, specified in the JOBNAME parameter of the MVS start command used to start the location service daemon

Caution: When configuring a new cell, be sure to choose a new daemon job name value.

Note: A server automatically starts the location service daemon if it is not already running.

#### Procedure name

Name of the member in your procedure library to start the location service daemon

Rule: Name must be seven or fewer characters.

#### **IP Name**

The fully qualified IP name, registered with the Domain Name Server (DNS), that the location service daemon uses

The default value is your node host name.

#### Notes:

- In a sysplex, you should consider using a virtual IP address (VIPA) for the location service daemon IP name.
- · Select the IP name for the location service daemon carefully. Once you have chosen a name, it is difficult to change, even in the middle of customization.

#### Listen IP

Address at which the daemon listens

Select either \* or a dotted decimal IP address for this value.

The default value is \*.

Choose the value carefully. It is difficult to change, even in the middle of customization.

Port Port number on which the location service daemon listens

> Note: Select the port number for the location service daemon carefully. You can choose any value you want; but once chosen, it is difficult to change, even in the middle of customization.

### SSL port

The port number on which the location service daemon listens for SSL connections

### Register daemon with WLM DNS

If you use the WLM DNS (connection optimization), you must select this option to register your location service daemon with it. Otherwise, do not select it.

Note: Only one location service daemon per LPAR can register its domain name with WLM DNS. If you have multiple cells in the same LPAR and register one location service daemon and then a second, the second will fail to start.

#### SSL Customization

### Certificate authority keylabel

Name of the key label that identifies the certificate authority (CA) to be used in generating server certificates

### Generate certificate authority (CA) certificate

Select this option to generate a new CA certificate. Deselect this option to have an existing CA certificate generate server certificates.

### **Expiration date for certificates**

Expiration date used for any X509 Certificate Authority certificates, as well as the expiration date for the personal certificates generated for WebSphere Application Server for z/OS servers

You must specify this even if you did not select the option to generate a certificate authority (CA) certificate.

# Default SAF keyring name

Default name given to the RACF key ring used by WebSphere Application Server for z/OS

The key ring names created for repertoires are all the same within a cell.

### Use virtual keyring for z/OS SSL clients

Select this option if you want to enable z/OS SSL clients using SAF Virtual Key Ring to connect to this WebSphere Application Server node without requiring each user to have the WebSphere Application Server keyring or the WebSphere Application Server CA certificate connected to it.

#### **Enable SSL on location service daemon**

Select this option if you want to support secure communications using Inter-ORB Request Protocol (IIOP) to the location service daemon using SSL. If you do not select this option, a RACF key ring will be generated for the location service daemon to use.

# **Administrative Security Selection**

#### Use a z/OS security product

Use the z/OS system's SAF-compliant security database to define WebSphere Application Server

- The SAF security database will be used as the WebSphere Application Server user registry.
- · SAF EJBROLE profiles will be used to control role-based authorization, including administrative authority.
- Digital certificates will be stored in the SAF security database.

Choose this option if you plan to use the SAF security database as your WebSphere Application Server user registry or if you plan to set up an LDAP or custom user registry whose identities will be mapped to SAF user IDs for authorization checking.

# **Use WebSphere Application Server**

Use built-in facilities of WebSphere Application Server to manage users, groups, and authorization policy

- · A simple file-based user registry will be built as part of the customization process.
- Application-specific role bindings will be used to control role-based authorization.
- The WebSphere Application Server console users and groups list will control administrative authority.
- Digital certificates will be stored in the configuration file system as keystores.

Choose this option if you plan to use an LDAP or custom user registry without mapping of identities to SAF user IDs. The simple file-based user registry is not recommended for production use.

### Do not enable security

Do not configure or enable administrative security.

This option is not recommended because it allows anyone to make changes to the WebSphere Application Server configuration.

Your WebSphere Application Server environment will not be secured until you configure and enable security manually.

# Security Managed by the z/OS Product

### SAF profile prefix (optional)

SAF profile prefix

To distinguish between APPL or EJBROLE profiles based on SAF profile prefix, provide an alphanumeric SAF profile prefix of one to eight characters.

All servers in the cell will prepend the SAF profile prefix that you specify to the application-specific J2EE role name to create the SAF EJBROLE profile for checking.

Note: The SAF profile prefix is not used, however, if role checking is performed using WebSphere Application Server for z/OS bindings.

The SAF profile prefix is also used as the APPL profile name and inserted into the profile name used for CBIND checks. The RACF jobs create and authorize the appropriate RACF profiles for the created nodes and servers.

If you do not want to use a SAF profile prefix, leave this field blank.

### WebSphere Application Server unauthenticated user

#### User ID

User ID associated with unauthenticated client requests

This user ID is sometimes referred to as the "guest" user ID. It should be given the RESTRICTED attribute in RACF to prevent it from inheriting UACC-based access privileges.

### Allow OS security to assign UID

Select this option to have RACF assign an unused UID value.

#### Assign user-specified UID

Select this option to specify a specific UID value.

UNIX System Services UID number for the user ID that will be associated with unauthenticated client requests

Rule: UID values must be unique numeric values between 1 and 2,147,483,647.

#### **Enable writable SAF keyring support**

Select this option if you want to enable writable SAF key ring support

# Security Managed by the WebSphere Family Product

Specify a user name and password to login to the administrative console and perform administrative tasks.

#### User name

User name for the administrator

#### **Password**

Password for the administrator

Rule: This password must not be blank.

# **Security Certificate**

### Default personal certificate

#### Issued to distinguished name

Identifier of the personal certificate

It can be customized if necessary. The default syntax for the distinguished name is:

cn=<host>,ou=<cell>,ou=<node>,o=<company>,c=<country>

### Issued by distinguished name

Identifier of the root signing certificate

It can be customized if necessary. The default syntax for the distinguished name is cn=<host>,ou=Root Certificate,ou=<cell>,ou=<node>, o=<company>,c=<country>

### **Expiration period in years**

The default personal certificate is valid for one year. The maximum expiration is ten years.

### Root signing certificate

#### **Expiration period in years**

The default signing (root) certificate is a self-signed certificate. It has a default validation period of twenty years. The maximum validation period is twenty-five years.

#### Default keystore password

Default password for all key stores

It should be changed to protect the security of the keystore files and SSL configuration.

Double-byte characters as well as certain ASCII characters such as the asterisk (\*) and ampersand (&) are invalid characters for the keystore password.

#### Job Statement Definition

All the customization jobs that will be tailored for you will need a job statement. Enter a valid job statement for your installation. The customization process will update the job name for you in all the generated jobs, so you need not be concerned with that portion of the job statement. If continuation lines are needed, replace the comment lines with continuation lines.

| lab | atatamant. | 4   |
|-----|------------|-----|
| JOD | statement  | - 1 |

Job statement 2

Job statement 3

Job statement 4

# z/OS customization worksheet: Deployment managers for Version 6.1

Print this worksheet, and use it when collecting information about the customization variables. The variables and defaults are provided along with spaces for you to fill in your own value for each.

| Date:                               |  |  |
|-------------------------------------|--|--|
| Purpose of this deployment manager: |  |  |

| Sysplex name:              |                  | _          |  |
|----------------------------|------------------|------------|--|
| Table 133. Customization L | Definition Name. |            |  |
| Enter your values:         |                  |            |  |
| Item                       | Default          | Your value |  |
| Customization definition   | ZDmgr <i>xx</i>  |            |  |

# Table 134. Default Values.

Response file path name

System name: \_\_\_\_\_

None

# Enter your values:

(optional)

| Item              |                                                                                         |                             | Default      | Your value |
|-------------------|-----------------------------------------------------------------------------------------|-----------------------------|--------------|------------|
| GID and UID defau | ılts                                                                                    |                             |              |            |
|                   | Set each default GID and UID value to indicate OS security is to assign an unused value |                             | Not selected |            |
| Name and userid d | efaults                                                                                 |                             |              |            |
|                   | Set default names and userids based on a cell identifier                                |                             | Not selected |            |
|                   | Two-character cell identifier                                                           |                             | AZ           |            |
| Port defaults     |                                                                                         |                             |              |            |
|                   | Set default port values from the following port range                                   |                             | Not selected |            |
|                   |                                                                                         | Lowest default port number  | 9510         |            |
|                   |                                                                                         | Highest default port number | 9529         |            |

# Table 135. Target Datasets.

### Enter your values:

| Item                       | Default | Your value |
|----------------------------|---------|------------|
| High-level qualifier (HLQ) | None    |            |

# Table 136. Configure Common Groups.

| Item                                                         |       |                                 |               | Default      | Your value |
|--------------------------------------------------------------|-------|---------------------------------|---------------|--------------|------------|
| WebSphere Application Server configuration group information |       |                                 |               |              |            |
|                                                              | Group |                                 |               | WSCFG1       |            |
|                                                              |       | Allow OS security to assign GID |               | Not selected |            |
|                                                              |       | Assign user-specified GID       |               | Selected     |            |
|                                                              |       |                                 | Specified GID | 2500         |            |

Table 136. Configure Common Groups (continued).

| Item          |                     |                                 |                  | Default      | Your value |
|---------------|---------------------|---------------------------------|------------------|--------------|------------|
| WebSphere App | lication Server se  | rvant group inforr              | mation           |              |            |
|               | Group               |                                 |                  | WSSR1        |            |
|               |                     | Allow OS securit                | ty to assign GID | Not selected |            |
|               |                     | Assign user-spec                | cified GID       | Selected     |            |
|               |                     |                                 | Specified GID    | 2501         |            |
| WebSphere App | lication Server loc | cal user group info             | ormation         |              |            |
|               | Group               |                                 |                  | WSCLGP       |            |
|               |                     | Allow OS security to assign GID |                  | Not selected |            |
|               |                     | Assign user-specified GID       |                  | Selected     |            |
|               |                     | Specified GID                   |                  | 2502         |            |

Table 137. Configure Common Users.

| Item                                                | Item                      |                 |                             |              | Your value |
|-----------------------------------------------------|---------------------------|-----------------|-----------------------------|--------------|------------|
| Common contro                                       | oller user ID             |                 |                             |              |            |
|                                                     | User ID                   |                 |                             | WSCRU1       |            |
|                                                     |                           | Allow OS securi | ty to assign UID            | Not selected |            |
|                                                     |                           | Assign user-spe | cified UID                  | Selected     |            |
|                                                     |                           |                 | Specified UID               | 2431         |            |
| Common serva                                        | nt user ID                |                 |                             |              |            |
|                                                     | User ID                   |                 |                             | WSSRU1       |            |
|                                                     |                           | Allow OS securi | ty to assign UID            | Not selected |            |
|                                                     |                           | Assign user-spe | cified UID                  | Selected     |            |
|                                                     |                           | Specified UID   |                             | 2432         |            |
| WebSphere Ap                                        | plication Server a        | dministrator    |                             |              |            |
|                                                     | User ID                   |                 |                             | WSADMIN      |            |
|                                                     |                           | Allow OS securi | ty to assign UID            | Not selected |            |
|                                                     | Assign user-specified UID |                 |                             | Selected     |            |
|                                                     |                           | Specified UID   |                             |              |            |
| WebSphere Application Server user ID home directory |                           |                 | /var/<br>WebSphere/<br>home |              |            |

### Table 138. Configure Additional Users.

This panel only displays if you click Window > Preferences > Profile Management Tool in the WebSphere Customization Toolbox, select Enable unique user IDs for daemon and adjunct, and click Apply.

### Enter your values:

| Item           |         |                                 |               | Default      | Your value |
|----------------|---------|---------------------------------|---------------|--------------|------------|
| Daemon user ID |         |                                 |               |              |            |
|                | User ID |                                 |               | WSDMNU1      |            |
|                |         | Allow OS security to assign UID |               | Not selected |            |
|                |         | Assign user-specified UID       |               | Selected     |            |
|                |         |                                 | Specified UID | 2434         |            |

### Table 139. Names and Dataset Qualifier.

### Enter your values:

| Item                                           | Default      | Your value |
|------------------------------------------------|--------------|------------|
| System name                                    | None         |            |
| Sysplex name                                   | None         |            |
| PROCLIB dataset name                           | SYS1.PROCLIB |            |
| Websphere product dataset high-level qualifier | None         |            |

### Table 140. Product Datasets.

### Enter your values:

| Item                                             | Default              | Your value |
|--------------------------------------------------|----------------------|------------|
| SBBOLPA dataset name or catalog alias            | product_hlq.SBBOLPA  |            |
| SBBOEXEC dataset name                            | product_hlq.SBBOEXEC |            |
| SBBOMSG dataset name                             | product_hlq.SBBOMSG  |            |
| SBBOLOAD dataset name or catalog alias           | product_hlq.SBBOLOAD |            |
| SBBGLOAD dataset name or catalog alias           | product_hlq.SBBGLOAD |            |
| SBBOLD2 dataset name or catalog alias            | product_hlq.SBBOLD2  |            |
| Run WebSphere Application<br>Server from STEPLIB | Selected             |            |

### Table 141. Cell, Node, and Server Names.

| Item       |            | Default | Your value |
|------------|------------|---------|------------|
| Cell names |            |         |            |
|            | Short name | BBOCELL |            |
|            | Long name  | bbocell |            |

Table 141. Cell, Node, and Server Names (continued).

| Item                    |            | Default | Your value |
|-------------------------|------------|---------|------------|
| Node names              |            |         |            |
|                         | Short name | BBODMGR |            |
|                         | Long name  | bbodmgr |            |
| Server names            |            |         |            |
|                         | Short name | BBODMGR |            |
|                         | Long name  | dmgr    | dmgr       |
| Cluster transition name |            | BBODMGR |            |

Table 142. Configuration File System.

### Enter your values:

| Item                      |                                   | Default           | Your value |
|---------------------------|-----------------------------------|-------------------|------------|
| Mount point               | Mount point                       |                   |            |
| Directory path name re    | lative to mount point             | DeploymentManager |            |
| Dataset name              | Dataset name                      |                   |            |
| File system type          |                                   |                   |            |
|                           | Hierarchical File<br>System (HFS) | Selected          |            |
| zSeries File System (ZFS) |                                   | Not selected      |            |
| Volume, or '*' for SMS    |                                   | *                 |            |
| Primary allocation in cy  | Primary allocation in cylinders   |                   |            |
| Secondary allocation in   | n cylinders                       | 100               |            |

Table 143. WebSphere Application Server Product File System.

| Item                          |                     | Default                                 | Your value                                                      |  |
|-------------------------------|---------------------|-----------------------------------------|-----------------------------------------------------------------|--|
| Product file system directory |                     | /usr/lpp/<br>zWebSphere/<br>V6R1        |                                                                 |  |
| Intermediate symb             | polic link          |                                         |                                                                 |  |
|                               | Create intermediate | symbolic link                           | Selected                                                        |  |
|                               |                     | Path name of intermediate symbolic link | /wasv61config/<br>cell_long_name/<br>node_long_name/<br>wassmpe |  |

Table 144. Optional Application Deployment.

| Item                              | Default  | Your value |
|-----------------------------------|----------|------------|
| Deploy the administrative console | Selected |            |

### Table 145. Process Definitions.

### Enter your values:

| Item               |                 | Default            | Your value         |  |  |
|--------------------|-----------------|--------------------|--------------------|--|--|
| Controller process |                 |                    |                    |  |  |
|                    | Job name        | server_short_name  | server_short_name  |  |  |
|                    | Procedure name  | BBO6DCR            |                    |  |  |
| Servant process    | Servant process |                    |                    |  |  |
|                    | Job name        | server_short_nameS | server_short_nameS |  |  |
|                    | Procedure name  | BBO6DSR            |                    |  |  |

# Table 146. Port Values Assignment.

### Enter your values:

| Item                                               |                                    | Default | Your value |
|----------------------------------------------------|------------------------------------|---------|------------|
| Node host name or IP address                       |                                    | None    |            |
|                                                    | JMX SOAP connector port            | 8879    |            |
|                                                    | Cell discovery address port        | 7277    |            |
| ORB listener IP addres                             | S                                  | *       |            |
|                                                    | ORB port                           | 9809    |            |
|                                                    | ORB SSL port                       | 0       |            |
| HTTP transport IP addr                             | ess                                | *       |            |
|                                                    | Administrative console port        | 9060    |            |
|                                                    | Administrative console secure port | 9043    |            |
| High Availability Manager communication port (DCS) |                                    | 9352    |            |

# Table 147. Location Service Daemon Definitions.

| Item                  | Default                                                    | Your value                                                            |
|-----------------------|------------------------------------------------------------|-----------------------------------------------------------------------|
| Daemon home directory | /wasv61config/<br>cell_long_name/<br>node_long_name/Daemon | /wasv61config/ <i>cell_long_name</i> / <i>node_long_name</i> / Daemon |
| Daemon job name       | BBODMNC                                                    |                                                                       |
| Procedure name        | BBO6DMNC                                                   |                                                                       |

Table 147. Location Service Daemon Definitions (continued).

| Item                         | Default      | Your value |
|------------------------------|--------------|------------|
| IP name                      | host_name    |            |
| Listen IP                    | *            |            |
| Port                         | 5755         |            |
| SSL port                     | 5756         |            |
| Register daemon with WLM DNS | Not selected |            |

### Table 148. SSL Customization.

### Enter your values:

| Item                                            | Default                        | Your value |
|-------------------------------------------------|--------------------------------|------------|
| Certificate authority keylabel                  | WebSphereCA                    |            |
| Generate certificate authority (CA) certificate | Selected                       |            |
| Expiration date for certificates                | 2018/12/31                     |            |
| Default SAF keyring name                        | WASKeyring.cell_<br>short_name |            |
| Enable SSL on location service daemon           | Selected                       |            |

# Table 149. Administrative Security Selection.

# Enter your values:

| Item                                | Default      | Your value |
|-------------------------------------|--------------|------------|
| Use a z/OS security product         | Selected     |            |
| Use WebSphere Application<br>Server | Not selected |            |
| Do not enable security              | Not selected |            |

# Table 150. Security Managed by the z/OS Product.

| Item                                              | tem                             |                 | Default      | Your value |
|---------------------------------------------------|---------------------------------|-----------------|--------------|------------|
| SAF profile prefix                                |                                 | cell_short_name |              |            |
| WebSphere Application Server unauthenticated user |                                 |                 |              |            |
|                                                   | User ID                         |                 | WSGUEST      |            |
|                                                   | Allow OS security to assign UID |                 | Not selected |            |
|                                                   | Assign user-specified UID       |                 | Selected     |            |
|                                                   |                                 | UID             | 2402         |            |

Table 151. Security Managed by the WebSphere Family Product.

| Item      | Default | Your value |
|-----------|---------|------------|
| User name | WSADMIN |            |
| Password  | None    |            |

Table 152. Job Statement Definition.

### Enter your values:

| Item          | Default                                      | Your value |
|---------------|----------------------------------------------|------------|
| //jobname JOB | (ACCTNO,ROOM),'USERID',<br>CLASS=A,REGION=OM |            |
| //*           | //*                                          |            |
| //*           | //*                                          |            |
| //*           | //*                                          |            |

# z/OS customization worksheet: Deployment managers for Version 7.0

Print this worksheet, and use it when collecting information about the customization variables. The variables and defaults are provided along with spaces for you to fill in your own value for each.

| Date:                                     |   |  |
|-------------------------------------------|---|--|
| Purpose of this deployment manager:       |   |  |
| System name:                              | _ |  |
| Sysplex name:                             |   |  |
| Table 153. Customization Definition Name. |   |  |

#### Enter your values:

| Item                               | Default               | Your value |
|------------------------------------|-----------------------|------------|
| Customization definition name      | ZManagement <i>xx</i> |            |
| Response file path name (optional) | None                  |            |

Table 154. Server Type Selection.

| Item        | Default            | Your value         |
|-------------|--------------------|--------------------|
| Server type | Deployment manager | Deployment manager |

### Table 155. Default Values.

### Enter your values:

| Item              |                                                                                         |                             | Default      | Your value |
|-------------------|-----------------------------------------------------------------------------------------|-----------------------------|--------------|------------|
| GID and UID defau | ılts                                                                                    |                             |              |            |
|                   | Set each default GID and UID value to indicate OS security is to assign an unused value |                             | Not selected |            |
| Name and userid d | efaults                                                                                 |                             |              |            |
|                   | Set default names and userids based on a cell identifier                                |                             | Not selected |            |
|                   | Two-character cell identifier                                                           |                             | AZ           |            |
| Port defaults     |                                                                                         |                             |              |            |
|                   | Set default port values from the following port range                                   |                             | Not selected |            |
|                   |                                                                                         | Lowest default port number  | 9510         |            |
|                   |                                                                                         | Highest default port number | 9529         |            |

# Table 156. Target Datasets.

# Enter your values:

| Item                       | Default | Your value |
|----------------------------|---------|------------|
| High-level qualifier (HLQ) | None    |            |

Table 157. Configure Common Groups.

| Item        | m                |                                 |                                 | Default      | Your value |
|-------------|------------------|---------------------------------|---------------------------------|--------------|------------|
| WebSphere . | Application Serv | er configuration group          | information                     | 1            |            |
|             | Group            |                                 |                                 | WSCFG1       |            |
|             |                  | Allow OS securi                 | ty to assign GID                | Not selected |            |
|             |                  | Assign user-spe                 | cified GID                      | Selected     |            |
|             |                  |                                 | Specified GID                   | 2500         |            |
| WebSphere . | Application Serv | er servant group infor          | mation                          |              |            |
|             | Group            | Group                           |                                 | WSSR1        |            |
|             |                  | Allow OS securi                 | Allow OS security to assign GID |              |            |
|             |                  | Assign user-spe                 | cified GID                      | Selected     |            |
|             |                  |                                 | Specified GID                   | 2501         |            |
| WebSphere   | Application Serv | er local user group inf         | ormation                        |              |            |
|             | Group            |                                 |                                 | WSCLGP       |            |
|             |                  | Allow OS security to assign GID |                                 | Not selected |            |
|             |                  | Assign user-spe                 | cified GID                      | Selected     |            |
|             |                  |                                 | Specified GID                   | 2502         |            |

Table 158. Configure Common Users.

| Item                                                | tem               |                                 |                  | Default      | Your value |
|-----------------------------------------------------|-------------------|---------------------------------|------------------|--------------|------------|
| Common cor                                          | ntroller user ID  |                                 |                  |              |            |
|                                                     | User ID           |                                 |                  | WSCRU1       |            |
|                                                     |                   | Allow OS securi                 | ty to assign UID | Not selected |            |
|                                                     |                   | Assign user-spe                 | cified UID       | Selected     |            |
|                                                     |                   |                                 | Specified UID    | 2431         |            |
| Common ser                                          | vant user ID      |                                 |                  |              |            |
|                                                     | User ID           |                                 |                  | WSSRU1       |            |
|                                                     |                   | Allow OS security to assign UID |                  | Not selected |            |
|                                                     |                   | Assign user-specified UID       |                  | Selected     |            |
|                                                     |                   |                                 | Specified UID    | 2432         |            |
| WebSphere A                                         | Application Serve | r administrator                 |                  |              |            |
|                                                     | User ID           |                                 |                  | WSADMIN      |            |
|                                                     |                   | Allow OS securi                 | ty to assign UID | Not selected |            |
|                                                     |                   | Assign user-specified UID       |                  | Selected     |            |
|                                                     |                   |                                 | Specified UID    | 2403         |            |
| WebSphere Application Server user ID home directory |                   | /var/<br>WebSphere/<br>home     |                  |              |            |

### Table 159. Configure Additional Users.

This panel only displays if you click Window > Preferences > Profile Management Tool in the WebSphere Customization Toolbox, select Enable unique user IDs for daemon and adjunct, and click Apply.

### Enter your values:

| Item           |         |                  | Default          | Your value   |  |
|----------------|---------|------------------|------------------|--------------|--|
| Daemon user IE | )       |                  |                  |              |  |
|                | User ID |                  |                  | WSDMNU1      |  |
|                |         | Allow OS securit | ty to assign UID | Not selected |  |
|                |         | Assign user-spec | cified UID       | Selected     |  |
|                |         |                  | Specified UID    | 2434         |  |

Table 160. System and Dataset Names.

| Item                 | Default      | Your value |
|----------------------|--------------|------------|
| System name          | None         |            |
| Sysplex name         | None         |            |
| PROCLIB dataset name | SYS1.PROCLIB |            |

Table 161. Cell, Node, and Server Names.

| Item                    |            | Default | Your value |
|-------------------------|------------|---------|------------|
| Cell names              |            |         |            |
|                         | Short name | BBOCELL |            |
|                         | Long name  | bbocell |            |
| Node names              |            |         |            |
|                         | Short name | BBODMGR |            |
|                         | Long name  | bbodmgr |            |
| Server names            |            |         |            |
|                         | Short name | BBODMGR |            |
|                         | Long name  | dmgr    | dmgr       |
| Cluster transition name |            | BBODMGR |            |

Table 162. Configuration File System.

### Enter your values:

| Item                              |                                   | Default                                                | Your value                     |
|-----------------------------------|-----------------------------------|--------------------------------------------------------|--------------------------------|
| Mount point                       |                                   | /wasv7config/<br>cell_long_name/<br>node_long_name     |                                |
| Directory path name re            | elative to mount point            | DeploymentManager                                      |                                |
| Dataset name                      |                                   | OMVS.WAS70.cell_<br>short_name.<br>node_short_name.HFS |                                |
| File system type                  |                                   |                                                        |                                |
|                                   | Hierarchical File<br>System (HFS) | Selected                                               |                                |
|                                   | zSeries File System (ZFS)         | Not selected                                           |                                |
| Volume, or '*' for SMS            |                                   | *                                                      |                                |
| Primary allocation in cylinders   |                                   | 420                                                    |                                |
| Secondary allocation in cylinders |                                   | 100                                                    |                                |
| * If you select the zSer          | ries File System, you mi          | ight want to change the ex                             | xtension of this file to .ZFS. |

Table 163. WebSphere Application Server Product File System.

| Item                          | Default                          | Your value |
|-------------------------------|----------------------------------|------------|
| Product file system directory | /usr/lpp/<br>zWebSphere/<br>V7R0 |            |
| Intermediate symbolic link    |                                  |            |

Table 163. WebSphere Application Server Product File System (continued).

| Item |                     |                                         | Default                                                        | Your value |
|------|---------------------|-----------------------------------------|----------------------------------------------------------------|------------|
|      | Create intermediate | symbolic link                           | Selected                                                       |            |
|      |                     | Path name of intermediate symbolic link | /wasv7config/<br>cell_long_name/<br>node_long_name/<br>wassmpe |            |

Table 164. Error Log Stream and CTRACE Parmlib Member.

This panel only displays if you click Window > Preferences > Profile Management Tool in the WebSphere Customization Toolbox, select Enable error log stream and CTRACE parmlib member, and click Apply. Alternatively, you can use the administrative console to set these values.

## Enter your values:

| Item                |                                               | Default               | Your value |
|---------------------|-----------------------------------------------|-----------------------|------------|
| Error log stream    |                                               |                       |            |
|                     | Error log stream name (optional)              | BBOCELL.ERROR.<br>LOG |            |
| CTRACE parmlib memb | per                                           |                       |            |
|                     | CTRACE parmlib<br>member suffix<br>(optional) | 60                    |            |

# Table 165. Process Definitions.

## Enter your values:

| Item               |                | Default            | Your value         |
|--------------------|----------------|--------------------|--------------------|
| Controller process |                |                    |                    |
|                    | Job name       | server_short_name  | server_short_name  |
|                    | Procedure name | BBO7DCR            |                    |
| Servant process    |                |                    |                    |
|                    | Job name       | server_short_nameS | server_short_nameS |
|                    | Procedure name | BBO7DSR            |                    |

# Table 166. Port Values Assignment.

| Item                         |                             | Default | Your value |
|------------------------------|-----------------------------|---------|------------|
| Node host name or IP address |                             | None    |            |
|                              | JMX SOAP connector port     | 8879    |            |
|                              | Cell discovery address port | 7277    |            |
| ORB listener IP address      |                             | *       |            |

Table 166. Port Values Assignment (continued).

| Item                                               |                                    | Default | Your value |
|----------------------------------------------------|------------------------------------|---------|------------|
|                                                    | ORB port                           | 9809    |            |
|                                                    | ORB SSL port                       | 0       |            |
| HTTP transport IP addr                             | ess                                | *       |            |
|                                                    | Administrative console port        | 9060    |            |
|                                                    | Administrative console secure port | 9043    |            |
| Administrative interprocess communication port (K) |                                    | 9632    |            |
| High Availability Manager communication port (DCS) |                                    | 9352    |            |
| DataPower appliance minbound port                  | DataPower appliance manager secure |         |            |

Table 167. Location Service Daemon Definitions.

# Enter your values:

| Item                         | Default                                                   | Your value                                                          |
|------------------------------|-----------------------------------------------------------|---------------------------------------------------------------------|
| Daemon home directory        | /wasv7config/<br>cell_long_name/<br>node_long_name/Daemon | /wasv7config/ <i>cell_long_name</i> / <i>node_long_name</i> /Daemon |
| Daemon job name              | BBODMNC                                                   |                                                                     |
| Procedure name               | BBO7DMNC                                                  |                                                                     |
| IP name                      | host_name                                                 |                                                                     |
| Listen IP                    | *                                                         |                                                                     |
| Port                         | 5755                                                      |                                                                     |
| SSL port                     | 5756                                                      |                                                                     |
| Register daemon with WLM DNS | Not selected                                              |                                                                     |

# Table 168. SSL Customization.

| Item                                            | Default                    | Your value |
|-------------------------------------------------|----------------------------|------------|
| Certificate authority keylabel                  | WebSphereCA                |            |
| Generate certificate authority (CA) certificate | Selected                   |            |
| Expiration date for certificates                | 2018/12/31                 |            |
| Default SAF keyring name                        | WASKeyring.cell_short_name |            |
| Enable SSL on location service daemon           | Selected                   |            |

Table 169. Administrative Security Selection.

| Item                             | Default      | Your value |
|----------------------------------|--------------|------------|
| Use a z/OS security product      | Selected     |            |
| Use WebSphere Application Server | Not selected |            |
| Do not enable security           | Not selected |            |

Table 170. Security Managed by the z/OS Product.

# Enter your values:

| Item                                              | em I                                    |               | Default         | Your value |
|---------------------------------------------------|-----------------------------------------|---------------|-----------------|------------|
| SAF profile prefix                                | SAF profile prefix                      |               | cell_short_name |            |
| WebSphere Application Server unauthenticated user |                                         | nticated user |                 |            |
|                                                   | User ID Allow OS security to assign UID |               | WSGUEST         |            |
|                                                   |                                         |               | Not selected    |            |
|                                                   | Assign user-specified UID               |               | Selected        |            |
|                                                   | UID                                     |               | 2402            |            |
| Enable writable SAF keyring support               |                                         | Not selected  |                 |            |

Table 171. Security Managed by the WebSphere Family Product.

# Enter your values:

| Item      | Default | Your value |
|-----------|---------|------------|
| User name | WSADMIN |            |
| Password  | None    |            |

## Table 172. Security Certificate.

| Item                      |                              | Default                                                                                           | Your value |
|---------------------------|------------------------------|---------------------------------------------------------------------------------------------------|------------|
| Default personal certific | cate                         |                                                                                                   |            |
|                           | Issued to distinguished name | cn=host_name,<br>ou=cell_short_name,<br>ou=node_short_name,<br>o=IBM,c=US                         |            |
|                           | Issued by distinguished name | cn=host_name,<br>ou=Root Certificate,<br>ou=cell_short_name,<br>ou=node_short_name,<br>o=IBM,c=US |            |
|                           | Expiration period in years   | 1                                                                                                 |            |
| Root signing certificate  |                              |                                                                                                   |            |
|                           | Expiration period in years   | 20                                                                                                |            |
| Default keystore passw    | rord                         |                                                                                                   |            |

Table 173. Job Statement Definition.

| Item          | Default                                      | Your value |
|---------------|----------------------------------------------|------------|
| //jobname JOB | (ACCTNO,ROOM),'USERID',<br>CLASS=A,REGION=OM |            |
| //*           | //*                                          |            |
| //*           | //*                                          |            |
| //*           | //*                                          |            |

# z/OS customization worksheet: Deployment managers for Version 8.0

Print this worksheet, and use it when collecting information about the customization variables. The variables and defaults are provided along with spaces for you to fill in your own value for each.

| Date:                                     |  |
|-------------------------------------------|--|
| Purpose of this deployment manager:       |  |
| System name:                              |  |
| Sysplex name:                             |  |
| Table 174. Customization Definition Name. |  |

#### Enter your values:

| Item                               | Default       | Your value |
|------------------------------------|---------------|------------|
| Customization definition name      | ZManagementxx |            |
| Response file path name (optional) | None          |            |

Table 175. Server Type Selection.

Enter your values:

| Item        | Default            | Your value         |
|-------------|--------------------|--------------------|
| Server type | Deployment manager | Deployment manager |

## Table 176. Default Values.

| Item              |                                                                                         | Default      | Your value |
|-------------------|-----------------------------------------------------------------------------------------|--------------|------------|
| GID and UID defau | Its                                                                                     |              |            |
|                   | Set each default GID and UID value to indicate OS security is to assign an unused value | Not selected |            |
| Name and userid d | efaults                                                                                 |              |            |

Table 176. Default Values (continued).

| Item          |                                                          |                             | Default      | Your value |
|---------------|----------------------------------------------------------|-----------------------------|--------------|------------|
|               | Set default names and userids based on a cell identifier |                             | Not selected |            |
|               | Two-character cell identifier                            |                             | AZ           |            |
| Port defaults |                                                          |                             |              |            |
|               | Set default port values from the following port range    |                             | Not selected |            |
|               |                                                          | Lowest default port number  | 9510         |            |
|               |                                                          | Highest default port number | 9529         |            |

# Table 177. Target Datasets.

# Enter your values:

| Item                       | Default | Your value |
|----------------------------|---------|------------|
| High-level qualifier (HLQ) | None    |            |

# Table 178. Configure Common Groups.

| Item          | Item                                                         |                                 |                  |              | Your value |
|---------------|--------------------------------------------------------------|---------------------------------|------------------|--------------|------------|
| WebSphere App | WebSphere Application Server configuration group information |                                 |                  |              |            |
|               | Group                                                        |                                 |                  | WSCFG1       |            |
|               |                                                              | Allow OS securi                 | ty to assign GID | Not selected |            |
|               |                                                              | Assign user-spe                 | cified GID       | Selected     |            |
|               |                                                              |                                 | Specified GID    | 2500         |            |
| WebSphere App | lication Server se                                           | ervant group inform             | nation           |              |            |
|               | Group                                                        |                                 |                  | WSSR1        |            |
|               |                                                              | Allow OS securi                 | ty to assign GID | Not selected |            |
|               |                                                              | Assign user-spe                 | cified GID       | Selected     |            |
|               |                                                              | Specified GID                   |                  | 2501         |            |
| WebSphere App | lication Server lo                                           | cal user group inf              | ormation         |              |            |
|               | Group                                                        |                                 |                  | WSCLGP       |            |
|               |                                                              | Allow OS security to assign GID |                  | Not selected |            |
|               |                                                              | Assign user-specified GID       |                  | Selected     |            |
|               |                                                              |                                 | Specified GID    | 2502         |            |

Table 179. Configure Common Users.

| Item                                                |                           |                 | Default                     | Your value   |  |
|-----------------------------------------------------|---------------------------|-----------------|-----------------------------|--------------|--|
| Common controller user ID                           |                           |                 |                             |              |  |
|                                                     | User ID                   |                 |                             | WSCRU1       |  |
|                                                     |                           | Allow OS securi | ty to assign UID            | Not selected |  |
|                                                     |                           | Assign user-spe | cified UID                  | Selected     |  |
|                                                     |                           |                 | Specified UID               | 2431         |  |
| Common servar                                       | nt user ID                |                 |                             |              |  |
|                                                     | User ID                   |                 |                             | WSSRU1       |  |
|                                                     |                           | Allow OS securi | ty to assign UID            | Not selected |  |
|                                                     |                           | Assign user-spe | cified UID                  | Selected     |  |
|                                                     |                           | Specified UID   |                             | 2432         |  |
| WebSphere App                                       | olication Server ac       | dministrator    |                             |              |  |
|                                                     | User ID                   |                 |                             | WSADMIN      |  |
|                                                     |                           | Allow OS securi | ty to assign UID            | Not selected |  |
|                                                     | Assign user-specified UID |                 |                             | Selected     |  |
|                                                     |                           | Specified UID   |                             | 2403         |  |
| WebSphere Application Server user ID home directory |                           |                 | /var/<br>WebSphere/<br>home |              |  |

# Table 180. Configure Additional Users.

This panel only displays if you click Window > Preferences > Profile Management Tool in the WebSphere Customization Toolbox, select Enable unique user IDs for daemon and adjunct, and click Apply.

# Enter your values:

| Item           |         |                                 | Default       | Your value   |  |
|----------------|---------|---------------------------------|---------------|--------------|--|
| Daemon user ID |         |                                 |               |              |  |
|                | User ID |                                 |               | WSDMNU1      |  |
|                |         | Allow OS security to assign UID |               | Not selected |  |
|                |         | Assign user-specified UID       |               | Selected     |  |
|                |         |                                 | Specified UID | 2434         |  |

Table 181. System and Dataset Names.

| Item                 | Default      | Your value |
|----------------------|--------------|------------|
| System name          | None         |            |
| Sysplex name         | None         |            |
| PROCLIB dataset name | SYS1.PROCLIB |            |

Table 182. Cell, Node, and Server Names.

| Item                    |            | Default | Your value |
|-------------------------|------------|---------|------------|
| Cell names              |            |         |            |
|                         | Short name | BBOCELL |            |
|                         | Long name  | bbocell |            |
| Node names              |            |         |            |
|                         | Short name | BBODMGR |            |
|                         | Long name  | bbodmgr |            |
| Server names            |            |         |            |
|                         | Short name | BBODMGR |            |
|                         | Long name  | dmgr    | dmgr       |
| Cluster transition name |            | BBODMGR |            |

Table 183. Configuration File System.

# Enter your values:

| Item                              |                                   | Default                                                | Your value                     |
|-----------------------------------|-----------------------------------|--------------------------------------------------------|--------------------------------|
| Mount point                       |                                   | /wasv8config/<br>cell_long_name/<br>node_long_name     |                                |
| Directory path name re            | elative to mount point            | DeploymentManager                                      |                                |
| Dataset name                      |                                   | OMVS.WAS80.cell_<br>short_name.<br>node_short_name.HFS |                                |
| File system type                  |                                   |                                                        |                                |
|                                   | Hierarchical File<br>System (HFS) | Selected                                               |                                |
| zSeries File System (ZFS)         |                                   | Not selected                                           |                                |
| Volume, or '*' for SMS            |                                   | *                                                      |                                |
| Primary allocation in cylinders   |                                   | 420                                                    |                                |
| Secondary allocation in cylinders |                                   | 100                                                    |                                |
| * If you select the zSer          | ries File System, you mi          | ight want to change the ex                             | xtension of this file to .ZFS. |

Table 184. WebSphere Application Server Product File System.

| Item                          | Default                          | Your value |
|-------------------------------|----------------------------------|------------|
| Product file system directory | /usr/lpp/<br>zWebSphere/<br>V8R0 |            |
| Intermediate symbolic link    |                                  |            |

Table 184. WebSphere Application Server Product File System (continued).

| Item |                     |                                         | Default                                                           | Your value |
|------|---------------------|-----------------------------------------|-------------------------------------------------------------------|------------|
|      | Create intermediate | e symbolic link                         | Selected                                                          |            |
|      |                     | Path name of intermediate symbolic link | /wasv8config/<br>cell_long_name/<br>node_long_name/<br>wasInstall |            |

Table 185. Error Log Stream and CTRACE Parmlib Member.

This panel only displays if you click Window > Preferences > Profile Management Tool in the WebSphere Customization Toolbox, select Enable error log stream and CTRACE parmlib member, and click Apply. Alternatively, you can use the administrative console to set these values.

## Enter your values:

| Item                |                                               | Default               | Your value |
|---------------------|-----------------------------------------------|-----------------------|------------|
| Error log stream    |                                               |                       |            |
|                     | Error log stream name (optional)              | BBOCELL.ERROR.<br>LOG |            |
| CTRACE parmlib meml | per                                           |                       |            |
|                     | CTRACE parmlib<br>member suffix<br>(optional) | 60                    |            |

# Table 186. Process Definitions.

## Enter your values:

| Item               |                | Default            | Your value         |
|--------------------|----------------|--------------------|--------------------|
| Controller process |                |                    |                    |
|                    | Job name       | server_short_name  | server_short_name  |
| Procedure name     |                | BBO8DCR            |                    |
| Servant process    |                |                    |                    |
|                    | Job name       | server_short_nameS | server_short_nameS |
|                    | Procedure name | BBO8DSR            |                    |

# Table 187. Port Values Assignment.

| Item                   |                             | Default | Your value |
|------------------------|-----------------------------|---------|------------|
| Node host name or IP   | address                     | None    |            |
|                        | JMX SOAP connector port     | 8879    |            |
|                        | Cell discovery address port | 7277    |            |
| ORB listener IP addres | S                           | *       |            |

Table 187. Port Values Assignment (continued).

| Item                                               |                                    | Default | Your value |
|----------------------------------------------------|------------------------------------|---------|------------|
|                                                    | ORB port                           | 9809    |            |
|                                                    | ORB SSL port                       | 0       |            |
| HTTP transport IP addr                             | ess                                | *       |            |
|                                                    | Administrative console port        | 9060    |            |
|                                                    | Administrative console secure port | 9043    |            |
| Administrative interproduct (K)                    | ess communication                  | 9632    |            |
| High Availability Manager communication port (DCS) |                                    | 9352    |            |
| DataPower appliance n inbound port                 | DataPower appliance manager secure |         |            |

# Table 188. Location Service Daemon Definitions.

# Enter your values:

| Item                         | Default                                                   | Your value                                                          |
|------------------------------|-----------------------------------------------------------|---------------------------------------------------------------------|
| Daemon home directory        | /wasv8config/<br>cell_long_name/<br>node_long_name/Daemon | /wasv8config/ <i>cell_long_name</i> / <i>node_long_name</i> /Daemon |
| Daemon job name              | BBODMNC                                                   |                                                                     |
| Procedure name               | BBO8DMNC                                                  |                                                                     |
| IP name                      | host_name                                                 |                                                                     |
| Listen IP                    | *                                                         |                                                                     |
| Port                         | 5755                                                      |                                                                     |
| SSL port                     | 5756                                                      |                                                                     |
| Register daemon with WLM DNS | Not selected                                              |                                                                     |

# Table 189. SSL Customization.

| Item                                            | Default                        | Your value |
|-------------------------------------------------|--------------------------------|------------|
| Certificate authority keylabel                  | WebSphereCA                    |            |
| Generate certificate authority (CA) certificate | Selected                       |            |
| Expiration date for certificates                | 2018/12/31                     |            |
| Default SAF keyring name                        | WASKeyring.cell_<br>short_name |            |
| Use virtual keyring for z/OS<br>SSL clients     | Not selected                   |            |

# Table 189. SSL Customization (continued).

# Enter your values:

| Item                                  | Default  | Your value |
|---------------------------------------|----------|------------|
| Enable SSL on location service daemon | Selected |            |

# Table 190. Administrative Security Selection.

# Enter your values:

| Item                             | Default      | Your value |
|----------------------------------|--------------|------------|
| Use a z/OS security product      | Selected     |            |
| Use WebSphere Application Server | Not selected |            |
| Do not enable security           | Not selected |            |

# Table 191. Security Managed by the z/OS Product.

# Enter your values:

| Item                                |                                 |               | Default         | Your value |
|-------------------------------------|---------------------------------|---------------|-----------------|------------|
| SAF profile prefix                  |                                 |               | cell_short_name |            |
| WebSphere Applica                   | ation Server unauthe            | nticated user |                 |            |
|                                     | User ID                         |               | WSGUEST         |            |
|                                     | Allow OS security to assign UID |               | Not selected    |            |
|                                     | Assign user-specified UID       |               | Selected        |            |
|                                     | UID                             |               | 2402            |            |
| Enable writable SAF keyring support |                                 | Not selected  |                 |            |

# Table 192. Security Managed by the WebSphere Family Product.

# Enter your values:

| Item      | Default | Your value |
|-----------|---------|------------|
| User name | WSADMIN |            |
| Password  | None    |            |

# Table 193. Security Certificate.

| Item                         | Default | Your value |
|------------------------------|---------|------------|
| Default personal certificate |         |            |

Table 193. Security Certificate (continued).

| Item                     |                              | Default                                                                                           | Your value |
|--------------------------|------------------------------|---------------------------------------------------------------------------------------------------|------------|
|                          | Issued to distinguished name | cn=host_name,<br>ou=cell_short_name,<br>ou=node_short_name,<br>o=IBM,c=US                         |            |
|                          | Issued by distinguished name | cn=host_name,<br>ou=Root Certificate,<br>ou=cell_short_name,<br>ou=node_short_name,<br>o=IBM,c=US |            |
|                          | Expiration period in years   | 1                                                                                                 |            |
| Root signing certificate |                              |                                                                                                   |            |
|                          | Expiration period in years   | 20                                                                                                |            |
| Default keystore passw   | ord                          |                                                                                                   |            |

Table 194. Job Statement Definition.

#### Enter your values:

| Item          | Default                                      | Your value |
|---------------|----------------------------------------------|------------|
| //jobname JOB | (ACCTNO,ROOM),'USERID',<br>CLASS=A,REGION=OM |            |
| //*           | //*                                          |            |
| //*           | //*                                          |            |
| //*           | //*                                          |            |

# Planning for new managed (custom) nodes

This article covers the requirements for a managed (custom) node.

# Before you begin

You need to have already configured a Network Deployment cell and deployment manager.

# About this task

Create a new managed node in a Network Deployment cell in order to add application servers to the cell.

This part of the configuration process creates an application server node structure, a node agent (for node administration), and a location service daemon (if one does not already exist) for the chosen z/OS system. This can be the same z/OS system on which the deployment manager was configured or a different z/OS system in the same sysplex. Once the managed node is created and federated into the Network Deployment cell, add application servers using the administrative console or scripting. You can use the configuration file system and user IDs created for the managed server node for the application servers in the node as well.

#### **Procedure**

- 1. Print a copy of the customization worksheet.
- 2. Fill out the worksheet as described in "z/OS customization variables: Managed (custom) nodes."
- 3. Save the worksheet for use during managed node customization.

# z/OS customization variables: Managed (custom) nodes

Specify values for the variables in the Profile Management Tool to create customization data and instructions that you can use to configure a managed (custom) node.

During this customization task, you create a (temporary) cell configuration, a node configuration, and a (temporary) location service daemon.

The Profile Management Tool creates customization data and instructions that are used to configure a WebSphere Application Server for z/OS runtime environment. A z/OS runtime profile is not created. however, until the actions listed in the generated instructions are performed on the target z/OS system.

Tip: Use the IBM default names the first time you install WebSphere Application Server for z/OS to make the installation instructions easier to follow.

Note: The cell configuration and location service daemon are temporary because they are replaced shortly after creation when the new node is federated.

The customization corresponding to the following sections sets up the names, network configuration, start procedures, and user IDs for the future node agent and application servers.

# **Customization Definition Name**

#### **Customization definition name**

Name that identifies the customization definition

This name is used on the workstation to identify the customization data and instructions that are created. The name chosen has no effect on the WebSphere Application Server for z/OS configuration.

#### Response file path name (optional)

Full path name of a response file that contains the default values to be used

When this value is specified, the input fields are preloaded with the values in the response file.

Tip: A response file is written each time that a customization definition is created. This response file contains all of the variable data that was used to create the customization definition, and it can be used to preload the default values when defining a similar customization definition. Normally, you should specify a response file from a customization definition of the same type as the definition that you are about to define; however, you can use a response file of a different customization-definition type to preload most of the default values for a similar type.

## **Default Values**

Options for generating default values for this customization definition

Read "Configuration Planning Spreadsheets for z/OS" on page 107 for more information.

If you specified a response file for setting default values, any default selected here will override the corresponding response file values.

#### GID and UID defaults

Set each default GID and UID value to indicate that operating-system security is to assign an unused value

When this option is selected, each GID and UID value will be defaulted to allow operating-system security to assign an unused value. When this option is not selected, each GID and UID value will be defaulted to an IBM-provided number.

#### Name and userid defaults

Set default names and user IDs based on cell and system identifiers

When this option is selected, default cell, node, server, and procedure names as well as group names and user IDs are based on cell and system identifiers.

#### Two-character cell identifier

Two-character cell identifier (for the Network Deployment cell into which this node will be federated) to be used to create default names and user IDs

Rule: The first character must be an alphabetic character and the second character must be an alphanumeric character. Alphabetic characters can be entered in lowercase or uppercase. The case of alphabetic characters will be adjusted as appropriate for each generated default value.

### Single-character system identifier

Single-character system identifier to be used to create default names and user IDs

Rule: The character must be an alphanumeric character. An alphabetic character can be entered in lowercase or uppercase. The case of the alphabetic character will be adjusted as appropriate for each generated default value.

#### Port defaults

Select default port values from the following port range

The port range must contain at least 10 ports.

When this option is not selected, each port value will default to an IBM-provided number. When this option is selected, each port default value will be selected from the following port number range.

#### Lowest default port number

Lowest number that may be assigned as a default port number

## Highest default port number

Highest number that may be assigned as a default port number

## **Target Datasets**

#### High-level qualifier (HLQ)

High-level qualifier for the target z/OS datasets that will contain the generated jobs and instructions

When a customization definition is uploaded to the target z/OS system, the customization jobs and files are written to a pair of partitioned datasets. While is it possible to reuse these datasets, it is safest to create separate datasets for each WebSphere Application Server for z/OS configuration. The best practice is to use the customization dataset name prefix (sometimes referred to as "config hlg") to indicate the version and release of WebSphere Application Server for z/OS, the task that you are performing, and the cell (as well as the node name in some cases) that you are configuring. For example, you might use the following dataset name prefix for configuring a standalone WebSphere Application Server cell named TESTCELL for Version 8.0:

SYSPROG1.WAS80.TESTCELL.APPSERV

In this example, the following two datasets will be created when the customization definition is uploaded to the target z/OS system:

SYSPROG1.WAS80.TESTCELL.APPSERV.CNTL SYSPROG1.WAS80.TESTCELL.APPSERV.DATA

> The CNTL dataset will be a partitioned dataset (PDS) with fixed block 80-byte records that will contain the customization jobs. The DATA dataset will be a PDS with variable length data to contain the other customization data.

Rule: The high-level qualifier can consist of multiple qualifiers (up to 39 characters).

The generated batch jobs and instructions will be uploaded to two z/OS partitioned datasets:

#### **HLQ.CNTL**

Partitioned dataset with fixed block 80-byte records to contain customization jobs

#### **HLQ.DATA**

Partitioned dataset with variable-length data to contain other data contained in the customization definition

Tip: A multilevel high-level qualifier can be specified as the dataset high-level qualifier.

# **Configure Common Groups**

## WebSphere Application Server configuration group information

Group Default group name for the WebSphere Application Server administrator user ID and all server user IDs

## Allow OS security to assign GID

Select this option to have RACF assign an unused GID value.

#### Assign user-specified GID

Select this option to specify a GID value.

### **Specified GID**

UNIX System Services GID number for the WebSphere Application Server configuration group

Rule: GID values must be unique numeric values between 1 and 2,147,483,647.

### WebSphere Application Server servant group information

**Group** Connect all servant user IDs to this group

You can use this group to assign subsystem permissions, such as DB2 authorizations, to all servants in the security domain.

# Allow OS security to assign GID

Select this option to have RACF assign an unused GID value.

### Assign user-specified GID

Select this option to specify a GID value.

## **Specified GID**

UNIX System Services GID number for the servant group

Rule: GID values must be unique numeric values between 1 and 2,147,483,647.

#### WebSphere Application Server local user group information

**Group** Group of local clients and unauthorized user IDs

### Allow OS security to assign GID

Select this option to have RACF assign an unused GID value.

### Assign user-specified GID

Select this option to specify a GID value.

### Specified GID

UNIX System Services GID number for the local user group

Rule: GID values must be unique numeric values between 1 and 2,147,483,647.

# **Configure Common Users**

#### Common controller user ID

#### User ID

User ID associated with all the control regions and the daemon

This user ID will also own all of the configuration file systems.

If you are using a non-IBM security system, the user ID might have to match the procedure name. Refer to your security system's documentation.

### Allow OS security to assign UID

Select this option to have RACF assign an unused UID value.

### Assign user-specified UID

Select this option to specify a specific UID value.

### Specified UID

User identifier associated with the control region user ID

Rule: UIDs must be unique numbers between 1 and 2,147,483,647 within the system.

#### Common servant user ID

#### User ID

User ID associated with the servant and control adjunct regions

If you are using a non-IBM security system, the user ID might have to match the procedure name. Refer to your security system's documentation.

#### Allow OS security to assign UID

Select this option to have RACF assign an unused UID value.

#### Assign user-specified UID

Select this option to allow to allow a user-specified ID.

#### Specified UID

User identifier associated with the servant region user ID

Rule: UIDs must be unique numbers between 1 and 2,147,483,647 within the system.

#### **WebSphere Application Server administrator**

### **User ID**

User ID of the initial WebSphere Application Server administrator

It must have the WebSphere Application Server configuration group as its default UNIX System Services group.

### Allow OS security to assign UID

Select this option to have RACF assign an unused UID value.

### Assign user-specified UID

Select this option to allow to allow a user-specified ID.

## Specified UID

User identifier associated with the administrator user ID

Rule: UIDs must be unique numbers between 1 and 2,147,483,647 within the system.

### Asynchronous administration user ID

#### User ID

User ID that is used to run asynchronous administration operations procedure

This user ID must be a member of the WebSphere Application Server configuration group.

### Allow OS security to assign UID

Select this option to have RACF assign an unused UID value.

## Assign user-specified UID

Select this option to specify a specific UID value.

### **Specified UID**

UNIX System Services UID number for the asynchronous administration task user ID

Rule: UID values must be unique numeric values between 1 and 2,147,483,647.

### WebSphere Application Server user ID home directory

New or existing file system directory in which home directories for WebSphere Application Server for z/OS user IDs will be created by the customization process

This directory does not need to be shared among z/OS systems in a WebSphere Application Server cell.

# **Configure Additional Users**

This panel only displays if you click Window > Preferences > Profile Management Tool in the WebSphere Customization Toolbox, select Enable unique user IDs for daemon and adjunct, and click Apply.

#### Controller adjunct user ID

### User ID

User ID associated with the control adjunct

### Allow OS security to assign UID

Select this option to have RACF assign an unused UID value.

#### Assign user-specified UID

Select this option to specify a specific UID value.

#### Specified UID

User identifier associated with the control adjunct user ID

Rule: UIDs must be unique numbers between 1 and 2,147,483,647 within the system.

#### Daemon user ID

#### User ID

User ID associated with the daemon

#### Allow OS security to assign UID

Select this option to have RACF assign an unused UID value.

### Assign user-specified UID

Select this option to allow to allow a user-specified ID.

### Specified UID

User identifier associated with the daemon user ID

Rule: UIDs must be unique numbers between 1 and 2,147,483,647 within the system.

# **System and Dataset Names**

### System name

System name for the target z/OS system on which you will configure WebSphere Application Server for z/OS

Tip: If you are not sure what the system name (&SYSNAME) is, use the console command D SYMBOLS on the target z/OS system to display it.

### Sysplex name

Sysplex name for the target z/OS system on which you will configure WebSphere Application Server for z/OS

Tip: If you are not sure what the sysplex name (&SYSPLEX) is, use the console command D SYMBOLS on the target z/OS system to display it.

## PROCLIB dataset name

Existing procedure library where the WebSphere Application Server for z/OS cataloged procedures are added

# **Node Names**

Note: A cell short name of BBOTEMP and a cell long name of bbotemp will be assigned to the unfederated managed node. These names will no longer be used after the managed node is federated into a Network Deployment cell.

#### Node names

#### Short name

Name that identifies the node to z/OS facilities such as SAF

#### Rules:

- Name must be eight or fewer characters and all uppercase.
- · Name must be unique within the cell.

#### Long name

Primary external identification of this WebSphere Application Server for z/OS node

This name identifies the node as displayed through the administrative console.

## Rules:

- · Name must be 50 or fewer characters.
- · Name must be unique within the cell.
- The application server must be defined on its own node; no other server can exist on the same node as the application server.

# Configuration File System

Note: The cell long name is included in the default mount point and the cell short name is included in the default dataset name. If you plan to federate this application server into a Network Deployment cell, you might want to change the cell long and short names in these default values to the actual long and short names of the cell into which this node will be federated.

### Mount point

Read/write file system directory mount point where application data and environment files are written

The customization process creates this mount point if it does not already exist.

## Directory path name relative to mount point

Relative path name of the directory within the configuration file system in which the configuration resides

#### **Dataset name**

File system dataset that you will create and mount at the above mount point

**Rule:** You can specify up to 44 characters for the dataset name.

# File system type

Type of file system that will be used when creating the WebSphere for z/OS configuration file svstem

### Hierarchical File System (HFS)

This will allocate and mount your configuration file system dataset using HFS.

### zSeries File System (ZFS)

This will allocate and mount your configuration file system dataset using ZFS.

### Volume, or '\*' for SMS

DASD volume serial number to contain the above dataset or \* to let SMS select a volume

Using \* requires that SMS automatic class selection (ACS) routines be in place to select the volume. If you do not have SMS set up to handle dataset allocation automatically, list the volume explicitly.

#### Primary allocation in cylinders

Initial size allocation in cylinders for the configuration file system dataset

**Tip:** The minimum suggested size is 300 cylinders.

#### Secondary allocation in cylinders

Size of each secondary extent in cylinders

**Tip:** The minimum suggested size is 100 cylinders.

# WebSphere Application Server Product File System

# Product file system directory

Name of the directory where WebSphere Application Server for z/OS files reside after installation Read "Product file system" on page 19 for more information.

#### Intermediate symbolic link

Select this option to allow to set up an intermediate symbolic link, and specify the path name of that link if you select it

If you specify an intermediate symbolic link, symbolic links are created from the configuration file system to the intermediate symbolic link; otherwise, they are created directly to the product file system.

Selecting this option will allow you to specify the path name of an intermediate symbolic link. This link will be created by the customization jobs, pointing to the product file system directory.

## Path name of intermediate symbolic link

Path name of intermediate symbolic link

# **Error Log Stream and CTRACE Parmlib Member**

This panel only displays if you click Window > Preferences > Profile Management Tool, select Enable error log stream and CTRACE parmlib member, and click Apply. Alternatively, you can use the administrative console to set these values.

### **Error log stream**

## Error log stream name (optional)

Name of the error log stream that you create

#### Rules:

- Name must be 26 or fewer characters.
- Do not put quotes around the name.

# CTRACE parmlib member

### CTRACE parmlib member suffix (optional)

Value that is appended to CTIBBO to form the name of the CTRACE parmlib member that is used by the associated WebSphere Application Serve for z/OS daemon

The BBOCTIOO sample parmlib member in the SBBOJCL dataset can be used to create this CTRACE parmlib member.

#### **Process Definitions**

### Controller process

#### **Procedure name**

Name of member in your procedure library to start the control region

Rule: Name must be seven or fewer characters.

### Controller adjunct process

#### Procedure name

Name of the member in your procedure library that starts the control region adjunct

Rule: Name must be seven or fewer characters.

## Servant process

#### Procedure name

Name of member in your procedure library to start the servant regions

Rule: Name must be seven or fewer characters.

## Admin asynch operations procedure name

Specifies the JCL procedure name of a started task that is launched by way of the START command by node agents or application servers to perform certain asynchronous administrative operations (such as node synchronization) and add and remove a node

Read "z/OS JCL cataloged procedures" on page 80 for more information.

#### **Location Service Daemon Definitions**

The location service daemon is the initial point of client contact in WebSphere Application Server for z/OS. The server contains the CORBA-based location service agent, which places sessions in a cell. All RMI/IIOP IORs (for example, for enterprise beans) establish connections to the location service daemon first, then forward them to the target application server.

### Daemon home directory

Directory in which the location service daemon resides

This is set to the configuration file system mount point/Daemon and cannot be changed.

### Daemon job name

Specifies the job name of the location service daemon, specified in the JOBNAME parameter of the MVS start command used to start the location service daemon

**Caution:** When configuring a new node, be sure to choose a new daemon job name value.

**Note:** A server automatically starts the location service daemon if it is not already running.

#### Procedure name

Name of the member in your procedure library to start the location service daemon

Rule: Name must be seven or fewer characters.

#### Target deployment manager does not reside in same sysplex

#### **IP Name**

The fully qualified IP name, registered with the Domain Name Server (DNS), that the location service daemon uses

The default value is your node host name.

#### Notes:

- In a sysplex, you should consider using a virtual IP address (VIPA) for the location service daemon IP name.
- Select the IP name for the location service daemon carefully. Once you have chosen a name, it is difficult to change, even in the middle of customization.

#### Listen IP

Address at which the daemon listens

Select either \* or a dotted decimal IP address for this value.

The default value is \*.

Choose the value carefully. It is difficult to change, even in the middle of customization.

Port Port number on which the location service daemon listens

> Note: Select the port number for the location service daemon carefully. You can choose any value you want; but once chosen, it is difficult to change, even in the middle of customization.

#### SSL port

Port number on which the location service daemon listens for SSL connections

#### Register daemon with WLM DNS

If you use the WLM DNS (connection optimization), you must select this option to register your location service daemon with it; otherwise, do not select it.

Note: Only one location service daemon per LPAR can register its domain name with WLM DNS. If you have multiple cells in the same LPAR and register one location service daemon and then a second, the second will fail to start.

## SSL Customization

## Certificate authority keylabel

Name of the key label that identifies the certificate authority (CA) to be used in generating server certificates

### **Expiration date for certificates**

Expiration date used for any X509 Certificate Authority certificates, as well as the expiration date for the personal certificates generated for WebSphere Application Server for z/OS servers

You must specify this even if you did not select the option to generate a certificate authority (CA) certificate.

# Default SAF keyring name

Default name given to the RACF key ring used by WebSphere Application Server for z/OS

The key ring names created for repertoires are all the same within a cell.

You might want to set the managed node's SAF key ring name to be the same as that of the Network Deployment cell into which it will be federated.

## Use virtual keyring for z/OS SSL clients

Select this option if you want to enable z/OS SSL clients using SAF Virtual Key Ring to connect to this WebSphere Application Server node without requiring each user to have the WebSphere Application Server keyring or the WebSphere Application Server CA certificate connected to it.

# **Administrative Security Selection**

## Use a z/OS security product

Use the z/OS system's SAF-compliant security database to define WebSphere Application Server users

- The SAF security database will be used as the WebSphere Application Server user registry.
- SAF EJBROLE profiles will be used to control role-based authorization, including administrative authority.
- Digital certificates will be stored in the SAF security database.

Choose this option if you plan to use the SAF security database as your WebSphere Application Server user registry or if you plan to set up an LDAP or custom user registry whose identities will be mapped to SAF user IDs for authorization checking.

#### **Use WebSphere Application Server**

Use built-in facilities of WebSphere Application Server to manage users, groups, and authorization policy

- A simple file-based user registry will be built as part of the customization process.
- · Application-specific role bindings will be used to control role-based authorization.
- The WebSphere Application Server console users and groups list will control administrative authority.
- Digital certificates will be stored in the configuration file system as key stores.

Choose this option if you plan to use an LDAP or custom user registry without mapping of identities to SAF user IDs. The simple file-based user registry is not recommended for production use.

### Do not enable security

Do not configure or enable administrative security.

This option is not recommended because it allows anyone to make changes to the WebSphere Application Server configuration.

Your WebSphere Application Server environment will not be secured until you configure and enable security manually.

# **Federate Application Server**

## **Application server access**

### WebSphere Application Server home directory path name

Home directory

### Configuration file system mount point

Read/write file-system directory mount point where application data and environment files are written

#### Directory path name relative to mount point

Relative path name of the directory within the configuration file system in which the application server configuration resides

#### Deployment manager access

#### Node host name or IP address

IP name or address of the system on which the deployment manager server is configured

This value, equivalent to "cell host" in addNode.sh, is used by other WebSphere Application Server for z/OS functions to connect to this server in order to federate the designated node into the deployment manager cell.

The node host name must always resolve to an IP stack on the system where the deployment manager runs. The node host name cannot be a DVIPA or a DNS name that, in any other way, causes the direction of requests to more than one system.

## Deployment manager JMX connection type

**RMI** Connect to the deployment manager using an RMI connection

**SOAP** Connect to the deployment manager using a SOAP connection

#### Deployment manager JMX port

JMX (Java Management Extensions) SOAP (Simple Object Access Protocol) connector port that the add-node request uses to connect to the deployment manager

It provides the federation process with knowledge of which deployment manager is the target of the federation.

#### Deployment manager connection requires security information

Indicates whether a user ID (and associated password) with full administration privileges is required to connect to the deployment manager

The user ID and password are required when global security is enabled on the Network Deployment cell unless an RMI connector is being used. If an RMI connector is being used, the identity information will be extracted from the thread of execution of the addNode job if the user ID and password are not specified.

#### User ID

User ID with full administrative privileges for the Network Deployment cell

#### **Password**

Password for the user ID that has full administrative privileges for the Network Deployment cell

# Node agent definitions

#### Server name (short)

Name of the node agent server

This is the server's jobname, as specified in the MVS START command JOBNAME parameter. This value identifies the server to certain z/OS facilities used by WebSphere Application Server for z/OS (SAF for example).

Rule: Name must contain seven or fewer all-uppercase characters.

#### Server name (long)

Name of the node agent and the primary external identification of the node agent server

This name identifies the server as displayed through the administrative console. The node agent server long name is set to the fixed value of nodeagent.

#### Node host name

IP address or host name of the system on which the node resides

#### JMX SOAP connector port

Port number for the JMX HTTP connection to this server based on the SOAP protocol (SOAP CONNECTOR ADDRESS)

JMX is used for remote administrative functions and is invoked through scripts such as wsadmin.sh.

Rule: Value cannot be 0.

#### **ORB listener IP address**

IP address on which the server's ORB listens for incoming IIOP requests

The default is \*, which instructs the ORB to listen on all available IP addresses.

#### ORB port

Port for IIOP requests that acts as the bootstrap port for this server and also as the port through which the ORB accepts IIOP requests (BOOTSTRAP\_ADDRESS and ORB\_LISTENER\_ADDRESS)

Rule: Value cannot be 0.

# **ORB SSL port**

Port for secure IIOP requests (ORB\_SSL\_LISTENER\_ADDRESS)

## Node discovery port

Defines the TCP/IP port to which the node agents listens for discovery requests that originate from the deployment manager (NODE DISCOVERY ADDRESS)

#### Node multicast discovery port

Defines the multicast port through which the node agent sends discovery requests to its managed servers (NODE\_MULTICAST\_DISCOVERY\_ADDRESS)

The multicast IP address on which the discovery port is opened is defaulted by WebSphere Application Server for z/OS to 232.133.104.73. This default address can be changed using the administrative console. This is a CLASS D address. The valid IP range is from 224.0.0.0 to 239.255.255.255.

#### Node IPv6 multicast discovery port

Defines the IPv6 multicast port through which the node agent sends discovery requests to its managed servers (NODE IPV6 MULTICAST DISCOVERY ADDRESS)

## Administrative local port

Port for the JMX connector that listens on the loopback adapter (IPC CONNECTOR ADDRESS)

The connector uses "local comm" communications protocol, which means that the port is used only for communications that are local to the z/OS system image (or sysplex).

## High Availability Manager communication port (DCS)

Port on which the High Availability Manager listens (DCS\_UNICAST\_ADDRESS)

#### Node group name

Node group into which the node will be placed

Specify DefaultNodeGroup if the node is in the same sysplex as the deployment manager.

### Launch the node agent after node federation

Indicates whether the node agent is to be started automatically after federating a node

### **Enable writable SAF keyring support**

Select this option if you want to enable writable SAF key ring support

# **Security Certificate**

#### Default personal certificate

### Issued to distinguished name

Identifier of the personal certificate

It can be customized if necessary. The default syntax for the distinguished name is:

cn=<host>,ou=<cell>,ou=<node>,o=<company>,c=<country>

## Issued by distinguished name

Identifier of the root signing certificate

It can be customized if necessary. The default syntax for the distinguished name is cn=<host>,ou=Root Certificate,ou=<cell>,ou=<node>,

#### **Expiration period in years**

The default personal certificate is valid for one year. The maximum expiration is ten years.

### Root signing certificate

o=<company>,c=<country>

### **Expiration period in years**

The default signing (root) certificate is a self-signed certificate. It has a default validation period of twenty years. The maximum validation period is twenty-five years.

#### **Default keystore password**

Default password for all keystores

It should be changed to protect the security of the keystore files and SSL configuration.

Double-byte characters as well as certain ASCII characters such as the asterisk (\*) and ampersand (&) are invalid characters for the keystore password.

## **Job Statement Definition**

All the customization jobs that will be tailored for you will need a job statement. Enter a valid job statement for your installation. The customization process will update the job name for you in all the generated jobs, so you need not be concerned with that portion of the job statement. If continuation lines are needed, replace the comment lines with continuation lines.

Job statement 1

Job statement 2

Job statement 3

Job statement 4

# z/OS customization worksheet: Managed (custom) nodes for Version 6.1

Print this worksheet, and use it when collecting information about the customization variables. The variables and defaults are provided along with spaces for you to fill in your own value for each.

| Date:                                     |  |
|-------------------------------------------|--|
| Purpose of this managed (custom) node:    |  |
|                                           |  |
| System name:                              |  |
| Sysplex name:                             |  |
| Table 195. Customization Definition Name. |  |
|                                           |  |

Enter your values:

| Item                               | Default   | Your value |
|------------------------------------|-----------|------------|
| Customization definition name      | ZCustomxx |            |
| Response file path name (optional) | None      |            |

Table 196. Default Values.

| Item              |                                                                                         |                                    | Default      | Your value |
|-------------------|-----------------------------------------------------------------------------------------|------------------------------------|--------------|------------|
| GID and UID defau | ılts                                                                                    |                                    |              |            |
|                   | Set each default GID and UID value to indicate OS security is to assign an unused value |                                    | Not selected |            |
| Name and userid d | efaults                                                                                 |                                    |              |            |
|                   | Set default names a on cell and system                                                  |                                    | Not selected |            |
|                   |                                                                                         | Two-character cell identifier      | AZ           |            |
|                   |                                                                                         | Single-character system identifier | А            |            |
| Port defaults     |                                                                                         |                                    |              |            |
|                   | Set default port values from the following port range                                   |                                    | Not selected |            |
|                   |                                                                                         | Lowest default port number         | 9550         |            |
|                   |                                                                                         | Highest default port number        | 9559         |            |

# Table 197. Target Datasets.

# Enter your values:

| Item                       | Default | Your value |
|----------------------------|---------|------------|
| High-level qualifier (HLQ) | None    |            |

Table 198. Configure Common Groups.

# Enter your values:

| tem          |                 |                         |                                 | Default      | Your value |
|--------------|-----------------|-------------------------|---------------------------------|--------------|------------|
| WebSphere Ap | plication Serve | er configuration group  |                                 | -            |            |
|              | Group           |                         |                                 | WSCFG1       |            |
|              |                 | Allow OS securi         | ty to assign GID                | Not selected |            |
|              |                 | Assign user-spe         | cified GID                      | Selected     |            |
|              |                 |                         | Specified GID                   | 2500         |            |
| WebSphere Ap | plication Serve | er servant group inform | mation                          | •            | •          |
|              | Group           |                         |                                 | WSSR1        |            |
|              |                 | Allow OS securi         | ty to assign GID                | Not selected |            |
|              |                 | Assign user-spe         | cified GID                      | Selected     |            |
|              |                 |                         | Specified GID                   | 2501         |            |
| WebSphere Ap | plication Serve | er local user group inf | ormation                        |              |            |
|              | Group           |                         |                                 | WSCLGP       |            |
|              |                 | Allow OS securi         | Allow OS security to assign GID |              |            |
|              |                 | Assign user-spe         | Assign user-specified GID       |              |            |
|              |                 |                         | Specified GID                   | 2502         |            |

Table 199. Configure Common Users.

| Item                      |                                            |                  | Default          | Your value   |  |  |
|---------------------------|--------------------------------------------|------------------|------------------|--------------|--|--|
| Common controller user ID |                                            |                  |                  |              |  |  |
|                           | User ID                                    |                  |                  | WSCRU1       |  |  |
|                           |                                            | Allow OS securit | ty to assign UID | Not selected |  |  |
|                           | Assign user-specified UID                  |                  |                  | Selected     |  |  |
|                           |                                            |                  | Specified UID    | 2431         |  |  |
| Common servar             | nt user ID                                 |                  |                  |              |  |  |
|                           | User ID                                    |                  |                  | WSSRU1       |  |  |
|                           |                                            | Allow OS securit | ty to assign UID | Not selected |  |  |
|                           | Assign user-specified UID                  |                  |                  | Selected     |  |  |
| Specified UID             |                                            |                  | 2432             |              |  |  |
| WebSphere App             | WebSphere Application Server administrator |                  |                  |              |  |  |

Table 199. Configure Common Users (continued).

| Item                                                |                   |                 | Default                     | Your value   |  |
|-----------------------------------------------------|-------------------|-----------------|-----------------------------|--------------|--|
|                                                     | User ID           |                 |                             | WSADMIN      |  |
|                                                     |                   | Allow OS securi | ty to assign UID            | Not selected |  |
|                                                     |                   | Assign user-spe | cified UID                  | Selected     |  |
|                                                     |                   |                 | Specified UID               | 2403         |  |
| Asynchronous a                                      | dministration use | r ID            |                             |              |  |
|                                                     | User ID           |                 |                             | WSADMSH      |  |
|                                                     |                   | Allow OS securi | ty to assign UID            | Not selected |  |
|                                                     |                   | Assign user-spe | cified UID                  | Selected     |  |
|                                                     |                   | Specified UID   |                             | 2504         |  |
| WebSphere Application Server user ID home directory |                   |                 | /var/<br>WebSphere/<br>home |              |  |

Table 200. Configure Additional Users.

This panel only displays if you click Window > Preferences > Profile Management Tool in the WebSphere Customization Toolbox, select Enable unique user IDs for daemon and adjunct, and click Apply.

## Enter your values:

| Item            |              |                 | Default                   | Your value   |  |
|-----------------|--------------|-----------------|---------------------------|--------------|--|
| Controller adju | ınct user ID |                 |                           |              |  |
|                 | User ID      |                 |                           | WSCRAU1      |  |
|                 |              | Allow OS securi | ty to assign UID          | Not selected |  |
|                 |              | Assign user-spe | cified UID                | Selected     |  |
|                 |              |                 | Specified UID             | 2433         |  |
| Daemon user     | ID           |                 |                           |              |  |
|                 | User ID      |                 |                           | WSDMNU1      |  |
|                 |              | Allow OS securi | ty to assign UID          | Not selected |  |
|                 |              | Assign user-spe | Assign user-specified UID |              |  |
|                 |              |                 | Specified UID             | 2434         |  |

Table 201. Names and Dataset Qualifier.

| Item                                           | Default      | Your value |
|------------------------------------------------|--------------|------------|
| System name                                    | None         |            |
| Sysplex name                                   | None         |            |
| PROCLIB dataset name                           | SYS1.PROCLIB |            |
| Websphere product dataset high-level qualifier | None         |            |

## Table 202. Product Datasets.

# Enter your values:

| Item                                             | Default              | Your value |
|--------------------------------------------------|----------------------|------------|
| SBBOLPA dataset name or catalog alias            | product_hlq.SBBOLPA  |            |
| SBBOEXEC dataset name                            | product_hlq.SBBOEXEC |            |
| SBBOMSG dataset name                             | product_hlq.SBBOMSG  |            |
| SBBOLOAD dataset name or catalog alias           | product_hlq.SBBOLOAD |            |
| SBBGLOAD dataset name or catalog alias           | product_hlq.SBBGLOAD |            |
| SBBOLD2 dataset name or catalog alias            | product_hlq.SBBOLD2  |            |
| Run WebSphere Application<br>Server from STEPLIB | Selected             |            |

# Table 203. Node Names.

# Enter your values:

| Item       |            | Default | Your value |
|------------|------------|---------|------------|
| Node names |            |         |            |
|            | Short name | BBONODE |            |
|            | Long name  | bbonode |            |

# Table 204. Configuration File System.

| Item                            | item                              |                                                        | Your value |
|---------------------------------|-----------------------------------|--------------------------------------------------------|------------|
| Mount point                     |                                   | /wasv61config/<br>cell_long_name/<br>node_long_name    |            |
| Directory path name re          | lative to mount point             | AppServer                                              |            |
| Dataset name                    |                                   | OMVS.WAS61.cell_<br>short_name.<br>node_short_name.HFS |            |
| File system type                |                                   |                                                        |            |
|                                 | Hierarchical File<br>System (HFS) | Selected                                               |            |
| zSeries File System (ZFS)       |                                   | Not selected                                           |            |
| Volume, or '*' for SMS          |                                   | *                                                      |            |
| Primary allocation in cylinders |                                   | 300                                                    |            |
| Secondary allocation in         | cylinders                         | 100                                                    |            |

Table 205. WebSphere Application Server Product File System.

| Item                          | tem                               |                                         | Default                                                         | Your value |
|-------------------------------|-----------------------------------|-----------------------------------------|-----------------------------------------------------------------|------------|
| Product file system directory |                                   | /usr/lpp/<br>zWebSphere/<br>V6R1        |                                                                 |            |
| Intermediate symb             | olic link                         |                                         |                                                                 |            |
|                               | Create intermediate symbolic link |                                         | Selected                                                        |            |
|                               |                                   | Path name of intermediate symbolic link | /wasv61config/<br>cell_long_name/<br>node_long_name/<br>wassmpe |            |

## Table 206. Process Definitions.

# Enter your values:

| Item                                   |                | Default | Your value |
|----------------------------------------|----------------|---------|------------|
| Controller process                     |                |         |            |
|                                        | Procedure name | BBO6ACR |            |
| Controller adjunct proc                | ess            |         |            |
|                                        | Procedure name | BBO6CRA |            |
| Servant process                        |                |         |            |
|                                        | Procedure name | BBO6ASR |            |
| Admin asynch operations procedure name |                | BBOW6SH |            |

# Table 207. Location Service Daemon Definitions.

| Item                               |                                                           | Default                                                        | Your value                                                   |
|------------------------------------|-----------------------------------------------------------|----------------------------------------------------------------|--------------------------------------------------------------|
| Daemon home directory              |                                                           | /wasv61config/<br>cell_long_name/<br>node_long_name/<br>Daemon | /wasv61config/ <i>cell_long_name</i> / node_long_name/Daemon |
| Daemon job name                    |                                                           | BBODMNB                                                        |                                                              |
| Procedure name                     |                                                           | BBO6DMNB                                                       |                                                              |
| Target deployment man same sysplex | Target deployment manager does not reside in same sysplex |                                                                |                                                              |
|                                    | IP name                                                   | None                                                           |                                                              |
|                                    | Listen IP                                                 | *                                                              |                                                              |
| Port                               |                                                           | 5655                                                           |                                                              |
| SSL port                           |                                                           | 5656                                                           |                                                              |
|                                    | Register daemon with WLM DNS                              | Not selected                                                   |                                                              |

## Table 208. SSL Customization.

# Enter your values:

| Item                             | Default                        | Your value |
|----------------------------------|--------------------------------|------------|
| Certificate authority keylabel   | WebSphereCA                    |            |
| Expiration date for certificates | 2018/12/31                     |            |
| Default SAF keyring name         | WASKeyring.cell_<br>short_name |            |

# Table 209. Administrative Security Selection.

# Enter your values:

| Item                             | Default      | Your value |
|----------------------------------|--------------|------------|
| Use a z/OS security product      | Selected     |            |
| Use WebSphere Application Server | Not selected |            |
| Do not enable security           | Not selected |            |

# Table 210. Federate Application Server (Part 1).

# Enter your values:

| Item                      |                                                             | Default                                           | Your value                                          |                                                         |
|---------------------------|-------------------------------------------------------------|---------------------------------------------------|-----------------------------------------------------|---------------------------------------------------------|
| Application server access |                                                             |                                                   |                                                     |                                                         |
|                           | WebSphere Applica                                           | ation Server home d                               | irectory path name                                  |                                                         |
|                           |                                                             | Configuration file system mount point             | /wasv61config/<br>cell_long_name/<br>node_long_name | /wasv61config/ <i>cell_long_name/</i><br>node_long_name |
|                           |                                                             | Directory path<br>name relative to<br>mount point | AppServer                                           | AppServer                                               |
| Deployment manaç          | ger access                                                  |                                                   |                                                     |                                                         |
|                           | Node host name or                                           | · IP address                                      | None                                                |                                                         |
|                           | Deployment manag                                            | er JMX connection                                 | type                                                |                                                         |
|                           |                                                             | RMI                                               | Not selected                                        |                                                         |
|                           |                                                             | SOAP                                              | Selected                                            |                                                         |
|                           | Deployment manag                                            | jer JMX port                                      | 8879                                                |                                                         |
|                           | Deployment manager connection requires security information |                                                   | Not selected                                        |                                                         |
|                           |                                                             | User ID                                           | WSADMIN                                             |                                                         |
|                           |                                                             | Password                                          | None                                                |                                                         |

# Table 211. Federate Application Server (Part 2).

| Item                   | Default | Your value |
|------------------------|---------|------------|
| Node agent definitions |         |            |

Table 211. Federate Application Server (Part 2) (continued).

| Item              |                                                    | Default          | Your value       |           |
|-------------------|----------------------------------------------------|------------------|------------------|-----------|
|                   | Server name (short)                                |                  | BBON001          |           |
|                   | Server name (long)                                 |                  | nodeagent        | nodeagent |
|                   | Node host name                                     |                  | None             |           |
|                   | JMX SOAP connec                                    | tor port         | 8878             |           |
|                   | ORB listener IP add                                | dress            | *                |           |
|                   |                                                    | ORB port         | 2809             |           |
|                   |                                                    | ORB SSL port     | 0                |           |
|                   | Node discovery por                                 | t                | 7272             |           |
|                   | Node multicast disc                                | covery port      | 5000             |           |
|                   | Node IPv6 multicas                                 | t discovery port | 5001             |           |
|                   | High Availability Manager communication port (DCS) |                  | 9354             |           |
| Node group name   |                                                    |                  | DefaultNodeGroup |           |
| Launch the node a | agent after federation                             |                  | Selected         |           |

Table 212. Job Statement Definition.

## Enter your values:

| Item          | Default                                      | Your value |
|---------------|----------------------------------------------|------------|
| //jobname JOB | (ACCTNO,ROOM),'USERID',<br>CLASS=A,REGION=OM |            |
| //*           | //*                                          |            |
| //*           | //*                                          |            |
| //*           | //*                                          |            |

# z/OS customization worksheet: Managed (custom) nodes for Version 7.0

Print this worksheet, and use it when collecting information about the customization variables. The variables and defaults are provided along with spaces for you to fill in your own value for each.

| Date:                                  |   |  |
|----------------------------------------|---|--|
| Purpose of this managed (custom) node: |   |  |
| System name:                           | - |  |
| Sysplex name:                          |   |  |

## Table 213. Customization Definition Name.

# Enter your values:

| Item                               | Default   | Your value |
|------------------------------------|-----------|------------|
| Customization definition name      | ZCustomxx |            |
| Response file path name (optional) | None      |            |

# Table 214. Default Values.

# Enter your values:

| Item              | Item                                                       |                               | Default      | Your value |
|-------------------|------------------------------------------------------------|-------------------------------|--------------|------------|
| GID and UID defau | ılts                                                       |                               |              |            |
|                   | Set each default Gi<br>to indicate OS secu<br>unused value |                               | Not selected |            |
| Name and userid d | efaults                                                    |                               |              |            |
|                   | Set default names on cell and system                       |                               | Not selected |            |
|                   |                                                            | Two-character cell identifier | AZ           |            |
|                   | Single-character system identifier                         |                               | А            |            |
| Port defaults     |                                                            |                               |              |            |
|                   | Set default port values from the following port range      |                               | Not selected |            |
|                   |                                                            | Lowest default port number    | 9550         |            |
|                   |                                                            | Highest default port number   | 9559         |            |

# Table 215. Target Datasets.

# Enter your values:

| Item                       | Default | Your value |
|----------------------------|---------|------------|
| High-level qualifier (HLQ) | None    |            |

# Table 216. Configure Common Groups.

| Item                                                   |                  |                                 | Default     | Your value |  |
|--------------------------------------------------------|------------------|---------------------------------|-------------|------------|--|
| WebSphere A                                            | pplication Serve | r configuration group           | information |            |  |
| Group                                                  |                  |                                 | WSCFG1      |            |  |
|                                                        |                  | Allow OS security to assign GID |             |            |  |
|                                                        |                  | Assign user-spe                 | cified GID  | Selected   |  |
| Specified GID                                          |                  |                                 | 2500        |            |  |
| WebSphere Application Server servant group information |                  |                                 |             |            |  |

Table 216. Configure Common Groups (continued).

| Item          |                    |                                 |                  | Default      | Your value |
|---------------|--------------------|---------------------------------|------------------|--------------|------------|
|               | Group              |                                 |                  | WSSR1        |            |
|               |                    | Allow OS securit                | ty to assign GID | Not selected |            |
|               |                    | Assign user-spec                | cified GID       | Selected     |            |
|               |                    |                                 | Specified GID    | 2501         |            |
| WebSphere App | lication Server lo | cal user group info             | ormation         |              |            |
|               | Group              |                                 |                  | WSCLGP       |            |
|               |                    | Allow OS security to assign GID |                  | Not selected |            |
|               |                    | Assign user-specified GID       |                  | Selected     |            |
|               |                    |                                 | Specified GID    | 2502         |            |

Table 217. Configure Common Users.

| Item                                                |                     |                 | Default                     | Your value   |   |
|-----------------------------------------------------|---------------------|-----------------|-----------------------------|--------------|---|
| Common contro                                       | ller user ID        |                 |                             |              |   |
|                                                     | User ID             |                 |                             | WSCRU1       |   |
|                                                     |                     | Allow OS securi | ty to assign UID            | Not selected |   |
|                                                     |                     | Assign user-spe | cified UID                  | Selected     |   |
|                                                     |                     |                 | Specified UID               | 2431         |   |
| Common servar                                       | nt user ID          |                 |                             |              |   |
|                                                     | User ID             |                 |                             | WSSRU1       |   |
|                                                     |                     | Allow OS securi | ty to assign UID            | Not selected |   |
|                                                     |                     | Assign user-spe | cified UID                  | Selected     |   |
|                                                     |                     |                 | Specified UID               | 2432         |   |
| WebSphere App                                       | olication Server ac | lministrator    |                             |              | • |
|                                                     | User ID             |                 |                             | WSADMIN      |   |
|                                                     |                     | Allow OS securi | ty to assign UID            | Not selected |   |
|                                                     |                     | Assign user-spe | cified UID                  | Selected     |   |
|                                                     |                     |                 | Specified UID               | 2403         |   |
| Asynchronous a                                      | dministration use   | r ID            |                             |              | • |
|                                                     | User ID             |                 |                             | WSADMSH      |   |
|                                                     |                     | Allow OS securi | ty to assign UID            | Not selected |   |
|                                                     |                     | Assign user-spe | cified UID                  | Selected     |   |
|                                                     |                     |                 | Specified UID               | 2504         |   |
| WebSphere Application Server user ID home directory |                     |                 | /var/<br>WebSphere/<br>home |              |   |

# Table 218. Configure Additional Users.

This panel only displays if you click Window > Preferences > Profile Management Tool in the WebSphere Customization Toolbox, select Enable unique user IDs for daemon and adjunct, and click Apply.

# Enter your values:

| Item             |            |                                 | Default          | Your value   |  |
|------------------|------------|---------------------------------|------------------|--------------|--|
| Controller adjun | ct user ID |                                 |                  |              |  |
|                  | User ID    |                                 |                  | WSCRAU1      |  |
|                  |            | Allow OS securi                 | ty to assign UID | Not selected |  |
|                  |            | Assign user-specified UID       |                  | Selected     |  |
|                  |            |                                 | Specified UID    | 2433         |  |
| Daemon user ID   | )          |                                 |                  |              |  |
|                  | User ID    |                                 |                  | WSDMNU1      |  |
|                  |            | Allow OS security to assign UID |                  | Not selected |  |
|                  |            | Assign user-specified UID       |                  | Selected     |  |
|                  |            |                                 | Specified UID    | 2434         |  |

## Table 219. System and Dataset Names.

# Enter your values:

| Item                 | Default      | Your value |
|----------------------|--------------|------------|
| System name          | None         |            |
| Sysplex name         | None         |            |
| PROCLIB dataset name | SYS1.PROCLIB |            |

## Table 220. Node Names.

# Enter your values:

| Item       |            | Default | Your value |
|------------|------------|---------|------------|
| Node names |            |         |            |
|            | Short name | BBONODE |            |
|            | Long name  | bbonode |            |

## Table 221. Configuration File System.

| Item                                        | Default                                                | Your value |
|---------------------------------------------|--------------------------------------------------------|------------|
| Mount point                                 | /wasv7config/<br>cell_long_name/<br>node_long_name     |            |
| Directory path name relative to mount point | AppServer                                              |            |
| Dataset name                                | OMVS.WAS70.cell_<br>short_name.<br>node_short_name.HFS |            |
| File system type                            | 1                                                      | ,          |

Table 221. Configuration File System (continued).

| Item                              | Item                              |                         | Your value                     |
|-----------------------------------|-----------------------------------|-------------------------|--------------------------------|
|                                   | Hierarchical File<br>System (HFS) | Selected                |                                |
|                                   | zSeries File System (ZFS)         | Not selected            |                                |
| Volume, or '*' for SMS            |                                   | *                       |                                |
| Primary allocation in cy          | linders                           | 300                     |                                |
| Secondary allocation in cylinders |                                   | 100                     |                                |
| * If you select the zSeri         | es File System, you mig           | ht want to change the e | xtension of this file to .ZFS. |

Table 222. WebSphere Application Server Product File System.

#### Enter your values:

| Item                          |                                   |                                         | Default                                                        | Your value |
|-------------------------------|-----------------------------------|-----------------------------------------|----------------------------------------------------------------|------------|
| Product file system directory |                                   | /usr/lpp/<br>zWebSphere/<br>V7R0        |                                                                |            |
| Intermediate symbolic link    |                                   |                                         |                                                                |            |
|                               | Create intermediate symbolic link |                                         | Selected                                                       |            |
|                               |                                   | Path name of intermediate symbolic link | /wasv7config/<br>cell_long_name/<br>node_long_name/<br>wassmpe |            |

Table 223. Error Log Stream and CTRACE Parmlib Member.

This panel only displays if you click Window > Preferences > Profile Management Tool, select Enable error log stream and CTRACE parmlib member, and click Apply. Alternatively, you can use the administrative console to set these values.

# Enter your values:

| Item                |                                               | Default               | Your value |
|---------------------|-----------------------------------------------|-----------------------|------------|
| Error log stream    |                                               |                       |            |
|                     | Error log stream name (optional)              | BBOCELL.ERROR.<br>LOG |            |
| CTRACE parmlib memb | per                                           |                       |            |
|                     | CTRACE parmlib<br>member suffix<br>(optional) | 60                    |            |

## Table 224. Process Definitions.

| Item               |                | Default | Your value |
|--------------------|----------------|---------|------------|
| Controller process |                |         |            |
|                    | Procedure name | BBO7ACR |            |

# Table 224. Process Definitions (continued).

# Enter your values:

| Item                                   |                | Default | Your value |
|----------------------------------------|----------------|---------|------------|
| Controller adjunct process             |                |         |            |
|                                        | Procedure name | BBO7CRA |            |
| Servant process                        |                |         |            |
|                                        | Procedure name | BBO7ASR |            |
| Admin asynch operations procedure name |                | BBO7ADM |            |

# Table 225. Location Service Daemon Definitions.

# Enter your values:

| Item                                                      |                              | Default                                                       | Your value                                                    |
|-----------------------------------------------------------|------------------------------|---------------------------------------------------------------|---------------------------------------------------------------|
| Daemon home directory                                     |                              | /wasv7config/<br>cell_long_name/<br>node_long_name/<br>Daemon | /wasv7config/ <i>cell_long_name/</i><br>node_long_name/Daemon |
| Daemon job name                                           |                              | BBODMNB                                                       |                                                               |
| Procedure name                                            |                              | BBO7DMNB                                                      |                                                               |
| Target deployment manager does not reside in same sysplex |                              | Not selected                                                  |                                                               |
|                                                           | IP name                      | None                                                          |                                                               |
|                                                           | Listen IP                    | *                                                             |                                                               |
|                                                           | Port                         | 5655                                                          |                                                               |
|                                                           | SSL port                     | 5656                                                          |                                                               |
|                                                           | Register daemon with WLM DNS | Not selected                                                  |                                                               |

# Table 226. SSL Customization.

# Enter your values:

| Item                             | Default                        | Your value |
|----------------------------------|--------------------------------|------------|
| Certificate authority keylabel   | WebSphereCA                    |            |
| Expiration date for certificates | 2018/12/31                     |            |
| Default SAF keyring name         | WASKeyring.cell_<br>short_name |            |

# Table 227. Administrative Security Selection.

| Item                             | Default      | Your value |
|----------------------------------|--------------|------------|
| Use a z/OS security product      | Selected     |            |
| Use WebSphere Application Server | Not selected |            |
| Do not enable security           | Not selected |            |

Table 228. Federate Application Server (Part 1).

| Item               |                                                             |                     | Default                                            | Your value                                             |  |  |  |
|--------------------|-------------------------------------------------------------|---------------------|----------------------------------------------------|--------------------------------------------------------|--|--|--|
| Application server | Application server access                                   |                     |                                                    |                                                        |  |  |  |
|                    | WebSphere Applica                                           | ation Server home d | irectory path name                                 |                                                        |  |  |  |
|                    | system mount point                                          |                     | /wasv7config/<br>cell_long_name/<br>node_long_name | /wasv7config/ <i>cell_long_name/</i><br>node_long_name |  |  |  |
|                    |                                                             |                     | AppServer                                          | AppServer                                              |  |  |  |
| Deployment manag   | ger access                                                  |                     | •                                                  |                                                        |  |  |  |
|                    | Node host name or                                           | IP address          | None                                               |                                                        |  |  |  |
|                    | Deployment manag                                            | ger JMX connection  | type                                               |                                                        |  |  |  |
|                    |                                                             | RMI                 | Not selected                                       |                                                        |  |  |  |
|                    |                                                             | SOAP                | Selected                                           |                                                        |  |  |  |
|                    | Deployment manager JMX port                                 |                     | 8879                                               |                                                        |  |  |  |
|                    | Deployment manager connection requires security information |                     | Not selected                                       |                                                        |  |  |  |
|                    |                                                             | User ID             |                                                    |                                                        |  |  |  |
|                    |                                                             | Password            | None                                               |                                                        |  |  |  |

Table 229. Federate Application Server (Part 2).

| Item                                   |                                                    |                   | Default      | Your value |
|----------------------------------------|----------------------------------------------------|-------------------|--------------|------------|
| Node agent definition                  | ons                                                |                   |              |            |
|                                        | Server name (shor                                  | t)                | BBON001      |            |
|                                        | Server name (long)                                 | )                 | nodeagent    | nodeagent  |
|                                        | Node host name                                     |                   | None         |            |
|                                        | JMX SOAP connec                                    | ctor port         | 8878         |            |
|                                        | ORB listener IP ad                                 | dress             | *            |            |
|                                        |                                                    | ORB port          | 2809         |            |
|                                        |                                                    | ORB SSL port      | 0            |            |
|                                        | Node discovery po                                  | rt                | 7272         |            |
|                                        | Node multicast disc                                | covery port       | 5000         |            |
|                                        | Node IPv6 multicas                                 | st discovery port | 5001         |            |
|                                        | Administrative loca                                | l port            | 9629         |            |
|                                        | High Availability Manager communication port (DCS) |                   | 9354         |            |
| Node group name                        |                                                    | DefaultNodeGroup  |              |            |
| Launch the node agent after federation |                                                    |                   | Selected     |            |
| Enable writable SA                     | F keyring support                                  |                   | Not selected |            |

# Table 230. Security Certificate.

### Enter your values:

| Item                      |                              | Default                                                                                           | Your value |  |  |  |  |
|---------------------------|------------------------------|---------------------------------------------------------------------------------------------------|------------|--|--|--|--|
| Default personal certific | Default personal certificate |                                                                                                   |            |  |  |  |  |
|                           | Issued to distinguished name | cn=host_name,<br>ou=cell_short_name,<br>ou=node_short_name,<br>o=IBM,c=US                         |            |  |  |  |  |
|                           | Issued by distinguished name | cn=host_name,<br>ou=Root Certificate,<br>ou=cell_short_name,<br>ou=node_short_name,<br>o=IBM,c=US |            |  |  |  |  |
|                           | Expiration period in years   | 1                                                                                                 |            |  |  |  |  |
| Root signing certificate  |                              |                                                                                                   |            |  |  |  |  |
|                           | Expiration period in years   | 20                                                                                                |            |  |  |  |  |
| Default keystore passw    | vord                         |                                                                                                   |            |  |  |  |  |

Table 231. Job Statement Definition.

### Enter your values:

| Item          | Default                                      | Your value |
|---------------|----------------------------------------------|------------|
| //jobname JOB | (ACCTNO,ROOM),'USERID',<br>CLASS=A,REGION=OM |            |
| //*           | //*                                          |            |
| //*           | //*                                          |            |
| //*           | //*                                          |            |

# z/OS customization worksheet: Managed (custom) nodes for Version 8.0

Print this worksheet, and use it when collecting information about the customization variables. The variables and defaults are provided along with spaces for you to fill in your own value for each.

| Date:                                  |   |  |
|----------------------------------------|---|--|
| Purpose of this managed (custom) node: |   |  |
| System name:                           | - |  |
| Sysplex name:                          |   |  |

Table 232. Customization Definition Name.

| Item                               | Default   | Your value |
|------------------------------------|-----------|------------|
| Customization definition name      | ZCustomxx |            |
| Response file path name (optional) | None      |            |

### Table 233. Default Values.

# Enter your values:

| Item              | Item                                                                                    |                                    |              | Your value |
|-------------------|-----------------------------------------------------------------------------------------|------------------------------------|--------------|------------|
| GID and UID defau | ılts                                                                                    |                                    |              |            |
|                   | Set each default GID and UID value to indicate OS security is to assign an unused value |                                    | Not selected |            |
| Name and userid d | efaults                                                                                 |                                    |              |            |
|                   | Set default names a on cell and system                                                  |                                    | Not selected |            |
|                   | Two-character cell identifier                                                           |                                    | AZ           |            |
|                   |                                                                                         | Single-character system identifier |              |            |
| Port defaults     |                                                                                         |                                    |              |            |
|                   | Set default port values from the following port range                                   |                                    | Not selected |            |
|                   | Lowest default port number                                                              |                                    | 9550         |            |
|                   |                                                                                         | Highest default port number        | 9559         |            |

# Table 234. Target Datasets.

# Enter your values:

| Item                       | Default | Your value |
|----------------------------|---------|------------|
| High-level qualifier (HLQ) | None    |            |

# Table 235. Configure Common Groups.

| Item          |                                                              |                                 | Default    | Your value |  |  |  |  |
|---------------|--------------------------------------------------------------|---------------------------------|------------|------------|--|--|--|--|
| WebSphere App | WebSphere Application Server configuration group information |                                 |            |            |  |  |  |  |
| Group         |                                                              |                                 |            | WSCFG1     |  |  |  |  |
|               |                                                              | Allow OS security to assign GID |            |            |  |  |  |  |
|               |                                                              | Assign user-spec                | cified GID | Selected   |  |  |  |  |
| Specified GID |                                                              |                                 | 2500       |            |  |  |  |  |
| WebSphere App | WebSphere Application Server servant group information       |                                 |            |            |  |  |  |  |

Table 235. Configure Common Groups (continued).

| Item          |                     |                                 |                  | Default      | Your value |
|---------------|---------------------|---------------------------------|------------------|--------------|------------|
|               | Group               |                                 |                  | WSSR1        |            |
|               |                     | Allow OS securit                | ty to assign GID | Not selected |            |
|               |                     | Assign user-spec                | cified GID       | Selected     |            |
|               |                     |                                 | Specified GID    | 2501         |            |
| WebSphere App | lication Server loc | cal user group info             | ormation         |              |            |
|               | Group               |                                 |                  | WSCLGP       |            |
|               |                     | Allow OS security to assign GID |                  | Not selected |            |
|               |                     | Assign user-specified GID       |                  | Selected     |            |
|               |                     |                                 | Specified GID    | 2502         |            |

Table 236. Configure Common Users.

| Item                                                |                      |                                 |                             | Default      | Your value |
|-----------------------------------------------------|----------------------|---------------------------------|-----------------------------|--------------|------------|
| Common c                                            | ontroller user ID    |                                 |                             | 1            |            |
|                                                     | User ID              |                                 |                             | WSCRU1       |            |
|                                                     |                      | Allow OS securi                 | ty to assign UID            | Not selected |            |
|                                                     |                      | Assign user-spe                 | cified UID                  | Selected     |            |
|                                                     |                      |                                 | Specified UID               | 2431         |            |
| Common s                                            | ervant user ID       |                                 | ,                           | 1            |            |
|                                                     | User ID              |                                 |                             | WSSRU1       |            |
|                                                     |                      | Allow OS securi                 | ty to assign UID            | Not selected |            |
|                                                     |                      | Assign user-spe                 | cified UID                  | Selected     |            |
|                                                     |                      |                                 | Specified UID               | 2432         |            |
| WebSpher                                            | e Application Serve  | r administrator                 |                             | 1            |            |
|                                                     | User ID              |                                 |                             | WSADMIN      |            |
|                                                     |                      | Allow OS securi                 | ty to assign UID            | Not selected |            |
|                                                     |                      | Assign user-spe                 | cified UID                  | Selected     |            |
|                                                     |                      |                                 | Specified UID               | 2403         |            |
| Asynchron                                           | ous administration i | ıser ID                         |                             | '            |            |
|                                                     | User ID              |                                 |                             | WSADMSH      |            |
|                                                     |                      | Allow OS security to assign UID |                             | Not selected |            |
|                                                     |                      | Assign user-specified UID       |                             | Selected     |            |
|                                                     |                      |                                 | Specified UID               | 2504         |            |
| WebSphere Application Server user ID home directory |                      |                                 | /var/<br>WebSphere/<br>home |              |            |

# Table 237. Configure Additional Users.

This panel only displays if you click Window > Preferences > Profile Management Tool in the WebSphere Customization Toolbox, select Enable unique user IDs for daemon and adjunct, and click Apply.

# Enter your values:

| Item                       |         |                                 |                  | Default      | Your value |  |  |
|----------------------------|---------|---------------------------------|------------------|--------------|------------|--|--|
| Controller adjunct user ID |         |                                 |                  |              |            |  |  |
|                            | User ID |                                 |                  | WSCRAU1      |            |  |  |
|                            |         | Allow OS securit                | ty to assign UID | Not selected |            |  |  |
|                            |         | Assign user-spe                 | cified UID       | Selected     |            |  |  |
|                            |         |                                 | Specified UID    | 2433         |            |  |  |
| Daemon user ID             |         |                                 |                  |              |            |  |  |
|                            | User ID |                                 |                  | WSDMNU1      |            |  |  |
|                            |         | Allow OS security to assign UID |                  | Not selected |            |  |  |
|                            |         | Assign user-specified UID       |                  | Selected     |            |  |  |
|                            |         |                                 | Specified UID    | 2434         |            |  |  |

# Table 238. System and Dataset Names.

# Enter your values:

| Item                 | Default      | Your value |
|----------------------|--------------|------------|
| System name          | None         |            |
| Sysplex name         | None         |            |
| PROCLIB dataset name | SYS1.PROCLIB |            |

# Table 239. Node Names.

# Enter your values:

| Item       |            | Default | Your value |
|------------|------------|---------|------------|
| Node names |            |         |            |
|            | Short name | BBONODE |            |
|            | Long name  | bbonode |            |

# Table 240. Configuration File System.

| Item                                        | Default                                                     | Your value |
|---------------------------------------------|-------------------------------------------------------------|------------|
| Mount point                                 | /wasv8config/<br>cell_long_name/<br>node_long_name          |            |
| Directory path name relative to mount point | AppServer                                                   |            |
| Dataset name                                | OMVS.WAS80.cell_<br>short_name.<br>node_short_name.HFS<br>* |            |
| File system type                            |                                                             | 1          |

Table 240. Configuration File System (continued).

| Item                                             |                                   | Default                | Your value                      |
|--------------------------------------------------|-----------------------------------|------------------------|---------------------------------|
|                                                  | Hierarchical File<br>System (HFS) | Selected               |                                 |
|                                                  | zSeries File System (ZFS)         | Not selected           |                                 |
| Volume, or '*' for SMS                           |                                   | *                      |                                 |
| Primary allocation in cy                         | linders                           | 300                    |                                 |
| Secondary allocation in cylinders                |                                   | 100                    |                                 |
| * If you select the zSeries File System, you mig |                                   | ght want to change the | extension of this file to .ZFS. |

Table 241. WebSphere Application Server Product File System.

### Enter your values:

| Item                          |                                   | Default                                 | Your value                                                        |  |
|-------------------------------|-----------------------------------|-----------------------------------------|-------------------------------------------------------------------|--|
| Product file system directory |                                   | /usr/lpp/<br>zWebSphere/<br>V8R0        |                                                                   |  |
| Intermediate symbo            | olic link                         |                                         |                                                                   |  |
|                               | Create intermediate symbolic link |                                         | Selected                                                          |  |
|                               |                                   | Path name of intermediate symbolic link | /wasv8config/<br>cell_long_name/<br>node_long_name/<br>wasInstall |  |

Table 242. Error Log Stream and CTRACE Parmlib Member.

This panel only displays if you click Window > Preferences > Profile Management Tool in the WebSphere Customization Toolbox, select Enable error log stream and CTRACE parmlib member, and click Apply. Alternatively, you can use the administrative console to set these values.

# Enter your values:

| Item                |                                               | Default               | Your value |
|---------------------|-----------------------------------------------|-----------------------|------------|
| Error log stream    |                                               |                       |            |
|                     | Error log stream name (optional)              | BBOCELL.ERROR.<br>LOG |            |
| CTRACE parmlib memb | per                                           |                       |            |
|                     | CTRACE parmlib<br>member suffix<br>(optional) | 60                    |            |

### Table 243. Process Definitions.

| Item               |                | Default | Your value |
|--------------------|----------------|---------|------------|
| Controller process |                |         |            |
|                    | Procedure name | BBO8ACR |            |

Table 243. Process Definitions (continued).

| Item                                   |  | Default | Your value |
|----------------------------------------|--|---------|------------|
| Controller adjunct process             |  |         |            |
| Procedure name                         |  | BBO8CRA |            |
| Servant process                        |  |         |            |
| Procedure name                         |  | BBO8ASR |            |
| Admin asynch operations procedure name |  | BBO8ADM |            |

Table 244. Location Service Daemon Definitions.

# Enter your values:

| Item                                                      |                              | Default                                                       | Your value                                                    |
|-----------------------------------------------------------|------------------------------|---------------------------------------------------------------|---------------------------------------------------------------|
| ,                                                         |                              | /wasv8config/<br>cell_long_name/<br>node_long_name/<br>Daemon | /wasv8config/ <i>cell_long_name/</i><br>node_long_name/Daemon |
| Daemon job name                                           |                              | BBODMNB                                                       |                                                               |
| Procedure name                                            | Procedure name               |                                                               |                                                               |
| Target deployment manager does not reside in same sysplex |                              | Not selected                                                  |                                                               |
|                                                           | IP name                      | None                                                          |                                                               |
|                                                           | Listen IP                    |                                                               |                                                               |
| Port                                                      |                              | 5655                                                          |                                                               |
| SSL port                                                  |                              | 5656                                                          |                                                               |
|                                                           | Register daemon with WLM DNS | Not selected                                                  |                                                               |

# Table 245. SSL Customization.

# Enter your values:

| Item                                        | Default                    | Your value |
|---------------------------------------------|----------------------------|------------|
| Certificate authority keylabel              | WebSphereCA                |            |
| Expiration date for certificates            | 2018/12/31                 |            |
| Default SAF keyring name                    | WASKeyring.cell_short_name |            |
| Use virtual keyring for z/OS<br>SSL clients | Not selected               |            |

# Table 246. Administrative Security Selection.

| Item                             | Default      | Your value |
|----------------------------------|--------------|------------|
| Use a z/OS security product      | Selected     |            |
| Use WebSphere Application Server | Not selected |            |

# Table 246. Administrative Security Selection (continued).

# Enter your values:

| Item                   | Default      | Your value |
|------------------------|--------------|------------|
| Do not enable security | Not selected |            |

Table 247. Federate Application Server (Part 1).

# Enter your values:

| Item                 |                                                             |                                             | Default                                            | Your value                                             |
|----------------------|-------------------------------------------------------------|---------------------------------------------|----------------------------------------------------|--------------------------------------------------------|
| Application server a | access                                                      |                                             |                                                    |                                                        |
|                      | WebSphere Applica                                           | ation Server home d                         | irectory path name                                 |                                                        |
|                      |                                                             | Configuration file system mount point       | /wasv8config/<br>cell_long_name/<br>node_long_name | /wasv8config/ <i>cell_long_name/</i><br>node_long_name |
|                      |                                                             | Directory path name relative to mount point | AppServer                                          | AppServer                                              |
| Deployment manag     | ger access                                                  |                                             |                                                    |                                                        |
|                      | Node host name or IP address                                |                                             | None                                               |                                                        |
|                      | Deployment manager JMX connection                           |                                             | type                                               |                                                        |
|                      |                                                             | RMI                                         | Not selected                                       |                                                        |
|                      |                                                             | SOAP                                        | Selected                                           |                                                        |
|                      | Deployment manager JMX port                                 |                                             | 8879                                               |                                                        |
|                      | Deployment manager connection requires security information |                                             | Not selected                                       |                                                        |
|                      |                                                             | User ID                                     | WSADMIN                                            |                                                        |
|                      |                                                             | Password                                    | None                                               |                                                        |

Table 248. Federate Application Server (Part 2).

| Item                   | Default | Your value |
|------------------------|---------|------------|
| Node agent definitions |         |            |

Table 248. Federate Application Server (Part 2) (continued).

| Item                                   |                                                                                                    | Default          | Your value   |           |
|----------------------------------------|----------------------------------------------------------------------------------------------------|------------------|--------------|-----------|
|                                        | Server name (short)                                                                                  |                  | BBON001      |           |
|                                        | Server name (long                                                                                    | )                | nodeagent    | nodeagent |
|                                        | Node host name                                                                                       |                  | None         |           |
|                                        | JMX SOAP connec                                                                                      | ctor port        | 8878         |           |
|                                        | ORB listener IP ad                                                                                   | dress            | *            |           |
|                                        |                                                                                                    | ORB port         | 2809         |           |
|                                        | ORB SSL port  Node discovery port  Node multicast discovery port  Node IPv6 multicast discovery port |                  | 0            |           |
|                                        |                                                                                                    |                  | 7272         |           |
|                                        |                                                                                                    |                  | 5000         |           |
|                                        |                                                                                                    |                  | 5001         |           |
|                                        | Administrative loca                                                                                  | l port           | 9629         |           |
|                                        | High Availability Manager communication port (DCS)                                                   |                  | 9354         |           |
| Node group name                        |                                                                                                    | DefaultNodeGroup |              |           |
| Launch the node agent after federation |                                                                                                    |                  | Selected     |           |
| Enable writable SA                     | F keyring support                                                                                    |                  | Not selected |           |

Table 249. Security Certificate.

| Item                      |                              | Default                                                                                           | Your value |  |  |  |  |
|---------------------------|------------------------------|---------------------------------------------------------------------------------------------------|------------|--|--|--|--|
| Default personal certific | Default personal certificate |                                                                                                   |            |  |  |  |  |
|                           | Issued to distinguished name | cn=host_name,<br>ou=cell_short_name,<br>ou=node_short_name,<br>o=IBM,c=US                         |            |  |  |  |  |
|                           | Issued by distinguished name | cn=host_name,<br>ou=Root Certificate,<br>ou=cell_short_name,<br>ou=node_short_name,<br>o=IBM,c=US |            |  |  |  |  |
|                           | Expiration period in years   | 1                                                                                                 |            |  |  |  |  |
| Root signing certificate  |                              |                                                                                                   |            |  |  |  |  |
|                           | Expiration period in years   | 20                                                                                                |            |  |  |  |  |
| Default keystore passw    | ord                          |                                                                                                   |            |  |  |  |  |

| Item          | Default                                      | Your value |
|---------------|----------------------------------------------|------------|
| //jobname JOB | (ACCTNO,ROOM),'USERID',<br>CLASS=A,REGION=OM |            |
| //*           | //*                                          |            |
| //*           | //*                                          |            |
| //*           | //*                                          |            |

# Planning to federate standalone servers into a Network Deployment cells

# Before you begin

You must have configured a Network Deployment cell (and deployment manager) and a standalone application server. The two need to have a common MVS group and user domain and reside within the same z/OS sysplex.

#### About this task

Federate an existing standalone application server node into a Network Deployment cell in order to add application servers to the cell. The Deployment Manager needs to be at an equal or higher service level than the node being federated.

The cell structure and location service daemon for the standalone application server are discarded. The standalone application server node and its application servers become a new node in the Network Deployment cell. The standalone application server's configuration file system and home directory stay in use, but are modified to reflect the new cell name. New symbolic links for use during server startup are added.

### **Procedure**

- 1. Print a copy of the customization worksheet.
- 2. Fill out the worksheet as described in "z/OS customization variables: Federating application servers."
- 3. Save the worksheet for use during federated application server node customization.

# z/OS customization variables: Federating application servers

Specify values for the variables in the Profile Management Tool to create customization data and instructions that you can use to federate an application server.

The Profile Management Tool creates customization data and instructions that are used to configure a WebSphere Application Server for z/OS runtime environment. A z/OS runtime profile is not created. however, until the actions listed in the generated instructions are performed on the target z/OS system.

### Customization Definition Name

### **Customization definition name**

Name that identifies the customization definition

This name is used on the workstation to identify the customization data and instructions that are created. The name chosen has no effect on the WebSphere Application Server for z/OS configuration.

### Response file path name (optional)

Full path name of a response file that contains the default values to be used

When this value is specified, the input fields are preloaded with the values in the response file.

Tip: A response file is written each time that a customization definition is created. This response file contains all of the variable data that was used to create the customization definition, and it can be used to preload the default values when defining a similar customization definition. Normally, you should specify a response file from a customization definition of the same type as the definition that you are about to define; however, you can use a response file of a different customization-definition type to preload most of the default values for a similar type.

### **Default Values**

Options for generating default values for this customization definition

If you specified a response file for setting default values, any default selected here will override the corresponding response file values.

### Port defaults

Select default port values from the following port range

When this option is not selected, each port value defaults to an IBM-provided number. When this option is selected, each port default value is selected from the following port number range.

The port range must contain at least 10 ports.

### Lowest default port number

Lowest number that may be assigned as a default port number

### Highest default port number

Highest number that may be assigned as a default port number

### **Target Datasets**

### High-level qualifier (HLQ)

High-level qualifier for the target z/OS datasets that will contain the generated jobs and instructions

When a customization definition is uploaded to the target z/OS system, the customization jobs and files are written to a pair of partitioned datasets. While is it possible to reuse these datasets, it is safest to create separate datasets for each WebSphere Application Server for z/OS configuration. The best practice is to use the customization dataset name prefix (sometimes referred to as "config hlg") to indicate the version and release of WebSphere Application Server for z/OS, the task that you are performing, and the cell (as well as the node name in some cases) that you are configuring. For example, you might use the following dataset name prefix for configuring a standalone WebSphere Application Server cell named TESTCELL for Version 8.0:

SYSPROG1.WAS80.TESTCELL.APPSERV

In this example, the following two datasets will be created when the customization definition is uploaded to the target z/OS system:

SYSPROG1.WAS80.TESTCELL.APPSERV.CNTL SYSPROG1.WAS80.TESTCELL.APPSERV.DATA

> The CNTL dataset will be a partitioned dataset (PDS) with fixed block 80-byte records that will contain the customization jobs. The DATA dataset will be a PDS with variable length data to contain the other customization data.

Rule: The high-level qualifier can consist of multiple qualifiers (up to 39 characters).

The generated batch jobs and instructions will be uploaded to two z/OS partitioned datasets:

#### **HLQ.CNTL**

Partitioned dataset with fixed block 80-byte records to contain customization jobs

#### **HLQ.DATA**

Partitioned dataset with variable-length data to contain other data contained in the customization definition

Tip: A multilevel high-level qualifier can be specified as the dataset high-level qualifier.

# **Federate Application Server**

### **Application server access**

### WebSphere Application Server home directory path name

Home directory

### Configuration file system mount point

Read/write file-system directory mount point where application data and environment files are written

### Directory path name relative to mount point

Relative path name of the directory within the configuration file system in which the application server configuration resides

### Application server security is enabled

Indicates whether global security is enabled on the cell containing the application server

#### **User ID**

User ID with full administrative privileges for the cell containing the application server

#### **Password**

Password for the user ID that has full administrative privileges for the cell containing the application server

### Deployment manager access

#### Node host name or IP address

IP name or address of the system on which the deployment manager server is configured

This value, equivalent to "cell host" in addNode.sh, is used by other WebSphere Application Server for z/OS functions to connect to this server in order to federate the designated node into the deployment manager cell.

The node host name must always resolve to an IP stack on the system where the deployment manager runs. The node host name cannot be a DVIPA or a DNS name that, in any other way, causes the direction of requests to more than one system.

### Deployment manager JMX connection type

**RMI** Connect to the deployment manager using an RMI connection

**SOAP** Connect to the deployment manager using a SOAP connection

#### Deployment manager JMX port

JMX (Java Management Extensions) SOAP (Simple Object Access Protocol) connector port that the add-node request uses to connect to the deployment manager

It provides the federation process with knowledge of which deployment manager is the target of the federation.

### Deployment manager connection requires security information

Indicates whether a user ID (and associated password) with full administration privileges is required to connect to the deployment manager

The user ID and password are required when global security is enabled on the Network Deployment cell unless an RMI connector is being used. If an RMI connector is being used, the identity information will be extracted from the thread of execution of the addNode job if the user ID and password are not specified.

#### **User ID**

User ID with full administrative privileges for the Network Deployment cell

#### **Password**

Password for the user ID that has full administrative privileges for the Network Deployment cell

### Node agent definitions

### Server name (short)

Name of the node agent server

This is the server's jobname, as specified in the MVS START command JOBNAME parameter. This value identifies the server to certain z/OS facilities used by WebSphere Application Server for z/OS (SAF for example).

Rule: Name must contain seven or fewer all-uppercase characters.

### Server name (long)

Name of the node agent and the primary external identification of the node agent server

This name identifies the server as displayed through the administrative console. The node agent server long name is set to the fixed value of nodeagent.

### JMX SOAP connector port

Port number for the JMX HTTP connection to this server based on the SOAP protocol (SOAP CONNECTOR ADDRESS)

JMX is used for remote administrative functions and is invoked through scripts such as wsadmin.sh.

Rule: Value cannot be 0.

#### **ORB listener IP address**

IP address on which the server's ORB listens for incoming IIOP requests

The default is \*, which instructs the ORB to listen on all available IP addresses.

### **ORB** port

Port for IIOP requests that acts as the bootstrap port for this server and also as the port through which the ORB accepts IIOP requests (BOOTSTRAP ADDRESS and ORB\_LISTENER\_ADDRESS)

Rule: Value cannot be 0.

### **ORB SSL port**

Port for secure IIOP requests (ORB SSL LISTENER ADDRESS)

The default is 0, which allows the system to choose this port.

### Node discovery port

Defines the TCP/IP port to which the node agents listens for discovery requests that originate from the deployment manager (NODE DISCOVERY ADDRESS)

### Node multicast discovery port

Defines the multicast port through which the node agent sends discovery requests to its managed servers (NODE\_MULTICAST\_DISCOVERY\_ADDRESS)

The multicast IP address on which the discovery port is opened is defaulted by WebSphere Application Server for z/OS to 232.133.104.73. This default address can be changed using the administrative console. This is a CLASS D address. The valid IP range is from 224.0.0.0 to 239.255.255.255.

### Node IPv6 multicast discovery port

Defines the IPv6 multicast port through which the node agent sends discovery requests to its managed servers (NODE\_IPV6\_MULTICAST\_DISCOVERY\_ADDRESS)

### Administrative local port

Port for the JMX connector that listens on the loopback adapter (IPC\_CONNECTOR\_ADDRESS)

The connector uses "local comm" communications protocol, which means that the port is used only for communications that are local to the z/OS system image (or sysplex).

# High Availability Manager communication port (DCS)

Port on which the High Availability Manager listens (DCS UNICAST ADDRESS)

### Application server's new ORB port

Port for IIOP requests that acts as the bootstrap port for this server and also as the port through which the ORB accepts IIOP requests

This user ID also owns all of the configuration file systems.

Rule: Value cannot be 0.

### Node group name

Node group into which the node will be placed

Specify DefaultNodeGroup if the node is in the same sysplex as the deployment manager.

#### Configuration group name

Group name of the WebSphere Application Server configuration group

# Configuration user ID

User ID that owns the configuration file system

#### Include apps

Indicates whether to include applications with your deployment manager node

Enabling this option instructs the addNode command to include applications from the node; otherwise, it would remove them prior to federation. If the application already exists in the cell, a warning is printed and the application is not installed into the cell.

You must use this option to migrate all of the applications to the new cell. Federating the node to a cell using the addNode command does not merge any cell-level configuration information, including that from virtualHost.

### Launch the node agent after node federation

Indicates whether the node agent is to be started automatically after federating a node

### Federate service integration busses that exist on this node

Indicates whether to federate service integration busses that exist on this node

### Job Statement Definition

All the customization jobs that will be tailored for you will need a job statement. Enter a valid job statement for your installation. The customization process will update the job name for you in all the generated jobs, so you need not be concerned with that portion of the job statement. If continuation lines are needed, replace the comment lines with continuation lines.

# z/OS customization worksheet: Federating application servers for Version 6.1

Print this worksheet, and use it when collecting information about the customization variables. The variables and defaults are provided along with spaces for you to fill in your own value for each.

| Date:                                      |            |                            |                             |              |            |   |
|--------------------------------------------|------------|----------------------------|-----------------------------|--------------|------------|---|
| Purpose of this fe                         | derated r  | node:                      |                             |              |            |   |
| System name:                               |            |                            |                             |              |            | _ |
| Sysplex name:                              |            |                            |                             |              |            |   |
| Table 251. Customi                         |            |                            |                             |              |            |   |
| Enter your values:                         |            |                            |                             |              |            |   |
| Item                                       |            | Default                    |                             | Your value   |            |   |
| Customization defir                        | nition     | ZFederat                   | exx                         |              |            |   |
| Response file path (optional)              | name       | None                       |                             |              |            |   |
| Table 252. Default Enter your values: Item | Values.    |                            |                             | Default      | Your value |   |
| Port defaults                              |            |                            |                             | Delauit      | Tour value |   |
| 1 off defaults                             |            | ult port val<br>port range | ues from the                | Not selected |            |   |
|                                            |            |                            | Lowest default port number  | 9550         |            |   |
|                                            |            |                            | Highest default port number | 9559         |            |   |
| Table 253. Target E                        | Datasets.  |                            |                             |              |            |   |
| Item                                       |            | Default                    |                             | Your value   |            |   |
| High-level qualifier                       |            |                            |                             |              |            |   |
| Table 254. Federate                        | e Applicat | ion Server                 | (Part 1).                   |              |            |   |
| Enter your values:                         |            |                            |                             |              |            |   |
| Item                                       |            |                            |                             | Default      | Your value |   |
| Application server a                       | access     |                            |                             |              |            |   |

Table 254. Federate Application Server (Part 1) (continued).

| Item            |                                                             |                                             | Default             | Your value |
|-----------------|-------------------------------------------------------------|---------------------------------------------|---------------------|------------|
|                 | WebSphere Applica                                           | ation Server home d                         | lirectory path name |            |
|                 |                                                             | Configuration file system mount point       | /wasv61config       |            |
|                 |                                                             | Directory path name relative to mount point | AppServer           |            |
|                 | Application server                                          | security is enabled                         | Not selected        |            |
|                 |                                                             | Local user ID                               | None                |            |
|                 |                                                             | Local password                              | None                |            |
| Deployment mana | ager access                                                 |                                             |                     |            |
|                 | Node host name or IP address                                |                                             | None                |            |
|                 | Deployment manag                                            | ger JMX connection                          | type                |            |
|                 |                                                             | RMI                                         | Not selected        |            |
|                 |                                                             | SOAP                                        | Selected            |            |
|                 | Deployment manag                                            | ger JMX port                                | 8879                |            |
|                 | Deployment manager connection requires security information |                                             | Not selected        |            |
|                 |                                                             | User ID                                     | WSADMIN             |            |
|                 |                                                             | Password                                    | None                |            |

Table 255. Federate Application Server (Part 2).

| Item                     |                                                    |                   | Default          | Your value |
|--------------------------|----------------------------------------------------|-------------------|------------------|------------|
| Node agent definit       | tions                                              |                   |                  |            |
|                          | Server name (sho                                   | rt)               | BBON001          |            |
|                          | Server name (long                                  | ))                | nodeagent        | nodeagent  |
|                          | JMX SOAP conne                                     | ctor port         | 8878             |            |
|                          | ORB listener IP ad                                 | ddress            | *                |            |
|                          | ORB port                                           |                   | 2809             |            |
|                          | ORB SSL port Node discovery port                   |                   | 0                |            |
|                          |                                                    |                   | 7272             |            |
|                          | Node multicast dis                                 | covery port       | 5000             |            |
|                          | Node IPv6 multica                                  | st discovery port | 5001             |            |
|                          | High Availability Manager communication port (DCS) |                   | 9354             |            |
| Application server       | Application server's new ORB port                  |                   |                  |            |
| Node group name          |                                                    |                   | DefaultNodeGroup |            |
| Configuration group name |                                                    |                   | WSCFG1           |            |
| Configuration user       | Configuration user ID                              |                   |                  |            |

Table 255. Federate Application Server (Part 2) (continued).

| Item                                                       | Default      | Your value |
|------------------------------------------------------------|--------------|------------|
| Include apps                                               | Selected     |            |
| Launch the node agent after federation                     | Selected     |            |
| Federate service integration busses that exist on the node | Not selected |            |

Table 256. Job Statement Definition.

Enter your values:

| Item          | Default                                      | Your value |
|---------------|----------------------------------------------|------------|
| //jobname JOB | (ACCTNO,ROOM),'USERID',<br>CLASS=A,REGION=OM |            |
| //*           | //*                                          |            |
| //*           | //*                                          |            |
| //*           | //*                                          |            |

# z/OS customization worksheet: Federating application servers for Version 7.0

Print this worksheet, and use it when collecting information about the customization variables. The variables and defaults are provided along with spaces for you to fill in your own value for each.

| Date:                                   |  |  |
|-----------------------------------------|--|--|
| Purpose of this federated node:         |  |  |
| System name:                            |  |  |
| Sysplex name:                           |  |  |
| Table 257 Customization Definition Name |  |  |

### Enter your values:

| Item                               | Default             | Your value |
|------------------------------------|---------------------|------------|
| Customization definition name      | ZFederate <i>xx</i> |            |
| Response file path name (optional) | None                |            |

Table 258. Default Values.

| Item          | Default | Your value |
|---------------|---------|------------|
| Port defaults |         |            |

Table 258. Default Values (continued).

| Item |                                                       |                             | Default      | Your value |
|------|-------------------------------------------------------|-----------------------------|--------------|------------|
|      | Set default port values from the following port range |                             | Not selected |            |
|      |                                                       | Lowest default port number  | 9550         |            |
|      |                                                       | Highest default port number | 9559         |            |

# Table 259. Target Datasets.

# Enter your values:

| Item                       | Default | Your value |
|----------------------------|---------|------------|
| High-level qualifier (HLQ) | None    |            |

# Table 260. Federate Application Server (Part 1).

| Item                      | ltem                                                        |                                                   |                    | Your value |  |  |
|---------------------------|-------------------------------------------------------------|---------------------------------------------------|--------------------|------------|--|--|
| Application server access |                                                             |                                                   |                    |            |  |  |
|                           | WebSphere Applica                                           | ation Server home d                               | irectory path name |            |  |  |
|                           |                                                             | Configuration file system mount point             | /wasv7config       |            |  |  |
|                           |                                                             | Directory path<br>name relative to<br>mount point | AppServer          |            |  |  |
|                           | Application server                                          | security is enabled                               | Not selected       |            |  |  |
|                           |                                                             | Local user ID                                     | None               |            |  |  |
|                           |                                                             | Local password                                    | None               |            |  |  |
| Deployment manag          | ger access                                                  |                                                   |                    |            |  |  |
|                           | Node host name or IP address                                |                                                   | None               |            |  |  |
|                           | Deployment manag                                            | er JMX connection                                 | type               |            |  |  |
|                           |                                                             | RMI                                               | Not selected       |            |  |  |
|                           |                                                             | SOAP                                              | Selected           |            |  |  |
|                           | Deployment manager JMX port                                 |                                                   | 8879               |            |  |  |
|                           | Deployment manager connection requires security information |                                                   | Not selected       |            |  |  |
|                           |                                                             | User ID                                           | WSADMIN            |            |  |  |
|                           |                                                             | Password                                          | None               |            |  |  |

Table 261. Federate Application Server (Part 2).

| Item                                   |                                                                              |                     | Default          | Your value |
|----------------------------------------|------------------------------------------------------------------------------|---------------------|------------------|------------|
| Node agent definition                  | ons                                                                          |                     |                  |            |
|                                        | Server name (short                                                           | )                   | BBON001          |            |
|                                        | Server name (long)                                                           |                     | nodeagent        | nodeagent  |
|                                        | JMX SOAP connec                                                              | tor port            | 8878             |            |
|                                        | ORB listener IP add                                                          | dress               | *                |            |
|                                        |                                                                              | ORB port            | 2809             |            |
|                                        |                                                                              | ORB SSL port        | 0                |            |
|                                        | Node discovery por                                                           | t                   | 7272             |            |
|                                        | Node multicast disc                                                          | covery port         | 5000             |            |
|                                        | Node IPv6 multicas                                                           | t discovery port    | 5001             |            |
|                                        | Administrative local port High Availability Manager communication port (DCS) |                     | 9629             |            |
|                                        |                                                                              |                     | 9354             |            |
| Application server's                   | new ORB port                                                                 |                     | 9810             |            |
| Node group name                        |                                                                              |                     | DefaultNodeGroup |            |
| Configuration group                    | name                                                                         |                     | WSCFG1           |            |
| Configuration user ID                  |                                                                              |                     | WSADMIN          |            |
| Include apps                           | Include apps                                                                 |                     | Selected         |            |
| Launch the node agent after federation |                                                                              | Selected            |                  |            |
| Federate service int                   | tegration busses tha                                                         | t exist on the node | Not selected     |            |

Table 262. Job Statement Definition.

### Enter your values:

| Item          | Default                                      | Your value |
|---------------|----------------------------------------------|------------|
| //jobname JOB | (ACCTNO,ROOM),'USERID',<br>CLASS=A,REGION=OM |            |
| //*           | //*                                          |            |
| //*           | //*                                          |            |
| //*           | //*                                          |            |

# z/OS customization worksheet: Federating application servers for Version 8.0

Print this worksheet, and use it when collecting information about the customization variables. The variables and defaults are provided along with spaces for you to fill in your own value for each.

| Date:                           |  |  |  |
|---------------------------------|--|--|--|
| Purpose of this federated node: |  |  |  |
| System name:                    |  |  |  |

| Sysplex name:                                         |             |             |                                                   |              |            |
|-------------------------------------------------------|-------------|-------------|---------------------------------------------------|--------------|------------|
| Table 263. Custom                                     | ization De  | finition Na | me.                                               |              |            |
| Enter your values:                                    |             |             |                                                   |              |            |
| Item                                                  |             | Default     |                                                   | Your value   |            |
| Customization defir name                              | nition      | ZFederat    | exx                                               |              |            |
| Response file path (optional)                         | name        | None        |                                                   |              |            |
| Table 264. Default                                    | Values.     |             |                                                   |              |            |
| Enter your values:                                    |             |             |                                                   |              |            |
| Item                                                  |             |             |                                                   | Default      | Your value |
| Port defaults                                         |             |             |                                                   |              |            |
| Set default port va following port rang               |             |             |                                                   | Not selected |            |
|                                                       |             |             | Lowest default port number                        | 9550         |            |
|                                                       |             |             | Highest default port number                       | 9559         |            |
| Table 265. Target E                                   | Datasets.   |             |                                                   |              |            |
| Item                                                  |             | Default     |                                                   | Your value   |            |
| High-level qualifier                                  | (HLQ)       | None        |                                                   |              |            |
| Table 266. Federate Enter your values:                | e Applicat  | ion Server  | (Part 1).                                         |              |            |
| Item                                                  |             |             |                                                   | Default      | Your value |
| Application server a                                  | access      |             |                                                   |              |            |
| WebSphere Application Server home directory path name |             |             |                                                   |              |            |
|                                                       |             |             | Configuration file system mount point             | /wasv8config |            |
|                                                       |             |             | Directory path<br>name relative to<br>mount point | AppServer    |            |
|                                                       | Application | on server s | security is enabled                               | Not selected |            |
|                                                       |             |             | Local user ID                                     | None         |            |

Deployment manager access

Local password

None

Table 266. Federate Application Server (Part 1) (continued).

| Item |                                                             |                   |              | Your value |
|------|-------------------------------------------------------------|-------------------|--------------|------------|
|      | Node host name or                                           | IP address        | None         |            |
|      | Deployment manag                                            | er JMX connection | type         |            |
|      | RMI                                                         |                   | Not selected |            |
|      |                                                             | SOAP              | Selected     |            |
|      | Deployment manager JMX port                                 |                   | 8879         |            |
|      | Deployment manager connection requires security information |                   | Not selected |            |
|      |                                                             | User ID           | WSADMIN      |            |
|      |                                                             | Password          | None         |            |

Table 267. Federate Application Server (Part 2).

# Enter your values:

| Item                                   |                                                    |                     | Default          | Your value |
|----------------------------------------|----------------------------------------------------|---------------------|------------------|------------|
| Node agent definitions                 |                                                    |                     |                  |            |
| Serve                                  | er name (short                                     | )                   | BBON001          |            |
| Serve                                  | er name (long)                                     |                     | nodeagent        | nodeagent  |
| JMX                                    | SOAP connec                                        | tor port            | 8878             |            |
| ORB                                    | listener IP add                                    | dress               | *                |            |
|                                        |                                                    | ORB port            | 2809             |            |
|                                        |                                                    | ORB SSL port        | 0                |            |
| Node                                   | discovery por                                      | t                   | 7272             |            |
| Node                                   | multicast disc                                     | covery port         | 5000             |            |
| Node                                   | IPv6 multicas                                      | t discovery port    | 5001             |            |
| Admii                                  | nistrative local                                   | port                | 9629             |            |
|                                        | High Availability Manager communication port (DCS) |                     | 9354             |            |
| Application server's new (             | ORB port                                           |                     | 9810             |            |
| Node group name                        |                                                    |                     | DefaultNodeGroup |            |
| Configuration group name               | Э                                                  |                     | WSCFG1           |            |
| Configuration user ID                  |                                                    |                     | WSADMIN          |            |
| Include apps                           | Include apps                                       |                     |                  |            |
| Launch the node agent after federation |                                                    |                     | Selected         |            |
| Federate service integrati             | ion busses tha                                     | t exist on the node | Not selected     |            |

Table 268. Job Statement Definition.

| Item | Default                                      | Your value |
|------|----------------------------------------------|------------|
|      | (ACCTNO,ROOM),'USERID',<br>CLASS=A,REGION=OM |            |

Table 268. Job Statement Definition (continued).

### Enter your values:

| Item | Default | Your value |
|------|---------|------------|
| //*  | //*     |            |
| //*  | //*     |            |
| //*  | //*     |            |

# Planning for Network Deployment cells with application servers

This article covers the requirements for a Network deployment cells with application servers.

#### About this task

A Network Deployment cell is a full-function WebSphere Application Server for z/OS configuration on which you can deploy and run applications. A Network Deployment cell with application server includes the following:

- Cell configuration
- Deployment manager that runs the administrative console application
- Single location service daemon on each z/OS system
- One application server consisting of a node agent and one application server
- · One or more application server nodes (one is recommended) on each z/OS target system hosting portions of the cell. Each node consists of a node agent and some number of application servers

This part of the configuration process creates the initial cell configuration, the deployment manager, and a location service daemon for the z/OS system, plus a node agent with an application server. Once the Network Deployment cell is created, you can add additional application server nodes by creating and federating new managed nodes, or by federating standalone application server nodes into the Network Deployment cell.

When configuring your deployment manager node, set up your file system such that the root file system is shared among all processors and the deployment manager's configuration is in a configuration file system on a system-generic mount point.

Note: This configuration scenario is the best for certain tasks, such as starting the deployment manager on another system, that you might want to perform in the future.

### **Procedure**

- 1. Print a copy of the customization worksheet.
- 2. Fill out the worksheet as described in "z/OS customization variables: Network Deployment cells with application servers."
- 3. Save the worksheet for use during Network Deployment cell with an application server customization.

# z/OS customization variables: Network Deployment cells with application servers

Specify values for the variables in the Profile Management Tool to create customization data and instructions that you can use to configure a Network Deployment cell with an application server.

The WebSphere Application Server for z/OS runtime requires four standalone cell servers: application server, deployment manager, node agent, and location service daemon. The customization corresponding to the following sections sets up the names, network configuration, start procedures, and user IDs for a Network Deployment cell with an application server.

The Profile Management Tool creates customization data and instructions that are used to configure a WebSphere Application Server for z/OS runtime environment. A z/OS runtime profile is not created, however, until the actions listed in the generated instructions are performed on the target z/OS system.

Tip: Use the IBM default names the first time you install WebSphere Application Server for z/OS to make the installation instructions easier to follow.

### **Customization Definition Name**

#### **Customization definition name**

Name that identifies the customization definition

This name is used on the workstation to identify the customization data and instructions that are created. The name chosen has no effect on the WebSphere Application Server for z/OS configuration.

### Response file path name (optional)

Full path name of a response file that contains the default values to be used

When this value is specified, the input fields are preloaded with the values in the response file.

Tip: A response file is written each time that a customization definition is created. This response file contains all of the variable data that was used to create the customization definition, and it can be used to preload the default values when defining a similar customization definition. Normally, you should specify a response file from a customization definition of the same type as the definition that you are about to define; however, you can use a response file of a different customization-definition type to preload most of the default values for a similar type.

### **Default Values**

Options for generating default values for this customization definition

Read "Configuration Planning Spreadsheets for z/OS" on page 107 for more information.

If you specified a response file for setting default values, any default selected here will override the corresponding response file values.

#### GID and UID defaults

Set each default GID and UID value to indicate that operating-system security is to assign an unused value

When this option is selected, each GID and UID value will be defaulted to allow operating-system security to assign an unused value. When this option is not selected, each GID and UID value will be defaulted to an IBM-provided number.

#### Name and userid defaults

Set default names and user IDs based on cell, cluster, and system identifiers

When this option is selected, default cell, node, server, cluster, and procedure names as well as group names and user IDs are based on cell, cluster, and system identifiers.

### Two-character cell identifier

Two-character cell identifier to be used to create default names and user IDs

**Rule:** The first character must be an alphabetic character and the second character must be an alphanumeric character. Alphabetic characters can be entered in lowercase or uppercase. The case of alphabetic characters will be adjusted as appropriate for each generated default value.

#### Two-character cluster identifier

Two-character cluster identifier to be used to create default names and user IDs

**Rule:** The characters must be alphabetic characters. The alphabetic characters can be entered in lowercase or uppercase. The case of alphabetic characters will be adjusted as appropriate for each generated default value.

### Single-character system identifier

Single-character system identifier to be used to create default names and user IDs

**Rule:** The character must be an alphanumeric character. An alphabetic character can be entered in lowercase or uppercase. The case of the alphabetic character will be adjusted as appropriate for each generated default value.

#### Port defaults

Select default port values from the following port range

When this option is not selected, each port value will default to an IBM-provided number. When this option is selected, each port default value will be selected from the following port number range.

The port range must contain at least 50 ports.

#### Lowest default port number

Lowest number that may be assigned as a default port number

#### Highest default port number

Highest number that may be assigned as a default port number

# **Target Datasets**

#### High-level qualifier (HLQ)

High-level qualifier for the target z/OS datasets that will contain the generated jobs and instructions

When a customization definition is uploaded to the target z/OS system, the customization jobs and files are written to a pair of partitioned datasets. While is it possible to reuse these datasets, it is safest to create separate datasets for each WebSphere Application Server for z/OS configuration. The best practice is to use the customization dataset name prefix (sometimes referred to as "config\_hlq") to indicate the version and release of WebSphere Application Server for z/OS, the task that you are performing, and the cell (as well as the node name in some cases) that you are configuring. For example, you might use the following dataset name prefix for configuring a standalone WebSphere Application Server cell named TESTCELL for Version 8.0:

SYSPROG1.WAS80.TESTCELL.APPSERV

In this example, the following two datasets will be created when the customization definition is uploaded to the target z/OS system:

SYSPROG1.WAS80.TESTCELL.APPSERV.CNTL SYSPROG1.WAS80.TESTCELL.APPSERV.DATA

The CNTL dataset will be a partitioned dataset (PDS) with fixed block 80-byte records that will contain the customization jobs. The DATA dataset will be a PDS with variable length data to contain the other customization data.

Rule: The high-level qualifier can consist of multiple qualifiers (up to 39 characters).

The generated batch jobs and instructions will be uploaded to two z/OS partitioned datasets:

#### **HLQ.CNTL**

Partitioned dataset with fixed block 80-byte records to contain customization jobs

#### **HLQ.DATA**

Partitioned dataset with variable-length data to contain other data contained in the customization definition

Tip: A multilevel high-level qualifier can be specified as the dataset high-level qualifier.

# **Configure Common Groups**

### WebSphere Application Server configuration group information

Group Default group name for the WebSphere Application Server administrator user ID and all server user IDs

### Allow OS security to assign GID

Select this option to have RACF assign an unused GID value.

### Assign user-specified GID

Select this option to specify a GID value.

### **Specified GID**

UNIX System Services GID number for the WebSphere Application Server configuration group

Rule: GID values must be unique numeric values between 1 and 2,147,483,647.

### WebSphere Application Server servant group information

**Group** Connect all servant user IDs to this group

You can use this group to assign subsystem permissions, such as DB2 authorizations, to all servants in the security domain.

#### Allow OS security to assign GID

Select this option to have RACF assign an unused GID value.

### Assign user-specified GID

Select this option to specify a GID value.

#### Specified GID

UNIX System Services GID number for the servant group

Rule: GID values must be unique numeric values between 1 and 2,147,483,647.

### WebSphere Application Server local user group information

**Group** Group of local clients and unauthorized user IDs

#### Allow OS security to assign GID

Select this option to have RACF assign an unused GID value.

### Assign user-specified GID

Select this option to specify a GID value.

### Specified GID

UNIX System Services GID number for the local user group

Rule: GID values must be unique numeric values between 1 and 2,147,483,647.

# Configure Common Users

#### Common controller user ID

### **User ID**

User ID associated with all the control regions and the daemon

This user ID will also own all of the configuration file systems.

If you are using a non-IBM security system, the user ID might have to match the procedure name. Refer to your security system's documentation.

### Allow OS security to assign UID

Select this option to have RACF assign an unused UID value.

### Assign user-specified UID

Select this option to specify a specific UID value.

### Specified UID

User identifier associated with the control region user ID

Rule: UIDs must be unique numbers between 1 and 2,147,483,647 within the system.

#### Common servant user ID

#### User ID

User ID associated with the servant and control adjunct regions

If you are using a non-IBM security system, the user ID might have to match the procedure name. Refer to your security system's documentation.

### Allow OS security to assign UID

Select this option to have RACF assign an unused UID value.

### Assign user-specified UID

Select this option to allow to allow a user-specified ID.

### **Specified UID**

User identifier associated with the servant region user ID

Rule: UIDs must be unique numbers between 1 and 2,147,483,647 within the system.

### **WebSphere Application Server administrator**

#### User ID

User ID of the initial WebSphere Application Server administrator

It must have the WebSphere Application Server configuration group as its default UNIX System Services group.

### Allow OS security to assign UID

Select this option to have RACF assign an unused UID value.

#### Assign user-specified UID

Select this option to allow to allow a user-specified ID.

#### Specified UID

User identifier associated with the administrator user ID

Rule: UIDs must be unique numbers between 1 and 2,147,483,647 within the system.

# Asynchronous administration user ID

#### User ID

User ID that is used to run asynchronous administration operations procedure

This user ID must be a member of the WebSphere Application Server configuration group.

### Allow OS security to assign UID

Select this option to have RACF assign an unused UID value.

### Assign user-specified UID

Select this option to specify a specific UID value.

### Specified UID

UNIX System Services UID number for the asynchronous administration task user ID

Rule: UID values must be unique numeric values between 1 and 2,147,483,647.

# WebSphere Application Server user ID home directory

New or existing file system directory in which home directories for WebSphere Application Server for z/OS user IDs will be created by the customization process

This directory does not need to be shared among z/OS systems in a WebSphere Application Server cell.

### **System and Dataset Names**

### System name

System name for the target z/OS system on which you will configure WebSphere Application Server for z/OS

Tip: If you are not sure what the system name (&SYSNAME) is, use the console command D SYMBOLS on the target z/OS system to display it.

### Sysplex name

Sysplex name for the target z/OS system on which you will configure WebSphere Application Server for z/OS

Tip: If you are not sure what the sysplex name (&SYSPLEX) is, use the console command D SYMBOLS on the target z/OS system to display it.

### PROCLIB dataset name

Existing procedure library where the WebSphere Application Server for z/OS cataloged procedures are added

# Cell, Node, and Server Names

#### Cell names

### Short name

Name that identifies the cell to z/OS facilities such as SAF

#### **Rules:**

- Name must be eight or fewer characters and all uppercase.
- Name must be unique among all other cells in the sysplex.

### Long name

Primary external identification of this WebSphere Application Server for z/OS cell

This name identifies the cell as displayed through the administrative console.

#### Rules:

- Name must be 50 or fewer characters.
- Name must be unique among all other cells in the sysplex.

# Deployment manager node names

#### **Short name**

Name that identifies the node to z/OS facilities such as SAF

#### Rules:

- Name must be eight or fewer characters and all uppercase.
- · Name must be unique within the cell.

### Long name

Primary external identification of this WebSphere Application Server for z/OS node

This name identifies the node as displayed through the administrative console.

#### Rules:

- Name must be 50 or fewer characters.
- Name must be unique within the cell.
- The application server must be defined on its own node; no other server can exist on the same node as the application server.

### Deployment manager server names

#### Short name

Name that identifies the server to z/OS facilities such as SAF

**Rule:** Name must usually contain seven or fewer all-uppercase characters.

### Long name

Name of the application server and the primary external identification of this WebSphere Application Server for z/OS server

This name identifies the server as displayed through the administrative console.

#### Rules:

- Name must be 50 or fewer characters.
- · Name can include mixed-case alphabetic characters.

### Node agent and application server node names

#### Short name

Name that identifies the node to z/OS facilities such as SAF

#### Rules:

- Name must be eight or fewer characters and all uppercase.
- Name must be unique within the cell.

### Long name

Primary external identification of this WebSphere Application Server for z/OS node

This name identifies the node as displayed through the administrative console.

### Rules:

- Name must be 50 or fewer characters.
- Name must be unique within the cell.
- The application server must be defined on its own node; no other server can exist on the same node as the application server.

### Node agent server names

#### Short name

Name that identifies the server to z/OS facilities such as SAF

The server short name is also used as the server JOBNAME.

**Rule:** Name must usually contain seven or fewer all-uppercase characters.

### Long name

Name of the application server and the primary external identification of this WebSphere Application Server for z/OS server

This name identifies the server as displayed through the administrative console.

Rule: Name must be 50 or fewer characters.

### **Application server names**

#### Short name

Name that identifies the server to z/OS facilities such as SAF

The server short name is also used as the server JOBNAME.

**Rule:** Name must usually contain seven or fewer all-uppercase characters.

#### Long name

Name of the application server and the primary external identification of this WebSphere Application Server for z/OS server

This name identifies the server as displayed through the administrative console.

**Rule:** Name must be 50 or fewer characters.

### Deployment manager cluster transition name

WLM APPLENV (WLM application environment) name for the deployment manage

If this server is converted into a clustered server, this name becomes the cluster short name. The cluster short name is the WLM APPLENV name for all servers that are part of the same cluster. See "z/OS JCL cataloged procedures" on page 80 for more information.

Rule: Name must be eight or fewer characters and all uppercase.

### Application server cluster transition name

WLM APPLENV (WLM application environment) name for the application server

If this server is converted into a clustered server, this name becomes the cluster short name. The cluster short name is the WLM APPLENV name for all servers that are part of the same cluster. See "z/OS JCL cataloged procedures" on page 80 for more information.

Rule: Name must be eight or fewer characters and all uppercase.

# **Deployment Manager Configuration File System**

### Mount point

Read/write file system directory mount point where application data and environment files are written

The customization process creates this mount point if it does not already exist.

### Directory path name relative to mount point

Relative path name of the directory within the configuration file system in which the configuration resides

#### Dataset name

File system dataset that you will create and mount at the above mount point

Rule: You can specify up to 44 characters for the dataset name.

### File system type

Type of file system that will be used when creating the WebSphere for z/OS configuration file system

### **Hierarchical File System (HFS)**

This will allocate and mount your configuration file system dataset using HFS.

### zSeries File System (ZFS)

This will allocate and mount your configuration file system dataset using ZFS.

### Volume, or '\*' for SMS

DASD volume serial number to contain the above dataset or \* to let SMS select a volume

Using \* requires that SMS automatic class selection (ACS) routines be in place to select the volume. If you do not have SMS set up to handle dataset allocation automatically, list the volume explicitly.

### Primary allocation in cylinders

Initial size allocation in cylinders for the configuration file system dataset

**Tip:** The minimum suggested size is 420 cylinders.

### Secondary allocation in cylinders

Size of each secondary extent in cylinders

**Tip:** The minimum suggested size is 100 cylinders.

# **Deployment Manager Product File System**

### Product file system directory

Name of the directory where WebSphere Application Server for z/OS files reside after installation Read "Product file system" on page 19 for more information.

### Intermediate symbolic link

Select this option to allow to set up an intermediate symbolic link, and specify the path name of that link if you select it

If you specify an intermediate symbolic link, symbolic links are created from the configuration file system to the intermediate symbolic link; otherwise, they are created directly to the product file system.

Selecting this option will allow you to specify the path name of an intermediate symbolic link. This link will be created by the customization jobs, pointing to the product file system directory.

### Path name of intermediate symbolic link

Path name of intermediate symbolic link

### **Error Log Stream and CTRACE Parmlib Member**

This panel only displays if you click Window > Preferences > Profile Management Tool, select Enable error log stream and CTRACE parmlib member, and click Apply. Alternatively, you can use the administrative console to set these values.

### **Error log stream**

### Error log stream name (optional)

Name of the error log stream that you create

#### **Rules:**

- · Name must be 26 or fewer characters.
- · Do not put quotes around the name.

### CTRACE parmlib member

### CTRACE parmlib member suffix (optional)

Value that is appended to CTIBBO to form the name of the CTRACE parmlib member that is used by the associated WebSphere Application Serve for z/OS daemon

The BBOCTIOO sample parmlib member in the SBBOJCL dataset can be used to create this CTRACE parmlib member.

# **Application Server Configuration File System**

### Mount point

Read/write file system directory mount point where application data and environment files are written

The customization process creates this mount point if it does not already exist.

### Directory path name relative to mount point

Relative path name of the directory within the configuration file system in which the configuration resides

#### **Dataset name**

File system dataset that you will create and mount at the above mount point

Rule: You can specify up to 44 characters for the dataset name.

### File system type

Type of file system that will be used when creating the WebSphere for z/OS configuration file system

### Hierarchical File System (HFS)

This will allocate and mount your configuration file system dataset using HFS.

#### zSeries File System (ZFS)

This will allocate and mount your configuration file system dataset using ZFS.

### Volume, or '\*' for SMS

DASD volume serial number to contain the above dataset or \* to let SMS select a volume

Using \* requires that SMS automatic class selection (ACS) routines be in place to select the volume. If you do not have SMS set up to handle dataset allocation automatically, list the volume explicitly.

### Primary allocation in cylinders

Initial size allocation in cylinders for the configuration file system dataset

**Tip:** The minimum suggested size is 420 cylinders.

### Secondary allocation in cylinders

Size of each secondary extent in cylinders

**Tip:** The minimum suggested size is 100 cylinders.

# **Application Server Product File System**

### Product file system directory

Name of the directory where WebSphere Application Server for z/OS files reside after installation Read "Product file system" on page 19 for more information.

### Intermediate symbolic link

Select this option to allow to set up an intermediate symbolic link, and specify the path name of that link if you select it

If you specify an intermediate symbolic link, symbolic links are created from the configuration file system to the intermediate symbolic link; otherwise, they are created directly to the product file system.

Selecting this option will allow you to specify the path name of an intermediate symbolic link. This link will be created by the customization jobs, pointing to the product file system directory.

### Path name of intermediate symbolic link

Path name of intermediate symbolic link

# **Optional Application Deployment**

### Deploy the administrative console

Specify whether to install a Web-based administrative console that manages the application server.

Deploying the administrative console is recommended, but if you deselect this option, the information center contains detailed steps for deploying it after the profile exists.

### Deploy the default application

Specify whether to install the default application that contains the Snoop, Hello, and HitCount servlets.

### **Process Definitions**

### Deployment manager controller process

#### Job name

Job name, specified in the MVS START command JOBNAME parameter, associated with the control region

This is the same as the server short name and it cannot be changed through the tool.

#### Procedure name

Name of member in your procedure library to start the control region

Rule: Name must be seven or fewer characters.

### Deployment manager servant process

#### Job name

Job name used by WLM to start the servant regions

This is set to the server short name followed by the letter "S", and it cannot be changed through the tool.

### Procedure name

Name of member in your procedure library to start the servant regions

Rule: Name must be seven or fewer characters.

### Application server controller process

### Job name

Job name, specified in the MVS START command JOBNAME parameter, associated with the control region

This is the same as the server short name and it cannot be changed through the tool.

#### Procedure name

Name of member in your procedure library to start the control region

Rule: Name must be seven or fewer characters.

### Application server controller adjunct process

#### Job name

Job name used by WLM to start the application server control region adjunct

This is set to the server short name followed by the letter "A", and it cannot be changed through the tool.

#### Procedure name

Name of the member in your procedure library that starts the control region adjunct

Rule: Name must be seven or fewer characters.

### Application server servant process

#### Job name

Job name used by WLM to start the servant regions

This is set to the server short name followed by the letter "S", and it cannot be changed through the tool.

### Procedure name

Name of member in your procedure library to start the servant regions

**Rule:** Name must be seven or fewer characters.

### Admin asynch operations procedure name

Specifies the JCL procedure name of a started task that is launched by way of the START command by node agents or application servers to perform certain asynchronous administrative operations (such as node synchronization) and add and remove a node

Read "z/OS JCL cataloged procedures" on page 80 for more information.

# **Port Values Assignment**

#### Deployment manager ports:

### Node host name or IP address

IP name or address of the system on which the server is configured

This value is used by other WebSphere Application Server for z/OS functions to connect to this server.

Note: The node host name must always resolve to an IP stack on the system where the application server runs. The node host name cannot be a DVIPA or a DNS name that, in any other way, causes the direction of requests to more than one system.

### JMX SOAP connector port

Port number for the JMX HTTP connection to this server based on the SOAP protocol (SOAP CONNECTOR ADDRESS)

JMX is used for remote administrative functions, such as invoking scripts through wsadmin.sh.

Rule: Value cannot be 0.

### Cell discovery address port

Port number used by node agents to connect to this deployment manager server (CELL\_DISCOVERY\_ADDRESS)

#### **ORB listener IP address**

IP address on which the server's ORB listens for incoming IIOP requests

The default is \*, which instructs the ORB to listen on all available IP addresses.

#### ORB port

Port for IIOP requests that acts as the bootstrap port for this server and also as the port through which the ORB accepts IIOP requests (BOOTSTRAP\_ADDRESS and ORB LISTENER ADDRESS)

Rule: Value cannot be 0.

### ORB SSL port

Port for secure IIOP requests (ORB\_SSL\_LISTENER\_ADDRESS)

The default is "0", which allows the system to choose this port.

### **HTTP transport IP address**

IP address on which the server's web container should listen for incoming HTTP requests

The default is \*, which instructs the web container to listen on all available IP addresses.

**Note:** The transport host name becomes the host name in the virtualhosts.xml file, which makes setting a specific IP address here less than ideal. If you do so, you are restricting yourself to that IP address until you go into the administrative console and add another virtual host.

### Administrative console port

Port for HTTP requests to the administrative console

### Administrative console secure port

Port for secure HTTP requests to the administrative console

### Administrative interprocess communication port (K)

Port for the JMX connector that listens on the loopback adapter

The connector uses "local comm" communications protocol, which means that the port is used only for communications that are local to the z/OS system image (or sysplex).

### High Availability Manager communication port (DCS)

Port on which the High Availability Manager listens (DCS UNICAST ADDRESS)

Rule: Value cannot be 0.

### DataPower appliance manager secure inbound port

Port used to receive events from DataPower appliances that are managed by the DataPower appliance manager (DataPowerMgr inbound secure)

### Node agent ports:

### JMX SOAP connector port

Port number for the JMX HTTP connection to this server based on the SOAP protocol (SOAP CONNECTOR ADDRESS)

JMX is used for remote administrative functions, such as invoking scripts through wsadmin.sh.

Rule: Value cannot be 0.

### **ORB** port

Port for IIOP requests that acts as the bootstrap port for this server and also as the port through which the ORB accepts IIOP requests (BOOTSTRAP ADDRESS and ORB LISTENER ADDRESS)

Rule: Value cannot be 0.

### **ORB SSL port**

Port for secure IIOP requests (ORB SSL LISTENER ADDRESS)

The default is "0", which allows the system to choose this port.

# Node agent interprocess communication port (K)

Port for the JMX connector that listens on the loopback adapter

The connector uses "local comm" communications protocol, which means that the port is used only for communications that are local to the z/OS system image (or sysplex).

### High Availability Manager communication port (DCS)

Port on which the High Availability Manager listens (DCS UNICAST ADDRESS)

Rule: Value cannot be 0.

### Node discovery port

Defines the TCP/IP port to which the node agents listens for discovery requests that originate from the deployment manager (NODE DISCOVERY ADDRESS)

### Node multicast discovery port

Defines the multicast port through which the node agent sends discovery requests to its managed servers (NODE\_MULTICAST\_DISCOVERY\_ADDRESS)

The multicast IP address on which the discovery port is opened is defaulted by WebSphere Application Server for z/OS to 232.133.104.73. This default address can be changed using the administrative console. This is a CLASS D address. The valid IP range is from 224.0.0.0 to 239.255.255.255.

### Node IPv6 multicast discovery port

Defines the IPv6 multicast port through which the node agent sends discovery requests to its managed servers (NODE IPV6 MULTICAST DISCOVERY ADDRESS)

### **Application server ports:**

### JMX SOAP connector port

Port number for the JMX HTTP connection to this server based on the SOAP protocol protocol (SOAP\_CONNECTOR\_ADDRESS)

JMX is used for remote administrative functions, such as invoking scripts through wsadmin.sh.

Rule: Value cannot be 0.

### **ORB** port

Port for IIOP requests that acts as the bootstrap port for this server and also as the port through which the ORB accepts IIOP requests (BOOTSTRAP\_ADDRESS and ORB LISTENER ADDRESS)

Rule: Value cannot be 0.

### **ORB SSL port**

Port for secure IIOP requests (ORB SSL LISTENER ADDRESS)

The default is "0", which allows the system to choose this port.

### **HTTP** transport port

Port for HTTP requests (WC defaulthost)

Rule: Value cannot be 0.

### **HTTPS** transport port

Port for secure HTTP requests (WC defaulthost secure)

Rule: Value cannot be 0.

### Administrative local port

Port for the JMX connector that listens on the loopback adapter (IPC\_CONNECTOR\_ADDRESS)

The connector uses "local comm" communications protocol, which means that the port is used only for communications that are local to the z/OS system image (or sysplex).

### High Availability Manager communication port (DCS)

Port on which the High Availability Manager listens (DCS\_UNICAST\_ADDRESS)

Rule: Value cannot be 0.

### Service integration port

Port for service-integration requests (SIB\_ENDPOINT\_ADDRESS)

Rule: Value cannot be 0.

### Service integration secure port

Port for secure service-integration requests (SIB ENDPOINT SECURE ADDRESS)

Rule: Value cannot be 0.

### Service integration MQ interoperability port

Port for service-integration MQ interoperability requests (SIB MQ ENDPOINT ADDRESS)

Rule: Value cannot be 0.

### Service integration MQ interoperability secure port

Port for secure service-integration MQ interoperability requests (SIB MQ ENDPOINT SECURE ADDRESS)

Rule: Value cannot be 0.

### Session initiation protocol (SIP) port

Port for session initiation requests (SIP\_DEFAULTHOST)

Rule: Value cannot be 0.

#### Session initiation protocol (SIP) secure port

Port for secure session initiation requests (SIP\_DEFAULTHOST\_SECURE)

Rule: Value cannot be 0.

### **Location Service Daemon Definitions**

The location service daemon is the initial point of client contact in WebSphere Application Server for z/OS. The server contains the CORBA-based location service agent, which places sessions in a cell. All RMI/IIOP IORs (for example, for enterprise beans) establish connections to the location service daemon first, then forward them to the target application server.

#### Daemon home directory

Directory in which the location service daemon resides

This is set to the configuration file system mount point/Daemon and cannot be changed.

#### Daemon iob name

Specifies the job name of the location service daemon, specified in the JOBNAME parameter of the MVS start command used to start the location service daemon

Caution: When configuring a new cell, be sure to choose a new daemon job name value.

**Note:** A server automatically starts the location service daemon if it is not already running.

#### Procedure name

Name of the member in your procedure library to start the location service daemon

Rule: Name must be seven or fewer characters.

#### **IP Name**

The fully qualified IP name, registered with the Domain Name Server (DNS), that the location service daemon uses

The default value is your node host name.

#### Notes:

- In a sysplex, you should consider using a virtual IP address (VIPA) for the location service daemon IP name.
- · Select the IP name for the location service daemon carefully. Once you have chosen a name, it is difficult to change, even in the middle of customization.

#### Listen IP

Address at which the daemon listens

Select either \* or a dotted decimal IP address for this value.

The default value is \*.

Choose the value carefully. It is difficult to change, even in the middle of customization.

Port Port number on which the location service daemon listens

> Note: Select the port number for the location service daemon carefully. You can choose any value you want, but once chosen, it is difficult to change, even in the middle of customization.

#### SSL port

Port number on which the location service daemon listens for SSL connections

#### Register daemon with WLM DNS

If you use the WLM DNS (connection optimization), you must select this option to register your location service daemon with it. Otherwise, do not select it.

Note: Only one location service daemon per LPAR can register its domain name with WLM DNS. If you have multiple cells in the same LPAR and register one location service daemon and then a second, the second will fail to start.

#### SSL Customization

#### Certificate authority keylabel

Name of the key label that identifies the certificate authority (CA) to be used in generating server certificates

#### Generate certificate authority (CA) certificate

Select this option to generate a new CA certificate. Deselect this option to have an existing CA certificate generate server certificates.

#### **Expiration date for certificates**

Expiration date used for any X509 Certificate Authority certificates, as well as the expiration date for the personal certificates generated for WebSphere Application Server for z/OS servers

You must specify this even if you did not select the option to generate a certificate authority (CA) certificate.

# Default SAF keyring name

Default name given to the RACF key ring used by WebSphere Application Server for z/OS

The key ring names created for repertoires are all the same within a cell.

#### Use virtual keyring for z/OS SSL clients

Select this option if you want to enable z/OS SSL clients using SAF Virtual Key Ring to connect to this WebSphere Application Server node without requiring each user to have the WebSphere Application Server keyring or the WebSphere Application Server CA certificate connected to it.

#### Enable SSL on location service daemon

Select this option if you want to support secure communications using Inter-ORB Request Protocol (IIOP) to the location service daemon using SSL. If you do not select this option, a RACF key ring will be generated for the location service daemon to use.

# **Administrative Security Selection**

#### Use a z/OS security product

Use the z/OS system's SAF-compliant security database to define WebSphere Application Server

- The SAF security database will be used as the WebSphere Application Server user registry.
- SAF EJBROLE profiles will be used to control role-based authorization, including administrative authority.
- · Digital certificates will be stored in the SAF security database.

Choose this option if you plan to use the SAF security database as your WebSphere Application Server user registry or if you plan to set up an LDAP or custom user registry whose identities will be mapped to SAF user IDs for authorization checking.

### **Use WebSphere Application Server**

Use built-in facilities of WebSphere Application Server to manage users, groups, and authorization policy

- A simple file-based user registry will be built as part of the customization process.
- Application-specific role bindings will be used to control role-based authorization.
- · The WebSphere Application Server console users and groups list will control administrative authority.
- Digital certificates will be stored in the configuration file system as keystores.

Choose this option if you plan to use an LDAP or custom user registry without mapping of identities to SAF user IDs. The simple file-based user registry is not recommended for production use.

#### Do not enable security

Do not configure or enable administrative security.

This option is not recommended because it allows anyone to make changes to the WebSphere Application Server configuration.

Your WebSphere Application Server environment will not be secured until you configure and enable security manually.

### Security Managed by the z/OS Product

#### SAF profile prefix (optional)

SAF profile prefix

To distinguish between APPL or EJBROLE profiles based on SAF profile prefix, provide an alphanumeric SAF profile prefix of one to eight characters.

Internally, this sets "SecurityDomainType" to the string "cellQualified". All servers in the cell will prepend the SAF profile prefix that you specify to the application-specific J2EE role name to create the SAF EJBROLE profile for checking.

Note: The SAF profile prefix is not used, however, if role checking is performed using WebSphere Application Server for z/OS bindings.

The SAF profile prefix is also used as the APPL profile name and inserted into the profile name used for CBIND checks. The RACF jobs create and authorize the appropriate RACF profiles for the created nodes and servers.

If you do not want to use a SAF profile prefix, leave this field blank.

#### WebSphere Application Server unauthenticated user

#### **User ID**

User ID associated with unauthenticated client requests

This user ID is sometimes referred to as the "guest" user ID. It should be given the RESTRICTED attribute in RACF to prevent it from inheriting UACC-based access privileges.

#### Allow OS security to assign UID

Select this option to have RACF assign an unused UID value.

#### Assign user-specified UID

Select this option to specify a specific UID value.

UNIX System Services UID number for the user ID that will be associated with unauthenticated client requests

Rule: UID values must be unique numeric values between 1 and 2,147,483,647.

#### **Enable writable SAF keyring support**

Select this option if you want to enable writable SAF key ring support

# Security Managed by the WebSphere Family Product

Specify a user name and password to login to the administrative console and perform administrative tasks.

#### User name

User name for the administrator

#### **Password**

Password for the administrator

Rule: This password must not be blank.

#### **Security Certificate**

#### Default personal certificate

#### Issued to distinguished name

Identifier of the personal certificate

It can be customized if necessary. The default syntax for the distinguished name is: cn=<host>,ou=<cell>,ou=<node>,o=<company>,c=<country>

#### Issued by distinguished name

Identifier of the root signing certificate

It can be customized if necessary. The default syntax for the distinguished name is cn=<host>,ou=Root Certificate,ou=<cell>,ou=<node>, o=<company>,c=<country>

#### **Expiration period in years**

The default personal certificate is valid for one year. The maximum expiration is ten years.

#### Root signing certificate

#### **Expiration period in years**

The default signing (root) certificate is a self-signed certificate. It has a default validation period of twenty years. The maximum validation period is twenty-five years.

#### Default keystore password

Default password for all keystores

It should be changed to protect the security of the keystore files and SSL configuration.

Double-byte characters as well as certain ASCII characters such as the asterisk (\*) and ampersand (&) are invalid characters for the keystore password.

#### Web Server Definition

#### Create a web server definition

Indicates whether to create a web server definition.

#### Web server type

Select the web server type from the list of supported web servers.

#### Web server operating system

Operating system where the web server is located

#### Web server name

Name used in defining the web server to WebSphere Application Server

#### Web server host name or IP address

IP name or address of the system on which the web server is located

#### Web server port

HTTP port on which the web server listens

#### Web server installation directory path

Name of the directory where the web server is installed

#### Web server plug-in installation directory path

Name of the directory where the web server plug-ins are installed

#### **Job Statement Definition**

All the customization jobs that will be tailored for you will need a job statement. Enter a valid job statement for your installation. The customization process will update the job name for you in all the generated jobs, so you need not be concerned with that portion of the job statement. If continuation lines are needed, replace the comment lines with continuation lines.

| .lo | h | sta  | ter | ner | nt 1 |
|-----|---|------|-----|-----|------|
| uu  | _ | ่อเฉ | LCI |     |      |

Job statement 2

Job statement 3

Job statement 4

# z/OS customization worksheet: Network Deployment cells with application servers for Version 6.1

Print this worksheet, and use it when collecting information about the customization variables. The variables and defaults are provided along with spaces for you to fill in your own value for each.

| Date:                 | _ |  |
|-----------------------|---|--|
| Purpose of this cell: |   |  |

| Sysplex name:                 |                  | _          |  |
|-------------------------------|------------------|------------|--|
| Table 269. Customization L    | Definition Name. |            |  |
| Enter your values:            |                  |            |  |
| Item                          | Default          | Your value |  |
| Customization definition name | ZCellxx          |            |  |

Table 270. Default Values.

Response file path name

System name: \_\_\_\_\_

None

## Enter your values:

(optional)

| Item              |                                                                                         |                                    | Default      | Your value |
|-------------------|-----------------------------------------------------------------------------------------|------------------------------------|--------------|------------|
| GID and UID defau | llts                                                                                    |                                    |              |            |
|                   | Set each default GID and UID value to indicate OS security is to assign an unused value |                                    | Not selected |            |
| Name and userid d | efaults                                                                                 |                                    |              |            |
|                   | Set default names a on cell, cluster, and                                               |                                    | Not selected |            |
|                   |                                                                                         | Two-character cell identifier      | AZ           |            |
|                   |                                                                                         | Two-character cluster identifier   | 00           |            |
|                   |                                                                                         | Single-character system identifier | А            |            |
| Port defaults     |                                                                                         |                                    |              |            |
|                   | Set default port value following port range                                             |                                    | Not selected |            |
|                   |                                                                                         | Lowest default port number         | 9530         |            |
|                   |                                                                                         | Highest default port number        | 9549         |            |

# Table 271. Target Datasets.

# Enter your values:

| Item                       | Default | Your value |
|----------------------------|---------|------------|
| High-level qualifier (HLQ) | None    |            |

# Table 272. Configure Common Groups.

| Item                                                         | Default | Your value |
|--------------------------------------------------------------|---------|------------|
| WebSphere Application Server configuration group information |         |            |

Table 272. Configure Common Groups (continued).

| Item          |                    |                                 | Default          | Your value   |  |
|---------------|--------------------|---------------------------------|------------------|--------------|--|
|               | Group              |                                 |                  | WSCFG1       |  |
|               |                    | Allow OS securi                 | ty to assign GID | Not selected |  |
|               |                    | Assign user-spe                 | cified GID       | Selected     |  |
|               |                    |                                 | Specified GID    | 2500         |  |
| WebSphere App | lication Server se | ervant group inform             | nation           |              |  |
|               | Group              |                                 |                  | WSSR1        |  |
|               |                    | Allow OS securi                 | ty to assign GID | Not selected |  |
|               |                    | Assign user-spe                 | cified GID       | Selected     |  |
|               |                    | Specified GID                   |                  | 2501         |  |
| WebSphere App | lication Server lo | cal user group inf              | ormation         |              |  |
|               | Group              |                                 |                  | WSCLGP       |  |
|               |                    | Allow OS security to assign GID |                  | Not selected |  |
|               |                    | Assign user-specified GID       |                  | Selected     |  |
|               |                    |                                 | Specified GID    | 2502         |  |

Table 273. Configure Common Users.

| Item           |                    |                                 | Default          | Your value   |  |
|----------------|--------------------|---------------------------------|------------------|--------------|--|
| Common contro  | oller user ID      |                                 |                  |              |  |
|                | User ID            |                                 |                  | WSCRU1       |  |
|                |                    | Allow OS securi                 | ty to assign UID | Not selected |  |
|                |                    | Assign user-spe                 | cified UID       | Selected     |  |
|                |                    |                                 | Specified UID    | 2431         |  |
| Common serva   | nt user ID         |                                 |                  |              |  |
|                | User ID            |                                 |                  | WSSRU1       |  |
|                |                    | Allow OS securi                 | ty to assign UID | Not selected |  |
|                |                    | Assign user-spe                 | cified UID       | Selected     |  |
|                |                    |                                 | Specified UID    | 2432         |  |
| WebSphere App  | olication Server a | dministrator                    |                  |              |  |
|                | User ID            |                                 |                  | WSADMIN      |  |
|                |                    | Allow OS securi                 | ty to assign UID | Not selected |  |
|                |                    | Assign user-spe                 | cified UID       | Selected     |  |
|                |                    |                                 | Specified UID    | 2403         |  |
| Asynchronous a | administration use | er ID                           |                  |              |  |
|                | User ID            |                                 |                  | WSADMSH      |  |
|                |                    | Allow OS security to assign UID |                  | Not selected |  |
|                |                    | Assign user-spe                 | cified UID       | Selected     |  |
|                |                    |                                 | Specified UID    | 2504         |  |

Table 273. Configure Common Users (continued).

| Item                                                | Default                     | Your value |
|-----------------------------------------------------|-----------------------------|------------|
| WebSphere Application Server user ID home directory | /var/<br>WebSphere/<br>home |            |

Table 274. Names and Dataset Qualifier.

### Enter your values:

| Item                                                                                     | Default                                                     |                      | Your value   |  |
|------------------------------------------------------------------------------------------|-------------------------------------------------------------|----------------------|--------------|--|
| System name                                                                              | None                                                        |                      |              |  |
| Sysplex name                                                                             | None                                                        |                      |              |  |
| PROCLIB dataset name                                                                     | SYS1.PROCLIB                                                |                      |              |  |
| Websphere<br>product dataset<br>high-level qualifier<br>for the<br>deployment<br>manager | None                                                        |                      |              |  |
| Websphere produc                                                                         | t datasets for the app                                      | plication server     |              |  |
|                                                                                          | Use same product dataset names as deployment manager        |                      | Selected     |  |
|                                                                                          | Use different product dataset names than deployment manager |                      | Not selected |  |
|                                                                                          |                                                             | High-level qualifier | None         |  |

### Table 275. Product Datasets.

| Item                                             | Default              | Your value |
|--------------------------------------------------|----------------------|------------|
| SBBOLPA dataset name or catalog alias            | product_hlq.SBBOLPA  |            |
| SBBOEXEC dataset name                            | product_hlq.SBBOEXEC |            |
| SBBOMSG dataset name                             | product_hlq.SBBOMSG  |            |
| SBBOLOAD dataset name or catalog alias           | product_hlq.SBBOLOAD |            |
| SBBGLOAD dataset name or catalog alias           | product_hlq.SBBGLOAD |            |
| SBBOLD2 dataset name or catalog alias            | product_hlq.SBBOLD2  |            |
| Run WebSphere Application<br>Server from STEPLIB | Selected             |            |

Table 276. Cell, Node, and Server Names.

| Item                     |                         | Default   | Your value |  |  |  |  |
|--------------------------|-------------------------|-----------|------------|--|--|--|--|
| Cell names               | Cell names              |           |            |  |  |  |  |
|                          | Short name              | BBOCELL   |            |  |  |  |  |
|                          | Long name               | bbocell   |            |  |  |  |  |
| Deployment manager n     | node names              |           |            |  |  |  |  |
|                          | Short name              | BBODMGR   |            |  |  |  |  |
|                          | Long name               | bbodmgr   |            |  |  |  |  |
| Deployment manager s     | server names            |           |            |  |  |  |  |
|                          | Short name              | BBODMGR   |            |  |  |  |  |
|                          | Long name               | dmgr      | dmgr       |  |  |  |  |
| Node agent and applica   | ation server node name: | 3         |            |  |  |  |  |
|                          | Short name              | BBONODE   |            |  |  |  |  |
|                          | Long name               | bbonode   |            |  |  |  |  |
| Node agent server nam    | nes                     |           |            |  |  |  |  |
|                          | Short name              | BBON001   |            |  |  |  |  |
|                          | Long name               | nodeagent | nodeagent  |  |  |  |  |
| Application server names |                         |           |            |  |  |  |  |
|                          | Short name              | BBOS001   |            |  |  |  |  |
|                          | Long name               | server1   |            |  |  |  |  |
| Deployment manager of    | cluster transition name | BBODMGR   |            |  |  |  |  |
| Application server clust | er transition name      | BBOC001   |            |  |  |  |  |

Table 277. Deployment Manager Configuration File System.

| Item                            |                                   | Default                                                | Your value |
|---------------------------------|-----------------------------------|--------------------------------------------------------|------------|
| Mount point                     |                                   | /wasv61config/<br>cell_long_name/<br>node_long_name    |            |
| Directory path name re          | lative to mount point             | DeploymentManager                                      |            |
| Dataset name                    |                                   | OMVS.WAS61.cell_<br>short_name.<br>node_short_name.HFS |            |
| File system type                |                                   |                                                        |            |
|                                 | Hierarchical File<br>System (HFS) | Selected                                               |            |
| zSeries File System (ZFS)       |                                   | Not selected                                           |            |
| Volume, or '*' for SMS          |                                   | *                                                      |            |
| Primary allocation in cylinders |                                   | 420                                                    |            |
| Secondary allocation in         | cylinders                         | 100                                                    |            |

Table 278. Deployment Manager Product File System.

| Item                          |                     | Default                                 | Your value                                                      |  |
|-------------------------------|---------------------|-----------------------------------------|-----------------------------------------------------------------|--|
| Product file system directory |                     | /usr/lpp/<br>zWebSphere/<br>V6R1        |                                                                 |  |
| Intermediate symb             | olic link           |                                         |                                                                 |  |
|                               | Create intermediate | e symbolic link                         | Selected                                                        |  |
|                               |                     | Path name of intermediate symbolic link | /wasv61config/<br>cell_long_name/<br>node_long_name/<br>wassmpe |  |

### Table 279. Application Server Configuration File System.

### Enter your values:

| Item                            | Item                              |                                                        | Your value |
|---------------------------------|-----------------------------------|--------------------------------------------------------|------------|
| Mount point                     |                                   | /wasv61config/<br>cell_long_name/<br>node_long_name    |            |
| Directory path name re          | lative to mount point             | AppServer                                              |            |
| Dataset name                    |                                   | OMVS.WAS61.cell_<br>short_name.<br>node_short_name.HFS |            |
| File system type                | File system type                  |                                                        |            |
|                                 | Hierarchical File<br>System (HFS) | Selected                                               |            |
| zSeries File System (ZFS)       |                                   | Not selected                                           |            |
| Volume, or '*' for SMS          |                                   | *                                                      |            |
| Primary allocation in cylinders |                                   | 420                                                    |            |
| Secondary allocation in         | cylinders                         | 100                                                    |            |

# Table 280. Application Server Product File System.

| Item                          | Item                              |                                         | Default                                                             | Your value |
|-------------------------------|-----------------------------------|-----------------------------------------|---------------------------------------------------------------------|------------|
| Product file system directory |                                   | /usr/lpp/<br>zWebSphere/<br>V6R1        |                                                                     |            |
| Intermediate symb             | olic link                         |                                         |                                                                     |            |
|                               | Create intermediate symbolic link |                                         | Selected                                                            |            |
|                               |                                   | Path name of intermediate symbolic link | /wasv61config/<br>cell_long_name/<br>nodeagent_long_<br>namewassmpe |            |

Table 281. Optional Application Deployment.

| Item                              | Default      | Your value |
|-----------------------------------|--------------|------------|
| Deploy the administrative console | Selected     |            |
| Deploy the default application    | Selected     |            |
| Deploy the sample applications    | Not selected |            |

#### Table 282. Process Definitions.

### Enter your values:

| Item                    |                                        | Default            | Your value         |
|-------------------------|----------------------------------------|--------------------|--------------------|
| Deployment manager      | controller process                     |                    |                    |
|                         | Job name                               | server_short_name  | server_short_name  |
|                         | Procedure name                         | BBO6DCR            |                    |
| Deployment manager      | servant process                        |                    |                    |
|                         | Job name                               | server_short_nameS | server_short_nameS |
|                         | Procedure name                         | BBO6DSR            |                    |
| Application server cont | roller process                         |                    |                    |
|                         | Job name                               | server_short_name  | server_short_name  |
|                         | Procedure name                         | BBO6ACR            |                    |
| Application server conf | roller adjunct process                 |                    |                    |
|                         | Job name                               | server_short_nameA | server_short_nameA |
|                         | Procedure name                         | BBO6CRA            |                    |
| Application server serv | ant process                            |                    |                    |
|                         | Job name                               | server_short_nameS | server_short_nameS |
|                         | Procedure name                         | BBO6ASR            |                    |
| Admin asynch operation  | Admin asynch operations procedure name |                    |                    |

# Table 283. Port Values Assignment.

| Item                    |                             | Default | Your value |
|-------------------------|-----------------------------|---------|------------|
| Deployment manager      | ports                       |         |            |
| Node host name or IP    | address                     | None    |            |
|                         | JMX SOAP connector port     | 8879    |            |
|                         | Cell discovery address port | 7277    |            |
| ORB listener IP address |                             | *       |            |
|                         | ORB port                    | 9809    |            |
|                         | ORB SSL port                | 0       |            |

Table 283. Port Values Assignment (continued).

| Item                                               |                                    | Default | Your value |
|----------------------------------------------------|------------------------------------|---------|------------|
| HTTP transport IP address                          |                                    | *       |            |
|                                                    | Administrative console port        | 9060    |            |
|                                                    | Administrative console secure port | 9043    |            |
| High Availability Manag (DCS)                      | er communication port              | 9352    |            |
| Node agent ports                                   |                                    |         |            |
| JMX SOAP connector p                               | oort                               | 8878    |            |
| ORB port                                           |                                    | 2809    |            |
| ORB SSL port                                       |                                    | 0       |            |
| High Availability Manag (DCS)                      | er communication port              | 9354    |            |
| Node discovery port                                |                                    | 7272    |            |
| Node multicast discove                             | ry port                            | 5000    |            |
| Node IPv6 multicast dis                            | scovery port                       | 5001    |            |
| Application server por                             | rts                                |         |            |
| JMX SOAP connector port                            |                                    | 8880    |            |
| ORB port                                           |                                    | 2809    |            |
| ORB SSL port                                       |                                    | 0       |            |
| HTTP transport port                                |                                    | 9080    |            |
| HTTPS transport port                               |                                    | 9443    |            |
| High Availability Manager communication port (DCS) |                                    | 9353    |            |
| Service integration port                           |                                    | 7276    |            |
| Service integration secure port                    |                                    | 7286    |            |
| Service integration MQ interoperability port       |                                    | 5558    |            |
| Service integration MQ port                        | interoperability secure            | 5578    |            |
| Session initiation protoc                          | col (SIP) port                     | 5060    |            |
| Session initiation protoc                          | col (SIP) secure port              | 5061    |            |

Table 284. Location Service Daemon Definitions.

| Item                  | Default                                                             | Your value                                                                 |
|-----------------------|---------------------------------------------------------------------|----------------------------------------------------------------------------|
| Daemon home directory | /wasv61config/<br>cell_long_name/<br>dngr_node_long_name/<br>Daemon | /wasv61config/ <i>cell_long_name</i> / <i>dngr_node_long_name</i> / Daemon |
| Daemon job name       | BBODMNC                                                             |                                                                            |
| Procedure name        | BBO6DMN                                                             |                                                                            |

Table 284. Location Service Daemon Definitions (continued).

| Item                         | Default      | Your value |
|------------------------------|--------------|------------|
| IP name                      | host_name    |            |
| Listen IP                    | *            |            |
| Port                         | 5755         |            |
| SSL port                     | 5756         |            |
| Register daemon with WLM DNS | Not selected |            |

### Table 285. SSL Customization.

### Enter your values:

| Item                                            | Default                        | Your value |
|-------------------------------------------------|--------------------------------|------------|
| Certificate authority keylabel                  | WebSphereCA                    |            |
| Generate certificate authority (CA) certificate | Selected                       |            |
| Expiration date for certificates                | 2018/12/31                     |            |
| Default SAF keyring name                        | WASKeyring.cell_<br>short_name |            |
| Enable SSL on location service daemon           | Selected                       |            |

# Table 286. Administrative Security Selection.

# Enter your values:

| Item                                | Default      | Your value |
|-------------------------------------|--------------|------------|
| Use a z/OS security product         | Selected     |            |
| Use WebSphere Application<br>Server | Not selected |            |
| Do not enable security              | Not selected |            |

# Table 287. Security Managed by the z/OS Product.

| Item                                              |                                                                   |                 | Default      | Your value |
|---------------------------------------------------|-------------------------------------------------------------------|-----------------|--------------|------------|
| SAF profile prefix                                |                                                                   | cell_short_name |              |            |
| WebSphere Application Server unauthenticated user |                                                                   |                 |              |            |
|                                                   | User ID Allow OS security to assign UID Assign user-specified UID |                 | WSGUEST      |            |
|                                                   |                                                                   |                 | Not selected |            |
|                                                   |                                                                   |                 | Selected     |            |
|                                                   |                                                                   | UID             | 2402         |            |

Table 288. Security Managed by the WebSphere Family Product.

| Item                |           | Default | Your value |
|---------------------|-----------|---------|------------|
| User name           |           | WSADMIN |            |
| Password            |           | None    |            |
| Sample applications |           |         |            |
|                     | User name | samples | samples    |
|                     | Password  | None    |            |

Table 289. Web Server Definition (Part 1).

#### Enter your values:

| Item                           |                                              | Default         | Your value |
|--------------------------------|----------------------------------------------|-----------------|------------|
| Create a web server definition |                                              | Not selected    |            |
| Web server type                |                                              | IBM HTTP Server |            |
|                                | Web server operating system  Web server name |                 |            |
|                                |                                              |                 |            |
|                                | Web server host name or IP address           | host_name       |            |
|                                | Web server port                              | 80              |            |

Table 290. Web Server Definition (Part 2).

#### Enter your values:

| Item                                           | Default              | Your value |
|------------------------------------------------|----------------------|------------|
| Web server installation directory path         | /etc/websrv1         |            |
| Web server plug-in installation directory path | /etc/websrv1/Plugins |            |

Table 291. Job Statement Definition.

## Enter your values:

| Item          | Default                                      | Your value |
|---------------|----------------------------------------------|------------|
| //jobname JOB | (ACCTNO,ROOM),'USERID',<br>CLASS=A,REGION=OM |            |
| //*           | //*                                          |            |
| //*           | //*                                          |            |
| //*           | //*                                          |            |

# z/OS customization worksheet: Network Deployment cells with application servers for Version 7.0

Print this worksheet, and use it when collecting information about the customization variables. The variables and defaults are provided along with spaces for you to fill in your own value for each.

| Date:                                     |  |
|-------------------------------------------|--|
| Purpose of this cell:                     |  |
| System name:                              |  |
| Sysplex name:                             |  |
| Table 292. Customization Definition Name. |  |
| Enter your values                         |  |

| Item                               | Default | Your value |
|------------------------------------|---------|------------|
| Customization definition name      | ZCellxx |            |
| Response file path name (optional) | None    |            |

### Table 293. Default Values.

# Enter your values:

| Item              |                                                                                         |                                    | Default      | Your value |
|-------------------|-----------------------------------------------------------------------------------------|------------------------------------|--------------|------------|
| GID and UID defau | ılts                                                                                    |                                    |              |            |
|                   | Set each default GID and UID value to indicate OS security is to assign an unused value |                                    | Not selected |            |
| Name and userid d | efaults                                                                                 |                                    |              |            |
|                   | Set default names a on cell, cluster, and                                               |                                    | Not selected |            |
|                   | Two-character cell identifier                                                           |                                    | AZ           |            |
|                   | Two-character cluster identifier                                                        |                                    | 00           |            |
|                   |                                                                                         | Single-character system identifier |              |            |
| Port defaults     |                                                                                         |                                    |              |            |
|                   | Set default port values from the following port range                                   |                                    | Not selected |            |
|                   | Lowest default port number                                                              |                                    | 9530         |            |
|                   |                                                                                         | Highest default port number        | 9549         |            |

# Table 294. Target Datasets.

| Item                       | Default | Your value |
|----------------------------|---------|------------|
| High-level qualifier (HLQ) | None    |            |

Table 295. Configure Common Groups.

| Item                                                         |                     |                                 |                  | Default      | Your value |  |
|--------------------------------------------------------------|---------------------|---------------------------------|------------------|--------------|------------|--|
| WebSphere Application Server configuration group information |                     |                                 |                  |              |            |  |
|                                                              | Group               |                                 |                  | WSCFG1       |            |  |
|                                                              |                     | Allow OS securi                 | ty to assign GID | Not selected |            |  |
|                                                              |                     | Assign user-spe                 | cified GID       | Selected     |            |  |
|                                                              |                     |                                 | Specified GID    | 2500         |            |  |
| WebSphere App                                                | olication Server se | ervant group inform             | nation           |              |            |  |
|                                                              | Group               |                                 |                  | WSSR1        |            |  |
|                                                              |                     | Allow OS securi                 | ty to assign GID | Not selected |            |  |
|                                                              |                     | Assign user-spe                 | cified GID       | Selected     |            |  |
|                                                              |                     |                                 | Specified GID    | 2501         |            |  |
| WebSphere App                                                | olication Server lo | cal user group inf              | ormation         |              |            |  |
|                                                              | Group               |                                 |                  | WSCLGP       |            |  |
|                                                              |                     | Allow OS security to assign GID |                  | Not selected |            |  |
|                                                              |                     | Assign user-specified GID       |                  | Selected     |            |  |
|                                                              |                     |                                 | Specified GID    | 2502         |            |  |

Table 296. Configure Common Users.

| Item            |                                 |                           |                  | Default      | Your value |
|-----------------|---------------------------------|---------------------------|------------------|--------------|------------|
| Common control  | ler user ID                     |                           |                  |              |            |
|                 | User ID                         |                           |                  | WSCRU1       |            |
|                 |                                 | Allow OS securit          | ty to assign UID | Not selected |            |
|                 |                                 | Assign user-spe           | cified UID       | Selected     |            |
|                 |                                 |                           | Specified UID    | 2431         |            |
| Common servan   | t user ID                       |                           |                  |              |            |
|                 | User ID                         |                           |                  | WSSRU1       |            |
|                 |                                 | Allow OS securit          | ty to assign UID | Not selected |            |
|                 |                                 | Assign user-spe           | cified UID       | Selected     |            |
|                 |                                 |                           | Specified UID    | 2432         |            |
| WebSphere App   | lication Server ac              | lministrator              |                  |              |            |
|                 | User ID                         |                           |                  | WSADMIN      |            |
|                 | Allow OS security to assign UID |                           |                  | Not selected |            |
|                 |                                 | Assign user-specified UID |                  | Selected     |            |
|                 |                                 |                           | Specified UID    | 2403         |            |
| Asynchronous ac | dministration use               | r ID                      |                  |              |            |

Table 296. Configure Common Users (continued).

| Item                                                |                                 |                           |                             | Default  | Your value |
|-----------------------------------------------------|---------------------------------|---------------------------|-----------------------------|----------|------------|
| User ID                                             |                                 |                           | WSADMSH                     |          |            |
|                                                     | Allow OS security to assign UID |                           | Not selected                |          |            |
|                                                     |                                 | Assign user-specified UID |                             | Selected |            |
|                                                     |                                 |                           | Specified UID               | 2504     |            |
| WebSphere Application Server user ID home directory |                                 |                           | /var/<br>WebSphere/<br>home |          |            |

Table 297. System and Dataset Names.

### Enter your values:

| Item                 | Default      | Your value |
|----------------------|--------------|------------|
| System name          | None         |            |
| Sysplex name         | None         |            |
| PROCLIB dataset name | SYS1.PROCLIB |            |

Table 298. Cell, Node, and Server Names.

| Item                                       | Default      | Your value |  |  |
|--------------------------------------------|--------------|------------|--|--|
| Cell names                                 |              |            |  |  |
| Short name                                 | BBOCELL      |            |  |  |
| Long name                                  | bbocell      |            |  |  |
| Deployment manager node names              | ·            |            |  |  |
| Short name                                 | BBODMGR      |            |  |  |
| Long name                                  | bbodmgr      |            |  |  |
| Deployment manager server names            |              |            |  |  |
| Short name                                 | BBODMGR      |            |  |  |
| Long name                                  | dmgr         | dmgr       |  |  |
| Node agent and application server node     | e names      |            |  |  |
| Short name                                 | BBONODE      |            |  |  |
| Long name                                  | bbonode      |            |  |  |
| Node agent server names                    |              |            |  |  |
| Short name                                 | BBON001      |            |  |  |
| Long name                                  | nodeagent    | nodeagent  |  |  |
| Application server names                   |              |            |  |  |
| Short name                                 | BBOS001      |            |  |  |
| Long name                                  | server1      |            |  |  |
| Deployment manager cluster transition      | name BBODMGR |            |  |  |
| Application server cluster transition name | ne BBOC001   |            |  |  |

Table 298. Cell, Node, and Server Names (continued).

| Item     |        | Default      | Your value |
|----------|--------|--------------|------------|
| JVM mode |        |              |            |
|          | 31 bit | Not selected |            |
|          | 64 bit | Selected     |            |

Table 299. Deployment Manager Configuration File System.

# Enter your values:

| Item                            | Item                              |                                                        | Your value                     |
|---------------------------------|-----------------------------------|--------------------------------------------------------|--------------------------------|
| Mount point                     |                                   | /wasv7config/<br>cell_long_name/<br>node_long_name     |                                |
| Directory path name re          | elative to mount point            | DeploymentManager                                      |                                |
| Dataset name                    |                                   | OMVS.WAS70.cell_<br>short_name.<br>node_short_name.HFS |                                |
| File system type                |                                   |                                                        |                                |
|                                 | Hierarchical File<br>System (HFS) | Selected                                               |                                |
| zSeries File System (ZFS)       |                                   | Not selected                                           |                                |
| Volume, or '*' for SMS          |                                   | *                                                      |                                |
| Primary allocation in cylinders |                                   | 420                                                    |                                |
| Secondary allocation in         | n cylinders                       | 100                                                    |                                |
| * If you select the zSer        | ries File System, you mi          | ight want to change the ex                             | xtension of this file to .ZFS. |

Table 300. Deployment Manager Product File System.

| Item                          |                                   | Default                                 | Your value                                                     |  |
|-------------------------------|-----------------------------------|-----------------------------------------|----------------------------------------------------------------|--|
| Product file system directory |                                   | /usr/lpp/<br>zWebSphere/<br>V7R0        |                                                                |  |
| Intermediate symb             | Intermediate symbolic link        |                                         |                                                                |  |
|                               | Create intermediate symbolic link |                                         | Selected                                                       |  |
|                               |                                   | Path name of intermediate symbolic link | /wasv7config/<br>cell_long_name/<br>node_long_name/<br>wassmpe |  |

Table 301. Application Server Configuration File System.

| Item                     |                                   | Default                                                | Your value |
|--------------------------|-----------------------------------|--------------------------------------------------------|------------|
| Mount point              |                                   | /wasv7config/<br>cell_long_name/<br>node_long_name     |            |
| Directory path name re   | lative to mount point             | AppServer                                              |            |
| Dataset name             |                                   | OMVS.WAS70.cell_<br>short_name.<br>node_short_name.HFS |            |
| File system type         |                                   |                                                        |            |
|                          | Hierarchical File<br>System (HFS) | Selected                                               |            |
|                          | zSeries File System (ZFS)         | Not selected                                           |            |
| Volume, or '*' for SMS   |                                   | *                                                      |            |
| Primary allocation in cy | Primary allocation in cylinders   |                                                        |            |
| Secondary allocation in  | cylinders                         | 100                                                    |            |

Table 302. Application Server Product File System.

### Enter your values:

| Item                          |                     | Default                                 | Your value                                                         |  |
|-------------------------------|---------------------|-----------------------------------------|--------------------------------------------------------------------|--|
| Product file system directory |                     | /usr/lpp/<br>zWebSphere/<br>V7R0        |                                                                    |  |
| Intermediate symbol           | olic link           |                                         |                                                                    |  |
|                               | Create intermediate | e symbolic link                         | Selected                                                           |  |
|                               |                     | Path name of intermediate symbolic link | /wasv7config/<br>cell_long_name/<br>nodeagent_long_<br>namewassmpe |  |

Table 303. Error Log Stream and CTRACE Parmlib Member.

This panel only displays if you click Window > Preferences > Profile Management Tool, select Enable error log stream and CTRACE parmlib member, and click Apply. Alternatively, you can use the administrative console to set these values.

| Item                |                                               | Default               | Your value |
|---------------------|-----------------------------------------------|-----------------------|------------|
| Error log stream    |                                               |                       |            |
|                     | Error log stream name (optional)              | BBOCELL.ERROR.<br>LOG |            |
| CTRACE parmlib meml | ber                                           |                       |            |
|                     | CTRACE parmlib<br>member suffix<br>(optional) | 60                    |            |

Table 304. Optional Application Deployment.

| Item                              | Default      | Your value |
|-----------------------------------|--------------|------------|
| Deploy the administrative console | Selected     |            |
| Deploy the default application    | Selected     |            |
| Deploy the sample applications    | Not selected |            |

#### Table 305. Process Definitions.

# Enter your values:

| Item                                   |                        | Default            | Your value         |
|----------------------------------------|------------------------|--------------------|--------------------|
| Deployment manager of                  | controller process     |                    |                    |
|                                        | Job name               | server_short_name  | server_short_name  |
|                                        | Procedure name         | BBO7DCR            |                    |
| Deployment manager s                   | servant process        |                    |                    |
|                                        | Job name               | server_short_nameS | server_short_nameS |
|                                        | Procedure name         | BBO7DSR            |                    |
| Application server cont                | roller process         |                    |                    |
|                                        | Job name               | server_short_name  | server_short_name  |
|                                        | Procedure name         | BBO7ACR            |                    |
| Application server cont                | roller adjunct process |                    |                    |
|                                        | Job name               | server_short_nameA | server_short_nameA |
|                                        | Procedure name         | BBO7CRA            |                    |
| Application server servant process     |                        |                    |                    |
|                                        | Job name               | server_short_nameS | server_short_nameS |
|                                        | Procedure name         | BBO7ASR            |                    |
| Admin asynch operations procedure name |                        | BBO7ADM            |                    |

# Table 306. Port Values Assignment.

| Item                    |                             | Default | Your value |  |
|-------------------------|-----------------------------|---------|------------|--|
| Deployment manager      | Deployment manager ports    |         |            |  |
| Node host name or IP    | address                     | None    |            |  |
|                         | JMX SOAP connector port     | 8879    |            |  |
|                         | Cell discovery address port | 7277    |            |  |
| ORB listener IP address |                             | *       |            |  |
|                         | ORB port                    | 9809    |            |  |
|                         | ORB SSL port                | 0       |            |  |

Table 306. Port Values Assignment (continued).

| Item                                               |                                                     | Default | Your value |
|----------------------------------------------------|-----------------------------------------------------|---------|------------|
| HTTP transport IP addr                             | HTTP transport IP address                           |         |            |
|                                                    | Administrative console port                         | 9060    |            |
|                                                    | Administrative console secure port                  | 9043    |            |
| Administrative interprocuport (K)                  | ess communication                                   | 9632    |            |
| High Availability Manag (DCS)                      | er communication port                               | 9352    |            |
| DataPower appliance minbound port                  | nanager secure                                      | 5555    |            |
| Node agent ports                                   |                                                     |         |            |
| JMX SOAP connector p                               | oort                                                | 8878    |            |
| ORB port                                           |                                                     | 2809    |            |
| ORB SSL port                                       |                                                     | 0       |            |
| Node agent interproces (K)                         | s communication port                                | 9629    |            |
| High Availability Manag (DCS)                      | er communication port                               | 9354    |            |
| Node discovery port                                |                                                     | 7272    |            |
| Node multicast discove                             | ry port                                             | 5000    |            |
| Node IPv6 multicast dis                            | scovery port                                        | 5001    |            |
| Application server po                              | rts                                                 |         |            |
| JMX SOAP connector p                               | oort                                                | 8880    |            |
| ORB port                                           |                                                     | 2809    |            |
| ORB SSL port                                       |                                                     | 0       |            |
| HTTP transport port                                |                                                     | 9080    |            |
| HTTPS transport port                               |                                                     | 9443    |            |
| Administrative local por                           | t                                                   | 9633    |            |
| High Availability Manager communication port (DCS) |                                                     | 9353    |            |
| Service integration port                           |                                                     | 7276    |            |
| Service integration secure port                    |                                                     | 7286    |            |
| Service integration MQ interoperability port       |                                                     | 5558    |            |
| Service integration MQ port                        | Service integration MQ interoperability secure port |         |            |
| Session initiation protoc                          | col (SIP) port                                      | 5060    |            |
| Session initiation protoc                          | col (SIP) secure port                               | 5061    |            |

Table 307. Location Service Daemon Definitions.

| Item                         | Default                                                            | Your value                                                                |
|------------------------------|--------------------------------------------------------------------|---------------------------------------------------------------------------|
| Daemon home directory        | /wasv7config/<br>cell_long_name/<br>dngr_node_long_name/<br>Daemon | /wasv7config/ <i>cell_long_name</i> / <i>dngr_node_long_name</i> / Daemon |
| Daemon job name              | BBODMNC                                                            |                                                                           |
| Procedure name               | BBO7DMNC                                                           |                                                                           |
| IP name                      | host_name                                                          |                                                                           |
| Listen IP                    | *                                                                  |                                                                           |
| Port                         | 5755                                                               |                                                                           |
| SSL port                     | 5756                                                               |                                                                           |
| Register daemon with WLM DNS | Not selected                                                       |                                                                           |

#### Table 308. SSL Customization.

#### Enter your values:

| Item                                            | Default                    | Your value |
|-------------------------------------------------|----------------------------|------------|
| Certificate authority keylabel                  | WebSphereCA                |            |
| Generate certificate authority (CA) certificate | Selected                   |            |
| Expiration date for certificates                | 2018/12/31                 |            |
| Default SAF keyring name                        | WASKeyring.cell_short_name |            |
| Enable SSL on location service daemon           | Selected                   |            |

### Table 309. Administrative Security Selection.

### Enter your values:

| Item                             | Default      | Your value |
|----------------------------------|--------------|------------|
| Use a z/OS security product      | Selected     |            |
| Use WebSphere Application Server | Not selected |            |
| Do not enable security           | Not selected |            |

### Table 310. Security Managed by the z/OS Product.

| Item                                              | Default         | Your value |
|---------------------------------------------------|-----------------|------------|
| SAF profile prefix                                | cell_short_name |            |
| WebSphere Application Server unauthenticated user |                 |            |

Table 310. Security Managed by the z/OS Product (continued).

| Item               |                                 | Default | Your value   |  |
|--------------------|---------------------------------|---------|--------------|--|
|                    | User ID                         |         | WSGUEST      |  |
|                    | Allow OS security to assign UID |         | Not selected |  |
|                    | Assign user-specified UID       |         | Selected     |  |
|                    | UID                             |         | 2402         |  |
| Enable writable SA | F keyring support               |         | Not selected |  |

Table 311. Security Managed by the WebSphere Family Product.

### Enter your values:

| Item                |           | Default | Your value |
|---------------------|-----------|---------|------------|
| User name           |           | WSADMIN |            |
| Password            |           | None    |            |
| Sample applications |           |         |            |
|                     | User name | samples | samples    |
|                     | Password  | None    |            |

### Table 312. Security Certificate.

### Enter your values:

| Item                      |                              | Default                                                                                           | Your value |
|---------------------------|------------------------------|---------------------------------------------------------------------------------------------------|------------|
| Default personal certific | cate                         |                                                                                                   |            |
|                           | Issued to distinguished name | cn=host_name,<br>ou=cell_short_name,<br>ou=node_short_name,<br>o=IBM,c=US                         |            |
|                           | Issued by distinguished name | cn=host_name,<br>ou=Root Certificate,<br>ou=cell_short_name,<br>ou=node_short_name,<br>o=IBM,c=US |            |
|                           | Expiration period in years   | 1                                                                                                 |            |
| Root signing certificate  |                              |                                                                                                   |            |
|                           | Expiration period in years   | 20                                                                                                |            |
| Default keystore passw    | vord                         |                                                                                                   |            |

Table 313. Web Server Definition (Part 1).

| Item                           | Default      | Your value |
|--------------------------------|--------------|------------|
| Create a web server definition | Not selected |            |

Table 313. Web Server Definition (Part 1) (continued).

| Item            |                                    | Default         | Your value |
|-----------------|------------------------------------|-----------------|------------|
| Web server type |                                    | IBM HTTP Server |            |
|                 | Web server operating system        | z/OS            |            |
| Web server name |                                    | webserver1      |            |
|                 | Web server host name or IP address | host_name       |            |
|                 | Web server port                    | 80              |            |

Table 314. Web Server Definition (Part 2).

#### Enter your values:

| Item                                           | Default              | Your value |
|------------------------------------------------|----------------------|------------|
| Web server installation directory path         | /etc/websrv1         |            |
| Web server plug-in installation directory path | /etc/websrv1/Plugins |            |

Table 315. Job Statement Definition.

#### Enter your values:

| Item          | Default                                      | Your value |
|---------------|----------------------------------------------|------------|
| //jobname JOB | (ACCTNO,ROOM),'USERID',<br>CLASS=A,REGION=OM |            |
| //*           | //*                                          |            |
| //*           | //*                                          |            |
| //*           | //*                                          |            |

# z/OS customization worksheet: Network Deployment cells with application servers for Version 8.0

Print this worksheet, and use it when collecting information about the customization variables. The variables and defaults are provided along with spaces for you to fill in your own value for each.

| Date:                 |   |  |  |
|-----------------------|---|--|--|
| Purpose of this cell: |   |  |  |
| System name:          | _ |  |  |
| Sysplex name:         |   |  |  |

#### Table 316. Customization Definition Name.

# Enter your values:

| Item                               | Default | Your value |
|------------------------------------|---------|------------|
| Customization definition name      | ZCellxx |            |
| Response file path name (optional) | None    |            |

#### Table 317. Default Values.

### Enter your values:

| Item              | Item                                                                                    |                               |              | Your value |
|-------------------|-----------------------------------------------------------------------------------------|-------------------------------|--------------|------------|
| GID and UID defau | ılts                                                                                    |                               |              |            |
|                   | Set each default GID and UID value to indicate OS security is to assign an unused value |                               | Not selected |            |
| Name and userid d | efaults                                                                                 |                               |              |            |
|                   | Set default names a on cell, cluster, and                                               |                               | Not selected |            |
|                   |                                                                                         | Two-character cell identifier | AZ           |            |
|                   | Two-character cluster identifier Single-character system identifier                     |                               | 00           |            |
|                   |                                                                                         |                               | А            |            |
| Port defaults     |                                                                                         |                               |              |            |
|                   | Set default port values from the following port range                                   |                               | Not selected |            |
|                   |                                                                                         | Lowest default port number    | 9530         |            |
|                   |                                                                                         | Highest default port number   | 9549         |            |

# Table 318. Target Datasets.

### Enter your values:

| Item                       | Default | Your value |
|----------------------------|---------|------------|
| High-level qualifier (HLQ) | None    |            |

# Table 319. Configure Common Groups.

| Item                                                         | Default | Your value |
|--------------------------------------------------------------|---------|------------|
| WebSphere Application Server configuration group information |         |            |

Table 319. Configure Common Groups (continued).

| Item          |                    |                                 |                  | Default      | Your value |
|---------------|--------------------|---------------------------------|------------------|--------------|------------|
|               | Group              |                                 |                  | WSCFG1       |            |
|               |                    | Allow OS securit                | ty to assign GID | Not selected |            |
|               |                    | Assign user-spe                 | cified GID       | Selected     |            |
|               |                    |                                 | Specified GID    | 2500         |            |
| WebSphere App | lication Server se | rvant group inforr              | mation           |              |            |
|               | Group              |                                 | WSSR1            |              |            |
|               |                    | Allow OS security to assign GID |                  | Not selected |            |
|               |                    | Assign user-specified GID       |                  | Selected     |            |
|               |                    |                                 | Specified GID    | 2501         |            |
| WebSphere App | lication Server lo | cal user group inf              | ormation         |              |            |
|               | Group              |                                 |                  | WSCLGP       |            |
|               |                    | Allow OS security to assign GID |                  | Not selected |            |
|               |                    | Assign user-specified GID       |                  | Selected     |            |
|               |                    |                                 | Specified GID    | 2502         |            |

Table 320. Configure Common Users.

| Item           |                    |                                 |                  | Default      | Your value |
|----------------|--------------------|---------------------------------|------------------|--------------|------------|
| Common contro  | oller user ID      |                                 |                  |              |            |
|                | User ID            |                                 |                  | WSCRU1       |            |
|                |                    | Allow OS securi                 | ty to assign UID | Not selected |            |
|                |                    | Assign user-spe                 | cified UID       | Selected     |            |
|                |                    |                                 | Specified UID    | 2431         |            |
| Common serva   | nt user ID         |                                 |                  |              |            |
|                | User ID            |                                 | WSSRU1           |              |            |
|                |                    | Allow OS securi                 | ty to assign UID | Not selected |            |
|                |                    | Assign user-spe                 | cified UID       | Selected     |            |
|                |                    |                                 | Specified UID    | 2432         |            |
| WebSphere App  | plication Server a | dministrator                    |                  |              |            |
|                | User ID            |                                 |                  | WSADMIN      |            |
|                |                    | Allow OS securi                 | ty to assign UID | Not selected |            |
|                |                    | Assign user-spe                 | cified UID       | Selected     |            |
|                |                    |                                 | Specified UID    | 2403         |            |
| Asynchronous a | administration use | er ID                           |                  |              |            |
|                | User ID            |                                 |                  | WSADMSH      |            |
|                |                    | Allow OS security to assign UID |                  | Not selected |            |
|                |                    | Assign user-spe                 | cified UID       | Selected     |            |
|                |                    |                                 | Specified UID    | 2504         |            |

Table 320. Configure Common Users (continued).

| Item                                                | Default                     | Your value |
|-----------------------------------------------------|-----------------------------|------------|
| WebSphere Application Server user ID home directory | /var/<br>WebSphere/<br>home |            |

Table 321. System and Dataset Names.

# Enter your values:

| Item                 | Default      | Your value |
|----------------------|--------------|------------|
| System name          | None         |            |
| Sysplex name         | None         |            |
| PROCLIB dataset name | SYS1.PROCLIB |            |

Table 322. Cell, Node, and Server Names.

| Item                                         |                        | Default   | Your value |
|----------------------------------------------|------------------------|-----------|------------|
| Cell names                                   |                        |           |            |
|                                              | Short name             | BBOCELL   |            |
|                                              | Long name              | bbocell   |            |
| Deployment manager n                         | ode names              |           |            |
|                                              | Short name             | BBODMGR   |            |
|                                              | Long name              | bbodmgr   |            |
| Deployment manager s                         | erver names            |           |            |
|                                              | Short name             | BBODMGR   |            |
|                                              | Long name              | dmgr      | dmgr       |
| Node agent and application server node names |                        | 5         |            |
|                                              | Short name             | BBONODE   |            |
|                                              | Long name              | bbonode   |            |
| Node agent server nam                        | nes                    |           |            |
|                                              | Short name             | BBON001   |            |
|                                              | Long name              | nodeagent | nodeagent  |
| Application server name                      | es                     |           |            |
|                                              | Short name             | BBOS001   |            |
|                                              | Long name              | server1   |            |
| Deployment manager c                         | luster transition name | BBODMGR   |            |
| Application server clust                     | er transition name     | BBOC001   |            |

Table 323. Deployment Manager Configuration File System.

| Item                              |                                   | Default                                                | Your value                     |
|-----------------------------------|-----------------------------------|--------------------------------------------------------|--------------------------------|
| Mount point                       |                                   | /wasv8config/<br>cell_long_name/<br>node_long_name     |                                |
| Directory path name re            | lative to mount point             | DeploymentManager                                      |                                |
| Dataset name                      |                                   | OMVS.WAS80.cell_<br>short_name.<br>node_short_name.HFS |                                |
| File system type                  |                                   |                                                        |                                |
|                                   | Hierarchical File<br>System (HFS) | Selected                                               |                                |
| zSeries File System (ZFS)         |                                   | Not selected                                           |                                |
| Volume, or '*' for SMS            |                                   | *                                                      |                                |
| Primary allocation in cylinders   |                                   | 420                                                    |                                |
| Secondary allocation in cylinders |                                   | 100                                                    |                                |
| * If you select the zSeri         | ies File System, you mi           | ght want to change the ex                              | xtension of this file to .ZFS. |

Table 324. Deployment Manager Product File System.

# Enter your values:

| Item                |                     |                                         | Default                                                           | Your value |
|---------------------|---------------------|-----------------------------------------|-------------------------------------------------------------------|------------|
| Product file systen | n directory         |                                         | /usr/lpp/<br>zWebSphere/<br>V8R0                                  |            |
| Intermediate symb   | olic link           |                                         |                                                                   |            |
|                     | Create intermediate | e symbolic link                         | Selected                                                          |            |
|                     |                     | Path name of intermediate symbolic link | /wasv8config/<br>cell_long_name/<br>node_long_name/<br>wasInstall |            |

Table 325. Application Server Configuration File System.

| Item                                        | Default                                                | Your value |
|---------------------------------------------|--------------------------------------------------------|------------|
| Mount point                                 | /wasv8config/<br>cell_long_name/<br>node_long_name     |            |
| Directory path name relative to mount point | AppServer                                              |            |
| Dataset name                                | OMVS.WAS80.cell_<br>short_name.<br>node_short_name.HFS |            |
| File system type                            | •                                                      |            |

Table 325. Application Server Configuration File System (continued).

| Item                            |                                   | Default      | Your value |
|---------------------------------|-----------------------------------|--------------|------------|
|                                 | Hierarchical File<br>System (HFS) | Selected     |            |
|                                 | zSeries File System (ZFS)         | Not selected |            |
| Volume, or '*' for SMS          |                                   | *            |            |
| Primary allocation in cylinders |                                   | 420          |            |
| Secondary allocation in         | cylinders                         | 100          |            |

#### Table 326. Application Server Product File System.

#### Enter your values:

| Item                |                     |                                         | Default                                                               | Your value |
|---------------------|---------------------|-----------------------------------------|-----------------------------------------------------------------------|------------|
| Product file system | n directory         |                                         | /usr/lpp/<br>zWebSphere/<br>V8R0                                      |            |
| Intermediate symb   | oolic link          |                                         |                                                                       |            |
|                     | Create intermediate | symbolic link                           | Selected                                                              |            |
|                     |                     | Path name of intermediate symbolic link | /wasv8config/<br>cell_long_name/<br>nodeagent_long_<br>namewasInstall |            |

#### Table 327. Error Log Stream and CTRACE Parmlib Member.

This panel only displays if you click Window > Preferences > Profile Management Tool in the WebSphere Customization Toolbox, select Enable error log stream and CTRACE parmlib member, and click Apply. Alternatively, you can use the administrative console to set these values.

### Enter your values:

| Item                |                                               | Default               | Your value |
|---------------------|-----------------------------------------------|-----------------------|------------|
| Error log stream    |                                               |                       |            |
|                     | Error log stream name (optional)              | BBOCELL.ERROR.<br>LOG |            |
| CTRACE parmlib memb | per                                           |                       |            |
|                     | CTRACE parmlib<br>member suffix<br>(optional) | 60                    |            |

### Table 328. Optional Application Deployment.

| Item                              | Default  | Your value |
|-----------------------------------|----------|------------|
| Deploy the administrative console | Selected |            |

Table 328. Optional Application Deployment (continued).

| Item                           | Default  | Your value |
|--------------------------------|----------|------------|
| Deploy the default application | Selected |            |

Table 329. Process Definitions.

### Enter your values:

| Item                    |                        | Default            | Your value         |
|-------------------------|------------------------|--------------------|--------------------|
| Deployment manager of   | controller process     |                    |                    |
|                         | Job name               | server_short_name  | server_short_name  |
|                         | Procedure name         | BBO8DCR            |                    |
| Deployment manager s    | servant process        |                    |                    |
|                         | Job name               | server_short_nameS | server_short_nameS |
|                         | Procedure name         | BBO8DSR            |                    |
| Application server cont | roller process         |                    |                    |
|                         | Job name               | server_short_name  | server_short_name  |
|                         | Procedure name         | BBO8ACR            |                    |
| Application server cont | roller adjunct process |                    |                    |
|                         | Job name               | server_short_nameA | server_short_nameA |
|                         | Procedure name         | BBO8CRA            |                    |
| Application server serv | ant process            |                    |                    |
|                         | Job name               | server_short_nameS | server_short_nameS |
|                         | Procedure name         | BBO8ASR            |                    |
| Admin asynch operatio   | ns procedure name      | BBO8ADM            |                    |

Table 330. Port Values Assignment.

| Item                      |                             | Default | Your value |  |
|---------------------------|-----------------------------|---------|------------|--|
| Deployment manager ports  |                             |         |            |  |
| Node host name or IF      | address                     | None    |            |  |
|                           | JMX SOAP connector port     | 8879    |            |  |
|                           | Cell discovery address port | 7277    |            |  |
| ORB listener IP addre     | ess                         | *       |            |  |
|                           | ORB port                    | 9809    |            |  |
|                           | ORB SSL port                | 0       |            |  |
| HTTP transport IP address |                             | *       |            |  |

Table 330. Port Values Assignment (continued).

| Item                                                |                                              | Default | Your value |
|-----------------------------------------------------|----------------------------------------------|---------|------------|
|                                                     | Administrative console port                  | 9060    |            |
|                                                     | Administrative console secure port           | 9043    |            |
| Administrative interprocuport (K)                   | ess communication                            | 9632    |            |
| High Availability Manag (DCS)                       | er communication port                        | 9352    |            |
| DataPower appliance minbound port                   | nanager secure                               | 5555    |            |
| Node agent ports                                    |                                              |         |            |
| JMX SOAP connector p                                | oort                                         | 8878    |            |
| ORB port                                            |                                              | 2809    |            |
| ORB SSL port                                        |                                              | 0       |            |
| Node agent interproces (K)                          | s communication port                         | 9629    |            |
| High Availability Manager communication port (DCS)  |                                              | 9354    |            |
| Node discovery port                                 |                                              | 7272    |            |
| Node multicast discove                              | ry port                                      | 5000    |            |
| Node IPv6 multicast discovery port                  |                                              | 5001    |            |
| Application server po                               | rts                                          |         |            |
| JMX SOAP connector p                                | oort                                         | 8880    |            |
| ORB port                                            |                                              | 2809    |            |
| ORB SSL port                                        |                                              | 0       |            |
| HTTP transport port                                 |                                              | 9080    |            |
| HTTPS transport port                                |                                              | 9443    |            |
| Administrative local por                            | t                                            | 9633    |            |
| High Availability Manager communication port (DCS)  |                                              | 9353    |            |
| Service integration port                            |                                              | 7276    |            |
| Service integration secu                            | Service integration secure port              |         |            |
| Service integration MQ                              | Service integration MQ interoperability port |         |            |
| Service integration MQ interoperability secure port |                                              | 5578    |            |
| Session initiation protoc                           | col (SIP) port                               | 5060    |            |
| Session initiation protoc                           | col (SIP) secure port                        | 5061    |            |

Table 331. Location Service Daemon Definitions.

| Item                         | Default                                                            | Your value                                                                |
|------------------------------|--------------------------------------------------------------------|---------------------------------------------------------------------------|
| Daemon home directory        | /wasv8config/<br>cell_long_name/<br>dngr_node_long_name/<br>Daemon | /wasv8config/ <i>cell_long_name</i> / <i>dngr_node_long_name</i> / Daemon |
| Daemon job name              | BBODMNC                                                            |                                                                           |
| Procedure name               | BBO8DMNC                                                           |                                                                           |
| IP name                      | host_name                                                          |                                                                           |
| Listen IP                    | *                                                                  |                                                                           |
| Port                         | 5755                                                               |                                                                           |
| SSL port                     | 5756                                                               |                                                                           |
| Register daemon with WLM DNS | Not selected                                                       |                                                                           |

# Table 332. SSL Customization.

#### Enter your values:

| Item                                            | Default                    | Your value |
|-------------------------------------------------|----------------------------|------------|
| Certificate authority keylabel                  | WebSphereCA                |            |
| Generate certificate authority (CA) certificate | Selected                   |            |
| Expiration date for certificates                | 2018/12/31                 |            |
| Default SAF keyring name                        | WASKeyring.cell_short_name |            |
| Use virtual keyring for z/OS<br>SSL clients     | Not selected               |            |
| Enable SSL on location service daemon           | Selected                   |            |

# Table 333. Administrative Security Selection.

### Enter your values:

| Item                             | Default      | Your value |
|----------------------------------|--------------|------------|
| Use a z/OS security product      | Selected     |            |
| Use WebSphere Application Server | Not selected |            |
| Do not enable security           | Not selected |            |

# Table 334. Security Managed by the z/OS Product.

| Item                                              | Default         | Your value |
|---------------------------------------------------|-----------------|------------|
| SAF profile prefix                                | cell_short_name |            |
| WebSphere Application Server unauthenticated user |                 |            |

Table 334. Security Managed by the z/OS Product (continued).

| Item                                |                                 | Default      | Your value   |  |
|-------------------------------------|---------------------------------|--------------|--------------|--|
|                                     | User ID                         |              | WSGUEST      |  |
|                                     | Allow OS security to assign UID |              | Not selected |  |
|                                     | Assign user-specified UID       |              | Selected     |  |
|                                     |                                 | UID          | 2402         |  |
| Enable writable SAF keyring support |                                 | Not selected |              |  |

Table 335. Security Managed by the WebSphere Family Product.

### Enter your values:

| Item      | Default | Your value |
|-----------|---------|------------|
| User name | WSADMIN |            |
| Password  | None    |            |

### Table 336. Security Certificate.

### Enter your values:

| Item                      |                              | Default                                                                                           | Your value |  |
|---------------------------|------------------------------|---------------------------------------------------------------------------------------------------|------------|--|
| Default personal certific | Default personal certificate |                                                                                                   |            |  |
|                           | Issued to distinguished name | cn=host_name,<br>ou=cell_short_name,<br>ou=node_short_name,<br>o=IBM,c=US                         |            |  |
|                           | Issued by distinguished name | cn=host_name,<br>ou=Root Certificate,<br>ou=cell_short_name,<br>ou=node_short_name,<br>o=IBM,c=US |            |  |
|                           | Expiration period in years   | 1                                                                                                 |            |  |
| Root signing certificate  |                              |                                                                                                   |            |  |
|                           | Expiration period in years   | 20                                                                                                |            |  |
| Default keystore passw    | rord                         |                                                                                                   |            |  |

Table 337. Web Server Definition (Part 1).

| Item                           | Default      | Your value |
|--------------------------------|--------------|------------|
| Create a web server definition | Not selected |            |

Table 337. Web Server Definition (Part 1) (continued).

| Item |                                    | Default         | Your value |
|------|------------------------------------|-----------------|------------|
|      | Web server type                    | IBM HTTP Server |            |
|      | Web server operating system        | z/OS            |            |
|      | Web server name                    | webserver1      |            |
|      | Web server host name or IP address | host_name       |            |
|      | Web server port                    | 80              |            |

Table 338. Web Server Definition (Part 2).

#### Enter your values:

| Item                                           | Default              | Your value |
|------------------------------------------------|----------------------|------------|
| Web server installation directory path         | /etc/websrv1         |            |
| Web server plug-in installation directory path | /etc/websrv1/Plugins |            |

Table 339. Job Statement Definition.

#### Enter your values:

| Item          | Default                                      | Your value |
|---------------|----------------------------------------------|------------|
| //jobname JOB | (ACCTNO,ROOM),'USERID',<br>CLASS=A,REGION=OM |            |
| //*           | //*                                          |            |
| //*           | //*                                          |            |
| //*           | //*                                          |            |

# Planning for job managers

A job manager allows you to submit administrative jobs asynchronously for application servers registered to administrative agents and for deployment managers. You can submit these jobs to a large number of servers over a geographically dispersed area.

# Before you begin

trns: Beginning with WebSphere Application Server Version 8, many of the job-submission functions of the job manager can also be performed by a deployment manager.

#### **About this task**

Use the WebSphere Customization Toolbox or the zpmt command and the customization jobs that they generate to configure a job manager on z/OS. The job manager does not have to run on the same system as the nodes that it manages.

After the job manager is up and running, you can make the following types of servers known to a job manager through a registration process:

- Application servers registered to administrative agents You can register standalone application server nodes with an administrative agent. You can then register one or more of the nodes with a job manager.
- · Deployment managers

After you register the servers, you can gueue administrative jobs directed at the application servers or deployment managers through the job manager.

The job manager allows you to asynchronously administer job submissions. You can perform the following tasks:

- Set a job submission to take effect at a specified time.
- Set a job submission to expire at a specified time.
- Schedule a job submission to occur at a specified time interval.
- Notify the administrator through email that a job has completed.

For more information, read the "Administering nodes using the job manager" article in the information center.

#### **Procedure**

- 1. Print a copy of the customization worksheet.
- 2. Fill out the worksheet as described in "z/OS customization variables: Job managers."
- 3. Save the worksheet for use during job manager customization.

# z/OS customization variables: Job managers

Specify values for the variables in the Profile Management Tool to create customization data and instructions that you can use to configure a job manager.

The WebSphere Application Server for z/OS runtime requires four servers in a Network Deployment cell: application server, deployment manager, node agent, and location service daemon. The customization corresponding to the following sections sets up the names, network configuration, start procedures, and user IDs for a deployment manager.

The Profile Management Tool creates customization data and instructions that are used to configure a WebSphere Application Server for z/OS runtime environment. A z/OS runtime profile is not created. however, until the actions listed in the generated instructions are performed on the target z/OS system.

Tip: Use the IBM default names the first time you install WebSphere Application Server for z/OS to make the installation instructions easier to follow.

#### **Customization Definition Name**

#### Customization definition name

Name that identifies the customization definition

This name is used on the workstation to identify the customization data and instructions that are created. The name chosen has no effect on the WebSphere Application Server for z/OS configuration.

#### Response file path name (optional)

Full path name of a response file that contains the default values to be used

When this value is specified, the input fields are preloaded with the values in the response file.

Tip: A response file is written each time that a customization definition is created. This response file contains all of the variable data that was used to create the customization definition, and it can be used to preload the default values when defining a similar customization definition.

Normally, you should specify a response file from a customization definition of the same type as the definition that you are about to define; however, you can use a response file of a different customization-definition type to preload most of the default values for a similar type.

## Server Type Selection

#### Server type

Type of server to be created within this management profile

#### **Default Values**

Options for generating default values for this customization definition

Read "Configuration Planning Spreadsheets for z/OS" on page 107 for more information.

If you specified a response file for setting default values, any default selected here will override the corresponding response file values.

#### GID and UID defaults

Set each default GID and UID value to indicate that operating-system security is to assign an unused value

When this option is selected, each GID and UID value will be defaulted to allow operating-system security to assign an unused value. When this option is not selected, each GID and UID value will be defaulted to an IBM-provided number.

#### Name and userid defaults

Set default names and user IDs based on a cell and system identifiers

When this option is selected, default cell, node, server, and procedure names as well as group names and user IDs are based on cell and system identifiers.

#### Two-character cell identifier

Two-character cell identifier to be used to create default names and user IDs

Rule: The first character must be an alphabetic character and the second character must be an alphanumeric character. Alphabetic characters can be entered in lowercase or uppercase. The case of alphabetic characters will be adjusted as appropriate for each generated default value.

#### Single-character system identifier

Single-character system identifier to be used to create default names and user IDs

Rule: The character must be an alphanumeric character. An alphabetic character can be entered in lowercase or uppercase. The case of the alphabetic character will be adjusted as appropriate for each generated default value.

#### Port defaults

Select default port values from the following port range

When this option is not selected, each port value will default to an IBM-provided number. When this option is selected, each port default value will be selected from the following port number range.

The port range must contain at least 10 ports.

#### Lowest default port number

Lowest number that may be assigned as a default port number

#### Highest default port number

Highest number that may be assigned as a default port number

## **Target Datasets**

Note: The customization jobs for creating an administrative agent, deployment manager, and job manager have the same names. This means that a given pair of target datasets can only accommodate the customization jobs for a single administrative agent, deployment manager, or job manager.

#### High-level qualifier (HLQ)

High-level qualifier for the target z/OS datasets that will contain the generated jobs and instructions

When a customization definition is uploaded to the target z/OS system, the customization jobs and files are written to a pair of partitioned datasets. While is it possible to reuse these datasets, it is safest to create separate datasets for each WebSphere Application Server for z/OS configuration. The best practice is to use the customization dataset name prefix (sometimes referred to as "config\_hlq") to indicate the version and release of WebSphere Application Server for z/OS, the task that you are performing, and the cell (as well as the node name in some cases) that you are configuring. For example, you might use the following dataset name prefix for configuring a standalone WebSphere Application Server cell named TESTCELL for Version 8.0:

SYSPROG1.WAS80.TESTCELL.APPSERV

In this example, the following two datasets will be created when the customization definition is uploaded to the target z/OS system:

SYSPROG1.WAS80.TESTCELL.APPSERV.CNTL SYSPROG1.WAS80.TESTCELL.APPSERV.DATA

> The CNTL dataset will be a partitioned dataset (PDS) with fixed block 80-byte records that will contain the customization jobs. The DATA dataset will be a PDS with variable length data to contain the other customization data.

**Rule:** The high-level qualifier can consist of multiple qualifiers (up to 39 characters).

The generated batch jobs and instructions will be uploaded to two z/OS partitioned datasets:

#### **HLQ.CNTL**

Partitioned dataset with fixed block 80-byte records to contain customization jobs

#### **HLQ.DATA**

Partitioned dataset with variable-length data to contain other data contained in the customization definition

**Tip:** A multilevel high-level qualifier can be specified as the dataset high-level qualifier.

#### **Configure Common Groups**

#### WebSphere Application Server configuration group information

Group Default group name for the WebSphere Application Server administrator user ID and all server user IDs

#### Allow OS security to assign GID

Select this option to have RACF assign an unused GID value.

#### Assign user-specified GID

Select this option to specify a GID value.

#### Specified GID

UNIX System Services GID number for the WebSphere Application Server configuration group

Rule: GID values must be unique numeric values between 1 and 2.147.483.647.

### WebSphere Application Server servant group information

Group Connect all servant user IDs to this group

You can use this group to assign subsystem permissions, such as DB2 authorizations, to all servants in the security domain.

## Allow OS security to assign GID

Select this option to have RACF assign an unused GID value.

### Assign user-specified GID

Select this option to specify a GID value.

### Specified GID

UNIX System Services GID number for the servant group

Rule: GID values must be unique numeric values between 1 and 2,147,483,647.

## WebSphere Application Server local user group information

**Group** Group of local clients and unauthorized user IDs

## Allow OS security to assign GID

Select this option to have RACF assign an unused GID value.

## Assign user-specified GID

Select this option to specify a GID value.

### **Specified GID**

UNIX System Services GID number for the local user group

Rule: GID values must be unique numeric values between 1 and 2,147,483,647.

## **Configure Common Users**

#### Common controller user ID

#### User ID

User ID associated with all the control regions and the daemon

This user ID will also own all of the configuration file systems.

If you are using a non-IBM security system, the user ID might have to match the procedure name. Refer to your security system's documentation.

### Allow OS security to assign UID

Select this option to have RACF assign an unused UID value.

### Assign user-specified UID

Select this option to specify a specific UID value.

#### Specified UID

User identifier associated with the control region user ID

Rule: UIDs must be unique numbers between 1 and 2,147,483,647 within the system.

#### Common servant user ID

#### User ID

User ID associated with the servant region

If you are using a non-IBM security system, the user ID might have to match the procedure name. Refer to your security system's documentation.

### Allow OS security to assign UID

Select this option to have RACF assign an unused UID value.

## Assign user-specified UID

Select this option to allow to allow a user-specified ID.

## Specified UID

User identifier associated with the servant region user ID

Rule: UIDs must be unique numbers between 1 and 2,147,483,647 within the system.

## **WebSphere Application Server administrator**

#### User ID

User ID of the initial WebSphere Application Server administrator

It must have the WebSphere Application Server configuration group as its default UNIX System Services group.

### Allow OS security to assign UID

Select this option to have RACF assign an unused UID value.

## Assign user-specified UID

Select this option to allow to allow a user-specified ID.

### Specified UID

User identifier associated with the administrator user ID

Rule: UIDs must be unique numbers between 1 and 2,147,483,647 within the system.

### WebSphere Application Server user ID home directory

New or existing file system directory in which home directories for WebSphere Application Server for z/OS user IDs will be created by the customization process

This directory does not need to be shared among z/OS systems in a WebSphere Application Server cell.

## **Configure Additional Users**

This panel only displays if you click Window > Preferences > Profile Management Tool in the WebSphere Customization Toolbox, select Enable unique user IDs for daemon and adjunct, and click Apply.

#### Daemon user ID

#### User ID

User ID associated with the daemon

### Allow OS security to assign UID

Select this option to have RACF assign an unused UID value.

#### Assign user-specified UID

Select this option to allow to allow a user-specified ID.

#### Specified UID

User identifier associated with the daemon user ID

Rule: UIDs must be unique numbers between 1 and 2,147,483,647 within the system.

## System and Dataset Names

#### System name

System name for the target z/OS system on which you will configure WebSphere Application Server for z/OS

Tip: If you are not sure what the system name (&SYSNAME) is, use the console command D SYMBOLS on the target z/OS system to display it.

### Sysplex name

Sysplex name for the target z/OS system on which you will configure WebSphere Application Server for z/OS

Tip: If you are not sure what the sysplex name (&SYSPLEX) is, use the console command D SYMBOLS on the target z/OS system to display it.

#### **PROCLIB** dataset name

Existing procedure library where the WebSphere Application Server for z/OS cataloged procedures are added

## Cell, Node, and Server Names

#### Cell names

**Note:** Each management server (administrative agent, deployment manager, or job manager) should be assigned its own cell name that is different from that of any other WebSphere Application Server cell on the same z/OS sysplex.

#### Short name

Name that identifies the cell to z/OS facilities such as SAF

### Rules:

- Name must be eight or fewer characters and all uppercase.
- Name must be unique among all other cells in the sysplex.

#### Long name

Primary external identification of this WebSphere Application Server for z/OS cell This name identifies the cell as displayed through the administrative console.

### Rules:

- Name must be 50 or fewer characters.
- Name must be unique among all other cells in the sysplex.

### Node names

### Short name

Name that identifies the node to z/OS facilities such as SAF

#### Rules:

- Name must be eight or fewer characters and all uppercase.
- · Name must be unique within the cell.

#### Long name

Primary external identification of this WebSphere Application Server for z/OS node This name identifies the node as displayed through the administrative console.

#### **Rules:**

Name must be 50 or fewer characters.

Name must be unique within the cell.

#### Server names

### Short name

Name that identifies the server to z/OS facilities such as SAF

The server short name is also used as the server JOBNAME.

Rule: Name must usually contain seven or fewer all-uppercase characters.

#### Long name

Name of the application server and the primary external identification of this WebSphere Application Server for z/OS server

This name identifies the server as displayed through the administrative console.

Rule: Name must be 50 or fewer characters.

#### Cluster transition name

WLM APPLENV (WLM application environment) name for this server

If this server is converted into a clustered server, this name becomes the cluster short name. The cluster short name is the WLM APPLENV name for all servers that are part of the same cluster. See "z/OS JCL cataloged procedures" on page 80 for more information.

Rule: Name must be eight or fewer characters and all uppercase.

## **Configuration File System**

### Mount point

Read/write file system directory mount point where application data and environment files are written

The customization process creates this mount point if it does not already exist.

### Directory path name relative to mount point

Relative path name of the directory within the configuration file system in which the configuration resides

## Dataset name

File system dataset that you will create and mount at the above mount point

Rule: You can specify up to 44 characters for the dataset name.

### File system type

Type of file system that will be used when creating the WebSphere for z/OS configuration file system

### **Hierarchical File System (HFS)**

This will allocate and mount your configuration file system dataset using HFS.

## zSeries File System (ZFS)

This will allocate and mount your configuration file system dataset using ZFS.

## Volume, or '\*' for SMS

DASD volume serial number to contain the above dataset or \* to let SMS select a volume

Using \* requires that SMS automatic class selection (ACS) routines be in place to select the volume. If you do not have SMS set up to handle dataset allocation automatically, list the volume explicitly.

### Primary allocation in cylinders

Initial size allocation in cylinders for the configuration file system dataset

**Tip:** The minimum suggested size is 420 cylinders.

### Secondary allocation in cylinders

Size of each secondary extent in cylinders

**Tip:** The minimum suggested size is 100 cylinders.

## WebSphere Application Server Product File System

## Product file system directory

Name of the directory where WebSphere Application Server for z/OS files reside after installation

This is the SMP/E installation directory.

Read "Product file system" on page 19 for more information.

### Intermediate symbolic link

Select this option to allow to set up an intermediate symbolic link, and specify the path name of that link if you select it

If you specify an intermediate symbolic link, symbolic links are created from the configuration file system to the intermediate symbolic link; otherwise, they are created directly to the product file system.

Selecting this option will allow you to specify the path name of an intermediate symbolic link. This link will be created by the customization jobs, pointing to the product file system directory.

## Path name of intermediate symbolic link

Path name of intermediate symbolic link

## **Error Log Stream and CTRACE Parmlib Member**

This panel only displays if you click Window > Preferences > Profile Management Tool, select Enable error log stream and CTRACE parmlib member, and click Apply. Alternatively, you can use the administrative console to set these values.

### **Error log stream**

#### Error log stream name (optional)

Name of the error log stream that you create

### Rules:

- Name must be 26 or fewer characters.
- Do not put guotes around the name.

### CTRACE parmlib member

## CTRACE parmlib member suffix (optional)

Value that is appended to CTIBBO to form the name of the CTRACE parmlib member that is used by the associated WebSphere Application Serve for z/OS daemon

The BBOCTIOO sample parmlib member in the SBBOJCL dataset can be used to create this CTRACE parmlib member.

## **Process Definitions**

### Controller process

#### Job name

Job name, specified in the MVS START command JOBNAME parameter, associated with the control region

This is the same as the server short name and it cannot be changed through the tool.

#### Procedure name

Name of member in your procedure library to start the control region

Rule: Name must be seven or fewer characters.

### Servant process

#### Job name

Job name used by WLM to start the servant regions

This is set to the server short name followed by the letter "S", and it cannot be changed through the tool.

#### Procedure name

Name of member in your procedure library to start the servant regions

Rule: Name must be seven or fewer characters.

## **Port Values Assignment**

### Node host name or IP address

IP name or address of the system on which the server is configured

This value is used by other WebSphere Application Server for z/OS functions to connect to this server.

Note: The node host name must always resolve to an IP stack on the system where the application server runs. The node host name cannot be a DVIPA or a DNS name that, in any other way, causes the direction of requests to more than one system.

## JMX SOAP connector port

Port number for the JMX HTTP connection to this server based on the SOAP protocol (SOAP CONNECTOR ADDRESS)

JMX is used for remote administrative functions, such as invoking scripts through wsadmin.sh.

Rule: Value cannot be 0.

### **ORB listener IP address**

IP address on which the server's ORB listens for incoming IIOP requests

The default is \*, which instructs the ORB to listen on all available IP addresses.

#### **ORB** port

Port for IIOP requests that acts as the bootstrap port for this server and also as the port through which the ORB accepts IIOP requests (BOOTSTRAP\_ADDRESS and ORB\_LISTENER\_ADDRESS)

Rule: Value cannot be 0.

## ORB SSL port

Port for secure IIOP requests (ORB SSL LISTENER ADDRESS)

The default is "0", which allows the system to choose this port.

### **HTTP transport IP address**

IP address on which the server's web container should listen for incoming HTTP requests

The default is \*, which instructs the web container to listen on all available IP addresses.

Note: The transport host name becomes the host name in the virtualhosts.xml file, which makes setting a specific IP address here less than ideal. If you do so, you are restricting yourself to that IP address until you go into the administrative console and add another virtual host.

### Administrative console port

Port for HTTP requests to the administrative console (WC\_adminhost)

### Administrative console secure port

Port for secure HTTP requests to the administrative console (WC\_adminhost\_secure)

## Administrative interprocess communication port (K)

Port for the JMX connector that listens on the loopback adapter (IPC CONNECTOR ADDRESS)

The connector uses "local comm" communications protocol, which means that the port is used only for communications that are local to the z/OS system image (or sysplex).

### **Location Service Daemon Definitions**

The location service daemon is the initial point of client contact in WebSphere Application Server for z/OS. The server contains the CORBA-based location service agent, which places sessions in a cell. All RMI/IIOP IORs (for example, for enterprise beans) establish connections to the location service daemon first, then forward them to the target application server.

#### Daemon home directory

Directory in which the location service daemon resides

This is set to the configuration file system mount point/Daemon and cannot be changed.

## Daemon job name

Specifies the job name of the location service daemon, specified in the JOBNAME parameter of the MVS start command used to start the location service daemon

Caution: When configuring a new cell, be sure to choose a new daemon job name value.

Note: A server automatically starts the location service daemon if it is not already running.

#### Procedure name

Name of the member in your procedure library to start the location service daemon

Rule: Name must be seven or fewer characters.

#### **IP Name**

The fully qualified IP name, registered with the Domain Name Server (DNS), that the location service daemon uses

The default value is your node host name.

### Notes:

- In a sysplex, you should consider using a virtual IP address (VIPA) for the location service daemon IP name.
- Select the IP name for the location service daemon carefully. Once you have chosen a name, it is difficult to change, even in the middle of customization.

### Listen IP

Address at which the daemon listens

Select either \* or a dotted decimal IP address for this value.

The default value is \*.

Choose the value carefully. It is difficult to change, even in the middle of customization.

#### Port number on which the location service daemon listens. Port

Note: Select the port number for the location service daemon carefully. You can choose any value you want; but once chosen, it is difficult to change, even in the middle of customization.

### SSL port

The port number on which the location service daemon listens for SSL connections

## Register daemon with WLM DNS

If you use the WLM DNS (connection optimization), you must select this option to register your location service daemon with it. Otherwise, do not select it.

Note: Only one location service daemon per LPAR can register its domain name with WLM DNS. If you have multiple cells in the same LPAR and register one location service daemon and then a second, the second will fail to start.

### SSL Customization

### Certificate authority keylabel

Name of the key label that identifies the certificate authority (CA) to be used in generating server certificates

### Generate certificate authority (CA) certificate

Select this option to generate a new CA certificate. Deselect this option to have an existing CA certificate generate server certificates.

## **Expiration date for certificates**

Expiration date used for any X509 Certificate Authority certificates, as well as the expiration date for the personal certificates generated for WebSphere Application Server for z/OS servers

You must specify this even if you did not select the option to generate a certificate authority (CA) certificate.

## Default SAF keyring name

Default name given to the RACF key ring used by WebSphere Application Server for z/OS

The key ring names created for repertoires are all the same within a cell.

#### Use virtual keyring for z/OS SSL clients

Select this option if you want to enable z/OS SSL clients using SAF Virtual Key Ring to connect to this WebSphere Application Server node without requiring each user to have the WebSphere Application Server keyring or the WebSphere Application Server CA certificate connected to it.

#### Enable SSL on location service daemon

Select this option if you want to support secure communications using Inter-ORB Request Protocol (IIOP) to the location service daemon using SSL. If you do not select this option, a RACF key ring will be generated for the location service daemon to use.

## **Administrative Security Selection**

#### Use a z/OS security product

Use the z/OS system's SAF-compliant security database to define WebSphere Application Server

- The SAF security database will be used as the WebSphere Application Server user registry.
- SAF EJBROLE profiles will be used to control role-based authorization, including administrative authority.
- Digital certificates will be stored in the SAF security database.

Choose this option if you plan to use the SAF security database as your WebSphere Application Server user registry or if you plan to set up an LDAP or custom user registry whose identities will be mapped to SAF user IDs for authorization checking.

### **Use WebSphere Application Server**

Use built-in facilities of WebSphere Application Server to manage users, groups, and authorization policy

- A simple file-based user registry will be built as part of the customization process.
- Application-specific role bindings will be used to control role-based authorization.
- · The WebSphere Application Server console users and groups list will control administrative authority.
- Digital certificates will be stored in the configuration file system as keystores.

Choose this option if you plan to use an LDAP or custom user registry without mapping of identities to SAF user IDs. The simple file-based user registry is not recommended for production use.

## Do not enable security

Do not configure or enable administrative security.

This option is not recommended because it allows anyone to make changes to the WebSphere Application Server configuration.

Your WebSphere Application Server environment will not be secured until you configure and enable security manually.

## Security Managed by the z/OS Product

## SAF profile prefix (optional)

SAF profile prefix

To distinguish between APPL or EJBROLE profiles based on SAF profile prefix, provide an alphanumeric SAF profile prefix of one to eight characters.

All servers in the cell will prepend the SAF profile prefix that you specify to the application-specific J2EE role name to create the SAF EJBROLE profile for checking.

Note: The SAF profile prefix is not used, however, if role checking is performed using WebSphere Application Server for z/OS bindings.

The SAF profile prefix is also used as the APPL profile name and inserted into the profile name used for CBIND checks. The RACF jobs create and authorize the appropriate RACF profiles for the created nodes and servers.

If you do not want to use a SAF profile prefix, leave this field blank.

## WebSphere Application Server unauthenticated user

#### User ID

User ID associated with unauthenticated client requests

This user ID is sometimes referred to as the "guest" user ID. It should be given the RESTRICTED attribute in RACF to prevent it from inheriting UACC-based access privileges.

## Allow OS security to assign UID

Select this option to have RACF assign an unused UID value.

### Assign user-specified UID

Select this option to specify a specific UID value.

UNIX System Services UID number for the user ID that will be associated with UID unauthenticated client requests

Rule: UID values must be unique numeric values between 1 and 2,147,483,647.

### **Enable writable SAF keyring support**

Select this option if you want to enable writable SAF key ring support

## Security Managed by the WebSphere Family Product

Specify a user name and password to login to the administrative console and perform administrative tasks.

#### User name

User name for the administrator

#### **Password**

Password for the administrator

Rule: This password must not be blank.

## **Security Certificate**

## Default personal certificate

### Issued to distinguished name

Identifier of the personal certificate

It can be customized if necessary. The default syntax for the distinguished name is:

cn=<host>,ou=<cell>,ou=<node>,o=<company>,c=<country>

### Issued by distinguished name

Identifier of the root signing certificate

It can be customized if necessary. The default syntax for the distinguished name is

cn=<host>,ou=Root Certificate,ou=<cell>,ou=<node>,
o=<company>,c=<country>

#### **Expiration period in years**

The default personal certificate is valid for one year. The maximum expiration is ten years.

## Root signing certificate

## **Expiration period in years**

The default signing (root) certificate is a self-signed certificate. It has a default validation period of twenty years. The maximum validation period is twenty-five years.

### Default keystore password

Default password for all key stores

It should be changed to protect the security of the keystore files and SSL configuration.

Double-byte characters as well as certain ASCII characters such as the asterisk (\*) and ampersand (&) are invalid characters for the keystore password.

## **Job Statement Definition**

All the customization jobs that will be tailored for you will need a job statement. Enter a valid job statement for your installation. The customization process will update the job name for you in all the generated jobs, so you need not be concerned with that portion of the job statement. If continuation lines are needed, replace the comment lines with continuation lines.

Job statement 1

Job statement 2

Job statement 3

Job statement 4

# z/OS customization worksheet: Job managers for Version 7.0

Print this worksheet, and use it when collecting information about the customization variables. The variables and defaults are provided along with spaces for you to fill in your own value for each.

| Item                | Default                | Your value |   |
|---------------------|------------------------|------------|---|
| Enter your values:  |                        |            |   |
| Table 340. Customiz | ation Definition Name. |            |   |
| Sysplex name:       |                        | _          |   |
| System name:        |                        | _          |   |
| Purpose of this job | manager:               |            | _ |
|                     |                        |            |   |
| Date:               |                        |            |   |

| (optional) |  |
|------------|--|
|            |  |

ZManagementxx

None

Enter your values:

Customization definition

Response file path name

Table 341. Server Type Selection.

name

| Item        | Default            | Your value  |
|-------------|--------------------|-------------|
| Server type | Deployment manager | Job manager |

Table 342. Default Values.

| Item              |                                                                                         |                             | Default      | Your value |
|-------------------|-----------------------------------------------------------------------------------------|-----------------------------|--------------|------------|
| GID and UID defau | Its                                                                                     |                             |              |            |
|                   | Set each default GID and UID value to indicate OS security is to assign an unused value |                             | Not selected |            |
| Name and userid d | efaults                                                                                 |                             |              |            |
|                   | Set default names a on cell and system                                                  |                             | Not selected |            |
|                   | Two-character cell identifier                                                           |                             | AZ           |            |
|                   | Single-character system identifier                                                      |                             | А            |            |
| Port defaults     |                                                                                         |                             |              |            |
|                   | Set default port values from the following port range                                   |                             | Not selected |            |
|                   |                                                                                         | Lowest default port number  | 9510         |            |
|                   |                                                                                         | Highest default port number | 9519         |            |

## Table 343. Target Datasets.

## Enter your values:

| Item                       | Default | Your value |
|----------------------------|---------|------------|
| High-level qualifier (HLQ) | None    |            |

Table 344. Configure Common Groups.

## Enter your values:

| Item         |                 |                         |                                 | Default      | Your value |
|--------------|-----------------|-------------------------|---------------------------------|--------------|------------|
| WebSphere Ap | plication Serve | er configuration group  | information                     |              | -          |
|              | Group           |                         |                                 | WSCFG1       |            |
|              |                 | Allow OS securi         | ty to assign GID                | Not selected |            |
|              |                 | Assign user-spe         | cified GID                      | Selected     |            |
|              |                 |                         | Specified GID                   | 2500         |            |
| WebSphere Ap | plication Serve | er servant group inform | mation                          | •            | •          |
|              | Group           |                         |                                 | WSSR1        |            |
|              |                 | Allow OS securi         | ty to assign GID                | Not selected |            |
|              |                 | Assign user-spe         | cified GID                      | Selected     |            |
|              |                 |                         | Specified GID                   | 2501         |            |
| WebSphere Ap | plication Serve | er local user group inf | ormation                        |              |            |
|              | Group           |                         |                                 | WSCLGP       |            |
|              |                 | Allow OS securi         | Allow OS security to assign GID |              |            |
|              |                 | Assign user-spe         | Assign user-specified GID       |              |            |
|              |                 |                         | Specified GID                   | 2502         |            |

Table 345. Configure Common Users.

| Item                      |                                 |              |               | Default      | Your value |  |  |
|---------------------------|---------------------------------|--------------|---------------|--------------|------------|--|--|
| Common controller user ID |                                 |              |               |              |            |  |  |
|                           | User ID                         |              |               | WSCRU1       |            |  |  |
|                           | Allow OS security to assign UID |              |               | Not selected |            |  |  |
|                           | Assign user-specified UID       |              | Selected      |              |            |  |  |
|                           | Specified UID                   |              | 2431          |              |            |  |  |
| Common servar             | nt user ID                      |              |               |              |            |  |  |
|                           | User ID                         |              |               | WSSRU1       |            |  |  |
|                           | Allow OS security to assign UID |              |               | Not selected |            |  |  |
| Assign user-specified UID |                                 | Selected     |               |              |            |  |  |
|                           |                                 |              | Specified UID | 2432         |            |  |  |
| WebSphere App             | olication Server ac             | dministrator |               |              |            |  |  |

Table 345. Configure Common Users (continued).

| Item                                                |                                 |               |                             | Default | Your value |
|-----------------------------------------------------|---------------------------------|---------------|-----------------------------|---------|------------|
|                                                     | User ID                         |               |                             | WSADMIN |            |
|                                                     | Allow OS security to assign UID |               | Not selected                |         |            |
|                                                     | Assign user-specified UID       |               | Selected                    |         |            |
|                                                     |                                 | Specified UID |                             | 2403    |            |
| WebSphere Application Server user ID home directory |                                 |               | /var/<br>WebSphere/<br>home |         |            |

Table 346. Configure Additional Users.

This panel only displays if you click Window > Preferences > Profile Management Tool, select Enable unique user IDs for daemon and adjunct, and click Apply.

## Enter your values:

| Item           |                                 |  |               | Default | Your value |
|----------------|---------------------------------|--|---------------|---------|------------|
| Daemon user ID |                                 |  |               |         |            |
|                | User ID                         |  |               | WSDMNU1 |            |
|                | Allow OS security to assign UID |  | Not selected  |         |            |
|                | Assign user-specified UID       |  | Selected      |         |            |
|                |                                 |  | Specified UID | 2434    |            |

Table 347. System and Dataset Names.

## Enter your values:

| Item                 | Default      | Your value |
|----------------------|--------------|------------|
| System name          | None         |            |
| Sysplex name         | None         |            |
| PROCLIB dataset name | SYS1.PROCLIB |            |

## Table 348. Cell, Node, and Server Names.

| Item         |            | Default | Your value |  |  |  |  |
|--------------|------------|---------|------------|--|--|--|--|
| Cell names   |            |         |            |  |  |  |  |
|              | Short name | BBOJMGR |            |  |  |  |  |
|              | Long name  |         |            |  |  |  |  |
| Node names   |            |         |            |  |  |  |  |
|              | Short name | BBOJMGR |            |  |  |  |  |
|              | Long name  | bbojmgr |            |  |  |  |  |
| Server names |            |         |            |  |  |  |  |
|              | Short name | BBOJMGR |            |  |  |  |  |
|              | Long name  | jobmgr  | jobmgr     |  |  |  |  |

Table 348. Cell, Node, and Server Names (continued).

| Item                    | Default | Your value |
|-------------------------|---------|------------|
| Cluster transition name | BBOJMGR |            |

Table 349. Configuration File System.

## Enter your values:

| Item                              |                                   | Default                                                     | Your value                     |
|-----------------------------------|-----------------------------------|-------------------------------------------------------------|--------------------------------|
| ·                                 |                                   | /wasv7config/<br>cell_long_name/<br>node_long_name          |                                |
| Directory path name re            | lative to mount point             | JobManager                                                  |                                |
| Dataset name                      |                                   | OMVS.WAS70.cell_<br>short_name.<br>node_short_name.HFS<br>* |                                |
| File system type                  |                                   |                                                             |                                |
|                                   | Hierarchical File<br>System (HFS) | Selected                                                    |                                |
| zSeries File System (ZFS)         |                                   | Not selected                                                |                                |
| Volume, or '*' for SMS            |                                   | *                                                           |                                |
| Primary allocation in cylinders   |                                   | 420                                                         |                                |
| Secondary allocation in cylinders |                                   | 100                                                         |                                |
| * If you select the zSer          | ies File System, you miç          | ght want to change the e                                    | xtension of this file to .ZFS. |

## Table 350. WebSphere Application Server Product File System.

| Item                          |                                   | Default                                 | Your value                                                     |  |
|-------------------------------|-----------------------------------|-----------------------------------------|----------------------------------------------------------------|--|
| Product file system directory |                                   | /usr/lpp/<br>zWebSphere/<br>V7R0        |                                                                |  |
| Intermediate symbo            | olic link                         |                                         |                                                                |  |
|                               | Create intermediate symbolic link |                                         | Selected                                                       |  |
|                               |                                   | Path name of intermediate symbolic link | /wasv7config/<br>cell_long_name/<br>node_long_name/<br>wassmpe |  |

Table 351. Error Log Stream and CTRACE Parmlib Member.

This panel only displays if you click Window > Preferences > Profile Management Tool in the WebSphere Customization Toolbox, select Enable error log stream and CTRACE parmlib member, and click Apply. Alternatively, you can use the administrative console to set these values.

## Enter your values:

| Item                             |                                               | Default               | Your value |
|----------------------------------|-----------------------------------------------|-----------------------|------------|
| Error log stream                 |                                               |                       |            |
| Error log stream name (optional) |                                               | BBOJMGR.ERROR.<br>LOG |            |
| CTRACE parmlib memb              | per                                           |                       |            |
|                                  | CTRACE parmlib<br>member suffix<br>(optional) | 60                    |            |

### Table 352. Process Definitions.

## Enter your values:

| Item               |                | Default            | Your value         |
|--------------------|----------------|--------------------|--------------------|
| Controller process |                |                    |                    |
|                    | Job name       | server_short_name  | server_short_name  |
|                    | Procedure name | BBO7JCR            |                    |
| Servant process    |                |                    |                    |
|                    | Job name       | server_short_nameS | server_short_nameS |
|                    | Procedure name | BBO7JSR            |                    |

## Table 353. Port Values Assignment.

| Item                                               |                             | Default | Your value |
|----------------------------------------------------|-----------------------------|---------|------------|
| Node host name or IP address                       |                             | None    |            |
|                                                    | JMX SOAP connector port     | 8876    |            |
| ORB listener IP addres                             | S                           | *       |            |
|                                                    | ORB port                    | 9808    |            |
|                                                    | ORB SSL port                |         |            |
| HTTP transport IP addr                             | ess                         | *       |            |
|                                                    | Administrative console port | 9960    |            |
| Administrative console secure port                 |                             | 9943    |            |
| Administrative interprocess communication port (K) |                             | 9631    |            |

Table 354. Location Service Daemon Definitions.

| Item                         | Default                                                   | Your value                                                  |
|------------------------------|-----------------------------------------------------------|-------------------------------------------------------------|
| Daemon home directory        | /wasv7config/<br>cell_long_name/<br>node_long_name/Daemon | /wasv7config/ <i>cell_long_name</i> / node_long_name/Daemon |
| Daemon job name              | BBODMNJ                                                   |                                                             |
| Procedure name               | BBO7DMNJ                                                  |                                                             |
| IP name                      | host_name                                                 |                                                             |
| Listen IP                    | *                                                         |                                                             |
| Port                         | 5855                                                      |                                                             |
| SSL port                     | 5856                                                      |                                                             |
| Register daemon with WLM DNS | Not selected                                              |                                                             |

## Table 355. SSL Customization.

## Enter your values:

| Item                                            | Default                        | Your value |
|-------------------------------------------------|--------------------------------|------------|
| Certificate authority keylabel                  | WebSphereCA                    |            |
| Generate certificate authority (CA) certificate | Selected                       |            |
| Expiration date for certificates                | 2018/12/31                     |            |
| Default SAF keyring name                        | WASKeyring.cell_<br>short_name |            |
| Enable SSL on location service daemon           | Selected                       |            |

## Table 356. Administrative Security Selection.

## Enter your values:

| Item                             | Default      | Your value |
|----------------------------------|--------------|------------|
| Use a z/OS security product      | Selected     |            |
| Use WebSphere Application Server | Not selected |            |
| Do not enable security           | Not selected |            |

## Table 357. Security Managed by the z/OS Product.

| Item                                              | Default         | Your value |
|---------------------------------------------------|-----------------|------------|
| SAF profile prefix                                | cell_short_name |            |
| WebSphere Application Server unauthenticated user |                 |            |

Table 357. Security Managed by the z/OS Product (continued).

| Item                                |                                 | Default      | Your value   |  |
|-------------------------------------|---------------------------------|--------------|--------------|--|
|                                     | User ID                         |              | WSGUEST      |  |
|                                     | Allow OS security to assign UID |              | Not selected |  |
|                                     | Assign user-specified UID       |              | Selected     |  |
|                                     | UID                             |              | 2402         |  |
| Enable writable SAF keyring support |                                 | Not selected |              |  |

Table 358. Security Managed by the WebSphere Family Product.

## Enter your values:

| Item      | Default | Your value |
|-----------|---------|------------|
| User name | WSADMIN |            |
| Password  | None    |            |

## Table 359. Security Certificate.

## Enter your values:

| Item                      |                              | Default                                                                                           | Your value |  |  |
|---------------------------|------------------------------|---------------------------------------------------------------------------------------------------|------------|--|--|
| Default personal certific | Default personal certificate |                                                                                                   |            |  |  |
|                           | Issued to distinguished name | cn=host_name,<br>ou=cell_short_name,<br>ou=node_short_name,<br>o=IBM,c=US                         |            |  |  |
|                           | Issued by distinguished name | cn=host_name,<br>ou=Root Certificate,<br>ou=cell_short_name,<br>ou=node_short_name,<br>o=IBM,c=US |            |  |  |
|                           | Expiration period in years   | 1                                                                                                 |            |  |  |
| Root signing certificate  |                              |                                                                                                   |            |  |  |
|                           | Expiration period in years   | 20                                                                                                |            |  |  |
| Default keystore passw    | ord                          |                                                                                                   |            |  |  |

## Table 360. Job Statement Definition.

| Item          | Default                                      | Your value |
|---------------|----------------------------------------------|------------|
| //jobname JOB | (ACCTNO,ROOM),'USERID',<br>CLASS=A,REGION=OM |            |
| //*           | //*                                          |            |
| //*           | //*                                          |            |
| //*           | //*                                          |            |

# z/OS customization worksheet: Job managers for Version 8.0

Print this worksheet, and use it when collecting information about the customization variables. The variables and defaults are provided along with spaces for you to fill in your own value for each.

| Date:                      |                  |            |  |
|----------------------------|------------------|------------|--|
| Purpose of this job mana   | ager:            |            |  |
| System name:               |                  |            |  |
| Sysplex name:              |                  |            |  |
| Table 361. Customization L | Definition Name. |            |  |
| Enter your values:         |                  |            |  |
| Item                       | Default          | Your value |  |
| Customization definition   | ZManagementxx    |            |  |

Table 362. Server Type Selection.

None

Response file path name

Enter your values:

name

(optional)

| Item        | Default            | Your value  |
|-------------|--------------------|-------------|
| Server type | Deployment manager | Job manager |

Table 363. Default Values.

| Item                                                  |                                                                                         | Default                            | Your value   |  |
|-------------------------------------------------------|-----------------------------------------------------------------------------------------|------------------------------------|--------------|--|
| GID and UID defaults                                  |                                                                                         |                                    |              |  |
|                                                       | Set each default GID and UID value to indicate OS security is to assign an unused value |                                    | Not selected |  |
| Name and userid d                                     | efaults                                                                                 |                                    |              |  |
|                                                       | Set default names a on cell and system                                                  |                                    | Not selected |  |
|                                                       |                                                                                         | Two-character cell identifier      | AZ           |  |
|                                                       |                                                                                         | Single-character system identifier | А            |  |
| Port defaults                                         |                                                                                         |                                    |              |  |
| Set default port values from the following port range |                                                                                         | Not selected                       |              |  |
|                                                       |                                                                                         | Lowest default port number         | 9510         |  |
|                                                       |                                                                                         | Highest default port number        | 9519         |  |

## Table 364. Target Datasets.

## Enter your values:

| Item                       | Default | Your value |
|----------------------------|---------|------------|
| High-level qualifier (HLQ) | None    |            |

Table 365. Configure Common Groups.

## Enter your values:

| Item                                                         |                     |                                 |                  | Default      | Your value |
|--------------------------------------------------------------|---------------------|---------------------------------|------------------|--------------|------------|
| WebSphere Application Server configuration group information |                     |                                 |                  |              |            |
|                                                              | Group               |                                 |                  | WSCFG1       |            |
|                                                              |                     | Allow OS securi                 | ty to assign GID | Not selected |            |
|                                                              |                     | Assign user-spe                 | cified GID       | Selected     |            |
|                                                              |                     |                                 | Specified GID    | 2500         |            |
| WebSphere App                                                | plication Server se | ervant group inform             | nation           |              |            |
|                                                              | Group               |                                 |                  | WSSR1        |            |
|                                                              |                     | Allow OS securi                 | ty to assign GID | Not selected |            |
|                                                              |                     | Assign user-spe                 | cified GID       | Selected     |            |
|                                                              |                     | Specified GID                   |                  | 2501         |            |
| WebSphere App                                                | plication Server lo | cal user group inf              | ormation         |              |            |
|                                                              | Group               |                                 |                  | WSCLGP       |            |
|                                                              |                     | Allow OS security to assign GID |                  | Not selected |            |
|                                                              |                     | Assign user-specified GID       |                  | Selected     |            |
|                                                              |                     |                                 | Specified GID    | 2502         |            |

Table 366. Configure Common Users.

| Item                      | em                                         |                                 |                  | Default      | Your value |  |
|---------------------------|--------------------------------------------|---------------------------------|------------------|--------------|------------|--|
| Common controller user ID |                                            |                                 |                  |              |            |  |
|                           | User ID                                    |                                 |                  | WSCRU1       |            |  |
|                           |                                            | Allow OS securit                | ty to assign UID | Not selected |            |  |
|                           |                                            | Assign user-spe                 | cified UID       | Selected     |            |  |
|                           |                                            |                                 | Specified UID    | 2431         |            |  |
| Common servar             | nt user ID                                 |                                 |                  |              |            |  |
|                           | User ID                                    |                                 |                  | WSSRU1       |            |  |
|                           |                                            | Allow OS security to assign UID |                  | Not selected |            |  |
|                           |                                            | Assign user-specified UID       |                  | Selected     |            |  |
|                           | Specified UID                              |                                 | 2432             |              |            |  |
| WebSphere App             | WebSphere Application Server administrator |                                 |                  |              |            |  |

Table 366. Configure Common Users (continued).

| Item                                                |         |                                 | Default                     | Your value   |  |
|-----------------------------------------------------|---------|---------------------------------|-----------------------------|--------------|--|
|                                                     | User ID |                                 |                             | WSADMIN      |  |
|                                                     |         | Allow OS security to assign UID |                             | Not selected |  |
|                                                     |         | Assign user-specified UID       |                             | Selected     |  |
|                                                     |         | Specified UID                   |                             | 2403         |  |
| WebSphere Application Server user ID home directory |         |                                 | /var/<br>WebSphere/<br>home |              |  |

Table 367. Configure Additional Users.

This panel only displays if you click Window > Preferences > Profile Management Tool in the WebSphere Customization Toolbox, select Enable unique user IDs for daemon and adjunct, and click Apply.

## Enter your values:

| Item           |         |                                 | Default       | Your value   |  |
|----------------|---------|---------------------------------|---------------|--------------|--|
| Daemon user ID |         |                                 |               |              |  |
|                | User ID |                                 |               | WSDMNU1      |  |
|                |         | Allow OS security to assign UID |               | Not selected |  |
|                |         | Assign user-specified UID       |               | Selected     |  |
|                |         |                                 | Specified UID | 2434         |  |

Table 368. System and Dataset Names.

## Enter your values:

| Item                 | Default      | Your value |
|----------------------|--------------|------------|
| System name          | None         |            |
| Sysplex name         | None         |            |
| PROCLIB dataset name | SYS1.PROCLIB |            |

Table 369. Cell, Node, and Server Names.

| Item         |              | Default | Your value |  |  |  |  |  |
|--------------|--------------|---------|------------|--|--|--|--|--|
| Cell names   | Cell names   |         |            |  |  |  |  |  |
|              | Short name   | BBOJMGR |            |  |  |  |  |  |
|              | Long name    | bbojmgr |            |  |  |  |  |  |
| Node names   |              |         |            |  |  |  |  |  |
|              | Short name   | BBOJMGR |            |  |  |  |  |  |
|              | Long name    | bbojmgr |            |  |  |  |  |  |
| Server names | Server names |         |            |  |  |  |  |  |
|              | Short name   | BBOJMGR |            |  |  |  |  |  |
|              | Long name    | jobmgr  | jobmgr     |  |  |  |  |  |

Table 369. Cell, Node, and Server Names (continued).

| Item                    | Default | Your value |
|-------------------------|---------|------------|
| Cluster transition name | BBOJMGR |            |

Table 370. Configuration File System.

## Enter your values:

| Item                              |                                   | Default                                                | Your value                     |
|-----------------------------------|-----------------------------------|--------------------------------------------------------|--------------------------------|
| Mount point                       |                                   | /wasv8config/<br>cell_long_name/<br>node_long_name     |                                |
| Directory path name re            | lative to mount point             | JobManager                                             |                                |
| Dataset name                      |                                   | OMVS.WAS80.cell_<br>short_name.<br>node_short_name.HFS |                                |
| File system type                  |                                   |                                                        |                                |
|                                   | Hierarchical File<br>System (HFS) | Selected                                               |                                |
| zSeries File System (ZFS)         |                                   | Not selected                                           |                                |
| Volume, or '*' for SMS            |                                   | *                                                      |                                |
| Primary allocation in cylinders   |                                   | 420                                                    |                                |
| Secondary allocation in cylinders |                                   | 100                                                    |                                |
| * If you select the zSer          | ies File System, you mi           | ght want to change the ex                              | xtension of this file to .ZFS. |

Table 371. WebSphere Application Server Product File System.

| Item                          |                                   | Default                                 | Your value                                                        |  |
|-------------------------------|-----------------------------------|-----------------------------------------|-------------------------------------------------------------------|--|
| Product file system directory |                                   | /usr/lpp/<br>zWebSphere/<br>V8R0        |                                                                   |  |
| Intermediate symbo            | olic link                         |                                         |                                                                   |  |
|                               | Create intermediate symbolic link |                                         | Selected                                                          |  |
|                               |                                   | Path name of intermediate symbolic link | /wasv8config/<br>cell_long_name/<br>node_long_name/<br>wasInstall |  |

## Table 372. Error Log Stream and CTRACE Parmlib Member.

This panel only displays if you click Window > Preferences > Profile Management Tool in the WebSphere Customization Toolbox, select Enable error log stream and CTRACE parmlib member, and click Apply. Alternatively, you can use the administrative console to set these values.

## Enter your values:

| Item                             |                                               | Default               | Your value |
|----------------------------------|-----------------------------------------------|-----------------------|------------|
| Error log stream                 |                                               |                       |            |
| Error log stream name (optional) |                                               | BBOJMGR.ERROR.<br>LOG |            |
| CTRACE parmlib memb              | per                                           |                       |            |
|                                  | CTRACE parmlib<br>member suffix<br>(optional) | 60                    |            |

### Table 373. Process Definitions.

### Enter your values:

| Item               |                | Default            | Your value         |
|--------------------|----------------|--------------------|--------------------|
| Controller process |                |                    |                    |
|                    | Job name       | server_short_name  | server_short_name  |
|                    | Procedure name | BBO8JCR            |                    |
| Servant process    |                |                    |                    |
|                    | Job name       | server_short_nameS | server_short_nameS |
|                    | Procedure name | BBO8JSR            |                    |

## Table 374. Port Values Assignment.

| Item                                               |                             | Default | Your value |
|----------------------------------------------------|-----------------------------|---------|------------|
| Node host name or IP address                       |                             | None    |            |
|                                                    | JMX SOAP connector port     | 8876    |            |
| ORB listener IP addres                             | S                           | *       |            |
|                                                    | ORB port                    | 9808    |            |
|                                                    | ORB SSL port                | 0       |            |
| HTTP transport IP addr                             | ess                         | *       |            |
|                                                    | Administrative console port | 9960    |            |
| Administrative console secure port                 |                             | 9943    |            |
| Administrative interprocess communication port (K) |                             | 9631    |            |

Table 375. Location Service Daemon Definitions.

| Item                         | Default                                                   | Your value                                                          |
|------------------------------|-----------------------------------------------------------|---------------------------------------------------------------------|
| Daemon home directory        | /wasv8config/<br>cell_long_name/<br>node_long_name/Daemon | /wasv8config/ <i>cell_long_name</i> / <i>node_long_name</i> /Daemon |
| Daemon job name              | BBODMNJ                                                   |                                                                     |
| Procedure name               | BBO8DMNJ                                                  |                                                                     |
| IP name                      | host_name                                                 |                                                                     |
| Listen IP                    | *                                                         |                                                                     |
| Port                         | 5855                                                      |                                                                     |
| SSL port                     | 5856                                                      |                                                                     |
| Register daemon with WLM DNS | Not selected                                              |                                                                     |

## Table 376. SSL Customization.

## Enter your values:

| Item                                            | Default                        | Your value |
|-------------------------------------------------|--------------------------------|------------|
| Certificate authority keylabel                  | WebSphereCA                    |            |
| Generate certificate authority (CA) certificate | Selected                       |            |
| Expiration date for certificates                | 2018/12/31                     |            |
| Default SAF keyring name                        | WASKeyring.cell_<br>short_name |            |
| Use virtual keyring for z/OS<br>SSL clients     | Not selected                   |            |
| Enable SSL on location service daemon           | Selected                       |            |

## Table 377. Administrative Security Selection.

## Enter your values:

| Item                             | Default      | Your value |
|----------------------------------|--------------|------------|
| Use a z/OS security product      | Selected     |            |
| Use WebSphere Application Server | Not selected |            |
| Do not enable security           | Not selected |            |

## Table 378. Security Managed by the z/OS Product.

| Item                                              | Default         | Your value |
|---------------------------------------------------|-----------------|------------|
| SAF profile prefix                                | cell_short_name |            |
| WebSphere Application Server unauthenticated user |                 |            |

Table 378. Security Managed by the z/OS Product (continued).

| Item                                |                                 | Default      | Your value   |  |
|-------------------------------------|---------------------------------|--------------|--------------|--|
|                                     | User ID                         |              | WSGUEST      |  |
|                                     | Allow OS security to assign UID |              | Not selected |  |
|                                     | Assign user-specified UID       |              | Selected     |  |
|                                     | UID                             |              | 2402         |  |
| Enable writable SAF keyring support |                                 | Not selected |              |  |

Table 379. Security Managed by the WebSphere Family Product.

## Enter your values:

| Item      | Default | Your value |
|-----------|---------|------------|
| User name | WSADMIN |            |
| Password  | None    |            |

## Table 380. Security Certificate.

## Enter your values:

| Item                      |                              | Default                                                                                           | Your value |  |  |  |
|---------------------------|------------------------------|---------------------------------------------------------------------------------------------------|------------|--|--|--|
| Default personal certific | Default personal certificate |                                                                                                   |            |  |  |  |
|                           | Issued to distinguished name | cn=host_name,<br>ou=cell_short_name,<br>ou=node_short_name,<br>o=IBM,c=US                         |            |  |  |  |
|                           | Issued by distinguished name | cn=host_name,<br>ou=Root Certificate,<br>ou=cell_short_name,<br>ou=node_short_name,<br>o=IBM,c=US |            |  |  |  |
|                           | Expiration period in years   | 1                                                                                                 |            |  |  |  |
| Root signing certificate  |                              |                                                                                                   |            |  |  |  |
|                           | Expiration period in years   | 20                                                                                                |            |  |  |  |
| Default keystore passw    | vord                         |                                                                                                   |            |  |  |  |

Table 381. Job Statement Definition.

| Item          | Default                                      | Your value |
|---------------|----------------------------------------------|------------|
| //jobname JOB | (ACCTNO,ROOM),'USERID',<br>CLASS=A,REGION=OM |            |
| //*           | //*                                          |            |
| //*           | //*                                          |            |
| //*           | //*                                          |            |

# Planning for secure proxy servers

You can create a secure proxy server on a node in a demilitarized zone (DMZ). The DMZ zone is a safe zone between firewalls that is typically located between the client and the backend server.

#### About this task

Use the WebSphere Customization Toolbox or the zpmt command and the customization jobs that they generate to configure a secure proxy server on z/OS.

#### **Procedure**

- 1. Print a copy of the customization worksheet.
- 2. Fill out the worksheet as described in "z/OS customization variables: Secure proxy servers."
- 3. Save the worksheet for use during secure proxy server customization.

# z/OS customization variables: Secure proxy servers

Specify values for the variables in the Profile Management Tool to create customization data and instructions that you can use to configure a secure proxy server.

The Profile Management Tool creates customization data and instructions that are used to configure a WebSphere Application Server for z/OS runtime environment. A z/OS runtime profile is not created, however, until the actions listed in the generated instructions are performed on the target z/OS system.

Tip: Use the IBM default names the first time you install WebSphere Application Server for z/OS to make the installation instructions easier to follow.

### **Customization Definition Name**

### **Customization definition name**

Name that identifies the customization definition

This name is used on the workstation to identify the customization data and instructions that are created. The name chosen has no effect on the WebSphere Application Server for z/OS configuration.

### Response file path name (optional)

Full path name of a response file that contains the default values to be used

When this value is specified, the input fields are preloaded with the values in the response file.

Tip: A response file is written each time that a customization definition is created. This response file contains all of the variable data that was used to create the customization definition, and it can be used to preload the default values when defining a similar customization definition. Normally, you should specify a response file from a customization definition of the same type as the definition that you are about to define; however, you can use a response file of a different customization-definition type to preload most of the default values for a similar type.

### **Default Values**

Options for generating default values for this customization definition

Read "Configuration Planning Spreadsheets for z/OS" on page 107 for more information.

If you specified a response file for setting default values, any default selected here will override the corresponding response file values.

#### GID and UID defaults

Set each default GID and UID value to indicate that operating-system security is to assign an unused value

When this option is selected, each GID and UID value will be defaulted to allow operating-system security to assign an unused value. When this option is not selected, each GID and UID value will be defaulted to an IBM-provided number.

#### Name and userid defaults

Set default names and user IDs based on cell and system identifiers

When this option is selected, default cell, node, server, cluster, and procedure names as well as group names and user IDs are based on cel and system identifiers.

#### Two-character cell identifier

Two-character cell identifier to be used to create default names and user IDs

Rule: The first character must be an alphabetic character and the second character must be an alphanumeric character. Alphabetic characters can be entered in lowercase or uppercase. The case of alphabetic characters will be adjusted as appropriate for each generated default value.

Tip: If the Enable generic RACF profiles support option is selected in the Profile Management Tool preferences in the WebSphere Customization Toolbox Version 8.0 or later, the generated RACF jobs create RACF profiles based on this two-character cell identifier. The two-character cell identifier becomes required rather than optional and is used to populate subsequent panels with values that follow the recommended naming convention used by the Configuration Planning Spreadsheets.

## Single-character system identifier

Single-character system identifier to be used to create default names and user IDs

Rule: The character must be an alphanumeric character. An alphabetic character can be entered in lowercase or uppercase. The case of the alphabetic character will be adjusted as appropriate for each generated default value.

#### Port defaults

Select default port values from the following port range

When this option is not selected, each port value defaults to an IBM-provided number. When this option is selected, each port default value is selected from the following port number range.

The port range must contain at least 10 ports.

#### Lowest default port number

Lowest number that may be assigned as a default port number

#### Highest default port number

Highest number that may be assigned as a default port number

## **Target Datasets**

### High-level qualifier (HLQ)

High-level qualifier for the target z/OS datasets that will contain the generated jobs and instructions

When a customization definition is uploaded to the target z/OS system, the customization jobs and files are written to a pair of partitioned datasets. While is it possible to reuse these datasets, it is safest to create separate datasets for each WebSphere Application Server for z/OS configuration. The best practice is to use the customization dataset name prefix (sometimes referred to as "config hlg") to indicate the version and release of WebSphere Application Server for z/OS, the task that you are performing, and the cell (as well as the node name in some cases) that you are

configuring. For example, you might use the following dataset name prefix for configuring a standalone WebSphere Application Server cell named TESTCELL for Version 8.0:

SYSPROG1.WAS80.TESTCELL.APPSERV

In this example, the following two datasets will be created when the customization definition is uploaded to the target z/OS system:

SYSPROG1.WAS80.TESTCELL.APPSERV.CNTL SYSPROG1.WAS80.TESTCELL.APPSERV.DATA

> The CNTL dataset will be a partitioned dataset (PDS) with fixed block 80-byte records that will contain the customization jobs. The DATA dataset will be a PDS with variable length data to contain the other customization data.

Rule: The high-level qualifier can consist of multiple qualifiers (up to 39 characters).

The generated batch jobs and instructions will be uploaded to two z/OS partitioned datasets:

#### **HLQ.CNTL**

Partitioned dataset with fixed block 80-byte records to contain customization jobs

#### **HLQ.DATA**

Partitioned dataset with variable-length data to contain other data contained in the customization definition

Tip: A multilevel high-level qualifier can be specified as the dataset high-level qualifier.

## **Configure Common Groups**

## WebSphere Application Server configuration group information

Group Default group name for the WebSphere Application Server administrator user ID and all server user IDs

## Allow OS security to assign GID

Select this option to have RACF assign an unused GID value.

### Assign user-specified GID

Select this option to specify a GID value.

#### Specified GID

UNIX System Services GID number for the WebSphere Application Server configuration group

Rule: GID values must be unique numeric values between 1 and 2,147,483,647.

## WebSphere Application Server local user group information

Group Group of local clients and unauthorized user IDs (provides minimal access to the cell)

#### Allow OS security to assign GID

Select this option to have RACF assign an unused GID value.

## Assign user-specified GID

Select this option to specify a GID value.

#### Specified GID

UNIX System Services GID number for the local user group

Rule: GID values must be unique numeric values between 1 and 2,147,483,647.

## Configure Common Users

#### Common controller user ID

### **User ID**

User ID associated with all the control regions and the daemon

This user ID will also own all of the configuration file systems.

If you are using a non-IBM security system, the user ID might have to match the procedure name. Refer to your security system's documentation.

### Allow OS security to assign UID

Select this option to have RACF assign an unused UID value.

## Assign user-specified UID

Select this option to specify a specific UID value.

### Specified UID

User identifier associated with the control region user ID

Rule: UIDs must be unique numbers between 1 and 2,147,483,647 within the system.

#### Common servant user ID

#### **User ID**

User ID associated with the servant and control adjunct regions

If you are using a non-IBM security system, the user ID might have to match the procedure name. Refer to your security system's documentation.

## Allow OS security to assign UID

Select this option to have RACF assign an unused UID value.

## Assign user-specified UID

Select this option to allow to allow a user-specified ID.

### **Specified UID**

User identifier associated with the servant region user ID

Rule: UIDs must be unique numbers between 1 and 2,147,483,647 within the system.

## **WebSphere Application Server administrator**

#### User ID

User ID of the initial WebSphere Application Server administrator

It must have the WebSphere Application Server configuration group as its default UNIX System Services group.

### Allow OS security to assign UID

Select this option to have RACF assign an unused UID value.

#### Assign user-specified UID

Select this option to allow to allow a user-specified ID.

#### Specified UID

User identifier associated with the administrator user ID

Rule: UIDs must be unique numbers between 1 and 2,147,483,647 within the system.

### Asynchronous administration user ID

User ID used to run asynchronous administration operations procedure

It must be a member of the WebSphere Application Server configuration group.

### Allow OS security to assign UID

Select this option to have RACF assign an unused UID value.

## Assign user-specified UID

Select this option to allow to allow a user-specified ID.

### Specified UID

UNIX System Services UID number for the asynchronous administration task user

Rule: UIDs must be unique numbers between 1 and 2,147,483,647 within the system.

## WebSphere Application Server user ID home directory

New or existing file system directory in which home directories for WebSphere Application Server for z/OS user IDs will be created by the customization process

This directory does not need to be shared among z/OS systems in a WebSphere Application Server cell.

## **System and Dataset Names**

### System name

System name for the target z/OS system on which you will configure WebSphere Application Server for z/OS

Tip: If you are not sure what the system name (&SYSNAME) is, use the console command D SYMBOLS on the target z/OS system to display it.

#### Sysplex name

Sysplex name for the target z/OS system on which you will configure WebSphere Application Server for z/OS

Tip: If you are not sure what the sysplex name (&SYSPLEX) is, use the console command D SYMBOLS on the target z/OS system to display it.

## **PROCLIB** dataset name

Existing procedure library where the WebSphere Application Server for z/OS cataloged procedures are added

## Cell, Node, and Server Names

#### Cell names

#### Short name

Name that identifies the cell to z/OS facilities such as SAF

## Rules:

- · Name must be eight or fewer characters and all uppercase.
- Name must be unique among all other cells in the sysplex.

#### Long name

Primary external identification of this WebSphere Application Server for z/OS cell

This name identifies the cell as displayed through the administrative console.

#### Rules:

- Name must be 50 or fewer characters.
- Name must be unique among all other cells in the sysplex.

#### Node names

#### Short name

Name that identifies the node to z/OS facilities such as SAF

#### Rules:

- · Name must be eight or fewer characters and all uppercase.
- Name must be unique within the cell.

#### Long name

Primary external identification of this WebSphere Application Server for z/OS node

This name identifies the node as displayed through the administrative console.

#### Rules:

- Name must be 50 or fewer characters.
- · Name must be unique within the cell.

#### Server names

#### Short name

Name that identifies the server to z/OS facilities such as SAF

The server short name is also used as the server job name.

**Rules:** Name must usually contain seven or fewer all-uppercase characters.

## Long name

Name of the server and the primary external identification of this WebSphere Application Server for z/OS server

This name identifies the server as displayed through the administrative console.

#### Rules:

- Name must be 50 or fewer characters.
- Name can include mixed-case alphabetic characters.

### Cluster transition name

WLM APPLENV (WLM application environment) name for this server

If this server is converted into a clustered server, this name becomes the cluster short name. The cluster short name is the WLM APPLENV name for all servers that are part of the same cluster. See "z/OS JCL cataloged procedures" on page 80 for more information.

Rule: Name must be eight or fewer characters and all uppercase.

## **Configuration File System**

Note: The cell long name is included in the default mount point and the cell short name is included in the default dataset name. You might want to change the cell long and short names in these default values to the actual long and short names of the cell into which this node will be federated.

#### Mount point

Read/write file system directory mount point where application data and environment files are

The customization process creates this mount point if it does not already exist.

## Directory path name relative to mount point

Relative path name of the directory within the configuration file system in which the configuration resides

#### Dataset name

File system dataset that you will create and mount at the above mount point

Rule: You can specify up to 44 characters for the dataset name.

## File system type

Type of file system that will be used when creating the WebSphere for z/OS configuration file system

### **Hierarchical File System (HFS)**

This will allocate and mount your configuration file system dataset using HFS.

## zSeries File System (ZFS)

This will allocate and mount your configuration file system dataset using ZFS.

### Volume, or '\*' for SMS

DASD volume serial number to contain the above dataset or \* to let SMS select a volume

Using \* requires that SMS automatic class selection (ACS) routines be in place to select the volume. If you do not have SMS set up to handle dataset allocation automatically, list the volume explicitly.

## Primary allocation in cylinders

Initial size allocation in cylinders for the configuration file system dataset

**Tip:** The minimum suggested size is 420 cylinders.

## Secondary allocation in cylinders

Size of each secondary extent in cylinders

**Tip:** The minimum suggested size is 100 cylinders.

## **WebSphere Application Server Product File System**

## Product file system directory

Name of the directory where WebSphere Application Server for z/OS files reside after installation

This is the SMP/E installation directory.

Read "Product file system" on page 19 for more information.

## Intermediate symbolic link

Select this option to allow to set up an intermediate symbolic link, and specify the path name of that link if you select it.

If you specify an intermediate symbolic link, symbolic links are created from the configuration file system to the intermediate symbolic link; otherwise, they are created directly to the product file system.

Selecting this option will allow you to specify the path name of an intermediate symbolic link. This link will be created by the customization jobs, pointing to the product file system directory.

## Path name of intermediate symbolic link

Path name of intermediate symbolic link

## **Error Log Stream and CTRACE Parmlib Member**

This panel only displays if you click Window > Preferences > Profile Management Tool in the WebSphere Customization Toolbox, select Enable error log stream and CTRACE parmlib member, and click **Apply**. Alternatively, you can use the administrative console to set these values.

### **Error log stream**

### Error log stream name (optional)

Name of the error log stream that you create

#### Rules:

- · Name must be 26 or fewer characters.
- · Do not put quotes around the name.

### CTRACE parmlib member

## CTRACE parmlib member suffix (optional)

Value that is appended to CTIBBO to form the name of the CTRACE parmlib member that is used by the associated WebSphere Application Serve for z/OS daemon

The BBOCTIOO sample parmlib member in the SBBOJCL dataset can be used to create this CTRACE parmlib member.

## **Process Definitions**

### Controller process

### Job name

Job name, specified in the MVS START command JOBNAME parameter, associated with the control region

This is the same as the server short name and it cannot be changed through the tool.

## Procedure name

Name of member in your procedure library to start the control region

Rule: Name must be seven or fewer characters.

#### Admin asynch operations procedure name

Specifies the JCL procedure name of a started task that is launched by way of the START command by node agents or application servers to perform certain asynchronous administrative operations (such as node synchronization) and add and remove a node

Read "z/OS JCL cataloged procedures" on page 80 for more information.

## **Security Level Selection**

Select the security level setting for this proxy server and choose the protocols to support.

#### Proxy security level

Represents the highest level of proxy server security based on certain proxy server High settings

### Medium

Represents the mid-level of proxy server security based on certain proxy server settings

Low Represents the lowest level of proxy server security based on certain proxy server settings

## Supported protocols

Web Select to support web protocol SIP Select to support SIP protocol

## **Port Values Assignment**

## Node host name or IP address

IP name or address of the system on which the server is configured

This value is used by other WebSphere Application Server for z/OS functions to connect to this server.

Note: The node host name must always resolve to an IP stack on the system where the server runs. The node host name cannot be a DVIPA or a DNS name that, in any other way, causes the direction of requests to more than one system.

## **Bootstrap port**

Port for IIOP requests that acts as the bootstrap port for this server

Rule: Value cannot be 0.

## **HTTP transport IP address**

IP address on which the server's web container should listen for incoming HTTP requests

The default is \*, which instructs the web container to listen on all available IP addresses.

## **HTTP** transport port

Port for HTTP requests (WC defaulthost)

Rule: Value cannot be 0.

## **HTTPS** transport port

Port for secure HTTP requests (WC defaulthost secure)

Rule: Value cannot be 0.

### Session initiation protocol (SIP) port

Port for session initiation requests (SIP\_DEFAULTHOST)

Rule: Value cannot be 0.

### Session initiation protocol (SIP) secure port

Port for secure session initiation requests (SIP\_DEFAULTHOST\_SECURE)

Rule: Value cannot be 0.

#### Administrative interprocess communication port (K)

Port for the JMX connector that listens on the loopback adapter (IPC\_CONNECTOR\_ADDRESS)

The connector uses "local comm" communications protocol, which means that the port is used only for communications that are local to the z/OS system image (or sysplex).

### **Location Service Daemon Definitions**

The location service daemon is the initial point of client contact in WebSphere Application Server for z/OS. The server contains the CORBA-based location service agent, which places sessions in a cell. All RMI/IIOP IORs (for enterprise beans for example) establish connections to the location service daemon first, then forward them to the target server.

## Daemon home directory

Directory in which the location service daemon resides

This is set to the configuration file system mount point/Daemon and cannot be changed.

### Daemon job name

Specifies the job name of the location service daemon, specified in the JOBNAME parameter of the MVS start command used to start the location service daemon

Caution: When configuring a new cell, be sure to choose a new daemon job name value.

**Note:** A server automatically starts the location service daemon if it is not already running.

#### Procedure name

Name of the member in your procedure library to start the location service daemon

Rule: Name must be seven or fewer characters.

## **IP Name**

The fully qualified IP name, registered with the Domain Name Server (DNS), that the location service daemon uses

The default value is your node host name.

#### Notes:

- In a sysplex, you should consider using a virtual IP address (VIPA) for the location service daemon IP name.
- Select the IP name for the location service daemon carefully. Once you have chosen a name, it is difficult to change, even in the middle of customization.

#### Listen IP

Address at which the daemon listens

Select either \* or a dotted decimal IP address for this value.

The default value is \*.

Choose the value carefully. It is difficult to change, even in the middle of customization.

**Port** Port number on which the location service daemon listens

**Note:** Select the port number for the location service daemon carefully. You can choose any value you want; but once chosen, it is difficult to change, even in the middle of customization.

#### SSL port

Port number on which the location service daemon listens for SSL connections

### Register daemon with WLM DNS

If you use the WLM DNS (connection optimization), you must select this option to register your location service daemon with it; otherwise, do not select it.

**Note:** Only one location service daemon per LPAR can register its domain name with WLM DNS. If you have multiple cells in the same LPAR and register one location service daemon and then a second, the second will fail to start.

## **SSL Customization**

#### Certificate authority keylabel

Name of the key label that identifies the certificate authority (CA) to be used in generating server certificates

### Generate certificate authority (CA) certificate

Select this option to generate a new CA certificate. Deselect this option to have an existing CA certificate generate server certificates.

### **Expiration date for certificates**

Expiration date used for any X509 Certificate Authority certificates, as well as the expiration date for the personal certificates generated for WebSphere Application Server for z/OS servers

You must specify this even if you did not select the option to generate a certificate authority (CA) certificate.

## Default SAF keyring name

Default name given to the RACF key ring used by WebSphere Application Server for z/OS

The key ring names created for repertoires are all the same within a cell.

### Use virtual keyring for z/OS SSL clients

Select this option if you want to enable z/OS SSL clients using SAF Virtual Key Ring to connect to this WebSphere Application Server node without requiring each user to have the WebSphere Application Server keyring or the WebSphere Application Server CA certificate connected to it.

#### Enable SSL on location service daemon

Select this option if you want to support secure communications using Inter-ORB Request Protocol (IIOP) to the location service daemon using SSL. If you do not select this option, a RACF key ring will be generated for the location service daemon to use.

## **Administrative Security Selection**

## Use a z/OS security product

Use the z/OS system's SAF-compliant security database to define WebSphere Application Server

- The SAF security database will be used as the WebSphere Application Server user registry.
- · SAF EJBROLE profiles will be used to control role-based authorization, including administrative authority.
- · Digital certificates will be stored in the SAF security database.

Choose this option if you plan to use the SAF security database as your WebSphere Application Server user registry or if you plan to set up an LDAP or custom user registry whose identities will be mapped to SAF user IDs for authorization checking.

## **Use WebSphere Application Server**

Use built-in facilities of WebSphere Application Server to manage users, groups, and authorization policy

- · A simple file-based user registry will be built as part of the customization process.
- Application-specific role bindings will be used to control role-based authorization.
- The WebSphere Application Server console users and groups list will control administrative authority.
- Digital certificates will be stored in the configuration file system as keystores.

Choose this option if you plan to use an LDAP or custom user registry without mapping of identities to SAF user IDs. The simple file-based user registry is not recommended for production use.

## Do not enable security

Do not configure or enable administrative security.

This option is not recommended because it allows anyone to make changes to the WebSphere Application Server configuration.

Your WebSphere Application Server environment will not be secured until you configure and enable security manually.

## Security Managed by the z/OS Product

## SAF profile prefix (optional)

SAF profile prefix

To distinguish between APPL or EJBROLE profiles based on SAF profile prefix, provide an alphanumeric SAF profile prefix of one to eight characters.

All servers in the cell will prepend the SAF profile prefix that you specify to the application-specific J2EE role name to create the SAF EJBROLE profile for checking.

Note: The SAF profile prefix is not used, however, if role checking is performed using WebSphere Application Server for z/OS bindings.

The SAF profile prefix is also used as the APPL profile name and inserted into the profile name used for CBIND checks. The RACF jobs create and authorize the appropriate RACF profiles for the created nodes and servers.

If you do not want to use a SAF profile prefix, leave this field blank.

## WebSphere Application Server unauthenticated user

#### User ID

User ID associated with unauthenticated client requests

This user ID is sometimes referred to as the "guest" user ID. It should be given the RESTRICTED attribute in RACF to prevent it from inheriting UACC-based access privileges.

## Allow OS security to assign UID

Select this option to have RACF assign an unused UID value.

## Assign user-specified UID

Select this option to specify a specific UID value.

**UID** UNIX System Services UID number for the user ID that will be associated with unauthenticated client requests

Rule: UID values must be unique numeric values between 1 and 2,147,483,647.

## **Enable writable SAF kevring support**

Select this option if you want to enable writable SAF key ring support

## **Security Managed by the WebSphere Family Product**

Specify a user name and password to login to the administrative console and perform administrative tasks.

### User name

User name for the administrator

### **Password**

Password for the administrator

Rule: This password must not be blank.

#### Job Statement Definition

All the customization jobs that will be tailored for you will need a job statement. Enter a valid job statement for your installation. The customization process will update the job name for you in all the generated jobs. so you need not be concerned with that portion of the job statement. If continuation lines are needed, replace the comment lines with continuation lines.

| Job | statement | 1 |
|-----|-----------|---|
|-----|-----------|---|

Job statement 2

Job statement 3

Job statement 4

# z/OS customization worksheet: Secure proxy servers for Version 7.0

Print this worksheet, and use it when collecting information about the customization variables. The variables and defaults are provided along with spaces for you to fill in your own value for each.

| Doto. |  |  |
|-------|--|--|
| Date: |  |  |

| Purpose of this secure proxy server:      |          |
|-------------------------------------------|----------|
| System name:                              | <u> </u> |
| Sysplex name:                             |          |
| Table 382. Customization Definition Name. |          |
| Enter your values:                        |          |

| Item                               | Default          | Your value |
|------------------------------------|------------------|------------|
| Customization definition name      | ZProxy <i>xx</i> |            |
| Response file path name (optional) | None             |            |

# Table 383. Default Values.

# Enter your values:

| Item              |                                                                                         |                                    | Default      | Your value |
|-------------------|-----------------------------------------------------------------------------------------|------------------------------------|--------------|------------|
| GID and UID defau | lts                                                                                     |                                    |              | ·          |
|                   | Set each default GID and UID value to indicate OS security is to assign an unused value |                                    | Not selected |            |
| Name and userid d | efaults                                                                                 |                                    |              |            |
|                   | Set default names a on cell and system                                                  |                                    | Not selected |            |
|                   |                                                                                         | Two-character cell identifier      | AZ           |            |
|                   |                                                                                         | Single-character system identifier | А            |            |
| Port defaults     |                                                                                         |                                    |              |            |
|                   | Set default port values from the following port range                                   |                                    | Not selected |            |
|                   |                                                                                         | Lowest default port number         | 9520         |            |
|                   |                                                                                         | Highest default port number        | 9529         |            |

# Table 384. Target Datasets.

# Enter your values:

| Item                       | Default | Your value |
|----------------------------|---------|------------|
| High-level qualifier (HLQ) | None    |            |

# Table 385. Configure Common Groups.

| Item                                                         | Default | Your value |
|--------------------------------------------------------------|---------|------------|
| WebSphere Application Server configuration group information |         |            |

Table 385. Configure Common Groups (continued).

| Item          |                     |                                 | Default          | Your value   |  |
|---------------|---------------------|---------------------------------|------------------|--------------|--|
|               | Group               |                                 |                  | WSCFG1       |  |
|               |                     | Allow OS securit                | ty to assign GID | Not selected |  |
|               |                     | Assign user-spec                | cified GID       | Selected     |  |
|               |                     |                                 | Specified GID    | 2500         |  |
| WebSphere App | lication Server loc | cal user group info             | ormation         |              |  |
|               | Group               |                                 |                  | WSCLGP       |  |
|               |                     | Allow OS security to assign GID |                  | Not selected |  |
|               |                     | Assign user-specified GID       |                  | Selected     |  |
|               |                     |                                 | Specified GID    | 2502         |  |

Table 386. Configure Common Users.

| Item                                                |                      |                 |                             | Default      | Your value |
|-----------------------------------------------------|----------------------|-----------------|-----------------------------|--------------|------------|
| Common c                                            | ontroller user ID    |                 |                             | 1            |            |
|                                                     | User ID              |                 |                             | WSCRU1       |            |
|                                                     |                      | Allow OS securi | ty to assign UID            | Not selected |            |
|                                                     |                      | Assign user-spe | cified UID                  | Selected     |            |
|                                                     |                      |                 | Specified UID               | 2431         |            |
| Common s                                            | ervant user ID       |                 | ,                           | 1            |            |
|                                                     | User ID              |                 |                             | WSSRU1       |            |
|                                                     |                      | Allow OS securi | ty to assign UID            | Not selected |            |
|                                                     |                      | Assign user-spe | cified UID                  | Selected     |            |
|                                                     |                      |                 | Specified UID               | 2432         |            |
| WebSpher                                            | e Application Serve  | r administrator |                             | 1            |            |
|                                                     | User ID              |                 |                             | WSADMIN      |            |
|                                                     |                      | Allow OS securi | ty to assign UID            | Not selected |            |
|                                                     |                      | Assign user-spe | cified UID                  | Selected     |            |
|                                                     |                      |                 | Specified UID               | 2403         |            |
| Asynchron                                           | ous administration i | ıser ID         |                             | '            |            |
|                                                     | User ID              |                 |                             | WSADMSH      |            |
|                                                     |                      | Allow OS securi | ty to assign UID            | Not selected |            |
|                                                     |                      | Assign user-spe | Assign user-specified UID   |              |            |
|                                                     |                      |                 | Specified UID               | 2504         |            |
| WebSphere Application Server user ID home directory |                      |                 | /var/<br>WebSphere/<br>home |              |            |

Table 387. System and Dataset Names.

| Item                 | Default      | Your value |
|----------------------|--------------|------------|
| System name          | None         |            |
| Sysplex name         | None         |            |
| PROCLIB dataset name | SYS1.PROCLIB |            |

Table 388. Cell, Node, and Server Names.

# Enter your values:

| Item               |            | Default | Your value |  |
|--------------------|------------|---------|------------|--|
| Cell names         |            |         | ·          |  |
|                    | Short name | BBOPROX |            |  |
|                    | Long name  | bboprox |            |  |
| Node names         |            |         |            |  |
|                    | Short name | BBOPROX |            |  |
|                    | Long name  | bboprox |            |  |
| Server names       |            |         | ·          |  |
|                    | Short name | BBOPROX |            |  |
|                    | Long name  | proxy01 |            |  |
| Cluster transition | name       | BBOPROX |            |  |

Table 389. Configuration File System.

| Item                            | tem                               |                                                        | Your value                     |
|---------------------------------|-----------------------------------|--------------------------------------------------------|--------------------------------|
| Mount point                     |                                   | /wasv7config/<br>cell_long_name/<br>node_long_name     |                                |
| Directory path name re          | lative to mount point             | SecureProxy                                            |                                |
| Dataset name                    |                                   | OMVS.WAS70.cell_<br>short_name.<br>node_short_name.HFS |                                |
| File system type                |                                   |                                                        |                                |
|                                 | Hierarchical File<br>System (HFS) | Selected                                               |                                |
| zSeries File System (ZFS)       |                                   | Not selected                                           |                                |
| Volume, or '*' for SMS          |                                   | *                                                      |                                |
| Primary allocation in cylinders |                                   | 420                                                    |                                |
| Secondary allocation in         | Secondary allocation in cylinders |                                                        |                                |
| * If you select the zSer        | ies File System, you mi           | ight want to change the e                              | xtension of this file to .ZFS. |

Table 390. WebSphere Application Server Product File System.

| Item                          | ltem                              |                                         | Default                                                        | Your value |
|-------------------------------|-----------------------------------|-----------------------------------------|----------------------------------------------------------------|------------|
| Product file system directory |                                   | /usr/lpp/<br>zWebSphere_SPS/<br>V7R0    |                                                                |            |
| Intermediate symb             | olic link                         |                                         |                                                                |            |
|                               | Create intermediate symbolic link |                                         | Selected                                                       |            |
|                               |                                   | Path name of intermediate symbolic link | /wasv7config/<br>cell_long_name/<br>node_long_name/<br>wassmpe |            |

Table 391. Error Log Stream and CTRACE Parmlib Member.

This panel only displays if you click Window > Preferences > Profile Management Tool in the WebSphere Customization Toolbox, select Enable error log stream and CTRACE parmlib member, and click Apply. Alternatively, you can use the administrative console to set these values.

# Enter your values:

| Item                |                                               | Default               | Your value |
|---------------------|-----------------------------------------------|-----------------------|------------|
| Error log stream    |                                               |                       |            |
|                     | Error log stream name (optional)              | BBOPROX.ERROR.<br>LOG |            |
| CTRACE parmlib memb | per                                           |                       |            |
|                     | CTRACE parmlib<br>member suffix<br>(optional) | 60                    |            |

### Table 392. Process Definitions.

### Enter your values:

| Item                                   |                | Default           | Your value        |
|----------------------------------------|----------------|-------------------|-------------------|
| Controller process                     |                |                   |                   |
|                                        | Job name       | server_short_name | server_short_name |
|                                        | Procedure name | BBO7XCR           |                   |
| Admin asynch operations procedure name |                | BBO7ADM           |                   |

# Table 393. Security Level Selection.

| Item                 |        | Default      | Your value |  |
|----------------------|--------|--------------|------------|--|
| Proxy security level |        |              |            |  |
|                      | High   | Selected     |            |  |
|                      | Medium | Not selected |            |  |
|                      | Low    | Not selected |            |  |
| Supported protocols  |        |              |            |  |

Table 393. Security Level Selection (continued).

| Item |     | Default  | Your value |
|------|-----|----------|------------|
|      | Web | Selected |            |
|      | SIP | Selected |            |

# Table 394. Port Values Assignment.

# Enter your values:

| Item                                               |                           | Default | Your value |
|----------------------------------------------------|---------------------------|---------|------------|
| Node host name or IP address                       |                           | None    |            |
|                                                    | Bootstrap port            | 2809    |            |
| HTTP transport IP addr                             | HTTP transport IP address |         |            |
|                                                    | HTTP transport port       | 80      |            |
|                                                    | HTTPS transport port      | 443     |            |
| Session initiation protoc                          | col (SIP) port            | 5060    |            |
| Session initiation protocol (SIP) secure port      |                           | 5061    |            |
| Administrative interprocess communication port (K) |                           | 9633    |            |

### Table 395. Location Service Daemon Definitions.

# Enter your values:

| Item                         | Default                                                  | Your value                                                         |
|------------------------------|----------------------------------------------------------|--------------------------------------------------------------------|
| Daemon home directory        | wasv7config/<br>cell_long_name/<br>node_long_name/Daemon | wasv7config/ <i>cell_long_name</i> / <i>node_long_name</i> /Daemon |
| Daemon job name              | BBODMNX                                                  |                                                                    |
| Procedure name               | BBO7DMNX                                                 |                                                                    |
| IP name                      | host_name                                                |                                                                    |
| Listen IP                    | *                                                        |                                                                    |
| Port                         | 5655                                                     |                                                                    |
| SSL port                     | 5656                                                     |                                                                    |
| Register daemon with WLM DNS | Not selected                                             |                                                                    |

# Table 396. SSL Customization.

| Item                                            | Default     | Your value |
|-------------------------------------------------|-------------|------------|
| Certificate authority keylabel                  | WebSphereCA |            |
| Generate certificate authority (CA) certificate | Selected    |            |
| Expiration date for certificates                | 2018/12/31  |            |

# Table 396. SSL Customization (continued).

# Enter your values:

| Item                                  | Default                        | Your value |
|---------------------------------------|--------------------------------|------------|
| Default SAF keyring name              | WASKeyring.cell_<br>short_name |            |
| Enable SSL on location service daemon | Selected                       |            |

Table 397. Administrative Security Selection.

# Enter your values:

| Item                             | Default      | Your value |
|----------------------------------|--------------|------------|
| Use a z/OS security product      | Selected     |            |
| Use WebSphere Application Server | Not selected |            |
| Do not enable security           | Not selected |            |

# Table 398. Security Managed by the z/OS Product.

### Enter your values:

| Item                                |                                                           |              | Default      | Your value |
|-------------------------------------|-----------------------------------------------------------|--------------|--------------|------------|
| SAF profile prefix                  | SAF profile prefix                                        |              | None         |            |
| WebSphere Applica                   | WebSphere Application Server unauthenticated user         |              |              |            |
|                                     | User ID                                                   |              | WSGUEST      |            |
|                                     | Allow OS security to assign UID Assign user-specified UID |              | Not selected |            |
|                                     |                                                           |              | Selected     |            |
|                                     | UID                                                       |              | 2402         |            |
| Enable writable SAF keyring support |                                                           | Not selected |              |            |

# Table 399. Security Managed by the WebSphere Family Product.

# Enter your values:

| Item      | Default | Your value |
|-----------|---------|------------|
| User name | WSADMIN |            |
| Password  | None    |            |

# Table 400. Job Statement Definition.

| Item          | Default                                      | Your value |
|---------------|----------------------------------------------|------------|
| //jobname JOB | (ACCTNO,ROOM),'USERID',<br>CLASS=A,REGION=OM |            |
| //*           | //*                                          |            |
| //*           | //*                                          |            |
| //*           | //*                                          |            |

# z/OS customization worksheet: Secure proxy servers for Version 8.0

Print this worksheet, and use it when collecting information about the customization variables. The variables and defaults are provided along with spaces for you to fill in your own value for each.

| Date.                      |                  |            |  |
|----------------------------|------------------|------------|--|
| Purpose of this secure p   | roxy server:     |            |  |
| System name:               |                  |            |  |
| Sysplex name:              |                  | -          |  |
| Table 401. Customization L | Definition Name. |            |  |
| Enter your values:         |                  |            |  |
| Item                       | Default          | Your value |  |
| Customization definition   | 7Proxyxx         |            |  |

| Customization definition name      | ZProxy <i>xx</i> |  |
|------------------------------------|------------------|--|
| Response file path name (optional) | None             |  |

Table 402. Default Values.

| Item              | Item                                                                                    |                                    |              | Your value |
|-------------------|-----------------------------------------------------------------------------------------|------------------------------------|--------------|------------|
| GID and UID defau | Its                                                                                     |                                    |              |            |
|                   | Set each default GID and UID value to indicate OS security is to assign an unused value |                                    | Not selected |            |
| Name and userid d | efaults                                                                                 |                                    |              |            |
|                   | Set default names and userids based on cell and system identifiers                      |                                    | Not selected |            |
|                   | Two-character ce identifier **                                                          |                                    | AZ           |            |
|                   |                                                                                         | Single-character system identifier | А            |            |
| Port defaults     |                                                                                         |                                    |              |            |
|                   | Set default port values from the following port range                                   |                                    | Not selected |            |
|                   | Lowest default port number                                                              |                                    | 9520         |            |
|                   |                                                                                         | Highest default port number        | 9529         |            |

<sup>\*\*:</sup> If the Enable generic RACF profiles support option is selected in the Profile Management Tool preferences, the two-character cell identifier becomes required rather than optional and is used to populate subsequent panels with values that follow the recommended naming convention used by the Configuration Planning Spreadsheets.

# Table 403. Target Datasets.

# Enter your values:

| Item                       | Default | Your value |
|----------------------------|---------|------------|
| High-level qualifier (HLQ) | None    |            |

Table 404. Configure Common Groups.

# Enter your values:

| Item                                                         |                  |                        | Default                   | Your value   |  |  |  |  |
|--------------------------------------------------------------|------------------|------------------------|---------------------------|--------------|--|--|--|--|
| WebSphere Application Server configuration group information |                  |                        |                           |              |  |  |  |  |
|                                                              | Group            |                        |                           | WSCFG1       |  |  |  |  |
|                                                              |                  | Allow OS securi        | ty to assign GID          | Not selected |  |  |  |  |
|                                                              |                  | Assign user-spe        | cified GID                | Selected     |  |  |  |  |
|                                                              |                  |                        | Specified GID             | 2500         |  |  |  |  |
| WebSphere A                                                  | pplication Serve | r local user group inf | ormation                  |              |  |  |  |  |
|                                                              | Group            |                        |                           | WSCLGP       |  |  |  |  |
|                                                              |                  | Allow OS securi        | ty to assign GID          | Not selected |  |  |  |  |
|                                                              |                  | Assign user-spe        | Assign user-specified GID |              |  |  |  |  |
|                                                              |                  |                        | Specified GID             | 2502         |  |  |  |  |

Table 405. Configure Common Users.

| Item           | em                              |                           |                  |              | Your value |
|----------------|---------------------------------|---------------------------|------------------|--------------|------------|
| Common contro  | ller user ID                    |                           |                  |              |            |
|                | User ID W                       |                           |                  | WSCRU1       |            |
|                |                                 | Allow OS securi           | ty to assign UID | Not selected |            |
|                |                                 | Assign user-spe           | cified UID       | Selected     |            |
|                |                                 |                           | Specified UID    | 2431         |            |
| Common serva   | nt user ID                      |                           |                  |              |            |
|                | User ID                         |                           |                  | WSSRU1       |            |
|                |                                 | Allow OS securi           | ty to assign UID | Not selected |            |
|                |                                 | Assign user-spe           | cified UID       | Selected     |            |
|                |                                 |                           | Specified UID    | 2432         |            |
| WebSphere App  | olication Server a              | dministrator              |                  |              |            |
|                | User ID                         |                           |                  | WSADMIN      |            |
|                | Allow OS security to assign UID |                           | Not selected     |              |            |
|                |                                 | Assign user-specified UID |                  | Selected     |            |
|                |                                 |                           | Specified UID    | 2403         |            |
| Asynchronous a | dministration use               | er ID                     |                  |              |            |

Table 405. Configure Common Users (continued).

| Item                                                |  |                                 | Default                     | Your value   |  |
|-----------------------------------------------------|--|---------------------------------|-----------------------------|--------------|--|
| User ID V                                           |  |                                 | WSADMSH                     |              |  |
|                                                     |  | Allow OS security to assign UID |                             | Not selected |  |
|                                                     |  | Assign user-specified UID       |                             | Selected     |  |
|                                                     |  |                                 | Specified UID               | 2504         |  |
| WebSphere Application Server user ID home directory |  |                                 | /var/<br>WebSphere/<br>home |              |  |

Table 406. System and Dataset Names.

### Enter your values:

| Item                 | Default      | Your value |
|----------------------|--------------|------------|
| System name          | None         |            |
| Sysplex name         | None         |            |
| PROCLIB dataset name | SYS1.PROCLIB |            |

Table 407. Cell, Node, and Server Names.

### Enter your values:

| Item                    |            | Default | Your value |  |  |  |
|-------------------------|------------|---------|------------|--|--|--|
| Cell names              |            |         |            |  |  |  |
|                         | Short name | BBOPROX | **         |  |  |  |
|                         | Long name  | bboprox |            |  |  |  |
| Node names              | •          |         |            |  |  |  |
|                         | Short name | BBOPROX |            |  |  |  |
|                         | Long name  | bboprox |            |  |  |  |
| Server names            |            |         |            |  |  |  |
|                         | Short name | BBOPROX | **         |  |  |  |
|                         | Long name  | proxy01 |            |  |  |  |
| Cluster transition name |            | BBOPROX |            |  |  |  |

<sup>\*\*:</sup> If the Enable generic RACF profiles support option is selected in the Profile Management Tool preferences, this field is not editable. The Profile Management Tool populates this field with a value that follows the recommended naming convention used by the Configuration Planning Spreadsheets.

# Table 408. Configuration File System.

| Item                                        | Default                                            | Your value |
|---------------------------------------------|----------------------------------------------------|------------|
| Mount point                                 | /wasv8config/<br>cell_long_name/<br>node_long_name |            |
| Directory path name relative to mount point | SecureProxy                                        |            |

Table 408. Configuration File System (continued).

| Item                      |                                   | Default                                                | Your value                     |
|---------------------------|-----------------------------------|--------------------------------------------------------|--------------------------------|
|                           |                                   | OMVS.WAS80.cell_<br>short_name.<br>node_short_name.HFS |                                |
| File system type          |                                   |                                                        |                                |
|                           | Hierarchical File<br>System (HFS) | Selected                                               |                                |
|                           | zSeries File System (ZFS)         | Not selected                                           |                                |
| Volume, or '*' for SMS    |                                   | *                                                      |                                |
| Primary allocation in cy  | linders                           | 420                                                    |                                |
| Secondary allocation in   | cylinders                         | 100                                                    |                                |
| * If you select the zSeri | ies File System, you miç          | ght want to change the e                               | xtension of this file to .ZFS. |

Table 409. WebSphere Application Server Product File System.

### Enter your values:

| Item                          | Item                              |                                         |                                                                   | Your value |
|-------------------------------|-----------------------------------|-----------------------------------------|-------------------------------------------------------------------|------------|
| Product file system directory |                                   |                                         | /usr/lpp/<br>zWebSphere_SPS/                                      | V8R0       |
| Intermediate symbol           | olic link                         |                                         |                                                                   |            |
|                               | Create intermediate symbolic link |                                         | Selected                                                          |            |
|                               |                                   | Path name of intermediate symbolic link | /wasv8config/<br>cell_long_name/<br>node_long_name/<br>wasInstall |            |

Table 410. Error Log Stream and CTRACE Parmlib Member.

This panel only displays if you click Window > Preferences > Profile Management Tool in the WebSphere Customization Toolbox, select Enable error log stream and CTRACE parmlib member, and click Apply. Alternatively, you can use the administrative console to set these values.

| Item               |                                               | Default               | Your value |
|--------------------|-----------------------------------------------|-----------------------|------------|
| Error log stream   |                                               |                       |            |
|                    | Error log stream name (optional)              | BBOPROX.ERROR.<br>LOG |            |
| CTRACE parmlib mem | ber                                           |                       |            |
|                    | CTRACE parmlib<br>member suffix<br>(optional) | 60                    |            |

#### Table 411. Process Definitions.

# Enter your values:

| Item                                   |                | Default           | Your value        |
|----------------------------------------|----------------|-------------------|-------------------|
| Controller process                     |                |                   |                   |
|                                        | Job name       | server_short_name | server_short_name |
|                                        | Procedure name | BBO8XCR           | **                |
| Admin asynch operations procedure name |                | BBO8ADM           | **                |

<sup>\*\*:</sup> If the Enable generic RACF profiles support option is selected in the Profile Management Tool preferences, this field is not editable. The Profile Management Tool populates this field with a value that follows the recommended naming convention used by the Configuration Planning Spreadsheets.

Table 412. Security Level Selection.

### Enter your values:

| Item                 |        | Default      | Your value |
|----------------------|--------|--------------|------------|
| Proxy security level |        |              |            |
|                      | High   | Selected     |            |
|                      | Medium | Not selected |            |
|                      | Low    | Not selected |            |
| Supported protocols  |        |              |            |
|                      | Web    | Selected     |            |
|                      | SIP    | Selected     |            |

### Table 413. Port Values Assignment.

### Enter your values:

| Item                                               |                           | Default | Your value |
|----------------------------------------------------|---------------------------|---------|------------|
| Node host name or IP address                       |                           | None    |            |
|                                                    | Bootstrap port            | 2809    |            |
| HTTP transport IP addr                             | HTTP transport IP address |         |            |
|                                                    | HTTP transport port       | 80      |            |
|                                                    | HTTPS transport port      | 443     |            |
| Session initiation protoc                          | col (SIP) port            | 5060    |            |
| Session initiation protocol (SIP) secure port      |                           | 5061    |            |
| Administrative interprocess communication port (K) |                           | 9633    |            |

# Table 414. Location Service Daemon Definitions.

| Item                  | Default                                                  | Your value                                                 |
|-----------------------|----------------------------------------------------------|------------------------------------------------------------|
| Daemon home directory | wasv8config/<br>cell_long_name/<br>node_long_name/Daemon | wasv8config/ <i>cell_long_name</i> / node_long_name/Daemon |
| Daemon job name       | BBODMNX                                                  |                                                            |

Table 414. Location Service Daemon Definitions (continued).

| Item                         | Default      | Your value |
|------------------------------|--------------|------------|
| Procedure name               | BBO8DMNX     | **         |
| IP name                      | host_name    |            |
| Listen IP                    | *            |            |
| Port                         | 5655         |            |
| SSL port                     | 5656         |            |
| Register daemon with WLM DNS | Not selected |            |

<sup>\*\*:</sup> If the Enable generic RACF profiles support option is selected in the Profile Management Tool preferences, this field is not editable. The Profile Management Tool populates this field with a value that follows the recommended naming convention used by the Configuration Planning Spreadsheets.

### Table 415. SSL Customization.

### Enter your values:

| Item                                            | Default                        | Your value |
|-------------------------------------------------|--------------------------------|------------|
| Certificate authority keylabel                  | WebSphereCA                    |            |
| Generate certificate authority (CA) certificate | Selected                       |            |
| Expiration date for certificates                | 2018/12/31                     |            |
| Default SAF keyring name                        | WASKeyring.cell_<br>short_name |            |
| Use virtual keyring for z/OS<br>SSL clients     | Not selected                   |            |
| Enable SSL on location service daemon           | Selected                       |            |

### Table 416. Administrative Security Selection.

### Enter your values:

| Item                             | Default      | Your value |
|----------------------------------|--------------|------------|
| Use a z/OS security product      | Selected     |            |
| Use WebSphere Application Server | Not selected |            |
| Do not enable security           | Not selected |            |

### Table 417. Security Managed by the z/OS Product.

| Item                                              | Default | Your value |
|---------------------------------------------------|---------|------------|
| SAF profile prefix                                | None    | **         |
| WebSphere Application Server unauthenticated user |         |            |

Table 417. Security Managed by the z/OS Product (continued).

| Item                                |                                                                 | Default      | Your value   |  |
|-------------------------------------|-----------------------------------------------------------------|--------------|--------------|--|
|                                     | User ID                                                         |              | WSGUEST      |  |
|                                     | Allow OS security to assign UID  Assign user-specified UID  UID |              | Not selected |  |
|                                     |                                                                 |              | Selected     |  |
|                                     |                                                                 |              | 2402         |  |
| Enable writable SAF keyring support |                                                                 | Not selected |              |  |

<sup>\*\*:</sup> If the Enable generic RACF profiles support option is selected in the Profile Management Tool preferences, this field is not editable. The Profile Management Tool populates this field with a value that follows the recommended naming convention used by the Configuration Planning Spreadsheets.

Table 418. Security Managed by the WebSphere Family Product.

#### Enter your values:

| Item      | Default | Your value |
|-----------|---------|------------|
| User name | WSADMIN |            |
| Password  | None    |            |

Table 419. Job Statement Definition.

### Enter your values:

| Item          | Default                                      | Your value |
|---------------|----------------------------------------------|------------|
| //jobname JOB | (ACCTNO,ROOM),'USERID',<br>CLASS=A,REGION=OM |            |
| //*           | //*                                          |            |
| //*           | //*                                          |            |
| //*           | //*                                          |            |

# Planning for secure proxy administrative agents

A secure proxy administrative agent provides a single interface to administer multiple secure proxy servers.

#### About this task

An administrative agent can monitor and control multiple servers on one or more nodes. By using a single interface to administer your servers, you reduce the overhead of running administrative services in every server.

Use the WebSphere Customization Toolbox or the zpmt command and the customization jobs that they generate to configure a secure proxy administrative agent on z/OS. The secure proxy administrative agent does not run an administrative console application; instead, it accepts commands through scripting or from a job manager with which it is registered. The administrative agent must run on the same z/OS system as the secure proxy servers that it manages, and it must use the same SAF configuration group as the servers to be managed.

After the administrative agent is up and running, you can use the following commands to register and unregister a secure proxy server node with the administrative agent:

registerNode

Run the registerNode command to register a node with the administrative agent. When you run the command, the standalone node is converted into a node that the administrative agent manages. The administrative agent and the node being registered must be on the same system. You can only run the command on an unfederated node. If the command is run on a federated node, the command exits with an error.

Any node registered with the administrative agent automatically becomes eligible to register with the job manager.

deregisterNode

Use the deregisterNode command to deregister a node from an administrative agent so that you can use the node standalone or register the node with another administrative agent. The node must have been previously registered with the administrative agent. When you deregister a node, the node configuration is retained but is marked as not registered with the administrative agent.

An administrative agent can register any of the profiles that it manages with a job manager.

For more information, read the "Administering nodes using the administrative agent" article in the information center.

Restrictions: If global security is enabled, the following restrictions apply to the administrative agent:

- · From the administrative console:
  - You will not see the status of the proxy servers.
  - You will not be able to start or stop the proxy servers. Use the command-line tools
  - You cannot use runtime tabs to make changes to the running proxy servers.
- From scripting, you will not be able to use the AdminControl scripting object to make changes to the proxy servers.

Caution: Keep your environment secure. Do not disable administrative security to work around the restrictions.

#### Procedure

- 1. Print a copy of the customization worksheet.
- 2. Fill out the worksheet as described in "z/OS customization variables: Secure proxy administrative agents."
- 3. Save the worksheet for use during secure proxy administrative agent customization.

# z/OS customization variables: Secure proxy administrative agents

Specify values for the variables in the Profile Management Tool to create customization data and instructions that you can use to configure a secure proxy administrative agent.

The Profile Management Tool creates customization data and instructions that are used to configure a WebSphere Application Server for z/OS runtime environment. A z/OS runtime profile is not created, however, until the actions listed in the generated instructions are performed on the target z/OS system.

Tip: Use the IBM default names the first time you install WebSphere Application Server for z/OS to make the installation instructions easier to follow.

#### **Customization Definition Name**

#### **Customization definition name**

Name that identifies the customization definition

This name is used on the workstation to identify the customization data and instructions that are created. The name chosen has no effect on the WebSphere Application Server for z/OS configuration.

# Response file path name (optional)

Full path name of a response file that contains the default values to be used

When this value is specified, the input fields are preloaded with the values in the response file.

Tip: A response file is written each time that a customization definition is created. This response file contains all of the variable data that was used to create the customization definition, and it can be used to preload the default values when defining a similar customization definition. Normally, you should specify a response file from a customization definition of the same type as the definition that you are about to define; however, you can use a response file of a different customization-definition type to preload most of the default values for a similar type.

### **Default Values**

Options for generating default values for this customization definition

Read "Configuration Planning Spreadsheets for z/OS" on page 107 for more information.

If you specified a response file for setting default values, any default selected here will override the corresponding response file values.

#### GID and UID defaults

Set each default GID and UID value to indicate that operating-system security is to assign an unused value

When this option is selected, each GID and UID value will be defaulted to allow operating-system security to assign an unused value. When this option is not selected, each GID and UID value will be defaulted to an IBM-provided number.

### Name and userid defaults

Set default names and user IDs based on cell and system identifiers

When this option is selected, default cell, node, server, and procedure names as well as group names and user IDs are based on a cell and system identifiers.

#### Two-character cell identifier

Two-character cell identifier to be used to create default names and user IDs

Rule: The first character must be an alphabetic character and the second character must be an alphanumeric character. Alphabetic characters can be entered in lowercase or uppercase. The case of alphabetic characters will be adjusted as appropriate for each generated default value.

Tip: If the Enable generic RACF profiles support option is selected in the Profile Management Tool preferences in the WebSphere Customization Toolbox Version 8.0 or later, the generated RACF jobs create RACF profiles based on this two-character cell identifier. The two-character cell identifier becomes required rather than optional and is used to populate subsequent panels with values that follow the recommended naming convention used by the Configuration Planning Spreadsheets.

# Single-character system identifier

Single-character system identifier to be used to create default names and user IDs

**Rule:** The character must be an alphanumeric character. An alphabetic character can be entered in lowercase or uppercase. The case of the alphabetic character will be adjusted as appropriate for each generated default value.

#### Port defaults

Select default port values from the following port range

When this option is not selected, each port value will default to an IBM-provided number. When this option is selected, each port default value will be selected from the following port number range.

The port range must contain at least 10 ports.

### Lowest default port number

Lowest number that may be assigned as a default port number

### Highest default port number

Highest number that may be assigned as a default port number

# **Target Datasets**

**Note:** The customization jobs for creating an administrative agent, deployment manager, and job manager have the same names. This means that a given pair of target datasets can only accommodate the customization jobs for a single administrative agent, deployment manager, or job manager.

### High-level qualifier (HLQ)

High-level qualifier for the target z/OS datasets that will contain the generated jobs and instructions

When a customization definition is uploaded to the target z/OS system, the customization jobs and files are written to a pair of partitioned datasets. While is it possible to reuse these datasets, it is safest to create separate datasets for each WebSphere Application Server for z/OS configuration. The best practice is to use the customization dataset name prefix (sometimes referred to as "config\_hlq") to indicate the version and release of WebSphere Application Server for z/OS, the task that you are performing, and the cell (as well as the node name in some cases) that you are configuring. For example, you might use the following dataset name prefix for configuring a standalone WebSphere Application Server cell named TESTCELL for Version 8.0:

SYSPROG1.WAS80.TESTCELL.APPSERV

In this example, the following two datasets will be created when the customization definition is uploaded to the target z/OS system:

SYSPROG1.WAS80.TESTCELL.APPSERV.CNTL SYSPROG1.WAS80.TESTCELL.APPSERV.DATA

The CNTL dataset will be a partitioned dataset (PDS) with fixed block 80-byte records that will contain the customization jobs. The DATA dataset will be a PDS with variable length data to contain the other customization data.

Rule: The high-level qualifier can consist of multiple qualifiers (up to 39 characters).

The generated batch jobs and instructions will be uploaded to two z/OS partitioned datasets:

#### **HLQ.CNTL**

Partitioned dataset with fixed block 80-byte records to contain customization jobs

#### **HLQ.DATA**

Partitioned dataset with variable-length data to contain other data contained in the customization definition

Tip: A multilevel high-level qualifier can be specified as the dataset high-level qualifier.

# **Configure Common Groups**

### WebSphere Application Server configuration group information

Group Default group name for the WebSphere Application Server administrator user ID and all server user IDs

### Allow OS security to assign GID

Select this option to have RACF assign an unused GID value.

### Assign user-specified GID

Select this option to specify a GID value.

#### Specified GID

UNIX System Services GID number for the WebSphere Application Server configuration group

Rule: GID values must be unique numeric values between 1 and 2,147,483,647.

### WebSphere Application Server servant group information

Group Connect all servant user IDs to this group

You can use this group to assign subsystem permissions, such as DB2 authorizations, to all servants in the security domain.

### Allow OS security to assign GID

Select this option to have RACF assign an unused GID value.

### Assign user-specified GID

Select this option to specify a GID value.

#### Specified GID

UNIX System Services GID number for the servant group

Rule: GID values must be unique numeric values between 1 and 2,147,483,647.

#### WebSphere Application Server local user group information

**Group** Group of local clients and unauthorized user IDs

### Allow OS security to assign GID

Select this option to have RACF assign an unused GID value.

#### Assign user-specified GID

Select this option to specify a GID value.

#### Specified GID

UNIX System Services GID number for the local user group

Rule: GID values must be unique numeric values between 1 and 2,147,483,647.

### **Configure Common Users**

#### Common controller user ID

#### User ID

User ID associated with all the control regions and the daemon

This user ID will also own all of the configuration file systems.

If you are using a non-IBM security system, the user ID might have to match the procedure name. Refer to your security system's documentation.

### Allow OS security to assign UID

Select this option to have RACF assign an unused UID value.

### Assign user-specified UID

Select this option to specify a specific UID value.

### Specified UID

User identifier associated with the control region user ID

Rule: UIDs must be unique numbers between 1 and 2,147,483,647 within the system.

#### Common servant user ID

#### User ID

User ID associated with the servant and control adjunct regions

If you are using a non-IBM security system, the user ID might have to match the procedure name. Refer to your security system's documentation.

### Allow OS security to assign UID

Select this option to have RACF assign an unused UID value.

# Assign user-specified UID

Select this option to allow to allow a user-specified ID.

### Specified UID

User identifier associated with the servant region user ID

Rule: UIDs must be unique numbers between 1 and 2,147,483,647 within the system.

#### **WebSphere Application Server administrator**

#### **User ID**

User ID of the initial WebSphere Application Server administrator

It must have the WebSphere Application Server configuration group as its default UNIX System Services group.

#### Allow OS security to assign UID

Select this option to have RACF assign an unused UID value.

### Assign user-specified UID

Select this option to allow to allow a user-specified ID.

#### Specified UID

User identifier associated with the administrator user ID

Rule: UIDs must be unique numbers between 1 and 2,147,483,647 within the system.

### WebSphere Application Server user ID home directory

New or existing file system directory in which home directories for WebSphere Application Server for z/OS user IDs will be created by the customization process

This directory does not need to be shared among z/OS systems in a WebSphere Application Server cell.

# **System and Dataset Names**

### System name

System name for the target z/OS system on which you will configure WebSphere Application Server for z/OS

Tip: If you are not sure what the system name (&SYSNAME) is, use the console command D SYMBOLS on the target z/OS system to display it.

### Sysplex name

Sysplex name for the target z/OS system on which you will configure WebSphere Application Server for z/OS

Tip: If you are not sure what the sysplex name (&SYSPLEX) is, use the console command D SYMBOLS on the target z/OS system to display it.

#### **PROCLIB** dataset name

Existing procedure library where the WebSphere Application Server for z/OS cataloged procedures are added

### Cell, Node, and Server Names

#### Cell names

#### Short name

Name that identifies the cell to z/OS facilities such as SAF

#### Rules:

- Name must be eight or fewer characters and all uppercase.
- · Name must be unique among all other cells in the sysplex.

### Long name

Primary external identification of this WebSphere Application Server for z/OS cell This name identifies the cell as displayed through the administrative console.

#### Rules:

- · Name must be 50 or fewer characters.
- · Name must be unique among all other cells in the sysplex.

#### Node names

#### Short name

Name that identifies the node to z/OS facilities such as SAF

### Rules:

- Name must be eight or fewer characters and all uppercase.
- Name must be unique within the cell.

#### Long name

Primary external identification of this WebSphere Application Server for z/OS node This name identifies the node as displayed through the administrative console.

#### Rules:

- · Name must be 50 or fewer characters.
- · Name must be unique within the cell.

#### Server names

#### Short name

Name that identifies the server to z/OS facilities such as SAF

The server short name is also used as the server JOBNAME.

**Rule:** Name must usually contain seven or fewer all-uppercase characters.

### Long name

Name of the application server and the primary external identification of this WebSphere Application Server for z/OS server

This name identifies the server as displayed through the administrative console.

Rule: Name must be 50 or fewer characters.

#### Cluster transition name

WLM APPLENV (WLM application environment) name for this server

If this server is converted into a clustered server, this name becomes the cluster short name. The cluster short name is the WLM APPLENV name for all servers that are part of the same cluster. See "z/OS JCL cataloged procedures" on page 80 for more information.

Rule: Name must be eight or fewer characters and all uppercase.

# **Configuration File System**

#### Mount point

Read/write file system directory mount point where application data and environment files are written

The customization process creates this mount point if it does not already exist.

### Directory path name relative to mount point

Relative path name of the directory within the configuration file system in which the configuration resides

#### **Dataset name**

File system dataset that you will create and mount at the above mount point

**Rule:** You can specify up to 44 characters for the dataset name.

# File system type

Type of file system that will be used when creating the WebSphere for z/OS configuration file system

#### **Hierarchical File System (HFS)**

This will allocate and mount your configuration file system dataset using HFS.

### zSeries File System (ZFS)

This will allocate and mount your configuration file system dataset using ZFS.

#### Volume, or '\*' for SMS

DASD volume serial number to contain the above dataset or \* to let SMS select a volume

Using \* requires that SMS automatic class selection (ACS) routines be in place to select the volume. If you do not have SMS set up to handle dataset allocation automatically, list the volume explicitly.

### Primary allocation in cylinders

Initial size allocation in cylinders for the configuration file system dataset

**Tip:** The minimum suggested size is 420 cylinders.

#### Secondary allocation in cylinders

Size of each secondary extent in cylinders

**Tip:** The minimum suggested size is 100 cylinders.

# WebSphere Application Server Product File System

### **Product file system directory**

Name of the directory where WebSphere Application Server for z/OS files reside after installation

This is the SMP/E installation directory.

Read "Product file system" on page 19 for more information.

### Intermediate symbolic link

Select this option to allow to set up an intermediate symbolic link, and specify the path name of that link if you select it

If you specify an intermediate symbolic link, symbolic links are created from the configuration file system to the intermediate symbolic link; otherwise, they are created directly to the product file system.

Selecting this option will allow you to specify the path name of an intermediate symbolic link. This link will be created by the customization jobs, pointing to the product file system directory.

### Path name of intermediate symbolic link

Path name of intermediate symbolic link

# **Error Log Stream and CTRACE Parmlib Member**

This panel only displays if you click Window > Preferences > Profile Management Tool, select Enable error log stream and CTRACE parmlib member, and click Apply. Alternatively, you can use the administrative console to set these values.

### **Error log stream**

### Error log stream name (optional)

Name of the error log stream that you create

#### Rules:

- Name must be 26 or fewer characters.
- Do not put guotes around the name.

#### CTRACE parmlib member

### CTRACE parmlib member suffix (optional)

Value that is appended to CTIBBO to form the name of the CTRACE parmlib member that is used by the associated WebSphere Application Serve for z/OS daemon

The BBOCTIOO sample parmlib member in the SBBOJCL dataset can be used to create this CTRACE parmlib member.

### **Process Definitions**

### Controller process

#### Job name

Job name, specified in the MVS START command JOBNAME parameter, associated with the control region

This is the same as the server short name and it cannot be changed through the tool.

### Procedure name

Name of member in your procedure library to start the control region

Rule: Name must be seven or fewer characters.

#### Servant process

#### Job name

Job name used by WLM to start the servant regions

This is set to the server short name followed by the letter "S", and it cannot be changed through the tool.

#### Procedure name

Name of member in your procedure library to start the servant regions

Rule: Name must be seven or fewer characters.

# **Port Values Assignment**

#### Node host name or IP address

IP name or address of the system on which the server is configured

This value is used by other WebSphere Application Server for z/OS functions to connect to this server.

Note: The node host name must always resolve to an IP stack on the system where the application server runs. The node host name cannot be a DVIPA or a DNS name that, in any other way, causes the direction of requests to more than one system.

### JMX SOAP connector port

Port number for the JMX HTTP connection to this server based on the SOAP protocol (SOAP CONNECTOR ADDRESS)

JMX is used for remote administrative functions, such as invoking scripts through wsadmin.sh.

Rule: Value cannot be 0.

### Bootstrap port

Port for IIOP requests that acts as the bootstrap port for this server (BOOTSTRAP\_ADDRESS)

Rule: Value cannot be 0.

#### Administrative interprocess communication port (K)

Port for the JMX connector that listens on the loopback adapter (IPC\_CONNECTOR\_ADDRESS)

The connector uses "local comm" communications protocol, which means that the port is used only for communications that are local to the z/OS system image (or sysplex).

### **Location Service Daemon Definitions**

The location service daemon is the initial point of client contact in WebSphere Application Server for z/OS. The server contains the CORBA-based location service agent, which places sessions in a cell. All RMI/IIOP IORs (for example, for enterprise beans) establish connections to the location service daemon first, then forward them to the target application server.

### Daemon home directory

Directory in which the location service daemon resides

This is set to the configuration file system mount point/Daemon and cannot be changed.

### Daemon iob name

Specifies the job name of the location service daemon, specified in the JOBNAME parameter of the MVS start command used to start the location service daemon

Caution: When configuring a new cell, be sure to choose a new daemon job name value.

**Note:** A server automatically starts the location service daemon if it is not already running.

#### Procedure name

Name of the member in your procedure library to start the location service daemon

Rule: Name must be seven or fewer characters.

#### **IP Name**

The fully qualified IP name, registered with the Domain Name Server (DNS), that the location service daemon uses

The default value is your node host name.

#### Notes:

- In a sysplex, you should consider using a virtual IP address (VIPA) for the location service daemon IP name.
- · Select the IP name for the location service daemon carefully. Once you have chosen a name, it is difficult to change, even in the middle of customization.

#### Listen IP

Address at which the daemon listens

Select either \* or a dotted decimal IP address for this value.

The default value is \*.

Choose the value carefully. It is difficult to change, even in the middle of customization.

Port Port number on which the location service daemon listens

> Note: Select the port number for the location service daemon carefully. You can choose any value you want; but once chosen, it is difficult to change, even in the middle of customization.

### SSL port

The port number on which the location service daemon listens for SSL connections

#### Register daemon with WLM DNS

If you use the WLM DNS (connection optimization), you must select this option to register your location service daemon with it. Otherwise, do not select it.

Note: Only one location service daemon per LPAR can register its domain name with WLM DNS. If you have multiple cells in the same LPAR and register one location service daemon and then a second, the second will fail to start.

#### SSL Customization

#### Certificate authority keylabel

Name of the key label that identifies the certificate authority (CA) to be used in generating server certificates

### Generate certificate authority (CA) certificate

Select this option to generate a new CA certificate. Deselect this option to have an existing CA certificate generate server certificates.

#### **Expiration date for certificates**

Expiration date used for any X509 Certificate Authority certificates, as well as the expiration date for the personal certificates generated for WebSphere Application Server for z/OS servers

You must specify this even if you did not select the option to generate a certificate authority (CA) certificate.

# Default SAF keyring name

Default name given to the RACF key ring used by WebSphere Application Server for z/OS

The key ring names created for repertoires are all the same within a cell.

### Use virtual keyring for z/OS SSL clients

Select this option if you want to enable z/OS SSL clients using SAF Virtual Key Ring to connect to this WebSphere Application Server node without requiring each user to have the WebSphere Application Server keyring or the WebSphere Application Server CA certificate connected to it.

#### Enable SSL on location service daemon

Select this option if you want to support secure communications using Inter-ORB Request Protocol (IIOP) to the location service daemon using SSL. If you do not select this option, a RACF key ring will be generated for the location service daemon to use.

# **Administrative Security Selection**

### Use a z/OS security product

Use the z/OS system's SAF-compliant security database to define WebSphere Application Server

- The SAF security database will be used as the WebSphere Application Server user registry.
- SAF EJBROLE profiles will be used to control role-based authorization, including administrative authority.
- · Digital certificates will be stored in the SAF security database.

Choose this option if you plan to use the SAF security database as your WebSphere Application Server user registry or if you plan to set up an LDAP or custom user registry whose identities will be mapped to SAF user IDs for authorization checking.

# **Use WebSphere Application Server**

Use built-in facilities of WebSphere Application Server to manage users, groups, and authorization policy

- A simple file-based user registry will be built as part of the customization process.
- Application-specific role bindings will be used to control role-based authorization.
- · The WebSphere Application Server console users and groups list will control administrative authority.
- Digital certificates will be stored in the configuration file system as keystores.

Choose this option if you plan to use an LDAP or custom user registry without mapping of identities to SAF user IDs. The simple file-based user registry is not recommended for production use.

### Do not enable security

Do not configure or enable administrative security.

This option is not recommended because it allows anyone to make changes to the WebSphere Application Server configuration.

Your WebSphere Application Server environment will not be secured until you configure and enable security manually.

# Security Managed by the z/OS Product

#### SAF profile prefix (optional)

SAF profile prefix

To distinguish between APPL or EJBROLE profiles based on SAF profile prefix, provide an alphanumeric SAF profile prefix of one to eight characters.

All servers in the cell will prepend the SAF profile prefix that you specify to the application-specific J2EE role name to create the SAF EJBROLE profile for checking.

Note: The SAF profile prefix is not used, however, if role checking is performed using WebSphere Application Server for z/OS bindings.

The SAF profile prefix is also used as the APPL profile name and inserted into the profile name used for CBIND checks. The RACF jobs create and authorize the appropriate RACF profiles for the created nodes and servers.

If you do not want to use a SAF profile prefix, leave this field blank.

### WebSphere Application Server unauthenticated user

#### **User ID**

User ID associated with unauthenticated client requests

This user ID is sometimes referred to as the "guest" user ID. It should be given the RESTRICTED attribute in RACF to prevent it from inheriting UACC-based access privileges.

### Allow OS security to assign UID

Select this option to have RACF assign an unused UID value.

### Assign user-specified UID

Select this option to specify a specific UID value.

UNIX System Services UID number for the user ID that will be associated with unauthenticated client requests

Rule: UID values must be unique numeric values between 1 and 2,147,483,647.

### **Enable writable SAF keyring support**

Select this option if you want to enable writable SAF key ring support

# Security Managed by the WebSphere Family Product

Specify a user name and password to login to the administrative console and perform administrative tasks.

#### User name

User name for the administrator

#### **Password**

Password for the administrator

Rule: This password must not be blank.

# **Security Certificate**

#### Default personal certificate

#### Issued to distinguished name

Identifier of the personal certificate

It can be customized if necessary. The default syntax for the distinguished name is: cn=<host>,ou=<cell>,ou=<node>,o=<company>,c=<country>

#### Issued by distinguished name

Identifier of the root signing certificate

It can be customized if necessary. The default syntax for the distinguished name is cn=<host>,ou=Root Certificate,ou=<cell>,ou=<node>, o=<company>,c=<country>

### **Expiration period in years**

The default personal certificate is valid for one year. The maximum expiration is ten years.

### Root signing certificate

### **Expiration period in years**

The default signing (root) certificate is a self-signed certificate. It has a default validation period of twenty years. The maximum validation period is twenty-five years.

### Default keystore password

Default password for all key stores

It should be changed to protect the security of the keystore files and SSL configuration.

Double-byte characters as well as certain ASCII characters such as the asterisk (\*) and ampersand (&) are invalid characters for the keystore password.

### **Job Statement Definition**

Date:

All the customization jobs that will be tailored for you will need a job statement. Enter a valid job statement for your installation. The customization process will update the job name for you in all the generated jobs, so you need not be concerned with that portion of the job statement. If continuation lines are needed, replace the comment lines with continuation lines.

| Job | statement | 1 |
|-----|-----------|---|
| Job | statement | 2 |
| Job | statement | 3 |

Job statement 4

# z/OS customization worksheet: Secure proxy administrative agents for Version 7.0

Print this worksheet, and use it when collecting information about the customization variables. The variables and defaults are provided along with spaces for you to fill in your own value for each.

| Purpose of this administra         | ative agent:    |            |            |  |
|------------------------------------|-----------------|------------|------------|--|
| System name:                       |                 |            |            |  |
| Sysplex name:                      |                 |            |            |  |
| Table 420. Customization D         | efinition Name. |            |            |  |
| Enter your values:                 |                 |            |            |  |
| Item                               | Default         | Your value |            |  |
| Customization definition name      | ZAdminAgentxx   |            |            |  |
| Response file path name (optional) | None            |            |            |  |
| Table 421. Default Values.         |                 |            |            |  |
| Enter your values:                 |                 |            |            |  |
| Item                               |                 | Default    | Your value |  |
| GID and UID defaults               | ·               |            |            |  |
| •                                  |                 |            |            |  |

Table 421. Default Values (continued).

| Item              |                                                                                         |                                    | Default      | Your value |
|-------------------|-----------------------------------------------------------------------------------------|------------------------------------|--------------|------------|
|                   | Set each default GID and UID value to indicate OS security is to assign an unused value |                                    | Not selected |            |
| Name and userid d | efaults                                                                                 |                                    |              |            |
|                   | Set default names a on cell and system                                                  |                                    | Not selected |            |
|                   |                                                                                         | Two-character cell identifier      | AZ           |            |
|                   |                                                                                         | Single-character system identifier | А            |            |
| Port defaults     |                                                                                         |                                    |              |            |
|                   | Set default port values from the following port range                                   |                                    | Not selected |            |
|                   |                                                                                         | Lowest default port number         | 9510         |            |
|                   |                                                                                         | Highest default port number        | 9519         |            |

# Table 422. Target Datasets.

# Enter your values:

| Item                       | Default | Your value |
|----------------------------|---------|------------|
| High-level qualifier (HLQ) | None    |            |

# Table 423. Configure Common Groups.

| tem         |                   |                           |                  | Default      | Your value |
|-------------|-------------------|---------------------------|------------------|--------------|------------|
| WebSphere A | application Serve | er configuration group    | information      | ·            |            |
|             | Group             |                           |                  | WSCFG1       |            |
|             |                   | Allow OS securit          | ty to assign GID | Not selected |            |
|             |                   | Assign user-spec          | cified GID       | Selected     |            |
|             |                   |                           | Specified GID    | 2500         |            |
| WebSphere A | application Serve | er servant group inforr   | nation           |              |            |
|             | Group             |                           |                  | WSSR1        |            |
|             |                   | Allow OS securit          | ty to assign GID | Not selected |            |
|             |                   | Assign user-specified GID |                  | Selected     |            |
|             | Specified GID     |                           |                  | 2501         |            |
| WebSphere A | application Serve | er local user group info  | ormation         | 1            |            |

Table 423. Configure Common Groups (continued).

| Item  |  |                           |                 | Default      | Your value |
|-------|--|---------------------------|-----------------|--------------|------------|
| Group |  |                           | WSCLGP          |              |            |
|       |  | Allow OS securit          | y to assign GID | Not selected |            |
|       |  | Assign user-specified GID |                 | Selected     |            |
|       |  |                           | Specified GID   | 2502         |            |

Table 424. Configure Common Users.

# Enter your values:

| Item                                                | Item                      |                           |                             |              | Your value |  |  |  |
|-----------------------------------------------------|---------------------------|---------------------------|-----------------------------|--------------|------------|--|--|--|
| Common contro                                       | Common controller user ID |                           |                             |              |            |  |  |  |
|                                                     | User ID                   |                           |                             | WSCRU1       |            |  |  |  |
|                                                     |                           | Allow OS securi           | ty to assign UID            | Not selected |            |  |  |  |
|                                                     |                           | Assign user-spe           | cified UID                  | Selected     |            |  |  |  |
|                                                     |                           |                           | Specified UID               | 2431         |            |  |  |  |
| Common serva                                        | nt user ID                | •                         | •                           |              |            |  |  |  |
|                                                     | User ID                   |                           |                             | WSSRU1       |            |  |  |  |
|                                                     |                           | Allow OS securi           | ty to assign UID            | Not selected |            |  |  |  |
|                                                     |                           | Assign user-spe           | cified UID                  | Selected     |            |  |  |  |
|                                                     |                           | Specified UID             |                             | 2432         |            |  |  |  |
| WebSphere App                                       | olication Server a        | dministrator              |                             |              |            |  |  |  |
|                                                     | User ID                   |                           |                             | WSADMIN      |            |  |  |  |
|                                                     |                           | Allow OS securi           | ty to assign UID            | Not selected |            |  |  |  |
|                                                     |                           | Assign user-specified UID |                             | Selected     |            |  |  |  |
|                                                     |                           |                           | Specified UID               | 2403         |            |  |  |  |
| WebSphere Application Server user ID home directory |                           |                           | /var/<br>WebSphere/<br>home |              |            |  |  |  |

# Table 425. System and Dataset Names.

# Enter your values:

| Item                 | Default      | Your value |
|----------------------|--------------|------------|
| System name          | None         |            |
| Sysplex name         | None         |            |
| PROCLIB dataset name | SYS1.PROCLIB |            |

# Table 426. Cell, Node, and Server Names.

| Item       | Default | Your value |
|------------|---------|------------|
| Cell names |         |            |

Table 426. Cell, Node, and Server Names (continued).

| Item                    |            | Default    | Your value |
|-------------------------|------------|------------|------------|
|                         | Short name | BBOADMA    |            |
|                         | Long name  | bboadma    |            |
| Node names              |            |            |            |
|                         | Short name | BBOADMA    |            |
|                         | Long name  | bboadma    |            |
| Server names            |            |            |            |
|                         | Short name | BBOADMA    |            |
|                         | Long name  | adminagent | adminagent |
| Cluster transition name |            | BBOPRXA    |            |

Table 427. Configuration File System.

### Enter your values:

| Item                              |                                                       | Your value                                                                                                    |
|-----------------------------------|-------------------------------------------------------|----------------------------------------------------------------------------------------------------|
| Mount point                       |                                                       |                                                                                                    |
| e relative to mount point         | SecureProxyAdmin                                      |                                                                                                    |
| Dataset name                      |                                                       |                                                                                                    |
|                                   |                                                       |                                                                                                    |
| Hierarchical File<br>System (HFS) | Selected                                              |                                                                                                    |
| zSeries File System (ZFS)         |                                                       |                                                                                                    |
| Volume, or '*' for SMS            |                                                       |                                                                                                    |
| Primary allocation in cylinders   |                                                       |                                                                                                    |
| Secondary allocation in cylinders |                                                       |                                                                                                    |
|                                   | System (HFS) zSeries File System (ZFS) MS n cylinders | OMVS.WAS70.cell_short_name. node_short_name.HFS  *  Hierarchical File System (HFS) zSeries File System (ZFS)  MS  *  n cylinders  A20 |

Table 428. WebSphere Application Server Product File System.

| Item                          | Default                          | Your value |
|-------------------------------|----------------------------------|------------|
| Product file system directory | /usr/lpp/<br>zWebSphere/<br>V7R0 |            |
| Intermediate symbolic link    |                                  |            |

Table 428. WebSphere Application Server Product File System (continued).

| Item |                     |                                         | Default                                              | Your value |
|------|---------------------|-----------------------------------------|------------------------------------------------------|------------|
|      | Create intermediate | e symbolic link                         | Selected                                             |            |
|      |                     | Path name of intermediate symbolic link | /wasv7config/<br>cell_long_name/<br>node_long_namewa | assmpe     |

Table 429. Error Log Stream and CTRACE Parmlib Member.

This panel only displays if you click Window > Preferences > Profile Management Tool in the WebSphere Customization Toolbox, select Enable error log stream and CTRACE parmlib member, and click Apply. Alternatively, you can use the administrative console to set these values.

### Enter your values:

| Item                |                                               | Default               | Your value |
|---------------------|-----------------------------------------------|-----------------------|------------|
| Error log stream    |                                               |                       |            |
|                     | Error log stream name (optional)              | BBOPRXA.ERROR.<br>LOG |            |
| CTRACE parmlib memb | per                                           |                       |            |
|                     | CTRACE parmlib<br>member suffix<br>(optional) | 60                    |            |

### Table 430. Process Definitions.

#### Enter your values:

| Item I             |                | Default            | Your value         |
|--------------------|----------------|--------------------|--------------------|
| Controller process |                |                    |                    |
|                    | Job name       | server_short_name  | server_short_name  |
|                    | Procedure name | BBO7YCR            |                    |
| Servant process    |                |                    |                    |
|                    | Job name       | server_short_nameS | server_short_nameS |
|                    | Procedure name | BBO7YSR            |                    |

# Table 431. Port Values Assignment.

| Item                                               | Default | Your value |
|----------------------------------------------------|---------|------------|
| Node host name or IP address                       | None    |            |
| JMX SOAP connector port                            | 8880    |            |
| Bootstrap port                                     | 9807    |            |
| Administrative interprocess communication port (K) | 9630    |            |

Table 432. Location Service Daemon Definitions.

| Item                         | Default                                                   | Your value                                                  |
|------------------------------|-----------------------------------------------------------|-------------------------------------------------------------|
| Daemon home directory        | /wasv7config/<br>cell_long_name/<br>node_long_name/Daemon | /wasv7config/ <i>cell_long_name</i> / node_long_name/Daemon |
| Daemon job name              | BBODMNY                                                   |                                                             |
| Procedure name               | BBODMNY                                                   |                                                             |
| IP name                      | host_name                                                 |                                                             |
| Listen IP                    | *                                                         |                                                             |
| Port                         | 5755                                                      |                                                             |
| SSL port                     | 5756                                                      |                                                             |
| Register daemon with WLM DNS | Not selected                                              |                                                             |

### Table 433. SSL Customization.

# Enter your values:

| Item                                            | Default                        | Your value |
|-------------------------------------------------|--------------------------------|------------|
| Certificate authority keylabel                  | WebSphereCA                    |            |
| Generate certificate authority (CA) certificate | Selected                       |            |
| Expiration date for certificates                | 2018/12/31                     |            |
| Default SAF keyring name                        | WASKeyring.cell_<br>short_name |            |
| Enable SSL on location service daemon           | Selected                       |            |

# Table 434. Administrative Security Selection.

# Enter your values:

| Item                             | Default      | Your value |
|----------------------------------|--------------|------------|
| Use a z/OS security product      | Selected     |            |
| Use WebSphere Application Server | Not selected |            |
| Do not enable security           | Not selected |            |

# Table 435. Security Managed by the z/OS Product.

| Item                                              | Default | Your value |
|---------------------------------------------------|---------|------------|
| SAF profile prefix                                | None    |            |
| WebSphere Application Server unauthenticated user |         |            |

Table 435. Security Managed by the z/OS Product (continued).

| Item                                |                                 | Default      | Your value   |  |
|-------------------------------------|---------------------------------|--------------|--------------|--|
|                                     | User ID                         |              | WSGUEST      |  |
|                                     | Allow OS security to assign UID |              | Not selected |  |
|                                     | Assign user-specified UID       |              | Selected     |  |
|                                     |                                 | UID          | 2402         |  |
| Enable writable SAF keyring support |                                 | Not selected |              |  |

Table 436. Security Managed by the WebSphere Family Product.

# Enter your values:

| Item      | Default | Your value |
|-----------|---------|------------|
| User name | WSADMIN |            |
| Password  | None    |            |

Table 437. Security Certificate.

# Enter your values:

| Item                      |                              | Default                                                                                           | Your value |
|---------------------------|------------------------------|---------------------------------------------------------------------------------------------------|------------|
| Default personal certific | cate                         |                                                                                                   |            |
|                           | Issued to distinguished name | cn=host_name,<br>ou=cell_short_name,<br>ou=node_short_name,<br>o=IBM,c=US                         |            |
|                           | Issued by distinguished name | cn=host_name,<br>ou=Root Certificate,<br>ou=cell_short_name,<br>ou=node_short_name,<br>o=IBM,c=US |            |
|                           | Expiration period in years   | 1                                                                                                 |            |
| Root signing certificate  |                              |                                                                                                   |            |
|                           | Expiration period in years   | 20                                                                                                |            |
| Default keystore password |                              |                                                                                                   |            |

Table 438. Job Statement Definition.

| Item          | Default                                      | Your value |
|---------------|----------------------------------------------|------------|
| //jobname JOB | (ACCTNO,ROOM),'USERID',<br>CLASS=A,REGION=OM |            |
| //*           | //*                                          |            |
| //*           | //*                                          |            |
| //*           | //*                                          |            |

# z/OS customization worksheet: Secure proxy administrative agents for Version 8.0

Print this worksheet, and use it when collecting information about the customization variables. The variables and defaults are provided along with spaces for you to fill in your own value for each.

| Customization definition name      | ZAdminAgent <i>xx</i> |  |
|------------------------------------|-----------------------|--|
| Response file path name (optional) | None                  |  |

Table 440. Default Values.

| Item              | Item                                                                                    |                                  |              | Your value |
|-------------------|-----------------------------------------------------------------------------------------|----------------------------------|--------------|------------|
| GID and UID defau | ılts                                                                                    |                                  |              |            |
|                   | Set each default GID and UID value to indicate OS security is to assign an unused value |                                  | Not selected |            |
| Name and userid d | efaults                                                                                 |                                  |              |            |
|                   | Set default names a on cell and system                                                  |                                  | Not selected |            |
|                   |                                                                                         | Two-character cell identifier ** | AZ           |            |
|                   | Single-character system identifier                                                      |                                  | А            |            |
| Port defaults     |                                                                                         |                                  |              |            |
|                   | Set default port values from the following port range                                   |                                  | Not selected |            |
|                   |                                                                                         | Lowest default port number       | 9510         |            |
|                   |                                                                                         | Highest default port number      | 9519         |            |

<sup>\*\*:</sup> If the Enable generic RACF profiles support option is selected in the Profile Management Tool preferences, the two-character cell identifier becomes required rather than optional and is used to populate subsequent panels with values that follow the recommended naming convention used by the Configuration Planning Spreadsheets.

# Table 441. Target Datasets.

# Enter your values:

| Item                       | Default | Your value |
|----------------------------|---------|------------|
| High-level qualifier (HLQ) | None    |            |

Table 442. Configure Common Groups.

# Enter your values:

| Item                                                         |                 |                         | Default                         | Your value   |   |  |
|--------------------------------------------------------------|-----------------|-------------------------|---------------------------------|--------------|---|--|
| WebSphere Application Server configuration group information |                 |                         |                                 |              |   |  |
|                                                              | Group           |                         |                                 | WSCFG1       |   |  |
|                                                              |                 | Allow OS securi         | ty to assign GID                | Not selected |   |  |
|                                                              |                 | Assign user-spe         | cified GID                      | Selected     |   |  |
|                                                              |                 |                         | Specified GID                   | 2500         |   |  |
| WebSphere Ap                                                 | plication Serve | er servant group inform | mation                          | •            | • |  |
|                                                              | Group           |                         |                                 | WSSR1        |   |  |
|                                                              |                 | Allow OS securi         | ty to assign GID                | Not selected |   |  |
|                                                              |                 | Assign user-spe         | cified GID                      | Selected     |   |  |
|                                                              |                 |                         | Specified GID                   |              |   |  |
| WebSphere Ap                                                 | plication Serve | er local user group inf | ormation                        |              |   |  |
|                                                              | Group           |                         |                                 | WSCLGP       |   |  |
|                                                              |                 | Allow OS securi         | Allow OS security to assign GID |              |   |  |
|                                                              |                 | Assign user-spe         | Assign user-specified GID       |              |   |  |
|                                                              |                 |                         | Specified GID                   | 2502         |   |  |

Table 443. Configure Common Users.

| Item          |                                 |                  |                  | Default      | Your value |  |  |
|---------------|---------------------------------|------------------|------------------|--------------|------------|--|--|
| Common contro | Common controller user ID       |                  |                  |              |            |  |  |
|               | User ID                         |                  |                  | WSCRU1       |            |  |  |
|               |                                 | Allow OS securit | ty to assign UID | Not selected |            |  |  |
|               |                                 | Assign user-spe  | cified UID       | Selected     |            |  |  |
|               |                                 |                  | Specified UID    | 2431         |            |  |  |
| Common servar | nt user ID                      |                  |                  |              |            |  |  |
|               | User ID                         |                  |                  | WSSRU1       |            |  |  |
|               | Allow OS security to assign UID |                  |                  | Not selected |            |  |  |
|               | Assign user-specified UID       |                  |                  | Selected     |            |  |  |
| Specified UID |                                 |                  | 2432             |              |            |  |  |
| WebSphere App | olication Server ac             | dministrator     |                  |              |            |  |  |

Table 443. Configure Common Users (continued).

| Item                                                |         |                                 |                             | Default      | Your value |
|-----------------------------------------------------|---------|---------------------------------|-----------------------------|--------------|------------|
|                                                     | User ID |                                 |                             | WSADMIN      |            |
|                                                     |         | Allow OS security to assign UID |                             | Not selected |            |
|                                                     |         | Assign user-specified UID       |                             | Selected     |            |
|                                                     |         |                                 | Specified UID               | 2403         |            |
| WebSphere Application Server user ID home directory |         |                                 | /var/<br>WebSphere/<br>home |              |            |

Table 444. System and Dataset Names.

### Enter your values:

| Item                 | Default      | Your value |
|----------------------|--------------|------------|
| System name          | None         |            |
| Sysplex name         | None         |            |
| PROCLIB dataset name | SYS1.PROCLIB |            |

Table 445. Cell, Node, and Server Names.

### Enter your values:

| Item                    |            | Default    | Your value |
|-------------------------|------------|------------|------------|
| Cell names              |            |            |            |
|                         | Short name | BBOADMA    | **         |
|                         | Long name  | bboadma    |            |
| Node names              |            |            |            |
|                         | Short name | BBOADMA    |            |
|                         | Long name  | bboadma    |            |
| Server names            |            |            |            |
|                         | Short name | BBOADMA    | **         |
|                         | Long name  | adminagent | adminagent |
| Cluster transition name |            | BBOPRXA    |            |

<sup>\*\*:</sup> If the Enable generic RACF profiles support option is selected in the Profile Management Tool preferences, this field is not editable. The Profile Management Tool populates this field with a value that follows the recommended naming convention used by the Configuration Planning Spreadsheets.

### Table 446. Configuration File System.

| Item                                        | Default                                            | Your value |
|---------------------------------------------|----------------------------------------------------|------------|
| Mount point                                 | /wasv8config/<br>cell_long_name/<br>node_long_name |            |
| Directory path name relative to mount point | SecureProxyAdmin                                   |            |

Table 446. Configuration File System (continued).

| Item                              |                                   | Default                                                | Your value                     |
|-----------------------------------|-----------------------------------|--------------------------------------------------------|--------------------------------|
| Dataset name                      |                                   | OMVS.WAS80.cell_<br>short_name.<br>node_short_name.HFS |                                |
| File system type                  |                                   |                                                        |                                |
|                                   | Hierarchical File<br>System (HFS) | Selected                                               |                                |
|                                   | zSeries File System (ZFS)         | Not selected                                           |                                |
| Volume, or '*' for SMS            |                                   | *                                                      |                                |
| Primary allocation in cylinders   |                                   | 420                                                    |                                |
| Secondary allocation in cylinders |                                   | 100                                                    |                                |
| * If you select the zSeri         | es File System, you mig           | tht want to change the ex                              | xtension of this file to .ZFS. |

Table 447. WebSphere Application Server Product File System.

### Enter your values:

| Item                          |                                         | Default                          | Your value                                           |           |
|-------------------------------|-----------------------------------------|----------------------------------|------------------------------------------------------|-----------|
| Product file system directory |                                         | /usr/lpp/<br>zWebSphere/<br>V8R0 |                                                      |           |
| Intermediate symbo            | olic link                               |                                  |                                                      |           |
|                               | Create intermediate symbolic link       |                                  | Selected                                             |           |
|                               | Path name of intermediate symbolic link |                                  | /wasv8config/<br>cell_long_name/<br>node_long_namews | asInstall |

Table 448. Error Log Stream and CTRACE Parmlib Member.

This panel only displays if you click Window > Preferences > Profile Management Tool in the WebSphere Customization Toolbox, select Enable error log stream and CTRACE parmlib member, and click Apply. Alternatively, you can use the administrative console to set these values.

| Item               |                                               | Default               | Your value |
|--------------------|-----------------------------------------------|-----------------------|------------|
| Error log stream   |                                               |                       |            |
|                    | Error log stream name (optional)              | BBOPRXA.ERROR.<br>LOG |            |
| CTRACE parmlib mem | ber                                           |                       |            |
|                    | CTRACE parmlib<br>member suffix<br>(optional) | 60                    |            |

#### Table 449. Process Definitions.

## Enter your values:

| Item               |                | Default            | Your value         |
|--------------------|----------------|--------------------|--------------------|
| Controller process |                |                    |                    |
|                    | Job name       | server_short_name  | server_short_name  |
|                    | Procedure name | BBO8YCR            | **                 |
| Servant process    |                | ·                  |                    |
|                    | Job name       | server_short_nameS | server_short_nameS |
|                    | Procedure name | BBO8YSR            | **                 |

<sup>\*\*:</sup> If the Enable generic RACF profiles support option is selected in the Profile Management Tool preferences, this field is not editable. The Profile Management Tool populates this field with a value that follows the recommended naming convention used by the Configuration Planning Spreadsheets.

#### Table 450. Port Values Assignment.

#### Enter your values:

| Item                                               | Default | Your value |
|----------------------------------------------------|---------|------------|
| Node host name or IP address                       | None    |            |
| JMX SOAP connector port                            | 8880    |            |
| Bootstrap port                                     | 9807    |            |
| Administrative interprocess communication port (K) | 9630    |            |

#### Table 451. Location Service Daemon Definitions.

#### Enter your values:

| Item                         | Default                                                   | Your value                                                          |
|------------------------------|-----------------------------------------------------------|---------------------------------------------------------------------|
| Daemon home directory        | /wasv8config/<br>cell_long_name/<br>node_long_name/Daemon | /wasv8config/ <i>cell_long_name</i> / <i>node_long_name</i> /Daemon |
| Daemon job name              | BBODMNY                                                   |                                                                     |
| Procedure name               | BBODMNY                                                   | **                                                                  |
| IP name                      | host_name                                                 |                                                                     |
| Listen IP                    | *                                                         |                                                                     |
| Port                         | 5755                                                      |                                                                     |
| SSL port                     | 5756                                                      |                                                                     |
| Register daemon with WLM DNS | Not selected                                              |                                                                     |

<sup>\*\*:</sup> If the Enable generic RACF profiles support option is selected in the Profile Management Tool preferences, this field is not editable. The Profile Management Tool populates this field with a value that follows the recommended naming convention used by the Configuration Planning Spreadsheets.

#### Table 452. SSL Customization.

# Enter your values:

| Item                                            | Default                        | Your value |
|-------------------------------------------------|--------------------------------|------------|
| Certificate authority keylabel                  | WebSphereCA                    |            |
| Generate certificate authority (CA) certificate | Selected                       |            |
| Expiration date for certificates                | 2018/12/31                     |            |
| Default SAF keyring name                        | WASKeyring.cell_<br>short_name |            |
| Use virtual keyring for z/OS<br>SSL clients     | Not selected                   |            |
| Enable SSL on location service daemon           | Selected                       |            |

# Table 453. Administrative Security Selection.

#### Enter your values:

| Item                                | Default      | Your value |
|-------------------------------------|--------------|------------|
| Use a z/OS security product         | Selected     |            |
| Use WebSphere Application<br>Server | Not selected |            |
| Do not enable security              | Not selected |            |

# Table 454. Security Managed by the z/OS Product.

## Enter your values:

| Item                                              |                                                           | Default      | Your value   |  |
|---------------------------------------------------|-----------------------------------------------------------|--------------|--------------|--|
| SAF profile prefix                                |                                                           | None         | **           |  |
| WebSphere Application Server unauthenticated user |                                                           |              |              |  |
|                                                   | User ID                                                   |              | WSGUEST      |  |
|                                                   | Allow OS security to assign UID Assign user-specified UID |              | Not selected |  |
|                                                   |                                                           |              | Selected     |  |
|                                                   |                                                           | UID          | 2402         |  |
| Enable writable SAF keyring support               |                                                           | Not selected |              |  |

<sup>\*\*:</sup> If the Enable generic RACF profiles support option is selected in the Profile Management Tool preferences, this field is not editable. The Profile Management Tool populates this field with a value that follows the recommended naming convention used by the Configuration Planning Spreadsheets.

## Table 455. Security Managed by the WebSphere Family Product.

#### Enter your values:

| Item      | Default | Your value |
|-----------|---------|------------|
| User name | WSADMIN |            |
| Password  | None    |            |

Table 456. Security Certificate.

## Enter your values:

| Item                      |                              | Default                                                                                           | Your value |
|---------------------------|------------------------------|---------------------------------------------------------------------------------------------------|------------|
| Default personal certific | ate                          |                                                                                                   |            |
|                           | Issued to distinguished name | cn=host_name,<br>ou=cell_short_name,<br>ou=node_short_name,<br>o=IBM,c=US                         |            |
|                           | Issued by distinguished name | cn=host_name,<br>ou=Root Certificate,<br>ou=cell_short_name,<br>ou=node_short_name,<br>o=IBM,c=US |            |
|                           | Expiration period in years   | 1                                                                                                 |            |
| Root signing certificate  |                              |                                                                                                   |            |
|                           | Expiration period in years   | 20                                                                                                |            |
| Default keystore passw    | ord                          |                                                                                                   |            |

Table 457. Job Statement Definition.

#### Enter your values:

| Item          | Default                                      | Your value |
|---------------|----------------------------------------------|------------|
| //jobname JOB | (ACCTNO,ROOM),'USERID',<br>CLASS=A,REGION=OM |            |
| //*           | //*                                          |            |
| //*           | //*                                          |            |
| //*           | //*                                          |            |

# Planning for recovery

# About this task

This article helps you plan for any recovery measures that you might need to take.

#### Procedure

- 1. Decide whether or not to implement automatic restart. See "Automatic restart management (ARM)" on page 391 for more information.
- 2. Review the recommendations for starting a deployment manager on a different MVS image. See "Starting deployment managers on a different MVS image" for more information.

# Starting deployment managers on a different MVS image

This describes steps you must follow to start your deployment manager on an MVS image different from the one on which it was originally configured.

#### About this task

The ability to start your deployment manager on an MVS image different from the one on which it was originally configured is handy if your original system becomes unavailable, either through a planned outage or a system failure. This way, you can still start and stop applications, make configuration updates, utilize monitors that use the PMI interface, perform other control functions, and so on. Perform the following steps to start your deployment manager on a different MVS image and ensure that client requests will successfully find the deployment manager at its new location.

Note: This works only if the deployment manager on the original MVS image is down. WebSphere Application Server for z/OS allows only one copy of the deployment manager to run at one time for any given cell.

#### Procedure

- 1. Ensure that the MVS image to which you are moving the deployment manager contains a node that is already part of the cell of the deployment manager you want to move.
- 2. Ensure that the location service daemon on the MVS image to which you are moving the deployment manager is up and running before you move the deployment manager.
- 3. Using the Profile Management Tool or zpmt command, set your host names and ports appropriately:
  - Ensure that the host names and ports for the deployment manager are not specific to a particular system.
  - Ensure that you use a DVIPA generic host name, rather than a system-specific host name, for the node host name and an asterisk ("\*") for both the ORB listener IP address and HTTP transport IP address.
  - · Consider configuring a secondary DVIPA in case the system with the primary VIPA is down.
- 4. Ensure that Sysplex Distributor is enabled so that, regardless of where the DVIPA has moved, it automatically routes any inbound traffic to the deployment manager.
- 5. Ensure that access to the PROCLIB is the same for both the original MVS image and the MVS image to which you want to move the deployment manager.
- 6. Start the deployment manager on the new system.
  - There are three ways to accomplish this, depending on the configuration of your HFSs. Follow the scenario that matches your configuration.
  - Scenario 1: Root HFS is shared among all processors, deployment manager's configuration is in a configuration HFS on a system-generic mount point.
    - Issue the start command for the deployment manager on the system on which you want it to reside:
    - To start the server in 31-bit mode:
- S <controller procname>,JOBNAME=<jobname>, ENV=<cell shortname>.<node shortname>.<server shortname>
  - To start the server in 64-bit mode:
- \$ <controller\_procname>,JOBNAME=<jobname>, ENV=<cell\_shortname>.<node\_shortname>.<server\_shortname>,AMODE=64
  - Scenario 2: Root HFS is shared among all processors, deployment manager's configuration HFS is mounted under a system-specific directory.
    - Note: This is an undesirable scenario that you should try to avoid from the start of your system configuration. If you find yourself with this setup, however, follow these steps for the workaround.
    - a. Create a symbolic link at the equivalent system-specific location on the target MVS image. The contents of the symbolic link should point back to the actual mount point, which means you should not use \$SYSNAME anywhere.
    - b. Issue the start command for the deployment manager on the system on which you want it to reside:
      - To start the server in 31-bit mode:

S <controller procname>, JOBNAME=<jobname>, ENV=<cell shortname>.<node shortname>.<server shortname>

To start the server in 64-bit mode:

S <controller\_procname>,JOBNAME=<jobname>, ENV=<cell\_shortname>.<node\_shortname>.<server\_shortname>,AMODE=64

- Scenario 3: Root HFS is not shared among any processors, deployment manager's configuration HFS is mounted and accessible to only one system at a time.
  - a. Unmount the configuration HFS from the original MVS image and remount it (at a mount point with the same name) on the new MVS image.
  - b. Issue the start command for the deployment manager on the system on which you want it to reside:
    - To start the server in 31-bit mode:
- S <controller procname>,JOBNAME=<jobname>, ENV=<cell shortname>.<node shortname>.<server shortname>
  - To start the server in 64-bit mode:
- S <controller procname>,JOBNAME=<jobname>, ENV=<cell shortname>.<node shortname>.<server shortname>,AMODE=64

#### Results

You know you are done when your deployment manager is up and running on a different MVS image and you are able to use it to make configuration updates to your environment.

# Automatic restart management (ARM)

WebSphere Application Server for z/OS uses the z/OS automatic restart management (ARM) to recover application servers. Each application server running on a z/OS system (including servers you create for your business applications) are automatically registered with an ARM group. Each registration uses a special element type called SYSCB, which ARM treats as restart level 3, assuring that RRS restarts before any application server.

If you have an application that is critical for your business, you need facilities to manage failures. z/OS provides rich automation interfaces, such as ARM, that you can use to detect and recover from failures. ARM handles the restarting of servers when failures occur.

#### Tips:

- · If you have ARM enabled on your system, you might want to disable ARM for the WebSphere Application Server for z/OS address spaces before you install and customize WebSphere Application Server for z/OS. During configuration, job errors might cause unnecessary restarts of the WebSphere Application Server for z/OS address spaces. After installation and configuration, consider enabling ARM.
- · If you are ARM-enabled and you cancel or stop a server, it will restart in place using the armrestart command.
- It is a good idea to set up an ARM policy for your deployment manager and node agents.
- · If you start the location service daemon on a system that already has one, it will terminate.
- · Every other server will come up on a dynamic port unless the configuration has a fixed port. Therefore, the fixed ports must be unique in a sysplex.
- If you issue STOP, CANCEL, or MODIFY commands against server instances, be aware of how automatic restart management behaves regarding WebSphere Application Server for z/OS server instances:

Table 458. Behavior of automatic restart management.

This table describes the behavior of automatic restart management regarding WebSphere Application Server for z/OS server instances.

| If you issue         | ARM will                      |
|----------------------|-------------------------------|
| STOP address_space   | not restart the address space |
| CANCEL address_space | not restart the address space |

Table 458. Behavior of automatic restart management (continued).

This table describes the behavior of automatic restart management regarding WebSphere Application Server for z/OS server instances.

| If you issue                            | ARM will                      |
|-----------------------------------------|-------------------------------|
| CANCEL address_space, ARMRESTART        | restart the address space     |
| MODIFY address_space, CANCEL            | not restart the address space |
| MODIFY address_space, CANCEL,ARMRESTART | restart the address space     |

# Activating automatic restart management (ARM)

Follow this procedure to activate automatic restart management (ARM).

# Before you begin

You must have access to the couple dataset format utility, IXCL1DSU, in SYS1.MIGLIB. If you plan to modify the automatic restart management policy, you must have access to the administrative data utility, IXCMIAPU, also in SYS1.MIGLIB, and have UPDATE authorization to the RACF FACILITY class MVSADMIN.XCF.ARM. To start a policy, you must have READ authorization to the RACF FACILITY class MVSADMIN.XCF.ARM.

#### About this task

Though servers automatically register with automatic restart management, you must activate the arm component itself, which means you must:

- 1. Allocate an ARM couple dataset.
- 2. Start the automatic restart management policy.

If automatic restart management is not active, WebSphere Application Server for z/OS issues an error message to the hardcopy log.

You are not required to change the automatic restart management policy. However, you will have to modify this policy if you want to create custom restart groups. For instance, it is not required or recommended that you start the node agent or deployment manager servers on another system. These servers will never have any transactional recovery to perform. Therefore, they should only be set up for restart-in-place. For complete information about how to modify the policies, see z/OS MVS Setting Up a Sysplex (SA22-7625).

The following procedure is intended to give you enough information to get automatic restart management running. Defining automatic restart management policies would require the z/OS manual mentioned above.

#### **Procedure**

- 1. If you have not already formatted a couple dataset for policies, do so now. For details, see z/OS MVS Setting Up a Sysplex
- 2. Submit the job to format the ARM couple dataset.
- 3. Optional: Modify the automatic restart management policy. To get started, you do not need to modify the policy. If you do want to modify the automatic restart management policy, go to z/OS MVS Setting Up a Sysplex, and follow the instructions in that manual.
- 4. Issue the following operator commands to start the automatic restart management policy:

SETXCF COUPLE, TYPE=ARM, PCOUPLE=(dsname, vvvvvv) SETXCF START, POLICY, TYPE=ARM

where

dsname

Is the dataset name for the couple dataset.

VVVVVV

Is the volume serial of the volume on which the couple dataset resides.

#### Results

You are done when the SETXCF commands complete successfully.

#### Displaying the status of ARM-registered address spaces:

WebSphere Application Server for the z/OS operating system ships with all control regions issuing Automatic Restart Management (ARM) registration commands. If your installation enables ARM, you can use ARM to display the status of all ARM-registered address spaces, including the address spaces of server instances.

#### About this task

ARM is used to restart all address spaces that are registered with ARM if they go down. Address spaces that are canceled are not restarted even if they are registered.

Each WebSphere Application Server for z/OS controller registers with ARM. If a controller terminates abnormally or the system fails, ARM will try to restart the failing address spaces. In doing this, ARM will ensure that dependent address spaces are grouped together and will start in the appropriate order. In general, the default ARM policy will restart WebSphere Application Server for z/OS in place. If you are using a sysplex, see "Automatic restart management (ARM)" on page 391 for setup guidelines to ensure that no cross-system restarts are performed.

Perform the following steps to use ARM to display the status of ARM registered address spaces (including the address spaces of server instances:

#### **Procedure**

- 1. Initialize all servers.
- 2. Display all registered address spaces (including the address spaces of server instances). Issue the following command:

d xcf,armstatus,detail

# Guidelines for changing automatic restart management (ARM) policies

Because server instances register with the default restart group, automatic restart management (ARM) attempts to restart the entire default group on another system in the sysplex when a system failure occurs. To create a restart group other than this default group, you need to follow certain rules.

If you want to create a restart group other than this default group, you need to comply with the following rules and restrictions that apply for z/OS ARM policies. For more information about how to actually change these policies, see, *z/OS MVS Setting Up a Sysplex* (SA22-7625).

- To change the policy, you need to know the existing element names for the server instances and how to name new elements for additional instances. The element names for these server instances are formed by concatenating the cell short name and the servers specific short name.
  - If you have a cell named PLEX1 and server named BBOS001, for example, the ARM element name would be PLEX1BBOS001.
  - Since wildcard characters can be used in the ARM policy, it is possible to exclude an entire group of servers by using a common naming scheme within your cell.

The following section of the ARM policy will prevent any node agents from starting, for example. assuming that each node agent in your cell has a name that adheres to the form BBONxxx:

RESTART GROUP (WEBSPHERE) ELEMENT(PLEX1BBON\*)
RESTART\_ATTEMPTS(0,150)

RESTART\_TIMEOUT(600) READY\_TIMEOUT(1200) TERMTYPE(ALLTERM) RESTART\_METHOD (BOTH, PERSIST)

> This ARM policy will also prevent the node agent from restarting in place. This specification can be modified by changing the RESTART METHOD and TERMTYPE parameters. See z/OS MVS Setting Up a Sysplex (SA22-7625) for more information.

- If you create a restart group, keep the following in the same restart group and set the restart order for the elements as indicated:
  - 1. RRS
  - 2. DB2 with IRLM, IMS, CICS, and other transaction or resource managers if used by your application servers in the restart group
  - 3. Your server instances

Either set up the location service daemon and node agent for restart-in-place or remove them from your ARM policy. Since WebSphere Application Server must be running on all systems that might be used to perform recovery, the application servers will use the location service daemon and node agent that are already running on the alternate system. If the location service daemon attempts to restart on the alternate system, it will fail. If the node agent restarts on the alternate system, it will have no recovery work to do.

# Displaying the status of ARM-registered address spaces

WebSphere Application Server for the z/OS operating system ships with all control regions issuing Automatic Restart Management (ARM) registration commands. If your installation enables ARM, you can use ARM to display the status of all ARM-registered address spaces, including the address spaces of server instances.

#### About this task

ARM is used to restart all address spaces that are registered with ARM if they go down. Address spaces that are canceled are not restarted even if they are registered.

Each WebSphere Application Server for z/OS controller registers with ARM. If a controller terminates abnormally or the system fails, ARM will try to restart the failing address spaces. In doing this, ARM will ensure that dependent address spaces are grouped together and will start in the appropriate order. In general, the default ARM policy will restart WebSphere Application Server for z/OS in place. If you are using a sysplex, see "Automatic restart management (ARM)" on page 391 for setup guidelines to ensure that no cross-system restarts are performed.

Perform the following steps to use ARM to display the status of ARM registered address spaces (including the address spaces of server instances:

#### **Procedure**

- 1. Initialize all servers.
- Display all registered address spaces (including the address spaces of server instances). Issue the following command:

d xcf,armstatus,detail

# Problem diagnostic plan strategy

Use component trace (CTRACE) to capture and display trace data in trace datasets. Use error log stream to review records that contain error information when WebSphere Application Server for z/OS detects an unexpected condition or failure within its own code. Use BBORBLOG to browse the error log stream.

You can use the following diagnostic tools:

Component trace

- Error log stream
- Dump datasets

# Overview of problem diagnosis

WebSphere Application Server for z/OS uses component trace (CTRACE) to capture and display trace data in trace datasets. WebSphere Application Server for z/OS identifies itself to CTRACE with the short cell name. CTRACE allows you to perform the following tasks:

- · Merge multiple traces through the browse tool, including other components such as TCP/IP and z/OS UNIX.
- Write trace data to a dataset rather than to STDOUT, keeping spool space free.
- Better manage system resources by allowing trace data to wrap or not wrap.
- Use CTRACE to funnel trace data from multiple address spaces to one dataset, or have CTRACE send the trace data from each address space to separate datasets.
- Start and stop tracing without stopping and restarting WebSphere Application Server for z/OS address
- Use one or more datasets for capturing trace data, thus allowing you to manage I/O more effectively.

WebSphere Application Server for z/OS also has an error log stream that records the following error information when WebSphere Application Server for z/OS detects an unexpected condition or failure within its own code:

- · Assertion failures
- · Unrecoverable error conditions
- · Vital resource failures, such as memory
- · Operating system exceptions
- Programming defects in WebSphere Application Server for z/OS code

Use the error log stream in conjunction with other facilities available to capture error or status information—such as an activity log, trace data, system logrec, and job log.

The WebSphere Application Server for z/OS error log stream is a system logger application. Because the error log stream uses the system logger, you can perform the following tasks:

· Have error information written to a coupling facility log stream, which provides sysplex-wide error logging, or to a DASD-only log stream, which provides single system-only error logging.

Note: There is a significant performance penalty when using DASD-only error logging.

 Set up either a common log stream for all of WebSphere Application Server for z/OS or individual log streams servers.

Local z/OS client ORBs can also log data in log streams. Because the system logger APIs are unauthorized, any application can use them. You should control access to the log streams through a security product such as RACF.

WebSphere Application Server for z/OS provides a REXX EXEC (BBORBLOG) that allows you to browse the error log stream. By default, the EXEC formats the error records to fit a 3270 display.

Information about using the error log stream to diagnose problems is in the Troubleshooting section of the WebSphere Application Server information center. General information and guidance about the system logger is in z/OS MVS Setting Up a Sysplex.

Table 459. Error log stream information.

This table will help you find WebSphere Application Server for z/OS error log stream information.

| What is your goal?                                                                                               | You should read:                                                                   |
|----------------------------------------------------------------------------------------------------|------------------------------------------------------------------------------------|
| Learn about the system logger and understand its requirements                                                    | z/OS MVS Setting Up a Sysplex                                                      |
| Learn about the WebSphere Application Server for z/OS error log stream                                           | This article                                                                       |
| Size the coupling facility structure space needed for the WebSphere Application Server for z/OS error log stream | z/OS MVS Setting Up a Sysplex                                                      |
| Define the WebSphere Application Server for z/OS error log stream                                                |                                                                                    |
| View the WebSphere Application Server for z/OS error log stream                                                  | The Troubleshooting section of the WebSphere Application Server information center |
| Learn about how Java applications can log messages and trace data in the error log stream                        | The Applications section of the WebSphere Application Server information center    |

For details about problem diagnosis, see the Troubleshooting section of the WebSphere Application Server information center.

# Planning for component trace

To use CTRACE, perform the following tasks:

- Specify trace options for identifying trace datasets and connecting WebSphere Application Server for z/OS address spaces to the datasets in parmlib members.
- Update WebSphere Application Server for z/OS WebSphere variables to allow for initial trace parameters.
- · Use IPCS-CTRACE to view the trace data because you cannot read the trace data in an ordinary editor.

# **Recommendation for dumps**

Plan as you would normally for system dumps. Due to the size of WebSphere Application Server for z/OS address spaces, you might need to resize your system dump datasets and use dynamic dump datasets.

# Chapter 9. Configuring the WebSphere Application Server for z/OS product after installation

Use this task to configure WebSphere Application Server for z/OS application serving environments for your z/OS target systems.

# Before you begin

- Select a z/OS target system and complete the steps in Chapter 5, "Installing the product on z/OS," on page 25 and Chapter 7, "Preparing the base z/OS operating system," on page 65.
- Choose a WebSphere Application Server for z/OS configuration (practice, standalone, or Network Deployment cell) and complete the steps in Chapter 8, "Planning for product configuration on z/OS," on page 75.

#### About this task

Configuring a WebSphere Application Server for z/OS application serving environment consists of:

- 1. Setting up the WebSphere Application Server for z/OS configuration directory for the environment
- 2. Making any required changes to the z/OS target system that pertain to the particular application serving environment
- 3. Starting the new environment to verify the configuration

Configuring these application serving environments after product installation requires a fair amount of planning and coordination. If you have not previously configured WebSphere Application Server for z/OS, you should configure a "practice" standalone application server using the default options then proceed to configure the actual product configuration that you want. See "Building practice WebSphere Application Server for z/OS cells" on page 112 for more information.

WebSphere Application Server for z/OS application serving environment nodes can be created using the workstation-based Profile Management Tool (see "Configuring z/OS application-serving environments with the Profile Management Tool") or the zpmt command.

Once a node is configured and running, make further changes using the Web-based administrative console or scripting.

#### What to do next

Once your application serving environment is up and running, you can install and test applications.

# Configuring z/OS application-serving environments with the Profile Management Tool

You can configure z/OS application serving environments for your z/OS target systems using the Profile Management Tool.

#### Before you begin

- Choose a z/OS target system, and complete the steps for installing the product and additional software and preparing the base operating system.
- Check that an FTP server is running on the z/OS target system.
- Choose the type of application server environment that you want to configure, and complete the planning steps for that configuration.

© IBM Corporation 2006, 2009 397

#### About this task

Note: Use the z/OS Profile Management Tool on a workstation running the Windows or Linux Intel operating system to generate the customization definitions for creating profiles and upload the associated jobs and instructions to the target z/OS system.

Configuring a z/OS system application serving environment consists of setting up the application server z/OS environment configuration directory, making required changes to the z/OS target system that pertain to the particular application serving environment, and starting the new environment to verify the configuration. Configuring these application serving environments after product installation requires planning and coordination. If you have not previously configured the application server for z/OS systems, you need to configure a practice standalone application server using the default options. The next step is to configure the product configuration that you want. Read about using the Profile Management Tool, building a practice application server for a z/OS cell and considerations about WebSphere Application Server for z/OS maintenance for more information.

If you have already created a Network Deployment cell, follow the instructions in this topic to expand the cell by creating a new federated node or federating an existing standalone application server node into the Network Deployment cell.

WebSphere Application Server for z/OS application serving environment nodes are created using batch jobs that are build with the Profile Management Tool or the zpmt command. After the node is configured and running, make further changes using the administrative console or scripting tool.

After you have installed the z/OS operating system, prepared your z/OS target systems, and planned your new application server environment, perform these tasks to configure and start the application server environment.

#### **Procedure**

- 1. Review the procedures in "Using the Profile Management Tool (z/OS only)" on page 399.
- 2. Install WebSphere Customization Toolbox.
  - Read "Installing, updating, rolling back, and uninstalling the WebSphere Customization Toolbox" on page 36 for more information.
- 3. Choose the task for the type of application server environment that you want to configure from the following tasks:
  - "Creating standalone application server cells on z/OS using the Profile Management Tool" on page
  - "Creating deployment managers on z/OS using the Profile Management Tool" on page 408
  - "Creating Network Deployment cells with application servers on z/OS using the Profile Management Tool" on page 413
  - "Creating managed nodes on z/OS using the Profile Management Tool" on page 410
  - "Federating standalone application servers into Network Deployment cells on z/OS using the Profile Management Tool" on page 412
  - "Creating administrative agents on z/OS using the Profile Management Tool" on page 407
  - "Creating job managers on z/OS using the Profile Management Tool" on page 414
  - "Creating secure proxy administrative agents on z/OS using the Profile Management Tool" on page 416
  - "Creating secure proxy servers on z/OS using the Profile Management Tool" on page 415

#### What to do next

After your application serving environment is running, you can install and test your applications. You might also want to configure your web servers to interact with your z/OS system.

Tip: If you configured WebSphere Application Server for z/OS using the English Profile Management Tool and want to allow the display of Japanese characters correctly in your environment, you need to modify some script files.

1. Edit the setupCmdLine.sh file

from: CONSOLE\_ENCODING="-Dws.input.encoding=cp1047 -Dws.output.encoding=cp1047" to: CONSOLE\_ENCODING="-Dws.input.encoding=cp1399 -Dws.output.encoding=cp1399"

2. Edit the wsadmin.sh file

from: EXTRA\_D\_ARGS="-Dfile.encoding=ISO8859-1 to: EXTRA\_D\_ARGS="-Dfile.encoding=IBM-932

Making these two changes will enable you to see the Japanese messages correctly.

# Using the Profile Management Tool (z/OS only)

The Profile Management Tool (z/OS only) is a tool, running under the WebSphere Customization Toolbox, that you use for the initial setup of WebSphere Application Server for z/OS cells and nodes.

# Before you begin

Install the most current release of the WebSphere Customization Toolbox on a workstation. Read "Installing, updating, rolling back, and uninstalling the WebSphere Customization Toolbox" on page 36 for more information.

#### About this task

The Profile Management Tool itself does not create the cells and nodes; instead, it creates batch jobs, scripts, and data files that you can use to perform WebSphere Application Server for z/OS customization tasks. These jobs, scripts, and data files form a customization definition on your workstation that is then uploaded to z/OS and used for customization.

#### Notes:

- Do not use the Profile Management Tool for WebSphere Application Server Version 6.1, which runs under the Application Server Toolkit, to set up cells and nodes for Version 7.0 and later.
- In WebSphere Application Server for z/OS, you use the Profile Management Tool and the jobs that it generates to create new cells and nodes. After you have created a standalone application server or Network Deployment cell, however, you use the WebSphere Application Server for z/OS administrative console or scripting to administer it.

The Profile Management Tool is intended for use by a systems programmer or WebSphere Application Server for z/OS administrator who is familiar with the z/OS target system on which the resulting WebSphere Application Server for z/OS cells and nodes will run.

The Profile Management Tool uses response files to hold the various values used to create WebSphere Application Server for z/OS customization jobs, scripts and files. These response files remain on the workstation where the Profile Management Tool is run.

- The Profile Management Tool allows you to put these response files on network drives where they can be shared with other users.
- · The Profile Management Tool also uploads the associated response file to a DATA member as part of the upload process. This DATA PDS member can then be downloaded to serve as a basis for a new configuration.

#### **Procedure**

1. Start the Profile Management Tool. Read "Starting the Profile Management Tool" on page 400 for more information.

- 2. Perform any of the following tasks:
  - · Create your customization definitions.
    - Read "Creating customization definitions" on page 401 for more information.
  - · Modify the variables in a customization definition, and regenerate the customization jobs associated with it.
  - · Delete any existing customization definitions that you want to remove.
    - a. In the WebSphere Application Server for z/OS customization definition table, select the customization definition that you want to delete.
    - b. Click Delete.
    - c. Click Yes.
  - · Review your customization definitions.
    - Read "Reviewing customization definitions" on page 403 for more information.
  - Upload your customization jobs to a target z/OS system, or export the jobs to the local file system. Read "Processing customization definitions using the Profile Management Tool" on page 403 for more information.

# Starting the Profile Management Tool

This article leads you through the tasks involved in starting and using the Profile Management Tool.

# Before you begin

Install the most current release of the WebSphere Customization Toolbox on a workstation running the Windows or Linux Intel operating system. Read "Installing, updating, rolling back, and uninstalling the WebSphere Customization Toolbox" on page 36 for more information.

#### **Procedure**

- 1. Open the WebSphere Customization Toolbox.
  - On a Windows operating system, go to Start > Programs > IBM WebSphere > WebSphere Customization Toolbox version and click WebSphere Customization Toolbox.
  - On a Linux operating system, use the menus used to start your programs. For example, click operating\_system\_menus\_to\_access\_programs > IBM WebSphere > WebSphere Customization Toolbox version.
- 2. If the Profile Management Tool (z/OS only) is not already open, perform the following actions:
  - a. Open the Welcome tab, and select Profile Management Tool (z/OS only).
  - b. Read the Welcome information, and then click Launch Selected Tool.

#### What to do next

You can now create or work with a WebSphere Application Server for z/OS customization definition.

# **Setting Profile Management Tool preferences**

You can set Profile Management Tool preferences for the initial setup of WebSphere Application Server for z/OS cells and nodes.

#### **Procedure**

- 1. Start the Profile Management Tool. Read "Starting the Profile Management Tool" for more information.
- 2. Click Window > Preferences > Profile Management Tool.
- 3. Select your preferences.

- · Select Enable unique user IDs for daemon and adjunct to specify that additional user IDs for Websphere Application Server for z/OS processes are to be defined when creating standalone application server, management, and managed nodes.
  - This option should be selected only if your daemon and control region adjunct processes should run using user IDs that are different from the IDs used to run the associated control region process.
- Select Enable error log stream and CTRACE parmlib member to specify that the error log stream name and CTRACE (CTIBBOxx) parmlib member suffix can be defined when creating a Websphere Application Server node.
- 4. Click Apply.
- 5. Click OK.

# **Creating customization definitions**

This article leads you through the tasks involved in creating customization definitions.

# Before you begin

Table 460. Worksheets for customization definitions.

Print and complete one of the following worksheets for a customization definition:

| Version 8.0                                                                                          | Version 7.0                                                                                          | Version 6.1                             |
|----------------------------------------------------------------------------------------------------|----------------------------------------------------------------------------------------------------|-----------------------------------------|
| "z/OS customization worksheet:                                                                       | "z/OS customization worksheet:                                                                       | "z/OS customization worksheet:          |
| Standalone application servers for                                                                   | Standalone application servers for                                                                   | Standalone application servers for      |
| Version 8.0" on page 147                                                                             | Version 7.0" on page 138                                                                             | Version 6.1" on page 130                |
| "z/OS customization worksheet:                                                                       | "z/OS customization worksheet:                                                                       | "z/OS customization worksheet:          |
| Deployment managers for Version                                                                      | Deployment managers for Version                                                                      | Deployment managers for Version         |
| 8.0" on page 210                                                                                     | 7.0" on page 203                                                                                     | 6.1" on page 196                        |
| "z/OS customization worksheet:                                                                       | "z/OS customization worksheet:                                                                       | "z/OS customization worksheet:          |
| Managed (custom) nodes for Version                                                                   | Managed (custom) nodes for Version                                                                   | Managed (custom) nodes for Version      |
| 8.0" on page 244                                                                                     | 7.0" on page 237                                                                                     | 6.1" on page 231                        |
| "z/OS customization worksheet:                                                                       | "z/OS customization worksheet:                                                                       | "z/OS customization worksheet:          |
| Federating application servers for                                                                   | Federating application servers for                                                                   | Federating application servers for      |
| Version 8.0" on page 261                                                                             | Version 7.0" on page 259                                                                             | Version 6.1" on page 257                |
| "z/OS customization worksheet:                                                                       | "z/OS customization worksheet:                                                                       | "z/OS customization worksheet:          |
| Network Deployment cells with                                                                        | Network Deployment cells with                                                                        | Network Deployment cells with           |
| application servers for Version 8.0" on                                                              | application servers for Version 7.0" on                                                              | application servers for Version 6.1" on |
| page 301                                                                                             | page 291                                                                                             | page 282                                |
| "z/OS customization worksheet: Job<br>managers for Version 8.0" on page<br>332                       | "z/OS customization worksheet: Job<br>managers for Version 7.0" on page<br>325                       |                                         |
| "z/OS customization worksheet:<br>Administrative agents for Version 8.0"<br>on page 176              | "z/OS customization worksheet:<br>Administrative agents for Version 7.0"<br>on page 169              |                                         |
| "z/OS customization worksheet:<br>Secure proxy servers for Version 8.0"<br>on page 357               | "z/OS customization worksheet:<br>Secure proxy servers for Version 7.0"<br>on page 350               |                                         |
| "z/OS customization worksheet:<br>Secure proxy administrative agents<br>for Version 8.0" on page 383 | "z/OS customization worksheet:<br>Secure proxy administrative agents<br>for Version 7.0" on page 376 |                                         |

Table 460. Worksheets for customization definitions (continued).

Print and complete one of the following worksheets for a customization definition:

| Version 8.0                                                                                                    | Version 7.0                                                                                                    | Version 6.1                                                                                                    |
|----------------------------------------------------------------------------------------------------|----------------------------------------------------------------------------------------------------|----------------------------------------------------------------------------------------------------|
| Restriction: The worksheets in this column are only applicable to creating Version 8.0 customization definitions. | Restriction: The worksheets in this column are only applicable to creating Version 7.0 customization definitions. | Restriction:     The worksheets in this column are only applicable to creating Version 6.1 customization definitions.                                                                                                    |
|                                                                                                    |                                                                                                    | The worksheets contained in the information center for WebSphere Application Server Version 6.1 cannot be used for creating Version 6.1 customization definitions using the Profile Management Tool that is part of the WebSphere Customization Toolbox Version 8.0. |

#### About this task

A customization definition consists of a set of files on your workstation that is uploaded to z/OS and used to perform customization tasks.

Use the completed worksheet as a reference when you create your customization definition.

#### **Procedure**

- 1. Start the Profile Management Tool. Read "Starting the Profile Management Tool" on page 400 for more information.
- 2. Optional: If you want to add a customization location to the Customization Locations table, perform the following actions:
  - a. Click Add.
  - b. Select Add an existing customization location or Create a new customization location.
    - If you are adding an existing customization location, enter the path name of the existing location.
    - If you are creating a new customization location, perform the following tasks:
      - 1) Enter the name that you want to give the location.
      - 2) Select the version of WebSphere Application Server that will be customized by the definitions contained in this location.
      - 3) Enter the path name of the location where you want to store the customization definitions and associated data.

Important: The customization location directory must be empty when you create a new customization location.

- c. Click Finish.
- 3. In the Customization Locations table, select the location of the customization definition that you want to create.
- 4. Click the Customization Definitions tab if it is not already selected.
- 5. Click Create.
- 6. Complete the fields in the panels using the configuration values that you entered for the variables on the configuration worksheet that you created, clicking Back and Next as necessary.

## Tips:

- Hover your cursor over a field for help information.
- You can also refer to the definitions of the variables in the following articles:
  - "z/OS customization variables: Standalone application servers" on page 114
  - "z/OS customization variables: Deployment managers" on page 184
  - "z/OS customization variables: Managed (custom) nodes" on page 218
  - "z/OS customization variables: Federating application servers" on page 252
  - "z/OS customization variables: Network Deployment cells with application servers" on page 264
  - "z/OS customization variables: Job managers" on page 312
  - "z/OS customization variables: Administrative agents" on page 157
  - "z/OS customization variables: Secure proxy servers" on page 339
  - "z/OS customization variables: Secure proxy administrative agents" on page 364
- Click Cancel at any time to leave the creation process without generating a customization definition.

When you have successfully entered all of the necessary information on the panels for this type of customization definition, the Profile Management Tool displays the definition type, location, and name on the Customization Summary panel.

- 7. Click Create.
- 8. Click Finish.

#### Tips:

- · You might want to make a note of the customization definition name and response-file location for future reference.
- If you just make note of the name, you can get the response file location later from the Customization Summary panel after you select the customization definition name.

# Reviewing customization definitions

This article explains how to work with a customization definition that you have created in the Profile Management Tool.

#### **Procedure**

- 1. Start the Profile Management Tool. Read "Starting the Profile Management Tool" on page 400 for more information.
- 2. In the Customization Locations table, select the location of the customization definition that you want to review.
- 3. In the Customization Definitions table, select the customization definition that you want to review.
- 4. Click the appropriate tabs for information about the customization definition.
  - Click the Customization Summary tab for general information about the customization definition.
  - Click the Customization Instructions tab for a copy of the customized instructions that were generated when the customization definition was created.

These are the instructions that you use to perform the actual customization after you upload the customization definition to the z/OS target system.

## Processing customization definitions using the Profile Management Tool

You can upload the jobs associated with a z/OS customization definition to partitioned datasets on a target z/OS system or export them to a directory on the workstation where the Profile Management Tool is running.

## Before you begin

Create the customization definition for the jobs that you want to upload to a target z/OS system or export to the local file system. Read "Creating customization definitions" on page 401 for more information.

#### **Procedure**

- 1. Start the Profile Management Tool.
  - Read "Starting the Profile Management Tool" on page 400 for more information.
- 2. In the Customization Locations table, select the location of the customization definition that you want to process.
- 3. In the Customization Definitions table, select the customization definition that you want to process.
- 4. Click Process.
- 5. On the Select Process Type panel, select the type of processing that you want to perform on the customization definition.
  - Upload to target z/OS system using FTP

Create the customization jobs for the selected customization definition and upload them to a z/OS system using FTP. This option requires an active FTP server on the target z/OS system.

Upload to target z/OS system using FTP over SSL

Create the customization jobs for the selected customization definition and upload them to a z/OS system using FTP over SSL. This option requires an active FTP server on the target z/OS system that is configured to use SSL with TLS authentication.

Upload to target z/OS system using secure FTP

Create the customization jobs for the selected customization definition and upload them to a z/OS system using secure FTP. This option requires an active SSH server on the target z/OS system.

Export to local file system

Create the customization jobs for the selected customization definition and export them to the local file system.

Note: If the customization data have been previously exported to the default directories, the customization jobs in these directories will be uploaded to the target z/OS system when either of the upload options are performed.

- 6. Click Next.
- 7. Depending on the type of process that you selected, perform one of the following actions:
  - On the Upload Customization Definition Using FTP panel, specify the necessary upload information.
    - a. In the Target z/OS system field, enter the IP name or address of the z/OS system to which you want to upload the customization jobs.
    - b. In the User ID field, enter the user ID that you want to use to log on to the FTP server on the target z/OS system.
    - c. In the Password field, enter the password for the user ID that you want to use to log on to the FTP server on the target z/OS system.
    - d. In the FTP server port field, enter the port number of the FTP server on the target z/OS system.

The default FTP server port number is 21.

e. In the **Timeout** field, enter the number of seconds that can elapse without any I/O operation completing before the upload is stopped.

The default timeout value is 20 seconds.

f. If you want to allocate the target z/OS datasets, check the box beside Allocate target z/OS datasets and complete the two fields that are activated.

- 1) In the **Volume** field, enter the volume for the target datasets.
- 2) In the **Unit** field, enter the unit for the target datasets.

#### Notes:

- The two fields that are activated are optional; but if you specify either field, you must specify the other field as well.
- If you are uploading the customization jobs to a system different from the system on which you want to run the jobs, you must target a volume that is shared by those systems.
- · On the Upload Customization Definition Using FTP Over SSL panel, specify the necessary upload information.
  - a. In the Target z/OS system field, enter the IP name or address of the z/OS system to which you want to upload the customization jobs.
  - b. In the User ID field, enter the user ID that you want to use to log on to the FTP server on the target z/OS system.
  - c. In the Password field, enter the password for the user ID that you want to use to log on to the FTP server on the target z/OS system.
  - d. In the FTP server port field, enter the port number of the FTP server on the target z/OS system.
    - The default FTP server port number is 21.
  - e. In the **Timeout** field, enter the number of seconds that can elapse without any I/O operation completing before the upload is stopped.
    - The default timeout value is 20 seconds.
  - f. If you want to allocate the target z/OS datasets, check the box beside Allocate target z/OS datasets and complete the two fields that are activated.
    - 1) In the **Volume** field, enter the volume for the target datasets.
    - 2) In the **Unit** field, enter the unit for the target datasets.

#### Notes:

- The two fields that are activated are optional; but if you specify either field, you must specify the other field as well.
- If you are uploading the customization jobs to a system different from the system on which you want to run the jobs, you must target a volume that is shared by those systems.
- On the Upload Customization Definition Using Secure FTP panel, specify the necessary upload information.
  - a. In the Target z/OS system field, enter the IP name or address of the z/OS system to which you want to upload the customization jobs.
  - b. In the Target work directory field, enter the path name of a directory in the UNIX file system on the z/OS system into which the customization data will be uploaded initially.
  - c. In the User ID field, enter the user ID that you want to use to log on to the SSH server on the target z/OS system.
  - d. In the Authentication type field, select the type of authentication that you want to use to log on to the SSH server on the target z/OS system.
  - e. If you selected **Key** in the **Authentication type** field, enter the pathname of the private key on the local workstation that you want to use to log on to the SSH server on the target z/OS system.
  - f. In the Password or passphrase field, enter the password that you use to authenticate with the SSH server if password authorization is selected or the passphrase that you use to protect the private key if key authentication is selected.

- g. In the SSH server port field, enter the port number of the SSH server on the target z/OS
  - The default FTP server port number is 22.
- h. In the **Timeout** field, enter the number of seconds that can elapse without any I/O operation completing before the upload is stopped.
  - The default timeout value is 30 seconds.
- i. If you want to allocate the target z/OS datasets, check the box beside Allocate target z/OS datasets and complete the two fields that are activated.
  - 1) In the **Volume** field, enter the volume for the target datasets.
  - 2) In the **Unit** field, enter the unit for the target datasets.

#### Notes:

- The two fields that are activated are optional; but if you specify either field, you must specify the other field as well.
- If you are uploading the customization jobs to a system different from the system on which you want to run the jobs, you must target a volume that is shared by those systems.
- On the Export Customization Definition panel, specify the directory to which you want to export the customization jobs.
  - Tip: You should not specify an alternate path for the export directories if you might later want to edit any of the generated jobs and then use the upload function to upload the updated jobs to the target z/OS operating system. If you specify an alternate directory, it will be up to you to get the batch jobs to the target z/OS operating system.

#### Tips:

- Hover your cursor over a field for help information.
- Click Cancel to leave without processing the customization jobs.
- 8. Click Finish.

# Creating standalone application server cells on z/OS using the Profile **Management Tool**

This article leads you through the tasks involved in setting up a WebSphere Application Server for z/OS standalone application server environment using the Profile Management Tool.

# Before you begin

Have available copies of the worksheets that you completed as a part of "Planning for standalone application server cells" on page 114 and Chapter 8, "Planning for product configuration on z/OS," on page 75.

#### **Procedure**

- 1. Create a customization definition for the standalone application server.
  - a. Follow the instructions in "Creating customization definitions" on page 401.
  - b. Select Application server under WebSphere Application Server for z/OS for the environment.
  - c. Complete the fields using the values from your customization worksheet as you proceed through the panels.
- 2. Review the customization definition to make sure that all of the values are correct.
  - Read "Reviewing customization definitions" on page 403 for more information.
- 3. Upload the customization jobs to the target z/OS system.

- Read "Processing customization definitions using the Profile Management Tool" on page 403 for more information.
- 4. To run the customization jobs on the target z/OS system, follow the instructions in the Customization Instructions view of the Profile Management Tool or in the BBOSSINS member of the CNTL dataset that you uploaded.

#### Results

When you have successfully completed the steps in the generated instructions, the new standalone application server should be running on the z/OS system.

You can now deploy and test applications on your new standalone application server.

# Creating administrative agents on z/OS using the Profile Management Tool

You can set up a WebSphere Application Server for z/OS administrative agent using the Profile Management Tool.

# Before you begin

Have available copies of the worksheets that you completed as a part of planning for an administrative agent and Chapter 8, "Planning for product configuration on z/OS," on page 75.

#### **Procedure**

- 1. Create a customization definition for the administrative agent.
  - a. Follow the instructions in "Creating customization definitions" on page 401.
  - b. Select Management under WebSphere Application Server for z/OS for the environment.
  - c. Complete the fields using the values from your completed customization worksheet as you proceed through the panels.
    - Select Administrative agent for the server type.
- Review the customization definition to make sure that all of the values are correct.
  - Read "Reviewing customization definitions" on page 403 for more information.
- 3. Upload the customization jobs to the target z/OS system.
  - Read "Processing customization definitions using the Profile Management Tool" on page 403 for more information.
- 4. To run the customization jobs on the target z/OS system, follow the instructions in the Customization Instructions view of the Profile Management Tool or in the BBOCCINS member of the CNTL dataset that you uploaded.

## Results

When you have successfully completed the steps in the generated instructions, the new administrative agent should be running on the z/OS operating system.

## What to do next

Register or deregister nodes using the following methods:

- Register a node by issuing the registerNode command.
- Deregister a node by issuing the deregisterNode command.

# Creating deployment managers on z/OS using the Profile Management Tool

This article leads you through the tasks involved in setting up a WebSphere Application Server for z/OS Network Deployment cell using the Profile Management Tool.

# Before you begin

Have available copies of the worksheets that you completed as a part of "Planning for deployment managers" on page 183 and Chapter 8, "Planning for product configuration on z/OS," on page 75.

#### Procedure

- 1. Create a customization definition for the deployment manager.
  - a. Follow the instructions in "Creating customization definitions" on page 401.
  - b. Select Management under WebSphere Application Server for z/OS for the environment.
  - c. Complete the fields using the values from your customization worksheet as you proceed through the panels.
    - Select **Deployment manager** for the server type.
- 2. Review the customization definition to make sure that all of the values are correct.
  - Read "Reviewing customization definitions" on page 403 for more information.
- 3. Upload the customization jobs to the target z/OS system.
  - Read "Processing customization definitions using the Profile Management Tool" on page 403 for more information.
- 4. To run the customization jobs on the target z/OS system, follow the instructions in the **Customization** Instructions view of the Profile Management Tool or in the BBOCCINS member of the CNTL dataset that you uploaded.

#### Results

When you have successfully completed the steps in the generated instructions, the new Network Deployment cell should be running on the z/OS system. Read "Working with your new deployment managers" for more information.

#### What to do next

Add application server nodes to your cell using one of two methods:

- Create a new managed node using the Profile Management Tool, and add application servers to it using the administrative console or scripting.
- Federate existing standalone application servers into your Network Deployment cell to create federated nodes with application servers.

# Working with your new deployment managers

Once you complete the customization instructions, you will have a WebSphere Application Server for z/OS Network Deployment cell. The Network Deployment cell consists of a deployment manager and a location service daemon. (To run Java EE applications, you must add application server nodes. See below for details.) This article provides useful information for working with your new Network Deployment cell.

# Before you begin

Make sure that the WebSphere Application Server for z/OS product HFS and configuration HFS are mounted.

#### **Procedure**

1. To start your deployment manager, issue the following MVS console command:

START server proc, JOBNAME=dmgr name, ENV=cell name.node name.dmgr name

#### where:

- server proc is the deployment manager controller cataloged procedure.
- *dmgr name* is the deployment manager short name.
- node\_name is the deployment manager node short name.
- · cell name is the cell short name.

If you chose default values, for example, you would enter the following START command:

START BB07DCR, JOBNAME=BB0DMGR, ENV=BB0CELL.BB0DMGR.BB0DMGR

The START command brings up the deployment manager controller. The controller starts the location service daemon, then uses WLM to start the deployment manager servant. You should see a message similar to the following when the deployment manager is up and running:

BB000019I INITIALIZATION COMPLETE FOR WEBSPHERE FOR Z/OS CONTROL PROCESS BB0DMGR

2. Once the deployment manager is successfully started, access the administrative console by pointing a web browser to the following URL:

http://hostname:http\_port/ibm/console

#### where:

· hostname is the deployment manager HTTP transport host name that you specified during customization.

Note: If you specified "\*" for the deployment manager HTTP host name, this is actually the deployment manager node host name.

http\_port is the deployment manager HTTP port that you specified during customization.

**Note:** The default HTTP port for the deployment manager is 9060.

Until global security is enabled, you will see a signon screen that asks you for a user ID.

The user ID needs to be the one defined during the customization of the dmgr.

You can use the administrative console, scripting, or both to manage the Network Deployment cell and deploy and manage Java EE applications. Before you can deploy applications, however, you need to add application server nodes to your Network Deployment cell.

- 3. Add an application server node to a Network Deployment cell using one of two methods:
  - · Create an (empty) managed node using the Profile Management Tool or zpmt command. The new node can reside on the same or a different z/OS system as the deployment manager. The new managed node, consisting of just a node agent and perhaps a location service daemon, is federated into the Network Deployment cell. Once this is done, you can use the administrative console or scripting to add application servers and deploy and manage Java EE applications in the node.
    - See the section "Planning for a new managed node in a Network Deployment cell" in the Installing your application serving environment PDF for more information.
  - Federate an existing standalone application server into the Network Deployment cell. The standalone server node becomes a managed node in the Network Deployment cell, along with any Java EE applications that have been deployed on it.
    - See the section "Planning to federate a standalone server into a Network Deployment cell" in the Installing your application serving environment PDF for more information.

Application server nodes (also called managed nodes) in a Network Deployment cell consist of a node agent and any number of application servers per node.

Note: Each z/OS system also needs one location service daemon for each standalone or Network Deployment cell hosted on the system.

- 4. Use one of the following two methods to stop your deployment manager:
  - · Stop the location service daemon, which also stops the deployment manager and any of the cell's managed nodes on the same z/OS system. The location service daemon holds pointers to modules in common storage, and stopping it forces the cell's nodes on the same z/OS system as the location service daemon to shut down. To stop the location service daemon, enter the following MVS console command:

STOP daemon\_jobname

where daemon jobname is the location service daemon job name. The default location service daemon job name for a Network Deployment cell is BBODMNC.

Note: This is the easiest way to stop the deployment manager.

• Stop just the deployment manager, leaving the location service daemon and any managed nodes on the z/OS system still running. This works because the deployment manager is used to administer only the cell--it does not need to be up for Java EE applications in the cell to run. To stop the deployment manager, enter the following MVS console command:

STOP dmgr name

where dmgr name is the deployment manager short name. The default deployment manager short name is BBODMGR.

# Creating managed nodes on z/OS using the Profile Management Tool

This article leads you through the tasks involved in creating a customization definition for a managed server node using the Profile Management Tool.

# Before you begin

Have available copies of the worksheets that you completed as a part of "Planning for new managed (custom) nodes" on page 217 and Chapter 8, "Planning for product configuration on z/OS," on page 75.

#### Procedure

- 1. Create a customization definition for the managed node.
  - a. Follow the instructions in "Creating customization definitions" on page 401.
  - b. Select Managed (custom) node under WebSphere Application Server for z/OS for the environment.
  - c. Complete the fields using the values from your customization worksheet as you proceed through the panels.
- 2. Review the customization definition to make sure that all of the values are correct.

Read "Reviewing customization definitions" on page 403 for more information.

- 3. Upload the customization jobs to the target z/OS system.
  - Read "Processing customization definitions using the Profile Management Tool" on page 403 for more
- 4. To run the customization jobs on the target z/OS system, follow the instructions in the Customization Instructions view of the Profile Management Tool or in the BBOMNINS member of the CNTL dataset that you uploaded.

#### Results

When you have successfully completed the steps in the generated instructions, the new Network Deployment cell should be running on the z/OS system. Read "Working with your new managed server nodes" on page 411 for more information.

# Working with your new managed server nodes

Once you complete the customization instructions, you will have a WebSphere Application Server for z/OS application server node (managed node) in your Network Deployment cell.

#### Before you begin

Make sure that the WebSphere Application Server for z/OS product HFS and configuration HFS are mounted.

#### **Procedure**

1. Start your node agent by issuing the following MVS console command:

 ${\tt START}\ server\_proc., {\tt JOBNAME} = node agent\_name., {\tt ENV} = cell\_name.. node\_name.. node agent\_name.. ode agent\_name.. ode agent\_name... ode agent\_name.. ode agent\_name.. ode agent\_name.. ode agent\_name.. ode agent\_name.. ode agent\_name.. ode agent\_name.. ode agent\_name.. ode agent\_name.. ode agent\_name.. ode agent\_name.. ode agent\_name.. ode agent\_name.. ode agent\_name.. ode agent\_name... ode agent\_name.. ode agent\_name.. ode agent\_name.. ode agent\_name.. ode agent\_name.. ode agent\_name.. ode agent\_name.. ode agent\_name.. ode agent\_name.. ode agent\_name.. ode agent\_name.. ode agent\_name.. ode agent\_name.. ode agent\_name.. ode agent\_name... ode agent\_name... ode agent\_name... ode agent\_name... ode agen$ 

#### where:

- server\_proc is the node agent cataloged procedure.
- nodeagent\_name is the node agent short name.
- · node name is the node short name.
- cell\_name is the cell short name.

If you chose default values for example (your sysplex is named CELL1 and your system is named MVSA), you would enter the following START command:

START BB07ACR, JOBNAME=BB0N001, ENV=CELL1.MVSA.BB0N001

The START command brings up the node agent. The node agent starts the location service daemon (if one is not already running). You should see a message like the following when the node is up and running:

BB000019I INITIALIZATION COMPLETE FOR WEBSPHERE FOR z/OS CONTROL PROCESS BB0N001
The node agent must be running in order for the deployment manager to administer the node.

2. When the deployment manager for the cell is up and running, access the administrative console by pointing a web browser to the following URL:

http://hostname:http\_port/ibm/console

#### where:

• hostname is the deployment manager HTTP transport host name that you specified during customization.

**Note:** If you specified "\*" for the deployment manager HTTP host name, this is actually the deployment manager node host name.

http\_port is the deployment manager HTTP port that you specified during customization.

**Note:** The default HTTP port for the deployment manager is 9060.

Until administrative security is enabled, you will see a signon screen that asks you for a user ID but no password.

The user ID can be anything and is used only to provide basic tracking of changes. Be aware that until you enable administrative security, anyone with a Web browser and access to the HTTP port can modify your application serving environment.

You can use the administrative console, scripting, or both to manage the node and deploy and manage J2EE applications. Before you can deploy applications, however, you need to add application servers to your managed node.

- 3. Application servers can be added to the managed server node using the administrative console or scripting. You can use one of the following methods:
  - Create a new application server directly using the administrative console or scripting. You can use the controller, servant and CRA cataloged procedures and user IDs created during the managed

node setup process for any application servers you create in the managed node. However, after you create additional application servers in an existing node, you must run the following RACF commands:

```
RDEFINE STARTED new\_server\_short\_nameA.* STDATA(USER(controller\_region\_userid) GROUP(configuration\_group)) RDEFINE STARTED new\_server\_short\_nameS.* STDATA(USER(servant\_region\_userid) GROUP(configuration\_group))
RDEFINE SERVER CB.*.new cluster transition name.* UACC(NONE)
RDEFINE SERVER CB.*.new_cluster_transition_nameADJUNCT.* UACC(NONE)
PERMIT CB.*.new cluster transition name.* CLASS(SERVER) ID(servant region userid) ACC(READ)
PERMIT CB.*.new_cluster_transition_name.* CLASS(SERVER) ID(controller_region_userid) ACC(READ)
PERMIT CB.*.new_cluster_transition_nameADJUNCT.* CLASS(SERVER) ID(controller_region_userid) ACC(READ)
SETROPTS RACLIST(STARTED) GENERIC(STARTED) REFRESH SETROPTS RACLIST(SERVER) GENERIC(SERVER) REFRESH
```

- Cluster an existing application server in another node, using this managed node as a target. This action creates a "cloned" copy of the application server being clustered in your new managed node.
- 4. To start one of your managed node's application servers, issue the following MVS console command:

START server\_proc, JOBNAME=server\_name, ENV=cell\_name.node\_name.server\_name

#### where:

- server\_proc is the application server agent cataloged procedure (can be the same as the node agent cataloged procedure).
- nodeagent\_name is the application server short name.
- node\_name is the node short name.
- cell name is the cell short name.

If you chose the default procedure name for example (your sysplex is named CELL1, your node is named MVSA, and your server is named AZSR01A), you would enter the following START command:

START BB07ACR, JOBNAME=AZSR01A, ENV=CELL1.MVSA.AZSR01A

The START command brings up the application server controller. The controller starts the location service daemon (if one is not already running) and then uses WLM to start the control region adjunct and the servants. You should see a message similar to the following when the node is up and running:

BB000019I INITIALIZATION COMPLETE FOR WEBSPHERE FOR Z/OS CONTROL PROCESS AZSR01A

- 5. Use one of the following two methods to stop your deployment manager:
  - Stop the location service daemon, which also stops any of the cell's nodes on the same z/OS system. The location service daemon holds pointers to modules in common storage, and stopping it forces all cell members on the same z/OS system as the daemon to shut down. To stop the location service daemon, enter the following MVS console command:

STOP daemon\_jobname

where daemon jobname is the location service daemon job name. The default location service daemon job name for a Network Deployment cell is BBODMNC.

 Stop just the node agent and its application servers while leaving the location service daemon, deployment manager (if present), and any other managed nodes on the z/OS system still running. To stop the node agent, enter the following MVS console command:

STOP nodeagent\_name

where nodeagent\_name is the node agent short name. The default node agent short name is BBON001.

# Federating standalone application servers into Network Deployment cells on z/OS using the Profile Management Tool

This article leads you through the tasks involved in federating a WebSphere Application Server for z/OS standalone application server into a Network Deployment cell using the Profile Management Tool.

#### **Procedure**

- 1. Create a customization definition for federating the standalone application server into a Network Deployment cell.
  - a. Follow the instructions in "Creating customization definitions" on page 401.
  - b. Select Federate an application server under WebSphere Application Server for z/OS for the environment.
  - c. Complete the fields using the values from your customization worksheet as you proceed through the panels.
- 2. Review the customization definition to make sure that all of the values are correct.
  - Read "Reviewing customization definitions" on page 403 for more information.
- 3. Upload the customization jobs to the target z/OS system.
  - Read "Processing customization definitions using the Profile Management Tool" on page 403 for more information.
- 4. To run the customization jobs on the target z/OS system, follow the instructions in the Customization Instructions view of the Profile Management Tool or in the BBOANINS member of the CNTL dataset that you uploaded.

#### Results

When you have successfully completed the steps in the generated instructions, the new federated application server should be running on the z/OS system. Read "Working with your new federated server nodes" for more information.

# Working with your new federated server nodes

After you complete the customization instructions, you have a WebSphere Application Server for z/OS application server federated node.

#### **Procedure**

- · Check the default host alias list and all other cell-level documents to see if any need to be added in support of the applications and application servers on the newly federated node. Cell-level documents are not automatically updated by the federation process.
- Remove the location service daemon port definitions from your TCP/IP profile for the standalone application server cell because these are not used after federation.

#### What to do next

Note that web server configurations in an unmanaged node in a standalone application server cell are not migrated as part of federation. Use the administrative console or scripting to add new web server definitions to a Network Deployment cell.

Once these tasks are accomplished, a federated application server node is just like any other application server node. The primary difference is that it already has an application server and applications if they were federated as well. Read "Working with your new managed server nodes" on page 411 for further information.

# Creating Network Deployment cells with application servers on z/OS using the Profile Management Tool

This article leads you through the tasks involved in setting up a WebSphere Application Server for z/OS Network Deployment cell including an initial application server, using the Profile Management Tool.

# Before you begin

Have available copies of the worksheets that you completed as a part of "Planning for deployment managers" on page 183 and Chapter 8, "Planning for product configuration on z/OS," on page 75.

#### Procedure

- 1. Create a customization definition for the Network Deployment cell.
  - a. Follow the instructions in "Creating customization definitions" on page 401.
  - b. Select Cell (deployment manager and an application server) under WebSphere Application **Server for z/OS** for the environment.
  - c. Complete the fields using the values from your customization worksheet as you proceed through the panels.
- 2. Review the customization definition to make sure that all of the values are correct.
  - Read "Reviewing customization definitions" on page 403 for more information.
- 3. Upload the customization jobs to the target z/OS system.
  - Read "Processing customization definitions using the Profile Management Tool" on page 403 for more information.
- 4. To run the customization jobs on the target z/OS system, follow the instructions in the Customization Instructions view of the Profile Management Tool or in the BBODMINS member of the CNTL dataset that you uploaded.

## Results

When you have successfully completed the steps in the generated instructions, the new Network Deployment cell should be running on the z/OS system. Read "Working with your new deployment managers" on page 408 for more information.

#### What to do next

Add application server nodes to your cell using one of two methods:

- · Create a new managed node using the Profile Management Tool, and add application servers to it using the administrative console or scripting.
- Federate existing standalone application servers into your Network Deployment cell to create federated nodes with application servers.

# Creating job managers on z/OS using the Profile Management Tool

You can set up a WebSphere Application Server for z/OS job manager using the Profile Management Tool.

# Before you begin

Have available copies of the worksheets that you completed as a part of planning a job manager and Chapter 8, "Planning for product configuration on z/OS," on page 75.

#### **Procedure**

- 1. Create a customization definition for the job manager.
  - a. Follow the instructions in "Creating customization definitions" on page 401.
  - b. Select Management under WebSphere Application Server for z/OS for the environment.
  - c. Complete the fields using the values from your customization worksheet as you proceed through the panels.
    - Select Job manager for the server type.
- 2. Review the customization definition to make sure that all of the values are correct.

- Read "Reviewing customization definitions" on page 403 for more information.
- 3. Upload the customization jobs to the target z/OS system.
  - Read "Processing customization definitions using the Profile Management Tool" on page 403 for more information.
- 4. To run the customization jobs on the target z/OS system, follow the instructions in the Customization Instructions view of the Profile Management Tool or in the BBOCCINS member of the CNTL dataset that you uploaded.

#### Results

When you have successfully completed the steps in the generated instructions, the new job manager should be running on the z/OS operating system.

#### What to do next

To register application server nodes and deployment managers with the job manager, use the wsadmin registerWithJobManager command. The command is in the ManagedNodeAgent command group.

# Creating secure proxy servers on z/OS using the Profile Management Tool

This article leads you through the tasks involved in setting up a WebSphere Application Server for z/OS secure proxy server using the Profile Management Tool.

# Before you begin

Have available copies of the worksheets that you completed as a part of planning for a secure proxy server and Chapter 8, "Planning for product configuration on z/OS," on page 75.

#### **Procedure**

- 1. Create a customization definition for the secure proxy server.
  - a. Follow the instructions in "Creating customization definitions" on page 401.
  - b. Select Secure proxy under WebSphere DMZ Secure Proxy Server for the environment.
  - c. Complete the fields using the values from your customization worksheet as you proceed through the panels.
- 2. Review the customization definition to make sure that all of the values are correct.
  - Read "Reviewing customization definitions" on page 403 for more information.
- 3. Upload the customization jobs to the target z/OS system.
  - Read "Processing customization definitions using the Profile Management Tool" on page 403 for more information.
- 4. To run the customization jobs on the target z/OS system, follow the instructions in the Customization Instructions view of the Profile Management Tool or in the BBOSSINS member of the CNTL dataset that you uploaded.

#### Results

When you have successfully completed the steps in the generated instructions, the new secure proxy server should be running on the z/OS system.

# Creating secure proxy administrative agents on z/OS using the Profile **Management Tool**

This article leads you through the tasks involved in setting up a WebSphere Application Server for z/OS administrative agent using the Profile Management Tool.

# Before you begin

Have available copies of the worksheets that you completed as a part of planning for an administrative agent and Chapter 8, "Planning for product configuration on z/OS," on page 75.

#### **Procedure**

- 1. Create a customization definition for the administrative agent.
  - a. Follow the instructions in "Creating customization definitions" on page 401.
  - b. Select Management under WebSphere DMZ Secure Proxy Server for the environment.
  - c. Complete the fields using the values from your customization worksheet as you proceed through the panels.
- 2. Review the customization definition to make sure that all of the values are correct.
  - Read "Reviewing customization definitions" on page 403 for more information.
- 3. Upload the customization jobs to the target z/OS system.
  - Read "Processing customization definitions using the Profile Management Tool" on page 403 for more information.
- 4. To run the customization jobs on the target z/OS system, follow the instructions in the Customization Instructions view of the Profile Management Tool or in the BBOCCINS member of the CNTL dataset that you uploaded.

## Results

When you have successfully completed the steps in the generated instructions, the new administrative agent should be running on the z/OS system.

# Configuring with symbolic links on z/OS

Symbolic links can be used in configuring and maintenance for WebSphere Application Server for z/OS applications.

#### About this task

When a WebSphere Application Server for z/OS node is built, the configuration HFS is peppered with hundreds of symbolic links. These symbolic links point to files in the "product HFS" supplied by IBM. There is good reason for having this design. Unfortunately, if you configure two or more nodes that point directly to the mount point of the product HFS, then applying maintenance to the product HFS necessarily means updating all the nodes at once.

The way to provide flexibility is to configure what is known as an intermediate symbolic link between the node's configuration HFS and the actual mount point of the product HFS. The result is two symbolic links: the configuration HFS link pointing to the intermediate link, and the intermediate link then pointing to the product HFS. The value of this is that a node can "point" to a new level of the product HFS by simply changing the one intermediate symbolic link.

## What to do next

Read http://www.ibm.com/support/techdocs/atsmastr.nsf/WebIndex/WP100396 for additional information on the use of intermediate symbolic links.

# Configuring z/OS application-serving environments with the zpmt command

You can configure WebSphere Application Server for z/OS application-serving environments for your z/OS target systems using the zpmt command. The zpmt command creates the same batch jobs and data files as the workstation-based Profile Management Tool, but the command runs under z/OS rather than on a workstation.

# Before you begin

- Choose a z/OS target system and complete the steps in Chapter 5, "Installing the product on z/OS," on page 25 and Chapter 7, "Preparing the base z/OS operating system," on page 65.
- · Choose the type of application server environment that you want to configure, and complete the planning steps for that configuration.

#### About this task

The zpmt command is an alternative to the workstation-based Profile Management Tool, which is launched from the WebSphere Customization Toolbox. You can use this command if you do not have a Windows or Linux workstation available to run the WebSphere Customization Toolbox or if you need to automate the generation of the WebSphere for z/OS customization jobs. You launch this command on the z/OS system that you need to configure using a shell script.

Configuring a WebSphere Application Server for z/OS application serving environment consists of setting up the WebSphere Application Server for z/OS configuration directory for the environment, making any required changes to the z/OS target system that pertain to the particular application serving environment, and starting the new environment to verify the configuration. Configuring these application serving environments after product installation requires a fair amount of planning and coordination. If you have not previously configured WebSphere Application Server for z/OS, you should configure a "practice" standalone application server using the sample response file. Then proceed to configure the actual product configuration that you want. See the sample files below for more information.

WebSphere Application Server for z/OS application serving environment nodes are created using batch jobs that are build with the Profile Management Tool or the zpmt command. After the node is configured and running, make further changes using the administrative console or scripting tool.

After you have installed the WebSphere Application Server for z/OS product, prepared your z/OS target systems, and planned your WebSphere Application Server for z/OS environment, perform the tasks in this section to configure needed response files.

# Procedure

- 1. Follow the directions for the type of response file that you want to configure. If you have already prepared a response file, proceed to the next step.
  - · For a standalone application server, refer to the list of variables and definitions in "Variables for configuring standalone application servers using the zpmt command" on page 420 and the sample response file in the app server root/z0S-config/zpmt/samples directory.
  - For a deployment manager, refer to the list of variables and definitions in "Variables for configuring deployment managers using the zpmt command" on page 431 and the sample response file in the app server root/z0S-config/zpmt/samples directory.
  - For a managed (custom) node, refer to the list of variables and definitions in "Variables for configuring managed (custom) nodes using the zpmt command" on page 441 and the sample response file in the app server root/z0S-config/zpmt/samples directory.
  - For a federated node, refer to the list of variables and definitions in "Variables for federating application servers using the zpmt command" on page 450 and the sample response file in the app server root/zOS-config/zpmt/samples directory.

- · For a Network Deployment cell with an application server, refer to the list of variables and definitions in "Variables for configuring Network Deployment cells with application servers using the zpmt command" on page 454 and the sample response file in the app\_server\_root/zOS-config/zpmt/ samples directory.
- · For an administrative agent, refer to the list of variables and definitions in "Variables for configuring administrative agents using the zpmt command" on page 468 and the sample response file in the app server root/zOS-config/zpmt/samples directory.
- · For a job manager, refer to the list of variables and definitions in "Variables for configuring job managers using the zpmt command" on page 476 and the sample response file in the app server root/zOS-config/zpmt/samples directory.
- For a secure proxy server, refer to the list of variables and definitions in "Variables for configuring secure proxy servers using the zpmt command" on page 485 and the sample response file in the app server root/zOS-config/zpmt/samples directory.
- · For a secure proxy administrative agent, refer to the list of variables and definitions in "Variables for configuring secure proxy administrative agents using the zpmt command" on page 494 and the sample response file in the app server root/z0S-config/zpmt/samples directory.
- 2. On your target z/OS system, run the zpmt.sh shell script using your prepared response file. This tool will create the .CNTL and .DATA files needed to run the required jobs. The response file needs to be located in the UNIX (USS) file system. For command syntax, refer to the zpmt.sh shell script file: "zpmt command."
- 3. Follow the instructions in the xxxxxINS member of the .CNTL data to create the application serving environment.

#### What to do next

When your application serving environment is running, you can install and test your applications. You might also want to configure your web servers to interact with WebSphere Application Server for z/OS.

Tip: If you configured WebSphere Application Server for z/OS using the English zpmt command and want to allow the display of Japanese characters correctly in your environment, you need to modify some script files.

- 1. Edit the setupCmdLine.sh file
  - from: CONSOLE\_ENCODING="-Dws.input.encoding=cp1047 -Dws.output.encoding=cp1047" to: CONSOLE\_ENCODING="-Dws.input.encoding=cp1399 -Dws.output.encoding=cp1399"
- 2. Edit the wsadmin.sh file

from: EXTRA\_D\_ARGS="-Dfile.encoding=ISO8859-1

to: EXTRA\_D\_ARGS="-Dfile.encoding=IBM-932

Making these two changes will enable you to see the Japanese messages correctly.

# zpmt command

The zpmt command uses the values that you specify for the variables defined in a response file to create customization data and instructions for configuring the WebSphere Application Server for z/OS product.

## Running the shell script

The zpmt.sh shell script is located in the *smpe install root*/bin or was home/bin directory.

# **Definition of shell script syntax**

These three attributes need a dataset or path following to be complete.

#### -responseFile

Specifies the path to your response file

## -profilePath

Specifies a fully qualified path name to an existing set of generated jobs

This parameter cannot be used in combination with the -responsefile option.

#### -workspace

Specifies the Eclipse workspace directory

Copies generated jobs from a UNIX System Services (USS) file system to a pair of partitioned

The zpmt command first writes the customization jobs to a USS file system.

#### -allocate

Attempts to allocate the target datasets

This parameter cannot be used without the -transfer option.

#### -installExtension

Installs a feature-pack or stacked-product extension

This must include the absolute path name of the SMP/E installation root for a stacked product or feature pack. Using this parameter extracts the contents of the WebSphere Configuration Tool archive file contained within the specified installation file system and installs its contents into the Eclipse workspace directory

#### -listExtensions

Lists the extensions that are currently installed in the specified Eclipse workspace directory

#### -uninstallExtension

Removes the specified extension from the specified Eclipse workspace directory

#### -version

Version number of the extension to uninstall

Use this parameter to uninstall a specific version of an extension.

datasets are determined by appending the values ".CNTL" and ".DATA" to the zTargetHLQ value for the profile containing the jobs that are being copied. This operation overwrites existing files of the same name in those datasets.

# Sample syntax

The following examples describe typical command lines with attributes for the zpmt command. In these examples, /xxx can be any directory to which the user invoking zpmt.sh has read and write access.

- zpmt.sh -workspace /xxx -transfer -allocate -responseFile /xxx/ZCellcmd.responseFile This does the following:
  - Generates the customization jobs to the location specified by profilePath in the response file
  - Allocates the target CNTL and DATA datasets using the high-level qualifier specified by targetHLQ in the response file
  - Transfers the jobs from the file system to the CNTL and DATA data sets
- zpmt.sh -workspace /xxx -responseFile /xxx/ZAppSrvcmd.responseFile

This generates the customization jobs to the location specified by profilePath in the response file.

• zpmt.sh -workspace /xxx -allocate -transfer -profilePath /xxx/ZAppSrvcmd This does the following:

- Allocates the target CNTL and DATA datasets using the high-level qualifier specified by targetHLQ in the response file
- Transfers the generated jobs at the location specified by -profilePath to those datasets

Note: This usage assumes the jobs have already been generated with a previous invocation of zpmt.sh.

zpmt.sh -workspace /xxx -transfer -responseFile /xxx/ZDmgrcmd.responseFile This transfers the generated jobs from location profilePath in the response file to the generated CNTL and DATA datasets.

Note: This usage assumes that the jobs have already been generated with a previous invocation of zpmt.sh and that the target CNTL and DATA datasets have already been allocated

 zpmt.sh -workspace eclipse\_workspace\_dir -responseFile response\_file -allocate -transfer -replace -installExtension stacked product or feature pack install root This does the following:

- Installs the extension from the specified stack-product or feature-pack installation image
- Generates the customization jobs to the location specified by profilePath in the response file (any existing customization jobs at this location are replaced)
- Allocates the target CNTL and DATA datasets using the high-level qualifier specified by targetHLQ in the response file
- Transfers the generated jobs from the file system to the CNTL and DATA datasets
- zpmt.sh -workspace eclipse workspace dir -listExtensions This generates a list of the extensions that are currently installed in the specified Eclipse workspace directory.
- zpmt.sh -workspace eclipse workspace dir -uninstallExtension extension name -version extension version

This removes the specified version of the specified extension from the specified Eclipse workspace directory.

# Variables for configuring standalone application servers using the zpmt command

The zpmt command uses the values that you specify for the variables defined in a response file to create customization data and instructions for configuring a standalone application server.

Tip: Use the IBM default names the first time you install WebSphere Application Server for z/OS to make the installation instructions easier to follow.

#### Action

create Action to be taken

#### Profile information

Profile name (profileName)

The profile name is default.

Profile path (profilePath)

Profile path

Template path (templatePath)

Template path

## Performance tuning setting (applyPerfTuningSetting)

Performance-tuning setting that most closely matches the type of environment in which the application server will run

#### standard

The standard settings are optimized for general-purpose usage.

# production

The production performance settings are appropriate for a production environment where application changes are rare and optimal runtime performance is important.

# Target dataset information

## Target operating system (targetOS)

Target operating system

#### High-level qualifier (zTargetHLQ)

High-level qualifier for the target z/OS datasets that will contain the generated jobs and instructions

When a customization definition is uploaded to the target z/OS system, the customization jobs and files are written to a pair of partitioned datasets. While is it possible to reuse these datasets, it is safest to create separate datasets for each WebSphere Application Server for z/OS configuration. The best practice is to use the customization dataset name prefix (sometimes referred to as "config hlq") to indicate the version and release of WebSphere Application Server for z/OS, the task that you are performing, and the cell (as well as the node name in some cases) that you are configuring. For example, you might use the following dataset name prefix for configuring a standalone WebSphere Application Server cell named TESTCELL for Version 8.0:

SYSPROG1.WAS80.TESTCELL.APPSERV

In this example, the following two datasets will be created when the customization definition is uploaded to the target z/OS system:

SYSPROG1.WAS80.TESTCELL.APPSERV.CNTL SYSPROG1.WAS80.TESTCELL.APPSERV.DATA

> The CNTL dataset will be a partitioned dataset (PDS) with fixed block 80-byte records that will contain the customization jobs. The DATA dataset will be a PDS with variable length data to contain the other customization data.

**Rule:** The high-level qualifier can consist of multiple qualifiers (up to 39 characters).

The generated batch jobs and instructions will be uploaded to two z/OS partitioned datasets:

#### **HLQ.CNTL**

Partitioned dataset with fixed block 80-byte records to contain customization jobs

#### **HLQ.DATA**

Partitioned dataset with variable-length data to contain other data contained in the customization definition

Tip: A multilevel high-level qualifier can be specified as the dataset high-level qualifier.

# Common group configuration

#### Configuration group (zConfigurationGroup)

#### Allow OS security to assign GID (zConfigurationGroupGID)

Specify \* to allow operating-system security to assign the group ID.

# Assign user-specified GID (zConfigurationGroupGID)

Specify an ID to use a specific ID.

Rule: GID values must be unique numeric values between 1 and 2,147,483,647.

# Servant group (zServantGroup)

## Allow OS security to assign GID (zServantGroupGID)

Specify \* to allow operating-system security to assign the group ID.

#### Assign user-specified GID (zServantGroupGID)

Specify an ID to use a specific ID.

Rule: GID values must be unique numeric values between 1 and 2,147,483,647.

# Local user group (zLocalUserGroup)

#### Allow OS security to assign GID (zLocalUserGroupGID)

Specify \* to allow operating-system security to assign the group ID.

# Assign user-specified GID (zLocalUserGroupGID)

Specify an ID to use a specific ID.

Rule: GID values must be unique numeric values between 1 and 2,147,483,647.

# **System locations**

#### System name (zSystemNane)

System name for the target z/OS system on which you will configure WebSphere Application Server for z/OS

#### Sysplex name (zSysplexName)

Sysplex name for the target z/OS system on which you will configure WebSphere Application Server for z/OS

Tip: If you are not sure what the system name (&SYSNAME) and sysplex name (&SYSPLEX) are, use the console command D SYMBOLS on the target z/OS system to display them.

## PROCLIB (zProclibName)

An existing procedure library where the WebSphere Application Server for z/OS cataloged procedures are added

# Configuration file system customization

# Mount point (zConfigMountPoint)

Read/write file system directory mount point where application data and environment files are written

The customization process creates this mount point if it does not already exist.

## Name (zConfigHfsName)

File system dataset that you will create and mount at the above mount point

Rule: You can specify up to 44 characters for the dataset names.

#### Directory path name relative to mount point (zWasServerDir)

Name of the directory where WebSphere Application Server for z/OS files reside after installation See "Product file system" on page 19 for more information.

# Volume, or '\*' for SMS (zConfigHfsVolume)

Specify either the DASD volume serial number to contain the above dataset or \* to let SMS select a volume. Using \* requires that SMS automatic class selection (ACS) routines be in place to select the volume. If you do not have SMS set up to handle dataset allocation automatically, list the volume explicitly.

#### Primary allocation in cylinders (zConfigHfsPrimaryCylinders)

Initial size allocation in cylinders for the above dataset

**Recommendation:** The minimum suggested size is 420 cylinders.

# Secondary allocation in cylinders (zConfigHfsSecondaryCylinders)

Size of each secondary extent in cylinders

**Recommendation:** The minimum suggested size is 100 cylinders.

#### File system type (HFS or ZFS) (zFilesystemType)

This is the type of file system that will be used when creating the WebSphere for z/OS configuration file system. The default is HFS.

# Product file system information customization

#### Product file system directory (zSmpePath)

Name of the directory where WebSphere Application Server for z/OS files reside after installation

Read "Product file system" on page 19 for more information.

## Intermediate symbolic link? (zEnableIntermediateSymlink)

Specify true to set up an intermediate symbolic link, and specify the path name of that link if you select it.

If you specify an intermediate symbolic link, symbolic links are created from the configuration file system to the intermediate symbolic link; otherwise, they are created directly to the product file system.

The default value for zEnableIntermediateSymlink is true.

#### Intermediate symbolic link (zIntermediateSymlink)

The default value for zIntermediateSymlink is the zConfigMountPoint value appended by /wasInstall.

## Server customization

#### Short cell name (zCellShortName)

Name that identifies the cell to z/OS facilities such as SAF

## Rules:

- Name must be eight or fewer characters and all uppercase.
- Name must be unique among all other cells in the sysplex.

#### Long cell name (cellName)

Primary external identification of this WebSphere Application Server for z/OS cell

This name identifies the cell as displayed through the administrative console.

Note: If you intend to ever add this standalone server node to a Network Deployment cell, ensure that the standalone server cell name is different from the Network Deployment cell name.

#### Rules:

- Name must be 50 or fewer characters.
- · Name can be of mixed case.
- · Name must be unique among all other cells in the sysplex.

## Short node name (zNodeShortName)

Name that identifies the node to z/OS facilities such as SAF

#### Rules:

- Name must be eight or fewer characters and all uppercase.
- · Name must be unique within the cell.

#### Long node name (nodeName)

Primary external identification of this WebSphere Application Server for z/OS node

This name identifies the node as displayed through the administrative console.

**Note:** If you intend to ever add this standalone server node to a deployment manager cell, ensure that the standalone server node name is not the same as that of any existing node in the Network Deployment cell.

#### Rules:

- Name must be 50 or fewer characters.
- · Name can be of mixed case.
- Name must be unique within the cell.
- The application server must be defined on its own node; no other server can exist on the same node as the application server.

## Short server name (zServerShortName)

This value identifies the server to z/OS facilities such as SAF.

**Note:** The server short name is also used as the server JOBNAME.

**Rule:** Name must usually contain seven or fewer all-uppercase characters.

#### Long server name (serverName)

Name of the application server and the primary external identification of this WebSphere Application Server for z/OS server

This name identifies the server as displayed through the administrative console.

#### Rules:

- · Name must be 50 or fewer characters.
- · Name can include mixed-case alphabetic characters.

#### Cluster transition name (zClusterTransitionName)

WLM APPLENV (WLM application environment) name for this server

Note: If this server is converted into a clustered server, this name becomes the cluster short name. The cluster short name is the WLM APPLENV name for all servers that are part of the same cluster. See "z/OS JCL cataloged procedures" on page 80 for more information.

Rule: Name must be eight or fewer characters and all uppercase.

#### Admin asynch operations procedure name (zAdminAsynchProcName)

This specifies the JCL procedure name of a started task that is launched by way of the START command by node agents or application servers to perform certain asynchronous administrative operations (such as node synchronization) and add and remove a node. See "z/OS JCL cataloged procedures" on page 80 for more information.

## Asynchronous administration user ID (zAdminAsynchTaskUserid)

This user ID is used to run asynchronous administration operations procedure. It must be a member of the WebSphere Application Server configuration group.

## Asynchronous administration UID (zAdminAsynchTaskUid)

User identifier associated with the user ID is used to run asynchronous administration operations procedure

Rule: UIDs must be unique numbers between 1 and 2,147,483,647 within the system.

## WebSphere Application Server user ID home directory (zUserIDHomeDirectory)

New or existing file system directory in which home directories for WebSphere Application Server for z/OS user IDs will be created by the customization process

#### Install administrative console? (zInstallAdminConsole)

Specify whether you do (true) or do not (false) want to deploy the WebSphere Application Server for z/OS administrative console.

**Note:** These applications are not supported in a Network Deployment cell.

#### Install default application? (zInstallDefaultApp)

Specify whether you do (true) or do not (false) want to deploy the default WebSphere Application Server for z/OS application.

# Server address space information customization

**Rule:** In the following, unless specified otherwise, names must be eight or fewer characters.

Controller information

#### Procedure name (zControlProcName)

Name of member in your procedure library to start the application server controller

**Rule:** Name must usually contain seven or fewer all-uppercase characters.

## User ID (zControlUserid)

User ID associated with the application server controller

Note: If you are using a non-IBM security system, the user ID might have to match the procedure name. Please refer to your security system's documentation.

## UID (zControlUid)

User identifier associated with this user ID

**Rule:** UIDs must be unique numbers between 1 and 2,147,483,647 within the system.

Servant information

## Procedure name (zServantProcName)

Name of member in your procedure library to start the application server servant

Rule: Name must usually contain seven or fewer all-uppercase characters.

#### User ID (zServantUserid)

User ID associated with the application server servant

Note: If you are using a non-IBM security system, the user ID might have to match the procedure name. Please refer to your security system's documentation.

#### UID (zServantUid)

User identifier associated with this user ID

Rule: UIDs must be unique numbers between 1 and 2,147,483,647 within the system.

Control region adjunct information

# Procedure name (zAdjunctProcName)

Name of the member in your procedure library that starts the control region adjunct

**Rule:** Name must usually contain seven or fewer all-uppercase characters.

#### User ID (zAdjunctUserid)

User ID associated with application server control region adjuncts in the node

#### UID (zAdjunctUid)

User identifier associated with this user ID

Rule: UIDs must be unique numbers between 1 and 2,147,483,647 within the system.

## Server TCP/IP information customization

Note: Do not choose port values already in use.

#### Node host name (hostName)

IP name or address of the system on which the server is configured

This value is used by other WebSphere Application Server for z/OS functions to connect to this server.

Note: The node host name must always resolve to an IP stack on the system where the application server runs. The node host name cannot be a DVIPA or a DNS name that, in any other way, causes the direction of requests to more than one system.

#### SOAP JMX Connector port (zSoapPort)

Port number for the JMX HTTP connection to this server based on the SOAP protocol

JMX is used for remote administrative functions, such as invoking scripts through wsadmin.sh.

Rule: Value cannot be 0.

#### ORB Listener IP name (zOrbListenerHostName)

IP address on which the server's ORB listens for incoming IIOP requests

The default is \*, which instructs the ORB to listen on all available IP addresses.

#### **ORB** port (zOrbListenerPort)

Port for IIOP requests that acts as the bootstrap port for this server and also as the port through which the ORB accepts IIOP requests

Rule: Value cannot be 0.

## ORB SSL port (zOrbListenerSslPort)

Port for secure IIOP requests

The default is 0, which allows the system to choose this port.

## HTTP transport IP name (zHttpTransportHostname)

IP address on which the server's web container should listen for incoming HTTP requests

The default is \*, which instructs the web container to listen on all available IP addresses.

Note: The transport host name becomes the hostname in the virtualhosts.xml file, which makes setting a specific IP address here less than ideal because, if you do so, you are restricting yourself to that IP address until you go into the administrative console and add another virtual host.

#### Administrative console port (zAdminConsolePort)

Port for HTTP requests to the administrative console

## Administrative console secure port (zAdminConsoleSecurePort)

Port for secure HTTP requests to the administrative console

#### HTTP transport port (zHttpTransportPort)

Port for HTTP requests

Rule: Value cannot be 0.

## HTTPS transport port (zHttpTransportSslPort)

Port for secure HTTP requests

Rule: Value cannot be 0.

#### Administrative interprocess communication port (zAdminLocalPort)

Port for the JMX connector that listens on the loopback adapter

The connector uses "local comm" communications protocol, which means that the port is used only for communications that are local to the z/OS system image (or sysplex).

#### High Availability Manager communication port (zHighAvailManagerPort)

Port on which the High Availability Manager listens

Rule: Value cannot be 0.

## Service integration port (zServiceIntegrationPort)

Port for service-integration requests

Rule: Value cannot be 0.

## Service integration secure port (zServiceIntegrationSecurePort)

Port for secure service-integration requests

Rule: Value cannot be 0.

# Service integration MQ interoperability port (zServiceIntegrationMqPort)

Port for service-integration MQ interoperability requests

Rule: Value cannot be 0.

## Service integration MQ interoperability secure port (zServiceIntegrationSecureMqPort)

Port for secure service-integration MQ interoperability requests

Rule: Value cannot be 0.

## Session initiation protocol (SIP) port (zSessionInitiationPort)

Port for session initiation requests

Rule: Value cannot be 0.

## Session initiation protocol secure port (zSessionInitiationSecurePort)

Port for secure session initiation requests

Rule: Value cannot be 0.

#### Location service daemon customization

The location service daemon is the initial point of client contact in WebSphere Application Server for z/OS. The server contains the CORBA-based location service agent, which places sessions in a cell. All RMI/IIOP IORs (for example, for enterprise beans) establish connections to the location service daemon first, then forward them to the target application server.

# Daemon home directory (zDaemonHomePath)

Directory in which the location service daemon resides

This is set to the configuration file system mount point/Daemon and cannot be changed.

## Daemon job name (zDaemonJobname)

Job name of the location service daemon, specified in the JOBNAME parameter of the MVS start command used to start the location service daemon

Caution: When configuring a new cell, be sure to choose a new daemon job name value.

Note: A server automatically starts the location service daemon if it is not already running.

#### Procedure name (zDaemonProcName)

Name of the member in your procedure library to start the location service daemon

Rule: Name must usually contain seven or fewer all-uppercase characters.

#### User ID (zDaemonUserid)

User ID associated with the location service daemon

#### UID (zDaemonUid)

User identifier associated with this user ID

Rule: UIDs must be unique numbers between 1 and 2,147,483,647 within the system.

## IP name (zDaemonIPName)

Fully qualified IP name, registered with the Domain Name Server (DNS), that the location service daemon uses

The default is your node host name.

#### Note:

- In a sysplex, you should consider using a virtual IP address (VIPA) for the location service daemon IP name.
- · Select the IP name for the location service daemon carefully. Once you have chosen a name, it is difficult to change, even in the middle of customization. This name must not be a numeric, such as, 3.7.2543.

#### Daemon listen IP (zDaemonListenIP)

The default value is \*.

Rule: The default is \* or a numeric IP address.

## Port (zDaemonPort)

Port number on which the location service daemon listens

Note: Select the port number for the location service daemon carefully. You can choose any value you want, but, once chosen, it is difficult to change, even in the middle of customization.

#### SSL Port (zDaemonSSLPort)

Port number on which the location service daemon listens for SSL connections

## Register daemon with WLM DNS (zDaemonRegisterWImDns)

If you use the WLM DNS (connection optimization), you must select true to register your location service daemon with it. Otherwise, select false.

Note: Only one location service daemon per LPAR can register its domain name with WLM DNS. If you have multiple cells in the same LPAR and register one location service daemon and then a second, the second will fail to start.

#### SSL customization

If you plan to enable administrative security at some point, as is recommended, fill in the following SSL values:

#### Certificate authority keylabel (zSSLCaKeylabel)

Name of the key label that identifies the certificate authority (CA) to be used in generating server certificates

## Generate certificate authority (CA) certificate (zGenerateCaCertificate)

Select true to generate a new CA certificate. Select false to have an existing CA certificate generate server certificates.

#### Expiration date for certificates (zCaAuthorityExpirationDate)

Expiration date used for any X509 Certificate Authority certificates as well as the expiration date for the personal certificates generated for WebSphere Application Server for z/OS servers.

You must specify this even if you selected false for Generate Certificate Authority (CA) certificate.

## Default SAF key ring name (zDefaultSAFKeyringName)

Default name given to the RACF key ring used by WebSphere Application Server for z/OS

The key ring names created for repertoires are all the same within a cell.

#### Use virtual keyring for z/OS SSL clients (zUseVirtualKeyring)

Select true if you want to enable z/OS SSL clients using SAF Virtual Key Ring to connect to this WebSphere Application Server node without requiring each user to have the WebSphere Application Server keyring or the WebSphere Application Server CA certificate connected to it.

#### Enable SSL on location service daemon (zEnableSslOnDaemon)

Select true if you want to support secure communications using Inter-ORB Request Protocol (IIOP) to the location service daemon using SSL. If you specify true, a RACF key ring will be generated for the location service daemon to use.

# **Security customization**

You can choose one of the following three options for administrative security.

## Option 1: z/OS-managed security (zAdminSecurityType=websphereForZos)

Use the z/OS system's SAF-compliant security database to define WebSphere Application Server users. The EJBROLE profile will be used to control role-based access to applications. An administrator user ID and an unauthenticated user ID will be created and defined in the security database. Select this option if the WebSphere Application Server environment will run entirely on z/OS with a shared SAF-compliant (Local OS) user registry, or if you plan to implement a non-Local OS user registry (such as LDAP) with mapping to SAF user IDs.

## Option 2: Product-managed security (zAdminSecurityType=websphereFamily)

Use a simple file-based registry to define WebSphere Application Server users. An administrator user ID will be created and defined in the file-based registry.

#### Option 3: No security (zAdminSecurityType=none)

Do not enable administrative security. This option is not recommended.

Your WebSphere Application Server environment will not be secured until you configure and enable security manually.

Depending on the security option you choose, there may be additional values you need to set.

# Security customization—z/OS-managed security

For this security option, you must decide whether to set a SAF profile prefix and choose an administrator user ID as well as an unauthenticated (guest) user ID.

## Use SAF profile prefix in RACF profiles (zSecurityDomainId)

Set this to true if you wish to include a SAF profile prefix in certain SAF security checks (APPL, CBIND, EJBROLE).

#### SAF profile prefix (zSAFProfilePrefix)

Valid SAF profile prefix

Rule: Prefix must be eight or fewer characters.

#### Administrator user ID (zAdminUserid)

For Administrator user ID, enter a valid SAF user ID which will become the initial cell administrator. If this user ID already exists, it must have the WebSphere Application Server configuration group for this cell as its default UNIX System Services group.

#### Administrator UID (zAdminUid)

Valid UID for this user ID

Rule: UIDs must be unique numbers between 1 and 2,147,483,647 within the system.

## **Unauthenticated User ID (zAdminUnauthenticatedUserid)**

Enter a valid SAF user ID which will be associated with unauthenticated client requests.

#### Unauthenticated UID (zAdminUnauthenticatedUid)

Valid UID for this user ID

Rule: UIDs must be unique numbers between 1 and 2,147,483,647 within the system.

# Enable writable SAF keyring support (zEnableWritableKeyring)

Select true if you want to enable writable SAF key ring support

# Security customization—product-managed security

For this security option, you must choose an administrator user ID and password.

#### Administrator user ID (adminUserName)

Enter an alphanumeric user ID that you will use to log on to the administrative console and perform administrative tasks. This user ID and its password will initially be the only entry in the file-based user registry.

#### Administrator password (adminPassword)

This password must not be blank.

## Security customization—no security

For this security option, there are no other choices to make. Your WebSphere Application Server environment will not be secured until you configure and enable security manually.

#### Security certificate customization

## Default personal certificate

#### Issued to distinguished name (personalCertDN)

Identifier of the personal certificate

# Issued by distinguished name (signingCertDN)

Identifier of the root signing certificate

## Expiration period in years (personalCertValidityPeriod)

The default personal certificate is valid for one year. The maximum expiration is ten years.

#### Root signing certificate

#### Expiration period in years (signingCertValidityPeriod)

The default signing (root) certificate is a self-signed certificate. It has a default validation period of twenty years. The maximum validation period is twenty-five years.

#### Default keystore password (keyStorePassword)

The default value for the keystore password should be changed to protect the security of the keystore files and SSL configuration.

#### Web server customization

#### Note:

Only one web server can be defined on a standalone application server.

#### Create a web server definition (webServerCheck)

#### Web server type (webServerType)

Valid values: IHS, HTTPSERVER\_ZOS, APACHE, IPLANET, DOMINO, IIS

#### Web server operating system (webServerOS)

Valid values: Windows, Linux, Solaris, AIX, HPUX, OS390, OS400

#### Web server name (webServerName)

Name used in defining the web server in the administrative console

## Web server host or IP address (webServerHostname)

IP name or address of the z/OS system on which the web server is located

#### Web server port (webServerPort)

HTTP Port on which the web server is listening

## Web server install directory path (webServerInstallPath)

Varies by user configuration

## Web server plugin install directory path (webServerPluginPath)

Varies by user configuration

#### Job statement customization

Job statement 1 (zJobStatement1)

Job statement 2 (zJobStatement2)

Job statement 3 (zJobStatement3)

Job statement 4 (zJobStatement4)

# Variables for configuring deployment managers using the zpmt command

The zpmt command uses the values that you specify for the variables defined in a response file to create customization data and instructions for configuring a deployment manager.

**Tip:** See the sample response file in the *app\_server\_root*/z0S-config/zpmt/samples directory.

Recommendation: Use the IBM default names the first time you install WebSphere Application Server for z/OS to make the installation instructions easier to follow.

#### Action

create Action to be taken

# Server type

#### Server type (serverType)

Type of server to be created within this management profile

#### **Profile information**

#### Profile name (profileName)

The profile name is default.

# Profile path (profilePath)

Profile path

#### Template path (templatePath)

Template path

## Target dataset information

## Target operating system (targetOS)

Target operating system

#### High-level qualifier (zTargetHLQ)

High-level qualifier for the target z/OS datasets that will contain the generated jobs and instructions

When a customization definition is uploaded to the target z/OS system, the customization jobs and files are written to a pair of partitioned datasets. While is it possible to reuse these datasets, it is safest to create separate datasets for each WebSphere Application Server for z/OS configuration. The best practice is to use the customization dataset name prefix (sometimes referred to as "config hlg") to indicate the version and release of WebSphere Application Server for z/OS, the task that you are performing, and the cell (as well as the node name in some cases) that you are configuring. For example, you might use the following dataset name prefix for configuring a standalone WebSphere Application Server cell named TESTCELL for Version 8.0:

SYSPROG1.WAS80.TESTCELL.APPSERV

In this example, the following two datasets will be created when the customization definition is uploaded to the target z/OS system:

SYSPROG1.WAS80.TESTCELL.APPSERV.CNTL SYSPROG1.WAS80.TESTCELL.APPSERV.DATA

> The CNTL dataset will be a partitioned dataset (PDS) with fixed block 80-byte records that will contain the customization jobs. The DATA dataset will be a PDS with variable length data to contain the other customization data.

Rule: The high-level qualifier can consist of multiple qualifiers (up to 39 characters).

The generated batch jobs and instructions will be uploaded to two z/OS partitioned datasets:

#### **HLQ.CNTL**

Partitioned dataset with fixed block 80-byte records to contain customization jobs

#### **HLQ.DATA**

Partitioned dataset with variable-length data to contain other data contained in the customization definition

Tip: A multilevel high-level qualifier can be specified as the dataset high-level qualifier.

# Common group configuration

## Configuration group (zConfigurationGroup)

#### Allow OS security to assign GID (zConfigurationGroupGID)

Specify \* to allow operating-system security to assign the group ID.

## Assign user-specified GID (zConfigurationGroupGID)

Specify an ID to use a specific ID.

Rule: GID values must be unique numeric values between 1 and 2,147,483,647.

gotcha: If you run the RACF job in the Profile Management Tool, the controller ID, the servant ID, and the administrator ID are automatically added to the configuration group. If you do not run the RACF job in the Profile Management Tool, you must explicitly add these IDs to the configuration group for the deployment manager to enable the controller to remove temporary directories and files that the servant creates.

## Servant group (zServantGroup)

#### Allow OS security to assign GID (zServantGroupGID)

Specify \* to allow operating-system security to assign the group ID.

# Assign user-specified GID (zServantGroupGID)

Specify an ID to use a specific ID.

Rule: GID values must be unique numeric values between 1 and 2,147,483,647.

## Local user group (zLocalUserGroup)

## Allow OS security to assign GID (zLocalUserGroupGID)

Specify \* to allow operating-system security to assign the group ID.

#### Assign user-specified GID (zLocalUserGroupGID)

Specify an ID to use a specific ID.

Rule: GID values must be unique numeric values between 1 and 2,147,483,647.

# System locations

## System name (zSystemNane)

System name for the target z/OS system on which you will configure WebSphere Application Server for z/OS

# Sysplex name (zSysplexName)

Sysplex name for the target z/OS system on which you will configure WebSphere Application Server for z/OS

Tip: If you are not sure what the system name (&SYSNAME) and sysplex name (&SYSPLEX) are, use the console command D SYMBOLS on the target z/OS system to display them.

## PROCLIB (zProclibName)

An existing procedure library where the WebSphere Application Server for z/OS cataloged procedures are added

## Configuration file system customization

## Mount point (zConfigMountPoint)

Read/write file system directory mount point where application data and environment files are written

The customization process creates this mount point if it does not already exist.

## Name (zConfigHfsName)

File system dataset that you will create and mount at the above mount point

Rule: You can specify up to 44 characters for the dataset names.

#### Directory path name relative to mount point (zWasServerDir)

Name of the directory where WebSphere Application Server for z/OS files reside after installation See "Product file system" on page 19 for more information.

# Volume, or '\*' for SMS (zConfigHfsVolume)

Specify either the DASD volume serial number to contain the above dataset or \* to let SMS select a volume. Using \* requires that SMS automatic class selection (ACS) routines be in place to select the volume. If you do not have SMS set up to handle dataset allocation automatically, list the volume explicitly.

## Primary allocation in cylinders (zConfigHfsPrimaryCylinders)

Initial size allocation in cylinders for the above dataset

**Recommendation:** The minimum suggested size is 420 cylinders (3390).

## Secondary allocation in cylinders (zConfigHfsSecondaryCylinders)

Size of each secondary extent in cylinders

Recommendation: The minimum suggested size is 100 cylinders.

## File system type (HFS or ZFS) (zFilesystemType)

This is the type of file system that will be used when creating the WebSphere for z/OS configuration file system. The default is HFS.

# Product file system information customization

#### Product file system directory (zSmpePath)

Name of the directory where WebSphere Application Server for z/OS files reside after installation Read "Product file system" on page 19 for more information.

## Intermediate symbolic link? (zEnableIntermediateSymlink)

Specify true to set up an intermediate symbolic link, and specify the path name of that link if you select it.

If you specify an intermediate symbolic link, symbolic links are created from the configuration file system to the intermediate symbolic link; otherwise, they are created directly to the product file system.

The default value for zEnableIntermediateSymlink is true.

#### Intermediate symbolic link (zIntermediateSymlink)

The default value for zIntermediateSymlink is the zConfigMountPoint value appended by /wasInstall.

## Server customization

#### Short cell name (zCellShortName)

Name that identifies the cell to z/OS facilities such as SAF

#### **Rules:**

- · Name must be eight or fewer characters and all uppercase.
- · Name must be unique among all other cells in the sysplex.

## Long cell name (cellName)

Primary external identification of this WebSphere Application Server for z/OS cell

This name identifies the cell as displayed through the administrative console.

#### Rules:

- · Name must be 50 or fewer characters.
- · Name can be of mixed case.
- Name must be unique among all other cells in the sysplex.

#### Short node name (zNodeShortName)

Name that identifies the node to z/OS facilities such as SAF

#### Rules:

- Name must be eight or fewer characters and all uppercase.
- Name must be unique within the cell.

#### Long node name (nodeName)

Primary external identification of this WebSphere Application Server for z/OS node

This name identifies the node as displayed through the administrative console.

#### Rules:

- Name must be 50 or fewer characters.
- · Name can be of mixed case.
- Name must be unique within the cell.

## Short server name (zServerShortName)

This value identifies the server to z/OS facilities such as SAF.

**Note:** The server short name is also used as the server JOBNAME.

Rule: Name must usually contain seven or fewer all-uppercase characters.

#### Long server name (serverName)

Name of the server and the primary external identification of this WebSphere Application Server for z/OS server

This name identifies the server as displayed through the administrative console.

#### Rules:

- Name must be 50 or fewer characters.
- Name can include mixed-case alphabetic characters.

#### Cluster transition name (zClusterTransitionName)

WLM APPLENV (WLM application environment) name for this server

Note: The deployment manager is not clusterable, so this value never actually becomes the cluster short name of this server's cluster. However, like an application server, the deployment manager still needs an APPLENV, so the cluster transition name is used for this purpose.

**Rule:** Name must be eight or fewer characters and all uppercase.

## Server address space information customization

Rule: In the following, unless specified otherwise, names must be eight or fewer characters.

Controller information

#### Procedure name (zControlProcName)

Name of member in your procedure library to start the controller

**Rule:** Name must usually contain seven or fewer all-uppercase characters.

#### User ID (zControlUserid)

User ID associated with the controller

Note: If you are using a non-IBM security system, the user ID might have to match the procedure name. Please refer to your security system's documentation.

## UID (zControlUid)

User identifier associated with this user ID

Rule: UIDs must be unique numbers between 1 and 2,147,483,647 within the system.

Servant information

#### Procedure name (zServantProcName)

Name of member in your procedure library to start the servant

Rule: Name must usually contain seven or fewer all-uppercase characters.

#### User ID (zServantUserid)

User ID associated with the servant

Note: If you are using a non-IBM security system, the user ID might have to match the procedure name. Please refer to your security system's documentation.

## UID (zServantUid)

User identifier associated with this user ID

Rule: UIDs must be unique numbers between 1 and 2,147,483,647 within the system.

#### WebSphere Application Server user ID home directory (zUserIDHomeDirectory)

New or existing file system directory in which home directories for WebSphere Application Server for z/OS user IDs will be created by the customization process

#### Server TCP/IP information customization

Note: Do not choose port values already in use.

#### Node host name (hostName)

IP name or address of the system on which the server is configured

This value is used by other WebSphere Application Server for z/OS functions to connect to this server.

Note: The node host name must always resolve to an IP stack on the system where the application server runs. The node host name cannot be a DVIPA or a DNS name that, in any other way, causes the direction of requests to more than one system.

#### SOAP JMX Connector port (zSoapPort)

Port number for the JMX HTTP connection to this server based on the SOAP protocol

JMX is used for remote administrative functions, such as invoking scripts through wsadmin.sh.

Rule: Value cannot be 0.

#### Cell discovery address port (zCellDiscoveryPort)

Port number used by node agents to connect to this deployment manager server.

#### **ORB Listener IP name (zOrbListenerHostName)**

IP address on which the server's ORB listens for incoming IIOP requests

The default is \*, which instructs the ORB to listen on all available IP addresses.

#### **ORB** port (zOrbListenerPort)

Port for IIOP requests that acts as the bootstrap port for this server and also as the port through which the ORB accepts IIOP requests

Rule: Value cannot be 0.

#### ORB SSL port (zOrbListenerSslPort)

Port for secure IIOP requests

The default is 0, which allows the system to choose this port.

#### HTTP transport IP name (zHttpTransportHostname)

IP address on which the server's web container should listen for incoming HTTP requests

The default is \*, which instructs the web container to listen on all available IP addresses.

Note: The transport host name becomes the hostname in the virtualhosts.xml file, which makes setting a specific IP address here less than ideal because, if you do so, you are restricting yourself to that IP address until you go into the administrative console and add another virtual host.

#### Administrative console port (zAdminConsolePort)

Port for HTTP requests to the administrative console

## Administrative console secure port (zAdminConsoleSecurePort)

Port for secure HTTP requests to the administrative console

## Administrative interprocess communication port (zAdminLocalPort)

Port for the JMX connector that listens on the loopback adapter

The connector uses "local comm" communications protocol, which means that the port is used only for communications that are local to the z/OS system image (or sysplex).

# High Availability Manager communication port (zHighAvailManagerPort)

Port on which the High Availability Manager listens

Rule: Value cannot be 0.

#### DataPower appliance manager secure inbound port (zDataPowerManagementPort)

Port used to receive events from DataPower appliances that are managed by the DataPower appliance manager

## Location service daemon customization

The location service daemon is the initial point of client contact in WebSphere Application Server for z/OS. The server contains the CORBA-based location service agent, which places sessions in a cell. All RMI/IIOP IORs (for example, for enterprise beans) establish connections to the location service daemon first, then forward them to the target application server.

#### Daemon home directory (zDaemonHomePath)

Directory in which the location service daemon resides

This is set to the configuration file system mount point/Daemon and cannot be changed.

#### Daemon job name (zDaemonJobname)

Job name of the location service daemon, specified in the JOBNAME parameter of the MVS start command used to start the location service daemon

Caution: When configuring a new cell, be sure to choose a new daemon job name value.

Note: A server automatically starts the location service daemon if it is not already running.

#### Procedure name (zDaemonProcName)

Name of the member in your procedure library to start the location service daemon

**Rule:** Name must usually contain seven or fewer all-uppercase characters.

#### User ID (zDaemonUserid)

User ID associated with the location service daemon

#### UID (zDaemonUid)

User identifier associated with this user ID

Rule: UIDs must be unique numbers between 1 and 2,147,483,647 within the system.

#### IP name (zDaemonIPName)

Fully qualified IP name, registered with the Domain Name Server (DNS), that the location service daemon uses

The default is your node host name.

#### Note:

- In a sysplex, you should consider using a virtual IP address (VIPA) for the location service daemon IP name.
- Select the IP name for the location service daemon carefully. Once you have chosen a name, it is difficult to change, even in the middle of customization. This name must not be a numeric, such as, 3.7.2543.

## Daemon listen IP (zDaemonListenIP)

The default value is \*.

Rule: The default is \* or a numeric IP address.

#### Port (zDaemonPort)

Port number on which the location service daemon listens

Note: Select the port number for the location service daemon carefully. You can choose any value you want, but, once chosen, it is difficult to change, even in the middle of customization.

## SSL Port (zDaemonSSLPort)

Port number on which the location service daemon listens for SSL connections

#### Register daemon with WLM DNS (zDaemonRegisterWImDns)

If you use the WLM DNS (connection optimization), you must select true to register your location service daemon with it. Otherwise, select false.

Note: Only one location service daemon per LPAR can register its domain name with WLM DNS. If you have multiple cells in the same LPAR and register one location service daemon and then a second, the second will fail to start.

#### SSL customization

If you plan to enable administrative security at some point, as is recommended, fill in the following SSL

# Certificate authority keylabel (zSSLCaKeylabel)

Name of the key label that identifies the certificate authority (CA) to be used in generating server

#### Generate certificate authority (CA) certificate (zGenerateCaCertificate)

Select true to generate a new CA certificate. Select false to have an existing CA certificate generate server certificates.

#### Expiration date for certificates (zCaAuthorityExpirationDate)

Expiration date used for any X509 Certificate Authority certificates as well as the expiration date for the personal certificates generated for WebSphere Application Server for z/OS servers.

You must specify this even if you selected false for Generate Certificate Authority (CA) certificate.

#### Default SAF key ring name (zDefaultSAFKeyringName)

Default name given to the RACF key ring used by WebSphere Application Server for z/OS

The key ring names created for repertoires are all the same within a cell.

# Use virtual keyring for z/OS SSL clients (zUseVirtualKeyring)

Select true if you want to enable z/OS SSL clients using SAF Virtual Key Ring to connect to this WebSphere Application Server node without requiring each user to have the WebSphere Application Server keyring or the WebSphere Application Server CA certificate connected to it.

## Enable SSL on location service daemon (zEnableSslOnDaemon)

Select true if you want to support secure communications using Inter-ORB Request Protocol (IIOP) to the location service daemon using SSL. If you specify true, a RACF key ring will be generated for the location service daemon to use.

# **Security customization**

You can choose one of the following three options for administrative security.

# Option 1: z/OS-managed security (zAdminSecurityType=websphereForZos)

Use the z/OS system's SAF-compliant security database to define WebSphere Application Server users. The EJBROLE profile will be used to control role-based access to applications. An administrator user ID and an unauthenticated user ID will be created and defined in the security database. Select this option if the WebSphere Application Server environment will run entirely on z/OS with a shared SAF-compliant (Local OS) user registry, or if you plan to implement a non-Local OS user registry (such as LDAP) with mapping to SAF user IDs.

# Option 2: Product-managed security (zAdminSecurityType=websphereFamily)

Use a simple file-based registry to define WebSphere Application Server users. An administrator user ID will be created and defined in the file-based registry.

# Option 3: No security (zAdminSecurityType=none)

Do not enable administrative security. This option is not recommended.

Your WebSphere Application Server environment will not be secured until you configure and enable security manually.

Depending on the security option you choose, there may be additional values you need to set.

# Security customization—z/OS-managed security

For this security option, you must decide whether to set a SAF profile prefix and choose an administrator user ID as well as an unauthenticated (quest) user ID.

#### Use SAF profile prefix in RACF profiles (zSecurityDomainId)

Set this to true if you wish to include a SAF profile prefix in certain SAF security checks (APPL, CBIND, EJBROLE).

## SAF profile prefix (zSAFProfilePrefix)

Valid SAF profile prefix

Rule: Prefix must be eight or fewer characters.

#### Administrator user ID (zAdminUserid)

For Administrator user ID, enter a valid SAF user ID which will become the initial cell administrator. If this user ID already exists, it must have the WebSphere Application Server configuration group for this cell as its default UNIX System Services group.

# Administrator UID (zAdminUid)

Valid UID for this user ID.

Rule: UIDs must be unique numbers between 1 and 2,147,483,647 within the system.

#### Unauthenticated User ID (zAdminUnauthenticatedUserid)

Enter a valid SAF user ID which will be associated with unauthenticated client requests.

#### Unauthenticated UID (zAdminUnauthenticatedUid)

Valid UID for this user ID

Rule: UIDs must be unique numbers between 1 and 2,147,483,647 within the system.

#### Enable writable SAF keyring support (zEnableWritableKeyring)

Select true if you want to enable writable SAF key ring support

# Security customization—product-managed security

For this security option, you must choose an administrator user ID and password.

#### Administrator user ID (adminUserName)

Enter an alphanumeric user ID that you will use to log on to the administrative console and perform administrative tasks. This user ID and its password will initially be the only entry in the file-based user registry.

## Administrator password (adminPassword)

This password must not be blank.

# Security customization—no security

For this security option, there are no other choices to make. Your WebSphere Application Server environment will not be secured until you configure and enable security manually.

# Security certificate customization

## Default personal certificate

## Issued to distinguished name (personalCertDN)

Identifier of the personal certificate

#### Issued by distinguished name (signingCertDN)

Identifier of the root signing certificate

## Expiration period in years (personalCertValidityPeriod)

The default personal certificate is valid for one year. The maximum expiration is ten years.

## Root signing certificate

#### Expiration period in years (signingCertValidityPeriod)

The default signing (root) certificate is a self-signed certificate. It has a default validation period of twenty years. The maximum validation period is twenty-five years.

## Default keystore password (keyStorePassword)

The default value for the keystore password should be changed to protect the security of the keystore files and SSL configuration.

#### Job statement customization

Job statement 1 (zJobStatement1)

Job statement 2 (zJobStatement2)

Job statement 3 (zJobStatement3)

Job statement 4 (zJobStatement4)

# Variables for configuring managed (custom) nodes using the zpmt command

The zpmt command uses the values that you specify for the variables defined in a response file to create customization data and instructions for configuring a managed (custom) node.

**Tip:** See the sample response file in the app server root/zOS-config/zpmt/samples directory.

**Recommendation:** Use the IBM default names the first time that you install WebSphere Application Server for z/OS to make the installation instructions easier to follow.

#### Action

create Action to be taken

#### **Profile information**

#### Profile name (profileName)

The profile name is default.

## Profile path (profilePath)

Profile path

#### Template path (templatePath)

Template path

## Target dataset information

#### Target operating system (targetOS)

Target operating system

#### High-level qualifier (zTargetHLQ)

High-level qualifier for the target z/OS datasets that will contain the generated jobs and instructions

When a customization definition is uploaded to the target z/OS system, the customization jobs and files are written to a pair of partitioned datasets. While is it possible to reuse these datasets, it is safest to create separate datasets for each WebSphere Application Server for z/OS configuration. The best practice is to use the customization dataset name prefix (sometimes referred to as "config hlg") to indicate the version and release of WebSphere Application Server for z/OS, the task that you are performing, and the cell (as well as the node name in some cases) that you are configuring. For example, you might use the following dataset name prefix for configuring a standalone WebSphere Application Server cell named TESTCELL for Version 8.0:

SYSPROG1.WAS80.TESTCELL.APPSERV

In this example, the following two datasets will be created when the customization definition is uploaded to the target z/OS system:

SYSPROG1.WAS80.TESTCELL.APPSERV.CNTL SYSPROG1.WAS80.TESTCELL.APPSERV.DATA

> The CNTL dataset will be a partitioned dataset (PDS) with fixed block 80-byte records that will contain the customization jobs. The DATA dataset will be a PDS with variable length data to contain the other customization data.

**Rule:** The high-level qualifier can consist of multiple qualifiers (up to 39 characters).

The generated batch jobs and instructions will be uploaded to two z/OS partitioned datasets:

#### **HLQ.CNTL**

Partitioned dataset with fixed block 80-byte records to contain customization jobs

#### HLQ.DATA

Partitioned dataset with variable-length data to contain other data contained in the customization definition

Tip: A multilevel high-level qualifier can be specified as the dataset high-level qualifier.

# Common group configuration

## Configuration group (zConfigurationGroup)

#### Allow OS security to assign GID (zConfigurationGroupGID)

Specify \* to allow operating-system security to assign the group ID.

# Assign user-specified GID (zConfigurationGroupGID)

Specify an ID to use a specific ID.

Rule: GID values must be unique numeric values between 1 and 2,147,483,647.

#### Servant group (zServantGroup)

## Allow OS security to assign GID (zServantGroupGID)

Specify \* to allow operating-system security to assign the group ID.

#### Assign user-specified GID (zServantGroupGID)

Specify an ID to use a specific ID.

Rule: GID values must be unique numeric values between 1 and 2,147,483,647.

## Local user group (zLocalUserGroup)

## Allow OS security to assign GID (zLocalUserGroupGID)

Specify \* to allow operating-system security to assign the group ID.

## Assign user-specified GID (zLocalUserGroupGID)

Specify an ID to use a specific ID.

Rule: GID values must be unique numeric values between 1 and 2,147,483,647.

#### **System locations**

# System name (zSystemNane)

System name for the target z/OS system on which you will configure WebSphere Application Server for z/OS

#### Sysplex name (zSysplexName)

Sysplex name for the target z/OS system on which you will configure WebSphere Application Server for z/OS

Tip: If you are not sure what the system name (&SYSNAME) and sysplex name (&SYSPLEX) are, use the console command D SYMBOLS on the target z/OS system to display them.

# PROCLIB (zProclibName)

An existing procedure library where the WebSphere Application Server for z/OS cataloged procedures are added

# Configuration file system customization

## Mount point (zConfigMountPoint)

Read/write file system directory mount point where application data and environment files are written

The customization process creates this mount point if it does not already exist.

#### Name (zConfigHfsName)

File system dataset that you will create and mount at the above mount point

Rule: You can specify up to 44 characters for the dataset names.

#### Directory path name relative to mount point (zWasServerDir)

Name of the directory where WebSphere Application Server for z/OS files reside after installation

See "Product file system" on page 19 for more information.

#### Volume, or '\*' for SMS (zConfigHfsVolume)

Specify either the DASD volume serial number to contain the above dataset or \* to let SMS select a volume. Using \* requires that SMS automatic class selection (ACS) routines be in place to select the volume. If you do not have SMS set up to handle dataset allocation automatically, list the volume explicitly.

## Primary allocation in cylinders (zConfigHfsPrimaryCylinders)

Initial size allocation in cylinders for the above dataset

**Recommendation:** The minimum suggested size is 300 cylinders (3390).

## Secondary allocation in cylinders (zConfigHfsSecondaryCylinders)

Size of each secondary extent in cylinders

**Recommendation:** The minimum suggested size is 100 cylinders.

# File system type (HFS or ZFS) (zFilesystemType)

This is the type of file system that will be used when creating the WebSphere for z/OS configuration file system. The default is HFS.

# Product file system information customization

## Product file system directory (zSmpePath)

Name of the directory where WebSphere Application Server for z/OS files reside after installation

Read "Product file system" on page 19 for more information.

#### Intermediate symbolic link? (zEnableIntermediateSymlink)

Specify true to set up an intermediate symbolic link, and specify the path name of that link if you select it.

If you specify an intermediate symbolic link, symbolic links are created from the configuration file system to the intermediate symbolic link; otherwise, they are created directly to the product file system.

The default value for zEnableIntermediateSymlink is true.

## Intermediate symbolic link (zIntermediateSymlink)

The default value for zIntermediateSymlink is the zConfigMountPoint value appended by /wasInstall.

#### Server customization

#### Short node name (zNodeShortName)

Name that identifies the node to z/OS facilities such as SAF

#### Rules:

- · Name must be eight or fewer characters and all uppercase.
- Name must be unique among all other cells in the sysplex.

#### Long node name (nodeName)

Primary external identification of this WebSphere Application Server for z/OS node

This name identifies the node as displayed through the administrative console.

#### Rules:

- Name must be 50 or fewer characters.
- · Name can be of mixed case.
- · Name must be unique among all other cells in the sysplex.

## Admin asynch operations procedure name (zAdminAsynchProcName)

This specifies the JCL procedure name of a started task that is launched by way of the START command by node agents or application servers to perform certain asynchronous administrative operations (such as node synchronization) and add and remove a node. See "z/OS JCL cataloged procedures" on page 80 for more information.

## Asynchronous administration user ID (zAdminAsynchTaskUserid)

This user ID is used to run asynchronous administration operations procedure. It must be a member of the WebSphere Application Server configuration group.

#### Asynchronous administration UID (zAdminAsynchTaskUid)

User identifier associated with the user ID is used to run asynchronous administration operations procedure

**Rule:** UIDs must be unique numbers between 1 and 2,147,483,647 within the system.

## WebSphere Application Server user ID home directory (zUserIDHomeDirectory)

New or existing file system directory in which home directories for WebSphere Application Server for z/OS user IDs will be created by the customization process

# Server address space information customization

Rule: In the following, names must be eight or fewer characters unless specified otherwise.

Controller information

#### Procedure name (zControlProcName)

Name of member in your procedure library to start the controller

Rule: Name must usually contain seven or fewer all-uppercase characters.

#### User ID (zControlUserid)

User ID associated with the controller

Note: If you are using a non-IBM security system, the user ID might have to match the procedure name. Please refer to your security system's documentation.

#### UID (zControlUid)

User identifier associated with this user ID

Rule: UIDs must be unique numbers between 1 and 2,147,483,647 within the system.

Servant information

#### Procedure name (zServantProcName)

Name of member in your procedure library to start the servant

Rule: Name must usually contain seven or fewer all-uppercase characters.

## User ID (zServantUserid)

User ID associated with the servant

Note: If you are using a non-IBM security system, the user ID might have to match the procedure name. Please refer to your security system's documentation.

## UID (zServantUid)

User identifier associated with this user ID

Rule: UIDs must be unique numbers between 1 and 2,147,483,647 within the system.

Control region adjunct information

#### Procedure name (zAdjunctProcName)

Name of the member in your procedure library that starts the control region adjunct

**Rule:** Name must usually contain seven or fewer all-uppercase characters.

#### User ID (zAdjunctUserid)

User ID associated with application server control region adjuncts in the node

#### UID (zAdjunctUid)

User identifier associated with this user ID

Rule: UIDs must be unique numbers between 1 and 2,147,483,647 within the system.

#### Node TCP/IP information customization

**Note:** Do not choose port values already in use.

## Node host name (hostName)

IP name or address of the system on which the server is configured

This value is used by other WebSphere Application Server for z/OS functions to connect to this server.

Note: The node host name must always resolve to an IP stack on the system where the application server runs. The node host name cannot be a DVIPA or a DNS name that, in any other way, causes the direction of requests to more than one system.

#### Location service daemon customization

The location service daemon is the initial point of client contact in WebSphere Application Server for z/OS. The server contains the CORBA-based location service agent, which places sessions in a cell. All RMI/IIOP IORs (for example, for enterprise beans) establish connections to the location service daemon first, then forward them to the target application server.

#### Daemon home directory (zDaemonHomePath)

Directory in which the location service daemon resides

This is set to the configuration file system mount point/Daemon and cannot be changed.

## Daemon job name (zDaemonJobname)

Job name of the location service daemon, specified in the JOBNAME parameter of the MVS start command used to start the location service daemon

Caution: When configuring a new cell, be sure to choose a new daemon job name value.

**Note:** A server automatically starts the location service daemon if it is not already running.

#### Procedure name (zDaemonProcName)

Name of the member in your procedure library to start the location service daemon

**Rule:** Name must usually contain seven or fewer all-uppercase characters.

#### User ID (zDaemonUserid)

User ID associated with the location service daemon

#### UID (zDaemonUid)

User identifier associated with this user ID

Rule: UIDs must be unique numbers between 1 and 2,147,483,647 within the system.

#### Target deployment manager does not reside in same sysplex (zInterPlexManagedNode)

If your target deployment manager does not reside in same sysplex, select true and specify the following parameters. Otherwise, select false.

#### IP Name (zDaemonIPName)

The fully qualified IP name, registered with the Domain Name Server (DNS), that the location service daemon uses

#### Notes:

- In a sysplex, you should consider using a virtual IP address (VIPA) for the location service daemon IP name.
- · Select the IP name for the location service daemon carefully. Once you have chosen a name, it is difficult to change, even in the middle of customization.

#### Listen IP (zDaemonListenIP)

Address at which the daemon listens

Select either \* or a dotted decimal IP address for this value.

The default value is \*.

Choose the value carefully. It is difficult to change, even in the middle of customization.

#### Port (zDaemonPort)

Port number on which the location service daemon listens

Note: Select the port number for the location service daemon carefully. You can choose any value you want; but once chosen, it is difficult to change, even in the middle of customization.

#### SSL port (zDaemonSslPort)

Port number on which the location service daemon listens for SSL connections

## Register daemon with WLM DNS (zDaemonRegisterWImDns)

If you use the WLM DNS (connection optimization), you must select true to register your location service daemon with it. Otherwise, select false.

Note: Only one location service daemon per LPAR can register its domain name with WLM DNS. If you have multiple cells in the same LPAR and register one location service daemon and then a second, the second will fail to start.

#### SSL customization

If you plan to enable administrative security at some point, as is recommended, fill in the following SSL values:

#### Certificate authority keylabel (zSSLCaKeylabel)

Name of the key label that identifies the certificate authority (CA) to be used in generating server certificates

## **Expiration date for certificates (zCaAuthorityExpirationDate)**

Expiration date used for any X509 Certificate Authority certificates as well as the expiration date for the personal certificates generated for WebSphere Application Server for z/OS servers.

You must specify this even if you selected false for Generate Certificate Authority (CA) certificate.

#### Default SAF key ring name (zDefaultSAFKeyringName)

Default name given to the RACF key ring used by WebSphere Application Server for z/OS

The key ring names created for repertoires are all the same within a cell.

#### Use virtual keyring for z/OS SSL clients (zUseVirtualKeyring)

Select true if you want to enable z/OS SSL clients using SAF Virtual Key Ring to connect to this WebSphere Application Server node without requiring each user to have the WebSphere Application Server keyring or the WebSphere Application Server CA certificate connected to it.

# Security customization

You can choose one of the following three options for administrative security.

#### Option 1: z/OS-managed security (zAdminSecurityType=websphereForZos)

Use the z/OS system's SAF-compliant security database to define WebSphere Application Server users. The EJBROLE profile will be used to control role-based access to applications. An administrator user ID and an unauthenticated user ID will be created and defined in the security database. Select this option if the WebSphere Application Server environment will run entirely on z/OS with a shared SAF-compliant (Local OS) user registry, or if you plan to implement a non-Local OS user registry (such as LDAP) with mapping to SAF user IDs.

#### Option 2: Product-managed security (zAdminSecurityType=websphereFamily)

Use a simple file-based registry to define WebSphere Application Server users. An administrator user ID will be created and defined in the file-based registry.

## Option 3: No security (zAdminSecurityType=none)

Do not enable administrative security. This option is not recommended.

Your WebSphere Application Server environment will not be secured until you configure and enable security manually.

# Security customization—z/OS-managed security

For this security option, you must decide whether to set a SAF profile prefix and choose an administrator user ID as well as an unauthenticated (guest) user ID.

## **Use SAF profile prefix in RACF profiles (zSecurityDomainId)**

Set this to true if you wish to include a SAF profile prefix in certain SAF security checks (APPL, CBIND, EJBROLE).

#### SAF profile prefix (zSAFProfilePrefix)

Valid SAF profile prefix

**Rule:** Prefix must be eight or fewer characters.

#### Administrator user ID (zAdminUserid)

For Administrator user ID. enter a valid SAF user ID which will become the initial cell administrator. If this user ID already exists, it must have the WebSphere Application Server configuration group for this cell as its default UNIX System Services group.

#### Administrator UID (zAdminUid)

Valid UID for this user ID

Rule: UIDs must be unique numbers between 1 and 2,147,483,647 within the system.

# Unauthenticated User ID (zAdminUnauthenticatedUserid)

Enter a valid SAF user ID which will be associated with unauthenticated client requests.

#### Unauthenticated UID (zAdminUnauthenticatedUid)

Valid UID for this user ID

Rule: UIDs must be unique numbers between 1 and 2,147,483,647 within the system.

#### Enable writable SAF keyring support (zEnableWritableKeyring)

Select true if you want to enable writable SAF key ring support

# Security customization—product-managed security

For this security option, you must choose an administrator user ID and password.

#### Administrator user ID (adminUserName)

Enter an alphanumeric user ID that you will use to log on to the administrative console and perform administrative tasks. This user ID and its password will initially be the only entry in the file-based user registry.

#### Administrator password (adminPassword)

This password must not be blank.

# Security customization—no security

For this security option, there are no other choices to make. Your WebSphere Application Server environment will not be secured until you configure and enable security manually.

#### Federation information

## Node host name or IP address (zFederateDmaNodeHostname)

TCP/IP node name of the deployment manager for the Network Deployment cell

#### Deployment manager JMX connection type (zFederateDmaPortType)

Connect to the deployment manager using an RMI connection RMI

**SOAP** Connect to the deployment manager using a SOAP connection

#### Deployment manager JMX port (zFederateDmaPort)

JMX (Java Management Extensions) SOAP (Simple Object Access Protocol) connector port that the add-node request uses to connect to the deployment manager

It provides the federation process with knowledge of which deployment manager is the target of the federation.

#### Deployment manager security is enabled (zFederateDmaSecurity)

Specify true if administrative security is enabled on the Network Deployment cell and the deployment manager.

## User ID (zFederateDmaSecurityUserID)

User ID with full administrative privileges for the Network Deployment cell

This is the security domain administrator user ID and cannot be changed.

#### Password (zFederateDmaSecurityPassword)

Password for user ID

#### Node group name (zNodeGroupName)

Node group into which the node will be placed.

Specify DefaultNodeGroup if the node is in the same sysplex as the deployment manager.

#### ORB listener IP name (zFederateOrbListenerHostName)

IP address on which the server's ORB listens for incoming IIOP requests

The default is \*, which instructs the ORB to listen on all available IP addresses.

#### ORB port (zFederateOrbPortName)

Port for IIOP requests that acts as the bootstrap port for the server and also as the port through which the ORB accepts IIOP requests

Rule: Value cannot be 0.

#### ORB SSL port (zFederateOrbSslPortName)

Port for secure IIOP requests

The default is 0, which allows the system to choose this port.

## Short node agent server name (zFederateServerShortName)

Name of the node agent server

This is the server's job name, as specified in the MVS START command JOBNAME parameter. This value identifies the server to z/OS facilities such as SAF.

**Rule:** Name must usually contain seven or fewer all-uppercase characters.

#### Long node agent server name (zFederateServerName)

Name of the node agent and the primary external identification of the node agent server

This name identifies the server as displayed through the administrative console. The node agent server long name is set to the fixed value of nodeagent.

#### JMX SOAP connector port (zFederateJmxSoapConnectorPort)

Port number for the JMX HTTP connection to this server based on the SOAP protocol

JMX is used for remote administrative functions and is invoked through scripts such as wsadmin.sh.

Rule: Value cannot be 0.

#### Node discovery port (zFederateNodeDiscoveryPort)

Defines the TCP/IP port to which the node agents listens for discovery requests that originate from the deployment manager

# Node multicast discovery port (zFederateNodeMulticastDiscoveryPort)

Defines the multicast port through which the node agent sends discovery requests to its managed servers

The multicast IP address on which the discovery port is opened is defaulted by WebSphere Application Server for z/OS to 232.133.104.73. This default address can be changed using the administrative console. This is a CLASS D address. The valid IP range is from 224.0.0.0 to 239.255.255.255.

#### Node IPv6 multicast discovery port (zFederateNodeIPv6MulticastDiscoveryPort)

Defines the IPv6 multicast port through which the node agent sends discovery requests to its managed servers (NODE\_IPV6\_MULTICAST\_DISCOVERY\_ADDRESS)

#### Administrative local port (zFederateAdminLocalPort)

Port for the JMX connector that listens on the loopback adapter (IPC CONNECTOR ADDRESS)

The connector uses "local comm" communications protocol, which means that the port is used only for communications that are local to the z/OS system image (or sysplex).

#### High Availability Manager communication port (zFederateHamCommPort)

Port on which the High Availability Manager listens (DCS UNICAST ADDRESS)

## Launch the node agent after node federation (zFederateNodeAgentAfterFederation)

Specify true if you want the node agent to be started automatically after federating a node. Otherwise, specify false.

# Security certificate customization

#### Default personal certificate

#### Issued to distinguished name (personalCertDN)

Identifier of the personal certificate

## Issued by distinguished name (signingCertDN)

Identifier of the root signing certificate

## Expiration period in years (personalCertValidityPeriod)

The default personal certificate is valid for one year. The maximum expiration is ten years.

#### Root signing certificate

## Expiration period in years (signingCertValidityPeriod)

The default signing (root) certificate is a self-signed certificate. It has a default validation period of twenty years. The maximum validation period is twenty-five years.

# Default keystore password (keyStorePassword)

The default value for the keystore password should be changed to protect the security of the keystore files and SSL configuration.

## Job statement customization

Job statement 1 (zJobStatement1)

Job statement 2 (zJobStatement2)

Job statement 3 (zJobStatement3)

Job statement 4 (zJobStatement4)

# Variables for federating application servers using the zpmt command

The zpmt command uses the values that you specify for the variables defined in a response file to create customization data and instructions for federating an application serverr.

**Tip:** See the sample response file in the *app server root*/z0S-config/zpmt/samples directory.

#### Action

create Action to be taken

#### **Federation information**

#### Profile name (profileName)

The profile name is default.

#### Profile path (profilePath)

Profile path

#### Template path (templatePath)

Template path

#### Target operating system (targetOS)

Target operating system

#### High-level qualifier (zTargetHLQ)

High-level qualifier for the target z/OS datasets that will contain the generated jobs and instructions

When a customization definition is uploaded to the target z/OS system, the customization jobs and files are written to a pair of partitioned datasets. While is it possible to reuse these datasets, it is safest to create separate datasets for each WebSphere Application Server for z/OS configuration.

The best practice is to use the customization dataset name prefix (sometimes referred to as "config hlg") to indicate the version and release of WebSphere Application Server for z/OS, the task that you are performing, and the cell (as well as the node name in some cases) that you are configuring. For example, you might use the following dataset name prefix for configuring a standalone WebSphere Application Server cell named TESTCELL for Version 8.0:

SYSPROG1.WAS80.TESTCELL.APPSERV

In this example, the following two datasets will be created when the customization definition is uploaded to the target z/OS system:

SYSPROG1.WAS80.TESTCELL.APPSERV.CNTL SYSPROG1.WAS80.TESTCELL.APPSERV.DATA

> The CNTL dataset will be a partitioned dataset (PDS) with fixed block 80-byte records that will contain the customization jobs. The DATA dataset will be a PDS with variable length data to contain the other customization data.

**Rule:** The high-level qualifier can consist of multiple qualifiers (up to 39 characters).

The generated batch jobs and instructions will be uploaded to two z/OS partitioned datasets:

#### **HLQ.CNTL**

Partitioned dataset with fixed block 80-byte records to contain customization jobs

#### **HLQ.DATA**

Partitioned dataset with variable-length data to contain other data contained in the customization definition

**Tip:** A multilevel high-level qualifier can be specified as the dataset high-level qualifier.

#### Configuration group name (zConfigurationGroup)

Group name of the WebSphere Application Server configuration group

#### Configuration user ID (zAdminUserid)

User ID that owns the configuration file system

#### Mount point (zConfigMountPoint)

Read/write file system directory mount point where application data and environment files are written

The customization process creates this mount point if it does not already exist.

#### Directory path name relative to mount point (zWasServerDir)

Name of the directory where WebSphere Application Server for z/OS files reside after installation See "Product file system" on page 19 for more information.

## Node host name or IP address (zFederateDmaNodeHostname)

TCP/IP node name of the deployment manager for the Network Deployment cell

#### Deployment manager JMX connection type (zFederateDmaPortType)

RMI Connect to the deployment manager using an RMI connection

**SOAP** Connect to the deployment manager using a SOAP connection

## Deployment manager JMX port (zFederateDmaPort)

JMX (Java Management Extensions) SOAP (Simple Object Access Protocol) connector port that the add-node request uses to connect to the deployment manager

It provides the federation process with knowledge of which deployment manager is the target of the federation.

# Deployment manager security is enabled (zFederateDmaSecurity)

Specify true if administrative security is enabled on the Network Deployment cell and the deployment manager.

## User ID (zFederateDmaSecurityUserID)

User ID with full administrative privileges for the Network Deployment cell

This is the security domain administrator user ID and cannot be changed.

## Password (zFederateDmaSecurityPassword)

Password for user ID

## Application Server security enabled (zFederateAppServerSecurity)

This is required if global security is enabled on the cell containing the node that is being federated.

#### User ID (zFederateAppServerSecurityUserID

User ID with full administrative privileges for the cell containing the application server

## Password (zFederateAppServerSecurityPassword)

Password for user ID

## Include applications? (zFederateIncludeApps)

Specify true if you want to include applications with your deployment manager node. Enabling this option instructs the addNode program to include applications from the node, as it would remove them prior to federation otherwise. If the application already exists in the cell, a warning is printed and the application is not installed into the cell.

Note: You must use this option to migrate all the applications to the new cell. Federating the node to a cell using the addNode command does not merge any cell-level configuration information, including that from virtualHost.

#### Node group name (zNodeGroupName)

Node group into which the node will be placed.

Specify DefaultNodeGroup if the node is in the same sysplex as the deployment manager.

#### **ORB listener IP name (zFederateOrbListenerHostName)**

IP address on which the server's ORB listens for incoming IIOP requests

The default is \*, which instructs the ORB to listen on all available IP addresses.

#### ORB port (zFederateOrbPortName)

Port for IIOP requests that acts as the bootstrap port for the server and also as the port through which the ORB accepts IIOP requests

Rule: Value cannot be 0.

#### ORB SSL port (zFederateOrbSslPortName)

Port for secure IIOP requests

The default is 0, which allows the system to choose this port.

# Short node agent server name (zFederateServerShortName)

Name of the node agent server

This is the server's job name, as specified in the MVS START command JOBNAME parameter. This value identifies the server to z/OS facilities such as SAF.

**Rule:** Name must usually contain seven or fewer all-uppercase characters.

#### Long node agent server name (zFederateServerName)

Name of the node agent and the primary external identification of the node agent server

This name identifies the server as displayed through the administrative console. The node agent server long name is set to the fixed value of nodeagent.

#### JMX SOAP connector port (zFederateJmxSoapConnectorPort)

Port number for the JMX HTTP connection to this server based on the SOAP protocol

JMX is used for remote administrative functions and is invoked through scripts such as wsadmin.sh.

Rule: Value cannot be 0.

#### Node discovery port (zFederateNodeDiscoveryPort)

Defines the TCP/IP port to which the node agents listens for discovery requests that originate from the deployment manager

#### Node multicast discovery port (zFederateNodeMulticastDiscoveryPort)

Defines the multicast port through which the node agent sends discovery requests to its managed servers

The multicast IP address on which the discovery port is opened is defaulted by WebSphere Application Server for z/OS to 232.133.104.73. This default address can be changed using the administrative console. This is a CLASS D address. The valid IP range is from 224.0.0.0 to 239.255.255.255.

## Node IPv6 multicast discovery port (zFederateNodeIPv6MulticastDiscoveryPort)

Defines the IPv6 multicast port through which the node agent sends discovery requests to its managed servers (NODE IPV6 MULTICAST DISCOVERY ADDRESS)

#### Administrative local port (zFederateAdminLocalPort)

Port for the JMX connector that listens on the loopback adapter (IPC CONNECTOR ADDRESS)

The connector uses "local comm" communications protocol, which means that the port is used only for communications that are local to the z/OS system image (or sysplex).

## High Availability Manager communication port (zFederateHamCommPort)

Port on which the High Availability Manager listens (DCS UNICAST ADDRESS)

## Launch the node agent after node federation (zFederateNodeAgentAfterFederation)

Specify true if you want the node agent to be started automatically after federating a node. Otherwise, specify false.

#### Application server ORB port (zFederateAppServerOrbPort)

Port for IIOP requests that acts as the bootstrap port for this server and also as the port through which the ORB accepts IIOP requests

Rule: Value cannot be 0.

Note: The add node operation creates the node agent administrative server with a default ORB port equivalent to the INS CosNaming default bootstrap port. Because this same port was previously used by the node's initial standalone server, the initial standalone server's ORB port must change to a new port value. The default value to which the application server's ORB port is set is 9810. If you configure multiple cells that intersect the same systems, use of the default value will cause a port conflict between these cells. This option helps you set the port number in case port 9810 was previously assigned.

#### Federate service integration busses that exist on this node? (zFederateFederateSib)

Specify true to federate service integration busses that exist on this node. Otherwise, specify false.

#### Job statement customization

Job statement 1 (zJobStatement1)

Job statement 2 (zJobStatement2)

Job statement 3 (zJobStatement3)

#### Job statement 4 (zJobStatement4)

# Variables for configuring Network Deployment cells with application servers using the zpmt command

The zpmt command uses the values that you specify for the variables defined in a response file to create customization data and instructions for configuring a Network Deployment cell with an application server.

**Tip:** See the sample response file in the *app server root*/z0S-config/zpmt/samples directory.

#### **Action**

create Action to be taken

#### **Profile information**

Profile name (profileName)

The profile name is default.

Profile path (profilePath)

Profile path

Template path (templatePath)

Template path

## **Target dataset information**

# Target operating system (targetOS)

Target operating system

#### High-level qualifier (zTargetHLQ)

High-level qualifier for the target z/OS datasets that will contain the generated jobs and instructions

When a customization definition is uploaded to the target z/OS system, the customization jobs and files are written to a pair of partitioned datasets. While is it possible to reuse these datasets, it is safest to create separate datasets for each WebSphere Application Server for z/OS configuration. The best practice is to use the customization dataset name prefix (sometimes referred to as "config\_hlq") to indicate the version and release of WebSphere Application Server for z/OS, the task that you are performing, and the cell (as well as the node name in some cases) that you are configuring. For example, you might use the following dataset name prefix for configuring a standalone WebSphere Application Server cell named TESTCELL for Version 8.0:

SYSPROG1.WAS80.TESTCELL.APPSERV

In this example, the following two datasets will be created when the customization definition is uploaded to the target z/OS system:

SYSPROG1.WAS80.TESTCELL.APPSERV.CNTL SYSPROG1.WAS80.TESTCELL.APPSERV.DATA

The CNTL dataset will be a partitioned dataset (PDS) with fixed block 80-byte records that will contain the customization jobs. The DATA dataset will be a PDS with variable length data to contain the other customization data.

Rule: The high-level qualifier can consist of multiple qualifiers (up to 39 characters).

The generated batch jobs and instructions will be uploaded to two z/OS partitioned datasets:

#### **HLQ.CNTL**

Partitioned dataset with fixed block 80-byte records to contain customization jobs

#### **HLQ.DATA**

Partitioned dataset with variable-length data to contain other data contained in the customization definition

Tip: A multilevel high-level qualifier can be specified as the dataset high-level qualifier.

# Common group configuration

## Configuration group (zConfigurationGroup)

#### Allow OS security to assign GID (zConfigurationGroupGID)

Specify \* to allow operating-system security to assign the group ID.

## Assign user-specified GID (zConfigurationGroupGID)

Specify an ID to use a specific ID.

Rule: GID values must be unique numeric values between 1 and 2,147,483,647.

#### Servant group (zServantGroup)

## Allow OS security to assign GID (zServantGroupGID)

Specify \* to allow operating-system security to assign the group ID.

#### Assign user-specified GID (zServantGroupGID)

Specify an ID to use a specific ID.

Rule: GID values must be unique numeric values between 1 and 2,147,483,647.

# Local user group (zLocalUserGroup)

## Allow OS security to assign GID (zLocalUserGroupGID)

Specify \* to allow operating-system security to assign the group ID.

## Assign user-specified GID (zLocalUserGroupGID)

Specify an ID to use a specific ID.

Rule: GID values must be unique numeric values between 1 and 2,147,483,647.

## System locations

#### System name (zSystemNane)

System name for the target z/OS system on which you will configure WebSphere Application Server for z/OS

#### Sysplex name (zSysplexName)

Sysplex name for the target z/OS system on which you will configure WebSphere Application Server for z/OS

Tip: If you are not sure what the system name (&SYSNAME) and sysplex name (&SYSPLEX) are, use the console command D SYMBOLS on the target z/OS system to display them.

## PROCLIB (zProclibName)

An existing procedure library where the WebSphere Application Server for z/OS cataloged procedures are added

# Deployment manager configuration file system customization

## Mount point (zConfigMountPoint)

Read/write file system directory mount point where application data and environment files are written

The customization process creates this mount point if it does not already exist.

#### Name (zConfigHfsName)

File system dataset that you will create and mount at the above mount point

Rule: You can specify up to 44 characters for the dataset names.

#### Directory path name relative to mount point (zWasServerDir)

Name of the directory where WebSphere Application Server for z/OS files reside after installation

See "Product file system" on page 19 for more information.

## Volume, or '\*' for SMS (zConfigHfsVolume)

Specify either the DASD volume serial number to contain the above dataset or \* to let SMS select a volume. Using \* requires that SMS automatic class selection (ACS) routines be in place to select the volume. If you do not have SMS set up to handle dataset allocation automatically, list the volume explicitly.

# Primary allocation in cylinders (zConfigHfsPrimaryCylinders)

Initial size allocation in cylinders for the above dataset

**Recommendation:** The minimum suggested size is 420 cylinders (3390).

## Secondary allocation in cylinders (zConfigHfsSecondaryCylinders)

Size of each secondary extent in cylinders

**Recommendation:** The minimum suggested size is 100 cylinders.

# File system type (HFS or ZFS) (zFilesystemType)

This is the type of file system that will be used when creating the WebSphere for z/OS configuration file system. The default is HFS.

# Application server configuration file system customization

## Mount point (zAppServerConfigMountPoint)

Read/write file system directory mount point where application data and environment files are

The customization process creates this mount point if it does not already exist.

#### Name (zAppServerConfigHfsName)

File system dataset that you will create and mount at the above mount point

Rule: You can specify up to 44 characters for the dataset names.

#### Directory path name relative to mount point (zAppServerWasServerDir)

Name of the directory where WebSphere Application Server for z/OS files reside after installation

See "Product file system" on page 19 for more information.

## Volume, or '\*' for SMS (zAppServerConfigHfsVolume)

Specify either the DASD volume serial number to contain the above dataset or \* to let SMS select a volume. Using \* requires that SMS automatic class selection (ACS) routines be in place to select the volume. If you do not have SMS set up to handle dataset allocation automatically, list the volume explicitly.

## Primary allocation in cylinders (zAppServerConfigHfsPrimaryCylinders)

Initial size allocation in cylinders for the above dataset

**Recommendation:** The minimum suggested size is 420 cylinders.

## Secondary allocation in cylinders (zAppServerConfigHfsSecondaryCylinders)

Size of each secondary extent in cylinders

**Recommendation:** The minimum suggested size is 100 cylinders.

#### File system type (HFS or ZFS) (zAppServerFilesystemType)

Type of file system that will be used when creating the WebSphere for z/OS configuration file system

The default is HFS.

# Deployment manager system information

#### Product file system directory (zSmpePath)

Name of the directory where WebSphere Application Server for z/OS files reside after installation

Read "Product file system" on page 19 for more information.

#### Intermediate symbolic link? (zEnableIntermediateSymlink)

Specify true to set up an intermediate symbolic link, and specify the path name of that link if you select it.

If you specify an intermediate symbolic link, symbolic links are created from the configuration file system to the intermediate symbolic link; otherwise, they are created directly to the product file

The default value for zEnableIntermediateSymlink is true.

## Intermediate symbolic link (zIntermediateSymlink)

The default value for zIntermediateSymlink is the zConfigMountPoint value appended by /wasInstall.

# Application server file system information

# Product file system directory (zAppServerSmpePath)

Name of the directory where WebSphere Application Server for z/OS files reside after installation

Read "Product file system" on page 19 for more information.

#### Intermediate symbolic link? (zAppServerEnableIntermediateSymlink)

Specify true to set up an intermediate symbolic link, and specify the path name of that link if you select it.

#### Intermediate symbolic link (zAppServerIntermediateSymlink)

The default value for zAppServerIntermediateSymlink is the zAppServerConfigMountPoint value appended by /wasInstall.

# Deployment manager server customization

#### Short cell name (zCellShortName)

Name that identifies the cell to z/OS facilities such as SAF

## **Rules:**

- Name must be eight or fewer characters and all uppercase.
- Name must be unique among all other cells in the sysplex.

## Long cell name (cellName)

Primary external identification of this WebSphere Application Server for z/OS cell

This name identifies the cell as displayed through the administrative console.

#### Rules:

- · Name must be 50 or fewer characters.
- · Name can be of mixed case.
- Name must be unique among all other cells in the sysplex.

#### Short node name (zNodeShortName)

Name that identifies the node to z/OS facilities such as SAF

#### Rules:

- Name must be eight or fewer characters and all uppercase.
- · Name must be unique within the cell.

#### Long node name (nodeName)

Primary external identification of this WebSphere Application Server for z/OS node

This name identifies the node as displayed through the administrative console.

#### Rules:

- Name must be 50 or fewer characters.
- · Name can be of mixed case.
- Name must be unique within the cell.
- The application server must be defined on its own node; no other server can exist on the same node as the application server.

## Short server name (zServerShortName)

This value identifies the server to z/OS facilities such as SAF.

**Note:** The server short name is also used as the server JOBNAME.

**Rule:** Name must usually contain seven or fewer all-uppercase characters.

#### Long server name (serverName)

Name of the server and the primary external identification of this WebSphere Application Server for z/OS server

This name identifies the server as displayed through the administrative console.

#### Rules:

- Name must be 50 or fewer characters.
- Name can be of mixed case.

#### Cluster transition name (zClusterTransitionName)

WLM APPLENV (WLM application environment) name for this server

Note: The deployment manager is not clusterable, so this value never actually becomes the cluster short name of this server's cluster. However, like an application server, the deployment manager still needs an APPLENV, so the cluster transition name is used for this purpose.

Rule: Name must be eight or fewer characters and all uppercase.

## **Application server customization**

#### Short node name (zAppServerNodeShortName)

Name that identifies the node to z/OS facilities such as SAF

#### Rules:

- Name must be eight or fewer characters and all uppercase.
- · Name must be unique within the cell.

#### Short server name (zAppServerServerShortName)

This value identifies the server to z/OS facilities such as SAF.

**Note:** The server short name is also used as the server JOBNAME.

**Rule:** Name must usually contain seven or fewer all-uppercase characters.

# Long server name (zAppServerServerName)

Name of the application server and the primary external identification of this WebSphere Application Server for z/OS server

This name identifies the server as displayed through the administrative console.

#### Rules:

- Name must be 50 or fewer characters.
- · Name can include mixed-case alphabetic characters.

## Long node name (appServerNodeName)

Primary external identification of this WebSphere Application Server for z/OS node

This name identifies the node as displayed through the administrative console.

Note: If you intend to ever add this standalone server node to a deployment manager cell, ensure that the standalone server node name is not the same as that of any existing node in the Network Deployment cell.

#### Rules:

- Name must be 50 or fewer characters.
- · Name can be of mixed case.
- Name must be unique within the cell.
- The application server must be defined on its own node; no other server can exist on the same node as the application server.

# Cluster transition name (zAppServerClusterTransitionName)

WLM APPLENV (WLM application environment) name for this server

**Rule:** Name must be eight or fewer characters and all uppercase.

## WebSphere Application Server user ID home directory (zUserIDHomeDirectory)

New or existing file system directory in which home directories for WebSphere Application Server for z/OS user IDs will be created by the customization process

# Admin asynch operations procedure name (zAdminAsynchProcName)

This specifies the JCL procedure name of a started task that is launched by way of the START command by node agents or application servers to perform certain asynchronous administrative operations (such as node synchronization) and add and remove a node. See "z/OS JCL cataloged procedures" on page 80 for more information.

## Asynchronous administration user ID (zAdminAsynchTaskUserid)

This user ID is used to run asynchronous administration operations procedure. It must be a member of the WebSphere Application Server configuration group.

## Asynchronous administration UID (zAdminAsynchTaskUid)

User identifier associated with the user ID is used to run asynchronous administration operations procedure

#### Install administrative console? (zInstallAdminConsole)

Specify whether you do (true) or do not (false) want to deploy the WebSphere Application Server for z/OS administrative console.

**Note:** These applications are not supported in a Network Deployment cell.

# Install default application? (zInstallDefaultApp)

Specify whether you do (true) or do not (false) want to deploy the default WebSphere Application Server for z/OS application.

# Server address space information customization

Rule: In the following, names must be eight or fewer characters unless specified otherwise.

Deployment manager controller information

## Procedure name (zControlProcName)

Name of member in your procedure library to start the controller

**Rule:** Name must usually contain seven or fewer all-uppercase characters.

## User ID (zControlUserid)

User ID associated with the controller

Note: If you are using a non-IBM security system, the user ID might have to match the procedure name. Please refer to your security system's documentation.

# UID (zControlUid)

User identifier associated with this user ID

Rule: UIDs must be unique numbers between 1 and 2,147,483,647 within the system.

Deployment manager servant information

# Procedure name (zServantProcName)

Name of member in your procedure library to start the servant

**Rule:** Name must usually contain seven or fewer all-uppercase characters.

# User ID (zServantUserid)

User ID associated with the servant

Note: If you are using a non-IBM security system, the user ID might have to match the procedure name. Please refer to your security system's documentation.

# UID (zServantUid)

User identifier associated with this user ID

Rule: UIDs must be unique numbers between 1 and 2,147,483,647 within the system.

Application server controller information

## Procedure name (zAppServerControlProcName)

Name of member in your procedure library to start the controller

**Rule:** Name must usually contain seven or fewer all-uppercase characters.

Application server servant information

## Procedure name (zAppServerServantProcName)

Name of member in your procedure library to start the servant

Rule: Name must usually contain seven or fewer all-uppercase characters.

Application server controller adjunct information

## Procedure name (zAppServerAdjunctProcName)

Name of the member in your procedure library that starts the control region adjunct

Rule: Name must usually contain seven or fewer all-uppercase characters.

# **Deployment manager TCP/IP information**

Note: Do not choose port values that are already in use.

## Node host name (hostName)

IP name or address of the system on which the server is configured

This value is used by other WebSphere Application Server for z/OS functions to connect to this server.

Note: The node host name must always resolve to an IP stack on the system where the application server runs. The node host name cannot be a DVIPA or a DNS name that, in any other way, causes the direction of requests to more than one system.

#### SOAP JMX Connector port (zSoapPort)

Port number for the JMX HTTP connection to this server based on the SOAP protocol

JMX is used for remote administrative functions, such as invoking scripts through wsadmin.sh.

Rule: Value cannot be 0.

# Cell discovery address port (zCellDiscoveryPort)

Port number used by node agents to connect to this deployment manager server.

# ORB Listener IP name (zOrbListenerHostName)

IP address on which the server's ORB listens for incoming IIOP requests

The default is \*, which instructs the ORB to listen on all available IP addresses.

# **ORB** port (zOrbListenerPort)

Port for IIOP requests that acts as the bootstrap port for this server and also as the port through which the ORB accepts IIOP requests

Rule: Value cannot be 0.

# ORB SSL port (zOrbListenerSslPort)

Port for secure IIOP requests

The default is 0, which allows the system to choose this port.

## HTTP transport IP name (zHttpTransportHostname)

IP address on which the server's web container should listen for incoming HTTP requests

The default is \*, which instructs the web container to listen on all available IP addresses.

Note: The transport host name becomes the hostname in the virtualhosts.xml file, which makes setting a specific IP address here less than ideal because, if you do so, you are restricting yourself to that IP address until you go into the administrative console and add another virtual host.

## Administrative console port (zAdminConsolePort)

Port for HTTP requests to the administrative console

# Administrative console secure port (zAdminConsoleSecurePort)

Port for secure HTTP requests to the administrative console

# Administrative interprocess communication port (zAdminLocalPort)

Port for the JMX connector that listens on the loopback adapter

The connector uses "local comm" communications protocol, which means that the port is used only for communications that are local to the z/OS system image (or sysplex).

# High Availability Manager communication port (zHighAvailManagerPort)

Port on which the High Availability Manager listens

Rule: Value cannot be 0.

# DataPower appliance manager secure inbound port (zDataPowerManagementPort)

Port used to receive events from DataPower appliances that are managed by the DataPower appliance manager

# Application server TCP/IP information

Note: Do not choose port values already in use.

## SOAP JMX Connector port (zAppServerSoapPort)

Port number for the JMX HTTP connection to this server based on the SOAP protocol (SOAP CONNECTOR ADDRESS)

JMX is used for remote administrative functions, such as invoking scripts through wsadmin.sh.

Rule: Value cannot be 0.

## ORB port (zAppServerOrbListenerPort)

Port for IIOP requests that acts as the bootstrap port for this server and also as the port through which the ORB accepts IIOP requests (BOOTSTRAP ADDRESS and ORB\_LISTENER\_ADDRESS)

Rule: Value cannot be 0.

# ORB SSL port (zAppServerOrbListenerSslPort)

Port for secure IIOP requests (ORB SSL LISTENER ADDRESS)

The default is 0, which allows the system to choose this port.

## HTTP transport port (zAppServerHttpTransportPort)

Port for HTTP requests (WC\_defaulthost)

Rule: Value cannot be 0.

# HTTPS transport port (zAppServerHttpTransportSslPort)

Port for secure HTTP requests (WC defaulthost secure)

Rule: Value cannot be 0.

# Administrative interprocess communication port (zAppServerAdminLocalPort)

Port for the JMX connector that listens on the loopback adapter (IPC\_CONNECTOR\_ADDRESS)

The connector uses "local comm" communications protocol, which means that the port is used only for communications that are local to the z/OS system image (or sysplex).

#### High Availability Manager communication port (zAppServerHighAvailManagerPort)

Port on which the High Availability Manager listens (DCS\_UNICAST\_ADDRESS)

Rule: Value cannot be 0.

# Service integration port (zAppServerServiceIntegrationPort)

Port for service-integration requests (SIB ENDPOINT ADDRESS)

Rule: Value cannot be 0.

## Service integration secure port (zAppServerServiceIntegrationSecurePort)

Port for secure service-integration requests (SIB ENDPOINT SECURE ADDRESS)

Rule: Value cannot be 0.

# Service integration MQ interoperability port (zAppServerServiceIntegrationMqPort)

Port for service-integration MQ interoperability requests (SIB\_MQ\_ENDPOINT\_ADDRESS)

Rule: Value cannot be 0.

# Service integration MQ interoperability secure port (zAppServerServiceIntegrationSecureMqPort)

Port for secure service-integration MQ interoperability requests (SIB\_MQ\_ENDPOINT\_SECURE\_ADDRESS)

Rule: Value cannot be 0.

## Session initiation protocol (SIP) port (zAppServerSessionInitiationPort)

Port for session initiation requests (SIP DEFAULTHOST)

Rule: Value cannot be 0.

# Session initiation protocol secure port (zAppServerSessionInitiationSecurePort)

Port for secure session initiation requests (SIP DEFAULTHOST SECURE)

Rule: Value cannot be 0.

# Node agent TCP/IP information

# ORB port (zNodeAgentOrbPortName)

Port for IIOP requests that acts as the bootstrap port for this server and also as the port through which the ORB accepts IIOP requests (BOOTSTRAP ADDRESS and ORB LISTENER ADDRESS)

Rule: Value cannot be 0.

#### ORB SSL port (zNodeAgentOrbSslPortName)

Port for secure IIOP requests (ORB SSL LISTENER ADDRESS)

The default is 0, which allows the system to choose this port.

# Short node agent server name (zNodeAgentServerShortName)

Name of the node agent server

This is the server's job name, as specified in the MVS START command JOBNAME parameter. This value identifies the server to z/OS facilities such as SAF.

Rule: Name must usually contain seven or fewer all-uppercase characters.

## Long node agent server name (zNodeAgentServerName)

Name of the node agent and the primary external identification of the node agent server

This name identifies the server as displayed through the administrative console. The node agent server long name is set to the fixed value of nodeagent.

# JMX SOAP connector port (zNodeAgentJmxSoapConnectorPort)

Port number for the JMX HTTP connection to this server based on the SOAP protocol

JMX is used for remote administrative functions and is invoked through scripts such as wsadmin.sh.

Rule: Value cannot be 0.

## Node discovery port (zNodeAgentNodeDiscoveryPort)

Defines the TCP/IP port to which the node agents listens for discovery requests that originate from the deployment manager

# Node multicast discovery port (zNodeAgentNodeMulticastDiscoveryPort)

Defines the multicast port through which the node agent sends discovery requests to its managed servers

The multicast IP address on which the discovery port is opened is defaulted by WebSphere Application Server for z/OS to 232.133.104.73. This default address can be changed using the administrative console. This is a CLASS D address. The valid IP range is from 224.0.0.0 to 239.255.255.255.

# Node IPv6 multicast discovery port (zNodeAgentNodeIPv6MulticastDiscoveryPort)

Defines the IPv6 multicast port through which the node agent sends discovery requests to its managed servers (NODE\_IPV6\_MULTICAST\_DISCOVERY\_ADDRESS)

# Administrative local port (zNodeAgentAdminLocalPort)

Port for the JMX connector that listens on the loopback adapter (IPC CONNECTOR ADDRESS)

The connector uses "local comm" communications protocol, which means that the port is used only for communications that are local to the z/OS system image (or sysplex).

## High Availability Manager communication port (zNodeAgentHamCommPort)

Port on which the High Availability Manager listens (DCS UNICAST ADDRESS)

## Location service daemon customization

The location service daemon is the initial point of client contact in WebSphere Application Server for z/OS. The server contains the CORBA-based location service agent, which places sessions in a cell. All RMI/IIOP IORs (for example, for enterprise beans) establish connections to the location service daemon first, then forward them to the target application server.

# Daemon home directory (zDaemonHomePath)

Directory in which the location service daemon resides

This is set to the configuration file system mount point/Daemon and cannot be changed.

## Daemon job name (zDaemonJobname)

Job name of the location service daemon, specified in the JOBNAME parameter of the MVS start command used to start the location service daemon

Caution: When configuring a new cell, be sure to choose a new daemon job name value.

Note: A server automatically starts the location service daemon if it is not already running.

#### Procedure name (zDaemonProcName)

Name of the member in your procedure library to start the location service daemon

Rule: Name must usually contain seven or fewer all-uppercase characters.

## User ID (zDaemonUserid)

User ID associated with the location service daemon

## UID (zDaemonUid)

User identifier associated with this user ID

Rule: UIDs must be unique numbers between 1 and 2,147,483,647 within the system.

# IP name (zDaemonIPName)

Fully qualified IP name, registered with the Domain Name Server (DNS), that the location service daemon uses

The default is your node host name.

#### Note:

- In a sysplex, you should consider using a virtual IP address (VIPA) for the location service daemon IP name.
- Select the IP name for the location service daemon carefully. Once you have chosen a name, it is difficult to change, even in the middle of customization. This name must not be a numeric, such as, 3.7.2543.

# Daemon listen IP (zDaemonListenIP)

The default value is \*.

Rule: The default is \* or a numeric IP address.

## Port (zDaemonPort)

Port number on which the location service daemon listens

Note: Select the port number for the location service daemon carefully. You can choose any value you want, but, once chosen, it is difficult to change, even in the middle of customization.

# SSL Port (zDaemonSSLPort)

Port number on which the location service daemon listens for SSL connections

## Register daemon with WLM DNS (zDaemonRegisterWImDns)

If you use the WLM DNS (connection optimization), you must select true to register your location service daemon with it. Otherwise, select false.

Note: Only one location service daemon per LPAR can register its domain name with WLM DNS. If you have multiple cells in the same LPAR and register one location service daemon and then a second, the second will fail to start.

#### SSL customization

If you plan to enable administrative security at some point, as is recommended, fill in the following SSL values:

## Certificate authority keylabel (zSSLCaKeylabel)

Name of the key label that identifies the certificate authority (CA) to be used in generating server certificates

# Generate certificate authority (CA) certificate (zGenerateCaCertificate)

Select true to generate a new CA certificate. Select false to have an existing CA certificate generate server certificates.

# Expiration date for certificates (zCaAuthorityExpirationDate)

Expiration date used for any X509 Certificate Authority certificates as well as the expiration date for the personal certificates generated for WebSphere Application Server for z/OS servers.

You must specify this even if you selected false for Generate Certificate Authority (CA) certificate.

#### Default SAF key ring name (zDefaultSAFKeyringName)

Default name given to the RACF key ring used by WebSphere Application Server for z/OS

The key ring names created for repertoires are all the same within a cell.

#### Use virtual keyring for z/OS SSL clients (zUseVirtualKeyring)

Select true if you want to enable z/OS SSL clients using SAF Virtual Key Ring to connect to this WebSphere Application Server node without requiring each user to have the WebSphere Application Server keyring or the WebSphere Application Server CA certificate connected to it.

## Enable SSL on location service daemon (zEnableSslOnDaemon)

Select true if you want to support secure communications using Inter-ORB Request Protocol (IIOP) to the location service daemon using SSL. If you specify true, a RACF key ring will be generated for the location service daemon to use.

# Security customization

You can choose one of the following three options for administrative security.

# Option 1: z/OS-managed security (zAdminSecurityType=websphereForZos)

Use the z/OS system's SAF-compliant security database to define WebSphere Application Server users. The EJBROLE profile will be used to control role-based access to applications. An administrator user ID and an unauthenticated user ID will be created and defined in the security database. Select this option if the WebSphere Application Server environment will run entirely on z/OS with a shared SAF-compliant (Local OS) user registry, or if you plan to implement a non-Local OS user registry (such as LDAP) with mapping to SAF user IDs.

## Option 2: Product-managed security (zAdminSecurityType=websphereFamily)

Use a simple file-based registry to define WebSphere Application Server users. An administrator user ID will be created and defined in the file-based registry.

# Option 3: No security (zAdminSecurityType=none)

Do not enable administrative security. This option is not recommended.

Your WebSphere Application Server environment will not be secured until you configure and enable security manually.

Depending on the security option you choose, there may be additional values you need to set.

# Security customization—z/OS-managed security

For this security option, you must decide whether to set a SAF profile prefix and choose an administrator user ID as well as an unauthenticated (guest) user ID.

# Use SAF profile prefix in RACF profiles (zSecurityDomainId)

Set this to true if you wish to include a SAF profile prefix in certain SAF security checks (APPL, CBIND, EJBROLE).

# SAF profile prefix (zSAFProfilePrefix)

Valid SAF profile prefix

**Rule:** Prefix must be eight or fewer characters.

#### Administrator user ID (zAdminUserid)

For Administrator user ID, enter a valid SAF user ID which will become the initial cell administrator. If this user ID already exists, it must have the WebSphere Application Server configuration group for this cell as its default UNIX System Services group.

## Administrator UID (zAdminUid)

Valid UID for this user ID

# **Unauthenticated User ID (zAdminUnauthenticatedUserid)**

Enter a valid SAF user ID which will be associated with unauthenticated client requests.

## Unauthenticated UID (zAdminUnauthenticatedUid)

Valid UID for this user ID

# Enable writable SAF keyring support (zEnableWritableKeyring)

Select true if you want to enable writable SAF key ring support

# Security customization—product-managed security

For this security option, you must choose an administrator user ID and password.

## Administrator user ID (adminUserName)

Enter an alphanumeric user ID that you will use to log on to the administrative console and perform administrative tasks. This user ID and its password will initially be the only entry in the file-based user registry.

# Administrator password (adminPassword)

This password must not be blank.

# Security customization—no security

For this security option, there are no other choices to make. Your WebSphere Application Server environment will not be secured until you configure and enable security manually.

# Security certificate customization

## Default personal certificate

# Issued to distinguished name (personalCertDN)

Identifier of the personal certificate

# Issued by distinguished name (signingCertDN)

Identifier of the root signing certificate

# Expiration period in years (personalCertValidityPeriod)

The default personal certificate is valid for one year. The maximum expiration is ten years.

# Root signing certificate

# **Expiration period in years (signingCertValidityPeriod)**

The default signing (root) certificate is a self-signed certificate. It has a default validation period of twenty years. The maximum validation period is twenty-five years.

# Default keystore password (keyStorePassword)

The default value for the keystore password should be changed to protect the security of the keystore files and SSL configuration.

#### Web server customization

# Create a web server definition (webServerCheck)

#### Web server type (webServerType)

Valid values: IHS, HTTPSERVER\_ZOS, APACHE, IPLANET, DOMINO, IIS

# Web server operating system (webServerOS)

Valid values: Windows, Linux, Solaris, AIX, HPUX, OS390, OS400

# Web server name (webServerName)

Name used in defining the web server in the administrative console

#### Web server host or IP address (webServerHostname)

IP name or address of the z/OS system on which the web server is located

# Web server port (webServerPort)

HTTP Port on which the web server is listening

# Web server install directory path (webServerInstallPath)

Varies by user configuration

# Web server plugin install directory path (webServerPluginPath)

Varies by user configuration

## Job statement customization

Job statement 1 (zJobStatement1)

Job statement 2 (zJobStatement2)

Job statement 3 (zJobStatement3)

Job statement 4 (zJobStatement4)

# Variables for configuring administrative agents using the zpmt command

The zpmt command uses the values that you specify for the variables defined in a response file to create customization data and instructions for configuring an administrative agent.

**Tip:** See the sample response file in the *app\_server\_root*/z0S-config/zpmt/samples directory.

# Server type

# Server type (serverType)

Type of server to be created within this management profile

#### **Profile information**

# Profile name (profileName)

The profile name is default.

## Profile path (profilePath)

Profile path

## Template path (templatePath)

Template path

# **Target dataset information**

# Target operating system (targetOS)

Target operating system

## High-level qualifier (zTargetHLQ)

High-level qualifier for the target z/OS datasets that will contain the generated jobs and instructions

When a customization definition is uploaded to the target z/OS system, the customization jobs and files are written to a pair of partitioned datasets. While is it possible to reuse these datasets, it is safest to create separate datasets for each WebSphere Application Server for z/OS configuration. The best practice is to use the customization dataset name prefix (sometimes referred to as "config\_hlq") to indicate the version and release of WebSphere Application Server for z/OS, the task that you are performing, and the cell (as well as the node name in some cases) that you are configuring. For example, you might use the following dataset name prefix for configuring a standalone WebSphere Application Server cell named TESTCELL for Version 8.0:

SYSPROG1.WAS80.TESTCELL.APPSERV

In this example, the following two datasets will be created when the customization definition is uploaded to the target z/OS system:

SYSPROG1.WAS80.TESTCELL.APPSERV.CNTL SYSPROG1.WAS80.TESTCELL.APPSERV.DATA

The CNTL dataset will be a partitioned dataset (PDS) with fixed block 80-byte records that will contain the customization jobs. The DATA dataset will be a PDS with variable length data to contain the other customization data.

Rule: The high-level qualifier can consist of multiple qualifiers (up to 39 characters).

The generated batch jobs and instructions will be uploaded to two z/OS partitioned datasets:

#### **HLQ.CNTL**

Partitioned dataset with fixed block 80-byte records to contain customization jobs

#### **HLQ.DATA**

Partitioned dataset with variable-length data to contain other data contained in the customization definition

Tip: A multilevel high-level qualifier can be specified as the dataset high-level qualifier.

# Common group configuration

# Configuration group (zConfigurationGroup)

# Allow OS security to assign GID (zConfigurationGroupGID)

Specify \* to allow operating-system security to assign the group ID.

# Assign user-specified GID (zConfigurationGroupGID)

Specify an ID to use a specific ID.

Rule: GID values must be unique numeric values between 1 and 2,147,483,647.

# Servant group (zServantGroup)

# Allow OS security to assign GID (zServantGroupGID)

Specify \* to allow operating-system security to assign the group ID.

# Assign user-specified GID (zServantGroupGID)

Specify an ID to use a specific ID.

Rule: GID values must be unique numeric values between 1 and 2,147,483,647.

# Local user group (zLocalUserGroup)

# Allow OS security to assign GID (zLocalUserGroupGID)

Specify \* to allow operating-system security to assign the group ID.

## Assign user-specified GID (zLocalUserGroupGID)

Specify an ID to use a specific ID.

Rule: GID values must be unique numeric values between 1 and 2,147,483,647.

## **System locations**

## System name (zSystemNane)

System name for the target z/OS system on which you will configure WebSphere Application Server for z/OS

# Sysplex name (zSysplexName)

Sysplex name for the target z/OS system on which you will configure WebSphere Application Server for z/OS

Tip: If you are not sure what the system name (&SYSNAME) and sysplex name (&SYSPLEX) are, use the console command D SYMBOLS on the target z/OS system to display them.

#### PROCLIB (zProclibName)

An existing procedure library where the WebSphere Application Server for z/OS cataloged procedures are added

# Configuration file system customization

## Mount point (zConfigMountPoint)

Read/write file system directory mount point where application data and environment files are written

The customization process creates this mount point if it does not already exist.

# Name (zConfigHfsName)

File system dataset that you will create and mount at the above mount point

Rule: You can specify up to 44 characters for the dataset names.

# Directory path name relative to mount point (zWasServerDir)

Name of the directory where WebSphere Application Server for z/OS files reside after installation

See "Product file system" on page 19 for more information.

# Volume, or '\*' for SMS (zConfigHfsVolume)

Specify either the DASD volume serial number to contain the above dataset or \* to let SMS select a volume. Using \* requires that SMS automatic class selection (ACS) routines be in place to select the volume. If you do not have SMS set up to handle dataset allocation automatically, list the volume explicitly.

## Primary allocation in cylinders (zConfigHfsPrimaryCylinders)

Initial size allocation in cylinders for the above dataset

**Recommendation:** The minimum suggested size is 420 cylinders.

# Secondary allocation in cylinders (zConfigHfsSecondaryCylinders)

Size of each secondary extent in cylinders

**Recommendation:** The minimum suggested size is 100 cylinders.

# File system type (HFS or ZFS) (zFilesystemType)

This is the type of file system that will be used when creating the WebSphere for z/OS configuration file system. The default is HFS.

# System information

## Product file system directory (zSmpePath)

Name of the directory where WebSphere Application Server for z/OS files reside after installation

Read "Product file system" on page 19 for more information.

#### Intermediate symbolic link? (zEnableIntermediateSymlink)

Specify true to set up an intermediate symbolic link, and specify the path name of that link if you select it.

If you specify an intermediate symbolic link, symbolic links are created from the configuration file system to the intermediate symbolic link; otherwise, they are created directly to the product file

The default value for zEnableIntermediateSymlink is true.

# Intermediate symbolic link (zIntermediateSymlink)

The default value for zIntermediateSymlink is the zConfigMountPoint value appended by /wasInstall.

#### Server customization

## Short cell name (zCellShortName)

Name that identifies the cell to z/OS facilities such as SAF

#### Rules:

- Name must be eight or fewer characters and all uppercase.
- · Name must be unique among all other cells in the sysplex.

# Long cell name (cellName)

Primary external identification of this WebSphere Application Server for z/OS cell

This name identifies the cell as displayed through the administrative console.

#### Rules:

- Name must be 50 or fewer characters.
- Name can be of mixed case.
- Name must be unique among all other cells in the sysplex.

## Short node name (zNodeShortName)

Name that identifies the node to z/OS facilities such as SAF

#### Rules:

- Name must be eight or fewer characters and all uppercase.
- · Name must be unique within the cell.

# Long node name (nodeName)

Primary external identification of this WebSphere Application Server for z/OS node

This name identifies the node as displayed through the administrative console.

#### Rules:

- · Name must be 50 or fewer characters.
- · Name can be of mixed case.
- Name must be unique within the cell.

# Short server name (zServerShortName)

This value identifies the server to z/OS facilities such as SAF.

**Note:** The server short name is also used as the server JOBNAME.

Rule: Name must usually contain seven or fewer all-uppercase characters.

# Long server name (serverName)

Name of the server and the primary external identification of this WebSphere Application Server for z/OS server

This name identifies the server as displayed through the administrative console.

# Rules:

- Name must be 50 or fewer characters.
- · Name can include mixed-case alphabetic characters.

## Cluster transition name (zClusterTransitionName)

WLM APPLENV (WLM application environment) name for this server

Rule: Name must be eight or fewer characters and all uppercase.

# WebSphere Application Server user ID home directory (zUserIDHomeDirectory)

New or existing file system directory in which home directories for WebSphere Application Server for z/OS user IDs will be created by the customization process

# Server address space information customization

In the following, names must be eight or fewer characters unless specified otherwise.

## **Controller information**

#### Procedure name (zControlProcName)

Name of member in your procedure library to start the controller

**Rule:** Name must usually contain seven or fewer all-uppercase characters.

#### User ID (zControlUserid)

User ID associated with the controller

Note: If you are using a non-IBM security system, the user ID might have to match the procedure name. Please refer to your security system's documentation.

## UID (zControlUid)

User identifier associated with this user ID

Rule: UIDs must be unique numbers between 1 and 2,147,483,647 within the system.

#### Servant information

## Procedure name (zServantProcName)

Name of member in your procedure library to start the servant

Rule: Name must usually contain seven or fewer all-uppercase characters.

#### User ID (zServantUserid)

User ID associated with the servant

Note: If you are using a non-IBM security system, the user ID might have to match the procedure name. Please refer to your security system's documentation.

#### UID (zServantUid)

User identifier associated with this user ID

Rule: UIDs must be unique numbers between 1 and 2,147,483,647 within the system.

# TCP/IP information

Note: Do not choose port values already in use.

#### Node host name (hostName)

IP name or address of the system on which the server is configured

This value is used by other WebSphere Application Server for z/OS functions to connect to this server.

Note: The node host name must always resolve to an IP stack on the system where the application server runs. The node host name cannot be a DVIPA or a DNS name that, in any other way, causes the direction of requests to more than one system.

#### SOAP JMX Connector port (zSoapPort)

Port number for the JMX HTTP connection to this server based on the SOAP protocol

JMX is used for remote administrative functions, such as invoking scripts through wsadmin.sh.

Rule: Value cannot be 0.

# **ORB Listener IP name (zOrbListenerHostName)**

IP address on which the server's ORB listens for incoming IIOP requests

The default is \*, which instructs the ORB to listen on all available IP addresses.

# ORB port (zOrbListenerPort)

Port for IIOP requests that acts as the bootstrap port for this server and also as the port through which the ORB accepts IIOP requests

Rule: Value cannot be 0.

## ORB SSL port (zOrbListenerSslPort)

Port for secure IIOP requests

The default is 0, which allows the system to choose this port.

# HTTP transport IP name (zHttpTransportHostname)

IP address on which the server's web container should listen for incoming HTTP requests

The default is \*, which instructs the web container to listen on all available IP addresses.

Note: The transport host name becomes the hostname in the virtualhosts.xml file, which makes setting a specific IP address here less than ideal because, if you do so, you are restricting yourself to that IP address until you go into the administrative console and add another virtual host.

# Administrative console port (zAdminConsolePort)

Port for HTTP requests to the administrative console

# Administrative console secure port (zAdminConsoleSecurePort)

Port for secure HTTP requests to the administrative console

#### Administrative interprocess communication port (zAdminLocalPort)

Port for the JMX connector that listens on the loopback adapter

The connector uses "local comm" communications protocol, which means that the port is used only for communications that are local to the z/OS system image (or sysplex).

# Location service daemon customization

The location service daemon is the initial point of client contact in WebSphere Application Server for z/OS. The server contains the CORBA-based location service agent, which places sessions in a cell. All RMI/IIOP IORs (for example, for enterprise beans) establish connections to the location service daemon first, then forward them to the target application server.

## Daemon home directory (zDaemonHomePath)

Directory in which the location service daemon resides

This is set to the configuration file system mount point/Daemon and cannot be changed.

# Daemon job name (zDaemonJobname)

Job name of the location service daemon, specified in the JOBNAME parameter of the MVS start command used to start the location service daemon

Caution: When configuring a new cell, be sure to choose a new daemon job name value.

Note: A server automatically starts the location service daemon if it is not already running.

# Procedure name (zDaemonProcName)

Name of the member in your procedure library to start the location service daemon

**Rule:** Name must usually contain seven or fewer all-uppercase characters.

## User ID (zDaemonUserid)

User ID associated with the location service daemon

## UID (zDaemonUid)

User identifier associated with this user ID

Rule: UIDs must be unique numbers between 1 and 2,147,483,647 within the system.

## IP name (zDaemonIPName)

Fully qualified IP name, registered with the Domain Name Server (DNS), that the location service daemon uses

The default is your node host name.

#### Note:

- In a sysplex, you should consider using a virtual IP address (VIPA) for the location service daemon IP name.
- Select the IP name for the location service daemon carefully. Once you have chosen a name, it is difficult to change, even in the middle of customization. This name must not be a numeric, such as, 3.7.2543.

# Daemon listen IP (zDaemonListenIP)

The default value is \*.

Rule: The default is \* or a numeric IP address.

## Port (zDaemonPort)

Port number on which the location service daemon listens

Note: Select the port number for the location service daemon carefully. You can choose any value you want, but, once chosen, it is difficult to change, even in the middle of customization.

# SSL Port (zDaemonSSLPort)

Port number on which the location service daemon listens for SSL connections

# Register daemon with WLM DNS (zDaemonRegisterWImDns)

If you use the WLM DNS (connection optimization), you must select true to register your location service daemon with it. Otherwise, select false.

Note: Only one location service daemon per LPAR can register its domain name with WLM DNS. If you have multiple cells in the same LPAR and register one location service daemon and then a second, the second will fail to start.

#### SSL customization

If you plan to enable administrative security at some point, as is recommended, fill in the following SSL

# Certificate authority keylabel (zSSLCaKeylabel)

Name of the key label that identifies the certificate authority (CA) to be used in generating server

## Generate certificate authority (CA) certificate (zGenerateCaCertificate)

Select true to generate a new CA certificate. Select false to have an existing CA certificate generate server certificates.

## Expiration date for certificates (zCaAuthorityExpirationDate)

Expiration date used for any X509 Certificate Authority certificates as well as the expiration date for the personal certificates generated for WebSphere Application Server for z/OS servers.

You must specify this even if you selected false for Generate Certificate Authority (CA) certificate.

# Default SAF key ring name (zDefaultSAFKeyringName)

Default name given to the RACF key ring used by WebSphere Application Server for z/OS

The key ring names created for repertoires are all the same within a cell.

# Use virtual keyring for z/OS SSL clients (zUseVirtualKeyring)

Select true if you want to enable z/OS SSL clients using SAF Virtual Key Ring to connect to this WebSphere Application Server node without requiring each user to have the WebSphere Application Server keyring or the WebSphere Application Server CA certificate connected to it.

# Enable SSL on location service daemon (zEnableSslOnDaemon)

Select true if you want to support secure communications using Inter-ORB Request Protocol (IIOP) to the location service daemon using SSL. If you specify true, a RACF key ring will be generated for the location service daemon to use.

# Security customization

You can choose one of the following three options for administrative security.

# Option 1: z/OS-managed security (zAdminSecurityType=websphereForZos)

Use the z/OS system's SAF-compliant security database to define WebSphere Application Server users. The EJBROLE profile will be used to control role-based access to applications. An administrator user ID and an unauthenticated user ID will be created and defined in the security database. Select this option if the WebSphere Application Server environment will run entirely on z/OS with a shared SAF-compliant (Local OS) user registry, or if you plan to implement a non-Local OS user registry (such as LDAP) with mapping to SAF user IDs.

# Option 2: Product-managed security (zAdminSecurityType=websphereFamily)

Use a simple file-based registry to define WebSphere Application Server users. An administrator user ID will be created and defined in the file-based registry.

# Option 3: No security (zAdminSecurityType=none)

Do not enable administrative security. This option is not recommended.

Your WebSphere Application Server environment will not be secured until you configure and enable security manually.

Depending on the security option you choose, there may be additional values you need to set.

# Security customization—z/OS-managed security

For this security option, you must decide whether to set a SAF profile prefix and choose an administrator user ID as well as an unauthenticated (guest) user ID.

## SAF profile prefix (zSecurityDomainId)

Set this to true if you wish to include a SAF profile prefix in certain SAF security checks (APPL, CBIND, EJBROLE). Enter a 1-8 SAF profile prefix.

# Administrator user ID (zAdminUserid)

For Administrator user ID, enter a valid SAF user ID which will become the initial cell administrator. If this user ID already exists, it must have the WebSphere Application Server configuration group for this cell as its default UNIX System Services group.

## Administrator UID (zAdminUid)

Valid UID for this user ID

# **Unauthenticated User ID (zAdminUnauthenticatedUserid)**

Enter a valid SAF user ID which will be associated with unauthenticated client requests.

# Unauthenticated UID (zAdminUnauthenticatedUid)

Valid UID for this user ID

## Enable writable SAF keyring support (zEnableWritableKeyring)

Select true if you want to enable writable SAF key ring support

# Security customization—product-managed security

For this security option, you must choose an administrator user ID and password.

# Administrator user ID (adminUserName)

Enter an alphanumeric user ID that you will use to log on to the administrative console and perform administrative tasks. This user ID and its password will initially be the only entry in the file-based user registry.

# Administrator password (adminPassword)

This password must not be blank.

# Security customization—no security

For this security option, there are no other choices to make. Your WebSphere Application Server environment will not be secured until you configure and enable security manually.

# Security certificate customization

## Default personal certificate

## Issued to distinguished name (personalCertDN)

Identifier of the personal certificate

# Issued by distinguished name (signingCertDN)

Identifier of the root signing certificate

# Expiration period in years (personalCertValidityPeriod)

The default personal certificate is valid for one year. The maximum expiration is ten years.

# Root signing certificate

## Expiration period in years (signingCertValidityPeriod)

The default signing (root) certificate is a self-signed certificate. It has a default validation period of twenty years. The maximum validation period is twenty-five years.

## Default keystore password (keyStorePassword)

The default value for the keystore password should be changed to protect the security of the keystore files and SSL configuration.

#### Job statement customization

Job statement 1 (zJobStatement1)

Job statement 2 (zJobStatement2)

Job statement 3 (zJobStatement3)

Job statement 4 (zJobStatement4)

# Variables for configuring job managers using the zpmt command

The zpmt command uses the values that you specify for the variables defined in a response file to create customization data and instructions for configuring a job manager.

**Tip:** See the sample response file in the *app server root*/z0S-config/zpmt/samples directory.

# Server type

## Server type (serverType)

Type of server to be created within this management profile

#### Profile information

# Profile name (profileName)

The profile name is default.

# Profile path (profilePath)

Profile path

# Template path (templatePath)

Template path

# **Target dataset information**

## Target operating system (targetOS)

Target operating system

## High-level qualifier (zTargetHLQ)

High-level qualifier for the target z/OS datasets that will contain the generated jobs and instructions

When a customization definition is uploaded to the target z/OS system, the customization jobs and files are written to a pair of partitioned datasets. While is it possible to reuse these datasets, it is safest to create separate datasets for each WebSphere Application Server for z/OS configuration. The best practice is to use the customization dataset name prefix (sometimes referred to as "config hlg") to indicate the version and release of WebSphere Application Server for z/OS, the task that you are performing, and the cell (as well as the node name in some cases) that you are configuring. For example, you might use the following dataset name prefix for configuring a standalone WebSphere Application Server cell named TESTCELL for Version 8.0:

SYSPROG1.WAS80.TESTCELL.APPSERV

In this example, the following two datasets will be created when the customization definition is uploaded to the target z/OS system:

SYSPROG1.WAS80.TESTCELL.APPSERV.CNTL SYSPROG1.WAS80.TESTCELL.APPSERV.DATA

> The CNTL dataset will be a partitioned dataset (PDS) with fixed block 80-byte records that will contain the customization jobs. The DATA dataset will be a PDS with variable length data to contain the other customization data.

**Rule:** The high-level qualifier can consist of multiple qualifiers (up to 39 characters).

The generated batch jobs and instructions will be uploaded to two z/OS partitioned datasets:

#### **HLQ.CNTL**

Partitioned dataset with fixed block 80-byte records to contain customization jobs

# **HLQ.DATA**

Partitioned dataset with variable-length data to contain other data contained in the customization definition

**Tip:** A multilevel high-level qualifier can be specified as the dataset high-level qualifier.

# Common group configuration

Configuration group (zConfigurationGroup)

## Allow OS security to assign GID (zConfigurationGroupGID)

Specify \* to allow operating-system security to assign the group ID.

# Assign user-specified GID (zConfigurationGroupGID)

Specify an ID to use a specific ID.

# Servant group (zServantGroup)

# Allow OS security to assign GID (zServantGroupGID)

Specify \* to allow operating-system security to assign the group ID.

# Assign user-specified GID (zServantGroupGID)

Specify an ID to use a specific ID.

# Local user group (zLocalUserGroup)

# Allow OS security to assign GID (zLocalUserGroupGID)

Specify \* to allow operating-system security to assign the group ID.

# Assign user-specified GID (zLocalUserGroupGID)

Specify an ID to use a specific ID.

# **System locations**

## System name (zSystemNane)

System name for the target z/OS system on which you will configure WebSphere Application Server for z/OS

# Sysplex name (zSysplexName)

Sysplex name for the target z/OS system on which you will configure WebSphere Application Server for z/OS

Tip: If you are not sure what the system name (&SYSNAME) and sysplex name (&SYSPLEX) are, use the console command D SYMBOLS on the target z/OS system to display them.

# PROCLIB (zProclibName)

An existing procedure library where the WebSphere Application Server for z/OS cataloged procedures are added

# Configuration file system customization

# Mount point (zConfigMountPoint)

Read/write file system directory mount point where application data and environment files are

The customization process creates this mount point if it does not already exist.

# Name (zConfigHfsName)

File system dataset that you will create and mount at the above mount point

Rule: You can specify up to 44 characters for the dataset names.

## Directory path name relative to mount point (zWasServerDir)

Name of the directory where WebSphere Application Server for z/OS files reside after installation See "Product file system" on page 19 for more information.

## Volume, or '\*' for SMS (zConfigHfsVolume)

Specify either the DASD volume serial number to contain the above dataset or \* to let SMS select a volume. Using \* requires that SMS automatic class selection (ACS) routines be in place to select the volume. If you do not have SMS set up to handle dataset allocation automatically, list the volume explicitly.

## Primary allocation in cylinders (zConfigHfsPrimaryCylinders)

Initial size allocation in cylinders for the above dataset

**Recommendation:** The minimum suggested size is 420 cylinders.

# Secondary allocation in cylinders (zConfigHfsSecondaryCylinders)

Size of each secondary extent in cylinders

**Recommendation:** The minimum suggested size is 100 cylinders.

# File system type (HFS or ZFS) (zFilesystemType)

This is the type of file system that will be used when creating the WebSphere for z/OS configuration file system. The default is HFS.

# System information

## Product file system directory (zSmpePath)

Name of the directory where WebSphere Application Server for z/OS files reside after installation

Read "Product file system" on page 19 for more information.

# Intermediate symbolic link? (zEnableIntermediateSymlink)

Specify true to set up an intermediate symbolic link, and specify the path name of that link if you select it.

If you specify an intermediate symbolic link, symbolic links are created from the configuration file system to the intermediate symbolic link; otherwise, they are created directly to the product file system.

The default value for zEnableIntermediateSymlink is true.

## Intermediate symbolic link (zIntermediateSymlink)

The default value for zIntermediateSymlink is the zConfigMountPoint value appended by /wasInstall.

# Server customization

#### Short cell name (zCellShortName)

Name that identifies the cell to z/OS facilities such as SAF

# Rules:

- · Name must be eight or fewer characters and all uppercase.
- Name must be unique among all other cells in the sysplex.

# Long cell name (cellName)

Primary external identification of this WebSphere Application Server for z/OS cell

This name identifies the cell as displayed through the administrative console.

# Rules:

- Name must be 50 or fewer characters.
- · Name can be of mixed case.
- Name must be unique among all other cells in the sysplex.

## Short node name (zNodeShortName)

Name that identifies the node to z/OS facilities such as SAF

#### Rules:

- · Name must be eight or fewer characters and all uppercase.
- · Name must be unique within the cell.

## Long node name (nodeName)

Primary external identification of this WebSphere Application Server for z/OS node

This name identifies the node as displayed through the administrative console.

#### Rules:

- · Name must be 50 or fewer characters.
- · Name can be of mixed case.
- · Name must be unique within the cell.

# Short server name (zServerShortName)

This value identifies the server to z/OS facilities such as SAF.

**Note:** The server short name is also used as the server JOBNAME.

Rule: Name must usually contain seven or fewer all-uppercase characters.

## Long server name (serverName)

Name of the server and the primary external identification of this WebSphere Application Server for z/OS server

This name identifies the server as displayed through the administrative console.

#### Rules:

- Name must be 50 or fewer characters.
- · Name can include mixed-case alphabetic characters.

#### Cluster transition name (zClusterTransitionName)

WLM APPLENV (WLM application environment) name for this server

Rule: Name must be eight or fewer characters and all uppercase.

# WebSphere Application Server user ID home directory (zUserIDHomeDirectory)

New or existing file system directory in which home directories for WebSphere Application Server for z/OS user IDs will be created by the customization process

# Server address space information customization

In the following, names must be eight or fewer characters unless specified otherwise.

## **Controller information**

## Procedure name (zControlProcName)

Name of member in your procedure library to start the controller

Rule: Name must usually contain seven or fewer all-uppercase characters.

# User ID (zControlUserid)

User ID associated with the controller

Note: If you are using a non-IBM security system, the user ID might have to match the procedure name. Please refer to your security system's documentation.

# UID (zControlUid)

User identifier associated with this user ID

Rule: UIDs must be unique numbers between 1 and 2,147,483,647 within the system.

#### Servant information

## Procedure name (zServantProcName)

Name of member in your procedure library to start the servant

Rule: Name must usually contain seven or fewer all-uppercase characters.

## User ID (zServantUserid)

User ID associated with the servant

Note: If you are using a non-IBM security system, the user ID might have to match the procedure name. Please refer to your security system's documentation.

#### UID (zServantUid)

User identifier associated with this user ID

Rule: UIDs must be unique numbers between 1 and 2,147,483,647 within the system.

## TCP/IP information

Note: Do not choose port values already in use.

# Node host name (hostName)

IP name or address of the system on which the server is configured

This value is used by other WebSphere Application Server for z/OS functions to connect to this server.

Note: The node host name must always resolve to an IP stack on the system where the application server runs. The node host name cannot be a DVIPA or a DNS name that, in any other way, causes the direction of requests to more than one system.

#### SOAP JMX Connector port (zSoapPort)

Port number for the JMX HTTP connection to this server based on the SOAP protocol

JMX is used for remote administrative functions, such as invoking scripts through wsadmin.sh.

Rule: Value cannot be 0.

## **ORB Listener IP name (zOrbListenerHostName)**

IP address on which the server's ORB listens for incoming IIOP requests

The default is \*, which instructs the ORB to listen on all available IP addresses.

# ORB port (zOrbListenerPort)

Port for IIOP requests that acts as the bootstrap port for this server and also as the port through which the ORB accepts IIOP requests

Rule: Value cannot be 0.

## ORB SSL port (zOrbListenerSslPort)

Port for secure IIOP requests

The default is 0, which allows the system to choose this port.

# HTTP transport IP name (zHttpTransportHostname)

IP address on which the server's web container should listen for incoming HTTP requests

The default is \*, which instructs the web container to listen on all available IP addresses.

Note: The transport host name becomes the hostname in the virtualhosts.xml file, which makes setting a specific IP address here less than ideal because, if you do so, you are restricting yourself to that IP address until you go into the administrative console and add another virtual host.

# Administrative console port (zAdminConsolePort)

Port for HTTP requests to the administrative console

# Administrative console secure port (zAdminConsoleSecurePort)

Port for secure HTTP requests to the administrative console

# Administrative interprocess communication port (zAdminLocalPort)

Port for the JMX connector that listens on the loopback adapter

The connector uses "local comm" communications protocol, which means that the port is used only for communications that are local to the z/OS system image (or sysplex).

# Location service daemon customization

The location service daemon is the initial point of client contact in WebSphere Application Server for z/OS. The server contains the CORBA-based location service agent, which places sessions in a cell. All RMI/IIOP IORs (for example, for enterprise beans) establish connections to the location service daemon first, then forward them to the target application server.

# Daemon home directory (zDaemonHomePath)

Directory in which the location service daemon resides

This is set to the configuration file system mount point/Daemon and cannot be changed.

# Daemon job name (zDaemonJobname)

Job name of the location service daemon, specified in the JOBNAME parameter of the MVS start command used to start the location service daemon

Caution: When configuring a new cell, be sure to choose a new daemon job name value.

Note: A server automatically starts the location service daemon if it is not already running.

## Procedure name (zDaemonProcName)

Name of the member in your procedure library to start the location service daemon

**Rule:** Name must usually contain seven or fewer all-uppercase characters.

#### User ID (zDaemonUserid)

User ID associated with the location service daemon

## UID (zDaemonUid)

User identifier associated with this user ID

Rule: UIDs must be unique numbers between 1 and 2,147,483,647 within the system.

#### IP name (zDaemonIPName)

Fully qualified IP name, registered with the Domain Name Server (DNS), that the location service daemon uses

The default is your node host name.

#### Note:

- In a sysplex, you should consider using a virtual IP address (VIPA) for the location service daemon IP name.
- · Select the IP name for the location service daemon carefully. Once you have chosen a name, it is difficult to change, even in the middle of customization. This name must not be a numeric, such as, 3.7.2543.

# Daemon listen IP (zDaemonListenIP)

The default value is \*.

Rule: The default is \* or a numeric IP address.

## Port (zDaemonPort)

Port number on which the location service daemon listens

Note: Select the port number for the location service daemon carefully. You can choose any value you want, but, once chosen, it is difficult to change, even in the middle of customization.

# SSL Port (zDaemonSSLPort)

Port number on which the location service daemon listens for SSL connections

# Register daemon with WLM DNS (zDaemonRegisterWImDns)

If you use the WLM DNS (connection optimization), you must select true to register your location service daemon with it. Otherwise, select false.

Note: Only one location service daemon per LPAR can register its domain name with WLM DNS. If you have multiple cells in the same LPAR and register one location service daemon and then a second, the second will fail to start.

# SSL customization

If you plan to enable administrative security at some point, as is recommended, fill in the following SSL values:

# Certificate authority keylabel (zSSLCaKeylabel)

Name of the key label that identifies the certificate authority (CA) to be used in generating server certificates

# Generate certificate authority (CA) certificate (zGenerateCaCertificate)

Select true to generate a new CA certificate. Select false to have an existing CA certificate generate server certificates.

#### Expiration date for certificates (zCaAuthorityExpirationDate)

Expiration date used for any X509 Certificate Authority certificates as well as the expiration date for the personal certificates generated for WebSphere Application Server for z/OS servers.

You must specify this even if you selected false for Generate Certificate Authority (CA) certificate.

#### Default SAF key ring name (zDefaultSAFKeyringName)

Default name given to the RACF key ring used by WebSphere Application Server for z/OS

The key ring names created for repertoires are all the same within a cell.

# Use virtual keyring for z/OS SSL clients (zUseVirtualKeyring)

Select true if you want to enable z/OS SSL clients using SAF Virtual Key Ring to connect to this WebSphere Application Server node without requiring each user to have the WebSphere Application Server keyring or the WebSphere Application Server CA certificate connected to it.

# Enable SSL on location service daemon (zEnableSslOnDaemon)

Select true if you want to support secure communications using Inter-ORB Request Protocol (IIOP) to the location service daemon using SSL. If you specify true, a RACF key ring will be generated for the location service daemon to use.

# Security customization

You can choose one of the following three options for administrative security.

#### Option 1: z/OS-managed security (zAdminSecurityType=websphereForZos)

Use the z/OS system's SAF-compliant security database to define WebSphere Application Server users. The EJBROLE profile will be used to control role-based access to applications. An administrator user ID and an unauthenticated user ID will be created and defined in the security database. Select this option if the WebSphere Application Server environment will run entirely on

z/OS with a shared SAF-compliant (Local OS) user registry, or if you plan to implement a non-Local OS user registry (such as LDAP) with mapping to SAF user IDs.

# Option 2: Product-managed security (zAdminSecurityType=websphereFamily)

Use a simple file-based registry to define WebSphere Application Server users. An administrator user ID will be created and defined in the file-based registry.

## Option 3: No security (zAdminSecurityType=none)

Do not enable administrative security. This option is not recommended.

Your WebSphere Application Server environment will not be secured until you configure and enable security manually.

Depending on the security option you choose, there may be additional values you need to set.

# Security customization—z/OS-managed security

For this security option, you must decide whether to set a SAF profile prefix and choose an administrator user ID as well as an unauthenticated (guest) user ID.

# SAF profile prefix (zSecurityDomainId)

Set this to true if you wish to include a SAF profile prefix in certain SAF security checks (APPL, CBIND, EJBROLE). Enter a 1-8 SAF profile prefix.

# Administrator user ID (zAdminUserid)

For Administrator user ID, enter a valid SAF user ID which will become the initial cell administrator. If this user ID already exists, it must have the WebSphere Application Server configuration group for this cell as its default UNIX System Services group.

# Administrator UID (zAdminUid)

Valid UID for this user ID

Rule: UIDs must be unique numbers between 1 and 2,147,483,647 within the system.

## Unauthenticated User ID (zAdminUnauthenticatedUserid)

Enter a valid SAF user ID which will be associated with unauthenticated client requests.

## Unauthenticated UID (zAdminUnauthenticatedUid)

Valid UID for this user ID

Rule: UIDs must be unique numbers between 1 and 2,147,483,647 within the system.

# Enable writable SAF keyring support (zEnableWritableKeyring)

Select true if you want to enable writable SAF key ring support

# Security customization—product-managed security

For this security option, you must choose an administrator user ID and password.

#### Administrator user ID (adminUserName)

Enter an alphanumeric user ID that you will use to log on to the administrative console and perform administrative tasks. This user ID and its password will initially be the only entry in the file-based user registry.

## Administrator password (adminPassword)

This password must not be blank.

# Security customization—no security

For this security option, there are no other choices to make. Your WebSphere Application Server environment will not be secured until you configure and enable security manually.

# Security certificate customization

## Default personal certificate

## Issued to distinguished name (personalCertDN)

Identifier of the personal certificate

# Issued by distinguished name (signingCertDN)

Identifier of the root signing certificate

# Expiration period in years (personalCertValidityPeriod)

The default personal certificate is valid for one year. The maximum expiration is ten years.

# Root signing certificate

# **Expiration period in years (signingCertValidityPeriod)**

The default signing (root) certificate is a self-signed certificate. It has a default validation period of twenty years. The maximum validation period is twenty-five years.

## Default keystore password (keyStorePassword)

The default value for the keystore password should be changed to protect the security of the keystore files and SSL configuration.

# Job statement customization

Job statement 1 (zJobStatement1)

Job statement 2 (zJobStatement2)

Job statement 3 (zJobStatement3)

Job statement 4 (zJobStatement4)

# Variables for configuring secure proxy servers using the zpmt command

The zpmt command uses the values that you specify in for the variables defined in a response file to create customization data and instructions for configuring a secure proxy server.

**Tip:** See the sample response file in the *app server root*/z0S-config/zpmt/samples directory.

# **Profile information**

## Profile name (profileName)

The profile name is default.

# Profile path (profilePath)

Profile path

#### Template path (templatePath)

Template path

# **Target dataset information**

# Target operating system (targetOS)

Target operating system

# High-level qualifier (zTargetHLQ)

High-level qualifier for the target z/OS datasets that will contain the generated jobs and instructions

When a customization definition is uploaded to the target z/OS system, the customization jobs and files are written to a pair of partitioned datasets. While is it possible to reuse these datasets, it is safest to create separate datasets for each WebSphere Application Server for z/OS configuration. The best practice is to use the customization dataset name prefix (sometimes referred to as

"config\_hlq") to indicate the version and release of WebSphere Application Server for z/OS, the task that you are performing, and the cell (as well as the node name in some cases) that you are configuring. For example, you might use the following dataset name prefix for configuring a standalone WebSphere Application Server cell named TESTCELL for Version 8.0:

SYSPROG1.WAS80.TESTCELL.APPSERV

In this example, the following two datasets will be created when the customization definition is uploaded to the target z/OS system:

SYSPROG1.WAS80.TESTCELL.APPSERV.CNTL SYSPROG1.WAS80.TESTCELL.APPSERV.DATA

The CNTL dataset will be a partitioned dataset (PDS) with fixed block 80-byte records that will contain the customization jobs. The DATA dataset will be a PDS with variable length data to contain the other customization data.

Rule: The high-level qualifier can consist of multiple qualifiers (up to 39 characters).

The generated batch jobs and instructions will be uploaded to two z/OS partitioned datasets:

#### **HLQ.CNTL**

Partitioned dataset with fixed block 80-byte records to contain customization jobs

#### **HLQ.DATA**

Partitioned dataset with variable-length data to contain other data contained in the customization definition

Tip: A multilevel high-level qualifier can be specified as the dataset high-level qualifier.

# Common group configuration

## Configuration group (zConfigurationGroup)

# Allow OS security to assign GID (zConfigurationGroupGID)

Specify \* to allow operating-system security to assign the group ID.

# Assign user-specified GID (zConfigurationGroupGID)

Specify an ID to use a specific ID.

Rule: GID values must be unique numeric values between 1 and 2,147,483,647.

## Local user group (zLocalUserGroup)

# Allow OS security to assign GID (zLocalUserGroupGID)

Specify \* to allow operating-system security to assign the group ID.

# Assign user-specified GID (zLocalUserGroupGID)

Specify an ID to use a specific ID.

Rule: GID values must be unique numeric values between 1 and 2,147,483,647.

# System locations

# System name (zSystemNane)

System name for the target z/OS system on which you will configure WebSphere Application Server for z/OS

#### Sysplex name (zSysplexName)

Sysplex name for the target z/OS system on which you will configure WebSphere Application Server for z/OS

**Tip:** If you are not sure what the system name (&SYSNAME) and sysplex name (&SYSPLEX) are, use the console command D SYMBOLS on the target z/OS system to display them.

## PROCLIB (zProclibName)

An existing procedure library where the WebSphere Application Server for z/OS cataloged procedures are added

# Configuration file system customization

## Mount point (zConfigMountPoint)

Read/write file system directory mount point where application data and environment files are

The customization process creates this mount point if it does not already exist.

## Name (zConfigHfsName)

File system dataset that you will create and mount at the above mount point

Rule: You can specify up to 44 characters for the dataset name.

# Directory path name relative to mount point (zWasServerDir)

Name of the directory where WebSphere Application Server for z/OS files reside after installation See "Product file system" on page 19 for more information.

# Volume, or '\*' for SMS (zConfigHfsVolume)

Specify either the DASD volume serial number to contain the above dataset or \* to let SMS select a volume. Using \* requires that SMS automatic class selection (ACS) routines be in place to select the volume. If you do not have SMS set up to handle dataset allocation automatically, list the volume explicitly.

# Primary allocation in cylinders (zConfigHfsPrimaryCylinders)

Initial size allocation in cylinders for the above dataset

**Recommendation:** The minimum suggested size is 420 cylinders.

# Secondary allocation in cylinders (zConfigHfsSecondaryCylinders)

Size of each secondary extent in cylinders

**Recommendation:** The minimum suggested size is 100 cylinders.

## File system type (HFS or ZFS) (zFilesystemType)

This is the type of file system that will be used when creating the WebSphere for z/OS configuration file system. The default is HFS.

# Product file system information customization

#### Product file system directory (zSmpePath)

Name of the directory where WebSphere Application Server for z/OS files reside after installation Read "Product file system" on page 19 for more information.

# Intermediate symbolic link? (zEnableIntermediateSymlink)

Specify true to set up an intermediate symbolic link, and specify the path name of that link if you select it.

If you specify an intermediate symbolic link, symbolic links are created from the configuration file system to the intermediate symbolic link; otherwise, they are created directly to the product file system.

The default value for zEnableIntermediateSymlink is true.

## Intermediate symbolic link (zIntermediateSymlink)

The default value for zIntermediateSymlink is the zConfigMountPoint value appended by /wasInstall.

#### Server customization

# Short cell name (zCellShortName)

Name that identifies the cell to z/OS facilities such as SAF

#### **Rules:**

- · Name must be eight or fewer characters and all uppercase.
- · Name must be unique among all other cells in the sysplex.

# Long cell name (cellName)

Primary external identification of this WebSphere Application Server for z/OS cell

This name identifies the cell as displayed through the administrative console.

**Note:** If you intend to ever add this standalone server node to a Network Deployment cell, ensure that the standalone server cell name is different from the Network Deployment cell name.

#### Rules:

- · Name must be 50 or fewer characters.
- · Name must be unique among all other cells in the sysplex.

## Short node name (zNodeShortName)

Name that identifies the node to z/OS facilities such as SAF

#### **Rules:**

- Name must be eight or fewer characters and all uppercase.
- · Name must be unique within the cell.

#### Long node name (nodeName)

Primary external identification of this WebSphere Application Server for z/OS node

This name identifies the node as displayed through the administrative console.

**Note:** If you intend to ever add this standalone server node to a deployment manager cell, ensure that the standalone server node name is not the same as that of any existing node in the Network Deployment cell.

#### Rules:

- · Name must be 50 or fewer characters.
- · Name must be unique within the cell.

## Short server name (zServerShortName)

This value identifies the server to z/OS facilities such as SAF.

**Note:** The server short name is also used as the server JOBNAME.

**Rules:** Name must usually contain seven or fewer all-uppercase characters.

#### Long server name (serverName)

Name of the application server and the primary external identification of this WebSphere Application Server for z/OS server

This name identifies the server as displayed through the administrative console.

## Rules:

- Name must be 50 or fewer characters.
- · Name can include mixed-case alphabetic characters.

#### Cluster transition name (zClusterTransitionName)

WLM APPLENV (WLM application environment) name for this server

Note: If this server is converted into a clustered server, this name becomes the cluster short name. The cluster short name is the WLM APPLENV name for all servers that are part of the same cluster. See "z/OS JCL cataloged procedures" on page 80 for more information.

Rule: Name must be eight or fewer characters and all uppercase.

# Admin asynch operations procedure name (zAdminAsynchProcName)

This specifies the JCL procedure name of a started task that is launched by way of the START command by node agents or application servers to perform certain asynchronous administrative operations (such as node synchronization) and add and remove a node. See "z/OS JCL cataloged procedures" on page 80 for more information.

## Asynchronous administration user ID (zAdminAsynchTaskUserid)

This user ID is used to run asynchronous administration operations procedure. It must be a member of the WebSphere Application Server configuration group.

# Asynchronous administration UID (zAdminAsynchTaskUid)

User identifier associated with the user ID is used to run asynchronous administration operations procedure

Rule: UIDs must be unique numbers between 1 and 2,147,483,647 within the system.

# WebSphere Application Server user ID home directory (zUserIDHomeDirectory)

New or existing file system directory in which home directories for WebSphere Application Server for z/OS user IDs will be created by the customization process

# **Security level information**

# Proxy security level (securityLevel)

Represents the highest level of proxy server security based on certain proxy server settings

#### Medium

Represents the mid-level of proxy server security based on certain proxy server settings

Low Represents the lowest level of proxy server security based on certain proxy server settings

# Supported protocols (supportedProtocols)

Web Select to support web protocol

SIP Select to support SIP protocol

# Server address space information customization

In the following, names must be eight or fewer characters unless specified otherwise.

#### Controller information

## Procedure name (zControlProcName)

Name of member in your procedure library to start the application server controller

**Rules:** Name must usually contain seven or fewer all-uppercase characters.

# User ID (zControlUserid)

User ID associated with the application server controller

Note: If you are using a non-IBM security system, the user ID might have to match the procedure name. Please refer to your security system's documentation.

# UID (zControlUid)

User identifier associated with this user ID

Rule: UIDs must be unique numbers between 1 and 2,147,483,647 within the system.

# Server TCP/IP information customization

**Note:** Do not choose port values already in use.

# Node host name (hostName)

IP name or address of the system on which the server is configured

This value is used by other WebSphere Application Server for z/OS functions to connect to this server.

Note: The node host name must always resolve to an IP stack on the system where the application server runs. The node host name cannot be a DVIPA or a DNS name that, in any other way, causes the direction of requests to more than one system.

## Bootstrap port (zBootstrapPort)

Port for IIOP requests that acts as the bootstrap port for this server

Rule: Value cannot be 0.

# **HTTP** transport IP name (zHttpTransportHostname)

IP address on which the server's web container should listen for incoming HTTP requests

The default is \*, which instructs the web container to listen on all available IP addresses.

Note: The transport host name becomes the hostname in the virtualhosts.xml file, which makes setting a specific IP address here less than ideal because, if you do so, you are restricting yourself to that IP address until you go into the administrative console and add another virtual host.

## HTTP transport port (zHttpTransportPort)

Port for HTTP requests

Rule: Value cannot be 0.

# HTTPS transport port (zHttptransportSsIPort)

Port for secure HTTP requests

Rule: Value cannot be 0.

## Administrative interprocess communication port (zAdminLocalPort)

Port for the JMX connector that listens on the loopback adapter

The connector uses "local comm" communications protocol, which means that the port is used only for communications that are local to the z/OS system image (or sysplex).

# Session initiation protocol (SIP) port (zSessionInitiationPort)

Port for session initiation requests

Rule: Value cannot be 0.

# Session initiation protocol secure port (zSessionInitiationSecurePort)

Port for secure session initiation requests

Rule: Value cannot be 0.

#### Location service daemon customization

The location service daemon is the initial point of client contact in WebSphere Application Server for z/OS. The server contains the CORBA-based location service agent, which places sessions in a cell. All RMI/IIOP IORs (for example, for enterprise beans) establish connections to the location service daemon first, then forward them to the target application server.

# Daemon home directory (zDaemonHomePath)

Directory in which the location service daemon resides

This is set to the configuration file system mount point/Daemon and cannot be changed.

## Daemon job name (zDaemonJobname)

Job name of the location service daemon, specified in the JOBNAME parameter of the MVS start command used to start the location service daemon

Caution: When configuring a new cell, be sure to choose a new daemon job name value.

Note: A server automatically starts the location service daemon if it is not already running.

## Procedure name (zDaemonProcName)

Name of the member in your procedure library to start the location service daemon

**Rules:** Name must usually contain seven or fewer all-uppercase characters.

## User ID (zDaemonUserid)

User ID associated with the location service daemon

# UID (zDaemonUid)

User identifier associated with this user ID

Rule: UIDs must be unique numbers between 1 and 2,147,483,647 within the system.

# IP name (zDaemonIPName)

Fully qualified IP name, registered with the Domain Name Server (DNS), that the location service daemon uses

The default is your node host name.

#### Note:

- In a sysplex, you should consider using a virtual IP address (VIPA) for the location service daemon IP name.
- Select the IP name for the location service daemon carefully. Once you have chosen a name, it is difficult to change, even in the middle of customization. This name must not be a numeric, such as, 3.7.2543.

# Daemon listen IP (zDaemonListenIP)

The default value is \*.

Rule: The default is \* or a numeric IP address.

# Port (zDaemonPort)

Port number on which the location service daemon listens

Note: Select the port number for the location service daemon carefully. You can choose any value you want, but, once chosen, it is difficult to change, even in the middle of customization.

# SSL Port (zDaemonSSLPort)

Port number on which the location service daemon listens for SSL connections

## Register daemon with WLM DNS (zDaemonRegisterWImDns)

If you use the WLM DNS (connection optimization), you must select true to register your location service daemon with it. Otherwise, select false.

Note: Only one location service daemon per LPAR can register its domain name with WLM DNS. If you have multiple cells in the same LPAR and register one location service daemon and then a second, the second will fail to start.

## SSL customization

If you plan to enable administrative security at some point, as is recommended, fill in the following SSL values:

## Certificate authority keylabel (zSSLCaKeylabel)

Name of the key label that identifies the certificate authority (CA) to be used in generating server certificates

## Generate certificate authority (CA) certificate (zGenerateCaCertificate)

Select true to generate a new CA certificate. Select false to have an existing CA certificate generate server certificates.

# **Expiration date for certificates (zCaAuthorityExpirationDate)**

Expiration date used for any X509 Certificate Authority certificates as well as the expiration date for the personal certificates generated for WebSphere Application Server for z/OS servers.

You must specify this even if you selected false for Generate Certificate Authority (CA) certificate.

# **Default SAF key ring name (zDefaultSAFKeyringName)**

Default name given to the RACF key ring used by WebSphere Application Server for z/OS

The key ring names created for repertoires are all the same within a cell.

# Use virtual keyring for z/OS SSL clients (zUseVirtualKeyring)

Select true if you want to enable z/OS SSL clients using SAF Virtual Key Ring to connect to this WebSphere Application Server node without requiring each user to have the WebSphere Application Server keyring or the WebSphere Application Server CA certificate connected to it.

#### Enable SSL on location service daemon (zEnableSslOnDaemon)

Select true if you want to support secure communications using Inter-ORB Request Protocol (IIOP) to the location service daemon using SSL. If you specify true, a RACF key ring will be generated for the location service daemon to use.

# Security customization

You can choose one of the following three options for administrative security.

# Option 1: z/OS-managed security (zAdminSecurityType=websphereForZos)

Use the z/OS system's SAF-compliant security database to define WebSphere Application Server users. The EJBROLE profile will be used to control role-based access to applications. An administrator user ID and an unauthenticated user ID will be created and defined in the security database. Select this option if the WebSphere Application Server environment will run entirely on z/OS with a shared SAF-compliant (Local OS) user registry, or if you plan to implement a non-Local OS user registry (such as LDAP) with mapping to SAF user IDs.

## Option 2: Product-managed security (zAdminSecurityType=websphereFamily)

Use a simple file-based registry to define WebSphere Application Server users. An administrator user ID will be created and defined in the file-based registry.

# Option 3: No security (zAdminSecurityType=none)

Do not enable administrative security. This option is not recommended.

Your WebSphere Application Server environment will not be secured until you configure and enable security manually.

Depending on the security option you choose, there may be additional values you need to set.

# Security customization—z/OS-managed security

For this security option, you must decide whether to set a SAF profile prefix and choose an administrator user ID as well as an unauthenticated (guest) user ID.

# Use SAF profile prefix in RACF profiles (zSecurityDomainId)

Set this to true if you wish to include a SAF profile prefix in certain SAF security checks (APPL, CBIND, EJBROLE). Enter a 1-8 SAF profile prefix.

# Administrator user ID (zAdminUserid)

For Administrator user ID, enter a valid SAF user ID which will become the initial cell administrator. If this user ID already exists, it must have the WebSphere Application Server configuration group for this cell as its default UNIX System Services group.

# Administrator UID (zAdminUid)

Valid UID for this user ID

Rule: UIDs must be unique numbers between 1 and 2,147,483,647 within the system.

## Unauthenticated User ID (zAdminUnauthenticatedUserid)

Enter a valid SAF user ID which will be associated with unauthenticated client requests.

# Unauthenticated UID (zAdminUnauthenticatedUid)

Valid UID for this user ID

Rule: UIDs must be unique numbers between 1 and 2,147,483,647 within the system.

# Enable writable SAF keyring support (zEnableWritableKeyring)

Select true if you want to enable writable SAF key ring support

# Security customization—product-managed security

For this security option, you must choose an administrator user ID and password.

# Administrator user ID (adminUserName)

Enter an alphanumeric user ID that you will use to log on to the administrative console and perform administrative tasks. This user ID and its password will initially be the only entry in the file-based user registry.

## Administrator password (adminPassword)

This password must not be blank.

# Security customization—no security

For this security option, there are no other choices to make. Your WebSphere Application Server environment will not be secured until you configure and enable security manually.

# Security certificate customization

## Default personal certificate

# Issued to distinguished name (personalCertDN)

Identifier of the personal certificate

# Issued by distinguished name (signingCertDN)

Identifier of the root signing certificate

# Expiration period in years (personalCertValidityPeriod)

The default personal certificate is valid for one year. The maximum expiration is ten years.

# Root signing certificate

## Expiration period in years (signingCertValidityPeriod)

The default signing (root) certificate is a self-signed certificate. It has a default validation period of twenty years. The maximum validation period is twenty-five years.

# Default keystore password (keyStorePassword)

The default value for the keystore password should be changed to protect the security of the keystore files and SSL configuration.

# Job statement customization

Job statement 1 (zJobStatement1)

Job statement 2 (zJobStatement2)

Job statement 3 (zJobStatement3)

Job statement 4 (zJobStatement4)

# Variables for configuring secure proxy administrative agents using the zpmt command

The zpmt command uses the values that you specify for the variables defined in a response file to create customization data and instructions for configuring a secure proxy administrative agent

**Tip:** See the sample response file in the *app\_server\_root*/z0S-config/zpmt/samples directory.

# Server type

#### Server type (serverType)

Type of server to be created within this management profile

## **Profile information**

## Profile name (profileName)

The profile name is default.

#### Profile path (profilePath)

Profile path

# Template path (templatePath)

Template path

# Target dataset information

## Target operating system (targetOS)

Target operating system

## High-level qualifier (zTargetHLQ)

High-level qualifier for the target z/OS datasets that will contain the generated jobs and instructions

When a customization definition is uploaded to the target z/OS system, the customization jobs and files are written to a pair of partitioned datasets. While is it possible to reuse these datasets, it is safest to create separate datasets for each WebSphere Application Server for z/OS configuration. The best practice is to use the customization dataset name prefix (sometimes referred to as "config\_hlq") to indicate the version and release of WebSphere Application Server for z/OS, the task that you are performing, and the cell (as well as the node name in some cases) that you are

configuring. For example, you might use the following dataset name prefix for configuring a standalone WebSphere Application Server cell named TESTCELL for Version 8.0:

SYSPROG1.WAS80.TESTCELL.APPSERV

In this example, the following two datasets will be created when the customization definition is uploaded to the target z/OS system:

SYSPROG1.WAS80.TESTCELL.APPSERV.CNTL SYSPROG1.WAS80.TESTCELL.APPSERV.DATA

> The CNTL dataset will be a partitioned dataset (PDS) with fixed block 80-byte records that will contain the customization jobs. The DATA dataset will be a PDS with variable length data to contain the other customization data.

Rule: The high-level qualifier can consist of multiple qualifiers (up to 39 characters).

The generated batch jobs and instructions will be uploaded to two z/OS partitioned datasets:

#### **HLQ.CNTL**

Partitioned dataset with fixed block 80-byte records to contain customization jobs

#### **HLQ.DATA**

Partitioned dataset with variable-length data to contain other data contained in the customization definition

Tip: A multilevel high-level qualifier can be specified as the dataset high-level qualifier.

# Common group configuration

### Configuration group (zConfigurationGroup)

#### Allow OS security to assign GID (zConfigurationGroupGID)

Specify \* to allow operating-system security to assign the group ID.

#### Assign user-specified GID (zConfigurationGroupGID)

Specify an ID to use a specific ID.

Rule: GID values must be unique numeric values between 1 and 2,147,483,647.

#### Servant group (zServantGroup)

#### Allow OS security to assign GID (zServantGroupGID)

Specify \* to allow operating-system security to assign the group ID.

#### Assign user-specified GID (zServantGroupGID)

Specify an ID to use a specific ID.

Rule: GID values must be unique numeric values between 1 and 2,147,483,647.

#### Local user group (zLocalUserGroup)

#### Allow OS security to assign GID (zLocalUserGroupGID)

Specify \* to allow operating-system security to assign the group ID.

#### Assign user-specified GID (zLocalUserGroupGID)

Specify an ID to use a specific ID.

Rule: GID values must be unique numeric values between 1 and 2,147,483,647.

#### System locations

#### System name (zSystemNane)

System name for the target z/OS system on which you will configure WebSphere Application Server for z/OS

#### Sysplex name (zSysplexName)

Sysplex name for the target z/OS system on which you will configure WebSphere Application Server for z/OS

Tip: If you are not sure what the system name (&SYSNAME) and sysplex name (&SYSPLEX) are. use the console command D SYMBOLS on the target z/OS system to display them.

#### PROCLIB (zProclibName)

An existing procedure library where the WebSphere Application Server for z/OS cataloged procedures are added

# Configuration file system customization

#### Mount point (zConfigMountPoint)

Read/write file system directory mount point where application data and environment files are written

The customization process creates this mount point if it does not already exist.

#### Name (zConfigHfsName)

File system dataset that you will create and mount at the above mount point

Rule: You can specify up to 44 characters for the dataset name.

#### Directory path name relative to mount point (zWasServerDir)

Name of the directory where WebSphere Application Server for z/OS files reside after installation See "Product file system" on page 19 for more information.

### Volume, or '\*' for SMS (zConfigHfsVolume)

Specify either the DASD volume serial number to contain the above dataset or \* to let SMS select a volume. Using \* requires that SMS automatic class selection (ACS) routines be in place to select the volume. If you do not have SMS set up to handle dataset allocation automatically, list the volume explicitly.

#### Primary allocation in cylinders (zConfigHfsPrimaryCylinders)

Initial size allocation in cylinders for the above dataset

**Recommendation:** The minimum suggested size is 420 cylinders.

#### Secondary allocation in cylinders (zConfigHfsSecondaryCylinders)

Size of each secondary extent in cylinders

**Recommendation:** The minimum suggested size is 100 cylinders.

# File system type (HFS or ZFS) (zFilesystemType)

This is the type of file system that will be used when creating the WebSphere for z/OS configuration file system. The default is HFS.

### System information

# Product file system directory (zSmpePath)

Name of the directory where WebSphere Application Server for z/OS files reside after installation Read "Product file system" on page 19 for more information.

#### Intermediate symbolic link? (zEnableIntermediateSymlink)

Specify true to set up an intermediate symbolic link, and specify the path name of that link if you select it.

If you specify an intermediate symbolic link, symbolic links are created from the configuration file system to the intermediate symbolic link; otherwise, they are created directly to the product file system.

The default value for zEnableIntermediateSymlink is true.

#### Intermediate symbolic link (zIntermediateSymlink)

The default value for zIntermediateSymlink is the zConfigMountPoint value appended by /wasInstall.

#### Server customization

#### Short cell name (zCellShortName)

Name that identifies the cell to z/OS facilities such as SAF

#### Rules:

- Name must be eight or fewer characters and all uppercase.
- Name must be unique among all other cells in the sysplex.

#### Long cell name (cellName)

Primary external identification of this WebSphere Application Server for z/OS cell

This name identifies the cell as displayed through the administrative console.

#### Rules:

- Name must be 50 or fewer characters.
- · Name can be of mixed case.
- · Name must be unique among all other cells in the sysplex.

#### Short node name (zNodeShortName)

Name that identifies the node to z/OS facilities such as SAF

#### Rules:

- · Name must be eight or fewer characters and all uppercase.
- · Name must be unique within the cell.

#### Long node name (nodeName)

Primary external identification of this WebSphere Application Server for z/OS node

This name identifies the node as displayed through the administrative console.

#### Rules:

- Name must be 50 or fewer characters.
- · Name can be of mixed case.
- Name must be unique within the cell.

#### Short server name (zServerShortName)

This value identifies the server to z/OS facilities such as SAF.

Note: The server short name is also used as the server JOBNAME.

Rule: Name must be seven or fewer characters.

#### Long server name (serverName)

Name of the server and the primary external identification of this WebSphere Application Server for z/OS server

This name identifies the server as displayed through the administrative console.

#### **Rules:**

- Name must be 50 or fewer characters.
- · Name can be of mixed case.

#### Cluster transition name (zClusterTransitionName)

WLM APPLENV (WLM application environment) name for this server

Rule: Name must be eight or fewer characters and all uppercase.

#### WebSphere Application Server user ID home directory (zUserIDHomeDirectory)

New or existing file system directory in which home directories for WebSphere Application Server for z/OS user IDs will be created by the customization process

### Server address space information customization

In the following, names must be eight or fewer characters unless specified otherwise.

#### **Controller information**

#### Procedure name (zControlProcName)

Name of member in your procedure library to start the controller

Rule: Name must be seven or fewer characters.

#### User ID (zControlUserid)

User ID associated with the controller

Note: If you are using a non-IBM security system, the user ID might have to match the procedure name. Please refer to your security system's documentation.

### UID (zControlUid)

User identifier associated with this user ID

Rule: UIDs must be unique numbers between 1 and 2,147,483,647 within the system.

#### Servant information

#### Procedure name (zServantProcName)

Name of member in your procedure library to start the servant

Rule: Name must be seven or fewer characters.

#### User ID (zServantUserid)

User ID associated with the servant

Note: If you are using a non-IBM security system, the user ID might have to match the procedure name. Please refer to your security system's documentation.

#### UID (zServantUid)

User identifier associated with this user ID

Rule: UIDs must be unique numbers between 1 and 2,147,483,647 within the system.

#### TCP/IP information

Note: Do not choose port values already in use.

#### Node host name (hostName)

IP name or address of the system on which the server is configured

This value is used by other WebSphere Application Server for z/OS functions to connect to this server.

Note: The node host name must always resolve to an IP stack on the system where the application server runs. The node host name cannot be a DVIPA or a DNS name that, in any other way, causes the direction of requests to more than one system.

#### SOAP JMX Connector port (zSoapPort)

Port number for the JMX HTTP connection to this server based on the SOAP protocol

JMX is used for remote administrative functions, such as invoking scripts through wsadmin.sh.

Rule: Value cannot be 0.

#### Bootstrap port (zBootstrapPort)

Port for IIOP requests that acts as the bootstrap port for this server (BOOTSTRAP ADDRESS)

Rule: Value cannot be 0.

#### Administrative interprocess communication port (zAdminLocalPort)

Port for the JMX connector that listens on the loopback adapter

The connector uses "local comm" communications protocol, which means that the port is used only for communications that are local to the z/OS system image (or sysplex).

#### Location service daemon customization

The location service daemon is the initial point of client contact in WebSphere Application Server for z/OS. The server contains the CORBA-based location service agent, which places sessions in a cell. All RMI/IIOP IORs (for example, for enterprise beans) establish connections to the location service daemon first, then forward them to the target application server.

#### Daemon home directory (zDaemonHomePath)

Directory in which the location service daemon resides

This is set to the configuration file system mount point/Daemon and cannot be changed.

#### Daemon job name (zDaemonJobname)

Job name of the location service daemon, specified in the JOBNAME parameter of the MVS start command used to start the location service daemon

Caution: When configuring a new cell, be sure to choose a new daemon job name value.

Note: A server automatically starts the location service daemon if it is not already running.

#### Procedure name (zDaemonProcName)

Name of the member in your procedure library to start the location service daemon

Rule: Name must be seven or fewer characters.

#### User ID (zDaemonUserid)

User ID associated with the location service daemon

# UID (zDaemonUid)

User identifier associated with this user ID

Rule: UIDs must be unique numbers between 1 and 2,147,483,647 within the system.

#### IP name (zDaemonIPName)

Fully qualified IP name, registered with the Domain Name Server (DNS), that the location service daemon uses

The default is your node host name.

Note:

- In a sysplex, you should consider using a virtual IP address (VIPA) for the location service daemon IP name.
- Select the IP name for the location service daemon carefully. Once you have chosen a name, it is difficult to change, even in the middle of customization. This name must not be a numeric, such as, 3.7.2543.

#### Daemon listen IP (zDaemonListenIP)

The default value is \*.

Rule: The default is \* or a numeric IP address.

#### Port (zDaemonPort)

Port number on which the location service daemon listens

Note: Select the port number for the location service daemon carefully. You can choose any value you want, but, once chosen, it is difficult to change, even in the middle of customization.

#### SSL Port (zDaemonSSLPort)

Port number on which the location service daemon listens for SSL connections

#### Register daemon with WLM DNS (zDaemonRegisterWImDns)

If you use the WLM DNS (connection optimization), you must select true to register your location service daemon with it. Otherwise, select false,

Note: Only one location service daemon per LPAR can register its domain name with WLM DNS. If you have multiple cells in the same LPAR and register one location service daemon and then a second, the second will fail to start.

#### SSL customization

If you plan to enable administrative security at some point, as is recommended, fill in the following SSL values:

#### Certificate authority keylabel (zSSLCaKeylabel)

Name of the key label that identifies the certificate authority (CA) to be used in generating server certificates

#### Generate certificate authority (CA) certificate (zGenerateCaCertificate)

Select true to generate a new CA certificate. Select false to have an existing CA certificate generate server certificates.

#### Expiration date for certificates (zCaAuthorityExpirationDate)

Expiration date used for any X509 Certificate Authority certificates as well as the expiration date for the personal certificates generated for WebSphere Application Server for z/OS servers.

You must specify this even if you selected false for Generate Certificate Authority (CA) certificate.

#### Default SAF key ring name (zDefaultSAFKeyringName)

Default name given to the RACF key ring used by WebSphere Application Server for z/OS

The key ring names created for repertoires are all the same within a cell.

#### Use virtual keyring for z/OS SSL clients (zUseVirtualKeyring)

Select true if you want to enable z/OS SSL clients using SAF Virtual Key Ring to connect to this WebSphere Application Server node without requiring each user to have the WebSphere Application Server keyring or the WebSphere Application Server CA certificate connected to it.

#### Enable SSL on location service daemon (zEnableSslOnDaemon)

Select true if you want to support secure communications using Inter-ORB Request Protocol (IIOP) to the location service daemon using SSL. If you specify true, a RACF key ring will be generated for the location service daemon to use.

# **Security customization**

You can choose one of the following three options for administrative security.

#### Option 1: z/OS-managed security (zAdminSecurityType=websphereForZos)

Use the z/OS system's SAF-compliant security database to define WebSphere Application Server users. The EJBROLE profile will be used to control role-based access to applications. An administrator user ID and an unauthenticated user ID will be created and defined in the security database. Select this option if the WebSphere Application Server environment will run entirely on z/OS with a shared SAF-compliant (Local OS) user registry, or if you plan to implement a non-Local OS user registry (such as LDAP) with mapping to SAF user IDs.

#### Option 2: Product-managed security (zAdminSecurityType=websphereFamily)

Use a simple file-based registry to define WebSphere Application Server users. An administrator user ID will be created and defined in the file-based registry.

#### Option 3: No security (zAdminSecurityType=none)

Do not enable administrative security. This option is not recommended.

Your WebSphere Application Server environment will not be secured until you configure and enable security manually.

Depending on the security option you choose, there may be additional values you need to set.

# Security customization—z/OS-managed security

For this security option, you must decide whether to set a SAF profile prefix and choose an administrator user ID as well as an unauthenticated (guest) user ID.

#### SAF profile prefix (zSecurityDomainId)

Set this to true if you wish to include a SAF profile prefix in certain SAF security checks (APPL, CBIND, EJBROLE). Enter a 1-8 SAF profile prefix.

#### Administrator user ID (zAdminUserid)

For Administrator user ID, enter a valid SAF user ID which will become the initial cell administrator. If this user ID already exists, it must have the WebSphere Application Server configuration group for this cell as its default UNIX System Services group.

#### Administrator UID (zAdminUid)

Valid UID for this user ID

Rule: UIDs must be unique numbers between 1 and 2,147,483,647 within the system.

#### Unauthenticated User ID (zAdminUnauthenticatedUserid)

Enter a valid SAF user ID which will be associated with unauthenticated client requests.

#### Unauthenticated UID (zAdminUnauthenticatedUid)

Valid UID for this user ID

Rule: UIDs must be unique numbers between 1 and 2,147,483,647 within the system.

#### Enable writable SAF keyring support (zEnableWritableKeyring)

Select true if you want to enable writable SAF key ring support

#### Security customization—product-managed security

For this security option, you must choose an administrator user ID and password.

#### Administrator user ID (adminUserName)

Enter an alphanumeric user ID that you will use to log on to the administrative console and perform administrative tasks. This user ID and its password will initially be the only entry in the file-based user registry.

### Administrator password (adminPassword)

This password must not be blank.

# Security customization—no security

For this security option, there are no other choices to make. Your WebSphere Application Server environment will not be secured until you configure and enable security manually.

# Security certificate customization

#### Default personal certificate

#### Issued to distinguished name (personalCertDN)

Identifier of the personal certificate

#### Issued by distinguished name (signingCertDN)

Identifier of the root signing certificate

# Expiration period in years (personalCertValidityPeriod)

The default personal certificate is valid for one year. The maximum expiration is ten years.

### Root signing certificate

#### Expiration period in years (signingCertValidityPeriod)

The default signing (root) certificate is a self-signed certificate. It has a default validation period of twenty years. The maximum validation period is twenty-five years.

#### Default keystore password (keyStorePassword)

The default value for the keystore password should be changed to protect the security of the keystore files and SSL configuration.

#### Job statement customization

Job statement 1 (zJobStatement1)

Job statement 2 (zJobStatement2)

Job statement 3 (zJobStatement3)

Job statement 4 (zJobStatement4)

# Using installation verification tests

You initially run the installation verification test (IVT), which verifies that WebSphere Application Server is configured correctly for your system, during customization of each of your systems.

# Before you begin

If you want to run the IVT at a time other than during initial customization, however, there are two methods from which you can choose.

Note: These options are now available when you are running a standalone application server configuration as well as after federating an application server.

#### **Procedure**

Select either method to invoke the IVT:

- "Running installation verification tests with jobs"
- "Running installation verification tests from a command line"

# Running installation verification tests with jobs

The installation verification test (IVT) can be run in three steps.

# Before you begin

The application server must be running when you initiate the test.

#### **Procedure**

- 1. Verify that the application server is running.
- 2. Confirm that the ivtApp application is installed and started.
- 3. Submit the job BBOWIVT.

#### Results

The IVT runs a series of verification tests and reports pass or fail status for each in the messages generated by the BBOWIVT job. The output is written to the job output for the submitted BBOWIVT JCL and to the was home/profiles/default/logs/ivtClient.log file.

# Running installation verification tests from a command line

You can run the installation verification test (IVT) to get reports on pass or fail status for each in the messages generated by the BBOWIVT job.

#### Before you begin

The application server must be running when you initiate the test.

#### **Procedure**

- 1. Verify that the application server is running.
- 2. Confirm that the ivtApp application is installed and started.
- 3. From a command line, navigate to the was home/bin directory.
- 4. Issue the following command:

ivt.sh server\_name profile\_name -p port\_number [-host host\_name]

#### where

- *server name* is the short name of the server.
- profile name is the name of the profile.
- -p port number is an argument that specifies the port number.
- -host host name is an optional argument that specifies the host name. If you do not specify a host name, the program will use the host-name value that is set in your TCP/IP hosts file.

#### **Example:**

/ WebSphere/V8R0/AppServer/bin> ivt.sh serverj default -p 9080 -host myhost

#### Results

The IVT runs a series of verification tests and reports pass or fail status for each in the messages generated by the BBOWIVT job. The output is written to standard output and to the was\_home/profiles/default/logs/ivtClient.log file.

#### switchModules command

Beginning with WebSphere Application Server for z/OS Version 7.0, the load modules are in the product file system. You can use the switchModules command to switch a configuration between using load modules in the file system and using load modules in a dataset.

**Note:** The server\_dlls\_in\_hfs environment variable must also be set to 0 for the server to use the DLLs that have been put into a dataset that is in STEPLIB, LPA, or link list.

#### Location

The switchModules.sh shell script is located in the <code>smpe\_install\_root/bin</code> or <code>app\_server\_root/bin</code> directory.

# **Syntax**

#### **Parameters**

target\_was\_home

Home directory of the node that is the target of the switch

This parameter is required.

target\_dataset\_name

Dataset name of a PDS-E dataset to which the WebSphere Application Server load modules should be written

This parameter is required.

dll optimization

Specifies the type of hardware for which DLLs are optimized

This parameter is optional.

#### **OPTBASE**

Specifies that DLLs that are optimized for lowest level of hardware that is allowed for this version of Websphere Application Server be returned

This is the default if a value for dll optimization is not specified.

**OPT9** Specifies that DLLs that are compiled with ARCH(9) be returned

These optimized DLLs can be used when running on a zEnterprise 196 (machine type 2817) system.

# Chapter 10. Updating and uninstalling the product on z/OS

You can use IBM Installation Manager to update or uninstall the WebSphere Application Server for z/OS product.

# **Optional features**

Certain product features can be added or removed from an installed copy of the WebSphere Application Server product. These are called optional features. Choose the optional features for each copy of the WebSphere Application Server for z/OS code according to your needs.

See "Adding and removing optional features on z/OS."

# Language packs

Parts of the WebSphere Application Server product are provided in translated form in a number of languages. English messages and panels are always installed. You can specify additional languages for which panels and messages are to be added to the product. All products installed at a particular location by IBM Installation Manager share the same list of installed languages, but not all languages are supported by all products.

See "Adding language packs on z/OS" on page 507.

# Uninstalling the product

You can use IBM Installation Manager to uninstall individual copies of WebSphere Application Server product code.

See "Uninstalling the product on z/OS" on page 511.

# Adding and removing optional features on z/OS

Use IBM Installation Manager to add and remove optional features for the WebSphere Application Server for z/OS product.

### Before you begin

Obtain the product repository for WebSphere Application Server for z/OS Version 8. The following instructions assume that the repository is mounted at /usr/lpp/InstallationManagerRepository/HBB0800. The repository can be mounted read-only.

Decide which optional features you need. Each installed copy of WebSphere Application Server for z/OS can have a different set of installed optional features.

The following optional features are available for the WebSphere Application Server base product. The keyword name for each optional feature is provided in parentheses.

EJBDeploy tool for pre-EJB 3.0 modules (ejbdeploy)
 This optional feature contains the EJBDeploy tool for pre-EJB 3.0 modules.

**trns:** The EJBDeploy tool was installed automatically with the product in WebSphere Application Server Version 7 and earlier. It is now an optional feature.

Before you deploy applications on the server, you must run the EJBDeploy tool on applications that contain EJB modules that are based on specifications prior to EJB 3.0. Running the EJBDeploy tool generates deployment code for enterprise beans in the application. Beginning with the EJB 3.0

© Copyright IBM Corp. 2011 505

specification, the EJBDeploy tool is no longer required because WebSphere Application Server uses a new feature called "JITDeploy", which automatically generates code when the application starts.

Standalone thin clients and resource adapters (thinclient)

This optional feature contains the IBM standalone thin clients and resource adapters. IBM thin clients provide a set of clients for a variety of technologies, such as JAX-WS, JAX-RPC, JAX-RS, XML, EJB, JPA, JMS, and more. IBM resource adapters provide the resource adapters for JMS.

Embeddable EJB container (embeddablecontainer)

The embeddable EJB container is a Java Archive (JAR) file that you can use to run enterprise beans in a standalone Java Platform, Standard Edition environment. You can run enterprise beans using this embeddable container outside the application server. The embeddable EJB container is a part of the EJB 3.1 specification and is primarily used for unit testing enterprise beans business logic.

Sample applications (samples)

This optional feature contains the PlantsByWebSphere sample application. The samples feature is recommended for installation in learning and demonstration environments, such as development environments; however, it is not recommended for installation in production application server

There are no optional features for DMZ Secure Proxy Server for IBM WebSphere Application Server for z/OS or Web Server Plug-ins for IBM WebSphere Application Server for z/OS.

#### **Procedure**

- 1. Mount the product file system for the product to which optional features are being added or removed.
- 2. Log in to the Unix System Services shell under the Installation Manager user ID, and change the directory to the eclipse/tools subdirectory of the Installation Manager binaries location.

For example:

cd /InstallationManager/bin/eclipse/tools

3. View a list of the features installed with the product.

You do this by issuing the following Installation Manager command-line command:

imcl listInstalledPackages -features -long

Tip: When you install a new copy of the WebSphere Application Server for z/OS, the following optional features are installed by default:

- ejbdeploy
- thinclient
- · embeddablecontainer

To install the product with a different assortment of optional features, add a complete list of features that you want (separated by commas) after the package name in the imcl install command. For example, the following command:

```
imcl install com.ibm.websphere.zOS.v80,samples,thinclient
  -installationDirectory installation_location
  -repositories repository_location
  -sharedResourcesDirectory shared data location
  -acceptLicense
```

would install the product with the samples and thinclient features but not the ejbdeploy or embeddablecontainer features.

4. To add one or more features to an existing product installation, issue the imcl install command and specify the features to be added, separated by commas, after the offering name.

For example:

```
imcl install com.ibm.websphere.zOS.v80,embeddablecontainer
  -{\tt installationDirectory}\ \ \underline{installation\_location}
  -repositories repository location
```

This will add the embeddablecontainer feature if it is in not already installed.

5. To remove one or more features from an existing product installation, issue the imcl uninstall command and specify the features to be removed, separated by commas, after the offering name.

For example:

imcl uninstall com.ibm.websphere.zOS.v80,samples,thinclient -installationDirectory installation\_location

This will uninstall the samples and thinclient optional features.

Note: Before uninstalling optional features, make sure that none of your applications depend on the features being present.

6. When the appropriate features are added or removed, unmount the product file system and remount it read-only for use by WebSphere Application Server nodes and servers.

#### What to do next

Customize or make use of any new optional features that you added.

# Adding language packs on z/OS

Use IBM Installation Manager to add non-English language packs when you install the WebSphere Application Server for z/OS product. On z/OS, language packs provide translated administrative console panels and messages for additional languages.

# Before you begin

Obtain the product repository for WebSphere Application Server for z/OS Version 8. The following instructions assume that the repository is mounted at /usr/lpp/InstallationManagerRepository/HBB0800. The repository can be mounted read-only.

Decide which language packs you need.

- Brazilian Portuguese (pt\_BR)
- Chinese, Simplified (zh\_TW)
- Chinese, Traditional (zh)
- Czech (cs)
- · English (en)
- French (fr)
- German (de)
- Hungarian (hu)
- Italian (it)
- Japanese (ja)
- Korean (ko)
- Polish (pl)
- Romanian (ro)
- Russian (ru)
- Spanish (es)

Each installed copy of WebSphere Application Server for z/OS can have a different set of installed language packs.

There are no language packs for DMZ Secure Proxy Server for IBM WebSphere Application Server for z/OS or Web Server Plug-ins for IBM WebSphere Application Server for z/OS.

#### **Procedure**

- 1. Mount the product file system for the product which is being installed.
- Log in to the Unix System Services shell under the Installation Manager user ID, and change the
  directory to the eclipse/tools subdirectory of the Installation Manager binaries location.
   For example:

cd /InstallationManager/bin/eclipse/tools

3. When you install the product, specify the cic.selector.nl property on the imcl install command. The property should be set to the list of locales corresponding to the desired language packs. Separate the locate entries with double commas, and do not enclose the list in quotes.

For example, the following command:

```
imcl install com.ibm.websphere.zOS.v80
-installationDirectory /usr/lpp/zWebSphere/V8R0
-properties cic.selector.nl=de,,zh
-repositories /usr/lpp/InstallationManagerRepository/HBBO800
-acceptLicense
```

would install the product with the language packs for English, German. and Traditional Chinese.

**Note:** It is not necessary to specify English. English is always installed.

This also sets the list of languages for any other products that are installed at the same location or will be installed there in the future.

**Note:** If you specify new language packs when installing an additional product at an existing location, all products already installed at that location will be updated to include their own language packs for the new languages. As a result, you should make the repositories for other products available to Installation Manager when adding language packs to a package group containing other products.

4. Unmount the product file system and remount it read-only for use by WebSphere Application Server nodes and servers.

#### What to do next

You can now use the administrative console in the selected languages.

# Using the post-installer after updating or rolling back to a different service level

For z/OS systems, service that is applied to WebSphere Application Server occasionally requires corresponding changes to be made to the configuration file systems for existing application serving environments that were configured at a lower service level. For distributed operating systems, service that is applied to WebSphere Application Server occasionally requires corresponding changes to be made to the profile directory for existing application-serving environments that were created at a lower service level.

#### About this task

Most of these post-maintenance or post-installation updates can be performed automatically. This is done by the post-installer.

The WebSphere Application Server post-installer is a set of scripts that can be used to:

- · Run configuration actions by Installation Manager at installation or uninstallation time
- Automatically detect the application or removal of fixpacks, and run any necessary configuration actions
- Automatically detect the addition or removal of an offering, optional feature, or iFix; and then create or remove any associated symlinks

The post-installation process is performed at the node level and must run against each node's WebSphere Application Server home directory after maintenance is applied to the product datasets and HFS and before the node is started. For more information about the post-installer and how to use it to apply or back out service to the configuration HFS, see "Completing post-installation tasks after updating or rolling back to a different service level."

#### **Procedure**

- Perform the post-installation process in ether of two ways.
  - Automatically by the post-installer
    - A console message is displayed whenever the post-installation detects service to be applied. In some cases, some post-installation steps might still have to be performed manually. The post-installer will detect these situations and refuse to start the server.
  - Manually
    - You can run the post-installer yourself against each node's WebSphere Application Server home directory after installing maintenance and before starting the nodes.
- Optional: You might find it useful to set up a WLM rule to combat performance problems related to post-installation.

# Completing post-installation tasks after updating or rolling back to a different service level

This article describes post-installation tasks that you complete after applying a new service level.

#### About this task

The post-installation functionality includes actions that are performed at the following times:

At installation time

Installation Manager calls the post-installer for any non-profile related configuration actions using positnstall.sh or positnstall.bat. You can see a mention of the post-installer in the installation log. Installation manager considers the post-installation step a nonfatal one; therefore, it does not roll back the installation if the post-installer returns FAIL or PARTIAL SUCCESS. Installation manager will display The packages are installed with warnings at the end of the installation. If the post-installation action fails, run app server root/bin/postinstall.sh or app server root/bin/postinstall.bat with the following parameters (on one line):

```
-WS_CMT_CONF_DIR app_server_root/properties/postinstall/
-MASTER_ACTION_REGISTRY app_server_root/properties/postinstall/masterRegistry.xml
-SUB_ACTION_REGISTRY app_server_root/properties/postinstall/cacheRegistry.xml
-WS_PI_ACTION_REGISTRY_EXTENSION_app_server_root/properties/postinstall/registryExtension.xml
-WS_CMT_LOG_HOME app_server_root/logs/postinstall/
-POSTINSTALL_LOG_FILE app_server_root/logs/postinstall/postinstall.log
```

Note: Application Client for IBM WebSphere Application Server and IBM HTTP Server for WebSphere Application Server also use the post-installer at installation time. If the post-installer fails, the installation completes with warnings just like for WebSphere Application Server and recovery is very similar. Simply replace app server root in the example with app client root or IHS root.

At server-startup time

The runConfigActions.sh or runConfigActions.bat script runs before server startup. This script runs all the necessary configuration actions for all product fix packs and interim fixes that are installed in app\_server\_root.

- If the script returns RC=0 (SUCCESS) or RC=2 (PARTIAL SUCCESS), the server starts.
- If the script returns RC=1 (FAIL), the server does not start.

If the runConfigActions script returns FAIL or PARTIAL SUCCESS, complete the following actions:

Read the logs.

The logs are in the following locations:

#### Overall log for all products installed

profile root/properties/service/productDir/runConfigActions.log

#### Log specific to WebSphere Application Server

profile root/properties/service/productDir/WebSphere/logs/postinstall.log profile root/properties/service/productDir/PreConfigActions/logs/postinstall.log

#### Configuration-manager log specific to a run of the post-installer for WebSphere Application Server

profile root/properties/service/productDir/WebSphere/logs/ postinstallerConfigActionstimestamp.log profile root/properties/service/productDir/PreConfigActions/logs/ postinstallerConfigActionstimestamp.log

#### Log specific to a stack product or feature pack

profile\_root/properties/service/productDir/product name/logs/postinstall.log

#### Configuration-manager log specific to a run of the post-installer for a stack product or feature pack

profile root/properties/service/productDir/product name/logs/ postinstallerConfigActionstimestamp.log

#### Log specific to an interim fix for a stack product or feature pack

profile root/properties/service/productDir/product name/iFixes/interim fix name/ logs/postinstall.log

### Configuration-manager log specific to a run of the post-installer for an interim fix for a stack product or feature pack

profile root/properties/service/productDir/product name/iFixes/interim fix name/ logs/postinstallerConfigActionstimestamp.log

- 2. Fix any problems.
- 3. Start the server again, or run profile root/bin/runConfigActions.sh or profile root/bin/ runConfigActions.bat.

The user running the script must have enough authority to update the profile—in other words, enough authority to start the server.

This applies to all platforms as well as any feature pack, interim fix, or stack product that requires post-installation tasks at server startup.

Depending on your system restrictions, you can choose to initialize post-installation processing either automatically or manually.

- · Automatic mode, which is recommended, includes a step that automatically launches the runConfigActions.sh or runConfigActions.bat script before starting the server. The runConfigActions script, which is located in your profile root/bin directory, verifies that any pending post-installation actions are properly applied before starting the server.
- Manual mode is necessary only if the automatic mode does not conform to your organization standards, if there is something else in your configuration that prevents the runConfigActions script from running properly, or if you are applying a particular service release that requires manual intervention.

If batch service is delivered, you'll find the needed user authority noted in the service-level documentation.

#### Procedure

- Run the post-installer automatically. This is running under the authority of the WebSphere Admin ID.
- · Run the post-installer manually.

# Uninstalling the product on z/OS

Use IBM Installation Manager to uninstall copies of the product code for WebSphere Application Server for z/OS, DMZ Secure Proxy Server for IBM WebSphere Application Server for z/OS, Web Server Plug-ins for IBM WebSphere Application Server for z/OS, or IBM HTTP Server for WebSphere Application Server for z/OS.

# Before you begin

Make sure that you no longer need this particular copy of the product code.

#### **Procedure**

- 1. Mount the file system containing the product code to be uninstalled at the installation location that Installation Manager used to install it.
- 2. Log in to the Unix System Services shell under the Installation Manager user ID, and change the directory to the eclipse/tools subdirectory of the Installation Manager binaries location.

For example:

cd /InstallationManager/bin/eclipse/tools

3. Invoke the Installation Manager uninstall command to perform the product uninstallation.

 $-{\tt installationDirectory}\ installation\_location$ 

#### For example:

imcl uninstall com.ibm.websphere.z0S.v80 -installationDirectory /usr/lpp/zWebSphere/V8R0

Product uninstallation is complete when the Installation Manager completes without error messages. Logs for the uninstallation can be found in the logs subdirectory of the Installation Manager runtime data location.

4. When product uninstallation is complete, delete any remaining files from the product location.

# Chapter 11. Centralized installation manager (CIM)

Use the centralized installation manager (CIM) to shorten the number of steps that are required to create and manage environments that contain WebSphere Application Server Version 6.1.x, 7.x and 8.0.

# Before you begin

The process for managing Version 7.0 and previous versions is different from the process for managing Version 8.0. The following topic explains the different CIM usage scenarios.

#### About this task

Note: The Version 8.0 Centralized Installation Manager (CIM) can be used to manage Version 8.0 and previous versions of WebSphere Application Server. You can use CIM to install or uninstall Version 8.0 and previous versions of WebSphere Application Server on remote machines and apply maintenance from the administrative console. In Version 8.0, targets can now be added outside of the cell. The process for managing Version 7.0 and previous versions is different from the process for managing Version 8.0, and each process is documented separately in the information center.

**Note:** The process for managing the centralized installation manager (CIM) for WebSphere Application Server Version 6.1.x and 7.x is different from the process for managing Version 8.0, and each process is documented separately in the information center. For Version 8.0, CIM uses the Installation Manager to install the product on remote machines. For Version 6.1.x and 7.x, CIM uses the ISMP and Update Installer.

• To get started using CIM for Version 8.0, see "Submitting Installation Manager jobs" on page 514

| Table 461. Differences  | hatuaan | CIM for Varaion   | O O and CIM f    | or Varaian 6 1 x and 7   |   |
|-------------------------|---------|-------------------|------------------|--------------------------|---|
| Table 46 L. Differences | perween | Cilvi for version | 8.0 and Cilvi to | or version b. i.x and 7. | X |

| Function                   | CIM Version 6.1.x and 7.x                                                                        | CIM Version 8.0                                                                                                    |
|----------------------------|--------------------------------------------------------------------------------------------------|----------------------------------------------------------------------------------------------------|
| Scope                      | Install, update, uninstall Version 7.x. Update Version 6.1.x*  *(Not supported on z/OS targets.) | Install, update, uninstall Version 8.0 and all Installation Manager installable products: WebSphere Application Server, IHS Plugin, and DMZ. Targets can now be added outside of the cell. |
| Installation software used | ISMP and Update Installer                                                                        | Installation Manager                                                                                                    |
| Repository                 | Maintains a private repository on the Deployment Manager                                         | Maintains an installation kit directory. Uses Installation Manager repository                                                                                                    |
| Administrative console     | Accessible from the Deployment Manager                                                           | Accessible from the Job Manager. Job Manager is also available on the Deployment Manager                                                                                                   |
| Command line               | CIM AdminTask commands                                                                           | Use the Job Manager's submitJob command                                                                                                    |

#### **Procedure**

- 1. For Version 8.0, CIM functions are accessed through the job manager or deployment manager. Using the job manager or deployment manager, you can perform the following functions:
  - Install, update, and uninstall IBM® Installation Manager on remote machines\*
  - Install, update, and uninstall WebSphere Application Server Version 8.0 offerings on remote machines
  - · Collect, distribute, and delete files on remote hosts
  - Run scripts on remote hosts
  - · Manage profiles on remote hosts for WebSphere Application Server\*

\*(Not supported on z/OS targets.)

Version 8.0 CIM offers the following improvements over previous versions:

- Support for z/OS operating system targets
- · Removal of cell boundary limitations. Targets can now be added outside of the cell.

© Copyright IBM Corp. 2011 513

- Job scheduling
- 2. For Version 6.1.x and 7.0, CIM functions are accessed using the deployment manager. CIM functions with Version 6.1.x and 7.0 are not supported for z/OS operating system targets. Using the deployment manager, you can perform the following functions:
  - Install, update, and uninstall WebSphere Application Server Network Deployment Version 7.x on remote machines
  - Install and uninstall WebSphere Application Server Version 6.1.x and 7.x refresh packs, fix packs. and interim fixes on remote machines

# **Submitting Installation Manager jobs**

In a flexible management environment, you can submit jobs to install Installation Manager instances, update Installation Manager with a repository (not supported on z/OS targets), manage Installation Manager offerings, and install WebSphere Application Server Version 8.0 products.

# Before you begin

Note: This topic applies to WebSphere Application Server Version 8.0 only.

Start the job manager and make a remote host a target of the job manager. In the job manager console or deployment manager console, click Jobs > Targets > New Host and complete the fields on the New targets page.

A remote host typically is a different computer than the one on which the job manager is installed.

To submit jobs, your ID at the job manager must be authorized for the administrator role or the operator role. When you submit a job, you can specify a user name and password for authentication and authorization at the target or targets. When you submit a job to multiple targets, the user name and password or the credentials for the submitter must be applicable to all of the job targets.

SSH code is not automatically included with z/OS operating systems. You must ensure SSH is installed and enabled on any target you want to access using CIM.

Note: CIM jobs to install, uninstall, and update Installation Manager are not supported on z/OS targets. You must first install Installation Manager on z/OS targets before using CIM manage offerings jobs.

Note: For Version 8.0, centralized installation manager (CIM) functions are accessed through the job manager. Using the job manager, you can perform the following functions:

- Install, update, and uninstall WebSphere Application Server offerings on remote machines
- Install, update, and uninstall IBM Installation Manager on remote machines. Not supported on z/OS targets. For z/OS targets, you must install Installation Manager prior to working with CIM.
- · Collect, distribute, and delete files on remote hosts
- · Run scripts on remote hosts

**Note:** IBM Installation Manager 1.4.3 or above is required.

#### About this task

You can use the Installation Manager to install and manage installations on remote hosts. Using the job manager, you can run jobs that create and update Installation Manager instances and install the product on remote hosts.

The topics in this section describe how to use the Installation Manager by running jobs in the job manager console or the deployment manager console. Instead of using a console, you can run wsadmin commands in the Administrative Jobs command group. See the Administrative job types topic.

#### Procedure

- Run the install Installation Manager job.
- Run the update Installation Manager job.
- Run the uninstall Installation Manager job.
- Run the install SSH public key job.
- Manage your Installation Manager install kits.

#### What to do next

On the Job status page, click the ID of the job and view the job status. If the job is not successful, view any error messages that result from running the job, correct the error condition, and submit the job again.

To review the Installation Manager license, perform the following steps:

- If you are using the graphical user interface (GUI), run the following command and follow the instructions:
- If you are using the command line, run the following command and follow the instructions:

# Submitting jobs to install Installation Manager on remote hosts

In a flexible management environment, you can submit the Install IBM Installation Manager job to install the Installation Manager on registered hosts of the job manager.

# Before you begin

Start the job manager and the targets. Ensure that the targets for which you want to install Installation Manager are registered with the job manager.

To submit jobs, your ID at the job manager must be authorized for the administrator role or the operator role. When you submit a job, you can specify a user name and password for authentication and authorization at the target or targets. When you submit a job to multiple targets, the user name and password or the credentials for the submitter must apply to all of the job targets.

To run the job against a large number of targets, optionally create a group of targets and submit the job against the group.

For instructions on updating an existing instance of Installation Manager, see Submitting jobs to update Installation Manager on remote hosts.

Note: CIM jobs to install, uninstall, and update Installation Manager are not supported on z/OS targets. You must first install Installation Manager on z/OS targets before using CIM manage offerings jobs.

#### About this task

You can use the administrative console of the job manager or the deployment manager to submit the job. From the console, choose the **Install IBM Installation Manager** job, specify the targets, schedule the job, review the summary, and submit the job.

Instead of using a console, you can run the installIM job script in the AdministrativeJobs command group. See the Administrative job types topic.

For Windows targets, CIM sends unzip.exe to the target to unzip the Installation Manager zip file. If you do not want to use unzip.exe from CIM, you can set the JVM parameter:

com.ibm.ws.admin.cimjm.unzipOnTheFly=true/TRUE"

If this parameter is set to "true", CIM unzips the zip file from the job manager and sends individual files to the target. You must restart the server after changing this parameter.

For Linux/UNIX targets, if CIM detects an instance of unzip, CIM sends the zip file to the target and then unzips the zip file. If CIM does not detect an instance of unzip, CIM unzips the zip file from the job manager and sends individual files to the target. Sending the files individually usually requires more time than unzipping on the target. For IBM i targets, CIM uses the jar command found on the IBM i target to unzip the zip file.

After the centralized installation manager successfully completes the installation process on a remote node, it then deletes the installation image files that are located in the temporary location that you specify during the installation process. If the installation is unsuccessful, the files remain in the temporary location for you to use to determine what caused the installation error. However, you can safely delete the files.

Note: IBM Installation Manager 1.4.3 or above is required.

#### **Procedure**

- 1. Click **Jobs** > **Submit** from the navigation tree of the administrative console.
- 2. Choose the Install IBM Installation Manager job and click Next.
- 3. Choose job targets.
  - a. Select a group of targets from the list, or select **Target names**.
  - b. If you selected Target names, then specify a target name and click Add, or click Find and specify the chosen targets on the Find targets page.
  - c. If user authentication is required, specify a user name, password, or any other authentication values as needed.
  - d. Click Next.
- 4. On the Specify the job parameters page, specify the location of the Installation Manager instance that you want to install.

Note: If you do not specify the IBM Installation Manager installation kit path, the installIM job searches for the most recent IBM Installation Manager installation kit that is suitable for the target platform from the installation kit repository on the Job Manager. By default, the installation kit repository is repository is file home/IMKits. You can change the location from the Job Manager. Click Jobs > Installation Manager installation kits, then modify 'Installation Manager installation kits location' to a different location. If you are using the command line, you can check for the repository location at: <profile home>/properties/cimjm/CIMJMMetadata.xml.

#### Optional parameters:

 Installation Manager agent data location: specifies the location of the Installation Manager agent data.

**Note:** The data location cannot be a subdirectory of the installation location.

· Installation Manager installation directory: specifies the location of the Installation Manager installation directory.

If you select the **Skip prerequisite checking** check box, you specify that no prerequisite checking is performed when installing Installation Manager and that Installation Manager disk space checking is disabled. For the job to run successfully, you must select I accept the terms in the license agreements. Click Next

To review the Installation Manager license, perform the following steps:

Note: Run the install command from the Installation Manager install kit.

• If you are using the graphical user interface (GUI), run the following command and follow the instructions:

• If you are using the command line, run the following command and follow the instructions:

Note: You can install Installation Manager so that it can be used by a group of users. Specify the following optional parameter: installType

#### Values:

- · single: perform a single user installation in non administrative mode. This option is available for all CIM supported platforms.
- · Auto: the command initiates a single user installation in non administrative mode if your are a non administrative user. If you are an administrator, this action performs an administrative installation.
- 5. Schedule the job, and click Next.
- 6. Review the summary, and click Finish to submit the job.

#### Results

The job runs and installs Installation Manager on the selected targets.

#### What to do next

On the Job status page, click the job ID and view the job status. Click the status refresh icon of to refresh the displayed job status.

If the job is not successful, view any error messages that result from running the job, correct the error condition, and submit the job again.

# Submitting jobs to update Installation Manager on remote hosts for Version 8.0

In a flexible management environment, you can submit the Update IBM Installation Manager job to update the Installation Manager on registered hosts of the job manager.

# Before you begin

Start the job manager and the targets. Ensure that the targets for which you want to update Installation Manager are registered with the job manager.

To submit jobs, your ID at the job manager must be authorized for the administrator role or the operator role. When you submit a job, you can specify a user name and password for authentication and authorization at the target or targets. When you submit a job to multiple targets, the user name and password or the credentials for the submitter must apply all of the job targets.

To run the job against a large number of targets, optionally create a group of targets and submit the job against the group.

**Note:** CIM jobs to install, uninstall, and update Installation Manager are not supported on z/OS targets. You must first install Installation Manager on z/OS targets before using CIM manage offerings jobs.

To review the Installation Manager license, perform the following steps:

- If you are using the graphical user interface (GUI), run the following command and follow the instructions:
- If you are using the command line, run the following command and follow the instructions:

#### About this task

You can use the administrative console of the job manager or the deployment manager to submit the job. From the console, choose the Update IBM Installation Manager job, specify the targets, schedule the job, review the summary, and submit the job.

Instead of using a console, you can run the updateIM job script in the AdministrativeJobs command group. See the Administrative job types topic.

**Note:** IBM Installation Manager 1.4.3 or above is required.

#### **Procedure**

- 1. Click **Jobs** > **Submit** from the navigation tree of the administrative console.
- 2. Choose the Update IBM Installation Manager job and click Next.
- 3. Choose job targets.
  - a. Select a group of targets from the list, or select **Target names**.
  - b. If you selected Target names, then specify a target name and click Add, or click Find and specify the chosen targets on the Find targets page.
  - c. If user authentication is required, specify a user name, password, or any other authentication values as needed.
  - d. Click Next.
- 4. On the Specify the job parameters page, specify the location of the Installation Manager instance that you want to update and the location of the repository that contains the update. For the job to run successfully, you must select I accept the terms in the license agreements. Click Next. You can also update Installation Manager using an installation kit. Specify the existing installation location. Select the **Update existing installation** check box. If updating with an Installation Manager installation kit, specify the fully qualified local path and file name of the installation kit. If the field is left blank, the update IBM Installation Manager job will locate and use the most recent IBM Installation Manager installation kit available in the default location for installation kits: \$JOB MANAGER HOME/IMKit.
- 5. Schedule the job and click Next.
- 6. Review the summary, and click **Finish** to submit the job.

#### Results

The job runs and updates Installation Manager on the selected targets.

#### What to do next

On the Job status page, click the job ID and view the job status. Click the status refresh icon of to refresh the displayed job status.

If the job is not successful, view any error messages that result from running the job, correct the error condition, and submit the job again.

# Submitting jobs to uninstall Installation Manager on remote hosts

In a flexible management environment, you can submit the Uninstall IBM Installation Manager job to remove the installation manager from registered hosts of the job manager.

# Before you begin

Start the job manager and the targets. Ensure that the targets for which you want to remove Installation Manager are registered with the job manager.

To submit jobs, your ID at the job manager must be authorized for the administrator role or the operator role. When you submit a job, you can specify a user name and password for authentication and authorization at the target or targets. When you submit a job to multiple targets, the user name and password or the credentials for the submitter must apply all of the job targets.

To run the job against a large number of targets, optionally create a group of targets and submit the job against the group.

Note: CIM jobs to install, uninstall, and update Installation Manager are not supported on z/OS targets. You must first install Installation Manager on z/OS targets before using CIM manage offerings jobs.

#### About this task

You can use the administrative console of the job manager or the deployment manager to submit the job. From the console, choose the Uninstall IBM Installation Manager job, specify the targets, schedule the job, review the summary, and submit the job.

Instead of using a console, you can run the manageOfferings job script in the AdministrativeJobs command group. See the Administrative job types topic.

#### **Procedure**

- 1. Click **Jobs** > **Submit** from the navigation tree of the administrative console.
- 2. Choose the Uninstall IBM Installation Manager job and click Next.
- Choose job targets.
  - a. Select a group of targets from the list, or select Target names.
  - b. If you selected Target names, then specify a target name and click Add, or click Find and specify the chosen targets on the Find targets page.
  - c. If user authentication is required, specify a user name, password, or any other authentication values as needed.
  - d. Click Next.
- 4. On the Specify the job parameters page, specify the location of the Installation Manager instance that you want to uninstall. Click Next.
- 5. Schedule the job and click **Next**.
- 6. Review the summary, and click **Finish** to submit the job.

#### Results

The job runs and uninstalls Installation Manager on the selected targets.

#### What to do next

On the Job status page, click the job ID and view the job status. Click the status refresh icon of to refresh the displayed job status.

If the job is not successful, view any error messages that result from running the job, correct the error condition, and submit the job again.

# Submitting jobs to install SSH public keys on remote hosts

In a flexible management environment, you can submit the Install SSH Public Key job to install SSH public keys on registered hosts of the job manager.

# Before you begin

Start the job manager and the targets. Ensure that the targets for which you want to install an SSH public key are registered with the job manager.

To submit jobs, your ID at the job manager must be authorized for the administrator role or the operator role. When you submit a job, you can specify a user name and password for authentication and authorization at the target or targets. When you submit a job to multiple targets, the user name and password or the credentials for the submitter must apply all of the job targets.

To run the job against a large number of targets, optionally create a group of targets and submit the job against the group.

Note: IBM Installation Manager 1.4.3 or above is required.

#### About this task

You can use the administrative console of the job manager or the deployment manager to submit the job. From the job manager console, choose the Install SSH Public Key job, specify the targets, schedule the job, review the summary, and submit the job.

Instead of using a console, you can run the Install SSH Public Key job script in the Administrative Jobs command group. See the Administrative job types topic.

#### Procedure

- 1. Click **Jobs** > **Submit** from the navigation tree of the administrative console.
- 2. Choose the Install SSH Public Key job and click Next.
- 3. Choose job targets.
  - a. Select a group of targets from the list, or select **Target names**.
  - b. If you selected Target names, then specify a target name and click Add, or click Find and specify the chosen targets on the Find targets page.
  - c. If user authentication is required, specify a user name, password, or any other authentication values as needed.
  - d. Click Next.
- 4. On the Specify the job parameters page, specify the location of the public key file that you want to install on the selected target. Click Next.
- 5. Schedule the job and click Next.
- 6. Review the summary, and click **Finish** to submit the job.

#### Results

The job runs and installs a public key file on the selected targets.

#### What to do next

On the Job status page, click the job ID and view the job status. Click the status refresh icon of to refresh the displayed job status.

If the job is not successful, view any error messages that result from running the job, correct the error condition, and submit the job again.

# Installing the Version 8.0 product using the job manager and administrative console

In a flexible management environment, you can use the job manager to install, update, and uninstall IBM WebSphere Application Server using the graphical user interface.

# Before you begin

**Note:** This topic applies to WebSphere Application Server Version 8.0 only. For information about using centralized installation manager (CIM) for Version 6.1.x and 7.x, see Getting started with the centralized installation manager (CIM) for previous versions.

Ensure that you have the administrative console installed on your primary machine.

**Note:** CIM jobs to install, uninstall, and update Installation Manager are not supported on z/OS targets. You must first install Installation Manager on z/OS targets before using CIM manage offerings jobs.

#### About this task

To install WebSphere Application Server, use the administrative console to register your target machine, install IBM Installation manager, and install WebSphere Application Server or other product offerings that are compatible with Installation Manager. Using the administrative console, you can set parameters for the directory in which to install the product on the target machine, specify where to store product data on the target machine, and specify the URL of the repository to download the product from. Depending on your security setup, you can also specify keyring credentials to log in to the product repository.

After the centralized installation manager successfully completes the installation process on a remote node, it then deletes the installation image files that are located in the temporary location that you specify during the installation process. If the installation is unsuccessful, the files remain in the temporary location for you to use to determine what caused the installation error. However, you can safely delete the files.

**Note:** IBM Installation Manager 1.4.3 or above is required.

#### **Procedure**

- 1. Start the job manager. See Starting the job manager.
- 2. Register a host with the job manager. Before you can install the product on a target machine, you must register it with the job manager. For more information, see Register or unregister with job manager settings.
- 3. Launch the administrative console. For more information, read about the Administrative console.
- 4. Test the connection to the targets on which you want to install the product. This step is optional. Before you install the product on a target machine, you can test the connection.
  - a. In the administrative console, select **Job** > **Submit**.
  - b. In the Job type menu list, select **Test connection**. Click **Next**.
  - c. Specify the target names and target authentication.
    - If you test the connection without specifying credentials, the test will use default to existing credentials.
    - You can submit the **Test connection** job with a user name and password.
    - You can submit the Test connection job with a user name and private key file.
- 5. Optionally run an inventory job. To see what is installed on your target machine, you can run an inventory job.
  - a. In the administrative console, select **Job** > **Submit**.
  - b. In the job type menu list, select **Inventory**. Click **Next**.
  - c. Specify the target names and target authentication.

- You can submit an inventory job with a user name and password.
- You can submit an inventory job without a user name and password.
- 6. Install or update Installation Manager on your target machine. This step is optional. If you already have the correct version of Installation Manager on your target machine, you can proceed to the next step. For more information, see Managing Installation Manager using the job manager. This step does not apply to zOS targets.
- 7. If you use secure shell (SSH) security, install your public key file. You can install the public key file using the same credentials as the job manager. This step does not apply to IBM i targets.
  - a. In the administrative console, select **Job** > **Submit**.
  - b. In the job type drop down menu, select Install SSH Public Key. Click Next.
  - c. Specify the job parameters.
- 8. Install the product. Use the manageOfferings job to install the product.
  - a. In the administrative console, select **Job** > **Submit**.
  - b. In the job type drop down menu, select Manage offerings. Click Next.
  - c. Specify the following optional or required job parameters.

#### Required parameter:

· Response file path name: The full path name to the response file on the job manager machine.

#### Optional parameters:

- IBM Installation Manager Path: Specify the path to install Installation Manager on the remote machine. If this parameter is blank, then Installation Manager is installed to the default location.
- IBM Installation Manager key ring file: If the package repository requires a key ring file for authentication, specify the full path name of the key ring file on the job manager machine.
- Key ring file password: If the key ring file is password protected, specify the key ring password.
- IBM Installation Manager agent data location: Specify an IBM Installation Manager data location that is not the default location for the manageOfferings job.

Note: Do not use a non-default data location unless you are familiar with IBM Installation Manager.

- d. Select I accept the terms in the license agreements.
- 9. Optionally transfer files to or from the target machine. For example, if the installation fails, you might want to transfer the log files from the target machine to understand why the job failed.
  - · To collect a file from remote hosts:
    - a. In the administrative console, select **Job** > **Submit**.
    - b. In the job type menu list, select Collect file. Click Next.
    - c. Specify the job parameters.
      - The destination location is <profile home>/config/temp/JobManager/<task id>/<host</li> name>
  - · To distribute a file to remote hosts:
    - a. In the administrative console, select **Job** > **Submit**.
    - b. In the job type menu list, select **Distribute file**. Click **Next**.
    - c. Specify the job parameters.
      - The source location must be <profile home>/config/temp/JobManager.
  - To delete a file on remote hosts:
    - a. In the administrative console, select **Job** > **Submit**.
    - b. In the job type menu list, select Remove file. Click Next.
    - c. Specify the job parameters.

- 10. Create a profile for the newly installed product on the target machine.
  - a. In the administrative console, select **Job** > **Submit**.
  - b. In the job type menu list, optionally select Manage Profiles. Click Next.
  - c. Choose the job targets.
  - d. Specify the job parameters.
    - wasHome: The directory where you installed the product on the target machine
    - · responseFile: The response file used to create an IBM WebSphere Application Server profile

#### Results

You have installed WebSphere Application Server on a target machine and created a profile using the job manager.

#### What to do next

Using the job manager, you can run any command or script on your target machine.

- 1. In the administrative console, select **Job** > **Submit**.
- 2. In the job type drop down menu, select runCommand. Click Next.
- 3. Specify the job parameters.

You can uninstall Installation Manager using the administrative console. For more information, see Managing Installation Manager using the job manager.

# Installing the Version 8.0 product using the job manager and command line

In a flexible management environment, you can use the job manager to install, update, and uninstall IBM WebSphere Application Server using the command line with a response file.

# Before you begin

Note: This topic applies to WebSphere Application Server Version 8.0 only. For information about using centralized installation manager (CIM) for Version 6.1.x and 7.x, see Getting started with the centralized installation manager (CIM) for previous versions.

Before you install WebSphere Application Server using the job manager, ensure that you have WebSphere Application Server Version 8.0 installed on your primary machine.

**Note:** CIM jobs to install, uninstall, and update Installation Manager are not supported on z/OS targets. You must first install Installation Manager on z/OS targets before using CIM manage offerings jobs.

#### About this task

To install WebSphere Application Server, use wsadmin to run the manageOfferings command. The manageOfferings command uses a response file and a security keyring. In the response file, you can set parameters for the directory in which to install the product on the target machine, specify where to store product data on the target machine, and specify the URL of the repository to download the product from. Depending on your security setup, you can also specify keyring credentials to log in to the product repository.

After the centralized installation manager successfully completes the installation process on a remote node, it then deletes the installation image files that are located in the temporary location that you specify during the installation process. If the installation is unsuccessful, the files remain in the temporary location for you to use to determine what caused the installation error. However, you can safely delete the files.

**Note:** IBM Installation Manager 1.4.3 or above is required.

#### **Procedure**

- Start the job manager. For detailed instructions, see starting the job manager.
- 2. Register a host with the job manager. Before you can install the product on a target machine, you must register it with the job manager. Use the wsadmin tool to run the registerHost command.
  - You can register the host with a private key; for example:
    - Using Jacl:

```
$AdminTask registerHost {-host hostname -hostProps
{{privateKeyFile filename} {username root }{saveSecurity true}}}
```

```
AdminTask.registerHost('[-host hostname -hostProps
[[username user][privateKeyFile filename][saveSecurity true]]]')
```

- You can register the host with a user name and password; for example:
  - Using Jacl:

```
$AdminTask registerHost {-host hostname -hostProps { {password xxxxx}}
{ username root } {saveSecurity true}}}
```

Using Jython:

```
AdminTask.registerHost('[-host hostname -hostProps [[password xxxxx][username user]
[saveSecurity true]]]')
```

- 3. Optional: Test the connection to the targets on which you want to install the product. Before you install the product on a target machine, you can test the connection.
  - · If you test the connection without specifying credentials, the test will use default to existing credentials; for example:
    - Using Jacl:

```
$AdminTask submitJob {-jobType testConnection -targetList {hostname}}
```

– Using Jython:

```
AdminTask.submitJob('-jobType testConnection -targetList [hostname]')
```

- You can submit the Test connection job with a username and password; for example:
  - Using Jacl:

```
AdminTask submitJob {-jobType testConnection -targetList}
{hostname} -username username -password password}
```

Using Jython:

```
AdminTask.submitJob('-jobType testConnection -targetList
[hostname] -username username -password password')
```

- · You can submit the Test connection job with a user name and private key file; for example:
  - Using Jacl:

```
$AdminTask submitJob {-jobType testConnection -targetList
{hostname} -username username -privateKeyFile private_key_filename}
```

```
AdminTask.submitJob('-jobType testConnection -targetList
[hostname] -username username -privateKeyFile C:\temp\private_key_filename')
```

- 4. Optionally run an Inventory job to see what is installed on your target machine.
  - a. Submit an Inventory job with a user name and password.
    - Using Jacl:

```
$AdminTask submitJob {-jobType inventory -targetList {hostname}
-username username -password password}
```

Using Jython:

```
AdminTask.submitJob('-jobType inventory -targetList [hostname]
-username username -password password')
```

b. Submit an Inventory job without a user name and password.

Using Jacl:

```
\verb§AdminTask submitJob {-jobType inventory -targetList {} \textit{hostname}$}\}
```

Using Jython:

```
AdminTask.submitJob('-jobType inventory -targetList [hostname]')
```

5. Optional: Install or update Installation Manager on your target machine.

If you already have the correct version of Installation Manager on your target machine, you can proceed to the next step. For more information, see managing Installation Manager using the job manager.

6. If you use SSH security, install your public key file.

You can install the public key file using the same credentials as the job manager. This step does not apply to IBM i targets.

- a. Run the installSSHPublicKey admin task; for example:
  - Using Jacl:

```
 $AdminTask submitJob {-jobType installSSHPublicKey -targetList {} target} -jobParams { {publicKeyFile $keyfilepath} } -description "test installSSHPublicKey"}
```

Using Jython

```
AdminTask.submitJob ('-jobType installSSHPublicKey -targetList [target] -jobParams [[publicKeyFile keyfilepath]] -description "test installSSHPublicKey"')
```

- 7. Set up a response file for the manageOfferings command.
  - a. Create a response file. You can create a response file using the Installation Manager. For more information, see creating a response file with Installation Manager.
  - b. You can edit the response file to include information about your target machine.
  - c. You can use the response file to install any offering that is compatible with Installation Manager. For more information, see the Installation Manager information center.
  - a. Save the response file as filename.txt.
- 8. Run the manageOfferings command. For the job to run successfully, you must specify acceptLicense TRUE.
  - a. Open wsadmin from the job manager profile bin directory.
  - b. Enter the manageOfferings command in wsadmin. For example:
    - Using Jacl:

```
$AdminTask submitJob {-jobType manageOfferings -targetList hostname -username user -password *******
-jobParams
{{responseFile <RESPONSE FILE LOCATION>} {acceptLicense TRUE} {IMPath <IM install location>}
{keyringFile <key ring file location>} {keyringPassword pwd} }}
```

Using Jython:

```
AdminTask.submitJob ('-jobType manageOfferings -targetList hostname -username user -password *******
-jobParams
[[responseFile <RESPONSE FILE LOCATION>] [acceptLicense TRUE][IMPath <IM install location>]
[keyringFile <key ring file location>] [keyringPassword pwd]]')
```

The manageOfferings command pulls the response file that you created in this task and begins the product installation.

The following parameter for this job is required:

• responseFile: (Response file path name) This parameter contains the full path name to the offering response file on the job manager machine.

The following parameters for this job are optional:

a. IMPath: (IBM Installation Manager Path) This parameter contains the full path of the IBM installation manager on the remote machine. Use this parameter if you have more than one instance of Installation Manager on your remote machine. If you have only one instance of Installation Manager installed, you can leave this parameter empty because the job can find it. Specify whether the target machine has more than one instance of Installation Manager installed.

- b. keyringFile: (IBM Installation Manager key ring file): If the package repository requires a key ring file for authentication, specify the full path name of the key ring file on the job manager machine.
- c. keyringPassword: (Key ring file password If the key ring file is password protected, specify the key ring password.
- 9. Optional: Run the collectFile and distributeFile administrative tasks.

Optionally transfer files to or from the target machine and delete files on the target machine. For example, if the installation fails, you might want to transfer the log files from the target machine to understand why the job failed. When using these administrative tasks, you can specify wildcards in the filename.

**Note:** The destination must be a directory, it cannot be a file.

- To collect a file from remote hosts:
  - Using Jacl:

```
\Delta = \frac{1}{2} D_{\infty}
```

Using Jython:

- · To distribute a file to remote hosts:
  - Using Jacl:

```
$AdminTask submitJob{-jobType distributeFile -targetList hostname
-jobParams {{source test.txt}{destination D:\\temp\\test.txt} }}
```

Using Jython:

```
AdminTask.submitJob('-jobType distributeFile -targetList hostname -jobParams [[source test.txt][destination D:\\temp\\test.txt]]')
```

- To delete a file on remote hosts:
  - Using Jacl:

- Using Jython:

```
AdminTask.submitJob('-jobType removeFile -targetList hostname -jobParams [[location D:\\temp\\test.txt] ]')
```

10. Create a profile for the newly installed product on the target machine.

**Restriction:** This step does not apply to z/OS targets.

Specify the following parameters:

- targetList: The machine where you want to create a new profile
- wasHome: The directory where you installed the product on the machine that is running job manager
- responsefile: Enter the directory where you saved your response file. This text file provides the parameters and information of the profile to create.

For example:

· Using Jacl:

· Using Jython:

```
$AdminTask submitJob {-jobType manageprofiles -targetList hostname
-jobParams {{wasHome D:\\WAS70GA} {responseFile D:\\temp\\mp1.txt}}}
```

#### **Results**

You have installed the product on a target machine and created a profile using the job manager.

#### What to do next

Using the job manager, you can run any command or script on your target computer.

Using Jacl:

```
$AdminTask runCommand {-host hostname -jobParams
{{command command_to_run}{workingDir working_directory_on_remote_host}}}
• Using Jython:
$AdminTask.runCommand ('-host hostname -jobParams
[[command command_to_run][workingDir working_directory_on_remote_host]]')
```

# Managing Installation Manager using the job manager

You can store and manage all of your installation manager installation kits from a central location.

# Before you begin

Before you can work with IBM Installation Manager, you must register at least one host with the job manager. You must also have acquired one or more Installation Manager installation kits.

**Note:** CIM jobs to install, uninstall, and update Installation Manager are not supported on z/OS targets. You must first install Installation Manager on z/OS targets before using CIM manage offerings jobs.

**Note:** IBM Installation Manager 1.4.3 or above is required.

#### **About this task**

If you have multiple Installation Manager offerings or need to manage Installation Manager on multiple remote machines, the job manager can automate this process. Job manager can also store your Installation Manager installation kits in a single repository. This allows you to manage your installation kits from a single location and send your installation kits to multiple machines.

#### **Procedure**

- You can submit an inventory job to see what is installed on a host.
  - You can submit and inventory job with a username and password; for example:
    - Using Jacl:

\$AdminTask submitJob {-jobType inventory -targetList {hostname} -username username -password password}

- Using Jython:

 $AdminTask.submitJob('-jobType\ inventory\ -targetList\ [hostname]\ -username\ user\ -password\ xxxxxx')$ 

- If you saved user credentials while registering host, you can submit an inventory job without credentials; for example:
  - Using Jacl:

\$AdminTask submitJob {-jobType inventory -targetList {hostname} }

- Using Jython:

AdminTask.submitJob('-jobType inventory -targetList [hostname] ')

- You can browse the Installation Manager installation kit directory and change the directory location.
  Perform this task using the administrative console graphical user interface. Open the administrative console and select Submit Jobs > Installation Manager installation kits. For more information, see Installation Manager installation kits.
- You can submit a job to install Installation Manager on a host using the administrative console.
  - 1. In the administrative console, select **Job** > **Submit**.
  - 2. In the job type menu list, select Install IBM Installation Manager. Click Next.
  - 3. Specify the job parameters. The **Install Action** menu has the following options:
    - Install based on login credentials

- Install for single user only
- Install for a group of users
- You can submit a job to install Installation Manager on a host by sending the installation kit from the command line.

The installIM job has the following required parameters:

- kitPath: Specify the full path name to the IBM Installation Manager kit on the job manager machine.
- acceptLicense: Must be set to true, if you do not specify this parameter, the job will fail.

The installIM job has the following optional parameters:

- installPath: Specify the path to install Installation Manager on the remote machine. If this parameter
  is not specified, then Installation Manager is installed to the default location.
- dataPath: Specify the Installation Manager data path on the remote machine. If this parameter is not specified, the default Installation Manager data path is used.
- Submit the install Installation Manager job without credentials; for example:
  - Using Jacl:

```
$AdminTask submitJob {-jobType installIM -targetList {hostname} -jobParams { {installPath <path>}
{dataPath <path>} {kitPath <path>} {acceptLicense true} } -description "IM install without username"}
```

Using Jython:

```
AdminTask.submitJob ('-jobType installIM -targetList [hostname] -jobParams [[installPath <path>] [dataPath <path>] [kitPath <path>] [acceptLicense true]] -description "IM install without username"')
```

- Submit the install Installation Manager job using a private key; for example:
  - Using Jacl:

```
$AdminTask submitJob {-jobType installIM -targetList {hostname} -jobParams {
{installPath <path>} {dataPath <path>} {kitPath <path>} {acceptLicense true} }
-privateKeyFile "<key file path>" -description "IM install with private key"}
```

Using Jython:

```
AdminTask.submitJob ('-jobType installIM -targetList [hostname] -jobParams [
[installPath <path>] [dataPath <path>] [kitPath <path>] [acceptLicense true] ]
-privateKeyFile '<key file path>' -description "IM install with private key"')
```

- Submit the install Installation Manager job using a user name and password; for example:
  - Using Jacl:

- Using Jython:

```
AdminTask.submitJob ('-jobType installIM -targetList [hostname] -jobParams [[installPath <path>] [dataPath <path>] [kitPath <path>] [acceptLicense true] ] -username root -password abcd -description "IM install with username and pwd"')
```

- You can review the Installation Manager license.
  - If you are using the graphical user interface (GUI), run the following command and follow the instructions:
  - If you are using the command line, run the following command and follow the instructions:
- You can submit a job to update Installation Manager on a host by providing an Installation Manager repository URL from the command line. This job has the following required parameter:
  - acceptLicense: Must be set to true, if you do not specify this parameter, the job will fail.

#### For example:

Using Jacl:

```
$AdminTask submitJob {-jobType updateIM -targetList {hostname} -jobParams { {installPath <path>}
{repository <repository URL>} {keyringFile <file path>} {keyringPassword <keyringpwd>} {acceptLicense true} }
-username root -password <password> -description "update IM with username and pwd"}
```

Using Jython:

```
AdminTask.submitJob('-jobType updateIM -targetList [hostname] -jobParams [ [installPath <path>] [repository <repository URL>] [keyringFile <file path>] [keyringPassword] [acceptLicense true] ] -username <username> -password <password>')
```

You can submit a job to update Installation Manager on a host using the administrative console.

- 1. In the administrative console, select**Job** > **Submit**.
- In the job type menu list, select Update IBM Installation Manager. Click Next.
- 3. Specify target names and target authentication.
- 4. Specify the job parameters and accept the license agreement:
  - installPath: IBM Installation Manager installation location.
  - repository: IBM Installation Manager repository.
  - keyringFile: IBM Installation Manager key ring file, the credentials for the protected repository are retrieved from the key ring file.
  - keyringPassword: Password for accessing key ring file.
- · You can delete Installation Manager installation kits from the repository. Perform this task using the administrative console graphical user interface. Open the administrative console and select Jobs > Installation Manager installation kits. For more information, see Installation Manager installation kits.
- You can submit a job to uninstall IBM Installation Manager. For example:
  - Using Jacl:

\$AdminTask submitJob {-jobType uninstallIM -targetList {hostname} -jobParams { {installPath <IM install path>}}}

– Using Jython:

AdminTask.submitJob('-jobType uninstallIM -targetList [hostname] -jobParams [ [installPath <IM install path>] ]]')

- You can submit a job to uninstall Installation Manager using the administrative console.
  - 1. In the administrative console, select **Jobs** > **Submit**.
  - 2. In the job type menu list, select Uninstall IBM Installation Manager. Click Next.
  - 3. Specify target names and target authentication.
  - 4. Specify the job parameters.
    - The following parameter is required: installPath, IBM Installation Manager installation location.
- You can submit a job to find Installation Manager data locations. You can add specific data locations, or search the system for Installation Manager data locations.
  - 1. In the administrative console, select **Jobs** > **Submit**.
  - 2. In the job type menu list, select Add or search for Installation Manager data locations. Click Next.
  - 3. Specify target names and target authentication.
  - 4. Specify the job parameters.
    - You can specify Installation Manager data locations.
    - You can search the system for Installation Manager data locations.

#### Results

You have installed, updated, or deleted Installation Manager and Installation Manager installation kits on a target machine.

#### What to do next

You can continue to view node resources and do other job management tasks such as submit jobs, create node groups for job submission, and view nodes.

# **Notices**

References in this publication to IBM products, programs, or services do not imply that IBM intends to make these available in all countries in which IBM operates. Any reference to an IBM product, program, or service is not intended to state or imply that only IBM's product, program, or service may be used. Any functionally equivalent product, program, or service that does not infringe any of IBM's intellectual property rights may be used instead of the IBM product, program, or service. Evaluation and verification of operation in conjunction with other products, except those expressly designated by IBM, is the user's responsibility.

APACHE INFORMATION. This information may include all or portions of information which IBM obtained under the terms and conditions of the Apache License Version 2.0, January 2004. The information may also consist of voluntary contributions made by many individuals to the Apache Software Foundation. For more information on the Apache Software Foundation, please see http://www.apache.org. You may obtain a copy of the Apache License at http://www.apache.org/licenses/LICENSE-2.0.

IBM may have patents or pending patent applications covering subject matter in this document. The furnishing of this document does not give you any license to these patents. You can send license inquiries, in writing, to:

IBM Director of Intellectual Property & Licensing IBM Corporation North Castle Drive Armonk, NY 10504-1785 USA

Licensees of this program who wish to have information about it for the purpose of enabling: (i) the exchange of information between independently created programs and other programs (including this one) and (ii) the mutual use of the information which has been exchanged, should contact:

**IBM** Corporation Mail Station P300 2455 South Road Poughkeepsie, NY 12601-5400 USA

Attention: Information Requests

Such information may be available, subject to appropriate terms and conditions, including in some cases, payment of a fee.

535 © Copyright IBM Corp. 2011

# Trademarks and service marks

IBM, the IBM logo, and ibm.com are trademarks or registered trademarks of International Business Machines Corporation in the United States, other countries, or both. If these and other IBM trademarked terms are marked on their first occurrence in this information with a trademark symbol (® or ™), these symbols indicate U.S. registered or common law trademarks owned by IBM at the time this information was published. Such trademarks may also be registered or common law trademarks in other countries. For a current list of IBM trademarks, visit the IBM Copyright and trademark information Web site (www.ibm.com/legal/copytrade.shtml).

Microsoft and Windows are trademarks of Microsoft Corporation in the United States, other countries, or both.

UNIX is a registered trademark of The Open Group in the United States and other countries.

Java and all Java-based trademarks and logos are trademarks or registered trademarks of Oracle and/or its affiliates.

Other company, product, or service names may be trademarks or service marks of others.

© Copyright IBM Corp. 2011 537

# Index

| administrative agents installation planning 156 z/OS 407 application server                                                                                                    | federated servers network deployment z/OS 413 file systems configuration 84                                                                                                    |
|----------------------------------------------------------------------------------------------------|----------------------------------------------------------------------------------------------------|
| install environment 3 automatic restart management (ARM) 391 activating 392 guidelines 393 installation guidelines 393 status 393, 394                                            | installation output destinations 91 planning 21 product 5 requirements skills 17 z/OS 14, 15                                                                                                 |
| C cells creating network deployment 414 planning                                                                                                    | stand-alone application server 114 verification tests 502, 503 z/OS 25, 29 installation manager z/OS 26 kit 25                                                                               |
| network deployment 264 configuration differences 95 customization installation 401 customization definitions profile management tool 404 reviewing 403                            | Java installation planning 68 job managers planning 311 submitting Installation Manager jobs 514                                                                                             |
| databases scheduler 93 deployment managers 408 creating z/OS 408 planning 183 starting 390 diagnostics planning 394 directory installation conventions 14 DMZ Secure Proxy Server | L language packs installation z/OS 507  N nodes managed planning 217 using 411 z/OS 410                                                                                                    |
| installation z/OS 31  F  federated node using 413 federated server stand-alone application servers network deployment 252                                                         | ports default 108 post-installation maintenance level 508, 509 profile management tool (PMT) preferences 400 starting 400 z/OS administrative agents 416 stand-alone application servers 406 |

© Copyright IBM Corp. 2011 539

| R                                  | Z                                                |
|------------------------------------|--------------------------------------------------|
| RACF                               | z/OS                                             |
| installation                       | best practices 112                               |
| planning 70                        | customization variables 114, 157, 184, 218, 252, |
| recovery                           | 265, 312                                         |
| planning 389                       | customization worksheet 130, 169, 176, 196, 203  |
| repositories                       | 210, 231, 237, 244, 257, 259, 261, 282, 292, 301 |
| installation                       | 376, 383                                         |
| z/OS 29                            | installation 5, 397                              |
| requirements                       | checklist 73                                     |
| installation                       | job managers 147, 325, 332                       |
| skills 17                          | planning 17, 65, 66, 75, 107                     |
| z/OS 15                            | web server plug-in 32                            |
| Resource Recovery Service (RRS)    | JCL 81                                           |
| installation                       | job managers 414                                 |
| planning 69                        | logstreams 89                                    |
|                                    | naming conventions 96, 98, 103                   |
|                                    | optional features 505                            |
| S                                  | planning                                         |
| secure proxy administrative agents | TCP/IP 71                                        |
| planning 363                       | port conventions 93                              |
| secure proxy servers               | product considerations 80                        |
| installation                       | profile management tool 397, 399                 |
| planning 339                       | proxy servers 357                                |
| z/OS 415                           | secure proxy servers 339, 350                    |
| security                           | stand-alone application servers 138              |
| installation 110                   | symbolic links 416                               |
|                                    | terminology 76                                   |
|                                    | uninstallation 505, 511                          |
| U                                  | updating 505                                     |
| uninstallation                     | workload management (WLM) 95                     |
| WebSphere Customization Toolbox    | zpmt 417, 418                                    |
| GÚI 57                             | administrative agents 468                        |
| silently 58                        | deployment managers 431                          |
| •                                  | federated servers 450                            |
|                                    | job managers 476                                 |
| W                                  | managed nodes 441                                |
| WebSphere Customization Toolbox    | network deployment cells 454                     |
| installation 36                    | secure proxy administrative agents 494           |
| GUI 37                             | secure proxy servers 485                         |
| silently 41                        | stand-alone application server 420               |
| removing 36, 51                    |                                                  |
| rolling back 36, 57                |                                                  |
| updating 56                        |                                                  |
| using 35                           |                                                  |
|                                    |                                                  |